# **PILOTENHANDBUCH UND VON DER EASA GENEHMIGTES FLUGHANDBUCH für**

# **CIRRUS DESIGN** SR22

# **für in Europa zugelassene und unter den Bestimmungen der Vereinigten Luftfahrtbehörden**

# **betriebene Flugzeuge**

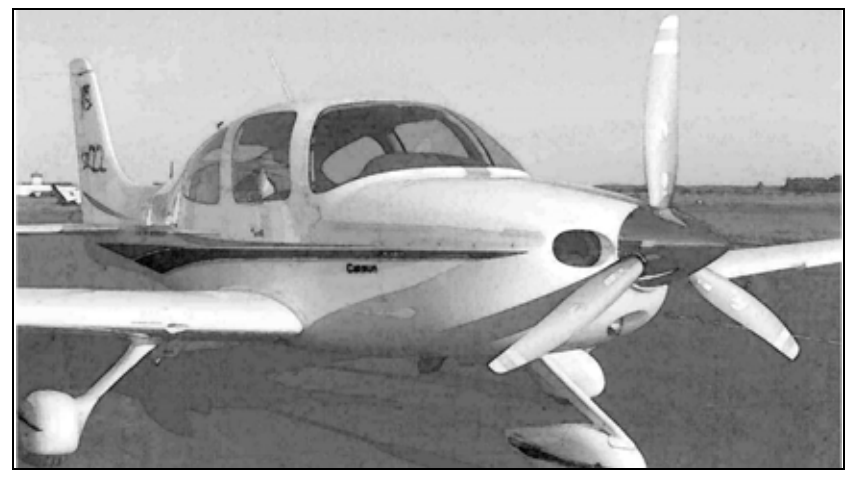

Von der FAA zugelassen, in der normalen Kategorie unter FAR teil 23. Dieses Dokument muss stets im Flugzeug mitgeführt und während des Flugbetriebs in Reichweite des Piloten aufbewahrt werden.

DIESES HANDBUCH ENTHÄLT DIE UNTERLAGEN, DIE DEM PILOTEN NACH FAR TEIL 23 ÜBERGEBEN WERDEN MÜSSEN, SOWIE WEITERE VON CIRRUS DESIGN BEREIT GESTELLTE INFORMATIONEN UND IST DAS VON DER FAA GENEHMIGTE FLUGHANDBUCH.

Dieses von der EASA zugelassene Flughandbuch besteht aus dem von der FAA zugelassenem Pilotenhandbuch, zutreffenden Anhängen, sowie diesem Titelblatt.

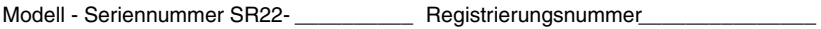

**EASA Zulassung\_\_\_\_\_\_\_\_\_\_\_\_\_\_\_\_\_\_\_\_\_\_\_\_\_\_\_\_\_\_\_\_\_\_\_\_\_\_ Date \_\_\_\_\_\_\_\_\_\_\_**

**Europäisches Luftfahrtsicherheits Amt**

**Erstausgabe: Draft Teilnr. 13772-001**

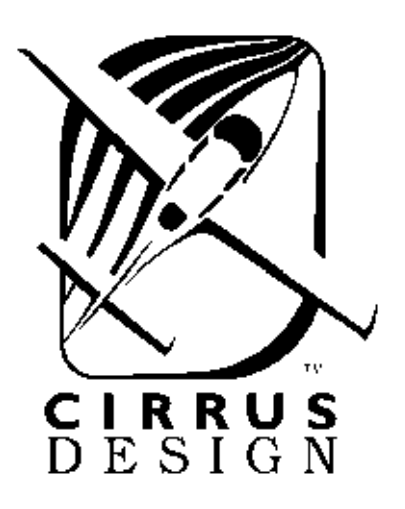

Copyright © 2003 - Alle Rechte vorbehalten Cirrus Design Corporation 4515 Taylor Circle Duluth, MN 55811 Der Inhalt dieses Handbuches ist mit der englischen Version der funktionierenden HandbuchErstausgabe1 des Pilot harmonisiert worden.

# **Vorwort**

Dieses Pilotenhandbuch (POH oder Handbuch) wurde von der Cirrus Design Corporation zusammengestellt, um die Piloten mit dem Cirrus Design SR22 Flugzeug vertraut zu machen. Lesen Sie dieses Handbuch sorgfältig durch. Es beschreibt die Betriebsverfahren, bei denen die im Handbuch vorgegebenen Leistungen gewährleistet sind, und vermittelt Daten für den effizientesten Einsatz des Flugzeugs sowie grundlegende Informationen zur Wartung und Erhaltung des "Neuzustands" des Flugzeugs.

• Hinweis •

Alle im Handbuch aufgeführten Betriebsgrenzen, Verfahren, Wartungs- und Reparaturanforderungen sowie Leistungsdaten sind nach den FAA-Betriebsregeln und zur Aufrechterhaltung der Lufttüchtigkeit des Flugzeugs obligatorisch.

Dieses Handbuch beinhaltet alle Informationen, die nach FAA-Bestimmungen dem Piloten zur Verfügung gestellt werden müssen, sowie weitere von der Cirrus Design Corporation zur Verfügung gestellte Informationen. Es ist das von der FAA genehmigte Flughandbuch für das Cirrus Design SR22.

# **Aufbau des Handbuchs**

Dieses Pilotenhandbuch wurde gemäß der Inhalts- und Formatvorlage der GAMA-Spezifikation 1 für Pilotenhandbücher, Änderungsstand 2 vom 18. Oktober 1996 erstellt. Zur besseren Darstellung wurden jedoch einige Abweichungen von dieser Spezifikation eingebaut. Das Handbuch wird als Loseblatthefter bereitgestellt, damit Änderungen leicht eingefügt werden können. Es bietet ein praktisches Format für einfaches Verstauen. Jeder Abschnitt des Handbuchs weist Register auf, um das Nachschlagen zu erleichtern. Am Anfang jedes Abschnitts ist ein logisch angeordnetes Inhaltsverzeichnis enthalten, um das Auffinden der gesuchten Informationen zu erleichtern. Das Handbuch ist in die folgenden zehn Abschnitte unterteilt:

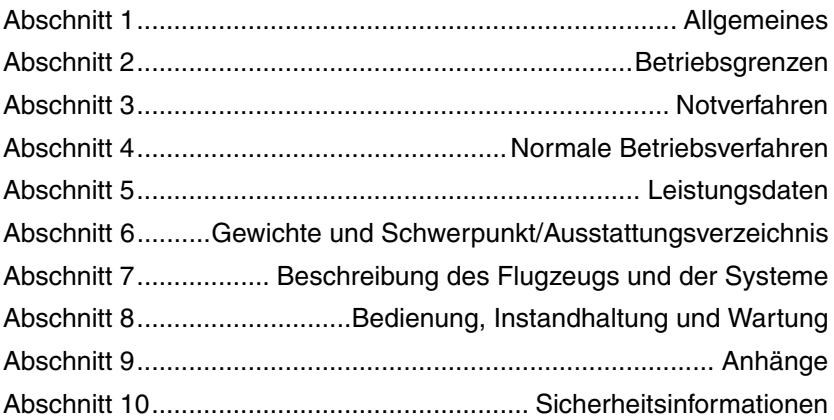

Die in diesem Handbuch dargestellten Daten wurden aus umfangreichen Testflügen ermittelt und von der FAA zugelassen. Sobald jedoch neue Verfahren oder Leistungsdaten entwickelt werden, werden diese dem eingetragenen Besitzer des Flugzeugs zugesandt.

#### • Hinweis •

Der Besitzer ist dafür verantwortlich, sicherzustellen, dass das Pilotenhandbuch stets auf dem neuesten Stand ist. Deshalb ist es sehr wichtig, dass alle Änderungen gleich nach dem Empfang richtig in das Handbuch eingeordnet werden.

# **Änderung des Handbuchs**

Es gibt zwei Arten von Änderungen für dieses Handbuch: Numerierte und temporäre Änderungen.

**Temporäre Änderungen** werden auf gelbes Papier gedruckt und betreffen meistens nur ein Thema bzw. ein Verfahren. Sie enthalten sicherheitsrelevante Informationen oder andere zeitkritische Informationen, die mit einer numerierten Änderung nicht schnell genug ausgegeben werden könnten. Alle Informationen für die richtige Einordnung einer temporären Änderung sind auf der Änderung selbst beschrieben. Eine temporäre Änderung wird normalerweise durch die nächste numerierte Änderung ersetzt. Nach der "Liste gültiger Seiten" ist ein "Temporäres Änderungsprotokoll" bereit gestellt, in das alle temporären Änderungen eingetragen werden sollten. Das "Temporäre Änderungsprotokoll" wird dann durch die nächste numerierte Änderung ersetzt.

**Numerierte Änderungen** werden auf weißes Papier gedruckt und betreffen meistens mehrere Themen. Sie werden als allgemeine Aktualisierungen zum Handbuch ausgegeben. Jede numerierte Änderung enthält ein "Anweisungsblatt", eine "Liste gültiger Seiten" und eine "Übersicht der Änderungen". Das "Anweisungsblatt" enthält eine Beschreibung zum richtigen Entfernen der ersetzten Seiten und Einfügen der neuen Seiten. Die "Liste gültiger Seiten" zeigt den Ausgabe- oder Änderungsstatus aller Seiten im Handbuch. Die "Übersicht" enthält eine kurze Beschreibung der auf jeder Seite vorgenommenen Änderungen.

# **Identifizierung geänderter Informationen**

Der Änderungsstand jeder Seite wird in der unteren inneren Ecke der Seite (gegenüber der Seitennummer) identifiziert. Originalseiten sind mit dem Wort "Originalausgabe" an dieser Stelle gekennzeichnet. In dem Fall, das der Großteil der Seiten eines Handbuchs geändert wurde, kann Cirrus eventuell ein neues Handbuch herausgeben. Neu herausgegebene Seiten sind mit dem Wort "Neuausgabe" gefolgt von einem Buchstaben gekennzeichnet. Der Buchstabe zeigt den Änderungsstand an, z.B. "Erstausgabe". Geänderte Seiten sind mit dem Wort "Änderung" gefolgt von der Änderungsnummer an dieser Stelle der Seite gekennzeichnet. Beispiel: "Änderung 2" (Originalausgabe, Änderung 2) oder "Änderung B1" (Neuausgabe B, Änderung 1).

#### **Pilotenhandbuch Cirrus Design Vorwort SR22**

Die auf einer Seite geänderten Informationen sind mit einem Balken am Außenrand der Seite gekennzeichnet. Ein Beispiel ist am Außenrand dieser Seite neben diesem Absatz gezeigt. Änderungsbalken werden bei Neuausgaben des Handbuchs nicht verwendet.

# **Änderungsdienst**

Der Änderungsdienst für das Pilotenhandbuch und das von der FAA genehmigte Fluchhandbuch zum Flugzeug kostenlos bereit gestellt. Zusätzliche Exemplare des Handbuchs mit Änderungsdienst können vom Cirrus Design Kundendienst angefordert werden (siehe Adresse unten).

• Hinweis •

Sollte das Handbuch nicht auf dem neuesten Stand sein oder wenn temporäre Änderungen fehlen oder anwendbare Anhänge nicht beiliegen, wenden Sie sich bitte sofort an den Cirrus Design Kundendienst.

Kundendienst Cirrus Design Corporation 4515 Taylor Circle Duluth, MN 55811 Tel: (218) 727-2737 Fax: (218) 727-2148

# **Anhänge**

Die Anhänge (in Abschnitt 9) dieses Handbuchs sind von der FAA genehmigt und für den sicheren und effizienten Betrieb des SR22 bei Verwendung von Sonderzubehör, das nicht im Standard-Handbuch beschrieben ist, notwendig. Anhänge sind praktisch "Mini-Handbücher" und können Daten enthalten, die den meisten Abschnitten des Handbuchs entsprechen. Die Daten in einem Anhang ergänzen oder ersetzen ähnliche Daten im Grundhandbuch.

Abschnitt 9 enthält ein "Verzeichnis der Anhänge", in dem alle von Cirrus Design für dieses Flugzeug ausgegebenen Anhänge aufgeführt sind. Dieses "Verzeichnis der Anhänge" dient zugleich als Inhaltsverzeichnis für Abschnitt 9. Wenn das Flugzeug in einem anderen Werk (nicht von Cirrus Design) durch einen STC oder eine andere zugelassene Methode modifiziert wird, muss der Besitzer

sicherstellen, dass der richtige Anhang (falls zutreffend) in das Handbuch eingefügt und richtig in das Verzeichnis der Anhänge eingetragen wird.

## **Aufbewahrung der Daten**

Bei Ausgabe einer neuen Titelseite, Änderung der Gewicht- und Schwerpunktdaten, Änderung der Ausstattungsliste oder Ersetzen des "Verzeichnisses der Anhänge" muss der Besitzer sicherstellen, dass die für das Flugzeug zutreffenden Informationen auf die neuen Seiten übertragen werden, und dass die Flugzeugunterlagen auf dem aktuellen Stand sind. Es ist nicht notwendig, dass Besitzer nicht auf ihr Flugzeug zutreffende Informationen (z. B. Anhänge) aufbewahren.

### **Warnung, Vorsicht und Hinweis**

Die unter den Überschriften Warnung, Vorsicht und Hinweis aufgeführten Informationen in diesem Handbuch beziehen sich auf spezielle Angaben, die besonders beachtet werden müssen:

#### • WARNUNG •

Durch Warnungen wird auf Betriebsverfahren aufmerksam gemacht, die strikt eingehalten werden müssen, um Verletzungen und Lebensgefahr zu vermeiden.

#### **• Vorsicht •**

Durch Vorsichtshinweise wird auf Betriebsverfahren aufmerksam gemacht, bei deren Nichtbefolgung die Möglichkeit von Geräteschäden besteht.

• Hinweis •

Durch Hinweise werden bestimmte Betriebsbedingungen oder Verfahrensschritte hervorgehoben.

Leerseite

# *Abschnitt 1 Allgemeines*

#### **Inhaltsverzeichnis**

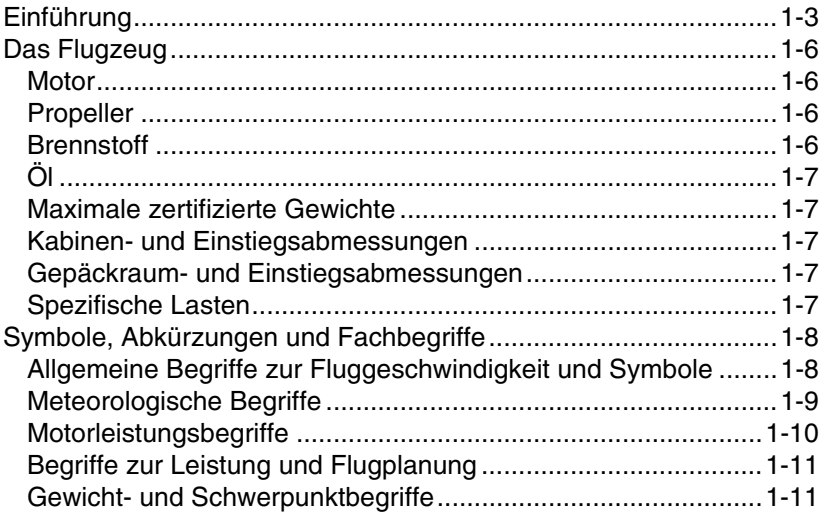

Leerseite

# <span id="page-10-0"></span>**Einführung**

Dieser Abschnitt enthält allgemeine Informationen für den Piloten und Besitzer. Diese Informationen helfen Ihnen, mit dem Flugzeug vertraut zu werden und vermitteln Ihnen wichtige Angaben zum Beladen, Tanken, Schützen und Handling des Flugzeugs am Boden. Daneben enthält dieser Abschnitt Definitionen und Erklärungen zu den Symbolen, Abkürzungen und Begriffen, die in diesem Handbuch verwendet werden.

• Hinweis •

Für Informationen zum Aufbau des Handbuchs, Änderungen, Anhänge und Anfordern des Änderungsdienstes für dieses Handbuch *schlagen Sie bitte im Abschnitt "Vorwort" nach (gleich nach der Titelseite).*

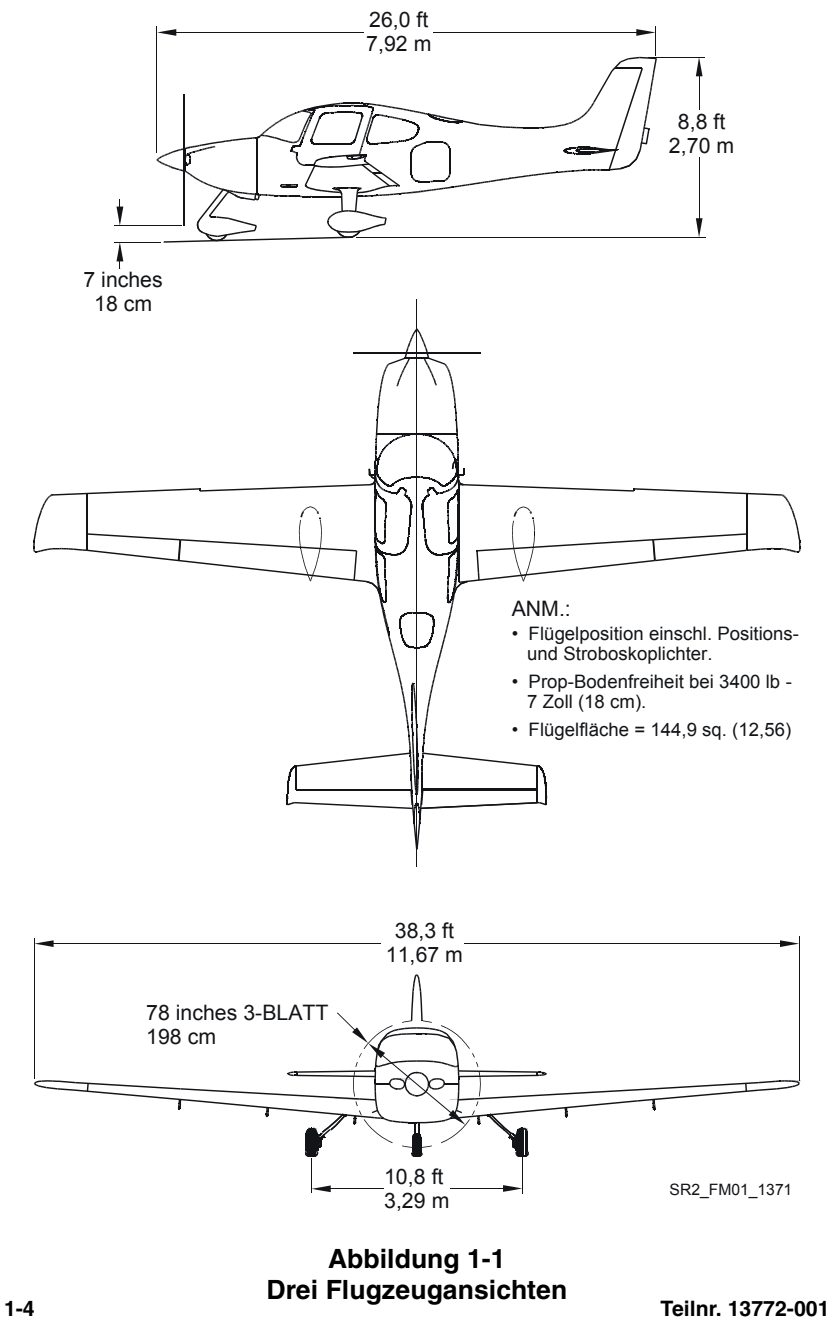

**Erstausgabe**

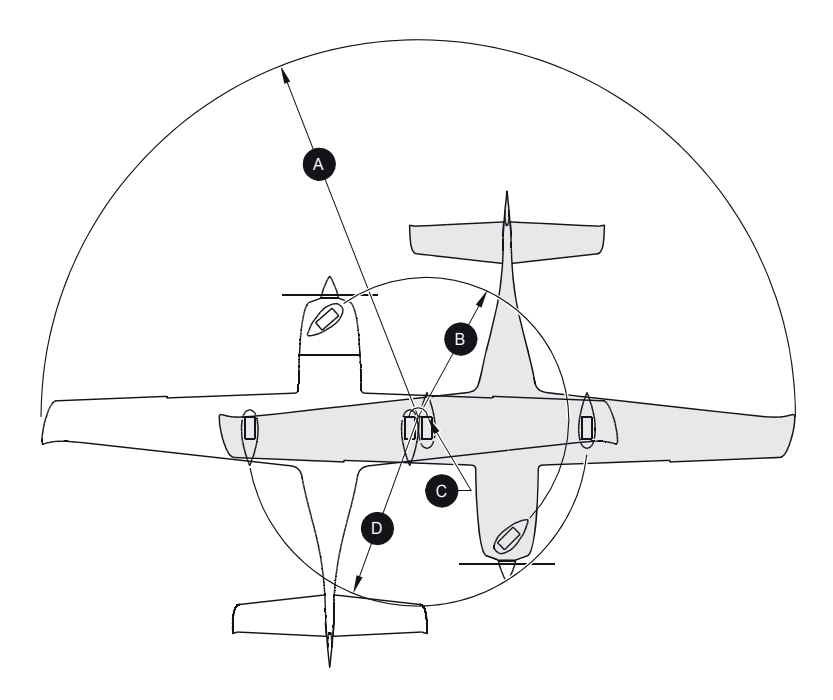

#### BODEN-WENDEKREIS

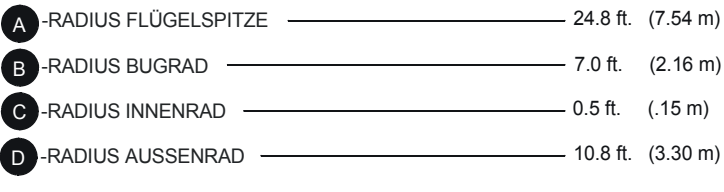

WENDERADIEN WERDEN UNTER VERWENDUNG EINER BREMSE UND TEILLEISTUNG BERECHNET. DER TATS. WENDERADIUS KANN BIS ZU DREI FUSS ABWEICHEN.

SR2\_FM01\_1370

**Abbildung 1-2 Wendekreis**

# **Allgemeines**

# <span id="page-13-0"></span>**Das Flugzeug**

# <span id="page-13-1"></span>**Motor**

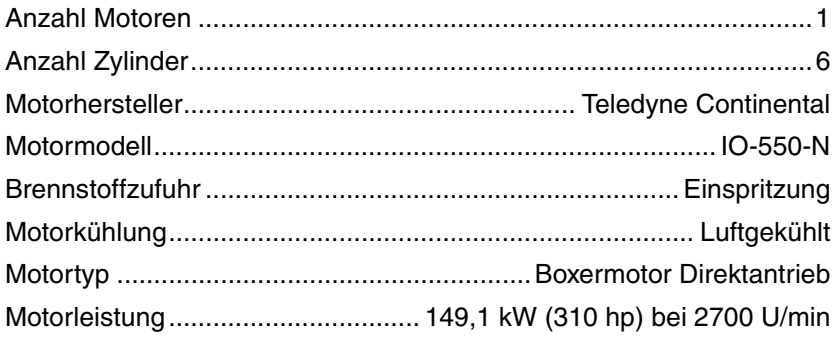

# <span id="page-13-2"></span>**Propeller**

#### *Hartzell*

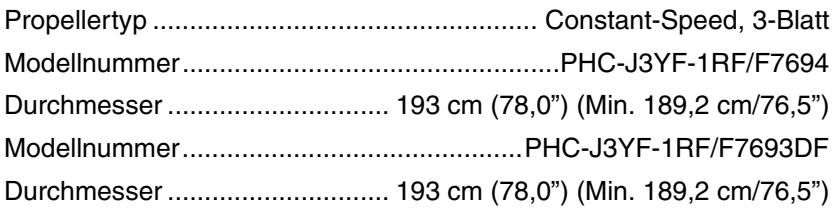

#### *oder*

### **McCauley**

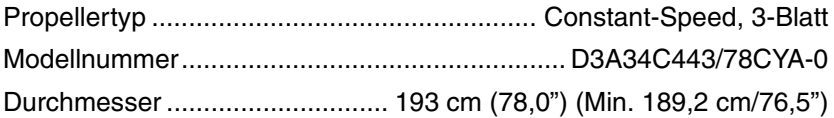

# <span id="page-13-3"></span>**Brennstoff**

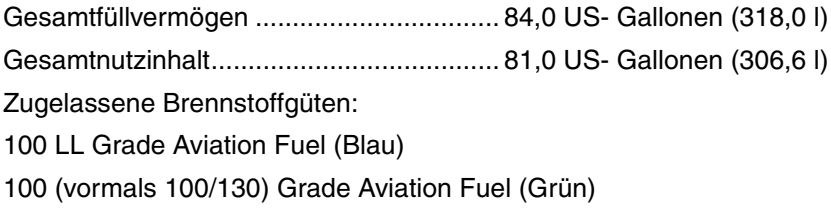

# <span id="page-14-0"></span>**Öl**

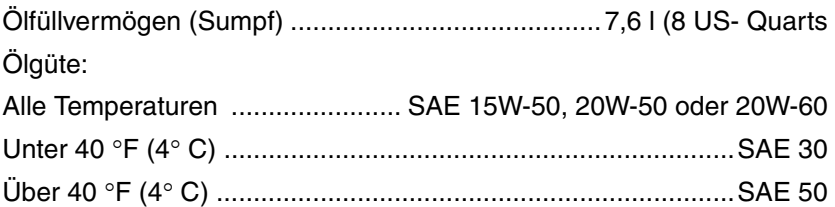

# <span id="page-14-1"></span>**Maximale zertifizierte Gewichte**

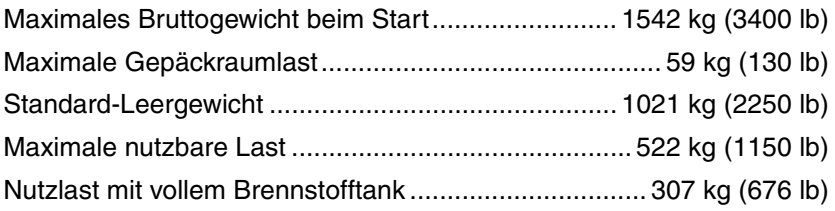

# <span id="page-14-2"></span>**Kabinen- und Einstiegsabmessungen**

Abmessungen des Kabineninnenraums und der Einstiegstüröffnungen sind in Abschnitt 6 genau beschrieben.

# <span id="page-14-3"></span>**Gepäckraum- und Einstiegsabmessungen**

Abmessungen des Gepäckraums und der Einstiegstüröffnungen sind in Abschnitt 6 genau beschrieben.

# <span id="page-14-4"></span>**Spezifische Lasten**

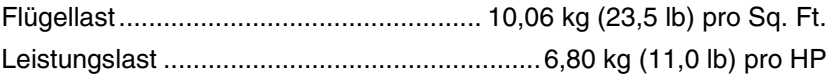

# <span id="page-15-0"></span>**Symbole, Abkürzungen und Fachbegriffe**

# <span id="page-15-1"></span>**Allgemeine Begriffe zur Fluggeschwindigkeit und Symbole**

- KCAS **Knots Calibrated Airspeed** ist die für Position und Instrumentenfehler kalibrierte Fluggeschwindigkeit. Die kalibrierte Fluggeschwindigkeit entspricht der wahren (KTAS) Fluggeschwindigkeit in normaler Atmosphäre auf Höhe des Meeresspiegels.
- KIAS **Knots Indicated Airspeed** ist die auf dem Geschwindigkeitsmesser angezeigte Fluggeschwindigkeit. Bei den in diesem Handbuch angegebenen IAS-Werten wird vorausgesetzt, dass kein Instrumentfehler vorliegt.
- KTAS **Knots True Airspeed** ist die in Knoten ausgedrückte wahre Luftgeschwindigkeit relativ zu ungestörter Luft, auf Basis derer die KCAS für Höhe und Temperatur korrigiert wird.
- V<sub>O</sub> Operating Maneuvering Speed (Manövriergeschwindigkeit) ist die maximale Geschwindigkeit, bei der der Gashebel auf volle Leistung gestellt werden kann, ohne das Flugzeug überzubelasten.
- V<sub>FF</sub> Maximum Flap Extended Speed (Höchstgeschwindigkeit **mit ausgefahrenen Klappen)** ist die höchste zulässige Geschwindigkeit bei einer bestimmten ausgefahrenen Klappenposition.
- V<sub>NO</sub> Maximum Structural Cruising Speed (Höchste **festigkeitsbedingte Reisegeschwindigkeit)** darf niemals überschritten werden, außer in völlig windstiller Luft und dann nur mit gro3er Vorsicht.
- $V_{\text{NF}}$  Never Exceed Speed (Zulässige Höchstgeschwindigkeit) darf niemals überschritten werden.
- V<sub>PD</sub> Maximum Demonstrated Parachute Deployment Speed **(Höchstgeschwindigkeit bei Fallschirmaktivierung)** ist die maximale Geschwindigkeit, bei der die Fallschirmaktivierung getestet wurde.
- V<sub>S</sub> Stalling Speed (Überziehgeschwindigkeit) ist die kleinste stetige Geschwindigkeit, bei der das Flugzeug steuerbar ist.
- V<sub>S 50%</sub> Stalling Speed (Überziehgeschwindigkeit) ist die kleinste stetige Geschwindigkeit, bei der das Flugzeug bei zu 50% ausgefahrenen Klappen steuerbar ist.
- V<sub>SO</sub> **Stalling Speed (Überziehgeschwindigkeit)** ist die kleinste<br>stetige Fluggeschwindigkeit, bei der das Flugzeug in stetige Fluggeschwindigkeit, bei der das Flugzeug Landekonfiguration (Klappen 100% ausgefahren) bei ungünstigstem Gewicht und Schwerpunkt steuerbar ist.
- V<sub>X</sub> Best Angle of Climb Speed (Geschwindigkeit für den **besten Steigwinkel)** ist die Geschwindigkeit, bei der beste Steigwinkel über eine bestimmte horizontale Entfernung erzielt wird.
- V<sub>Y</sub> Best Rate of Climb Speed (Geschwindigkeit für **schnellstes Steigen)** ist die Geschwindigkeit, bei der in der gegebenen Zeit am meisten Höhe erreicht wird.

# <span id="page-16-0"></span>**Meteorologische Begriffe**

- IMC **Instrument Meteorological Conditions** sind meteorologische Bedingungen, die als Sicht, Abstand zu den Wolken und Grenzen für den Flug auf Sicht nach FAR 91.155 ausgedrückt werden.
- ISA **International Standard Atmosphere** (Standard-Tag) ist eine Atmosphäre, bei der (1) die Luft perfekt trocken und gasförmig ist, (2) die Temperatur auf Höhe des Meeresspiegels 15° C beträgt, (3) der Druck auf Höhe des Meeresspiegels 1013,2 mbar beträgt und (4) der Temperaturgradient vom Meeresspiegel bis zu der Höhe, bei der die Temperatur -56,5° C beträgt, -0,00198° C pro Fuß und Null über dieser Höhe beträgt.
- MSL **Mean Sea Level** ist die mittlere Höhe des Meeresspiegels für alle Flut- und Ebbebedingungen. In diesem Handbuch bedeutet die Höhenangabe MSL die Höhe über dem mittleren Meeresspiegel. Das ist die Höhe, die am Höhenmesser abgelesen wird, wenn der barometrische Druck des Höhenmessers auf die von meteorologischen Quellen am Boden erhaltenen Höhenmessereinstellungen eingestellt wurde.
- OAT **Outside Air Temperature** ist die freie statische Außenlufttemperatur, die von den Flugtemperaturanzeigen oder von einer Quelle am Boden erhalten wird. Sie wird in Celsius oder Fahrenheit angegeben.
- **Pressure Altitude** ist die am Höhenmesser abgelesene Höhe, nachdem der barometrische Druck des Höhenmessers auf 29,92 1013 mbar eingestellt und für Position und Instrumentfehler korrigiert wurde. Bei den Angaben in diesem Handbuch wird vorausgesetzt, dass keine Instrumentenfehler auftreten.
- **Standard Temperature** ist die Temperatur, die bei einer bestimmten Druckhöhe (Pressure Altitude) in der Standardatmosphäre auftreten würde. Das sind 15° C (59° F) auf Höhe des Meeresspiegels und diese Temperatur nimmt ca. 2° C (3,6° F) pro 1000 Fuß Steigung ab. Siehe Definition für ISA.

### <span id="page-17-0"></span>**Motorleistungsbegriffe**

- $HP/$ kW **Pferdestärken/kW** ist die vom Motor ausgegebene Leistung.
- MCP **Maximum Continuous Power** ist die maximale Dauerbetriebsleistung.
- MAP **Manifold Pressure** ist der Verteilerdruck, der im Induktionssystem des Motors gemessen wird. Er wird in in. Hg ausgedrückt.
- U/min **Revolutions Per Minute** sind die Umdrehungen pro Minute, also die Drehzahl des Motors.

**• Static RPM** ist die statische Drehzahl, die beim Bremslauf mit Vollgas am Boden erzielt wird.

## <span id="page-18-0"></span>**Begriffe zur Leistung und Flugplanung**

- g Ein "**g"** ist ein Beschleunigungsmaß gleich der Schwerkraft der Erde.
- **Demonstrated Crosswind Velocity** ist die Geschwindigkeit der Seitenwindkomponente, bei der die Steuerbarkeit während dem Rollen, Starten und Landen des Flugzeugs durch Tests bestätigt wurde. Bestätigter Seitenwind ist keine Betriebsgrenze.
- **Service Ceiling** ist die maximale Höhe, auf die das Flugzeug bei maximalem Gewicht mit einer Rate von 100 Fuß pro Minute steigen kann.
- GPH **Gallons Per Hour** ist die Angabe des Brennstoffverbrauchs in Gallonen pro Stunde.
- NMPG **Nautical Miles Per Gallon** ist die Angabe des Brennstoffverbrauchs (in nautischen Meilen), der bei einer bestimmten Motorleistungseinstellung und/oder Flugkonfiguration zu erwarten ist.
- **Nicht nutzbarer Brennstoff** ist die Brennstoffmenge, die nicht auf sichere Weise im Flug nutzbar ist.
- **Nutzbarer Brennstoff** ist der für die Flugplanung verfügbare Brennstoff.

### <span id="page-18-1"></span>**Gewicht- und Schwerpunktbegriffe**

c.g. **Center of Gravity** ist der Schwerpunkt, an dem das Flugzeug im suspendierten Zustand balanciert wäre. Der Abstand zur Bezugsebene wird errechnet, indem das Gesamtmoment durch das Gesamtgewicht des Flugzeugs dividiert wird.

- **Hebelarm** ist der horizontale Abstand von der Bezugsebene zum Schwerpunkt (c.g.) eines Gegenstands. Der Hebelarm des Flugzeugs wird errechnet, indem die einzelnen Gewichtsmomente des Flugzeugs addiert und diese Summe durch das Gesamtgewicht dividiert wird.
- **Leergewicht** ist das eigentliche Gewicht des Flugzeugs, einschließlich aller fest im Flugzeug installierten Betriebsgeräten. Das Leergewicht umfasst auch das Gewicht des nicht nutzbaren Brennstoffes und des gesamten Öls.
- MAC **Mean Aerodynamic Chord** (Sehne) ist die Gerade vom vordersten zum hintersten Punkt der Skelettlinie des Tragflügelprofils.
- LEMAC **Leading Edge of Mean Aerodynamic Chord** ist die Vorderkante der MAC in Zoll achtern der Bezugsebene (Rumpfstation).
- **Maximales Abbfluggewicht** ist das maximal zulässige Gewicht des Flugzeugs mit Inhalt gemäß der Flugzeugspezifikationen.
- **Moment** ist das Produkt der Multiplizierung des Gewichts eines Gegenstands mit dessen Hebelarm.
- **• Nutzbare Last** ist das Höchstgewicht des Flugzeugs abzüglich dem Leergewicht. Das ist das maximal zulässige Gesamtgewicht von Pilot, Passagieren, Brennstoff und Gepäck.
- **Station** ist ein Punkt entlang dem Rumpf, gemessen in Zoll von der Bezugsebene und als eine Zahl ausgedrückt. Beispiel: Ein Punkt 123 Zoll hinter der Bezugsebene ist die Rumpfstation 123,0 (FS 123).
- **Bezugsebene** ist eine angenommene vertikale Ebene, von der aus alle horizontalen Abstände zur Bestimmung des Gleichgewichts gemessen werden.

**Cirrus Design Abschnitt 1**

**• Tara** ist das Gewicht aller Komponenten, die zum Festhalten des Flugzeugs beim Wägen verwendet werden. Zum Taragewicht gehören, Bremsklötze, Unterlagen und Blöcke. Das Taragewicht muss vom Wägeergebnis abgezogen werden.

Leerseite

# **Abschnitt 2 Betriebsgrenzen**

#### **Inhaltsverzeichnis**

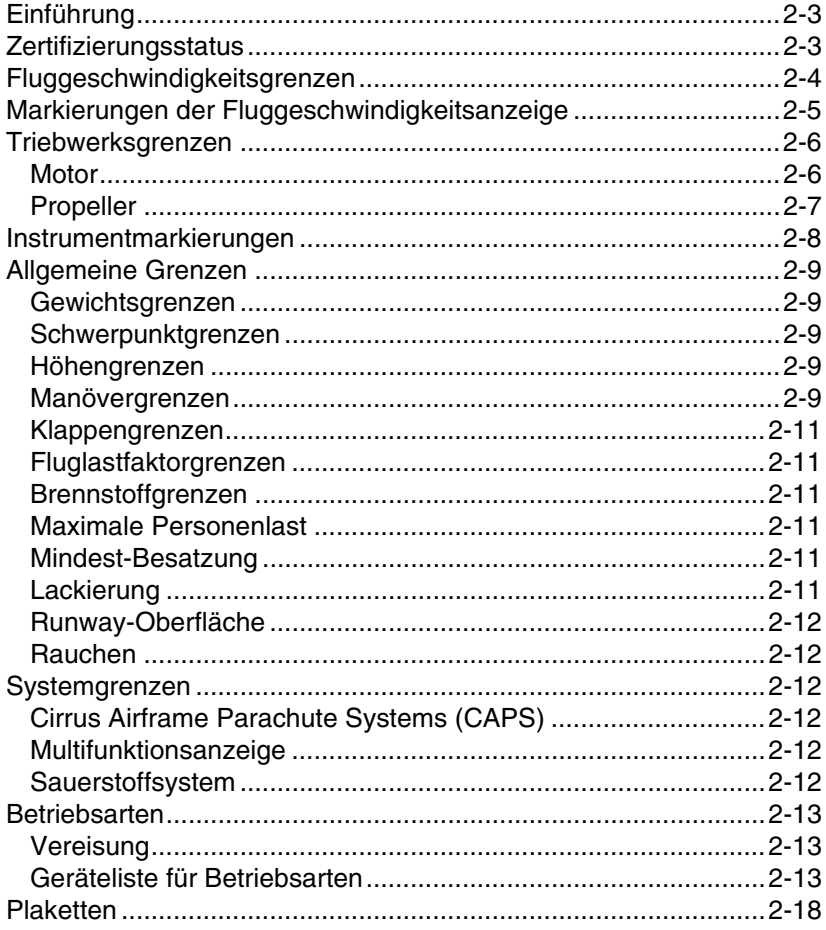

Leerseite

# <span id="page-24-0"></span>**Einführung**

Die in diesem Abschnitt des Pilotenhandbuchs (POH) aufgeführten Betriebsgrenzen wurden von der FAA genehmigt.

Dieser Abschnitt beschreibt die Betriebsgrenzen, Instrumentenmarkierungen sowie die nach den Bestimmungen und für den sicheren Betrieb des SR22 und dessen Standardsystemen und Geräten notwendigen Plaketten. *In Abschnitt 9* dieses Handbuchs sind ergänzende Betriebsgrenzen für Flugzeuge mit Sonderausstattung aufgeführt*.* Die Einhaltung der in diesem Abschnitt und in Abschnitt 9 aufgeführten Betriebsgrenzen ist gemäß FAA-Bestimmungen obligatorisch.

# <span id="page-24-1"></span>**Zertifizierungsstatus**

Die Cirrus SR22 ist gemäß den Anforderungen der Federal Aviation Regulations (FAR) Teil 23 zertifiziert, dokumentiert durch FAA Type Certificate TC A00009CH.

# <span id="page-25-0"></span>**Fluggeschwindigkeitsgrenzen**

Die in der folgenden Tabelle angegebenen Fluggeschwindigkeiten basieren auf der Fluggeschwindigkeitskalibrierung aus Abschnitt 5 unter Verwendung einer normalen statischen Quelle. Bei Verwendung der alternativen statischen Quelle, muss die Abweichung zwischen der normalen und der statischen Quelle bei der Fluggeschwindigkeitskalibrierung berücksichtigt werden.

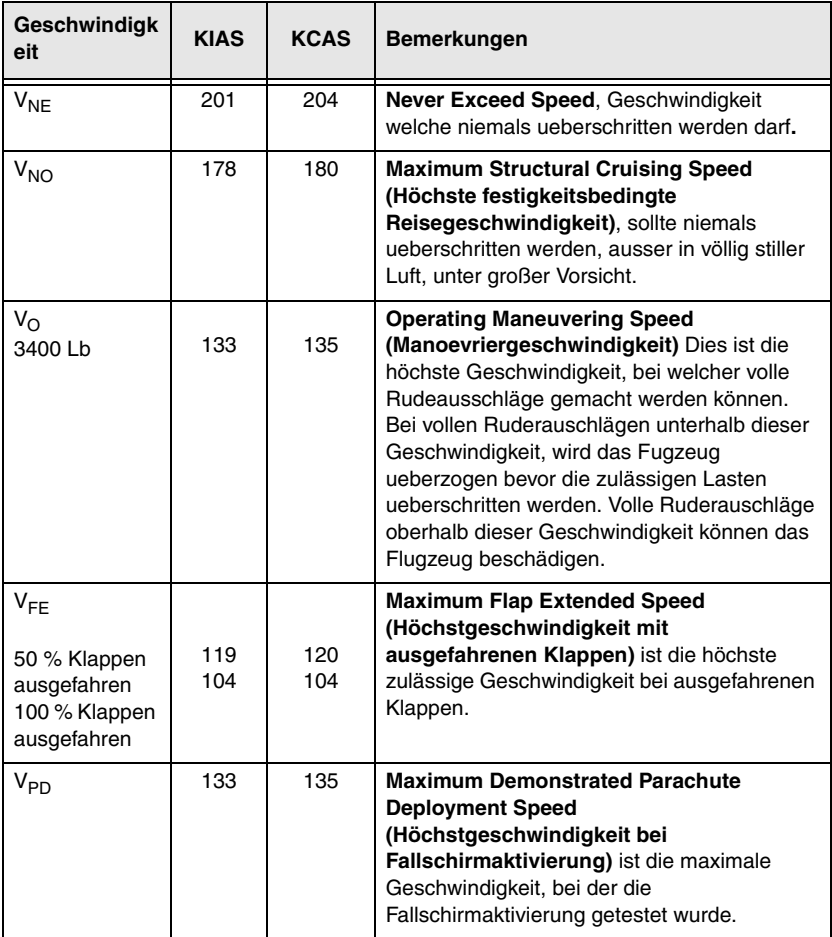

#### **2-4 Teilnr. 13772-001 Abbildung 2-1 Fluggeschwindigkeitsgrenzen**

# <span id="page-26-0"></span>**Markierungen der Fluggeschwindigkeitsanzeige**

Die Markierungen des Fluggeschwindigkeitsanzeigers basieren auf der Fluggeschwindigkeitskalibrierung aus Abschnitt 5 unter Verwendung einer normalen statischen Quelle. Bei Verwendung der alternativen statischen Quelle, muss die Abweichung zwischen der normalen und der statischen Quelle bei der Fluggeschwindigkeitskalibrierung berücksichtigt werden.

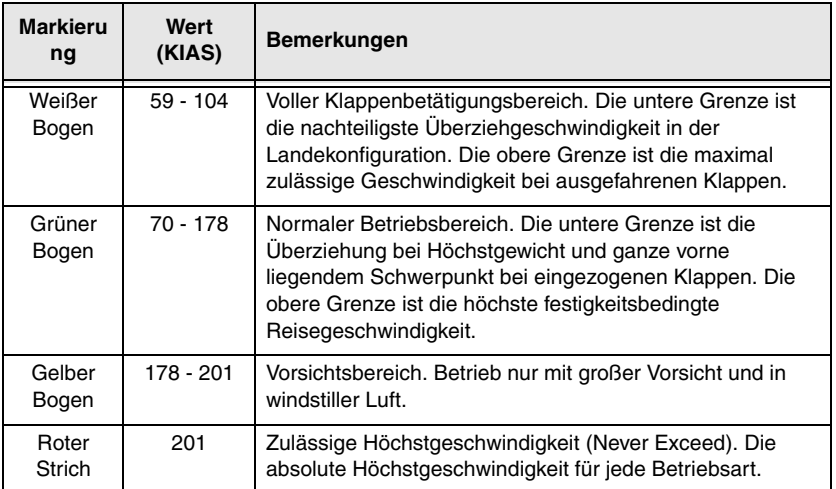

# <span id="page-27-0"></span>**Triebwerksgrenzen**

# <span id="page-27-1"></span>**Motor**

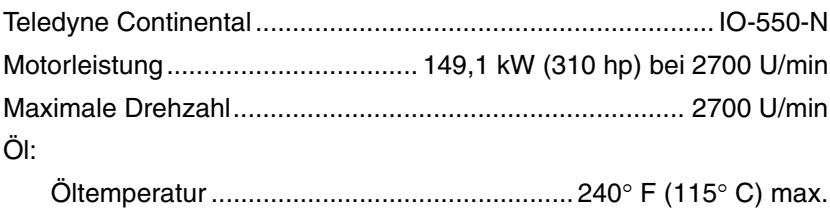

Öldruck:

Minimum................................................................................ 10 psi Maximum............................................................................. 100 psi

Zugelassene Ölsorten:

*Motoreinlaufzeit:* Die ersten 25 Stunden oder bis zur Stabilisierung des Ölverbrauchs nur reines Mineralöl nach MIL-L-6082 verwenden. Wenn das werkseitig eingefüllte Öl nachgefüllt werden muss, nur reines Mineralöl nach MIL-L-6082 nachfüllen.

*Nach Einlaufen des Motors:* Nur Ölsorten verwenden, die der Teledyne Continental Spezifikation MHS-24 (aschefreies dispergierendes Schmieröl) oder MHS-25 (synthetisches Schmieröl) entsprechen. *Siehe Abschnitt 8 - Ölwechsel.* Ölviskositätsbereich:

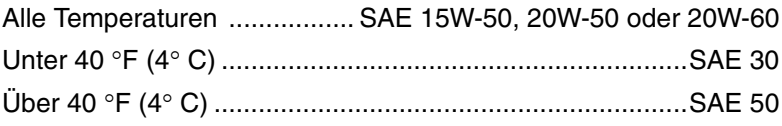

Brennstoffgüte......... Aviation Grade 100 LL (blau) oder 100 (grün)

#### • Hinweis •

*Siehe Allgemeine Grenzen – Brennstoffgrenzen in diesem Abschnitt für Betriebsgrenzen in Bezug auf Brennstoff und Brennstofflagerung.*

# <span id="page-28-0"></span>**Propeller**

#### *Hartzell*

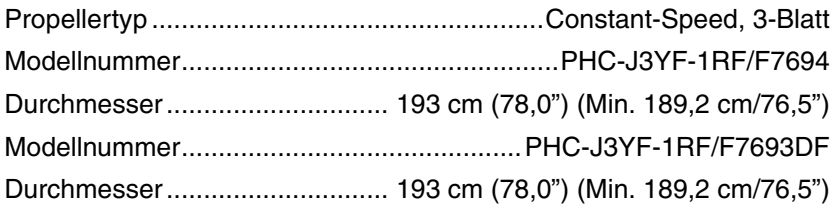

### *oder*

### **McCauley**

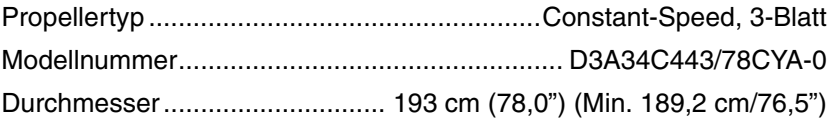

# <span id="page-29-0"></span>**Instrumentmarkierungen**

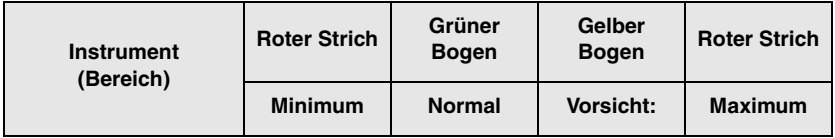

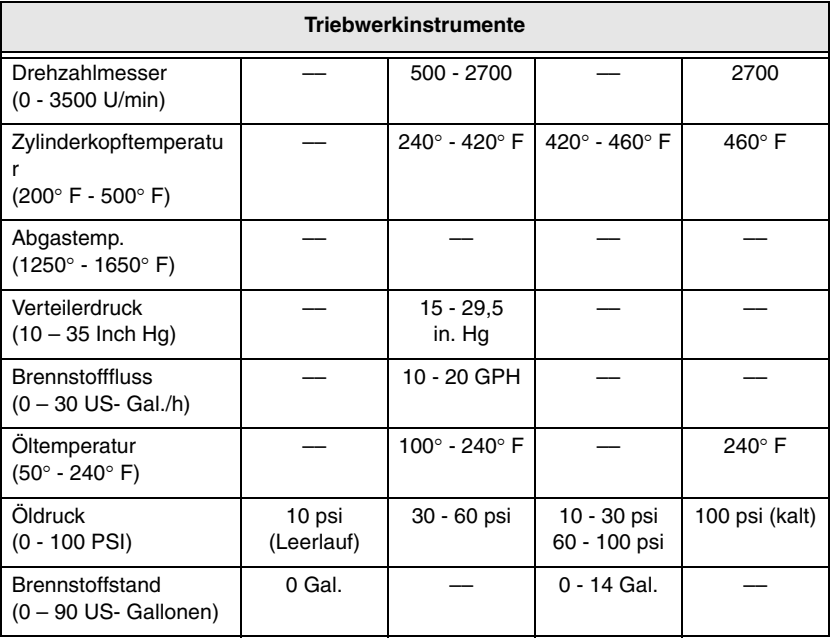

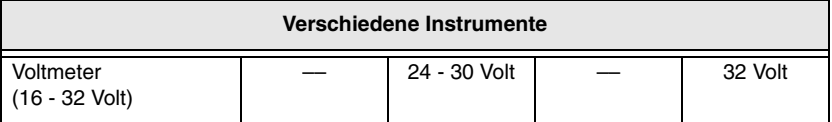

#### **2-8 Teilnr. 13772-001 Abbildung 2-3 Instrumentmarkierungen**

# <span id="page-30-0"></span>**Allgemeine Grenzen**

# <span id="page-30-1"></span>**Gewichtsgrenzen**

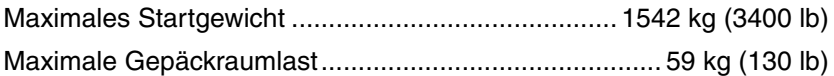

## <span id="page-30-2"></span>**Schwerpunktgrenzen**

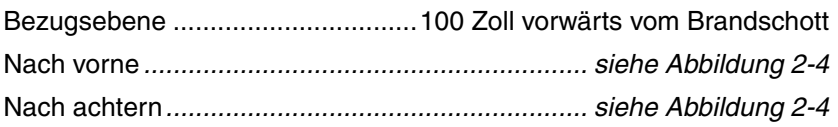

# <span id="page-30-3"></span>**Höhengrenzen**

Maximale Starthöhenlage .......................................... 10.000 Fuß MSL Maximale Betriebshöhe.............................................. 17,500 Fuß MSL Gemäß Betriebsbestimmungen (FAR Teil 91 und FAR Teil 135) muss bei bestimmten Höhen unterhalb der maximalen Betriebshöhe zusätzlicher Sauerstoff mitgeführt werden. *Siehe Sauerstoffsystemgrenzen in diesem Abschnitt.*

### <span id="page-30-4"></span>**Manövergrenzen**

Kunstflugmanöver, einschließlich Trudeln, sind verboten.

#### • Hinweis •

Da die SR22 nicht für das Abfangen von Trudelbewegungen zertifiziert ist, muss bei einer Abweichung vom kontrollierten Flugzustands das Cirrus Airframe Parachute System (CAPS) aktiviert werden. *Siehe Abschnitt 3 – Notverfahren, Unbeabsichtigte Spiral-/Trudelbewegungen*.

Dieses Flugzeug ist für normalen Betrieb zugelassen und nicht für den Kunstflug ausgelegt. Nur die mit dem normalen Flug verbundenen Manöver sind zulässig. Dazu gehören normales Überziehen, Chandelles, Lazy Eights und Steilkurven mit maximal 60°.

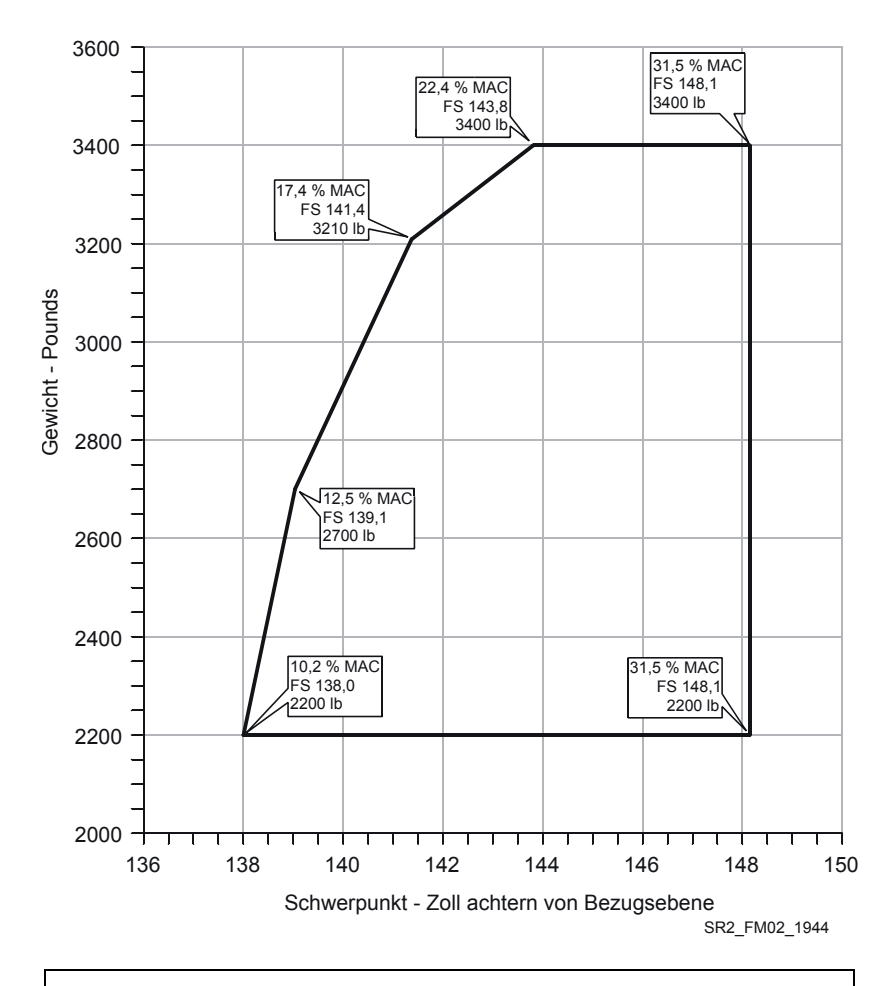

**VORDERE GRENZLAGE** - FS 138,0 (10,2% MAC) bei 2200 lb., mit geradlinigem Kegel zu FS 139,1 (12,5% MAC) bei 2700 lb., zu FS 141,4,0 (17,4% MAC) bei 3210 lb und zu FS 143,8 (22,4% MAC bei 3400 lb. **HINTERE GRENZLAGE** - FS 148,1 (31,5% MAC) bei jedem Gewicht von 2200 lb bis 3400 lb.

#### **2-10 Teilnr. 13772-001 Abbildung 2-4 Schwerpunkt (c.g.) Bereich**

# <span id="page-32-0"></span>**Klappengrenzen**

*Seriennummern 0002 bis 0227 vor Service Bulletin SB 22-27-02: Gleichzeitiger Betrieb der Klappen während COM-Übertragungen ist verboten.*

Zugelassene Starteinstellungen.........................OBEN (0%) oder 50% Zugelassene Landeeinstellungen............. Oben (0%), 50% oder 100%

# <span id="page-32-1"></span>**Fluglastfaktorgrenzen**

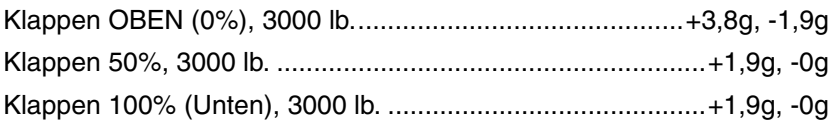

# <span id="page-32-2"></span>**Brennstoffgrenzen**

Zugelassener Brennstoff Aviation Grade 100 LL (blau) oder 100 (grün)

Gesamtbrennstoffkapazität ....................... 84,0 US- Gallonen (318,0 l)

Gesamtfüllvermögen pro Brennstofftank... 42,0 US- Gallonen (159,0 l)

Ges. Nutzbarer Brennstoff (alle Flugbedingungen). 81,0 US- Gallonen (306,6 l)

Das maximal zulässige Brennstoff-Ungleichgewicht ist 10,0 US-Gallonen (¼ Tank).

Die Hilfspumpe (BOOST) muss beim Starten, Landen und Wechseln der Brennstofftanks eingeschaltet sein.

### <span id="page-32-3"></span>**Maximale Personenlast**

Die maximale Personenlast für dieses Flugzeug ist vier Personen (Pilot und drei Passagiere).

### <span id="page-32-4"></span>**Mindest-Besatzung**

Die Mindest-Besatzung ist ein Pilot.

# <span id="page-32-5"></span>**Lackierung**

Zur Gewährleistung, dass die Temperatur der Verbundstruktur 150° F (66° C) nicht übersteigt, muss die Außenfläche des Flugzeugs mit einem zugelassenen weißen Lack lackiert sein, ausgenommen der Flächen, auf denen Registrierungsangaben, Plaketten oder kleine

#### **Abschnitt 2 Cirrus Design Betriebsgrenzen SR22**

Verzierungen angebracht sind. *Siehe SR22 Wartungshandbuch (AMM), Kapitel 51,* für spezifische Lackanforderungen*.*

## <span id="page-33-0"></span>**Runway-Oberfläche**

Dieses Flugzeug kann auf jeder Runway-Oberfläche starten und landen.

# <span id="page-33-1"></span>**Rauchen**

In diesem Flugzeug ist das Rauchen verboten.

# <span id="page-33-2"></span>**Systemgrenzen**

# <span id="page-33-3"></span>**Cirrus Airframe Parachute Systems (CAPS)**

V<sub>PD</sub> Demonstrierte höchste Geschwindigkeit für Fallschirmaktivierung 133 KIAS

• Hinweis •

*Siehe Abschnitt 10 – Sicherheitsinformationen, für zusätzliche Angaben zum CAPS.*

# <span id="page-33-4"></span>**Multifunktionsanzeige**

Die Multifunktionsanzeige ist nicht als primäres Navigationsinstrument zugelassen. Die auf der Multifunktionsanzeige angezeigten Informationen dürfen nur für unterstützende Informationszwecke verwendet werden.

# <span id="page-33-5"></span>**Sauerstoffsystem**

Wenn die Betriebsbestimmungen die Verwendung von zusätzlichem Sauerstoff vorschreiben, muss der Pilot:

- Ein von Cirrus Design zugelassenes und im Anhang zum Sauerstoffsystem des AFM (Teilnr. 13772-109) aufgeführtes Sauerstoffsystem verwenden.
- Die Sauerstoffflasche gemäß der Beschreibung im AFM-Anhang im rechten Vordersitz befestigen.

# <span id="page-34-0"></span>**Betriebsarten**

Das SR22 ist für folgende Betriebsarten ausgerüstet und zugelassen:

- VFR Tag und Nacht.
- IFR Tag und Nacht.

# <span id="page-34-1"></span>**Vereisung**

Der Flug in bekannte Vereisungsbedingungen ist verboten.

# <span id="page-34-2"></span>**Geräteliste für Betriebsarten**

Die folgende Liste gibt einen Überblick über die Geräte, die zur Aufrechterhaltung der Lufttüchtigkeit bei den jeweiligen Betriebsarten nach FAA-Bestimmung (FAR) Teil 23 notwendig sind. Diese gemäß der Betriebsregeln erforderliche Mindestausstattung ist in FAR Teil 91 und FAR Teil 135 definiert.

• Hinweis •

Alle Verweise auf Arten des Flugbetriebs auf den Betriebsgrenzen-Plaketten basieren auf den Geräten, die zum Zeitpunkt der Lufttüchtigkeitsbescheinigung installiert waren.

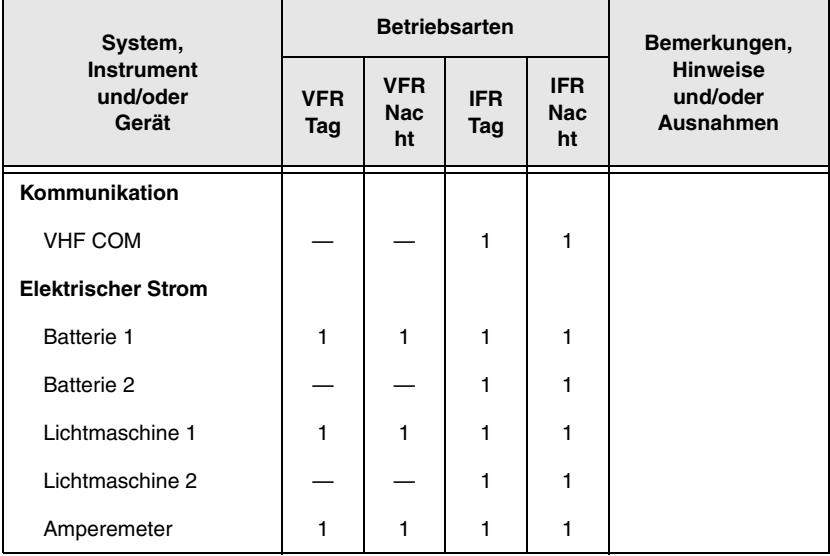

#### **Abschnitt 2 Cirrus Design Betriebsgrenzen**

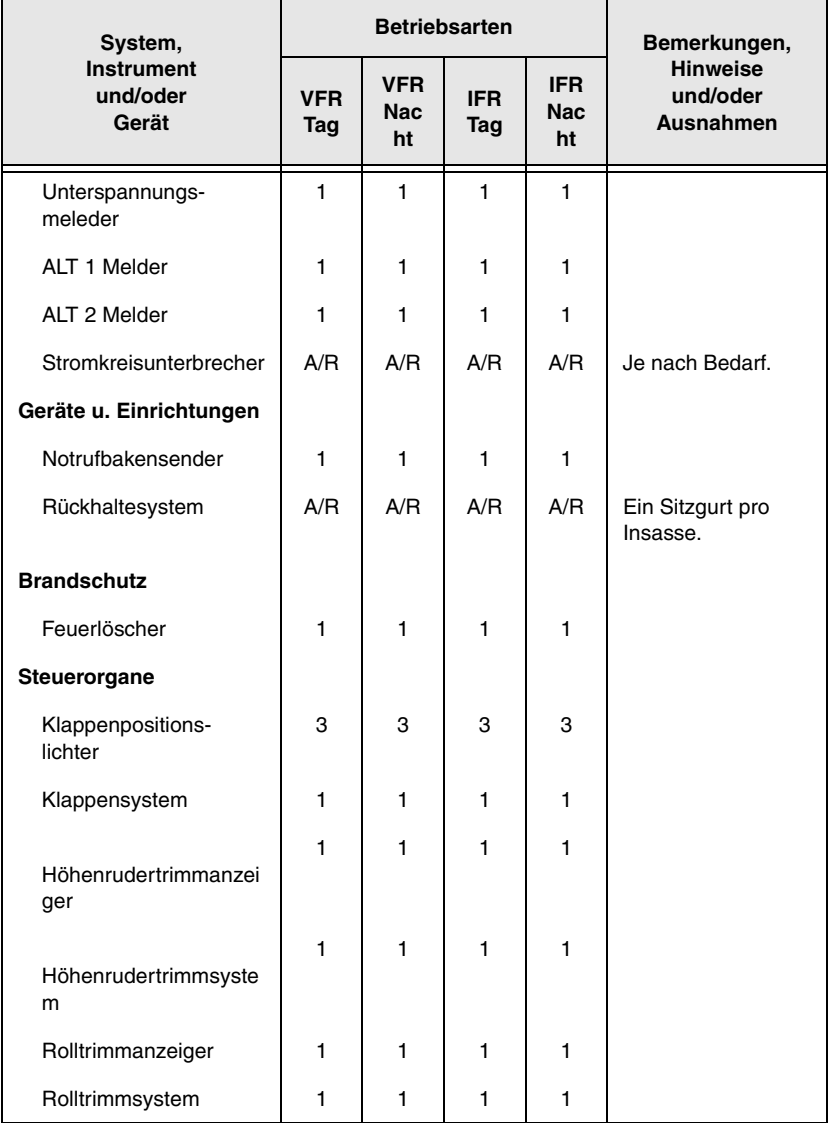
$\overline{\phantom{a}}$ 

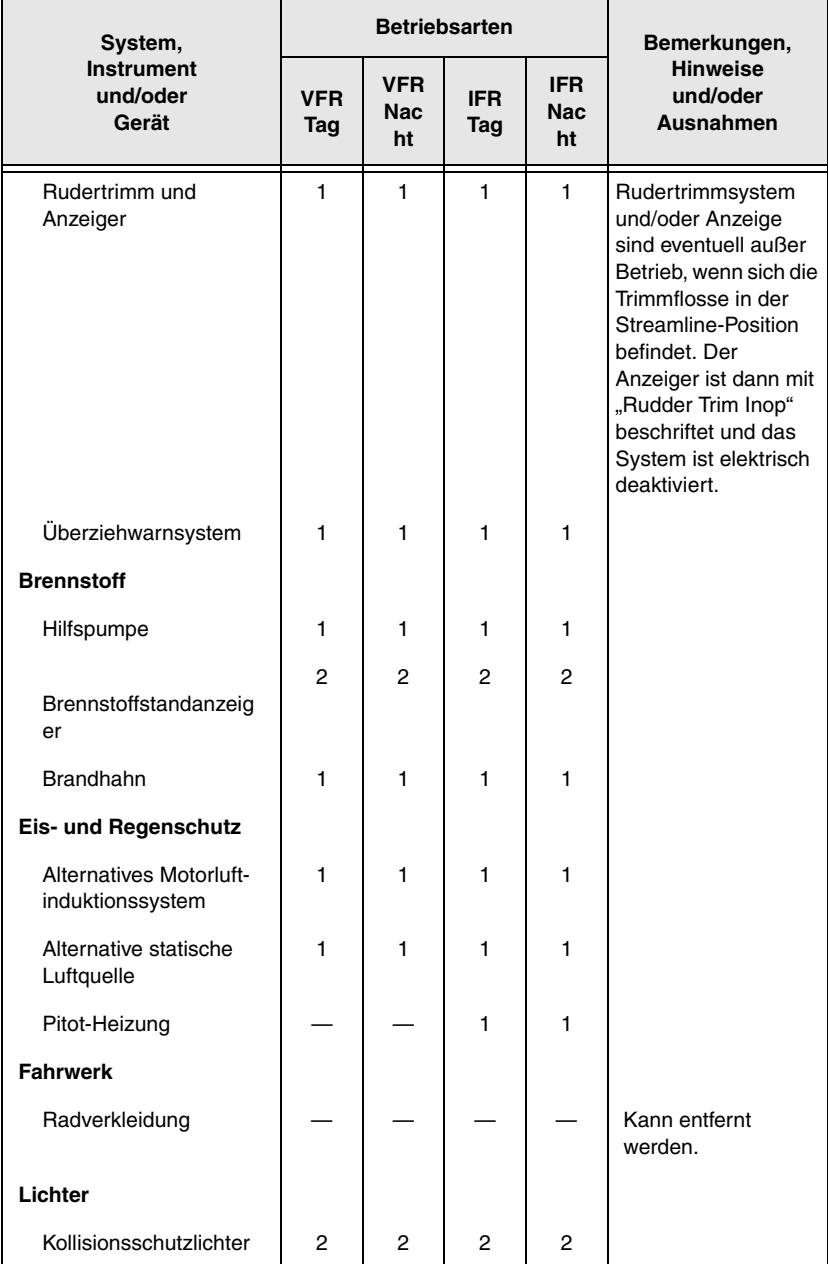

#### **Abschnitt 2 Cirrus Design Betriebsgrenzen**

 $\overline{\phantom{0}}$ 

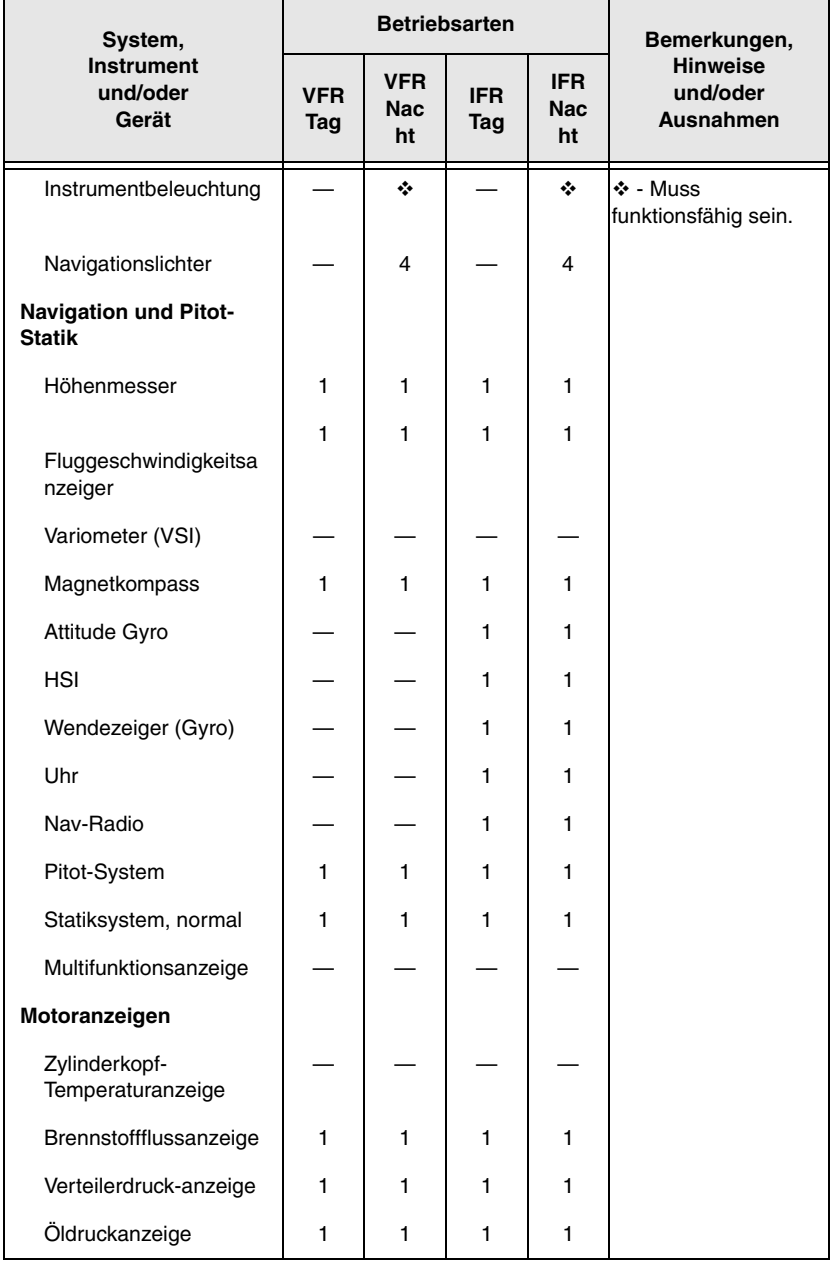

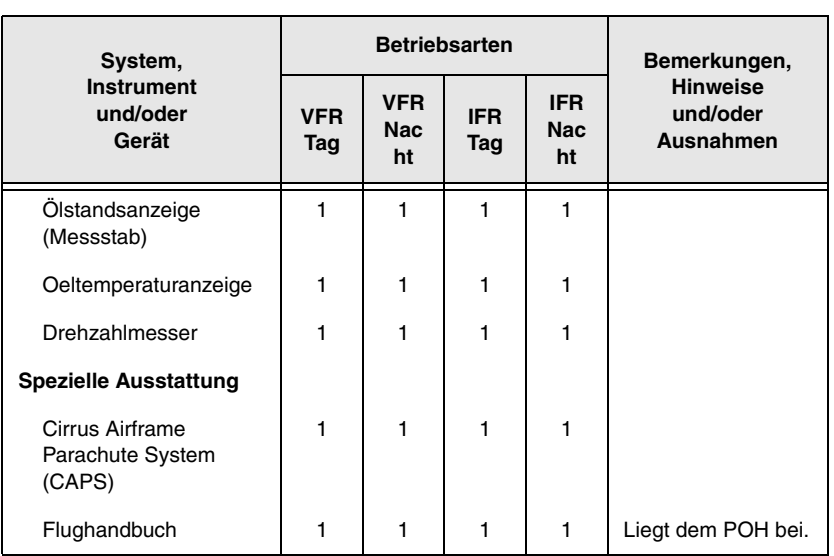

**Abschnitt 2** Cirrus Design **Betriebsgrenzen SR22**

## **Plaketten**

*Motorraum, innerer Zugang zum Ölfilter:*

## **SIEHE AFM-ANHANG FÜR ZUGELASSENE ÖL E UNTER 40°F (4°C): SAE 30, 10W30, 15W50 ODER 20W5 0 ÜBER 40°F (4°C): SAE 50, 20W50 ODER 20W6 0 MOTORÖLGÜTE**

*Flügel, neben den Tankdeckeln:*

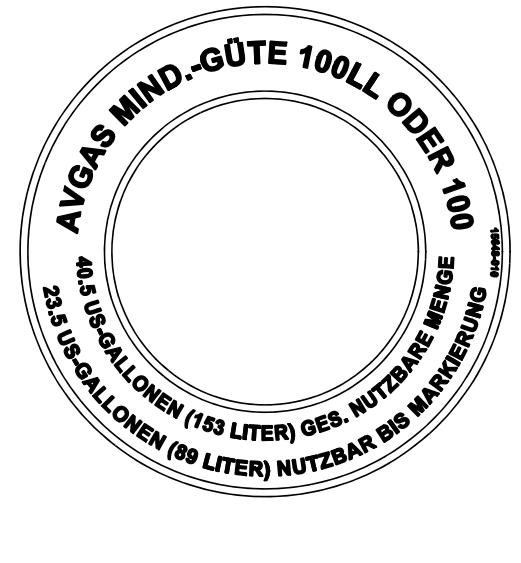

*Rumpfoberteil, beide Seiten der CAPS-Raketenabdeckung:*

## **WARNUNG!**

#### **SICHEREN ABSTAND EINHALTEN, WENN SICH PERSONEN ENTHÄLT RAKETE FÜR FALLSCHIRM-AKTIVIERUNG IM FLUGZEUG BEFINDEN**

GR\_SR22\_FM02\_1372B

**2-18 Teilnr. 13772-001 Abbildung 2-5 Plaketten (Blatt 1 von 7)**

**Cirrus Design Abschnitt 2 SR22 Betriebsgrenzen**

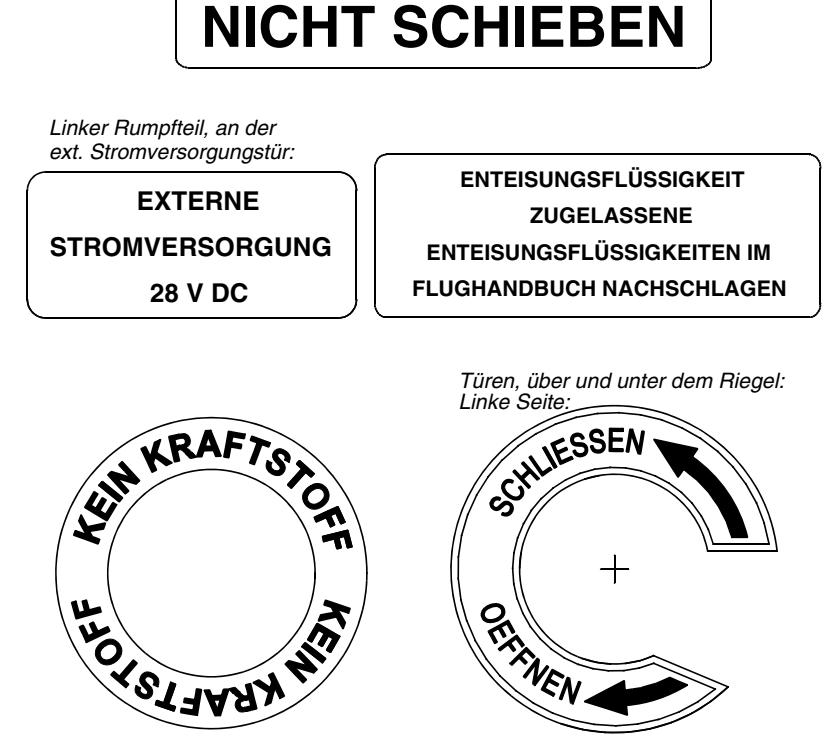

*Seiten- und Höhenruder, beide Seiten:*

*Serials 0334 & subs w/ Ice Protection.*

*Serials 0522 thru 0820.*

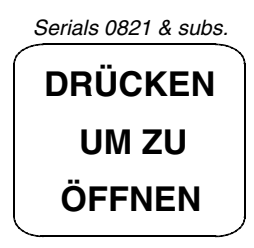

GR\_SR22\_FM02\_1373A

**Teilnr. 13772-001** 2.19 **Abbildung 2-5 Plaketten (Blatt 2 von 7)**

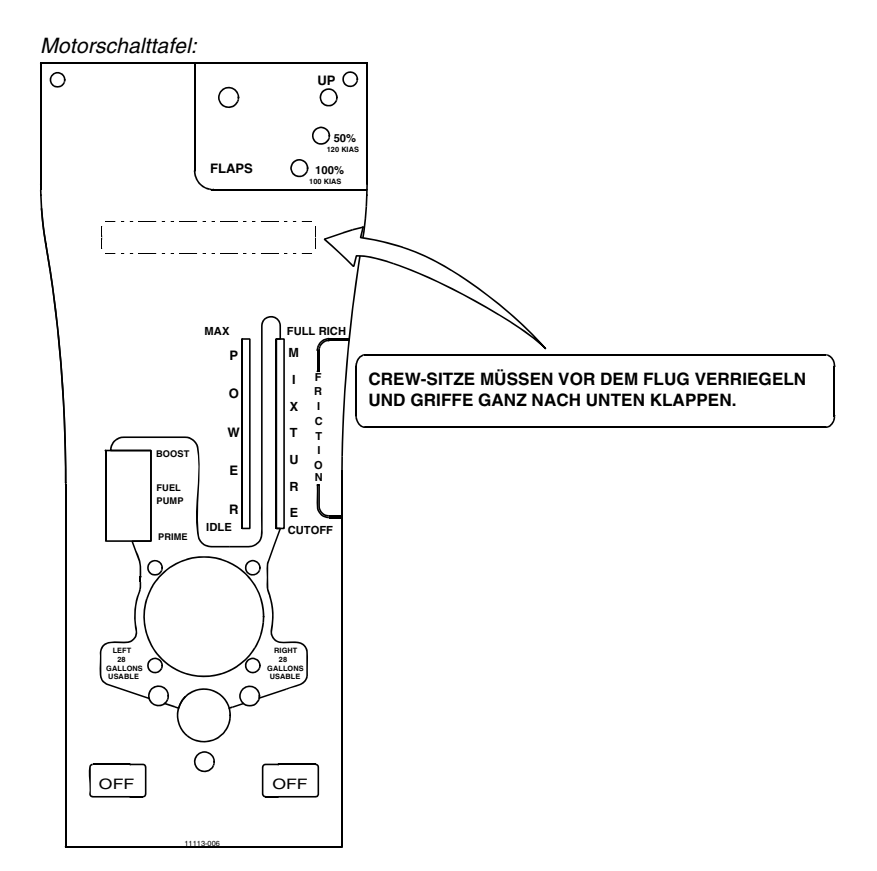

GR\_SR22\_FM02\_1374C

#### **2-20 Teilnr. 13772-001 Abbildung 2-5 Plaketten (Blatt 3 von 7)**

*Flügel, Klappe Hinterkante:*

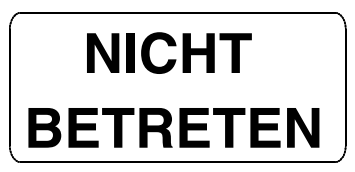

*Kabinentürfenster, unterer Rand, zentriert, umgekehrt eingesetzt:*

#### **IM NOTFALL FENSTER EINSCHLAGEN UND ENTFERNEN**

*Bolster Switch Panel, left edge:*

**THIS AIRCRAFT IS CERTIFIED FOR THE FOLLOWING FLIGHT OPERATIONS: DAY - NIGHT - VFR - IFR (WITH REQUIRED EQUIPMENT)**

**FLIGHT INTO KNOWN ICING IS PROHIBITED** 

**OPERATE PER AIRPLANE FLIGHT MANUAL** 

**MANEUVERING SPEED: Vo 133 KIAS ACROBATIC MANEUVERS, NO SPINS, INCLUDING APPROVED NORMAL CATEGORY AIRPLANE** *Instrument Panel Upper left:*

*Instrument Panel Upper Right:*

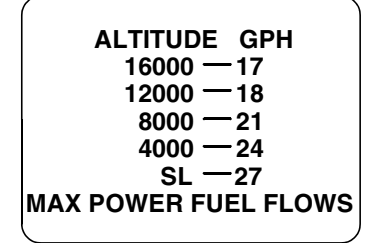

GR\_SR22\_FM02\_1375C

**Teilnr. 13772-001 2-21 Abbildung 2-5 Plaketten (Blatt 4 von 7)**

*Instrumentenpanel, beide Seiten:*

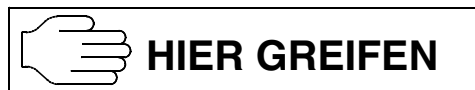

*Gepäckraum, hinterer Rand:*

#### **ELT HINTER DER TRENNWAND TEPPICH UND ZUGANGSPLATTE ENTFERNEN**

*Gepäckraumtür, Innenseite:*

**MAX. VERTEILTE BODENLAST 130 LBS (60 KG )**

**MAX. LAST PRO VERZURRUNGSRIEMEN 35 LBS (15 KG )**

**SIEHE FLUGHANDBUCH FÜR VERZURRUNG SOWIE GEWICH T UND SCHWERPUNKTANGABEN**

GR\_SR22\_FM02\_1376C

#### **2-22 Teilnr. 13772-001 Abbildung 2-5 Plaketten (Blatt 5 von 7)**

*Instrumentenpanel, oben rechts:*

**RAUCHEN VERBOTEN**

**SITZGURTE ANLEGEN**

**FEUERLÖSCHER VORNE UNTER DEM PILOTENSITZ**

**OR**

**SITZGURTE ANLEGEN FEUERLÖSCHER VORNE UNTER DEM PILOTENSITZ RAUCHEN VERBOTEN** *Über MFD (in einer Reihe):*

*Kabinenfester, über Türriegel:*

**NOTAUSGANGSHAMMER AUS DER MITTE NOTAUSGANG DES ARM KEHNENDECKELS NEHMEN. AUF DIE ECKE DES FENSTERS SCHLAGEN. DIESS NACH DEM BRUCH DURCHTRETEN ODER HERAUS DRÜCKEN.**

GR\_SR22\_FM02\_1517C

**Abbildung 2-5 Plaketten (Blatt 6 von 7)**

**Teilnr. 13772-001 2-23 Erstausgabe**

*CAPS-Aktivierungsgriff-Abdeckung, über der rechten Schulter des Piloten:*

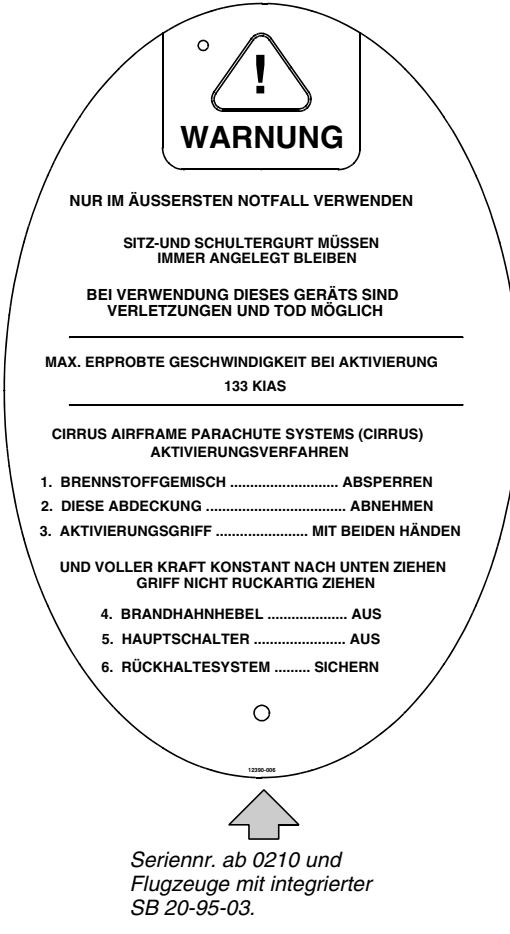

**GR\_SR22\_FM02\_1437B**

#### **2-24 Teilnr. 13772-001 Abbildung 2-5 Plaketten (Blatt 7 von 7)**

# *Abschnitt 3 Notverfahren*

#### **Inhaltsverzeichnis**

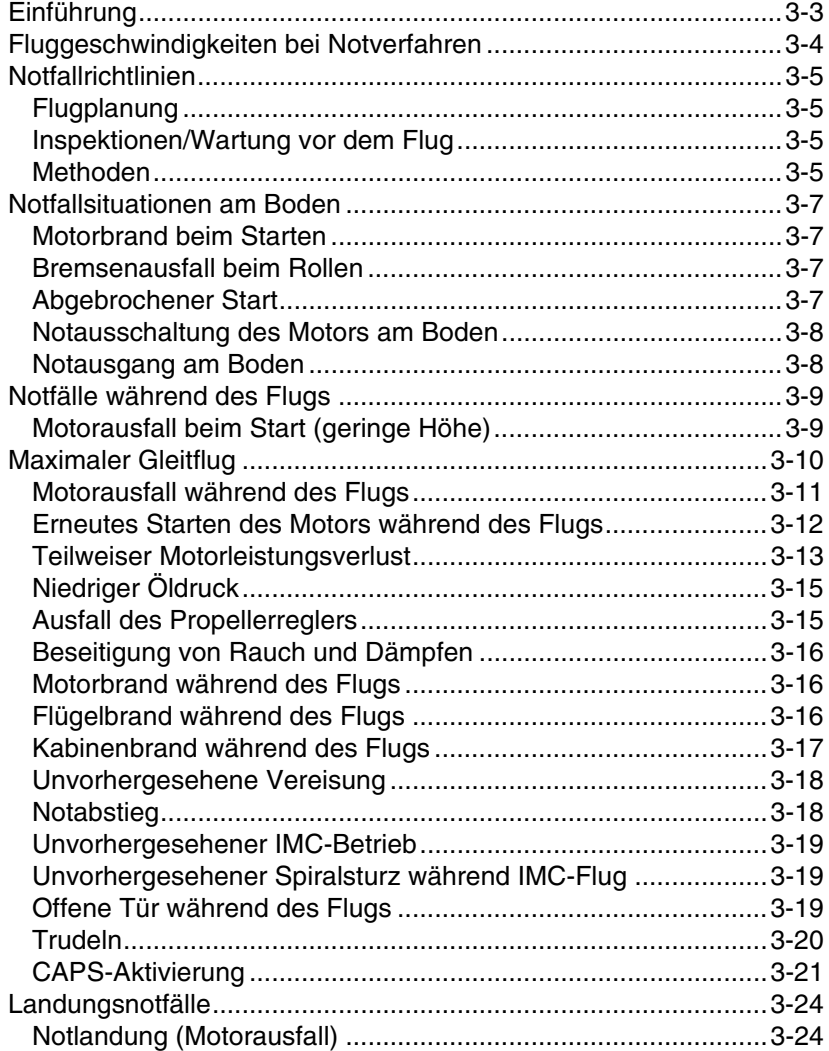

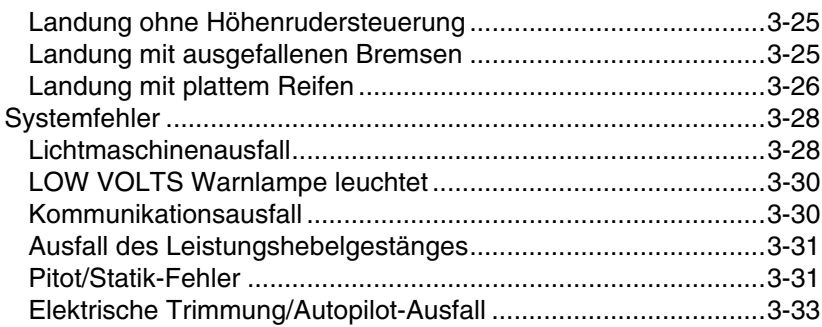

## <span id="page-48-0"></span>**Einführung**

In diesem Abschnitt sind Verfahren für Notfallsituationen und abnormale Situationen, die während des Betriebs des SR22 auftreten können, beschrieben. Obwohl durch Flugzeug-, System- oder Motorfehler verursachte Notfälle äußerst selten sind, sollten die in diesem Abschnitt beschriebenen Verfahren gelesen und im Notfall eingesetzt werden.

• Hinweis •

Die Notfallverfahren für Sonderausstattungen sind in Abschnitt 9 beschrieben.

# <span id="page-49-0"></span>**Fluggeschwindigkeiten bei Notverfahren**

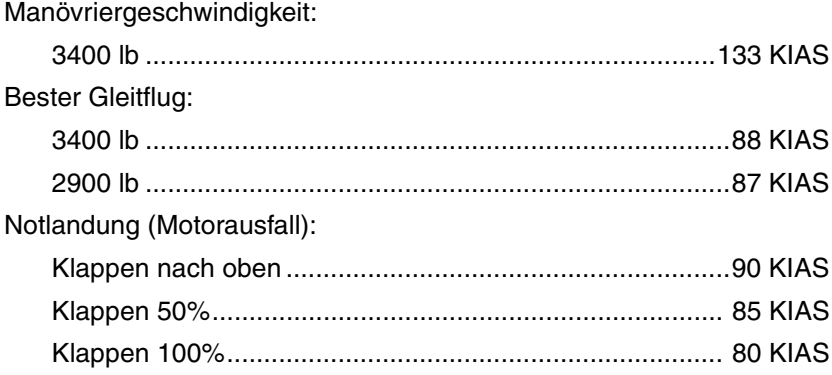

## <span id="page-50-0"></span>**Notfallrichtlinien**

Dieser Abschnitt behandelt zwar die meisten Notfälle und abnormalen Flugbedingungen, die im SR22 auftreten können, doch diese Anleitung ist kein Ersatz für gründliche Kenntnisse des Flugzeugs und allgemein üblicher Luftfahrttechniken. Der Flugzeugführer sollte sich am Boden gründlich mit den Informationen in diesem Handbuch vertraut machen, damit er in einer zeitkritischen Situation in der Luft gut vorbereitet ist.

## <span id="page-50-1"></span>**Flugplanung**

Durch Wetterbedingungen verursachte Notfälle können minimiert oder ganz ausgeschaltet werden, wenn der Flug sorgfältig und mit gesundem Menschenverstand geplant wurde.

## <span id="page-50-2"></span>**Inspektionen/Wartung vor dem Flug**

Mechanische Probleme während des Flugs sind beim SR22 äußerst selten, wenn die Inspektionen und Wartungen vor dem Flug ordnungsgemäß ausgeführt werden. Vor jedem Flug sollte das Flugzeug durch einen gründlichen Rundgang inspiziert werden, um sicherzustellen, dass beim vorherigen Flug oder am Boden kein Schaden eingetreten ist. Dabei sollte vor allem auf Öllecks und Brennstofflecks geachtet werden, da diese ein Anzeichen für Motorprobleme sein können.

## <span id="page-50-3"></span>**Methoden**

Flugzeugnotfälle sind äußerst dynamische Ereignisse. Deshalb ist es unmöglich, jede von einem Piloten in einer Situation durchführbare Handlung anzusprechen. Vier grundlegende Handlungen gelten jedoch für jeden Notfall. Das sind:

*Erhaltung der Kontrolle über das Flugzeug — Viele kleine Notfälle* in einem Flugzeug entwickeln sich zu größeren Notsituationen, wenn der Pilot nicht die Kontrolle über das Flugzeug behalten kann. Denken Sie daran, nicht in Panik zu geraten und sich nicht auf ein bestimmtes Problem zu konzentrieren. Zu viel Konzentration auf ein fehlerhaftes Warnlicht während des Instrumentenflugs kann zu einem vom Piloten verursachten Fluglageproblem und zu Schlimmerem führen. Um dies zu vermeiden, auch im schlimmsten Notfall, halten Sie sich an diese Regel: Fliegen, Navigieren und Kommunizieren, und zwar in dieser

Reihenfolge. Lassen Sie nichts Ihre Kontrolle über das Flugzeug beeinflussen. Hören Sie niemals auf, das Flugzeug zu fliegen.

*Analyse der Situation* — Wenn Sie die Kontrolle über das Flugzeug haben und erhalten können, beurteilen Sie die Situation. Beobachten Sie die Motorinstrumente. Horchen Sie auf den Motor. Denken Sie nach, was die vorliegenden Anzeichen bedeuten.

*Einleiten der entsprechenden Schritte* — In den meisten Situationen kann durch die in diesem Abschnitt beschriebenen Verfahren das Flugzeugproblem entweder korrigiert oder ein sicheres Abfangen des Flugzeugs erzielt werden. Halten Sie sich an diese Verfahren und handeln Sie mit gesundem "Pilotenverstand".

*Landung, sobald die Bedingungen es zulassen* — Nachdem Sie den Notfall in den Griff bekommen haben, beurteilen Sie, was der nächste Schritt ist. Erledigen Sie alle nicht kritischen "Aufräum"-Arbeiten in der Checkliste und setzen Sie das Flugzeug auf den Boden. Denken Sie daran, dass das Flugzeug, auch wenn es in Ordnung zu sein scheint, eventuell nicht in Ordnung ist.

## <span id="page-52-0"></span>**Notfallsituationen am Boden**

## <span id="page-52-1"></span>**Motorbrand beim Starten**

Ein Brand während des Startens des Motors kann dadurch verursacht werden, dass sich Brennstoff im Brennstoffinduktionssystem entzündet hat. In diesem Fall versuchen Sie, das Feuer in den Motor zurückzusaugen, indem Sie den Motor weiterhin ankurbeln.

- 1. Gemisch..................................................................................... ZU 2. Brennstoffpumpe .....................................................................AUS 3. Brandhahn ...............................................................................AUS 4. Leistungshebel..........................................GANZ VORNE (Vollgas) 5. Anlasser......................................................................... KURBELN
- 6. Bei anhaltenden Flammen die *Notabschaltung am Boden durchführen* und die *Boden-Notausgangs-Checkliste* durchgehen.

## <span id="page-52-2"></span>**Bremsenausfall beim Rollen**

Die Bodenlenkung wird durch Differentialbremsung ermöglicht. Durch Erhöhung der Leistung kann eventuell aufgrund der höheren Bodengeschwindigkeit und des Luftstroms über Ruder auch etwas Ruderkontrolle eingesetzt werden.

- 1. Motorleistung ................................................... JE NACH BEDARF
	- Zum Anhalten des Flugzeugs REDUZIEREN
	- Falls zum Lenken notwendig ERHÖHEN
- 2. Richtungskontrolle .............. MIT RUDER AUFRECHT ERHALTEN
- 3. Bremspedal(e) .................................................................PUMPEN

## <span id="page-52-3"></span>**Abgebrochener Start**

So viel wie möglich der restlichen Startbahnstrecke nutzen, um das Flugzeug auf sichere Weise zum Anhalten zu bringen oder das Flugzeug ausreichend verlangsamen, dass ein Herunterfahren von der Startbahn möglich ist.

1. Leistungshebel..............................................................LEERLAUF 2. Bremsen .......................................................... JE NACH BEDARF

#### **• Vorsicht •**

Für eine maximale Bremswirkung die Klappen Einfahren, das Steuerungsruder ganz zurück ziehen und langsam und gleichmäßig Bremsen, um einen Verlust der Kontrolle und/ oder ein Platzen der Reifen zu vermeiden.

## <span id="page-53-0"></span>**Notausschaltung des Motors am Boden**

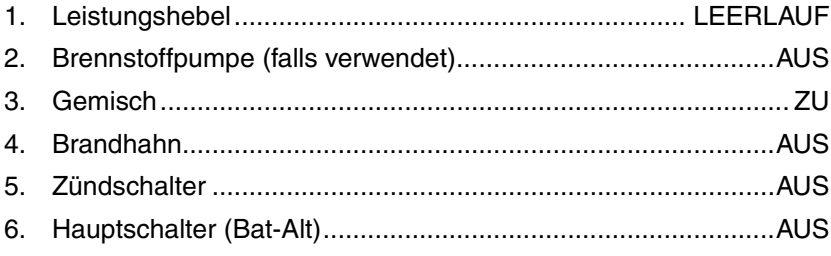

## <span id="page-53-1"></span>**Notausgang am Boden**

#### • WARNUNG •

Beim Aussteigen aus dem Flugzeug muss darauf geachtet werden, dass der Evakuierungsweg in sicherem Abstand zu anderen Flugzeugen, rotierenden Propellern und sonstigen Gefahren ist.

1. Motor.......................................................................... ABSTELLEN

• Hinweis •

Wenn der Motor weiter laufen soll, muss vor der Evakuierung die Parkbremse aktiviert werden.

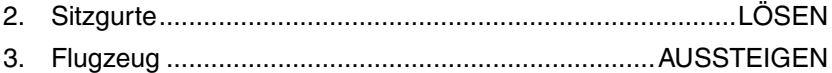

#### • Hinweis •

Wenn sich die Türen nicht öffnen lassen, müssen die Fenster mit dem Notfallhammer gebrochen werden. Dieser Hammer befindet sich in der Konsole zwischen den Vordersitzen. Dann durch die Öffnung im Fenster klettern.

## <span id="page-54-0"></span>**Notfälle während des Flugs**

## <span id="page-54-1"></span>**Motorausfall beim Start (geringe Höhe)**

Wenn der Motor sofort nach dem Abheben ausfällt, den Flug wenn möglich noch auf der Startbahn abbrechen. Wenn ein Runway-Abbruch aufgrund der Höhe nicht mehr möglich ist und die Höhe nicht für einen Neustart des Motors ausreicht, die Nase absenken, um die Fluggeschwindigkeit aufrechtzuerhalten und eine Gleitfluglage zu etablieren. In den meisten Fällen sollte die Landung gerade aus erfolgen und Wendungen sollten nur zum Vermeiden von Hindernissen erfolgen. Nach Etablierung der Gleitfluglage zum Landen soviel Punkte der Checkliste durchführen wie in der restlichen Zeit möglich.

#### • WARNUNG •

Bei der Entscheidung für eine Rückkehr zur Runway muss sehr vorsichtig vorgegangen werden, um ein Überziehen des Flugzeugs zu vermeiden.

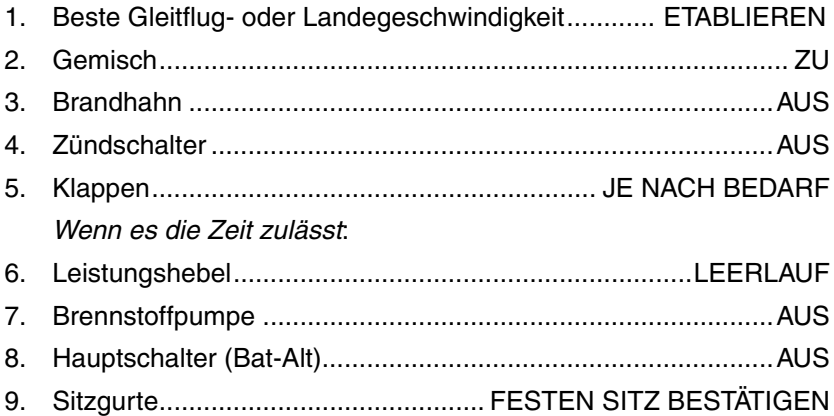

## <span id="page-55-0"></span>**Maximaler Gleitflug**

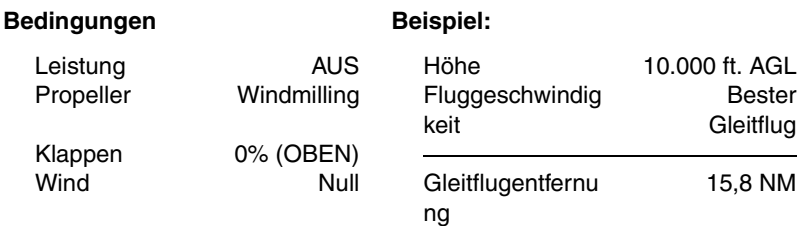

#### *Beste Gleitfluggeschwindigkeit 3400 lb88 KIAS Maximales Gleitflugverhältnis ~ 9.6 : 1*

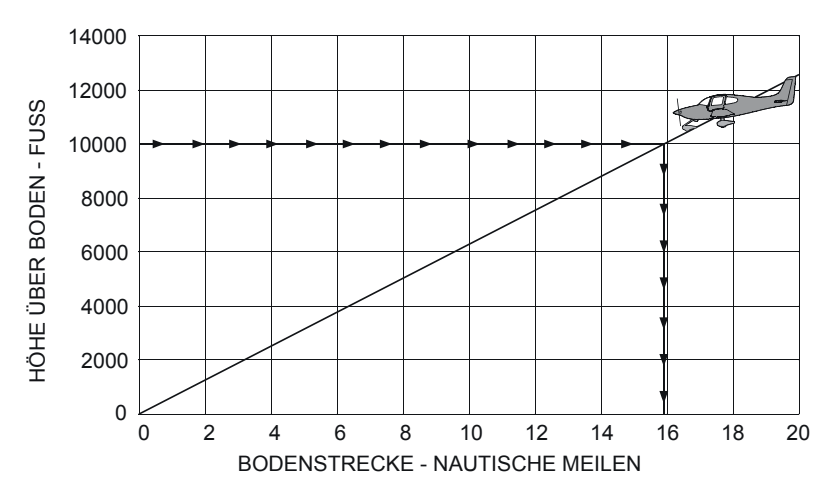

SR2\_FM03\_1391

**Abbildung 3-1 Maximaler Gleitflug**

## <span id="page-56-0"></span>**Motorausfall während des Flugs**

Wenn der Motor im Flug ausfällt, den Pitch entsprechend einstellen, um die bestmögliche Gleitfluggeschwindigkeit zu etablieren. Während des Gleitflugs zu einer geeigneten Landebahn versuchen Sie die Ursache des Ausfalls zu ermitteln und zu beheben.

#### • WARNUNG •

Wenn der Motorausfall mit Brennstoffdämpfen im Cockpit verbunden ist, oder wenn interner Motorschaden vermutet wird, die Gemischregelung absperren (ZU) und keinesfalls einen Neustart versuchen.

1. Beste Gleitfluggeschwindigkeit ................................. ETABLIEREN

#### • Hinweis •

Bei festgefressenem oder ausgefallenem Motor ist die Gleitflugentfernung weiter als bei einem leerlaufenden Motor (wie z. B. beim Training).

Wenn ein Windmilling des Propellers möglich ist, kann eventuell ein längerer Gleitflugweg erzielt werden, wenn der Leistungshebel auf Leerlauf gestellt und die Fluggeschwindigkeit um 5 bis 10 Knoten erhöht wird.

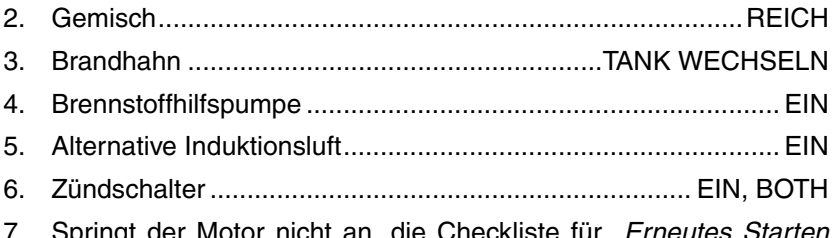

7. Springt der Motor nicht an, die Checkliste für *Erneutes Starten während des Flugs* oder *Notlandung* durchgehen.

## <span id="page-57-0"></span>**Erneutes Starten des Motors während des Flugs**

In den folgenden Verfahren werden die häufigsten Ursachen eines Motorausfalls behandelt. Durch Wechseln der Tanks und Einschalten der Brennstoffpumpe kann die Startleistung verbessert werden, falls eine Kontaminierung die Ursache für den Ausfall war. Durch Abmagerung des Gemischs und anschließendes langsames Anreichern kann eine fehlerhafte Gemischregelung korrigiert werden.

#### • Hinweis •

Erneutes Anlassen des Motors im Flug kann während 1 g Flug innerhalb des normalen Betriebs-Envelope durchgeführt werden.

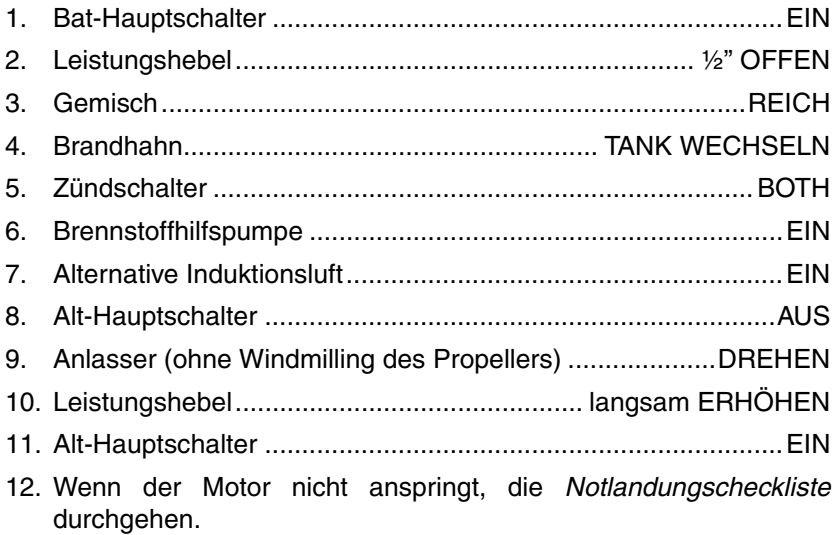

### <span id="page-58-0"></span>**Teilweiser Motorleistungsverlust**

Zu den Anzeichen eines teilweisen Leistungsverlust gehören schwankende Drehzahl, reduzierter oder schwankender Verteilerdruck, niedriger Öldruck, hohe Öltemperatur und geräuschvoller oder unruhig laufender Motor. Ein etwas unruhig laufender Motor beim Flug kann dadurch verursacht werden, dass eine oder mehrere Zündkerzen verunreinigt sind. Ein plötzlicher unruhiger Motorlauf und Fehlzündungen weisen meistens auf einen Ausfall des Magnetzünders hin.

• Hinweis •

Niedriger Öldruck kann auf einen bevorstehenden Motorausfall hinweisen – *Siehe Verfahren bei niedrigem Öldruck* in diesem Abschnitt.

• Hinweis •

Ein beschädigter (unrund laufender) Propeller kann einen extrem Rauhen Betrieb verursachen. Wenn ein unrund laufender Propeller vermutet wird, den Motor sofort abstellen und die Checkliste zur Notlandung durchführen.

Wenn bei teilweisem Motorausfall ein horizontaler Flug möglich ist, sollte das Flugzeug so bald wie unter den Umständen möglich auf einer geeigneten Landebahn gelandet werden. Wenn die Umstände keinen horizontalen Flug erlauben, die verminderte Leistung so gut wie möglich nutzen und eine Notladung auf einem geeigneten Landeplatz einleiten. Sie müssen dabei stets auf den vollkommenen Ausfall des Motors vorbereitet sein.

Bei Leistungsverlust aufgrund eines Brennstofflecks im Einspritzsystem kann der auf den Motor gesprühte Brennstoff durch den Slipstream-Luftstrom gekühlt und somit ein Brand verhindert werden. Beim Abstieg zur Landung wird jedoch die Leistung reduziert und die Kühlluft reicht eventuell nicht aus, um einen Motorbrand zu verhindern.

#### • WARNUNG •

Wenn im Cockpit ein starker Brennstoffgeruch vorhanden ist, muss auf dem nächsten geeigneten Landeplatz gelandet werden. Ein Forced-Landing-Pattern fliegen und sobald eine sichere Landung gesichert ist, den Brandhahn schließen.

Das folgende Verfahren hilft bei Isolierung und Behebung einiger Bedingungen, die zu einem rauen Motorbetrieb oder teilweisen Leistungsverlust beitragen: *(Fortsetzung auf der nächsten Seite)*

1. Brennstoffhilfspumpe ................................................................EIN

Durch Einschalten der Hilfspumpe (BOOST) kann das Problem evtl. beseitigt werden, wenn Dampfblasen in den Einspritzerleitungen vorhanden sind oder wenn die motorgetriebene Brennstoffpumpe teilweise ausgefallen ist. Die elektrische Brennstoffpumpe liefert jedoch nicht genug Brennstoffdruck für die Versorgung des Motors, wenn die motorgetriebene Brennstoffpumpe ganz ausfällt.

- 2. Brandhahn........................................................ TANK WECHSELN Wenn Brennstoffmangel oder Kontaminierung in einem Tank das Problem ist, kann auf den anderen Brennstofftank gewechselt werden.
- 3. Gemisch.....................CHECK, ob richtig für die Flugbedingungen
- 4. Leistungshebel......................................................DURCHZIEHEN

Den Leistungshebel je nach Bedarf durch den Bewegungsbereich ziehen, um einen ruhigen Betrieb und die notwendige Leistung zu erzielen.

5. Alternative Induktionsluft...........................................................EIN

Ein allmählicher Verlust des Verteilerdrucks und der damit verbundene raue Betrieb kann durch Ansaugung von Eis verursacht werden. Durch Öffnen der alternativen Motorluftzufuhr wird der Motor wieder mit Luft versorgt, wenn die normale Luftquelle blockiert oder der Filter mit Eis bedeckt ist.

6. Zündschalter ....................................................... BOTH, L, dann R

Ein kurzes Drehen des Zündschalters von BOTH zu L und dann R hilft eventuell bei der Auffindung des Problems. Ein offensichtlicher Leistungsverlust bei einfacher Zündungsbetätigung weist auf ein Problem im Magnetzünder oder in den Zündkerzen hin. Das Gemisch auf die empfohlene Cruise-Einstellung abmagern. Wenn der Motorlauf nicht in wenigen Minuten ruhiger, das Gemisch etwas anreichern. Zündschalter wieder auf BOTH stellen, außer extrem rauer Betrieb fordert die Verwendung nur eines Zündmagneten.

7. Sobald wie möglich landen.

## <span id="page-60-0"></span>**Niedriger Öldruck**

Wenn niedriger Öldruck von einem Anstieg der Öltemperatur begleitet wird, hat der Motor wahrscheinlich sehr viel Öl verloren und es steht ein Motorausfall bevor. Sofort die Leistung auf Leerlauf reduzieren und ein geeignetes Landefeld suchen.

#### • WARNUNG •

Längere Verwendung der hohen Leistungseinstellung nach Verlust des Öldrucks führt zu mechanischen Schäden des Motors und einem möglicherweise katastrophischen vollständigen Ausfall des Motors.

• Hinweis •

Volle Leistung nach Verlust des Öldrucks sollte nur nahe am Boden und nur für die zum Erreichen einer sicheren Landehöhe oder zur Bestätigung des Öldruckverlusts notwendige Zeit verwendet werden.

Wenn bei Öldruckverlust die Öltemperatur normal ist, ist eventuell der Öldruckgeber, der Anzeiger oder das Überdruckventil defekt. In jedem Fall sollte so bald wie möglich gelandet und die Ursache festgestellt werden.

- 1. Leistungshebel...................................... NUR ERFORD. MINIMUM
- 2. Sobald wie möglich landen.

## <span id="page-60-1"></span>**Ausfall des Propellerreglers**

Wenn die Drehzahl nicht auf die Hebelbewegung anspricht oder zu hoch ist, ist am wahrscheinlichsten der Regler oder ein Ölsystem defekt. Wenn die Bewegung des Leistungshebels schwergängig oder rauh ist, kann das Gestänge des Leistungshebels ausgefallen sein. Die Checkliste für *Ausfall des Leistungshebelgestänges* durchführen.

#### *Propellerdrehzahl erhöht sich nicht:*

- 1. Öldruck............................................................................. PRÜFEN
- 2. Sobald wie möglich landen.

#### *Propeller überdreht oder verlangsamt sich nicht:*

1. LeistungshebelVERSTELLEN (um Drehzahl in Grenzen zu halten)

- 2. Fluggeschwindigkeit......................... AUF 90 KIAS REDUZIEREN
- 3. Sobald wie möglich landen.

## <span id="page-61-0"></span>**Beseitigung von Rauch und Dämpfen**

Bei Rauch und/oder Dämpfen in der Kabine, die Motorinstrumente auf Anzeichen eines Ausfalls überprüfen. Im Fall eines Brennstofflecks kann die Betätigung von elektrischen Komponenten einen Brand verursachen. Wenn im Cockpit ein starker Brennstoffgeruch vorhanden ist, muss auf dem nächsten geeigneten Landeplatz gelandet werden. Ein *Forced-Landing*-Pattern fliegen und sobald eine sichere Landung gesichert ist, den Brandhahn schließen.

- 1. Heizung....................................................................................AUS
- 2. Lüftung .......................................................... OFFEN, GANZ KALT
- 3. Auf eine schnellstmögliche Landung vorbereiten.

*Wenn der Luftstrom nicht ausreicht, um Rauch und Dämpfe aus der Kabine zu entfernen:*

4. Kabinentüren............................................................ENTRIEGELN

## <span id="page-61-1"></span>**Motorbrand während des Flugs**

Bei einem Brand während des Fluges kein erneutes Anlassen des Motors versuchen.

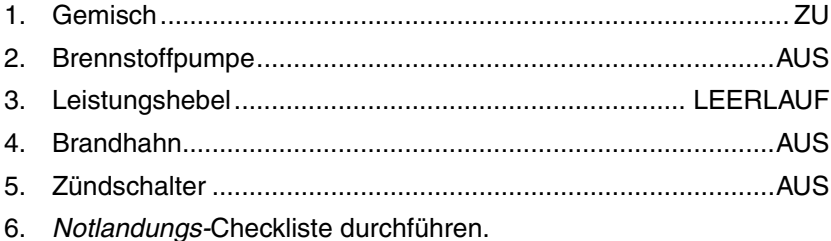

## <span id="page-61-2"></span>**Flügelbrand während des Flugs**

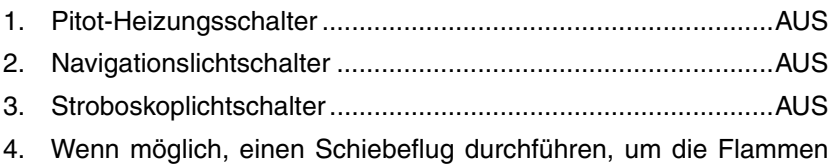

vom Brennstofftank und von der Kabine fernzuhalten.

#### • Hinweis •

Der Brand kann eventuell durch den Luftstrom bei einem kurzen Sturzflug gelöscht werden Dabei darf jedoch nicht die V<sub>NE</sub>Geschwindigkeit überschritten werden.

5. Sobald wie möglich landen.

## <span id="page-62-0"></span>**Kabinenbrand während des Flugs**

Wenn die Brandursache sichtbar und zugänglich ist, die Flammen mit dem Feuerlöscher löschen und so bald wie möglich landen. Durch Öffnen der Belüftung wird das Feuer zwar angeschürt, aber es ist eventuell notwendig, um den Rauch und das Löschmittel aus der Kabine zu entfernen, da die Besatzung durch Rauchinhalation das Bewusstsein verlieren könnte. Wenn die Brandquelle nicht offensichtlich, elektrisch, oder nicht zugänglich ist, wie folgt verfahren:

#### • WARNUNG •

*Seriennummern ab 1435 mit PFD:* Bei IMC-Bedingungen ALT 1, ALT 2 und BAT 1 Schalter ausschalten. Die Leistung von Batterie 2 sorgt für die Aufrechterhaltung der Funktion des primären Flight Displays für ca. 30 Minuten.

1. Hauptschalter (Bat-Alt)............................ AUS, JE NACH BEDARF

#### • Hinweis •

Der Motor läuft weiter. Es steht jedoch kein elektrischer Strom zur Verfügung.

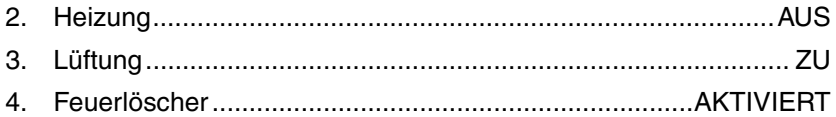

#### • WARNUNG •

Das in Feuerlöschgeräten verwendete Halongas kann toxische Wirkungen haben, vor allem in einem abgeschlossenen Raum. Nach Löschen des Brands muss die Kabinenlüftung geöffnet und die Tür entriegelt (falls notwendig) werden.

*(Fortsetzung auf der nächsten Seite)*

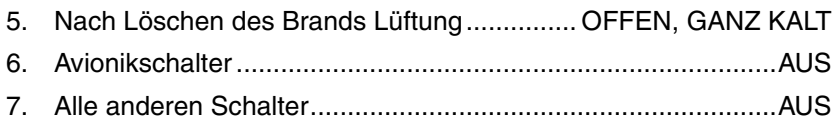

8. Sobald wie möglich landen.

*Wenn die Brandquelle/Dämpfe durch Ausschalten der Hauptschalter eliminiert wurde und Nacht, Wetter oder IFR-Bedingungen vorliegen:*

#### • WARNUNG •

Wenn bei Tag und VFR-Bedingungen geflogen wird und der Brand durch Ausschalten der Hauptschalter eliminiert wurde, die Hauptschalter ausgeschaltet lassen. Nicht versuchen, die Brandquelle durch Prüfen jeder elektrischen Komponente zu finden.

- 9. Hauptschalter (Bat-Alt)..............................................................EIN
- 10. Avionikschalter ..........................................................................EIN
- 11. Die notwendigen Systeme eines nach dem anderen aktivieren. Zwischen den Aktivierungen jedes Systems einige Sekunden warten, damit das fehlerhafte System erkannt werden kann. Das fehlerhafte System ausgeschaltet lassen und sobald wie möglich landen. Nur die zum sicheren Landen notwendigen Geräte einschalten.

## <span id="page-63-0"></span>**Unvorhergesehene Vereisung**

Der Flug in bekannte Vereisungsbedingungen ist verboten. Wenn eine Vereisung jedoch unumgänglich ist:

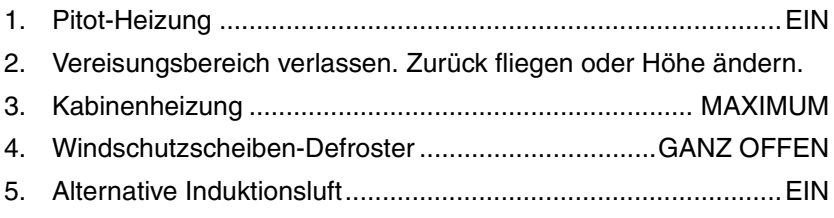

## <span id="page-63-1"></span>**Notabstieg**

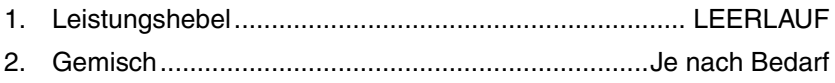

#### • Hinweis •

Wenn signifikante Turbulenzen zu erwarten sind, nicht schneller als mit  $V_{NO}$  (178 KIAS) absteigen.

3. Fluggeschwindigkeit............................................... VNE (201 KIAS)

## <span id="page-64-0"></span>**Unvorhergesehener IMC-Betrieb**

Nach Umschalten auf den IMC-Betrieb sollte ein Pilot, der nicht gut mit dem Instrumentenflug vertraut ist, den Autopilot einsetzen, um eine 180º Wendung durchzuführen und die schlechten Bedingungen zu verlassen. Sofortige Rückkehr wie folgt einleiten:

- 1. Flugzeugkontrolle................Geraden, horizontalen Flug etablieren
- 2. Autopilot..... Aktivieren, um Heading und Höhe aufrechtzuerhalten
- 3. Heading ..................... Rücksetzen, um 180° Wendung einzuleiten

## <span id="page-64-1"></span>**Unvorhergesehener Spiralsturz während IMC-Flug**

- 1. Leistungshebel..............................................................LEERLAUF
- 2. Zum Stoppen des Spiralsturz das Quer- und Höhenruder koordiniert einsetzen, gleichzeitig den Attitude-Anzeiger beobachten und mit dem Wendezeiger die Flügel in die horizontale Lage bringen.
- 3. Vorsichtig Höhenruder-Gegendruck anlegen, um eine horizontale Fluglage zu erreichen.
- 4. Auf Horizontallage trimmen.
- 5. Leistung je nach Bedarf einstellen.
- 6. Den Autopilot verwenden, wenn dieser funktionsfähig ist. Andernfalls die Hände vom Steuerungsruder fernhalten und zur Erhaltung eines konstanten Headings das Ruder verwenden.
- 7. Die IMC-Bedingungen so schnell wie möglich verlassen.

## <span id="page-64-2"></span>**Offene Tür während des Flugs**

Die Türen des SR22 bleiben während des Fluges 1 - 3 Zoll geöffnet, wenn sie nicht verriegelt sind. Wenn dieser Zustand beim Rollen während des Starts entdeckt wird, den Start wenn möglich abbrechen. Bei Entdeckung nach dem Abheben:

- 1. Fluggeschwindigkeit................. AUF 80 90 KIAS REDUZIEREN
- 2. Sobald wie möglich landen.

## <span id="page-65-0"></span>**Trudeln**

Das SR22 ist nicht für Trudeln zugelassen und wurde nicht für das Abfangen von Trudelbewegungen geprüft oder zertifiziert. Die einzige zugelassene und geprüfte Methode zum Abfangen eines Trudelflugs ist die Aktivierung des Cirrus Airframe Parachute Systems (Siehe *CAPS-Aktivierung* in diesem Abschnitt). Deshalb muss bei einer Abweichung vom kontrollierten Flug das CAPS aktiviert werden.

Obwohl ein versehentlich eingeleitetes Trudeln aufgrund der Stall-Eigenschaften des SR22 äußerst unwahrscheinlich ist, ist es doch möglich. Durch richtiges Verhalten kann ein Trudeln vermieden werden: koordinierte Verwendung der Steuerelemente beim Wenden, richtige Fluggeschwindigkeitsregelung gemäß den Empfehlungen in diesem Handbuch und keine heftigen Steuerbewegungen kurz vor einem Überziehen (siehe *Überziehungen* in Abschnitt 4).

Wenn die Steuerelemente beim Überziehen falsch eingesetzt oder unsachgemäße Ausschläge des Höhenruder, Ruder und/oder Querruder vorgenommen werden, kann eine Tragfläche abrupt abgesenkt und ein Spiralsturz oder Trudeln verursacht werden. In manchen Fällen ist es schwierig zu erkennen, ob das Flugzeug einen Spiralsturz oder Trudelflug beginnt.

#### • WARNUNG •

In allen Fällen, in denen das Flugzeug eine ungewöhnliche Fluglage einnimmt, die vor dem Aufprall auf dem Boden wahrscheinlich nicht abgefangen werden kann, muss *sofort* das CAPS aktiviert werden.

Der geprüfte Mindesthöhenverlust für die CAPS-Aktivierung aus einem Spin ist 920 Fuß. Bei einer Aktivierung in größeren Höhen ist die Sicherheitsgrenze für die Fallschirmabfangung wesentlich besser. Verschwenden Sie keine Zeit und Höhe zum Abfangen aus der Spirale/Spin, sondern aktivieren Sie sofort das CAPS.

### *Beginn eines unbeabsichtigen Trudelns*

1. CAPS .............................................................................. Aktivieren

## <span id="page-66-0"></span>**CAPS-Aktivierung**

Das Cirrus Airframe Parachute System (CAPS) sollte in einem lebensgefährlichen Notfall aktiviert werden, wenn die CAPS-Aktivierung sicherer als die Fortsetzung des Flugs mit Notlandung erscheint.

#### • WARNUNG •

Bei der CAPS-Aktivierung geht die Zelle verloren und je nach den externen Faktoren, wie hohe Aktivierungsgeschwindigkeit, niedrige Höhe, raues Gelände oder starker Wind, besteht die Gefahr von Verletzungen oder Tod der Insassen. Aus diesem Grund sollte das CAPS nur dann aktiviert werden, wenn alle anderen Notfallmaßnahmen keinen Schutz für die Insassen bieten.

#### **• Vorsicht •**

Der zu erwartende Aufprall bei stabilisierter CAPS-Aktivierung gleicht einem Fall aus ungefähr 13 Fuß (ca 4 m) Höhe.

• Hinweis •

Mehrere Szenarien, in denen eine Aktivierung des CAPS angebracht wäre, sind in Abschnitt 10 dieses Handbuchs unter den Sicherheitsinformationen beschrieben. Solche Fälle sind z. B.:

- Kollision in der Luft
- Struktureller Ausfall
- Verlust der Kontrolle
- Landung auf gefährlichem Gelände
- Funktionsunfähigkeit des Piloten

Alle Piloten sollten vor dem Betrieb des Flugzeugs sorgfältig die Informationen zur CAPS-Aktivierung in Abschnitt 10 lesen.

Nach dem Entschluss zur Aktivierung des CAPS sollten die folgende Maßnahmen getroffen werden:

1. Fluggeschwindigkeit................................. ABSOLUTES MINIMUM

*(Fortsetzung auf der nächsten Seite)*

Die demonstrierte Höchstgeschwindigkeit zur Fallschirmaktivierung ist 133 KIAS. Durch die Reduzierung der Fluggeschwindigkeit wird eine minimale Belastung des Fallschirms versichert und eine strukturelle Überbelastung mit möglichem Fallschirmausfall vermieden.

- 2. Gemisch (wenn Zeit und Höhe es zulassen) ............................. ZU Generell ist das Flugzeug in solchen Notsituationen sicherer für die Insassen, wenn der Motor nicht läuft.
- 3. Abdeckung des Aktivierungsgriffes...........................ENTFERNEN

Am vorderen Rand der Abdeckung befindet sich ein Griff. Die Abdeckung an diesem Griff herausziehen, damit der Aktivierungsgriff (T-Griff) freigelegt wird.

4. Aktivierungsgriff (mit beiden Händen)..... GERADE NACH UNTEN **ZIEHEN** 

Den Aktivierungsgriff aus seinem Halter ziehen. Den Griff mit beiden Händen greifen und mit einer starken, konstanten und kontinuierlichen Bewegung gerade nach unten ziehen. Mit maximaler Kraft ziehen, bis die Rakete aktiviert wird. Eventuell ist eine Zugkraft bis zu 20 kg (45 lb) oder mehr notwendig Ein Verbiegen der Griffgehäusehalterung ist zu erwarten.

#### • WARNUNG •

Durch ruckartiges oder rapides Ziehen des Aktivierungsgriffes erhöht sich die zum Aktivieren der Rakete notwendige Zugkraft. Zur erfolgreichen Aktivierung ist ein festes und konstantes Herunterziehen des Griffes notwendig.

*Nach der Aktivierung*

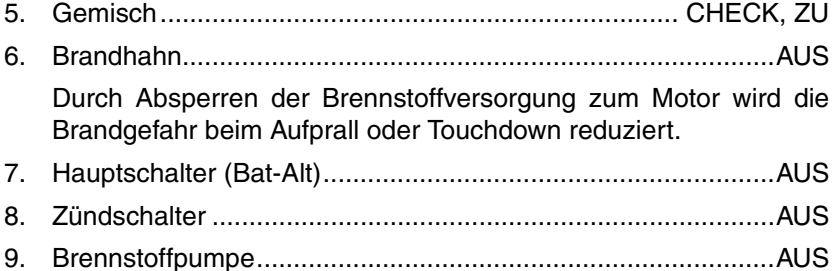

**Cirrus Design Abschnitt 3 SR22** Notverfahren

- 10. ELT............................................................................................ EIN
- 11. Sitzgurte und Haltegurtzeug ......................STRAFF FESTZIEHEN

Alle Insassen müssen die Sitzgurte und das Haltegurtzeug anlegen und sicher befestigen.

12. Lose Gegenstände .........................................................SICHERN

Wenn es die Zeit zulässt, sollten alle losen Gegenstände verstaut werden, um ein Herumfliegen dieser in der Kabine beim Touchdown zu vermeiden.

13. Die richtige Körperhaltung für Notlandungen einnehmen.

Die richtige Körperhaltung für Notlandungen ist: Arme über der Brust kreuzen, Schultergurt fest greifen und Oberkörper aufrecht halten.

14. Sobald das Flugzeug zum Stillstand gekommen ist, schnell evakuieren und windaufwärts laufen.

Dies ist wichtig, da das Flugzeug nach der Evakuierung der Insassen leichter wird und eventuell vom Wind bewegt werden kann. Es ist möglich, dass sich die Türen aufgrund des Aufpralls nicht öffnen lassen. Wenn sich die Türen nicht öffnen lassen, müssen die Fenster mit dem Notfallhammer gebrochen werden. Dieser Hammer befindet sich in der Konsole zwischen den Vordersitzen. Dann durch die Öffnung im Fenster klettern.

## <span id="page-69-0"></span>**Landungsnotfälle**

## <span id="page-69-1"></span>**Notlandung (Motorausfall)**

Wenn alle Neustartversuche des Motors fehlschlagen und eine Notlandung bevorsteht, ein geeignetes Feld aussuchen und auf die Landung vorbereiten.

Ein geeignetes Feld sollte so früh wie möglich ausgesucht werden, damit so viel Zeit wie möglich zum Planen und Durchführen der Notlandung bleibt. Bei Notlandungen auf unbefestigtem Boden sollten wenn möglich die Klappen ganz ausgefahren werden. Auf dem Hauptfahrwerk aufsetzen und das Bugrad so lange wie möglich in der Luft halten.

Wenn Motorleistung verfügbar ist, sollte vor dem Landeversuch das Gelände auf niedriger aber sicherer Höhe überflogen werden, um eventuelle Hindernisse und die Beschaffenheit des Bodens zu erkennen.

#### • Hinweis •

Voll ausgefahrene (100%) Klappen verkürzen den Gleitpfad. Die Klappen sollten erst dann ganz ausgefahren werden, wenn die Landung gesichert ist.

Bei Wasserung sollte das Abfangen (Flare-Manöver) vermieden werden, da die Höhe über dem Wasser nur schwer zu schätzen ist.

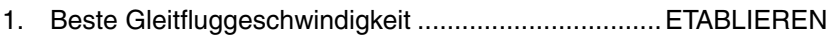

2. Funk ............................................... Senden (121,5 MHz) MAYDAY mit Angabe der Position und der Absicht

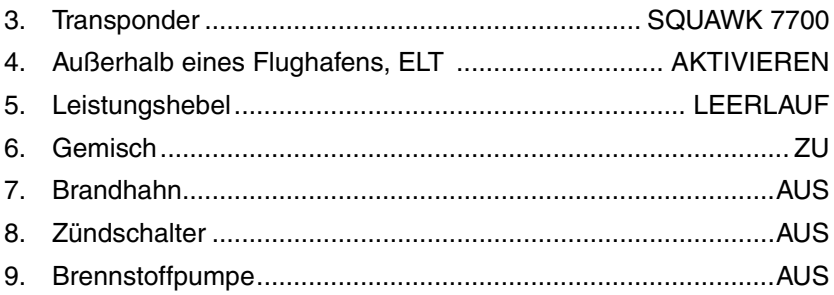

## <span id="page-70-0"></span>**Landung ohne Höhenrudersteuerung**

Die Pitch-Trimmfederpatrone ist direkt am Höhenruder befestigt und dient als Reserve, wenn die primäre Höhenrudersteuerung ausfällt. Die Höhenrudertrimmung für einen Landeanflug von 80 KIAS einstellen. Danach die Trimmeinstellung bis zum Abfangen nicht mehr verändern. Während des Abfangens kann das erzeugte Abwärtsmoment am Bug dazuführen, dass das Flugzeug auf dem Bugrad aufschlägt. Um dies zu vermeiden, den Trimmknopf während des Abfangens in die höchste Bugposition stellen und die Leistung für eine möglichst sanfte Landung einstellen. Beim Aufsetzen den Leistungshebel in den Leerlauf stellen.

- 1. Klappen....................................................................................50%
- 2. Trimm .................................................................................80 KIAS
- 3. Leistung .................ENTSPRECHEND DEM GLEITFLUGWINKEL

## <span id="page-70-1"></span>**Landung mit ausgefallenen Bremsen**

### *Bei einer defekten Bremse*

- 1. Auf der Seite der ausgefallenen Bremse auf der Landebahn landen.
- 2. Unter Verwendung des Ruders und der funktionsfähigen Bremse steuern.

### *Beide Bremsen ausgefallen*

- 1. Die längste und breiteste Piste mit dem höchstem Gegenwind anfliegen.
- 1. Gegen den Wind landen.
- 2. Zum Vermeiden von Hindernissen das Ruder verwenden.

#### • Hinweis •

Die Wirksamkeit des Ruders verringert sich mit abnehmender Fluggeschwindigkeit.

3. Die Checkliste für *Notausschaltung des Motors am Boden* durchführen.

## <span id="page-71-0"></span>**Landung mit plattem Reifen**

Wenn beim Starten ein Reifen platt wird oder sich auftrennt und kein Abbruch des Starts möglich ist, so bald wie unter den Umständen möglich landen.

#### *Hauptfahrwerk*

- 1. Auf der Seite des unbeschädigten Reifens auf der Landebahn landen.
- 2. Unter Verwendung der Bremsen und des Ruders steuern.
- 3. Nicht Rollen. Das Flugzeug zum Stillstand bringen und den Motor normal abstellen.

#### *Bugrad*

- 1. In der Mitte der Landebahn landen.
- 2. Das Bugrad so lange wie möglich in der Luft halten.
- 3. Nicht Rollen. Das Flugzeug zum Stillstand bringen und den Motor normal abstellen.
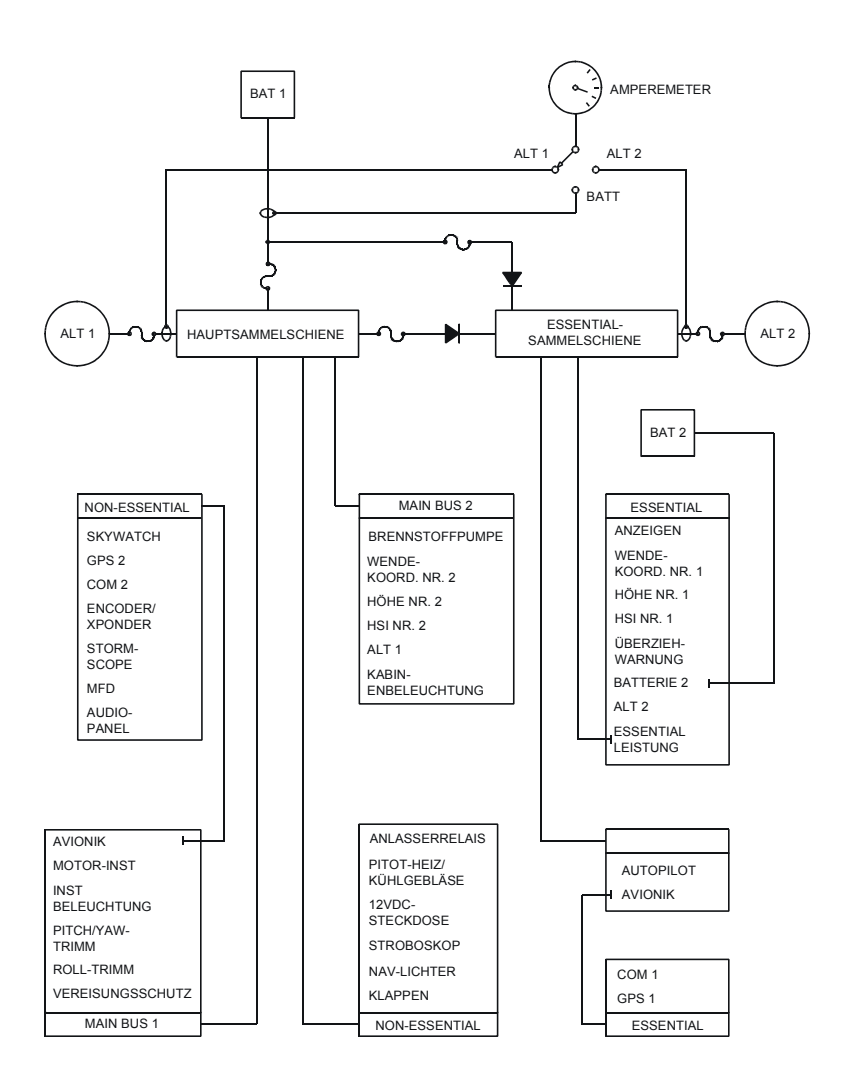

SR2\_FM03\_1453A

**Teilnr. 13772-001 3-27 Elektrische Stromverteilung (vereinfacht) Abbildung 3-2 Erstausgabe**

# **Systemfehler**

### **Lichtmaschinenausfall**

Bei konstantem Leuchten der ALT-Vorsichtslampe auf dem Anzeigepanel liegt in der entsprechenden Lichtmaschine ein Fehler vor. Die wahrscheinlichste Ursache eines Lichtmaschinenfehlers ist ein Anschlussfehler, eine defekte Lichtmaschine oder der Ausfall einer Steuereinheit. Elektrische Fehler sind meistens an einer hohen Ladungs- oder Entladungsrate am Amperemeter zu erkennen.

### **• Vorsicht •**

Die Lichtmaschinen in diesem Flugzeug sind eiegenerregt. Diese Lichtmaschinen benötigen Batteriestrom zum Starten. Nach Starten der Lichtmaschinen erzeugen diese jedoch ihren eigenen Strom, um bei Ausfall der Batterie weiter zu funktionieren. Zur Gewährleistung, dass bei einem Lichtmaschinenausfall genug Leistung für einen Neustart vorhanden ist, sollten die Batterien während des Flugs nicht ausgeschaltet werden.

Bei blinkender ALT 1-Lampe ist die Laderate übermäßig hoch. Dies kann bei sehr schwacher BAT 1 und hohen Ausrüstungslasten geschehen. Da die Lasten an ALT 2 wesentlich geringer sind, ist es unwahrscheinlich, dass die ALT 2-Lampe blinkt, auch wenn BAT 2 sehr schwach ist.

Abbildung 3-2 zeigt die Stromverteilung des Elektrosystems. Einzelne Lasten an jedem Stromkreisunterbrecher sind in gleicher Reihenfolge wie auf dem Panel dargestellt. Die Positionen am Stromkreisunterbrecher-Panel, die Sammelschinen von notwendigen Instrumenten erfassen, werden von ALT 1, ALT 2, BAT 1 und BAT 2 versorgt. Die Hauptsammelschienen und Nicht-Notwendigen-Sammelschienen werden nur von ALT 1 und BAT 1 versorgt.

### *ALT 1-Lampe konstant*

Ein konstantes Leuchten weist auf einen Ausfall von ALT 1 hin. Versuchen, die Lichtmaschine wieder zu aktivieren. Wenn sich die Lichtmaschine nicht aktivieren lässt, die Lasten reduzieren und den Main Bus bzw. die Versorgung für nicht notwendige Lasten je nach vorliegenden Flugbedingungen verwenden.

- 1. ALT 1-Hauptschalter ................................................................AUS
- 2. Lichtmaschine 1 Stromkreisunterbrecher .... PRÜFEN und RESET
- 3. ALT 1-Hauptschalter ................................................................. EIN

*Wenn sich die Lichtmaschine nicht rücksetzen lässt:*

- 4. Lasten am Main Bus 1, Main Bus 2 und den Non-Essential Buses reduzieren. Spannung überwachen.
- 5. ALT 1-Hauptschalter ................................................................AUS
- 6. Sobald wie möglich landen.

### *ALT 1-Lampe blinkt*

Die wahrscheinlichste Ursache ist eine vollkommen entladene Batterie in Verbindung mit hohen Lasten. In diesem Fall die Lasten an den Main und Non-Essential Buses reduzieren und die Amperezahl überwachen, bis die Laderate wieder innerhalb der normalen Grenzen liegt. Danach können die Lasten wieder je nach Bedarf angelegt werden.

- 1. Amperemeterschalter............................................................. BATT
- 2. Bei einer Laderate über 30 A, die Last am Main Bus 1, Main Bus 2 und an den Non-Essential Buses reduzieren.
- 3. Amperemeter überwachen, bis die Batterieladerate unter 15 A abfällt.
- 4. Wenn die Batterieladerate innerhalb der Grenzen liegt, können wieder Lasten hinzugeschaltet werden.

#### *ALT 2-Lampe konstant*

Außer bei Betrieb mit niedriger Drehzahl bedeutet eine konstant leuchtende ALT 2-Lampe, dass Lichtmaschine 2 ausgefallen ist. Wenn die Lichtmaschine nicht wieder aktiviert werden kann, werden die Essential Bus-Lasten von ALT 1, BAT 1 und BAT 2 versorgt.

#### • Hinweis •

Die ALT 2-Lampe leuchtet konstant und ALT 2 schaltet sich erst bei Erreichen von 1700 - 2200 U/min ein.

1. ALT 2-Hauptschalter ................................................................AUS 2. Lichtmaschine 2 Stromkreisunterbrecher .... PRÜFEN und RESET 3. ALT 2-Hauptschalter ................................................................. EIN *Wenn sich die Lichtmaschine nicht rücksetzen lässt:*

- 4. Lasten am Main Bus 1, Main Bus 2 und den Non-Essential Buses reduzieren.
- 5. ALT 2-Hauptschalter ................................................................AUS
- 6. Sobald wie möglich landen.

# **LOW VOLTS Warnlampe leuchtet**

Ein Aufleuchten der LOW VOLTS-Lampe zeigt an, dass die am Essential Bus gemessene Spannung 24,5 Volt oder weniger beträgt. Meistens bedeutet dass, das das Flugzeug nur mit Batteriestrom betrieben wird und beide Lichtmachen ausgefallen oder ausgeschaltet sind. Wenn beide Lichtmaschinen ausfallen:

1. Sobald wie möglich landen.

### **Kommunikationsausfall**

Kommunikationsausfälle können aus verschiedenen Gründen eintreten. Wenn die Kommunikation nach Durchführen des Checklisten-Verfahrens nicht wieder hergestellt werden kann, muss das FAR/AIM-Verfahren für Kommunikationsverlust durchgeführt werden.

### • Hinweis •

Im Fall eines Stromausfalls am Audio-Panel, verbindet das Audio-Panel COM1 mit dem Headset und den Lautsprechern des Piloten. Auch durch Ausschalten des Audio-Panels wird COM 1 mit dem Headset und den Lautsprechern des Piloten verbunden.

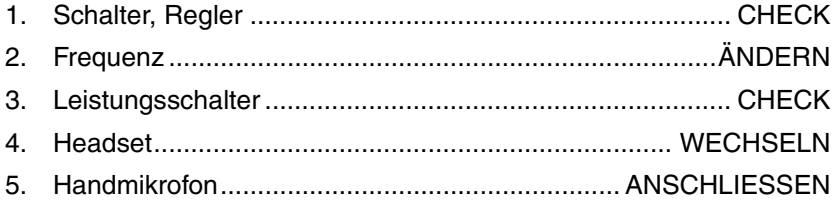

# **Ausfall des Leistungshebelgestänges**

Wenn das Leistungshebelgestänge im Flug ausfällt, spricht der Motor nicht mehr auf die Bewegungen des Leistungshebels an. In diesem Fall muss die verfügbare Leistung zusammen mit den Klappen für eine sichere Landung des Flugzeugs eingesetzt werden.

Wenn der Leistungshebel an oder nahe der Vollgasposition festhängt, schnellstens einen geeigneten Landeplatz aussuchen. Das Notlandungsverfahren durchführen. Wenn eine Landung gesichert ist, den Motor durch SCHLIESSEN des Gemischreglers abstellen. Sollte wieder Leistung notwendig sein, den Gemischregler wieder auf maximale Anreicherung (RICH) stellen und eine sichere Lage oder Umgehung etablieren. Wenn die Fluggeschwindigkeit nicht geregelt werden kann, den Motor abstellen und das *Notlandungs-*Checklistenverfahren durchführen. Nach der Landung das Flugzeug zum Stillstand bringen und das Checklistenverfahren für die *Notausschaltung des Motors am Boden* durchführen.

Wenn der Leistungshebel an oder nahe der Leerlaufposition hängt und kein gerader horizontaler Flug aufrecht erhalten werden kann, eine geeignete Landefläche im Gleitflug ansteuern. Das Notlandungsverfahren durchführen.

- 1. Bewegung des Leistungshebels ...................................... PRÜFEN
- 2. Leistung ............................................ EINSTELLEN, wenn möglich
- 3. Klappen......................................... EINSTELLEN, wenn notwendig
- 4. Gemisch..................................NACH BEDARF (angereicht bis Zu)
- 5. Sobald wie möglich landen.

# **Pitot/Statik-Fehler**

### *Statikquelle blockiert*

Wenn eine fehlerhafte Anzeige der Statikquelleninstrumente (Fuggeschwindigkeit, Höhenmesser und Variometer) vermutet wird, sollte das alternative Statikquellenventil (an der Konsolenseite nahe dem rechten Fuß des Piloten) geöffnet werden, um diese Instrumente mit dem Kabinenstatikdruck zu versorgen.

#### • Hinweis •

Wenn die alternative Statikquelle nicht funktioniert, kann im Notfall das Glas auf dem Variometer gebrochen werden, damit der Kabinenstatikdruck die Instrumente erreicht. Wird der Statikdruck durch das Variometer zugeführt, sind die UP-DOWN-Anzeigen des Variometers umgekehrt (d.h. die Nadel zeigt beim Abstieg UP und beim Steigen DOWN an).

Bei aktivierter alternativer Statikquelle muss die angezeigte Fluggeschwindigkeit während dem Steigen oder Anflug gemäß der Tabelle für die Fluggeschwindigkeitskalibrierung (Alternative Statikquelle) in Abschnitt 5 entsprechend der jeweiligen Lüftungs-/ Heizungskonfiguration leicht justiert werden.

- 1. Pitot-Heizung ............................................................................EIN
- 2. Alternative Statikquelle .......................................................OFFEN

### *Pitot-Rohr blockiert*

Wenn nur der Fluggeschwindigkeitsanzeiger fehlerhaft anzeigt und eine Vereisung vorliegt, ist das Pitot-Rohr wahrscheinlich durch Eis blockiert. Dieses Problem kann durch Einschalten der Pitot-Heizung nicht behoben werden. Es muss in wärmere Luft geflogen werden. Wenn mit blockiertem Pitot-Rohr gelandet werden muss, sind bekannte Pitch- und Leistungseinstellungen zu verwenden und der GPS-Bodengeschwindigkeitsanzeiger sowie Bodenwinde zu berücksichtigen.

1. Pitot-Heizung ............................................................................EIN

# **Elektrische Trimmung/Autopilot-Ausfall**

Ein Ausfall oder Fehler der elektrischen Trimm- oder Autopilot-Funktion kann durch Verwendung des Steuerungsruders übersteuert werden. Sollte die Runway-Trimmung ausfallen, den Schaltkreis durch Herausziehen des Leistungsschalters stromlos machen (PITCH TRIM, ROLL TRIM oder AUTOPILOT) und sobald wie unter den Umständen möglich landen.

- 1. Flugzeugkontrolle....................MANUELL AUFRECHTERHALTEN
- 2. Autopilot (wenn aktiviert)............................................. Deaktivieren

*Wenn das Problem damit nicht behoben ist:*

- 3. Stromkreisunterbrecher .......... HERAUSZIEHEN, wenn notwendig
	- PITCH TRIM
	- ROLL TRIM
	- AUTOPILOT
- 4. Leistungshebel................................................. JE NACH BEDARF
- 5. Steuerungsruder..... VON HAND DRUCK AUFRECHTERHALTEN
- 6. Sobald wie möglich landen.

Leerseite

# **Abschnitt 4** Normale Betriebsverfahren

### **Inhaltsverzeichnis**

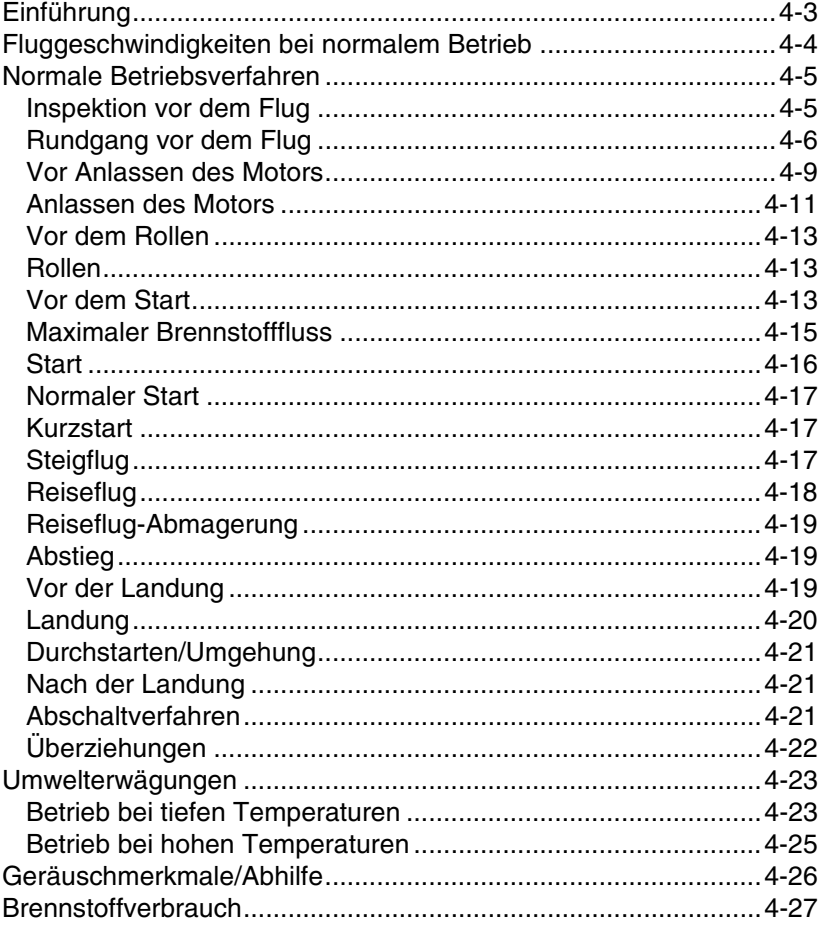

Leerseite

# <span id="page-82-0"></span>**Einführung**

In diesem Abschnitt werden die normalen Betriebsverfahren beschrieben. Die normalen Betriebsverfahren für Sonderausstattungen sind in Abschnitt 9 beschrieben.

# <span id="page-83-0"></span>**Fluggeschwindigkeiten bei normalem Betrieb**

Wenn nicht anderweitig angegeben, basieren die folgenden Geschwindigkeiten auf einem Höchstgewicht von 3000 lb. und gelten somit auch bei niedrigerem Gewicht. Zur Erzielung der in Abschnitt 5 für den Startweg vorgegebenen Leistung muss jedoch die für das jeweilige Gewicht angemessene Geschwindigkeit verwendet werden.

Startrotation:

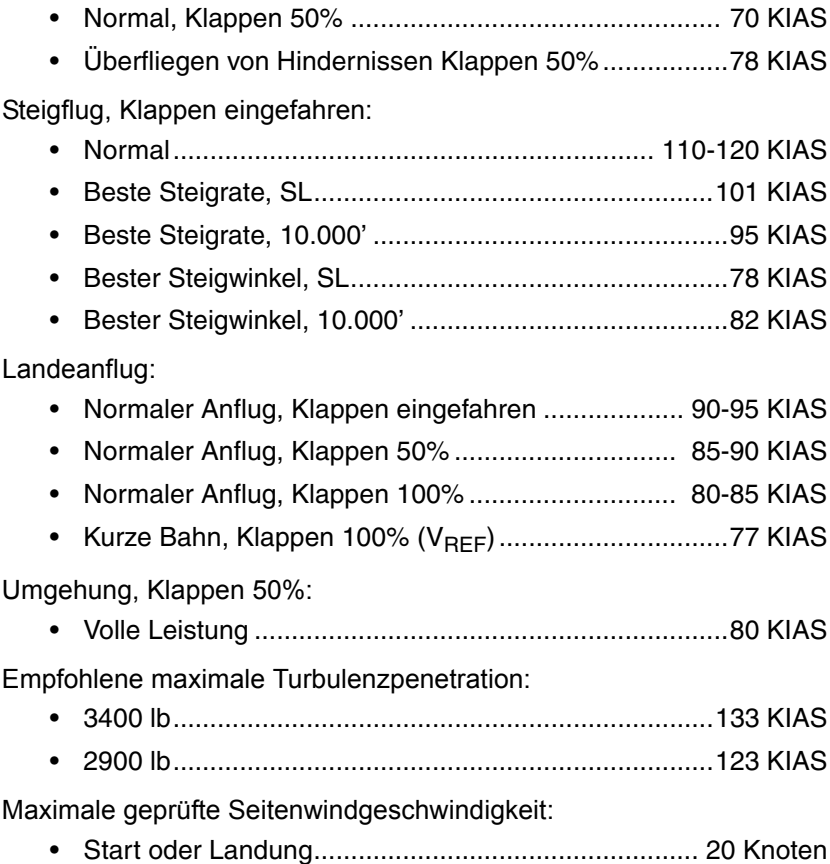

# <span id="page-84-0"></span>**Normale Betriebsverfahren**

### <span id="page-84-1"></span>**Inspektion vor dem Flug**

Vor Durchführung der Inspektionen vor dem Flug muss sichergestellt werden, dass alle notwendigen Wartungsarbeiten erledigt wurden. Überprüfen Sie Ihren Flugplan und berechnen Sie Gewicht und Schwerpunkt.

• Hinweis •

Beim Rundgang ist folgendes zu prüfen: fester Sitz aller Scharniere, Scharnierbolzen und Schrauben; Haut auf Beschädigungen Zustand und Anzeichen einer Delaminierung; alle Steuerflächen auf richtige Bewegung und Spiel; Bereich um Tanks und Leitungen auf Anzeichen von Leckstellen.

Bei kaltem Wetter, Frost, Eise oder Schnee von Rumpf, Tragflächen, Seitenflossen und Steuerflächen entfernen. Sicherstellen, dass die Steuerflächen nicht intern vereist oder verschmutzt sind. Prüfen ob die Radverkleidungen frei von Schnee- und Eisansammlungen sind. Prüfen, ob sich die Pitotsonde innerhalb von 30 Sekunden nach Einschalten der Pitot-Heizung erwärmt.

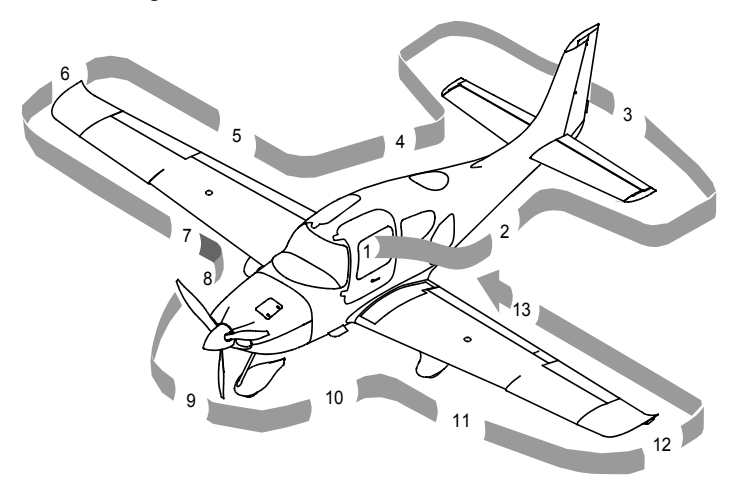

SR2\_FM04\_1454

**Abbildung 4-1 Rundgang**

# <span id="page-85-0"></span>**Rundgang vor dem Flug**

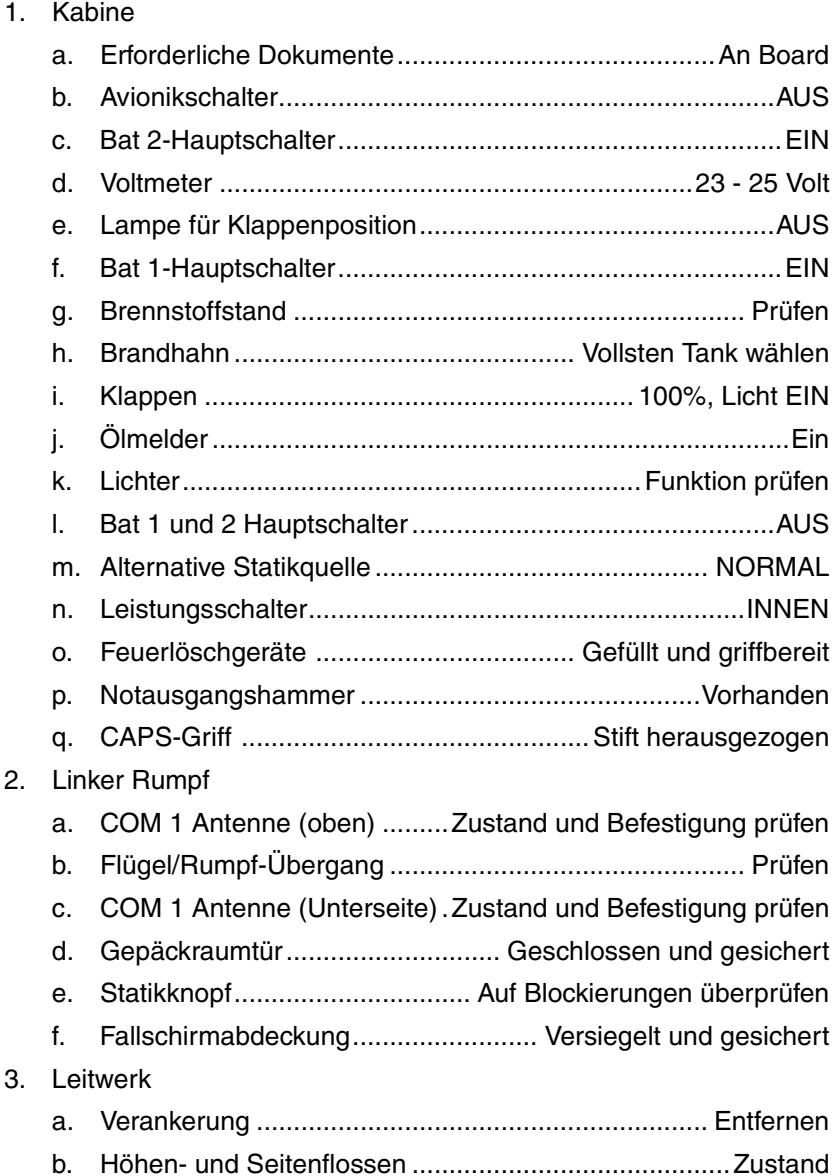

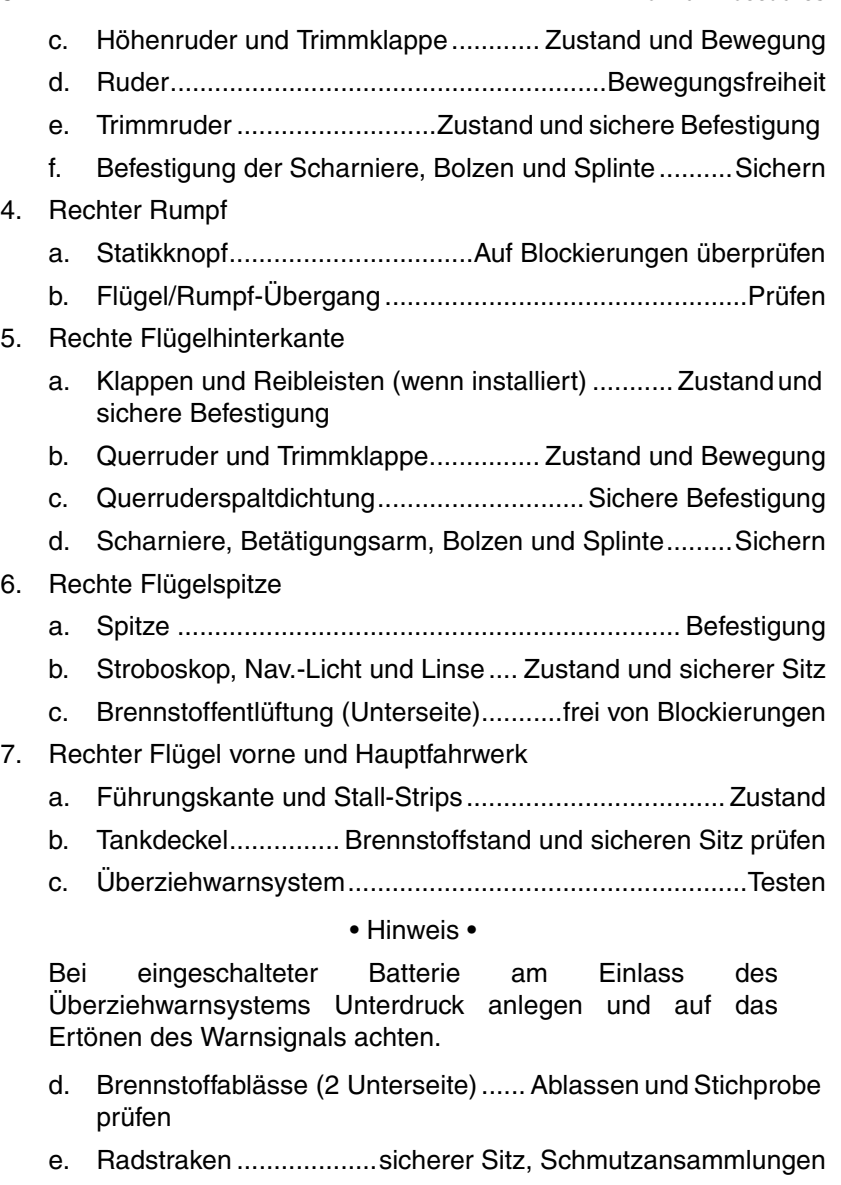

- f. Reifen ...................................... Zustand, Druck und Verschleiß
- g. Rad und Bremsen .......... Lecks, Zustand, sichere Befestigung

#### **Abschnitt 4 Cirrus Design Normal Procedures** SR22

- h. Bremsklötze und Verankerungsseile ........................ Entfernen
- i. Kabinenlüftung...................................................... Unbehindert
- 8. Bug, rechte Seite
	- a. Vortex-Generator .........................................................Zustand
	- b. Motorhaube ..................................................... Sicher befestigt
	- c. Abgasrohr............ Zustand, sichere Befestigung und Freiraum
	- d. Transponder-Antenne (Unterseite) ... Zustand und Befestigung prüfen
	- e. Gascolator (Unterseite) ...........3 Sekunden lang ablassen und Stichprobe prüfen
- 9. Bugrad, Propeller und Spinner

### • WARNUNG •

Abstand zum Rotationskreis des Propellers halten. Anderen Personen von der Nähe des Propellers fernhalten.

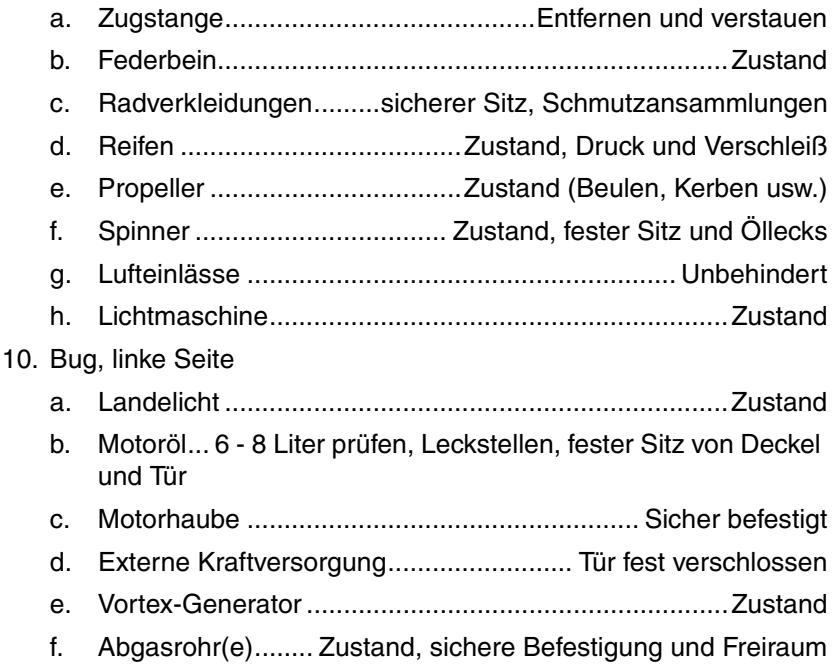

11. Linkes Hauptfahrwerk und Flügel vorne

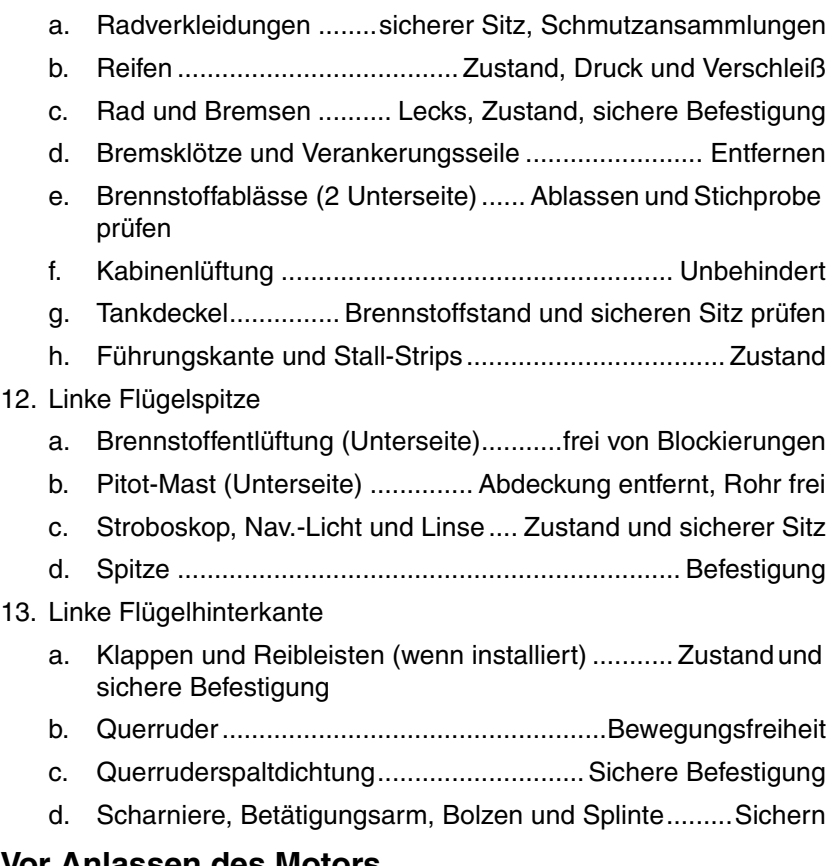

# <span id="page-88-0"></span>**Vor Anlassen des Motors**

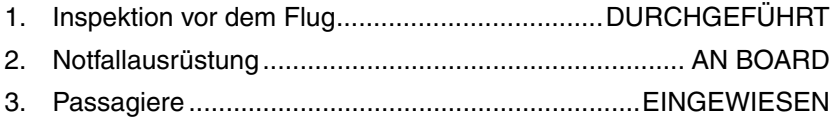

#### **• Vorsicht •**

Crew-Sitze müssen vor dem Flug verriegelt und die Griffe ganz nach unten gestellt sein.

#### • Hinweis •

Alle Passagiere müssen über das Rauchverbot, die<br>Verwendung der Sitzgurte, Türen, Ausgänge/ Sitzgurte, Türen, Notausgangshammer und CAPS eingewiesen worden sein. Prüfen, ob der CAPS-Sicherungsstift entfernt wurde.

4. Sitze, Sitzgurte und Haltegurtzeug .. EINSTELLEN UND STRAFF ZIEHEN

### <span id="page-90-0"></span>**Anlassen des Motors**

Bei warmem Motor ist keine Voreinspritzung notwendig. Beim ersten Start des Tages und und bei niedrigen Aussentemperaturen ist Voreinspritzung notwendig.

#### • WARNUNG •

Wenn das Flugzeug mit externer Stromversorgung gestartet wird, darauf achten, dass Personen und Versorgungskabel vom Propeller ferngehalten werden. *Siehe Abschnitt 8 - Handling am Boden, Instandhaltung und Wartung* für spezielle Verfahren und Vorsichtsmaßnahmen bei Verwendung einer externen Kraftquelle.

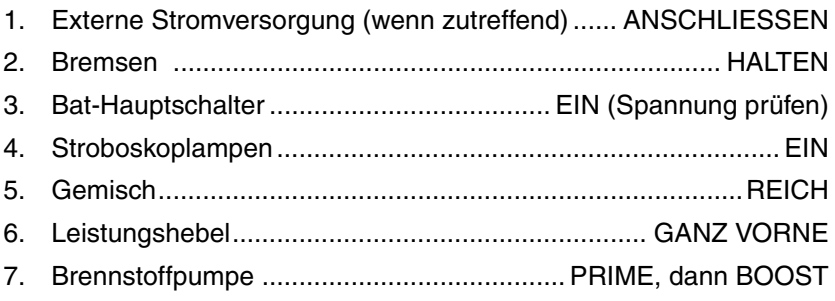

#### • Hinweis •

*Seriennummern 0002 - 0278 vor SB 22-73-01:* Beim ersten Starte des Tages, vor allem bei kaltem Wetter, kann der Start erleichtert werden, wenn der Brennstoffpumpenschalter 30 - 60 Sekunden lang auf PRIME gehalten wird.

*Seriennummern 0002 - 0278 nach SB 22-73-01 und Seriennr. ab 0279:* Beim ersten Starte des Tages, vor allem bei kaltem Wetter, kann der Start erleichtert werden, wenn der Brennstoffpumpenschalter 2 Sekunden lang auf PRIME gehalten wird.

Die Hilfspumpe (Fuel BOOST) sollte während des Starts und für den Steigflug je nach Bedarf zur Unterdrückung von Dampfblasenbildung bei heißem oder warmem Brennstoff eingeschaltet bleiben.

8. Propellerbereich......................................................................FREI

- 9. Leistungshebel .....................................................OFFEN ¼ ZOLL
- 10. Zündschalter ......START (Nach Anspringen des Motors loslassen)

#### **• Vorsicht •**

Den Anlasser jeweils nur 20 Sekunden lang betätigen und vor der nächsten Betätigung 20 Sekunden abkühlen lassen. Dadurch wird die Lebenszeit von Batterie und Relais verlängert.

11. Leistungshebel.....ZURÜCK STELLEN (zur Aufrechterhaltung von 1000 U/min)

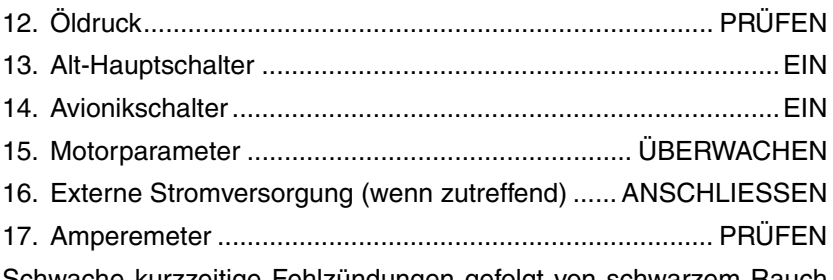

Schwache kurzzeitige Fehlzündungen gefolgt von schwarzem Rauch aus dem Auspuff weisen auf zu langes Priming oder Überflutung hin. Überschüssiger Brennstoff kann wie folgt aus den Brennkammern entfernt werden:

- Brennstoff aus den Ansaugrohren ablaufen lassen.
- Gemischregler auf Mager stellen und den Leistungshebel ganz öffnen.
- Den Motor über den Anlasser mehrmals drehen.
- Sobald der Motor anspringt den Zündschalter loslassen, Leistungshebel zurückstellen und den Gemischregler langsam auf FULL RICH stellen.

Bei unzureichender Voreinspritzung, vor allem bei kaltem Motor, ist zusätzliches Priming erforderlich. Sobald die Zylinder zünden, den Leistungshebel etwas vorschieben, damit der Motor nicht abstirbt.

Wenn die Öldruckanzeige nicht innerhalb von 30 Sekunden (bei warmem Wetter) oder 60 Sekunden (bei kaltem Wetter) nach dem Anspringen Druck anzeigt, den Motor abstellen und die Ursache

ausfindig machen. Bei mangelndem Öldruck ist die Schmierung unzureichend, wodurch schwere Motorschäden entstehen können.

• Hinweis •

*Siehe Betrieb bei tiefen Temperaturen* in diesem Abschnitt für Anweisungen zum Kaltwetterbetrieb.

# <span id="page-92-0"></span>**Vor dem Rollen**

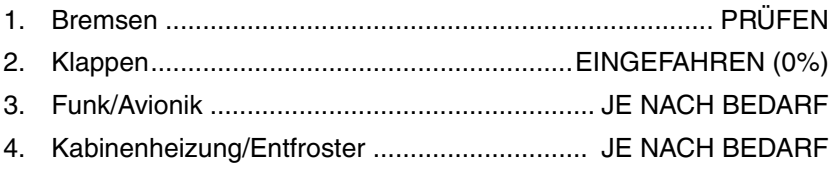

# <span id="page-92-1"></span>**Rollen**

Beim Rollen mit dem Ruder und durch Differentialbremsung die Richtung steuern. Bei Seitenwind ist eventuell auch bei langsamer Rollgeschwindigkeit etwas mehr Bremskraft erforderlich. Beim Rollen auf Kies sollte eine niedrige Drehzahl verwendet werden, um eine Beschädigung der Propellerspitzen zu vermeiden.

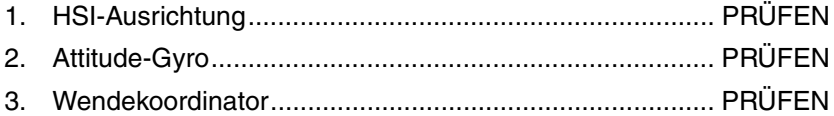

# <span id="page-92-2"></span>**Vor dem Start**

Bei kaltem Wetter sollte der Motor vor dem Starten ausreichend warmlaufen. In den meisten Fällen ist der Motor warm genug, wenn die Öltemperatur mindestens 100° F (38° C) erreicht. Bei warmem oder heißen Wetter sollten entsprechende Vorsichtsmaßnahmen getroffen werden, um bei längerem Motorbetrieb am Boden eine Überhitzung zu vermeiden. Bei langem Leerlauf können auch die Zündkerzen verschmutzen.

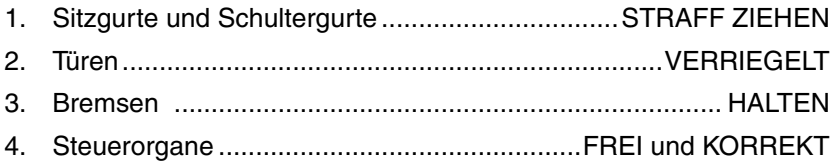

#### **Abschnitt 4 Cirrus Design Normal Procedures**

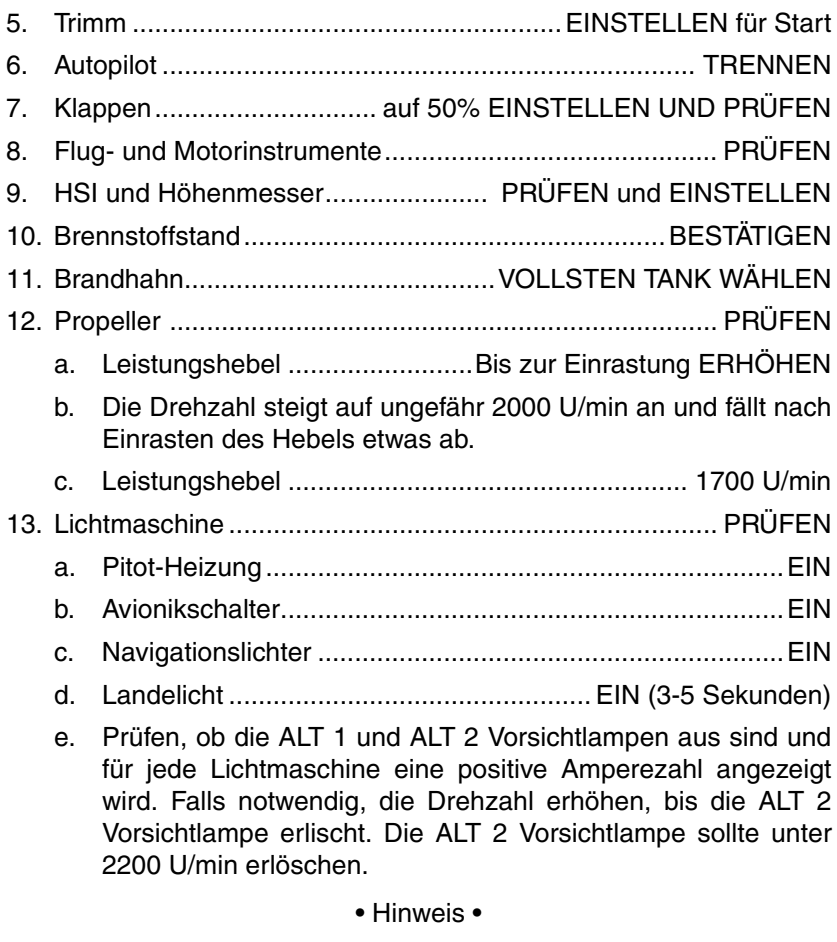

Die Lichtmaschinen brauchen zum Neustart Battierstrom. Die Lichtmaschinen nicht während des Flugs ausschalten, außer es ist aus Sicherheitsgründen notwendig.

- 14. Spannung......................................................................... PRÜFEN
- 15. Magnetzünder ......................................PRÜFEN Links und Rechts
	- a. Zündschalter......... R, Drehzahl beachten und dann auf BOTH
	- b. Zündschalter..........L, Drehzahl beachten und dann auf BOTH

• Hinweis •

Die Drehzahl darf bei keinem Magneten um mehr als 150 U/ min abfallen. Die Drehzahldifferenz zwischen den Magneten darf 75 U/min nicht übersteigen. Bei Zweifeln über die Funktion des Zündsystems bestätigt meistens eine Drehzahlprüfung bei höherer Motordrehzahl, ob ein Fehler vorliegt.

Wenn kein Drehzahlabfall eintritt, ist entweder die Erdung auf einer Seite des Zündsystems fehlerhaft oder die Magnetzeiteinstellung zu kurz eingestellt.

16. Leistungshebel.......................ZURÜCK STELLEN auf 1000 U/min 17. Transponder..............................................................................ALT 18. Navigationsfunk/GPS.................................. für Start EINSTELLEN 19. Pitot-Heizung ................................................... JE NACH BEDARF

• Hinweis •

Die Pitot-Heizung sollte vor dem Flug in IMC oder vor dem Flug in sichtbare Feuchtigkeit und Außentemperaturen von 40° F (4° C) oder weniger eingeschaltet werden.

### <span id="page-94-0"></span>**Maximaler Brennstofffluss**

Das Abmagern des Brennstoffgemisches für Start und Steigflug wird bei voller Leistung durchgeführt, wobei die unten aufgeführten Werte für die jeweilige Druckhöhe als Richtwerte verwendet werden Die Brennstoffflusswerte in der Tabelle unten wurden erprobt zur Erzielung der besten Start- und Steigleistung laut Abschnitt 5.

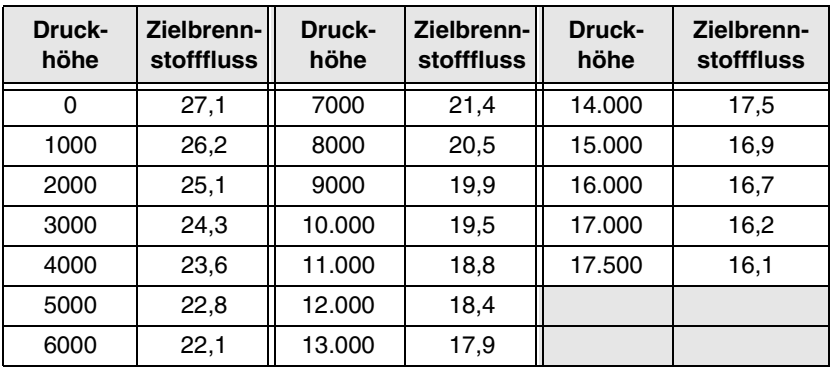

#### • Hinweis •

Die Anreicherung wird zu hoch, wenn der Gemischregler bei über 7500 Fuß Druckhöhe auf FULL RICH gestellt wird.

### <span id="page-95-0"></span>**Start**

*Leistungsprüfung:* Das Verhalten des Motors bei Vollgasbetrieb gleich zu Anfang der Startstrecke prüfen. Der Motor sollte sich ruhig mit ca. 2700 U/min drehen. Alle Motorinstrumente sollten im grünen Bereich anzeigen. Bei Anzeichen von rauhen Lauf oder träger Drehzahlbeschleunigung sollte der Start abgebrochen werden. Vor einem erneuten Startversuch muss ein gründlicher statischer Hochlauf mit Vollgas erzielt werden.

Beim Start auf einer Kieselbahn den Leistungshebel langsam vorschieben. Somit kann das Flugzeug zu rollen beginnen, bevor eine hohe Drehzahl aufgebaut wird und der Kies wird dann hinter dem Propeller statt in den Propeller geschleudert.

*Klappenstellungen:* Die zugelassene Klappenstellung beim Start ist OBEN (0%) oder ausgefahren (50%). Bei normalen oder Kurzstarts werden die Klappen auf 50% gestellt. Bei Starts mit 50%- Klappenstellung ist der Rollweg kürzer und ein besserer Abstand über Hindernissen möglich als bei Starts ohne Klappen. Stellungen der Klappen über 50% sind nicht zulässig.

Starts von weichen oder unbefestigten Bahnen werden mit 50% Klappenstellung durchgeführt, um das Flugzeug mit tiefer liegendem Heck so bald wie möglich abzuheben. Wenn keine Hindernisse vorhanden sind, sollte das Flugzeug sofort in die richtige Lage gebracht und auf eine höhere Steiggeschwindigkeit beschleunigt werden.

Starts in starken Seitenwind werden normalerweise mit der für die Bahn notwendige Mindestklappenstellung (0% oder 50%) durchgeführt, um den Driftwinkel gleich nach dem Abheben zu minimieren. Mit teilweise in den Wind ausgeschlagenen Querrudern das Flugzeug etwas höher als Normalgeschwindigkeit beschleunigen und abrupt Drücken, um ein erneutes Aufsetzen auf die Bahn während der Versetzung zu vermeiden. Nach dem Abheben eine koordinierte Wendung in den Wind durchführen, um für die Versetzung zu kompensieren.

# <span id="page-96-0"></span>**Normaler Start**

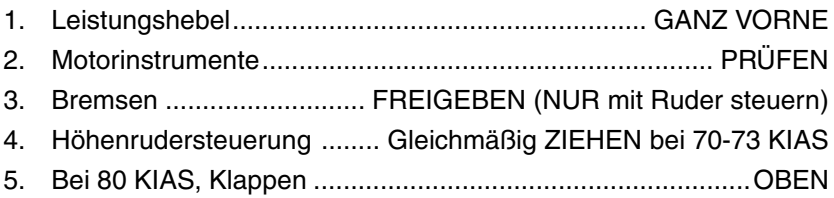

# <span id="page-96-1"></span>**Kurzstart**

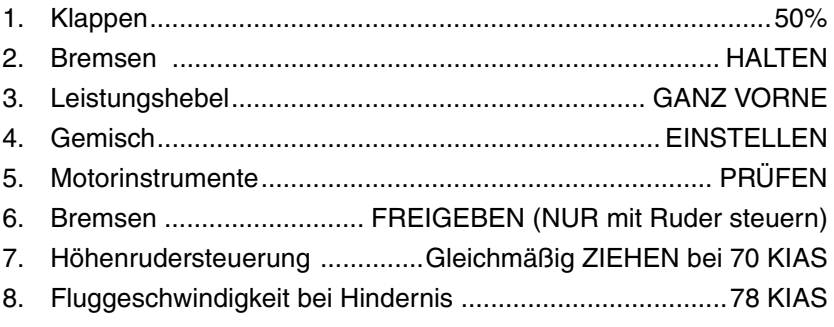

# <span id="page-96-2"></span>**Steigflug**

Beim normalen Steigflug sind die Klappen OBEN (0%) und es wird volle Leistung bei Geschwindigkeiten von 5 bis 10 Knoten über den besten Rate-of-Climb-Geschwindigkeiten eingesetzt. Bei diesen höheren Geschwindigkeiten wird die beste Kombination von Leistung, Sicht und Motorkühlung erzielt.

Die maximalen besten Rate-of-Climb-Geschwindigkeiten sind der Rate-of-Climb-Tabelle in Abschnitt 5 zu entnehmen. Falls aufgrund eines Hindernisses ein steiler Steigwinkel notwendig ist, sollte die beste Angle-of-Climb-Geschwindigkeit verwendet werden. Steiggeschwindigkeiten unter der besten Rate-of-Climb-Geschwindigkeit sollten nur kurzzeitig eingesetzt werden, um Motorkühlungsprobleme zu vermeiden.

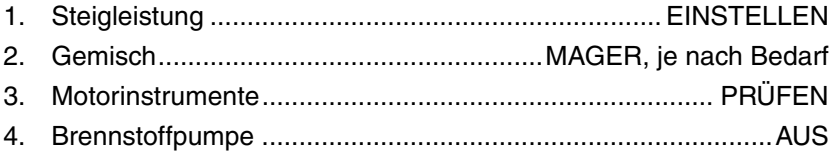

#### • Hinweis •

Die Brennstoffpumpe sollte beim Steigflug zum Unterdrücken der Dampfblasenbildung verwendet werden. Bei einer Druckhöhe über 6000 Fuß sollte die Hilfspumpe (BOOST) eingeschaltet bleiben, wenn der Start mit heißem oder warmem Brennstoff erfolgte.

### <span id="page-97-0"></span>**Reiseflug**

Der normale Reiseflug wird mit 55% bis 85% Leistung durchgeführt. Die Motorleistungseinstellung und der entsprechende Brennstoffverbrauch für verschiedene Höhen kann anhand der Reiseflugdaten in Abschnitt 5 ermittelt werden.

Die Auswahl der Reiseflughöhe wird auf Basis der günstigsten Windbedingungen und Verwendung niedriger Leistungseinstellungen getroffen. Dieses sind wichtige Faktoren, die bei jedem Flug berücksichtigt werden sollten, um Brennstoff zu sparen.

### • Hinweis •

Beim Einlaufen des Motors mit 75% Leistung fliegen, bis der Motor mindestens 25 Stunden in Betrieb war oder der Ölverbrauch sich stabilisiert hat. Dadurch wird ein richtiges Setzen der Ringe gewährleistet. Diese höhere Leistung gilt für neue Motoren sowie für Einfahrbetrieb von Motoren nach einem Zylinderaustausch oder der Überholung eines oder mehrerer Zylinder.

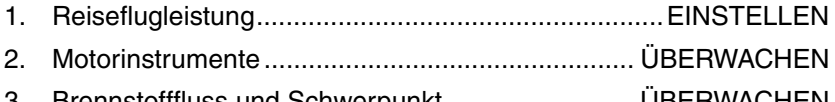

3. Brennstofffluss und Schwerpunkt ......................... ÜBERWACHEN

#### • Hinweis •

Fuel BOOST muss beim Wechseln der Tanks verwendet werden. Wenn die Brennstoffpumpe vor dem Tankwechsel nicht aktiviert wird, kann sich der Neustart des Motors aufgrund von Brennstoffmangel im Motor verzögern.

4. Gemisch....................................................MAGER, je nach Bedarf

# <span id="page-98-0"></span>**Reiseflug-Abmagerung**

Die Abgastemperatur (EGT) kann als Hilfsmittel für die Gemischabmagerung bei *Reiseflugleistung mit 75% oder weniger verwendet werden.* Zum Justieren des Gemischs diese zum Erreichen der Spitzen-EGT als Bezugspunkt abmagern und dann in den gewünschten Inkrementen auf Basis der folgenden Tabelle anreichen:

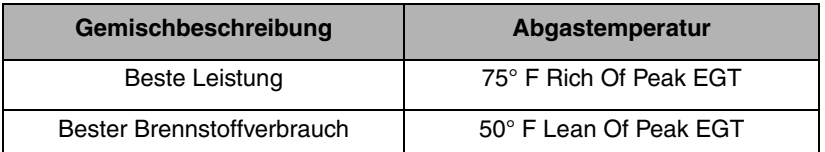

Unter bestimmten Umständen ist beim Betrieb mit bestem Brennstoffverbrauch ein rauer Motorlauf möglich. In diesem Fall das Gemisch etwas anreichern, um einen ruhigeren Lauf zu erzielen. Bei jeder Änderung der Höhe oder der Leistungshebelposition muss der EGT-Anzeiger geprüft werden.

# <span id="page-98-1"></span>**Abstieg**

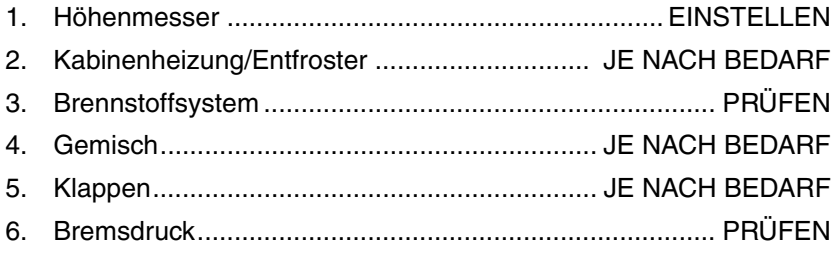

# <span id="page-98-2"></span>**Vor der Landung**

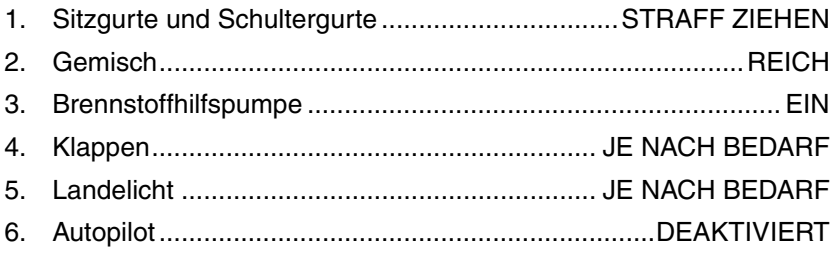

### <span id="page-99-0"></span>**Landung**

### *Normale Landung*

Der normale Landeanflug kann mit oder ohne Triebwerkleistung und jeder Klappenstellung erfolgen. Die maßgebenden Faktoren für die Bestimmung der besten Anfluggeschwindigkeit sind Bodenwinde und Turbulenzen.

Das Aufsetzen sollte bei ganz zurückgenommenem Gas und mit den Haupträdern zuerst erfolgen, um die Landegeschwindigkeit und den anschließenden Bremsbedarf zu reduzieren. Nach Verringerung der Geschwindigkeit das Bugrad weich aufsetzen. Das ist besonders bei Landungen auf rauen oder weichen Landebahnen wichtig.

### *Kurzlandungen*

Bei Landungen auf kürzen Plätzen in ruhiger Luft mit 77 KIAS und ganz ausgefahrenen Klappen sowie ausreichender Triebwerkleistung zur Kontrolle des Gleitweges anfliegen (bei Turbulenzen sollten etwas höhere Anfluggeschwindigkeiten verwendet werden). Nachdem alle Anflughindernisse überflogen sind, die Triebwerksleistung durch absenken des Bugs langsam bis zum Leerlauf (direkt vor dem Aufsetzen) verringern. Das Aufsetzen erfolgt ohne Triebwerkleistung und mit den Haupträdern zuerst. Unmittelbar nach dem Aufsetzen das Bugrad senken und nach wie erforderlich bremsen. Um die höchste Bremswirkung zu erzielen, die Klappeneinfahren, das Steuerungsruder voll ziehen und stark bremsen, ohne jedoch die Räder zu blockieren.

### *Landungen mit Seitenwind*

Bei Landungen mit starkem Seitenwind die für die Platzlänge erforderliche Mindestklappenstellung wählen. Eine schiebende Fluglage anwenden. Dann den Schubwinkel mit dem Ruder korrigieren. Längere Slips sind zu vermeiden. Nach dem Aufsetzen unter Verwendung des Ruders und der Bremsen einen geraden Kurs halten.

Der maximal zulässige Seitenwind hängt von der Fähigkeit des Piloten und der Flugzeuggrenzwerte ab. Der Betrieb bei direktem Seitenwind von 20 Knoten wurde erprobt.

# <span id="page-100-0"></span>**Durchstarten/Umgehung**

Beim Steigen nach dem Durchstarten Autopilot deaktivieren, Vollgas geben und dann die Klappenstellung auf 50% reduzieren. Wenn während des Durchstartens Hindernisse überflogen werden müssen, mit 50% Klappenstellung bei 75-80 KIAS steigen. Nach Überfliegen des Hindernisses die Klappen einfahren und mit Klappen oben auf die normale Steiggeschwindigkeit beschleunigen.

- 1. Autopilot...................................................................DEAKTIVIERT 2. Leistungshebel........................................................ GANZ VORNE 3. Klappen....................................................................................50% 4. Fluggeschwindigkeit......................................................75-80 KIAS *Nach Überfliegen von Hindernissen:*
- 5. Klappen................................................................. EINGEFAHREN

# <span id="page-100-1"></span>**Nach der Landung**

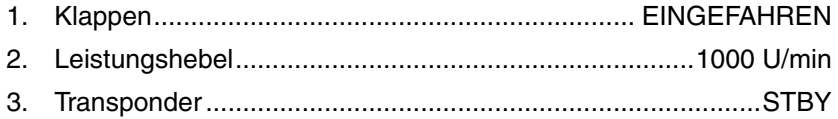

#### • Hinweis •

Mit der Verlangsamung des Flugzeugs wird das Ruder weniger wirksam und das Rollen muss unter Verwendung der Differentialbremse gesteuert werden.

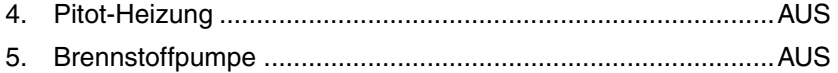

### <span id="page-100-2"></span>**Abschaltverfahren**

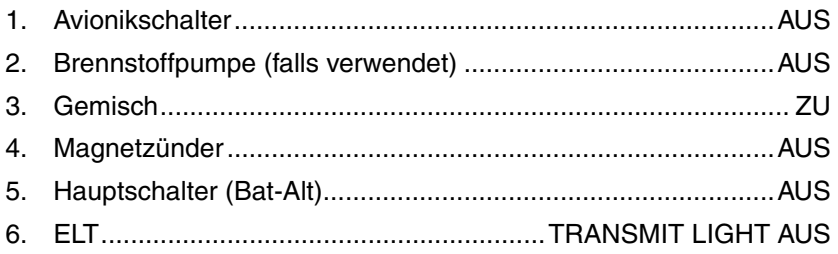

#### • Hinweis •

Nach einer harten Landung kann sich der ELT aktivieren. Falls dies vermutet wird, die RESET-Taste drücken.

7. Bremsklötze, Verankerungen, Pitot-Abdeckungen...........JE NACH BEDARF

# <span id="page-101-0"></span>**Überziehungen**

Die Überzieheigenschaften des SR22 sind konventionell. Überziehungen ohne Triebwerksleistung sind oft bei voll gezogenem Höhenruder mit einem leichten Pendeln der Nase verbunden. Überziehungen mit Triebwerkleistung haben eine starke Sink-Rate bei bei voll gezogenem Höhenruder. Die Überziehgeschwindigkeiten ohne Triebwerksleistung bei maximalem Gewicht für vordere und hintere-Schwerpunktpositionen sind in Abschnitt 5 - Leistungsdaten beschrieben.

Wenn beim Überziehen in der Luft die Fluggeschwindigkeit langsam reduziert wird, ist ein leichtes Schütteln der Zelle zu bemerken und das Überziehwarnhorn ertönt zwischen 5 und 10 Knoten vor der Überziehung. Die Überziehung ist normalerweise von einer leichten Bugsenkung begleitet und die Flügel können unter Verwendung des Querruders und Ruders leicht horizontal oder in der Kurve gehalten werden. Nach einer Überziehwarnung im Flug sofort den Gegendruck reduzieren, um eine sichere Fluggeschwindigkeit aufrechtzuerhalten, die Leistung je nach Bedarf erhöhen und die Flügel durch koordinierte Steuerung in die richtige Lage bringen.

### • WARNUNG •

Unmittelbar vor und während des Überziehens sind unkoordinierte oder abrupte Ruderauschläge unbedingt zu vermeiden, besonders in Bodennähe.

# <span id="page-102-0"></span>**Umwelterwägungen**

### <span id="page-102-1"></span>**Betrieb bei tiefen Temperaturen**

### *Anlassen*

Vor dem Anlassen bei kaltem Wetter sollte der Propeller mehrere Male von Hand durchgedreht werden, um an Tiefpunkten angesammeltes Öl zu verteilen. Dadurch wird auch Batteriestrom gespart, wenn ein Batteriestart erfolgen soll.

### • WARNUNG •

Beim Durchdrehen des Propellers von Hand muss sehr vorsichtig vorgegangen werden. Sicherstellen, dass der Zündschalter ausgeschaltet und die Zündschlüssel abgezogen sind. Dann so handeln, als ob der Zündschalter eingeschaltet wäre. Eine lose oder gebrochene Masseleitung an einem der Magnetzünder könnte ein Zünden des Triebwerks verursachen.

Bei Temperaturen unter 20° F (-6º C wird die Verwendung eines Außenvorwärmergerätes und einer externen Stromversorgung empfohlen. Durch die Vorwärmung wird das im Ölkühler eingeschlossene Öl aufgetaut, das sich bei extrem kalten Temperaturen verdicken kann.

### • WARNUNG •

Wenn das Flugzeug mit externer Stromversorgung gestartet wird, darauf achten, dass Personen und Versorgungskabel vom Propeller ferngehalten werden. *Siehe Abschnitt 8 - Handling am Boden, Instandhaltung und Wartung* für spezielle Verfahren und Vorsichtsmaßnahmen bei Verwendung einer externen Kraftquelle.

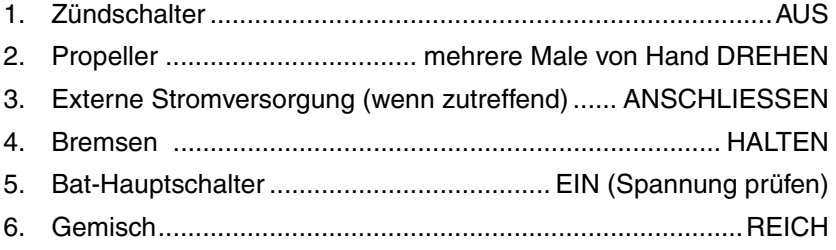

#### **Abschnitt 4 Cirrus Design Normal Procedures SR22**

- 7. Leistungshebel........................................................ GANZ VORNE
- 8. Brennstoffpumpe..........................................PRIME, dann BOOST

#### • Hinweis •

Seriennummern 0002 - 0278 vor SB 22-73-01: Bei Temperaturen bis zu 20°F (-6ºC) den Brennstoffpumpenschalter 60-120 Sekunden lang vor dem Anlassen auf PRIME gedrückt halten.

Seriennummern 0002 - 0278 nach SB 22-73-01: Bei Temperaturen bis zu 20°F (-6ºC) den Brennstoffpumpenschalter 15 Sekunden lang vor dem Anlassen auf PRIME gedrückt halten.

- 9. Propellerbereich......................................................................FREI
- 10. Leistungshebel .....................................................OFFEN ¼ ZOLL
- 11. Zündschalter ......START (Nach Anspringen des Motors loslassen)

### **• Vorsicht •**

Den Anlasser jeweils nur 20 Sekunden lang betätigen und vor der nächsten Betätigung 20 Sekunden abkühlen lassen. Dadurch wird die Lebenszeit von Batterie und Schütz verlängert.

12. Leistungshebel.....ZURÜCK STELLEN (zur Aufrechterhaltung von 1000 U/min)

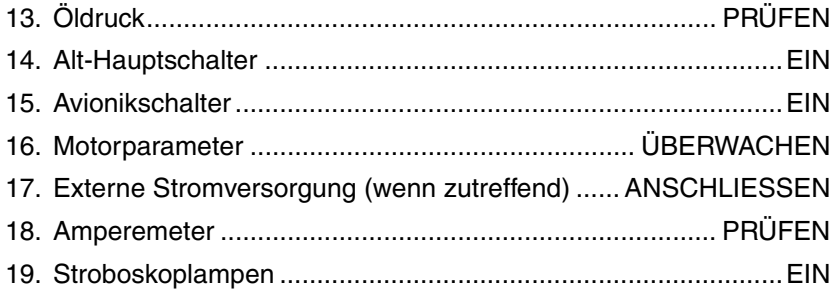

Falls der Motor während der ersten paar Anlassversuche nicht anspringt oder die Zündleistung abnimmt, sind wahrscheinlich die Zündkerzen vereist. Vor dem erneuten Anlassversuch muss ein Vorwärmergerät verwendet werden.

Bei sehr tiefen Außentemperaturen zeigt die Öltemperaturanzeige eventuell vor dem Start keine steigende Temperatur an. In diesem Fall muss eine angemessene Warmlaufzeit eingeräumt werden (zwei bis fünf Minuten bei 1000 U/min); dann den Motor mehrere Male auf eine höhere Drehzahl beschleunigen. Wenn der Motor ruhig hochdreht und der Öldruck normal und konstant bleibt, kann mit dem normalen Startverfahren fortgefahren werden.

### <span id="page-104-0"></span>**Betrieb bei hohen Temperaturen**

Längeren Motorbetrieb am Boden vermeiden.

• Hinweis •

Die Hilfspumpe (Fuel BOOST) muss beim Anlassen des Triebwerks und beim Start eingeschaltet sein. Beim Steigflug sollte sie zur Verhinderung der Dampfblasenbildung die bei heißen Umgebungsbedingungen oder nach längerem Leerlauf auftreten können, eingeschaltet bleiben.

# <span id="page-105-0"></span>**Geräuschmerkmale/Abhilfe**

Die zertifizierten Geräuschpegel für das Cirrus Design SR22 gemäß FAR 36 Anhang G sind:

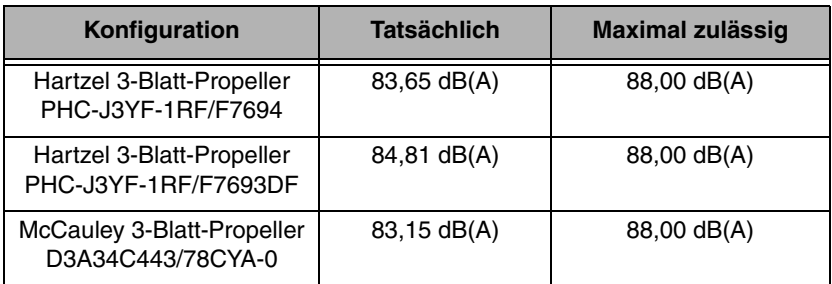

Die FAA hat nicht festgelegt, ob die Geräuschpegel dieses Flugzeugs für den Betrieb am Flughafen oder beim An- oder Abflug in den/aus dem Flughafen akzeptable oder nicht akzeptabel sind. Die obigen Geräuschpegel wurden mit 3400 lbs Startgewicht bei 2700 U/min ermittelt.

Neuere Umweltschutzforderungen schreiben vor, dass alle Piloten die Auswirkungen von Lärm auf die allgemeine Öffentlichkeit minimal halten. Durch folgende empfohlene Verfahren kann die Lärmentwicklung beim Betrieb des SR22 minimiert werden.

#### • Hinweis •

Diese Geräuschreduzierungsmaßnahmen dürfen jedoch nicht angewandt werden, wenn sie mit den Air Traffic Control Sicherheitsabständen oder Anweisungen oder Wetterbedingungen in Konflikt stehen oder die Sicherheit beeinträchtigen.

- 1. Beim VFR-Betrieb über geräuschempfindlichen Gebieten (Veranstaltungen im Freien, Parkanlagen und Freizeitgelände) mindestens 2000 Fuß über dem Boden fliegen, auch wenn eine niedrigere Höhe erlaubt wäre.
- 2. Beim An- oder Abflug an einem Flughafen sollte ein längerer Flug auf niedriger Höhe über geräuschempfindlichen Gebieten vermieden werden.

# <span id="page-106-0"></span>**Brennstoffverbrauch**

Zur Erzielung des günstigsten Brennstoffverbrauchs sind beim Cirrus SR22 keine besonderen Maßnahmen notwendig. Die geringste Brennstoffverbrauch beim Reiseflug wird durch Verwendung der besten wirtschaftlichen Leistungseinstellung erzielt. Diese ist unter Reiseflug beschrieben.

Leerseite
# **Abschnitt 5** Leistungsdaten

## **Inhaltsverzeichnis**

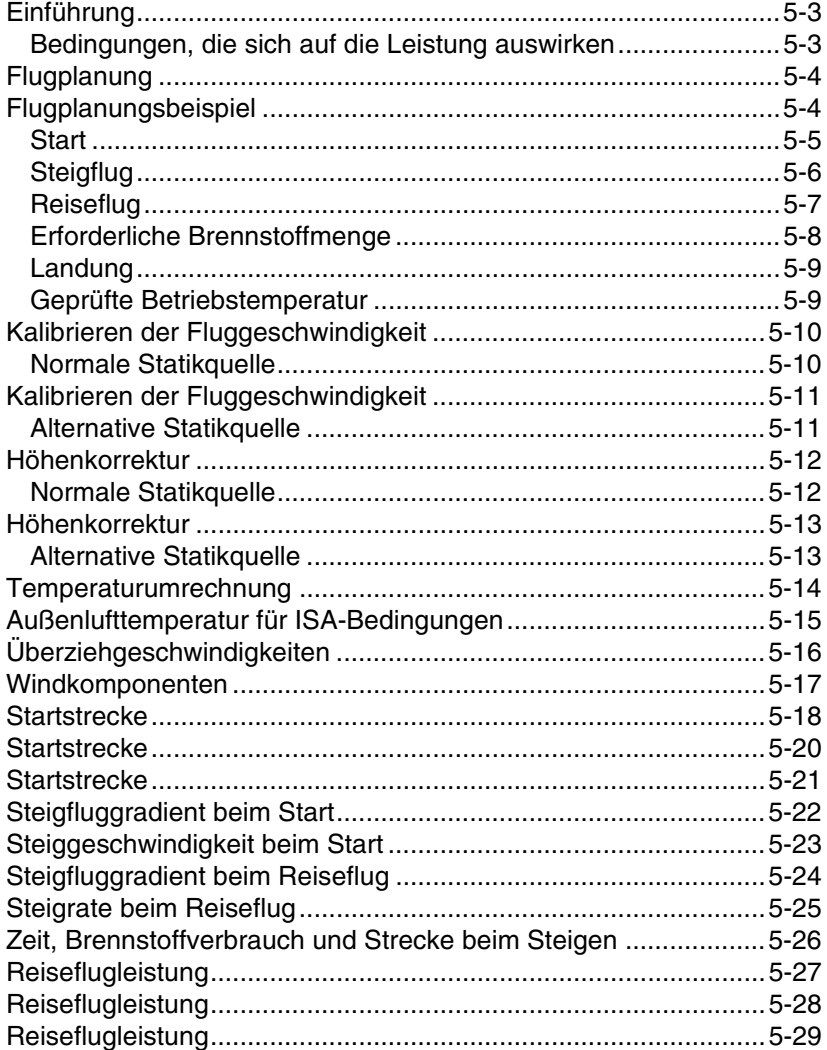

## **Abschnitt 5 Cirrus Design** Leistungsdaten

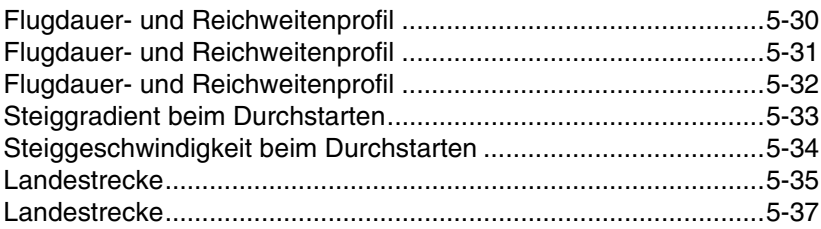

# <span id="page-110-0"></span> **Einführung**

Die Leistungsdaten in diesem Abschnitt sind so dargestellt, dass sie eingehende und hinreichend genaue Flugplanung erleichtern und erkennen lassen, welche Leistungen Sie von Ihrem Flugzeug unter verschiedenen Bedingungen erwarten können. Die Leistungsdaten werden für Start, Steigflug und Reiseflug gegeben (einschließlich Reichweiten und Flugdauer).

# <span id="page-110-1"></span> **Bedingungen, die sich auf die Leistung auswirken**

Die berechneten Leistungsdaten in diesem Abschnitt basieren auf Daten aus tatsächlichen Erprobungsflügen des Flugzeugs mit Triebwerk in gutem Zustand und durchschnittlicher Pilotentechnik. Wenn nicht anderweitig unter "Bedingungen" dargestellt, gelten die Umweltbedingungen in jeder Tabelle für einen normalen Tag *(siehe Abschnitt 1).* Klappenstellung und Leistungseinstellungstechnik sind in jeder Tabelle auf ähnliche Weise dargestellt.

Die Diagramme in diesem Abschnitt zeigen Umgebungstemperaturen von  $-20^{\circ}$  C ( $-4^{\circ}$  F) bis 40° C (104° F). Wenn die Umgebungstemperatur unter dem Diagrammwert liegt, muss die tiefste gezeigte Temperatur zur Berechnung der Leistung verwendet werden. Dadurch wird eine konservativere Leistungsberechnung erzielt. **Bei einer Umgebungstemperatur oberhalb der Diagrammwerte muss extrem vorsichtig vorgegangen werden, da die Leistung bei höheren Temperaturen drastisch abnimmt.**

Alle Brennstoffflussdaten für den Reiseflug basieren auf der empfohlenen Gemischeinstellung aus Abschnitt 4 – Normale Betriebsverfahren.

# <span id="page-111-0"></span> **Flugplanung**

Die Leistungstabellen in diesem Abschnitt bieten ausreichende Informationen um die Leistung des Flugzeugs mit angemessener Genauigkeit zu berechnen. Abweichungen in Brennstoffdosierung, Gemischtechnik, Motor- und Propellerzustand, Turbulenzen und andere beim Flug auftretende Variablen können jedoch bei Reichweite und Flugdauer bis zu 10% Unterschied verursachen. Deshalb sollten zur Abschätzung der benötigten Brennstoffmenge für einen Flug alle verfügbaren Informationen genutzt werden.

• Hinweis •

Es sollten die konservativsten Werte aus den folgenden Tabellen ausgewählt und eine extra Spanne zur Berücksichtigung aller während eines Flugs möglichen Situationen hinzugerechnet werden.

# <span id="page-111-1"></span> **Flugplanungsbeispiel**

Im folgenden Beispiel werden die Werte aus den Tabellen und Diagrammen zur Berechnung der Leistung bei einem typischen Flug verwendet.

Der erste Schritt bei der Flugplanung ist die Bestimmung des Flugzeuggewichts und des Schwerpunkts sowie der Informationen zum Flug. In diesem Beispiel sind die folgenden Informationen bekannt:

## *Flugzeugkonfiguration:*

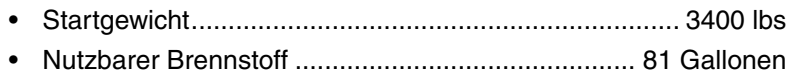

## *Startbedingungen:*

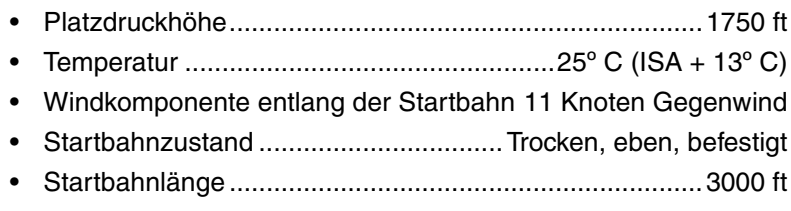

## *Reiseflugbedingungen:*

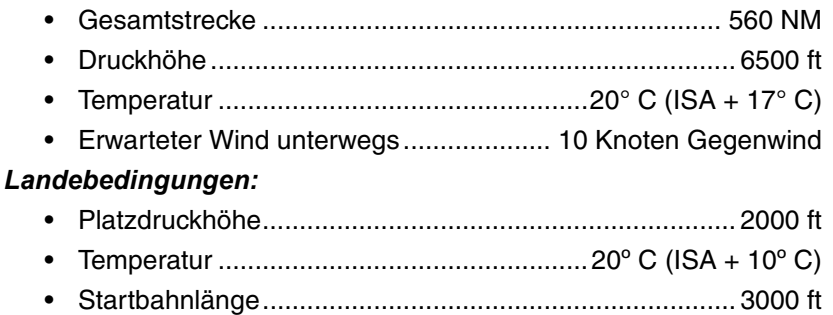

# <span id="page-112-0"></span> **Start**

Die Startstreckentabellen in Abbildung 5-9 zeigen Rollstrecke und Startstrecke zum Erreichen einer Höhe von 50 Fuß über dem Boden. Die dargestellten Strecken basieren auf der Kurzfeldtechnik.

Zur konservativen Bestimmung der Strecken können die Tabellen auf dem nächst höheren Wert für Gewicht, Höhe und Temperatur verwendet werden. In diesem Beispiel sollten die Startstreckeninformationen für ein Gewicht von 3400 lbs, eine Platzdruckhöhe von 2000 ft und eine Temperatur von 30º C verwendet werden. Eine Verwendung konservativer Werte ergibt Folgendes:

- Rollstrecke ...................................................................... 1385 ft
- Gesamtstrecke zum Überfliegen eines 50 ft hohen Hindernisses ................................................................... 2107 ft

Da die Startstreckentabellen auf Null Wind basieren, muss eine Korrektur für den auftretenden Wind eingerechnet werden. Zur Bestimmung der Seiten- und Gegenwind- oder Rückenwindkomponente des gemeldeten Winds wird das Windkomponentendiagramm in Abbildung 5-8 verwendet.

Unter Verwendung der 11-Knot-Gegenwindkomponente kann die folgende Korrektur berechnet werden:

- Korrektur für Gegenwind (10% pro 12 Knoten) ..................9,2%
- Rollstrecke, Null Wind ..................................................... 1385 ft
- Reduzierung der Rollstrecke (1385 ft x 0,092).................. 127 ft
- Korrigierte Rollstrecke .................................................... 1258 ft

### **Abschnitt 5 Cirrus Design Leistungsdaten SR22**

- Gesamtstrecke zum Überfliegen eines 50 ft hohen Hindernisses....................................................................2107 ft
- Reduzierung der Gesamtstrecke (2107 ft x 0,092)............194 ft
- Korrigierte Gesamtstrecke zum Überfliegen eines 50 ft hohen Hindernisses....................................................................1913 ft

Korrekturen für Grasbahnen und schräge Bahnen müssen ebenfalls berücksichtigt werden. Diese Korrekturen werden auf gleiche Weise wie die Windkorrekturen oben berechnet. Die anwendbaren Korrekturfaktoren sind *Abbildung 5-9* zu entnehmen.

# <span id="page-113-0"></span> **Steigflug**

Die Tabellen für Steiggeschwindigkeit und -Gradient beim Starten und beim Reiseflug in Tabelle 5-10 bis 5-13 zeigen die maximalen Steiggeschwindigkeiten und Steiggradienten für unterschiedliche Bedingungen. Die Tabelle für Zeit, Brennstoff und Steigung in Abbildung 5-14 ermöglicht die Berechnung der erforderlichen Zeit, Brennstoffmenge und Steigstrecke vom Meeresspiegel bis auf eine spezifizierte Druckhöhe. Zur Bestimmung der Werte für die Flugplanung werden Steigbeginnzeit, Brennstoffmenge und Strecke von den Steigunksendewerten (Reiseflughöhe) abgezogen. Auch hier sollten konservative Werte verwendet werden, indem der nächste niedrigere Höhenwert für den Steigbeginn und der nächste höhere Wert für Steigende eingesetzt wird. Unter Verwendung konservativer Werte für das Beispiel werden folgende Kalkulationen durchgeführt:

## *Steigbeginn-Werte (SL bis 1750 ft):*

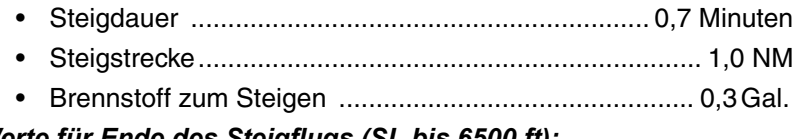

## *Werte für Ende des Steigflugs (SL bis 6500 ft):*

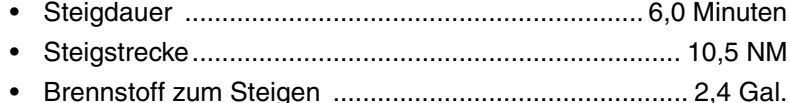

## *Werte für Ende des Steigflugs (SL bis 6500 ft):*

- Steigdauer (Ende 6,0 Start 0,7)............................ 5,3 Minuten • Steigstrecke (Ende 10,5 – Start 1,0) ....................... 9,5 Minuten
- Brennstoff zum Steigen (Ende 2,4 Start 0,3).............. 2,1 Gal.

Die obigen Werte gelten für den Steigflug an einem normalen Tag und eignen sich für die meisten Flugpläne. Weitere Korrekturen für die Auswirkungen der Temperatur beim Steigen können jedoch vorgenommen werden. Die Auswirkung der Temperatur auf die Steigflugleistung wird durch Erhöhung der Dauer, des Brennstoffs und der Strecke um ca. 10% pro 10º C über ISA ausgeglichen. In unserem Beispiel wäre bei einer Temperatur von ISA + 13º C eine Korrektur von 13% anwendbar.

## *Die Brennstoffschätzung für den Steigflug ist:*

- Brennstoff zum Steigen (Standardtemperatur) ............. 2,1 Gal.
- Erhöhung aufgrund nicht normaler Temp. (2,1 x 0,13).. 0,3 Gal.
- Korrigierter Brennstoff zum Steigen (2,1 + 0,3)............ 2,4 Gal.

## *Verfahren für die Steigstrecke:*

- Steigstrecke, Standardtemperatur ................................. 9,5 NM
- Erhöhung aufgrund nicht normaler Temp. (9,5 x 0,13)... 1,2 NM
- Korrigierte Steigstrecke (9,5 + 1,2)............................... 10,7 NM

# <span id="page-114-0"></span> **Reiseflug**

Die gewählte Reiseflughöhe sollte auf Flugzeugleistung, Entfernung und Höhenwind basieren. Das Beispiel zeigt eine typische Reiseflughöhe und zu erwartende Winde. Die Leistungseinstellung für den Reiseflug sollte auf den in Abbildung 5-15 tabulierten Leistungsdaten und das in Abbildung 5-16 präsentierte Flugdauer-/ Reichweitenprofil basieren.

Die Beziehung zwischen Leistung und Reichweite/Flugdauer ist im Diagramm in Abbildung 5-16 dargestellt. Beachten Sie, dass der Brennstoffverbrauch und die Reichweite bei niedrigeren Einstellungen wesentlich verbessert werden.

Das Reiseflugleistungsdiagramm in Abbildung 5-15 verwendet eine Höhe von 6000 ft und 30º C über der Standardtemperatur. Dieses sind konservative Werte für die geplante Flughöhe und die erwarteten Temperaturbedingungen. Die gewählte Motordrehzahl ist 2500 U/min bei ca. 55% Leistung und ergibt somit:

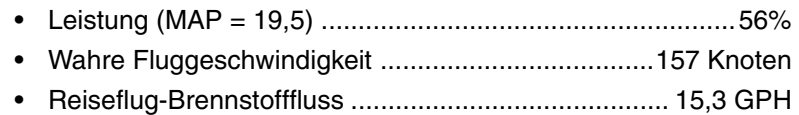

# <span id="page-115-0"></span> **Erforderliche Brennstoffmenge**

Zur Schätzung des gesamten Brennstoffbedarfs für den Flug werden die in Abbildung 5-14 und 5-15 gewonnen Werte verwendet. Die resultierende Reiseflugstrecke ist:

- Gesamtstrecke (aus dem Beispiel)............................. 560,0 NM
- Steigflugstrecke (korrigierter Wert aus der Steigflugtabelle)10,7 NM
- Reiseflugstrecke (Gesamtstrecke Steigflugstrecke) 549,3 NM

Unter Verwendung der geschätzten wahren Fluggeschwindigkeit aus der Reiseflugleistungstabelle in Abbildung 5-15 und Anwendung des erwarteten Gegenwinds von 10 Knoten ist die erwartete Bodengeschwindigkeit für den Reiseflug 147 Knoten. Somit ist die für den Reisefluganteil des Flugs notwendige Zeit:

 $\cdot$  549.3 NM/147 Knoten = 3.7 Stunden.

Der Brennstoffbedarf für den Reiseflug ist:

 $\cdot$  3,7 Stunden x 15,3 GPH = 56,6 Gallonen.

Aus der 6000 ft-Reiseflugtabelle (Abbildung 5-15), erfordert eine 45- Minuten-IFR-Reserve bei ca. 55% Leistung:

•  $45/60 \times 15.3$  GPH = 11.5 Gallonen

Der gesamte geschätzte Brennstoffverbrauch ist somit:

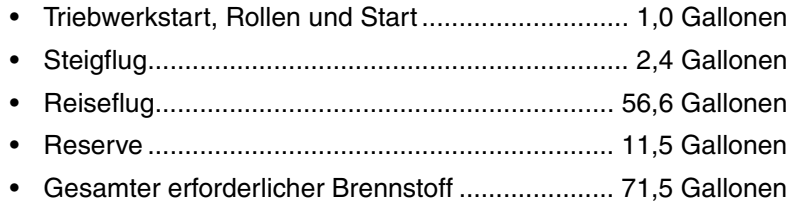

Unterwegs kann durch Prüfungen der Bodengeschwindigkeit eine genauere Abschätzung der Reisezeit und des entsprechenden benötigtet Brennstoffs, inklusive Reserve, gemacht werden.

# <span id="page-116-0"></span> **Landung**

Zur Berechnung der Landestrecke am Zielflughafen wird eine ähnliche Methode wie bei der Startkalkulation verwendet. Abbildung 5-19 zeigt die Landestreckendaten für die Kurzlandungstechnik. Die Strecken entsprechen 2000 ft und 20° C wie folgt:

- Rollstrecke ...................................................................... 1248 ft
- Gesamtstrecke zum Überfliegen eines 50 ft hohen Hindernisses ................................................................... 2476 ft

Die Korrektur für Wind kann auf Basis der Gegen- und Rückwindkorrekturen im Landediagramm unter der gleichen Methode wie bei der Startberechnung ermittelt werden. Korrekturen für Graspisten, oder Landebahnen mit Gefälle, können auf gleiche Weise angewandt werden.

## <span id="page-116-1"></span> **Geprüfte Betriebstemperatur**

Bei den Erprobungsflügen wurde eine zufrieden stellende Motorkühlung bei einer Außentemperatur von 23º C über der Standardtemperatur erzielt. Der angegebene Wert ist nicht als Betriebsgrenze zu verstehen. Die Motorbetriebsgrenzen sind in Abschnitt 2 aufgeführt.

# <span id="page-117-0"></span> **Kalibrieren der Fluggeschwindigkeit**

# **Normale Statikquelle**

### <span id="page-117-1"></span>**Bedingungen: Beispiel:**

• Leistung für horizontalen Flug oder maximalen kontinuierlichen Flug, was immer weniger ist.

Klappen....................................... 50% Angezeigte Fluggeschwindigkeit ... 85 Knoten

Kalibrierte Fluggeschwindigkeit .... 85 Knoten

- Hinweis •
- Bei den angezeigten Fluggeschwindigkeitswerten wird Null-Instrumentenfehler vorausgesetzt.
- KIAS = Knots Indicated Airspeed
- KCAS = Knots Indicated Airspeed

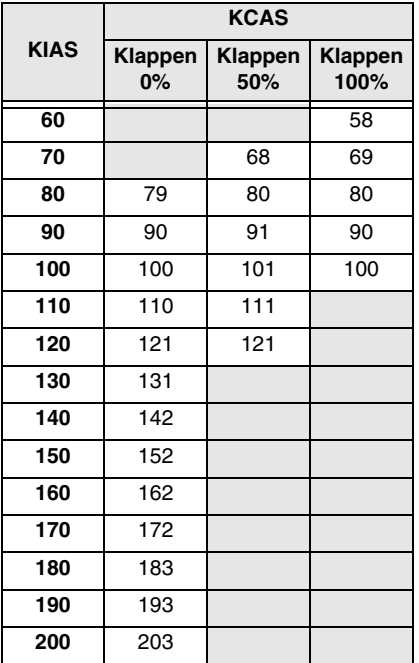

# <span id="page-118-0"></span> **Kalibrieren der Fluggeschwindigkeit**

# **Alternative Statikquelle**

### <span id="page-118-1"></span>**Bedingungen: Beispiel:**

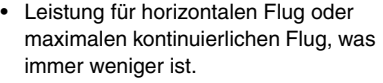

Knoten

• Heizung, Entfroster und Lüftung .. EIN

Kalibrierte Fluggeschwindigkeit .....86 Knoten

Klappen .......................................50% Angezeigte Fluggeschwindigkeit ...85

- Hinweis •
- Bei den angezeigten Fluggeschwindigkeitswerten wird Null-Instrumentenfehler vorausgesetzt.
- KIAS = Knots Indicated Airspeed
- KCAS = Knots Indicated Airspeed

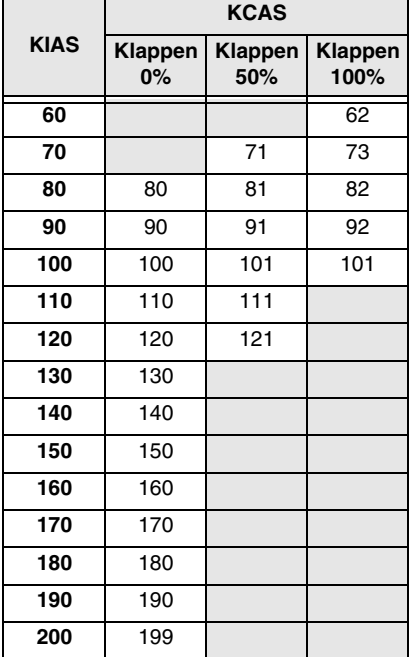

## <span id="page-119-0"></span>**Abschnitt 5 Cirrus Design** Leistungsdaten

# **Höhenkorrektur**

# **Normale Statikquelle**

### <span id="page-119-1"></span>**Bedingungen: Beispiel:**

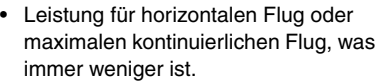

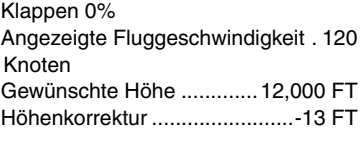

Flughöhe............................11,987 FT

#### • Hinweis •

- Bei den angezeigten Fluggeschwindigkeitswerten wird Null-Instrumentenfehler vorausgesetzt.
- KIAS = Knots Indicated Airspeed
- KCAS = Knots Indicated Airspeed

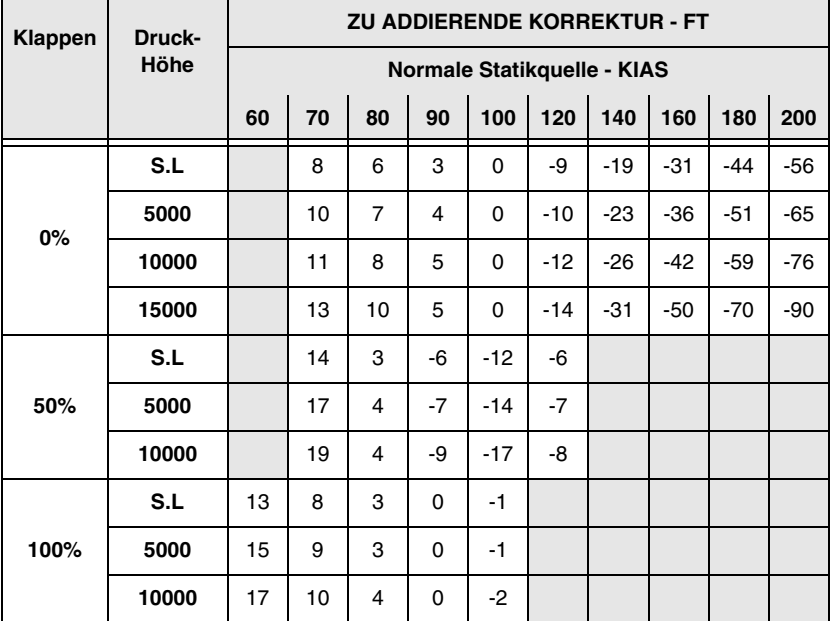

# **Höhenkorrektur**

# **Alternative Statikquelle**

## <span id="page-120-1"></span><span id="page-120-0"></span>**Bedingungen: Beispiel:**

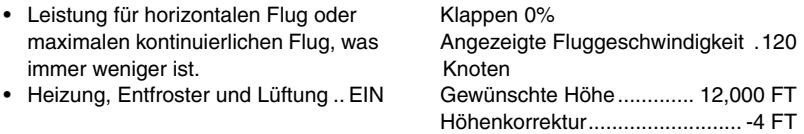

Flughöhe ........................... 11,996 FT

- Hinweis •
- Bei den angezeigten Fluggeschwindigkeitswerten wird Null-Instrumentenfehler vorausgesetzt.
- KIAS = Knots Indicated Airspeed
- KCAS = Knots Indicated Airspeed

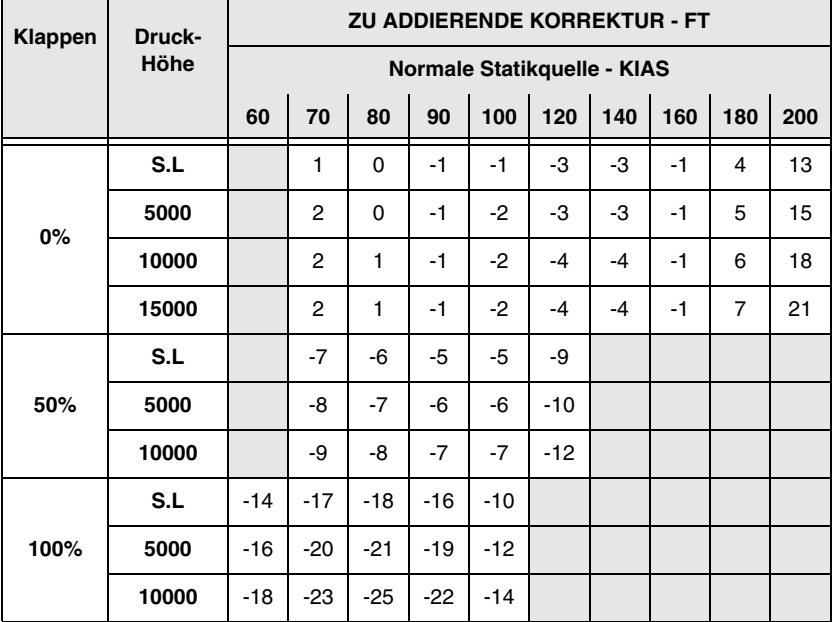

# **Temperaturumrechnung**

### • Hinweis •

- <span id="page-121-0"></span>• Zum Umrechnen der Temperatur von Celsius (°C) zu Fahrenheit (°F) suchen Sie in den schattierten Spalten den Temperaturwert (°C), der umgerechnet werden soll. Die entsprechende Temperatur in Fahrenheit ist rechts davon angezeigt.  $\rightarrow$  **BEISPIEL:** 38° C = 100° F.
- Zum Umrechnen der Temperatur von Fahrenheit (°F) zu Celsius (°C) suchen Sie in den schattierten Spalten den Temperaturwert (°F), der umgerechnet werden soll. Die entsprechende Temperatur in Celsius ist links davon angezeigt.  $\rightarrow$  **BEISPIEL:** 38° F = 3° C.

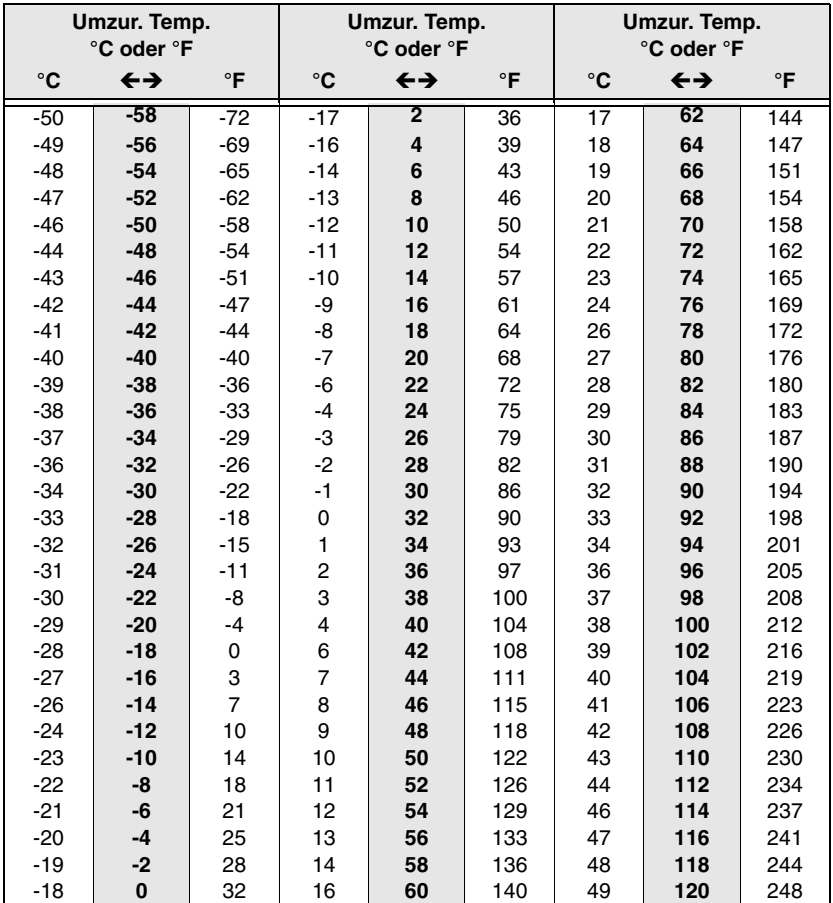

# **Außenlufttemperatur für ISA-Bedingungen**

## <span id="page-122-0"></span>**Beispiel:**

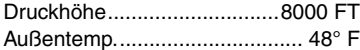

ISA-Bedingung................ ISA + 10° C

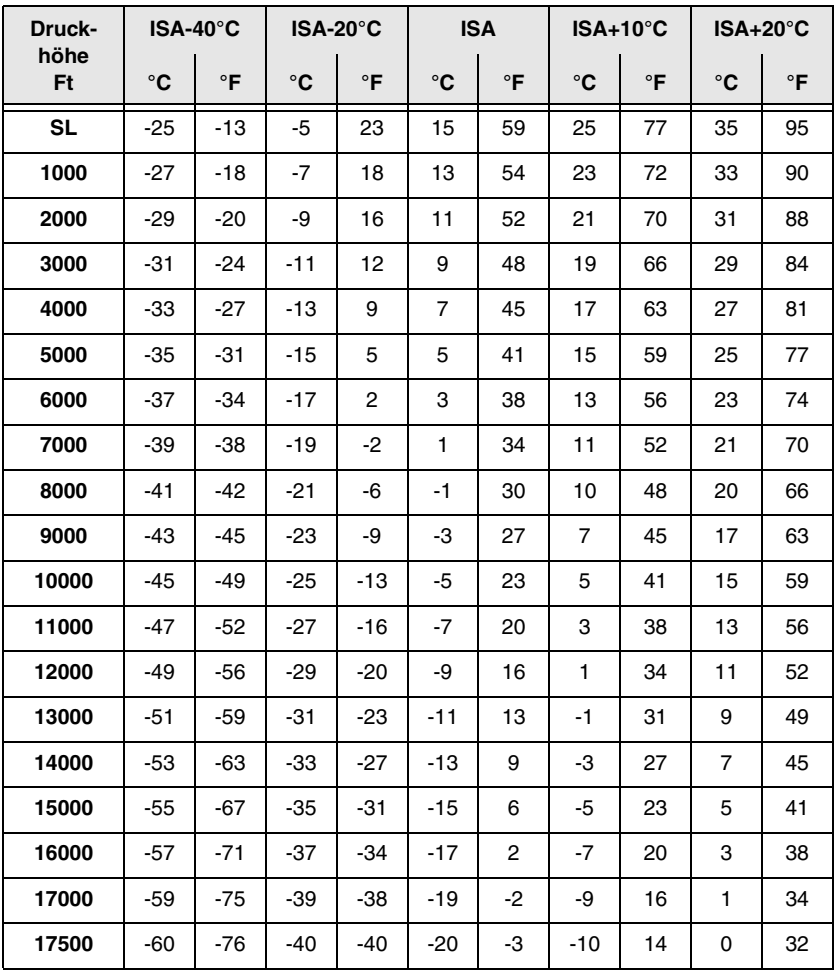

# **Überziehgeschwindigkeiten**

## <span id="page-123-0"></span>**Bedingungen: Beispiel:**

- Gewicht................................. 3400 LB Klappen........................... OBEN (0%)
- Schwerpunkt (c.g.) ...............Notierter
- Leistung.................................Leerlauf Schwerpunkt .................... nach vorne
- Neigungswinkel........................Notiert

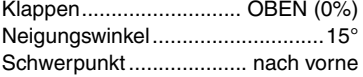

Überziehgeschwindigkeit71 KIAS | 70 **KCAS** 

#### • Hinweis •

- Der Höhenverlust während der Flügelangleichung beim Überziehen kann mindestens 250 ft betragen.
- KIAS-Werte sind beim Überziehen eventuell nicht akkurat.

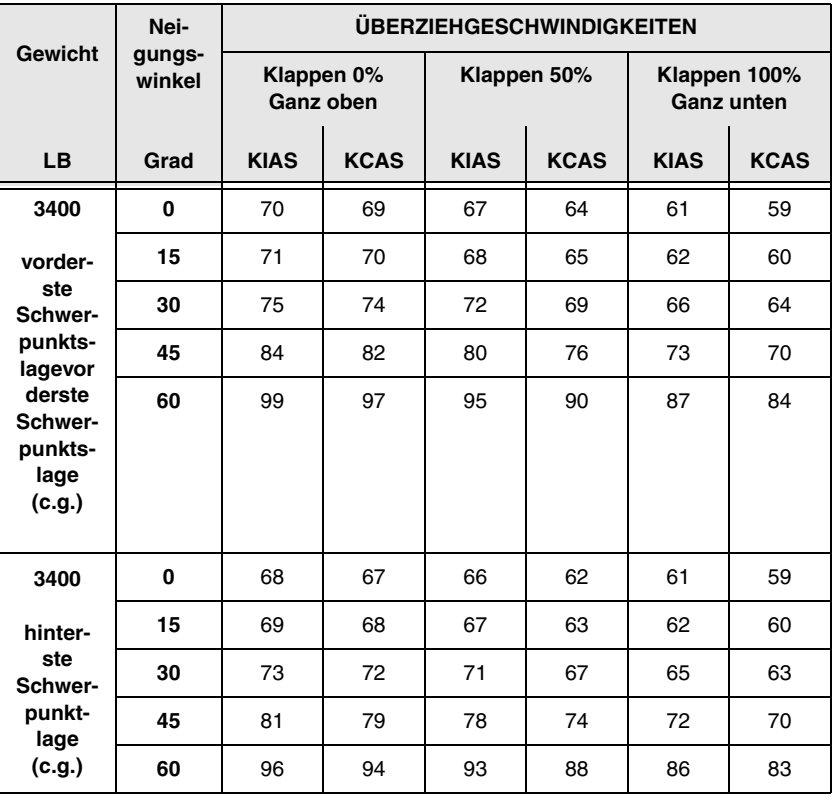

# **Windkomponenten**

## <span id="page-124-0"></span>**Bedingungen: Beispiel:**

- Runway-Heading...........................10° Wind/Flugwegwinkel..................... 50°
- 
- 

• Windrichtung .................................60° Seitenwindkomponente ..... 12 Knoten • Windgeschwindigkeit..........15 Knoten Gegenwindkomponente..... 10 Knoten

- Hinweis •
- Der maximal erprobte Seitenwind ist 20 Knoten. Wert ist kein Grenzwert.

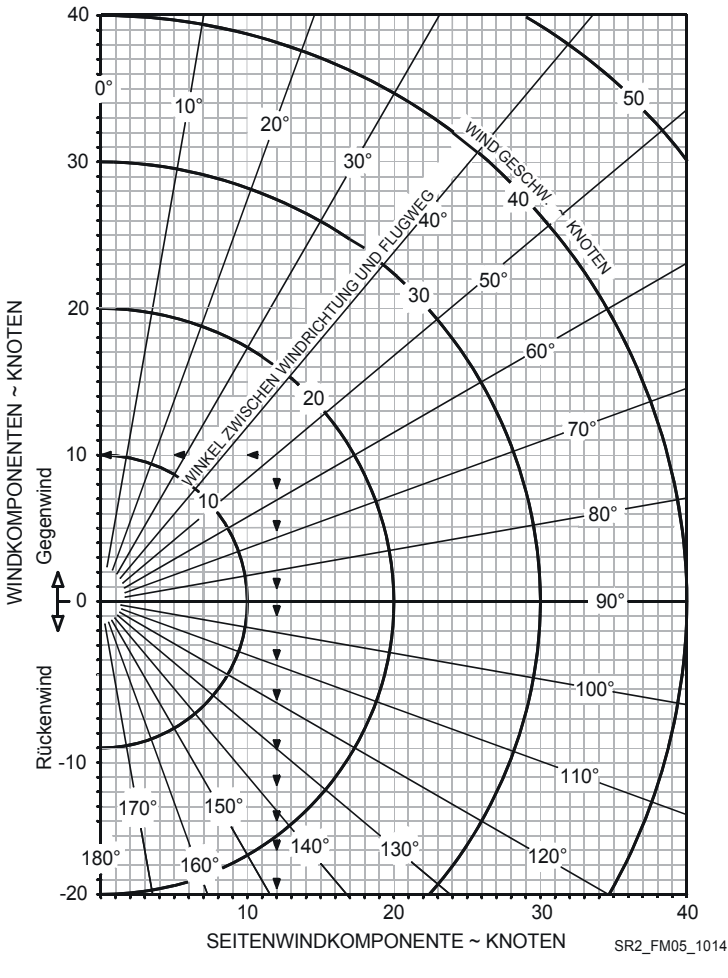

**Teilnr. 13772-001 5-17 Erstausgabe**

# **Startstrecke**

#### <span id="page-125-0"></span>**Bedingungen: Beispiel:**

### • Wind ............................................ Null Außentemp................................. 25°C • Startbahnzustand ....... Trocken, eben,

- befestigt
- Klappen ...................................... 50% Druckhöhe.............................2000 FT
- -

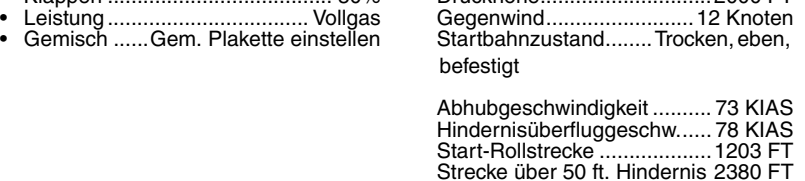

Gewicht.................................3400 LB

## *Faktoren:*

Die folgenden Faktoren werden auf die berechnete Startstrecke für die notierten Bedingungen angewendet:

- Gegenwind Für je 12 Knoten Gegenwind 10% von der berechneten Strecke abziehen.
- Rückenwind Für je 2 Knoten Rückwind bis zu 10 Knoten 10% addieren.
- Grasbahn 15% zur Bodenrollstrecke addieren.
- Bahn mit Gefälle Die Strecken aus der Tabelle wie folgt erhöhen: um 22% der Bodenrollstrecke auf Meeresspiegel, 30 % bei 5000 ft ü.d.M., 43% bei 10,000 ft ü.d.M. für je 1% Steigung. Die Strecken aus der Tabelle wie folgt reduzieren: um 7% der Bodenrollstrecke auf Meeresspiegel, 10 % bei 5000 ft ü.d.M., 14% bei 10,000 ft ü.d.M. für je 1% Gefälle.

## **• Vorsicht •**

Die obigen Korrekturen für Steigungen oder Gefälle der Bahn müssen vorgenommen werden. Diese Korrekturen sollten mit Vorsicht angewandt werden, da die veröffentlichten Daten über Runway-Steigungen/Gefälle meistens Nettoangaben des Gesamtwerts von Anfang bis Ende der Bahn darstellen. Bei vielen Runways haben bestimmte Abschnitte größere oder kleinere Steigungen oder Gefälle als veröffentlicht, wodurch die Bodenrollschätzung aus der Tabelle entsprechend erhöht oder reduziert werden muss.

- Wenn die Bremsen während des Gasgebens nicht gehalten werden, gelten die Streckenwerte von dem Punkt ab, an welchem Vollgasgabe und Gemischeinstellung beendet wurden.
- Bei Betrieb in Außentemperaturen unter den in der Tabelle angegebenen Temperaturen, die kälteste aufgeführte Temperatur verwenden.
- Bei Betrieb in Außentemperaturen über den in der Tabelle angegebenen Temperaturen muss mit äußerster Vorsicht vorgegangen werden.

# **Startstrecke**

### <span id="page-127-0"></span>**GEWICHT = 3400 LB Geschw. beim Abheben = 73 KIAS Geschw. über 50 Ft. Hindernis = 78 KIAS**

Klappen - 50% · Startleistung · trocken, befestigt

**Gegenwind:** Pro 12 Knoten Gegenwind 10% abziehen. **Rückenwind:** Pro 2 Knoten bis zu 10 Knoten Rückenwind 10% addieren.

**Bahn mit Gefälle:** Siehe Faktoren. **Trockenes Gras:** Zur

Bodenrollstrecke 15% addieren

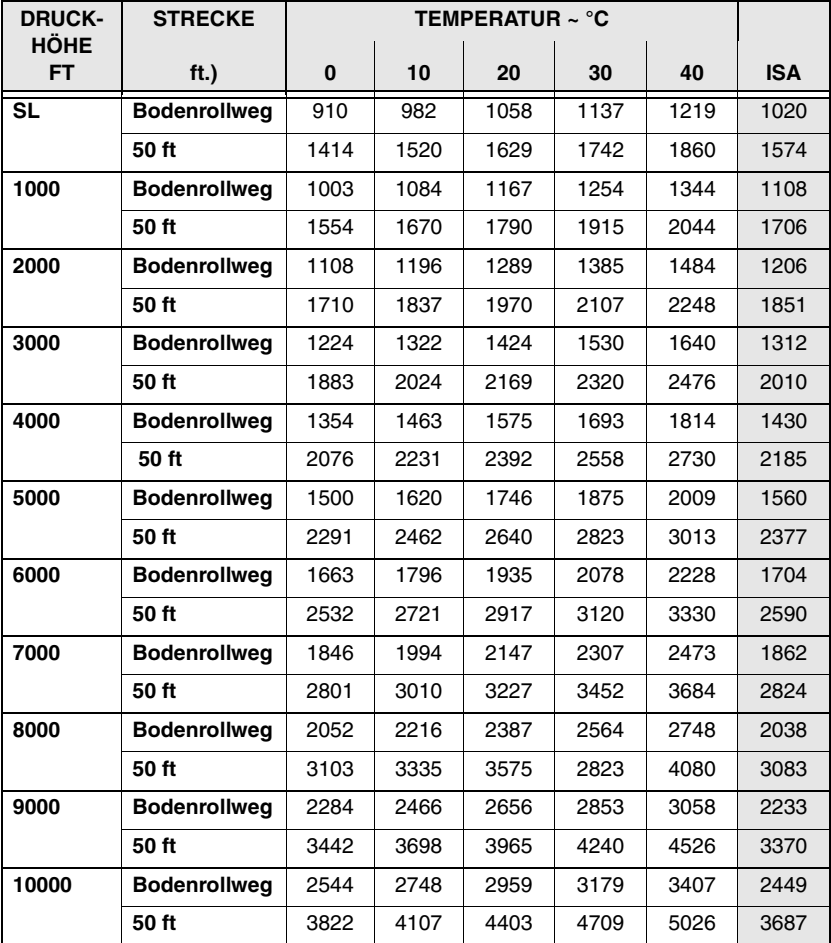

# **Startstrecke**

## <span id="page-128-0"></span>**GEWICHT = 2900 LB Geschw. beim Abheben = 70 KIAS Geschw. über 50 Ft Hindernis = 74 KIAS**

Klappen - 50% · Startleistung · trocken, befestigt Knoten Rückenwind 10% addieren. **Gegenwind:** Pro 12 Knoten Gegenwind 10% abziehen. **Rückenwind:** Pro 2 Knoten bis zu 10 **Bahn mit Gefälle:** Siehe Faktoren. **Trockenes Gras:** Zur Bodenrollstrecke 15% addieren

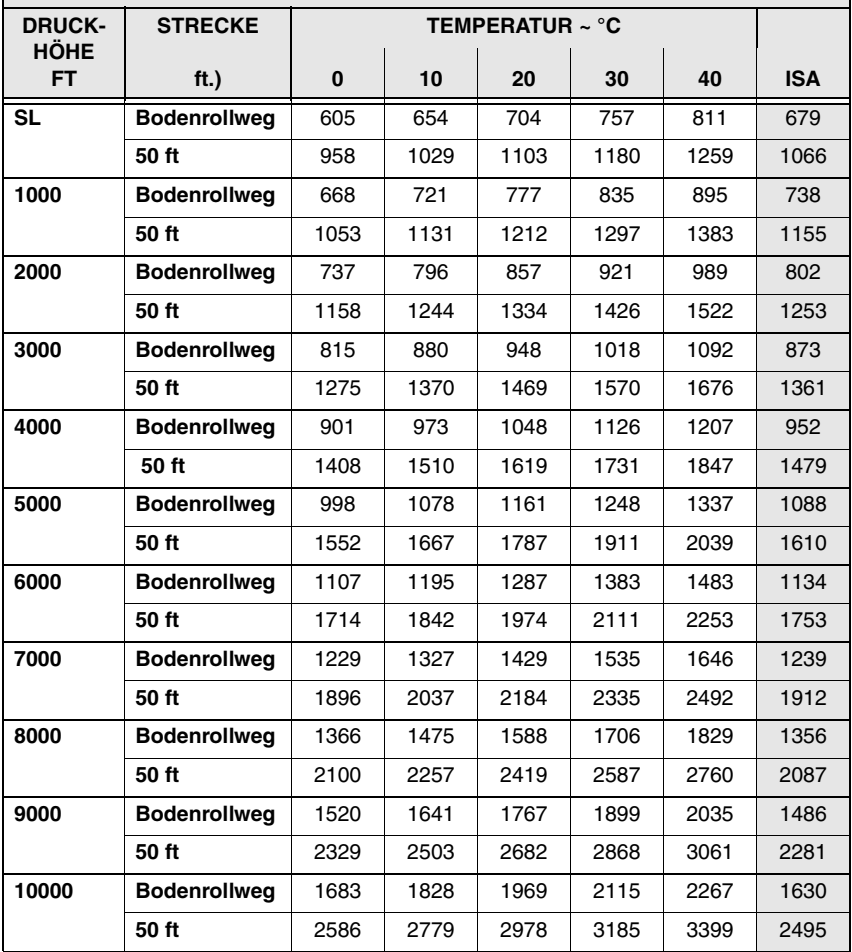

## **Abbildung 5-9 Blatt 2 von 2**

# **Steigfluggradient beim Start**

### <span id="page-129-0"></span>**Bedingungen: Beispiel:**

- Leistung.................................. Vollgas Außentemp................................. 20°C
- Gemisch ......Gem. Plakette einstellen
- Klappen ...................................... 50% Druckhöhe.............................4000 FT
- Fluggeschw................ Beste Steigrate

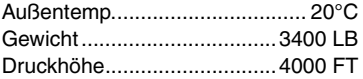

Steigfluggeschwindigkeit ...89 Knoten Gradient ........................... 654 FT/NM

#### • Hinweis •

- Die gezeigten Steiggradienten entsprechen der Höhengewinnung über die horizontale Entfernung, die in Fuß pro nautische Meile ausgedrückt wird.
- Bei Betrieb in Außentemperaturen unter den in der Tabelle angegebenen Temperaturen, die kälteste aufgeführte Temperatur verwenden.
- Bei Betrieb in Außentemperaturen über den in der Tabelle angegebenen Temperaturen muss mit äußerster Vorsicht vorgegangen werden.

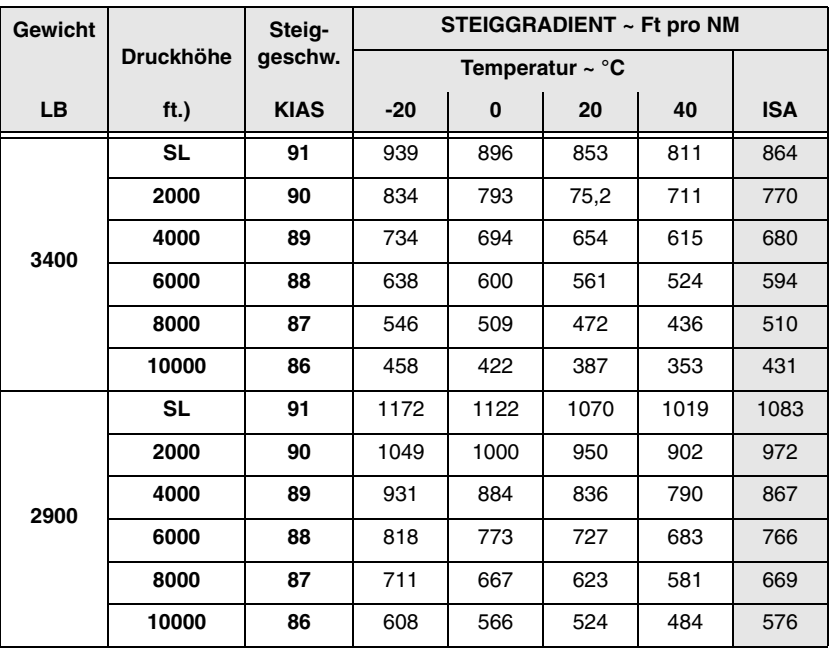

# **Steiggeschwindigkeit beim Start**

#### <span id="page-130-0"></span>**Bedingungen: Beispiel:**

- Leistung ..................................Vollgas Außentemp. ................................10°C
- Gemisch...... Gem. Plakette einstellen
- Klappen.......................................50% Druckhöhe ............................ 6000 FT
- Fluggeschw. ...............Beste Steigrate

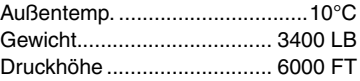

Steigfluggeschwindigkeit .. 88 Knoten Steigrate .............................. 948 FPM

• Hinweis •

- Die gezeigten Steigraten entsprechen der Höhenzunahme pro benötigter Zeiteinheit und werden in Fuß pro Minute ausgedrückt.
- Bei Betrieb in Außentemperaturen unter den in der Tabelle angegebenen Temperaturen, die kälteste aufgeführte Temperatur verwenden.
- Bei Betrieb in Außentemperaturen über den in der Tabelle angegebenen Temperaturen muss mit äußerster Vorsicht vorgegangen werden.

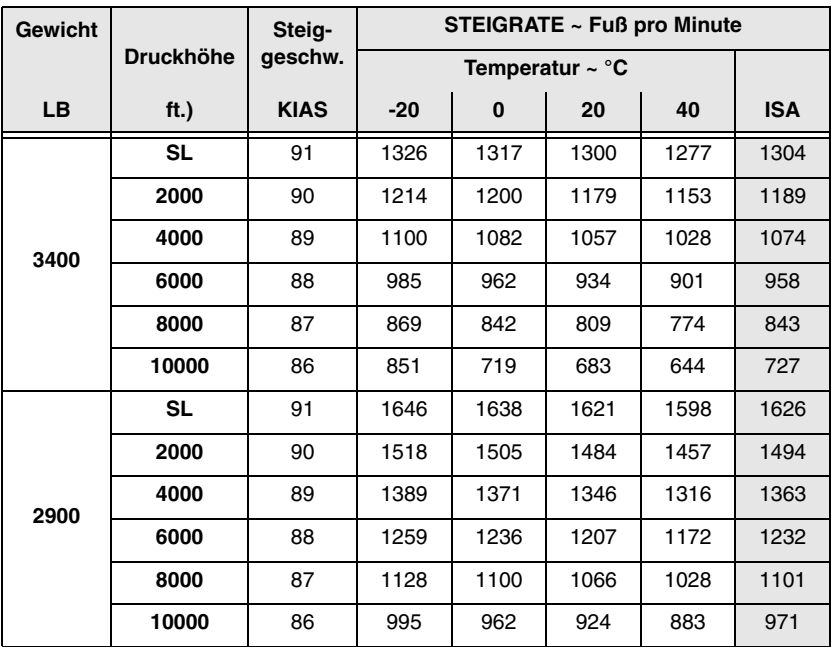

# **Steigfluggradient beim Reiseflug**

#### <span id="page-131-0"></span>**Bedingungen: Beispiel:**

- Leistung.................................. Vollgas Außentemp................................. 20°C
- Gemisch ................................. REICH Gewicht.................................3400 LB
- Klappen ...........................0% (OBEN) Druckhöhe.............................4000 FT
- Fluggeschw................ Beste Steigrate

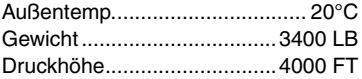

Steigfluggeschwindigkeit ...98 Knoten Gradient ........................... 639 FT/NM

### • Hinweis •

- Die gezeigten Steiggradienten entsprechen der Höhengewinnung über die horizontale Entfernung, die in Fuß pro nautische Meile ausgedrückt wird.
- Bei Betrieb in Außentemperaturen unter den in der Tabelle angegebenen Temperaturen, die kälteste aufgeführte Temperatur verwenden.
- Bei Betrieb in Außentemperaturen über den in der Tabelle angegebenen Temperaturen muss mit äußerster Vorsicht vorgegangen werden.

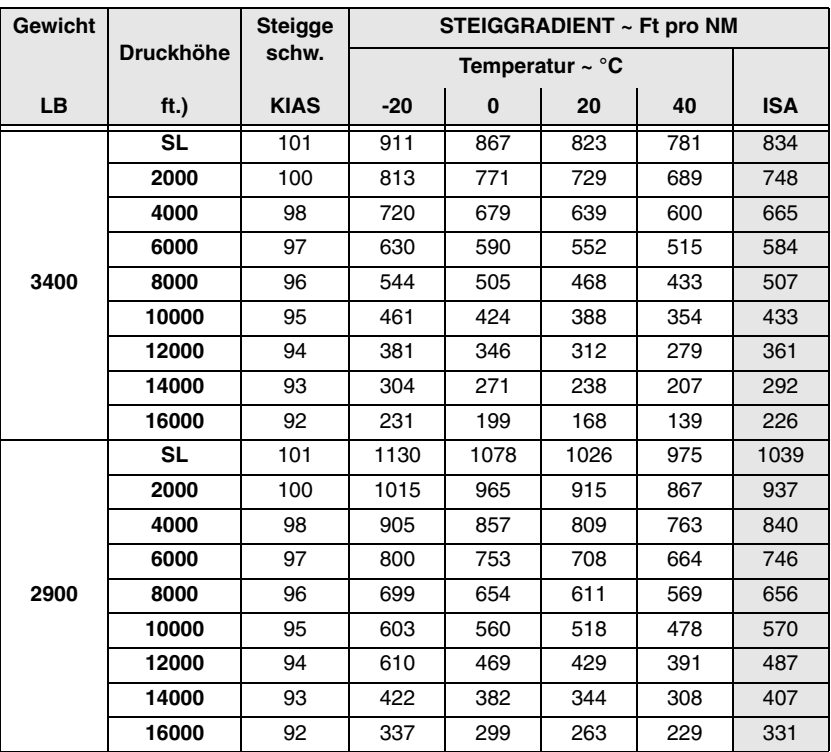

# **Steigrate beim Reiseflug**

## <span id="page-132-0"></span>**Bedingungen: Beispiel:**

- Leistung ..................................Vollgas Außentemp. ................................10°C
- Gemisch......................Je nach Bedarf
- Klappen........................... 0% (OBEN) Druckhöhe ............................ 6000 FT
- Fluggeschw. ...............Beste Steigrate

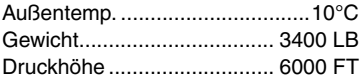

Steigfluggeschwindigkeit .. 97 Knoten Steigrate ............................ 1030 FPM

• Hinweis •

- Die gezeigten Steigraten stellen die Höhengewinnung in Fuß pro Zeiteinheit an und werden in Fuß pro Minute ausgedrückt.
- Bei Betrieb in Außentemperaturen unter den in der Tabelle angegebenen Temperaturen, die kälteste aufgeführte Temperatur verwenden.
- Bei Betrieb in Außentemperaturen über den in der Tabelle angegebenen Temperaturen muss mit äußerster Vorsicht vorgegangen werden.

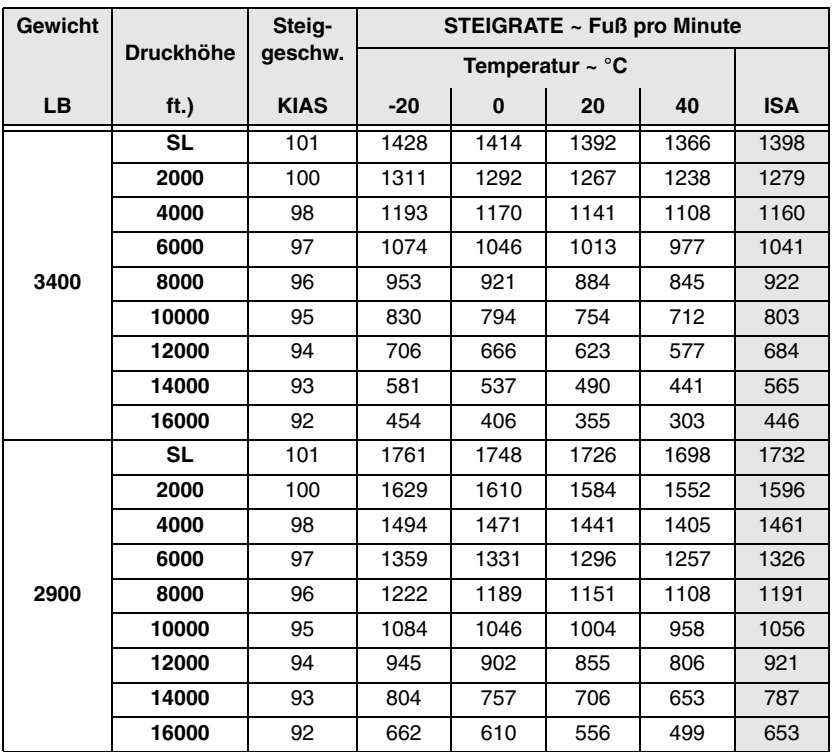

# <span id="page-133-0"></span> **Zeit, Brennstoffverbrauch und Strecke beim Steigen**

## **Bedingungen: Beispiel:**

- Leistung.................................. Vollgas Außentemp................................... ISA
- Gemisch ................................. REICH Gewicht.................................3400 LB
- Brennstoffdichte..................6,0 LB/GAL
- Gewicht................................. 3400 LB Druckhöhe...........................12000 FT
- Wind ............................................ Null • Steigfluggeschw........................Notiert

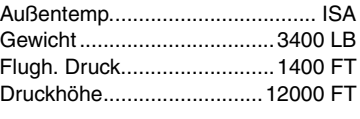

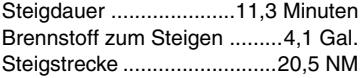

## *Faktoren:*

- Brennstoff zum Rollen 1 Gallone für Anlassen, Rollen und Start addieren.
- Temperatur Für je 10ºC über der Standardtemperatur den berechneten Werten 10% hinzufügen.

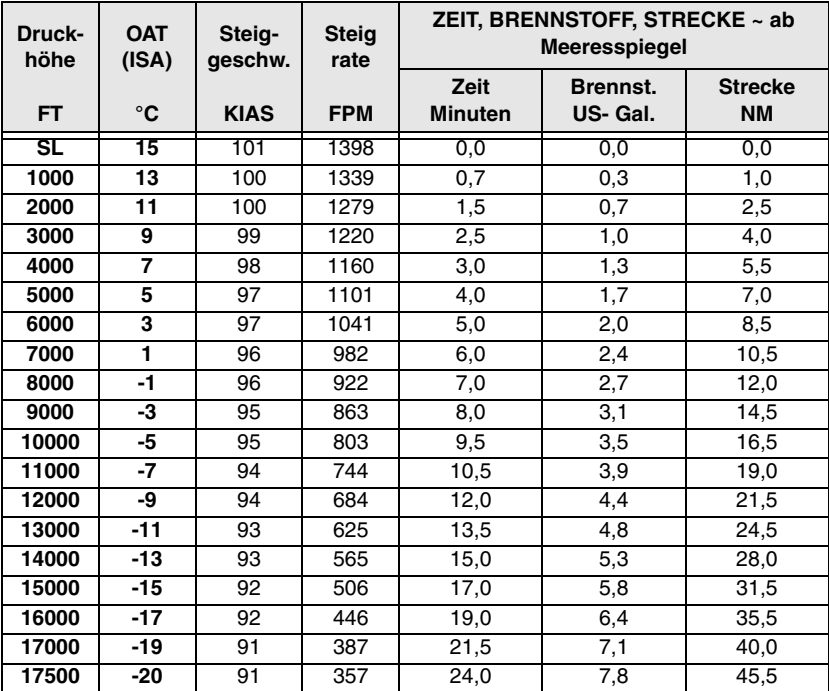

# **Reiseflugleistung**

### <span id="page-134-0"></span>**Bedingungen: Beispiel:**

- Gemisch...................... Beste Leistung
- $\bullet$  Reisefluggewicht........................2900 LB • Wind.............................................Null Reisedruckhöhe ................. 10000 FT
- 

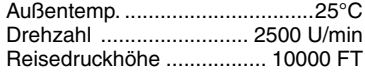

% Leistung (24,0 MAP) ...............61% Wahre Fluggeschw. ........ 173 Knoten Brennstofffluss....................14,4 GPH

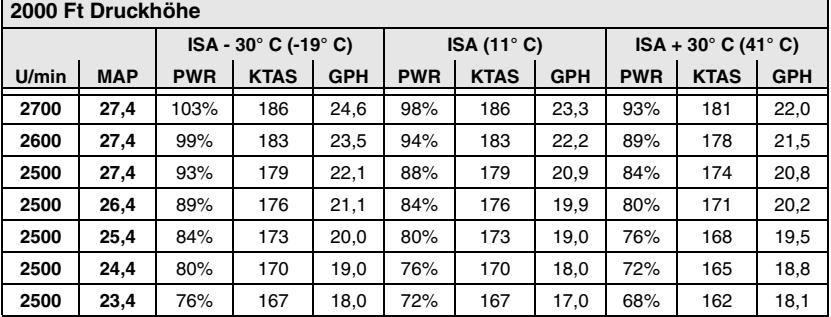

## **4000 Ft Druckhöhe**

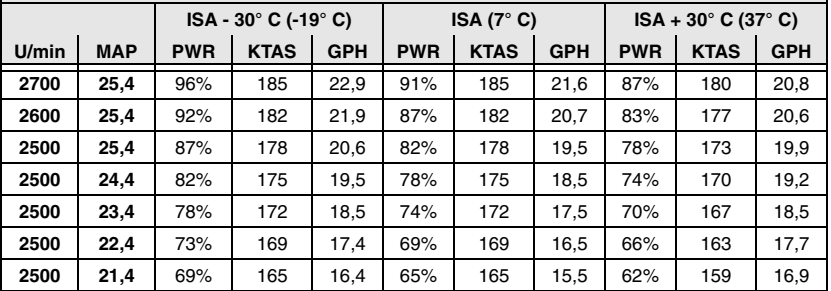

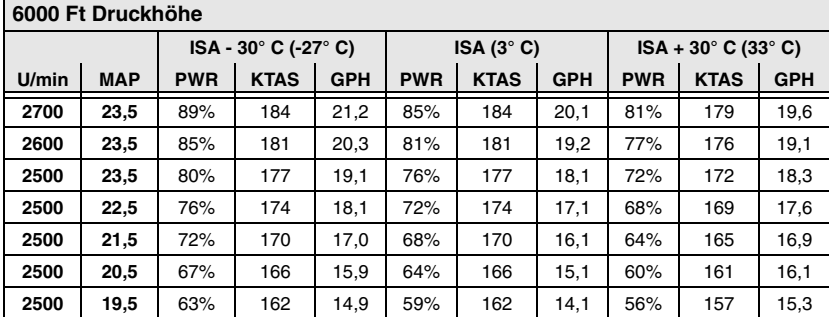

## **Abbildung 5-15 Blatt 1 von 3**

## <span id="page-135-0"></span>**Abschnitt 5 Cirrus Design Leistungsdaten**

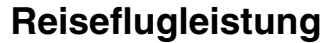

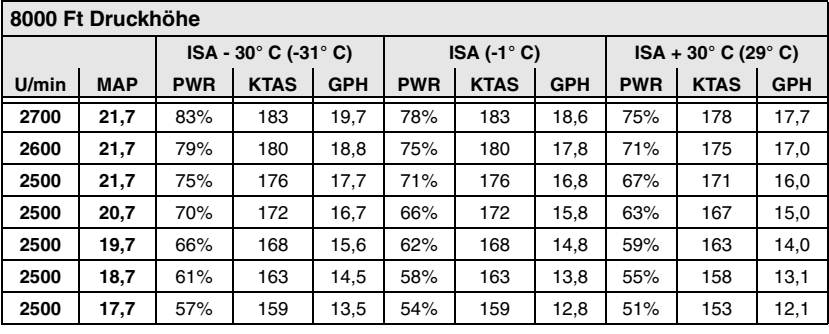

## **10.000 Ft Druckhöhe**

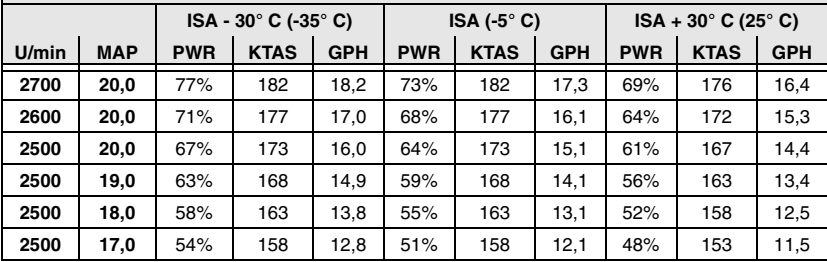

## **12.000 Ft Druckhöhe**

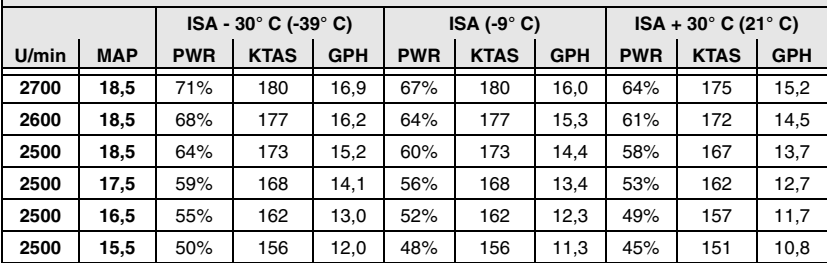

## **14.000 Ft Druckhöhe**

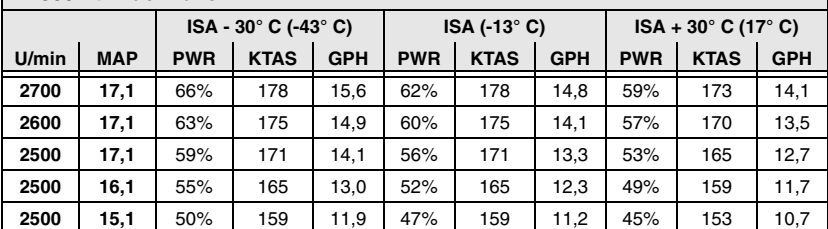

**Abbildung 5-15 Blatt 2 von 3**

<span id="page-136-0"></span>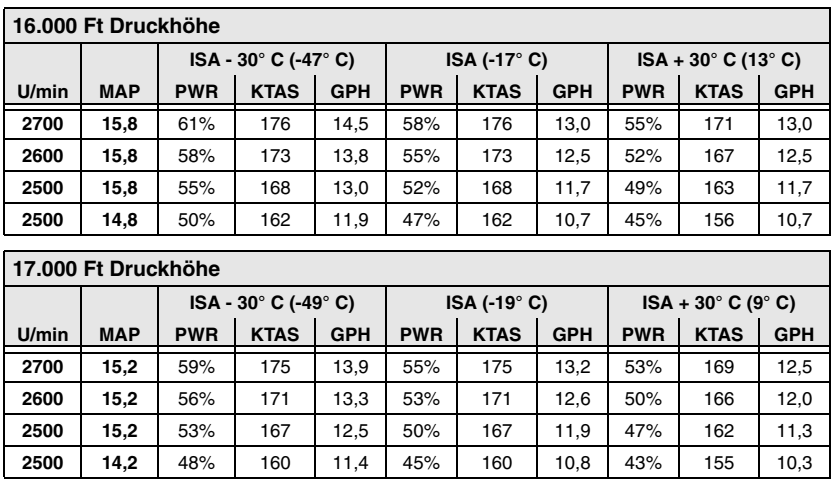

# **Reiseflugleistung**

**Abbildung 5-15 Blatt 3 von 3**

## <span id="page-137-0"></span>**Abschnitt 5** Cirrus Design **Leistungsdaten SR22**

# **Flugdauer- und Reichweitenprofil**

### **Bedingungen: Beispiel:**

- Gewicht................................. 3400 LB Leistungseinstellung .................. 55%
- Temperatur ...................... Standard/Taq
- Wind ............................................ Null Reisedruckhöhe....................6000 FT
- Gemisch ....................Beste Economy
- Gesamtbrennstoff ........... 81 Gallonen

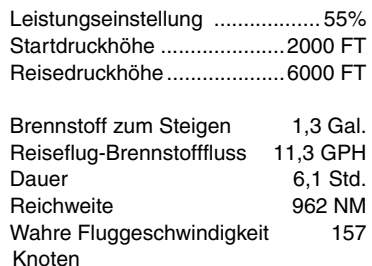

- Hinweis •
- Restlicher Brennstoff nach Steigflug ist gleich 81,0 Gallonen nutzbarer Brennstoff abzüglich 9,8 Gallonen für 45 Minuten IFR Reservebrennstoff bei 47% Leistung (ISA bei 10.000 ft PA), abzüglich Abstiegsbrennstoff minus 0,5 Gallonen Brennstoff, der vor dem Abheben verbraucht wurde.
- Die aufgeführten Reichweiten-/Flugdauerwerte beinhalten den Abstieg zum Zielort bei 178 KIAS und 500 fpm.
- Die Reichweite reduziert sich um 1%, wenn die Bugradstraken entfernt sind.

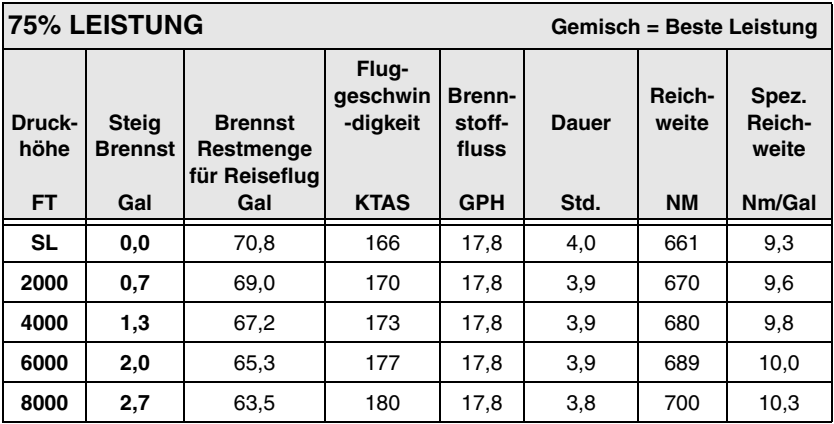

**Abbildung 5-16 Blatt 1 von 3**

<span id="page-138-0"></span>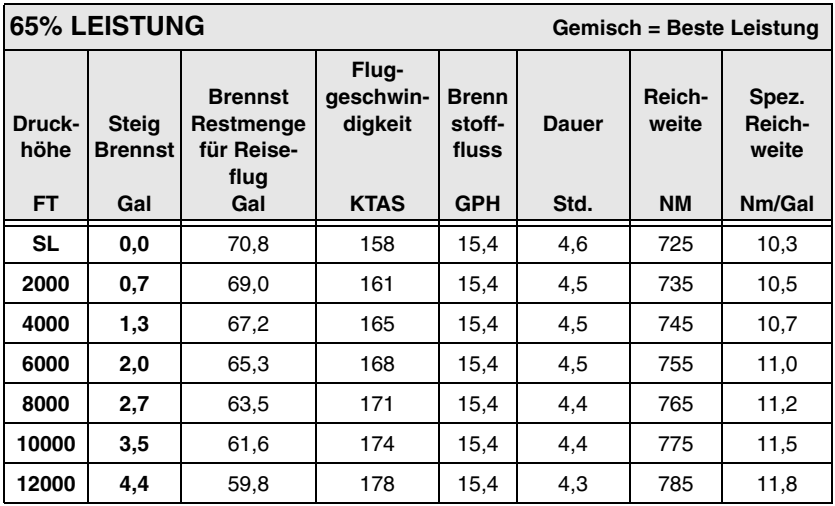

# **Flugdauer- und Reichweitenprofil**

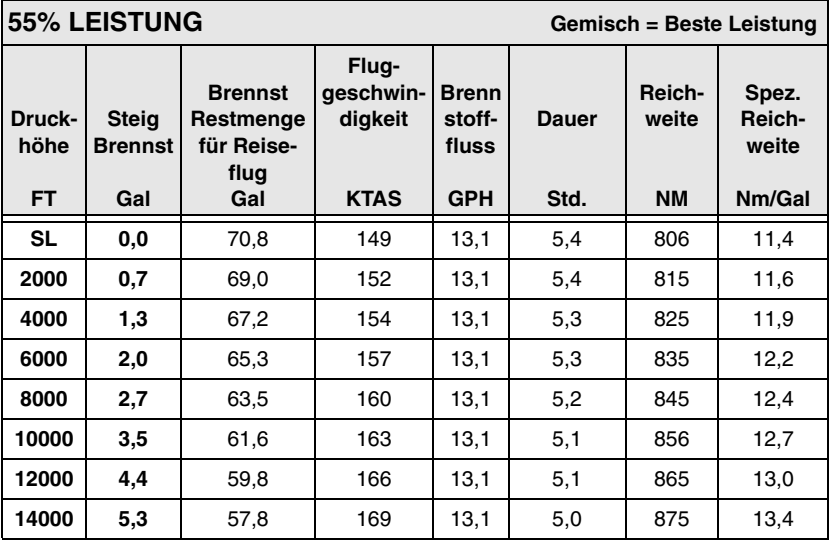

<span id="page-139-0"></span>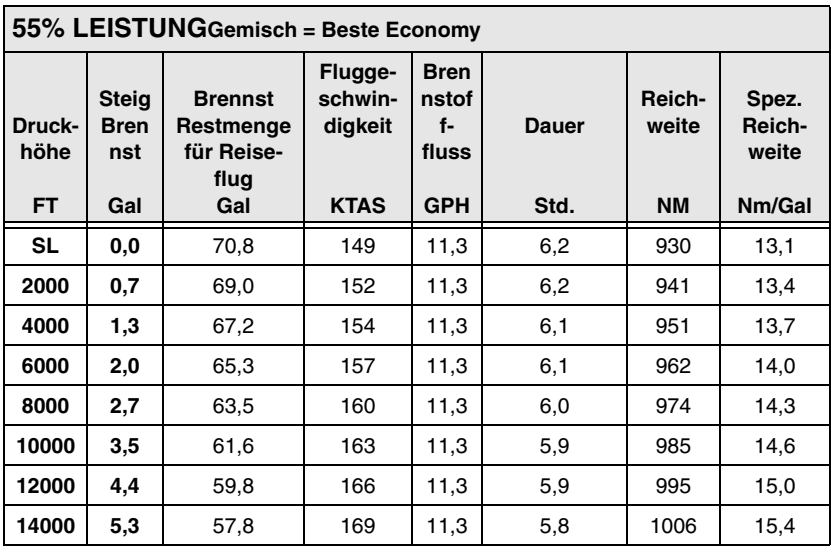

# **Flugdauer- und Reichweitenprofil**

# **Steiggradient beim Durchstarten**

### <span id="page-140-0"></span>**Bedingungen: Beispiel:**

- Leistung ..................................Vollgas Außentemp. ................................20°C
- Gemisch...... Gem. Plakette einstellen
- Klappen.......................... 100% (UNTEN)
- Steigfluggeschw. ........................... $V_{BEE}$

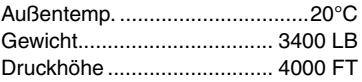

Steigfluggeschwindigkeit .. 77 Knoten Steigrate ...........................633 FT/NM

#### • Hinweis •

- Die gezeigten Steiggradienten für Durchstartlandungen entsprechen der Höhengewinnung über die horizontale Entfernung, die in Fuß pro nautische Meile ausgedrückt wird.
- Bei Betrieb in Außentemperaturen unter den in der Tabelle angegebenen Temperaturen, die kälteste aufgeführte Temperatur verwenden.
- Bei Betrieb in Außentemperaturen über den in der Tabelle angegebenen Temperaturen muss mit äußerster Vorsicht vorgegangen werden.
- Dieses Diagramm ist für die Zertifizierung erforderlich. Es kann jedoch eine wesentlich bessere Leistung erzielt werden, wenn die aufgeführten besten Steigraten mit Klappen nach unten oder das Durchstartlandeverfahren in Abschnitt 4 befolgt wird.

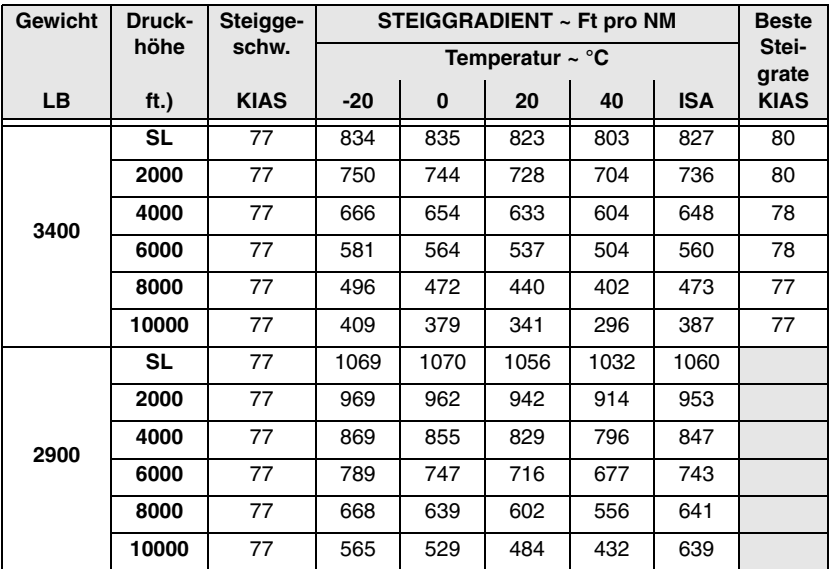

# <span id="page-141-0"></span> **Steiggeschwindigkeit beim Durchstarten**

### **Bedingungen: Beispiel:**

- Leistung.................................. Vollgas Außentemp................................. 20°C
- Gemisch ......Gem. Plakette einstellen
- Klappen .......................100% (UNTEN)
- Steigfluggeschw...............................  $V_{BFE}$

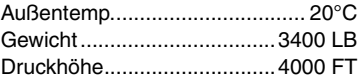

Steigfluggeschwindigkeit ...77 Knoten Steigrate........................... 878 FT/NM

#### • Hinweis •

- Die aufgeführten Durchstartlandung-Steigraten entsprechen der Höhengewinnung bei ganz ausgefahrenen Klappen pro Zeiteinheit und werden in Fuß pro Minute ausgedrückt.
- Bei Betrieb in Außentemperaturen unter den in der Tabelle angegebenen Temperaturen, die kälteste aufgeführte Temperatur verwenden.
- Bei Betrieb in Außentemperaturen über den in der Tabelle angegebenen Temperaturen muss mit äußerster Vorsicht vorgegangen werden.
- Dieses Diagramm ist für die Zertifizierung erforderlich. Es kann jedoch eine wesentlich bessere Leistung erzielt werden, wenn die aufgeführten besten Steigraten mit Klappen nach unten oder das Durchstartlandeverfahren in Abschnitt 4 befolgt wird.

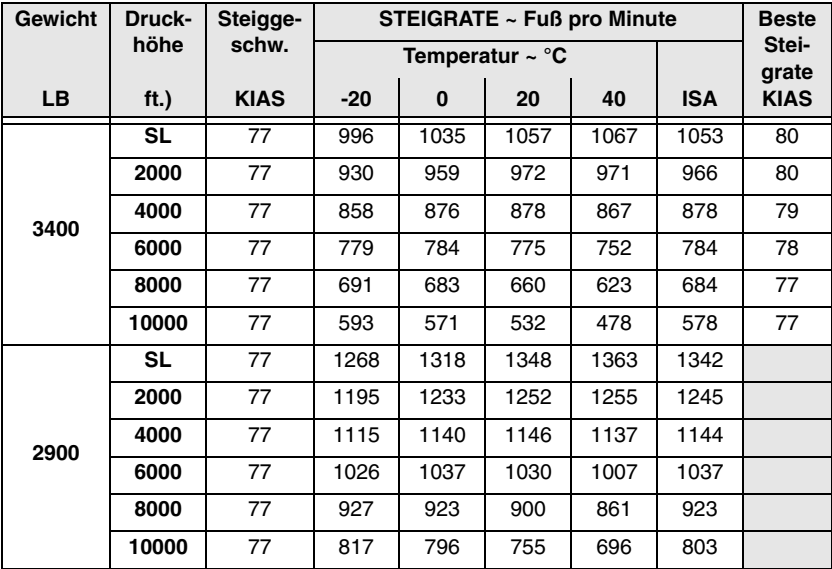

# **Landestrecke**

#### <span id="page-142-0"></span>**Bedingungen: Beispiel:** • Wind.............................................Null Außentemp. ................................10°C • Startbahnzustand........Trocken, eben, befestigt Gewicht................................. 3400 LB • Klappen.....................................100% Druckhöhe ............................ 2000 FT • Leistung ................3° Leistung Anflug Gegenwind ...................................Null bis 50 FT Hindernis, dann Reduzierung Überfluggesschwindigkeit ( $V_{\text{REF}}$ ) ...77 KIAS auf LEERLAUF Landerollweg ........................ 1206 FT Strecke über 50 ft. Hindernis 2415 FT

## *Faktoren:*

Die folgenden Faktoren werden auf die berechnete Landestrecke für die notierten Bedingungen angewendet:

- Gegenwind Für je 13 Knoten Gegenwind 10% von der Strecke aus der Tabelle abziehen.
- Rückenwind Für je 2 Knoten Rückwind bis zu 10 Knoten 10% addieren.
- Trockenes Gras -40% Rollstrecke zu den Tabellenentfernungen hinzufügen.
- Landebahn mit Gefälle Die Bodenrollstrecken aus der Tabelle pro 1% Gefälle um 27% erhöhen. Die Bodenrollstrecken aus der Tabelle pro 1% Steigung um 9% reduzieren.

## **• Vorsicht •**

Die obigen Korrekturen für Steigungen oder Gefälle der Bahn müssen vorgenommen werden. Diese Korrekturen sollten mit Vorsicht angewandt werden, da die veröffentlichten Daten über Runway-Steigungen/Gefälle meistens Nettoangaben des Gesamtwerts von Anfang bis Ende der Bahn darstellen. Bei vielen Runways haben bestimmte Abschnitte größere oder kleinere Steigungen oder Gefälle als veröffentlicht, wodurch die Bodenrollschätzung aus der Tabelle entsprechend erhöht oder reduziert werden muss.

### **Abschnitt 5 Cirrus Design** Leistungsdaten

- Bei Betrieb in Außentemperaturen unter den in der Tabelle angegebenen Temperaturen, die kälteste aufgeführte Temperatur verwenden.
- Bei Betrieb in Außentemperaturen über den in der Tabelle angegebenen Temperaturen muss mit äußerster Vorsicht vorgegangen werden.
## **Landestrecke**

### **GEWICHT = 3400 LB**

**Geschw. über 50 Ft Hindernis = 77 KIAS** Klappen - 100% · Leerlauf · trockene, ebene, befestigte Fahrbahn

**Gegenwind:** Pro 13 Knoten Gegenwind 10% abziehen. **Rückenwind:** Pro 2 Knoten bis zu 10 Knoten Rückenwind 10% addieren. **Landebahn mit Gefälle:** Siehe

Faktoren.

**Trockenes Gras:** Zur Bodenrollstrecke 40% addieren

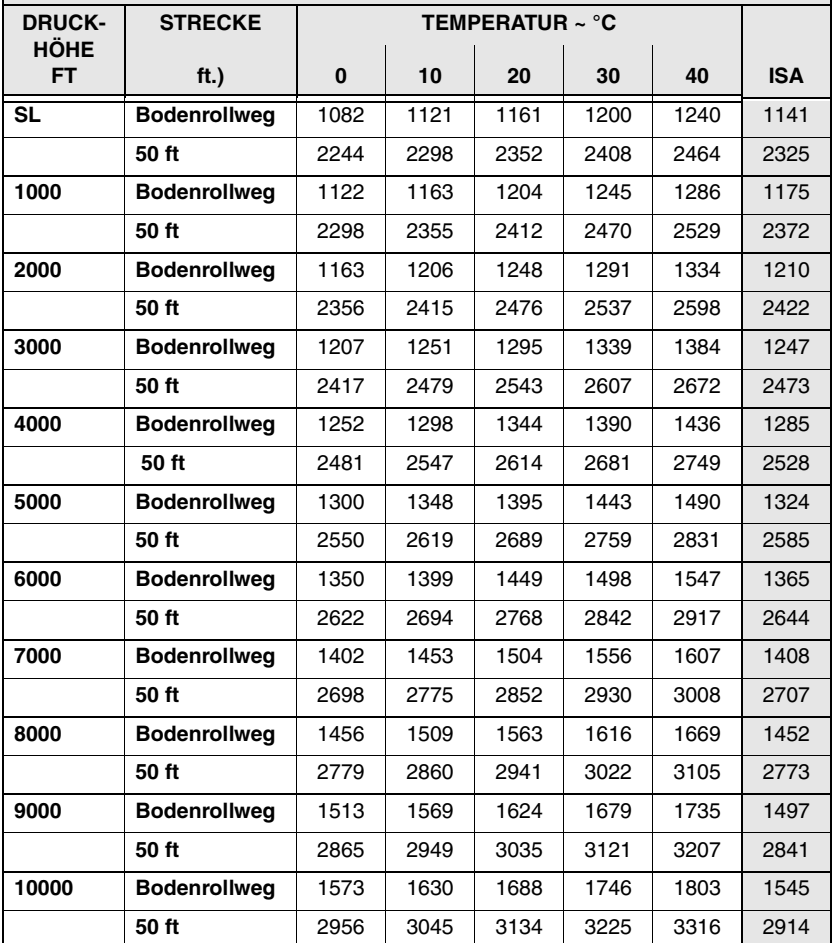

### **Abbildung 5-19**

Leerseite

# *Abschnitt 6 Gewicht und Schwerpunkt*

#### **Inhaltsverzeichnis**

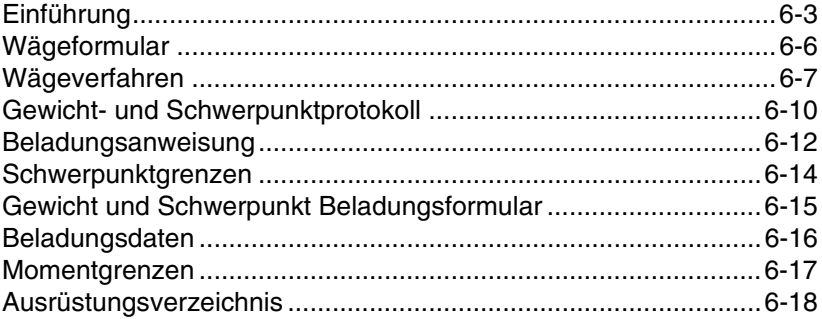

Leerseite

## <span id="page-148-0"></span>**Einführung**

Dieser Abschnitt beschreibt das Verfahren zur Bestimmung des Leergewichts und des Moments des Flugzeuges. Zur Bezugnahme liegen Musterformulare bei. Die Verfahren zur Berechnung des Gewichts und Moments für verschiedene Operationen sind ebenfalls enthalten. Ein umfassendes Verzeichnis aller für dieses Flugzeug erhältlichen Geräte ist im hinteren Teil dieses Abschnitts aufgeführt.

Beachten Sie, dass die für dieses Flugzeug spezifischen Informationen in Bezug auf Gewicht, Hebelarm, Moment und installierte Geräte für dieses Flugzeug nur in dem Plastikumschlag an der Rückseite dieses Handbuchs zu finden sind.

Der Pilot ist dafür verantwortlich, sicherzustellen, dass das Flugzeug richtig beladen wird.

#### Abschnitt 6<br>Gewicht und Schwerpunkt<br>Gewicht und Schwerpunkt **Gewicht und Schwerpunkt**

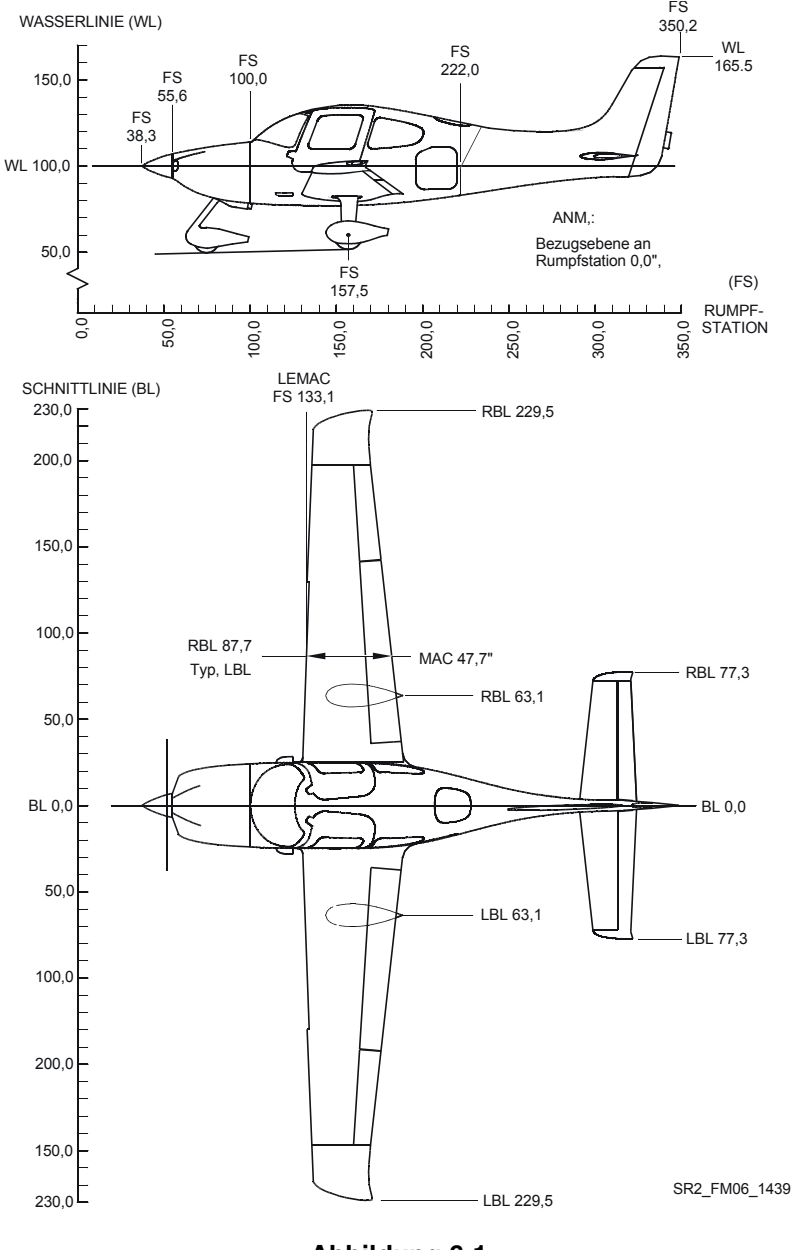

**6-4 Teilnr. 13772-001 Abbildung 6-1 Maßangaben zum Flugzeug**

**Erstausgabe**

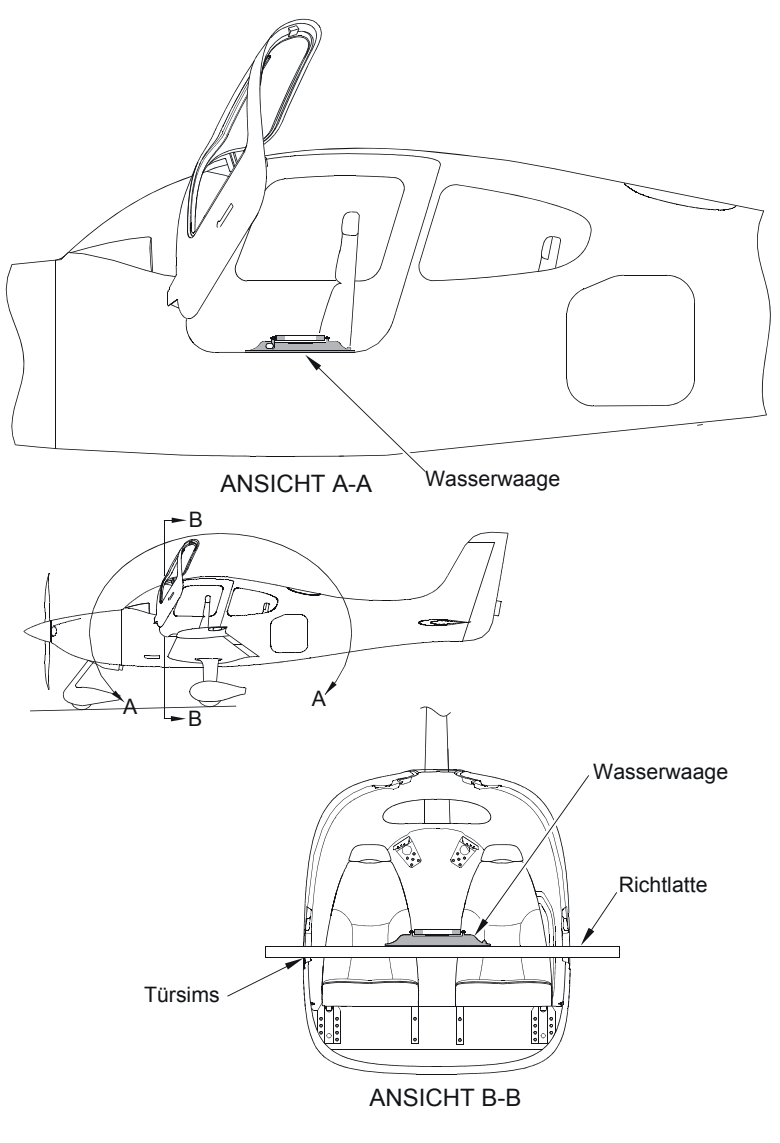

SR2\_FM06\_1440

# <span id="page-151-0"></span>**Wägeformular**

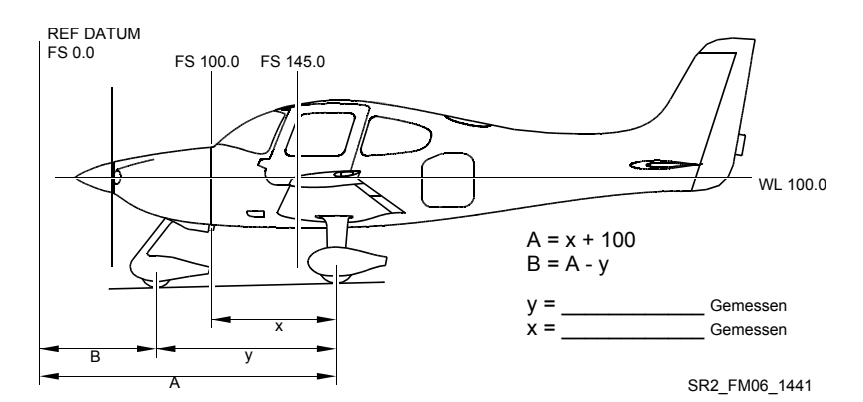

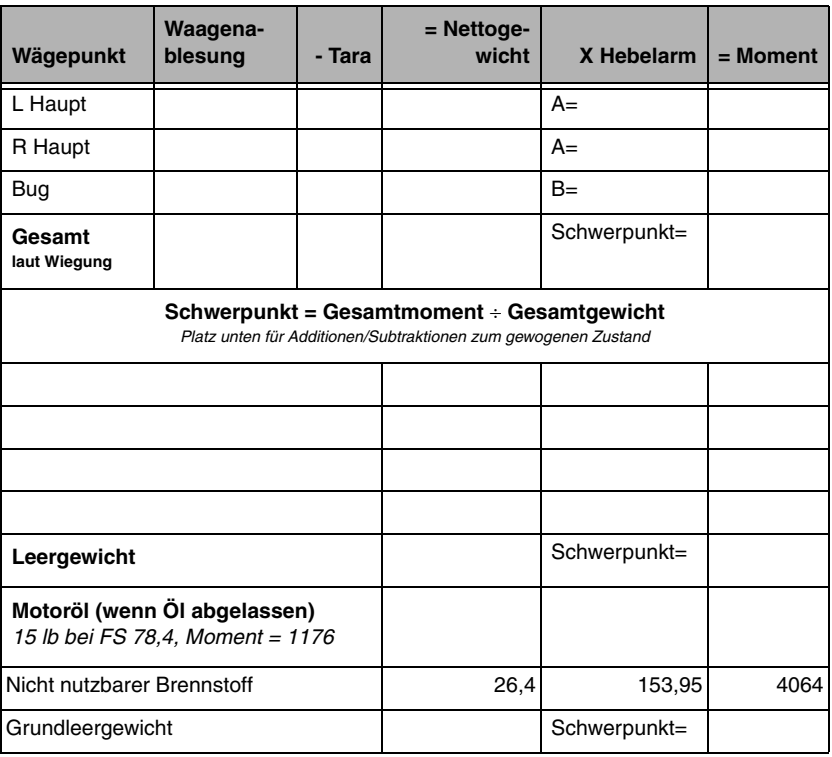

**Abbildung 6-3 Wägeformular**

## <span id="page-152-0"></span>**Wägeverfahren**

Grundleergewicht und Schwerpunkt wurden direkt vor der Auslieferung des Flugzeugs ermittelt. Ein erneutes Wiegen zur Bestimmung des richtigen Leergewichts und Schwerpunkts ist jedoch eventuell aufgrund von Modifikationen, Verlust der Unterlagen, Ergänzung oder Verlagerung von Geräten, Durchführung der Service-Bulletins und anderer Gewichtszunahmen im Laufe der Zeit erforderlich. Die Häufigkeit des erneuten Wiegens wird vom Betreiber bestimmt. Der Betreiber ist für alle Veränderungen des Grundleergewichts und Schwerpunkts verantwortlich.

- 1. Vorbereitung:
	- a. Die Reifen auf den empfohlenen Betriebsdruck füllen.
	- b. Bremsanlagentank warten.
	- c. Ablassverschraubungen des Brennstofftanksumpfes und des Gascolator-Ventils entfernen und den Brennstoff vollständig ablassen.
	- d. Motoröl warten.
	- e. Crew-Sitze in die vorderste Position stellen.
	- f. Klappen in die ganz eingefahrene Position einfahren.
	- g. Alle Steuerorgane in die Neutralstellung stellen.
	- h. Einbau und Lage aller Geräte bestätigen und mit dem Ausrüstungsverzeichnis vergleichen.
- 2. Ausrichtung der horizontalen Lage (Abbildung 6-2):
	- a. Zur Ausrichtung auf das Fensterbrett der Pilotentür längs und quer eine Wasserwaage legen. Alternativ können die vorderen und achtern Tool-Löcher entlang einer Wasserlinie von 95,9 gesichtet werden.
	- b. Alle Räder auf die Waage stellen (Mindestkapazität der Waage ist 500 lbs für Bug und je 1000 lbs pro Hauptrad).
	- c. Den Bugreifen entleeren und/oder auf Klötze stellen, bis die Luftblase in der Wasserwaage genau in der Mitte liegt.

#### **Abschnitt 6 Cirrus Design Gewicht und Schwerpunkt** SR22

- 3. Wiegen (Abbildung 6-3):
	- a. Das auf der Waage angezeigte Gewicht bei horizontal ausgerichtetem Flugzeug, geschlossenen Türen und gelösten Bremsen aufzeichnen. Von jeder Ablesung die Tara abziehen (wenn zutreffend).
- 4. Messung (Abbildung 6-3):
	- a. Zum Erhalt des Maßes 'x' wird horizontal entlang der Flugzeug-Mittellinie (BL 0) in einer Linie zwischen den Mittelpunkten der Haupträder bis zu einem Lot an der Vorderseite des Brandschotts (FS 100) gemessen. Zum Erhalt des linken und rechten Hebelarms (Maß 'A') 100 zu diesen Maßen addieren. Maß 'A' liegt meistens im Bereich von 157,5.
	- b. Zum Erhalt des Maßes 'y' horizontal und parallel zur Mittellinie des Flugzeugs (BL 0) vom Mittelpunkt der Bugradachse links bis zu einem Lot zwischen den Hauptradmittelpunkten messen. Diese Messung auf der rechten Seite wiederholen und den Mittelwert der Messungen berechnen. Dieses Maß vom Maß 'A' abziehen, um den Hebelarm des Bugrads (Maß 'B') zu erhalten.
- 5. Das Moment für jeden Haupt- und Bugradwägepunkt unter Verwendung der folgenden Formel bestimmen und aufzeichnen:

#### *Moment = Nettogewicht x Hebelarm*

- 6. Das gewogene Gewicht und Moment durch Addieren der entsprechenden Spalten kalkulieren und aufzeichnen.
- 7. Den durch die Wägung ermittelten Schwerpunkt in Zoll achtern der Bezugsebene unter Verwendung folgender Formel berechnen und aufzeichnen:

*Schwerpunkt (c.g.) = Gesamtmoment* ÷ *Gesamtgewicht*

8. Alle nicht im gewogenen Zustand enthaltenen Zuladungen addieren oder subtrahieren, um den Leerzustand zu ermitteln. Dann wird die obige Formel zur Schwerpunktbestimmung dieses Zustands verwendet.

- 9. Korrekturwerte für Motoröl (15 lb bei FS 78,4) addieren, wenn das Flugzeug mit abgelassenem Öl gewogen wurde. Den Korrekturwert für den nutzbaren Brennstoff (26,4 lb bei FS 153,95) addieren, um das Grundleergewicht und Moment zu bestimmen. Den Schwerpunkt des Grundleergewichts durch Anwendung der obigen Schwerpunktformel berechnen und aufzeichnen.
- 10. Die neuen Gewichts- und Schwerpunktwerte im Gewicht- und Schwerpunktprotokoll aufzeichnen (Abbildung 6-4).

Mit dem obigen Verfahren wird das Grundleergewicht, Moment und der Schwerpunkt in Zoll achtern der Bezugsebene ermittelt. Schwerpunkt (c.g.) kann auch in Bezug auf seine Lage in Prozent des Mean Aerodynamic Cord (MAC) unter Verwendung folgender Formel ausgedrückt werden:

*Schwerpunkt (c.g.) % MAC = 100 x (C.G. Zoll – LEMAC)* ÷ *MAC* Wobei:

> *LEMAC = 132,9 MAC = 48,4*

## <span id="page-155-0"></span>**Gewicht- und Schwerpunktprotokoll**

Verwenden Sie dieses Formular, um alle Änderungen und Modifizierungen an der Flugzeugstruktur oder an der Ausrüstung aufzuzeichnen, die sich auf Gewicht und Schwerpunkt auswirken.

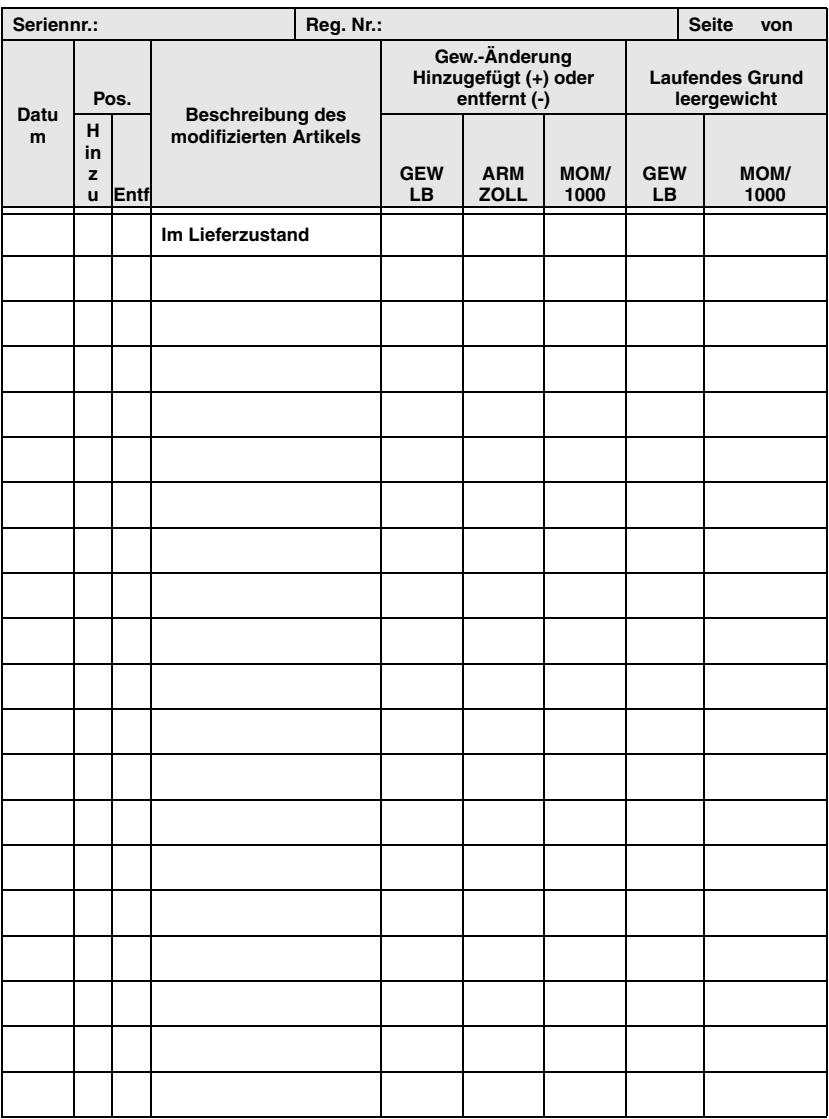

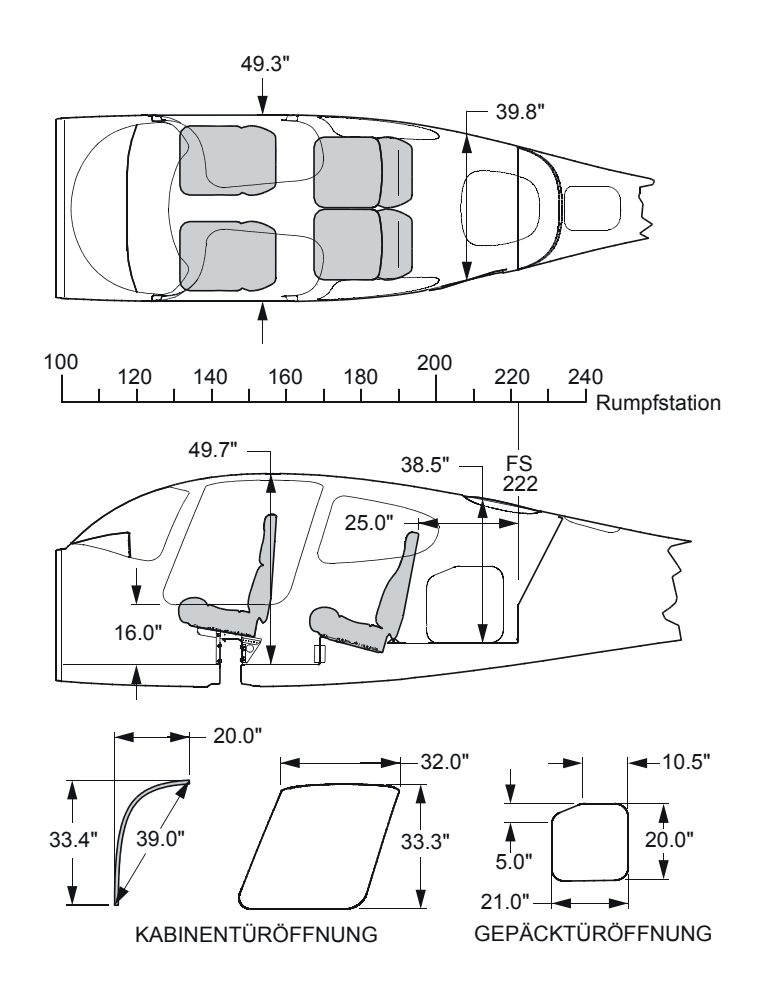

SR2\_FM06\_1019

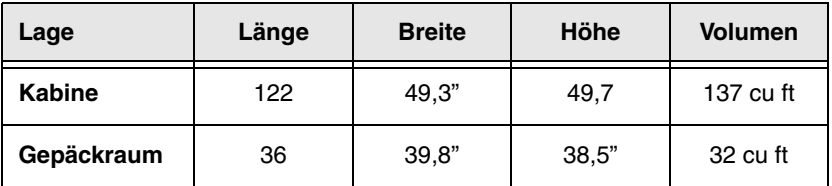

**Teilnr. 13772-001 6-11 Abbildung 6-5 Innenabmessungen des Flugzeugs**

## <span id="page-157-0"></span>**Beladungsanweisung**

Der Pilot ist dafür verantwortlich, sicherzustellen, dass das Flugzeug richtig beladen und innerhalb der vorgeschriebenen Gewichts- und Schwerpunktgrenzen betrieben wird. Zur Berechnung des Gesamtgewichts und Moments für die Beladung braucht der Pilot folgende Informationen. Das kalkulierte Moment wird dann mit dem Diagramm oder der Tabelle für Momentgrenzen (Abbildung 6-9) verglichen, um die richtige Beladung zu bestimmen.

Zur Bestimmung der Flugzeugbeladung wird das Gewicht und Schwerpunkt Beladungsformular (Abbildung 6-7), das Beladungsdaten-Diagramm bzw. die Tabelle (Abbildung 6-8) und das Momentgrenzen-Diagramm bzw. die Tabelle (Abbildung 6-9) verwendet.

- 1. **Grundleergewicht** Das aktuelle Grundleergewicht und Moment aus dem Gewicht- und Schwerpunktprotokoll (Abbildung 6-4) eintragen.
- 2. **Vordersitzinsassen** Gesamtgewicht und Moment/1000 für die Vordersitzinsassen aus den Beladungsdaten (Abbildung 6-8) eintragen.
- 3. **Rücksitzinsassen** Gesamtgewicht und Moment/1000 für die Rücksitzinsassen aus den Beladungsdaten (Abbildung 6-8) eintragen.
- 4. **Gepäck** Gewicht und Moment für das Gepäck aus den Beladungsdaten (Abbildung 6-8) eintragen.
	- Falls gewünscht eine Zwischensumme der Gewichte und Momente/1000 aus Schritt 1 bis 4 errechnen. Das ist der *Null-Brennstoff-Zustand*. Er beinhaltet alle nutzbaren Beladungspositionen außer dem Brennstoff.
- 5. **Brennstoffbeladung** Gewicht und Moment des nutzbaren Brennstoffs im Flugzeug aus den Beladungsdaten (Abbildung 6-8) eintragen.
	- Zwischensumme des Gewichts und Moments/1000 ermitteln. Das ist der *Rampenzustand* oder das Gewicht und Moment des Flugzeugs vor dem Rollen.
- 6. **Brennstoff für Anlassen, Rollen und Hochfahren** Dieser Wert ist bereits auf dem Formular eingetragen. Normalerweise werden zum Anlassen, Rollen und Hochfahren bei einem mittleren Moment/1000 von 1,394 ca. 9 lbs Brennstoff gebraucht.
- 7. **Startzustand** Das Gewicht und Moment/1000 für Schritt 8 (Anlassen, Rollen, Hochfahren) von den Rampenzustandswerten (Schritt 7) abziehen, um das Startgewicht und Moment/1000 zu ermitteln.
	- Das Gesamtgewicht beim Start darf die maximale Gewichtsgrenze von 3400 lbs nicht übersteigen.
	- Das Gesamtmoment/1000 darf nicht über dem maximalen oder unter dem Mindestmoment/1000 für das *Startzustandgewicht* liegen, das aus dem Momentgrenzendiagramm bzw. der Tabelle ermittelt wurde (Abbildung 6-9).

## <span id="page-159-0"></span>**Schwerpunktgrenzen**

Die Diagramme unten zeigen das Schwerpunkt-Envelope des Flugzeugs in Zoll hinter der Bezugsebene und als Prozent des Mean Aerodynamic Cord (MAC). Die Beziehung zwischen beiden Werten ist in den Wägeanweisungen beschrieben.

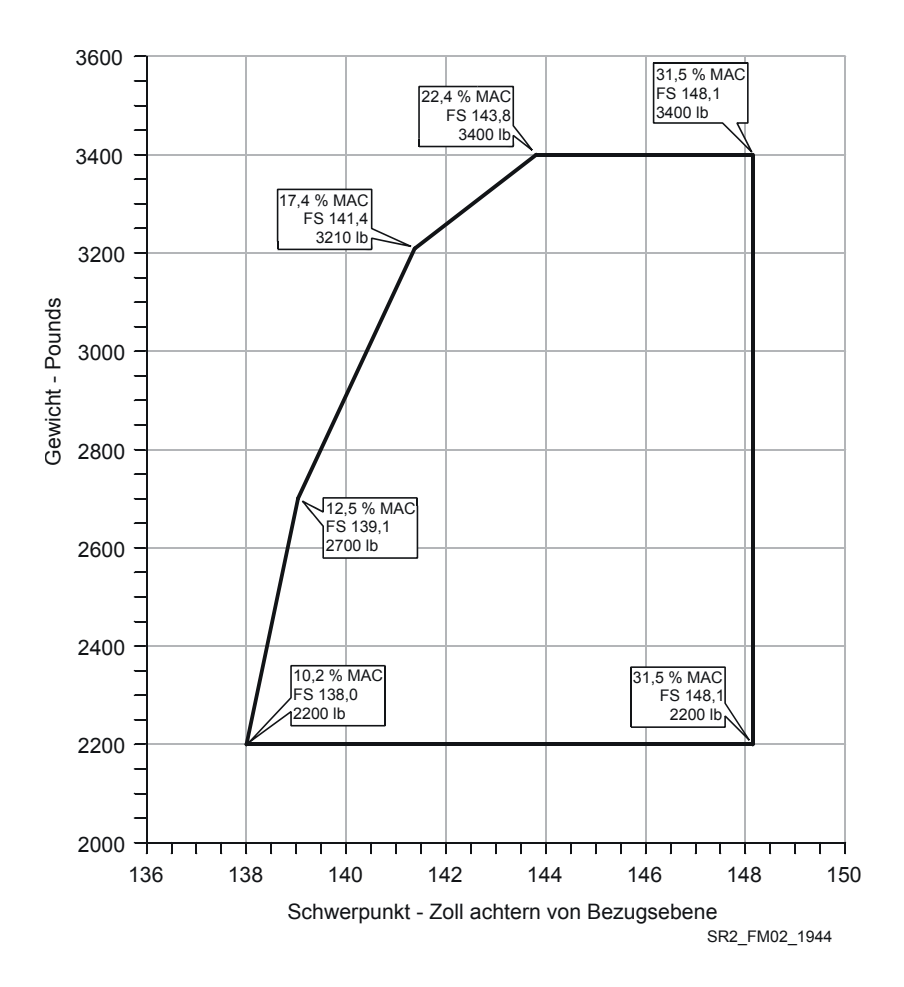

**Abbildung 6-6 Schwerpunktgrenzen**

## <span id="page-160-0"></span>**Gewicht und Schwerpunkt Beladungsformular**

Seriennr.: \_\_\_\_\_\_\_\_\_\_\_\_\_\_\_\_\_\_\_\_\_\_\_\_\_\_\_ Datum: \_\_\_\_\_\_\_\_\_\_\_\_\_\_\_\_\_\_\_\_\_\_\_\_\_\_\_\_\_\_\_\_\_\_

Reg. Nr.: \_\_\_\_\_\_\_\_\_\_\_\_\_\_\_\_\_\_ Initialen: \_\_\_\_\_\_\_\_\_\_\_\_\_\_\_\_\_\_\_\_\_

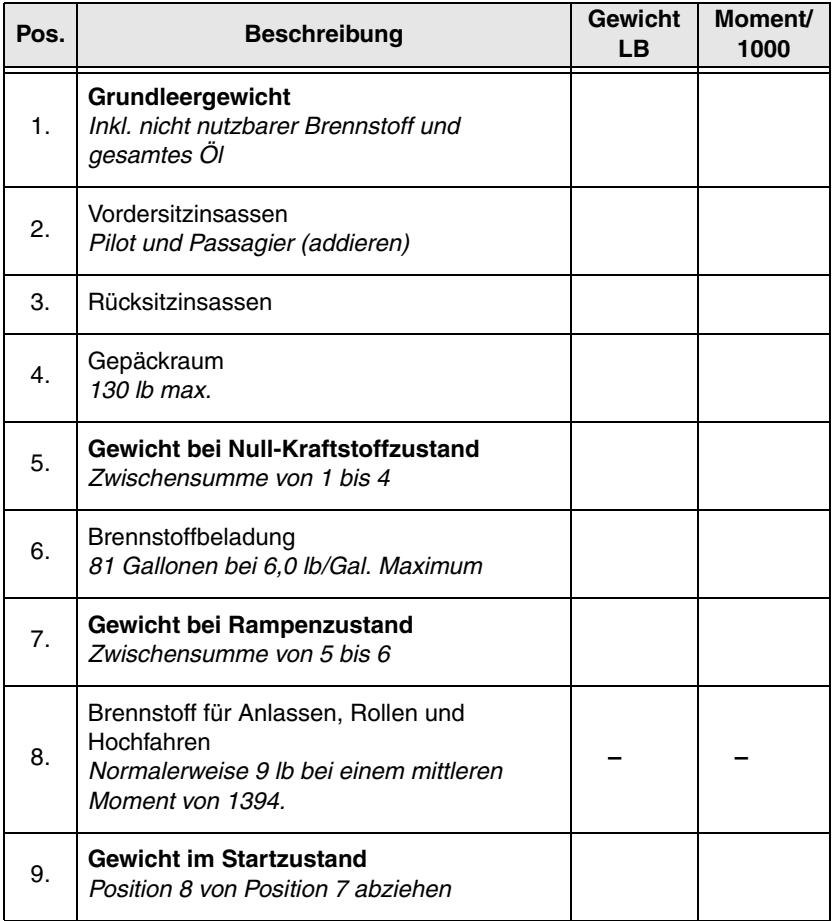

#### • Hinweis •

Das Startgewicht darf 3400 lb nicht übersteigen.

Das Moment im Startzustand muss innerhalb des Mindest- und Höchstmomentbereichs bei Startgewicht liegen. (Siehe Abbildung 6-9, Momentgrenzen).

**Teilnr. 13772-001 6-15 Gewicht und Schwerpunkt Beladungsformular Abbildung 6-7 Erstausgabe**

## <span id="page-161-0"></span>**Beladungsdaten**

Verwenden Sie das folgende Diagramm oder die Tabelle zur Bestimmung des Moments/1000 für Brennstoff- und Nutzlastpositionen für die Fertigstellung des Beladungsformulars (Abbildung 6-7).

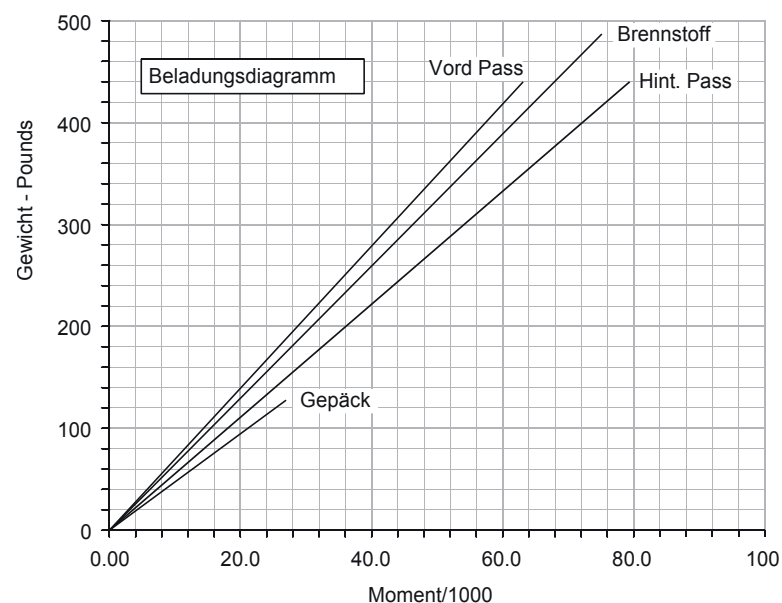

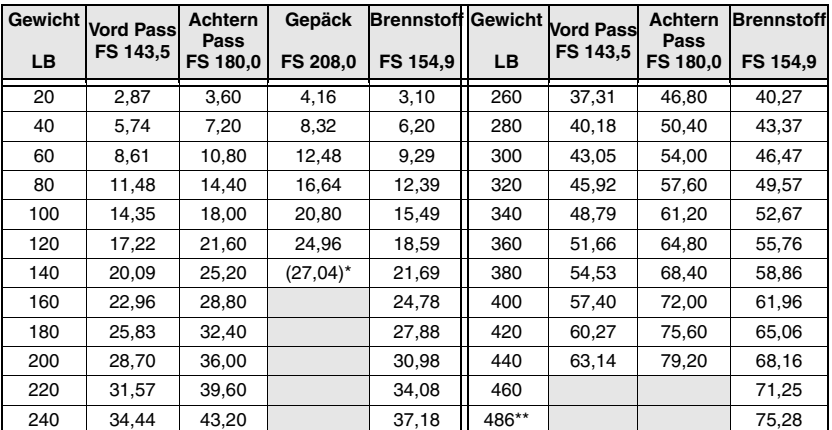

### **Abbildung 6-8 Beladungsdaten**

<sup>\*130</sup> lb Maximum \*\*81 US- Gallonen nutzbar

## <span id="page-162-0"></span>**Momentgrenzen**

Verwenden Sie das folgende Diagramm bzw. die Tabelle zur Bestimmung, ob Gewicht und Moment auf dem fertig gestellten Gewicht und Schwerpunkt Beladungsformular (Abbildung 6-7) innerhalb der vorgeschriebenen Grenzen liegen.

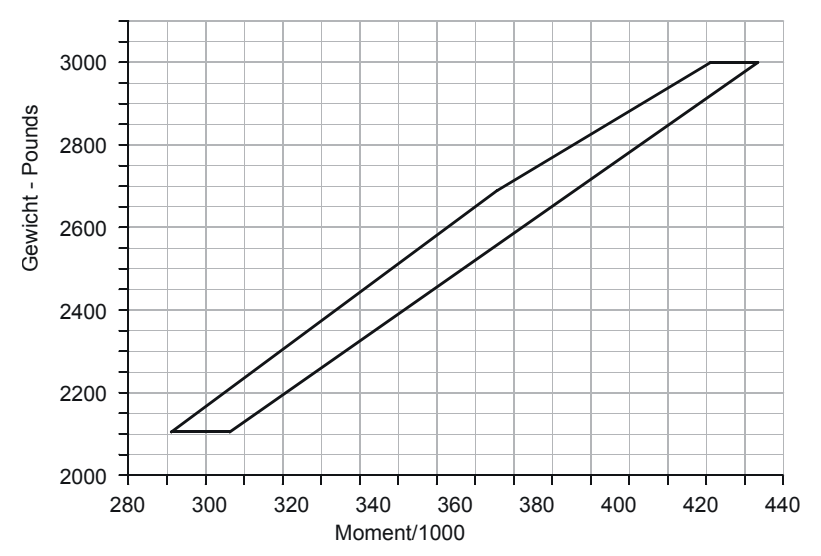

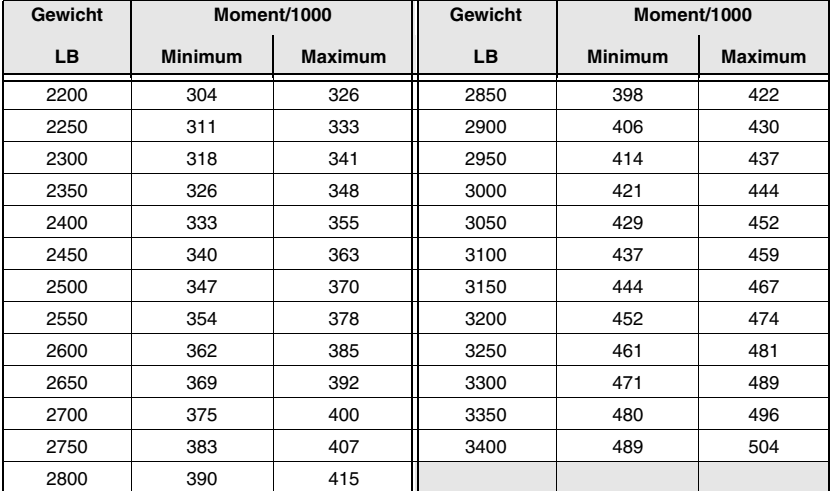

**Abbildung 6-9 Momentgrenzen**

# <span id="page-163-0"></span>**Ausrüstungsverzeichnis**

Dieses Verzeichnis wird erst nach fertiger Installation der Ausrüstung erstellt.

# **Abschnitt 7 Beschreibung des Flugzeugs und** der Systeme

#### **Inhaltsverzeichnis**

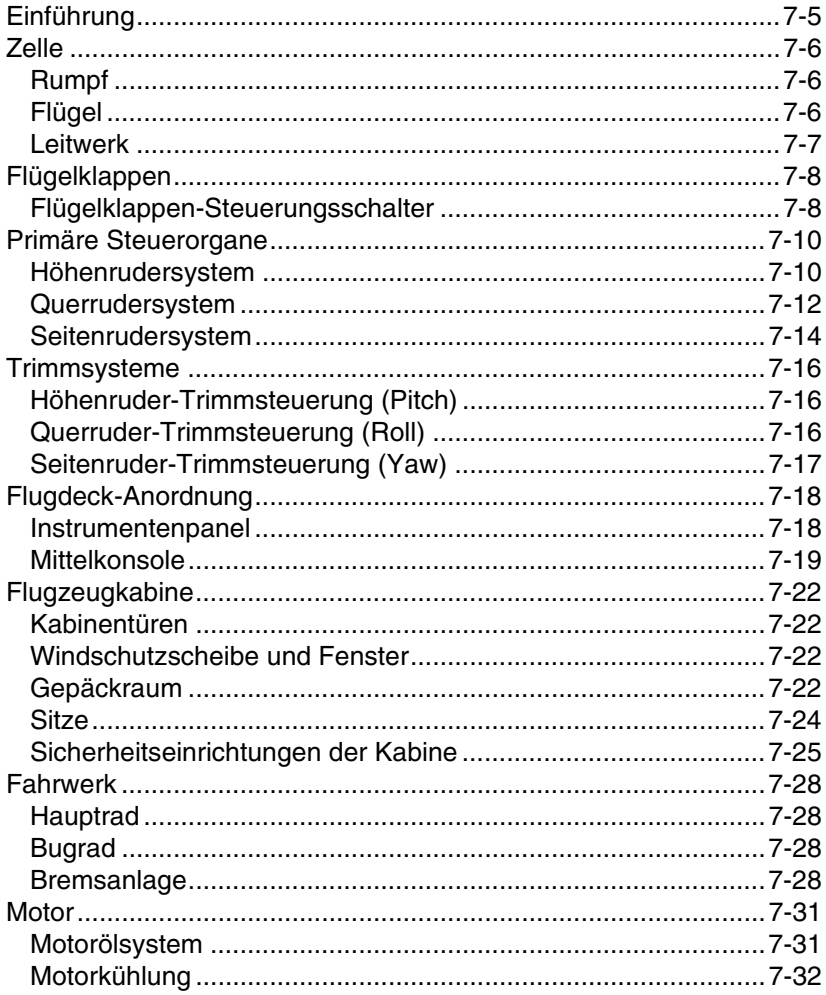

#### **Abschnitt 7** Beschreibung des Flugzeugs und der Systeme

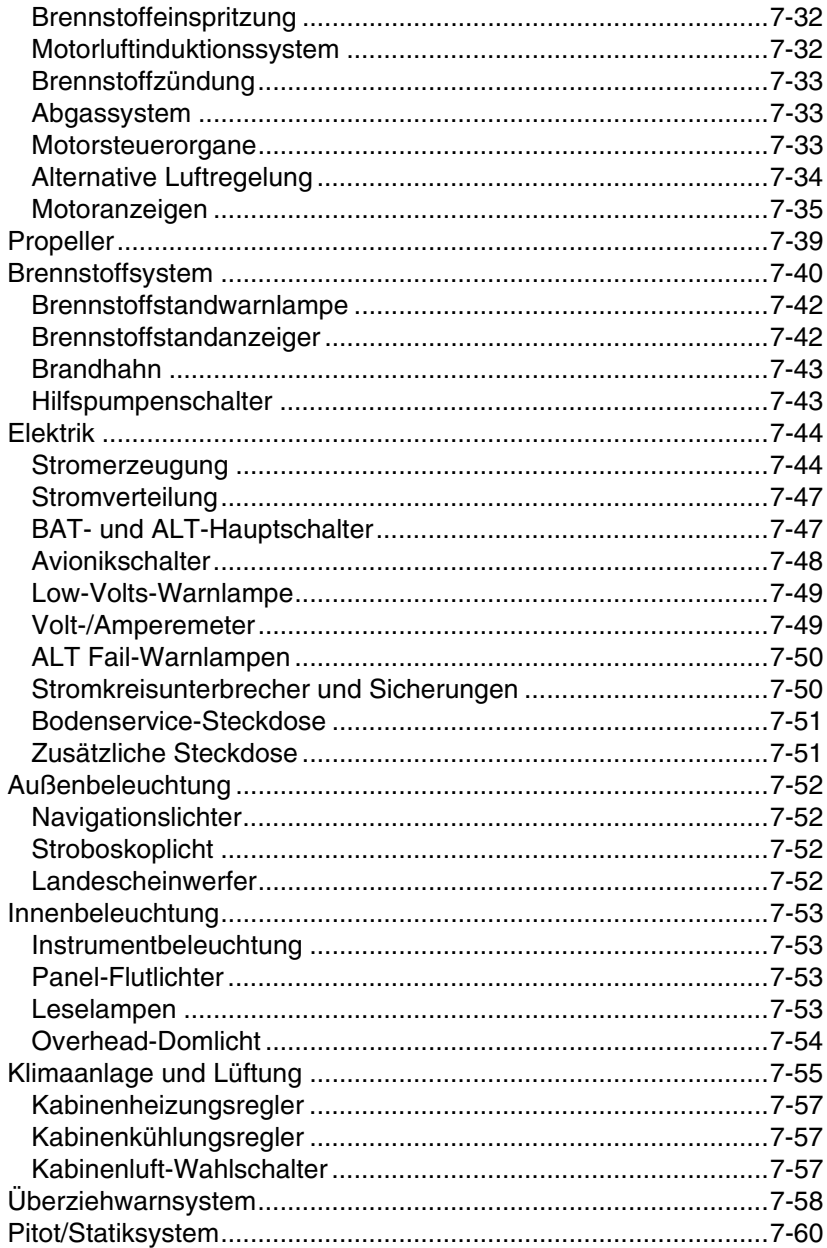

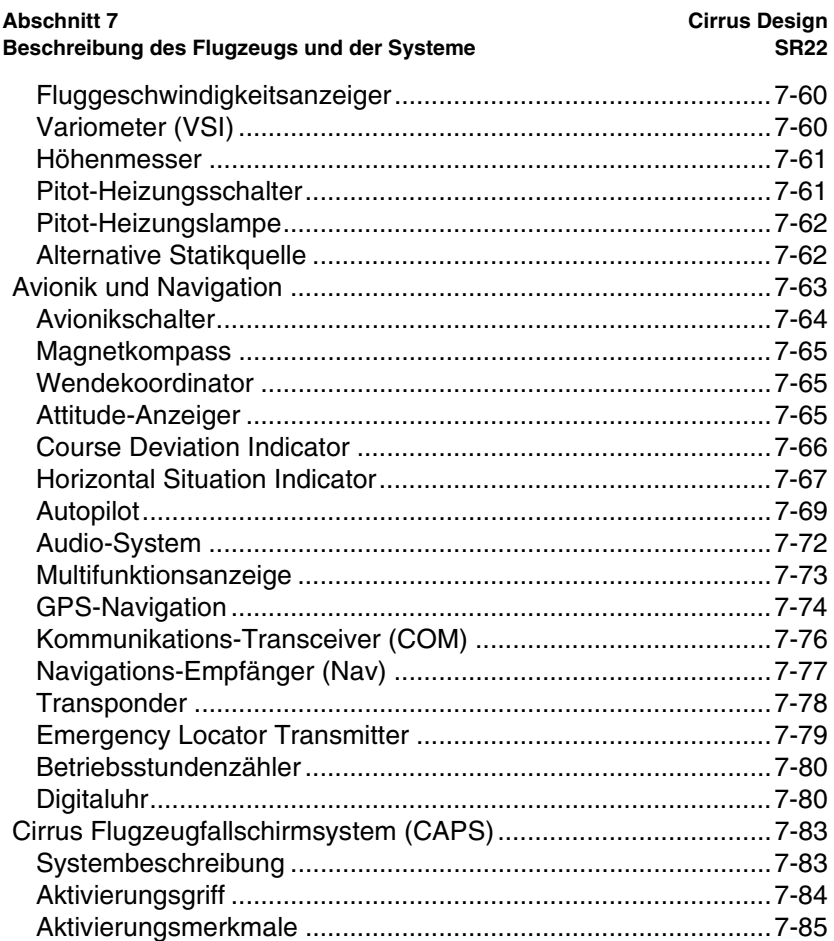

Leerseite

# <span id="page-168-0"></span>**Einführung**

Dieser Abschnitt enthält eine Beschreibung des Flugzeugs mit Standardausstattung und eine Erklärung der Funktionen. In diesem Abschnitt erfaßtes Sonderzubehör wird als "optionales" Zubehör hervorgehoben.

#### • Hinweis •

Bestimmte Sonderausstattungen, hauptsächlich Avionikzubehör, werden nicht in diesem Abschnitt beschrieben. Eine Beschreibung der Komponenten und Funktionen von optionalem Zubehör ist *in Abschnitt 9, Anhänge, enthalten.*

## <span id="page-169-0"></span>**Zelle**

## <span id="page-169-1"></span>**Rumpf**

Der Monocoque-Rumpf (Schalenbauweise) des SR22 ist hauptsächlich aus Verbundstoffen hergestellt und für eine optimale aerodynamische Leistung konzipiert. Der Kabinenraum ist an der Vorderseite durch den Brandschott an Rumpfstation 100 und an der Rückseite durch den hinteren Gepäckraumschott an Rumpfstation 222 abgegrenzt. Komfortable Sitze für vier Erwachsene sind eingebaut. Ein in die Rumpfstruktur integrierter Rollkäfig bietet Überrollschutz für die Kabineninsassen. Der Boden der Kabine und des Gepäckraums sind aus einem Verbundstoff mit Schaumstoffkern hergestellt. Zugang zu den unter dem Boden liegenden Komponenten ist vorgesehen.

Alle Flug- und Statiklasten werden durch vier Flügelbefestigungspunkte an zwei Stellen an der Seitenwand direkt hinter den Rücksitzen von den Flügel- und Steuerungsflächen auf die Rumpfstruktur übertragen.

*Seriennummern ab 0821:* Zur Verbesserung der Bruchlandesicherheit ist der untere Brandschott ist mit einem 20º Winkel abgeschrägt. Zusätzlich befindet sich hinter Brandschott 222 ein Avionikfach, das durch eine Zugangsplatte an der rechten Seite des hinteren Rumpfs zugänglich ist.

#### • Hinweis •

*Die Beschreibung der Flugzeugkabine* in diesem Abschnitt enthält eine ausführliche Beschreibung der Türen, Fenster, Sitze, des Gepäckraums und der Sicherheitseinrichtungen.

### <span id="page-169-2"></span>**Flügel**

Die Flügelstruktur ist aus Verbundstoff hergestellt und bietet eine glatte, nahtlose Oberfläche. Der Flügelquerschnitt weist eine Kombination mehrerer Hochleistungs-Profile auf. Ein hohes Seitenverhältnis sorgt für geringen Strömungswiderstand. Jeder Flügel bietet Befestigungsstrukturen für das Hauptfahrwerk und enthält einen 42-Gallonen-Brennstofftank.

Der Flügel ist in einer konventionellen Anordnung von Holm, Rippe und Verkastung konstruiert. Die oberen und unteren Beplankungen sind mit Holm, Rippen und Verkastung (hintere Holme) verbunden und

#### **Cirrus Design Abschnitt 7 SR22 Beschreibung des Flugzeugs und der Systeme**

bilden somit einen Torsionskasten, der alle Flügelbiegungen und Torsionslasten aufnimmt. Der Flügelholm ist aus einem Stück gefertigt und verläuft unterbrechungsfrei von Spitze zu Spitze. Die Verkastung (hintere Holme) ist auf ähnliche Weise konstruiert, wird aber nicht durch den Rumpf fortgeführt. Der Hauptholm verläuft unter dem Rumpf unterhalb der zwei Vordersitze und ist an zwei Stellen am Rumpf befestigt. Die hinteren Verkastungen sind an den Rumpfseitenwänden direkt hinter den Rücksitzen befestigt.

### <span id="page-170-0"></span>**Leitwerk**

Das Leitwerk besteht aus einer horizontalen Seitenflosse, einem zweiteiligen Höhenruder, einer vertikalen Seitenflosse und einem Seitenruder. Alle Leitwerkkomponenten sind in der konventionellen Konstruktion aus Holm (Verkastung), Rippen und Beplankung hergestellt.

Die horizontale Seitenflosse besteht von Spitze zu Spitze aus einer einteiligen Verbundstoffstruktur. Das zweiteilige Höhenruder ist aus Aluminium hergestellt und an der horizontalen Seitenflosse befestigt.

Die vertikale Seitenflosse besteht aus einer Verbundstoffstruktur und ist in die Hauptrumpfschale integriert, wodurch eine gute Übertragung der Fluglasten gewährleistet wird. Das Seitenruder besteht aus Aluminium und ist an drei Scharnierpunkten an der vertikalen Seitenflosse befestigt.

#### **Abschnitt 7 Cirrus Design Beschreibung des Flugzeugs und der Systeme SR22**

# <span id="page-171-0"></span>**Flügelklappen**

Die elektrisch gesteuerten, Ein-Spalt Klappen verbessern den Auftrieb bei langsamer Geschwindigkeit. Jede Klappe ist an drei Scharnierpunkten an der Flügelstruktur aufgehängt. Die Klappen werden durch Betätigung des FLAP-Schalters auf eine von drei Positionen eingestellt: 0%, 50% (16×) und 100% (32×). Über den FLAP-Schalter werden die Klappen durch ein motorisiertes lineares Stellglied, das über ein Drehrohr mechanisch mit beiden Klappen verbunden ist, verstellt. Das Stellglied ist mit einer Kupplung ausgestattet, mit der die Klappenausfahrung bei hohen Fluggeschwindigkeiten begrenzt wird. Näherungsschalter im Stellglied begrenzen den Klappenweg auf die gewählte Position und dienen zugleich als Positionsgeber. Die Flügelklappen und Steuerkreise werden mit 28 Volt Gleichstrom über den 15-A-Leistungsschalter (FLAPS) am Non-Essential Bus betrieben.

### <span id="page-171-1"></span>**Flügelklappen-Steuerungsschalter**

Ein als Profil geformter FLAPS-Steuerungsschalter am Boden des vertikalen Teils der Mittelkonsole. Der Steuerschalter ist beschriftet und hat Einrastungen an den drei Stellungen: UP (0%), 50% und 100% (Down). Die entsprechende V<sub>FF</sub>-Geschwindigkeit ist an den Klappenschalterstellungen 50% und 100% markiert. Durch Stellen des Schalters auf die gewünschte Position werden die Klappen in die entsprechende Stellung ein- oder ausgefahren. Eine Anzeigelampe an jeder Schalterposition leuchtet auf, wenn die Klappen die gewählte Stellung erreicht haben. Die Lampe UP (0%) leuchtet grün und die Lampen neben 50% und FULL (100%) leuchten gelb.

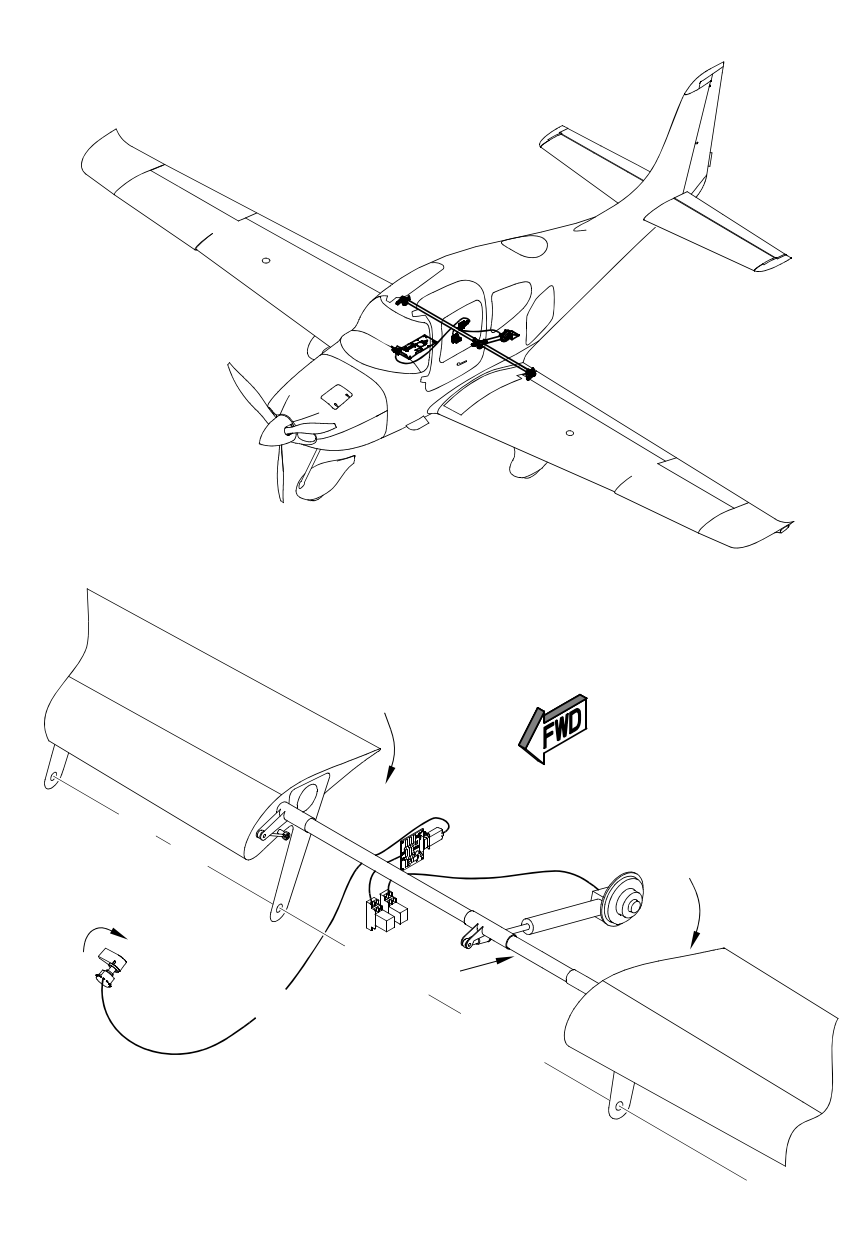

SR2\_FM07\_1460

**Abbildung 7-1 Flügelklappensteuerung**

**Teilnr. 13772-001 7-9 Erstausgabe**

## <span id="page-173-0"></span>**Primäre Steuerorgane**

Das SR22 verwendet konventionelle Steuerorgane für die Steuerung von Quer-, Höhen- und Seitenruder. Die Steueroberflächen werden vom Piloten durch eines von zwei einhändigen Seitensteuerhörnern, die direkt unter dem Instrumentenpanel montiert sind, gesteuert. Die Lage und Ausführung der Steuerhörner ermöglicht eine leichte Verwendung mit natürlichen Bewegungen. Das Steuerungssystem verwendet eine Kombination von Schubstangen, Seilen und Kniehebel zum Steuern der Oberflächen.

Rolltrimm (Querruder) und Pitch-Trimm (Höhenruder) werden durch einen elektrischen Knopf auf der Oberseite jedes Steuerhorns betätigt. Die elektrische Seitenrudertrimmung (wenn installiert) erfolgt durch einen Schalter an der vorderen Konsole direkt links vom FLAPS-Schalter.

### <span id="page-173-1"></span>**Höhenrudersystem**

Das zweiteilige Höhenruder ermöglicht die Steuerung des Flugzeugs um die Querachse mit Beplankung, Holm und Rippen aus Aluminium hergestellt. Jede Höhenruderhälfte ist an der horizontalen Seitenflosse durch zwei Scharnierpunkte und im Höhenruderabschnitt am Heckkonus des Rumpfs aufgehängt.

Die Höhenruderbewegung wird durch die Betätigung des Steuerhorns erzeugt, d.h. der Pilot bewegt das Steuerhorn im Lagerkäfig nach vorne oder nach hinten. Das Push/Pull-Gestänge ist an einem Kabelabschnitt befestigt, der mit einem Drehrohr verbunden ist. Ein Einzelkabelsystem verläuft vom vorderen Höhenruderabschnitt unter dem Kabinenboden hindurch zur hinteren Höhenruderriemenscheibe. Ein Push/Pull-Rohr, das mit der hinteren Höhenruderriemenscheibe verbunden ist, überträgt die Bewegung auf den mit den Höhenrudern verbundenen Kniehebel.

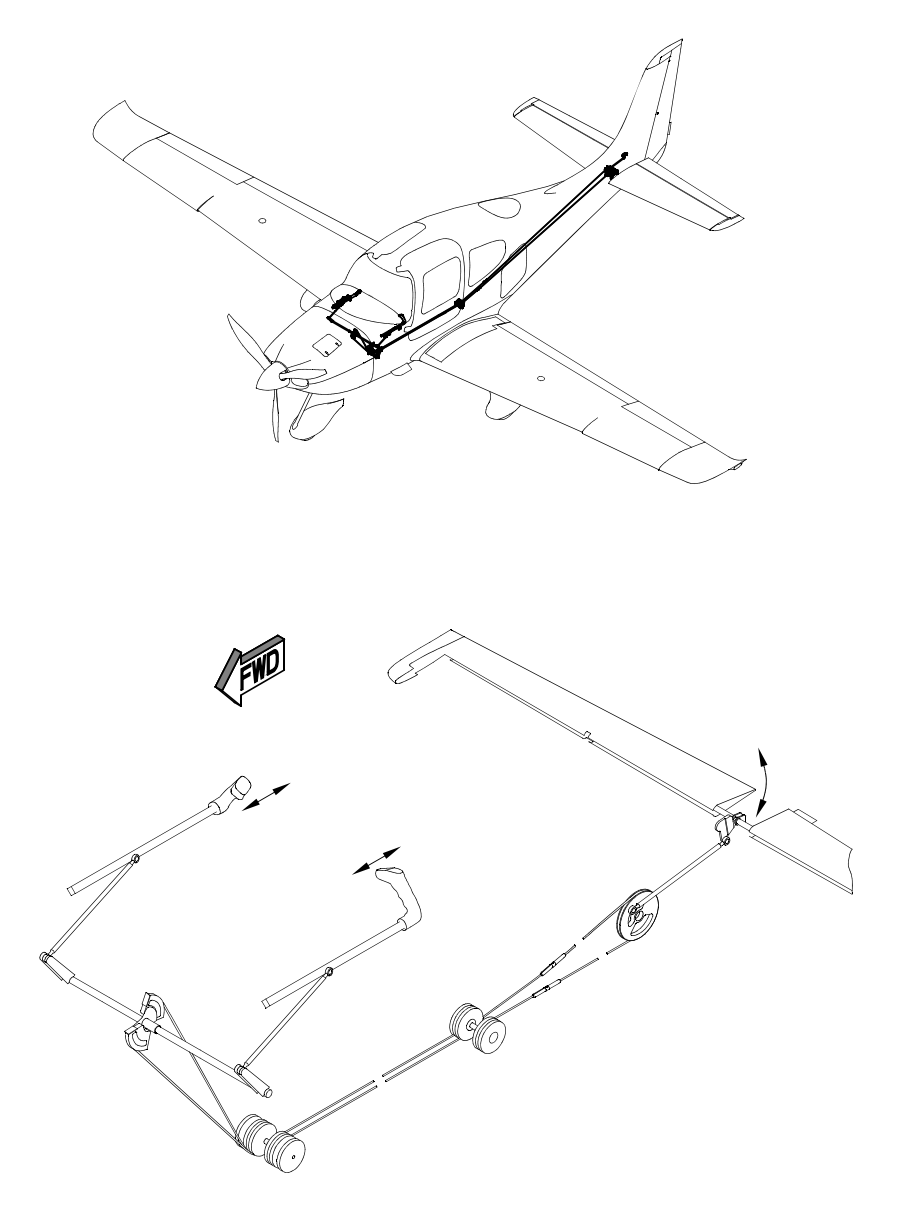

SR2\_FM07\_1461

#### **Teilnr. 13772-001 7-11 Abbildung 7-2 Höhenrudersteuerungssystem**

**Erstausgabe**

#### **Abschnitt 7 Cirrus Design Beschreibung des Flugzeugs und der Systeme SR22**

### <span id="page-175-0"></span>**Querrudersystem**

Die Querruder werden für die Rollsteuerung des Flugzeugs verwendet. Die Querruder sind auf konventionelle Weise mit Beplankung, Holm und Rippen aus Aluminium hergestellt. Jedes Querruder ist an zwei Scharnierpunkten an der Verkastung des Flügels aufgehängt.

Die Querruderbewegung wird erzeugt, indem der Pilot das Steuerhorn in den Lagerkäfigen dreht. Die Lagerkäfige sind über Schubstangen mit dem zentral gelegenen Seilrollensegment verbunden. Ein Seilzug verläuft von diesem Abschnitt unter dem Kabinenboden hindurch zum hinteren Holm. Von dort wird das Kabel in jeden Flügel verlegt bis zu einem vertikalen Abschnitt mit Umlenkrolle, durch den das Querruder durch einen rechtwinkligen konischen Triebhebel gedreht wird.

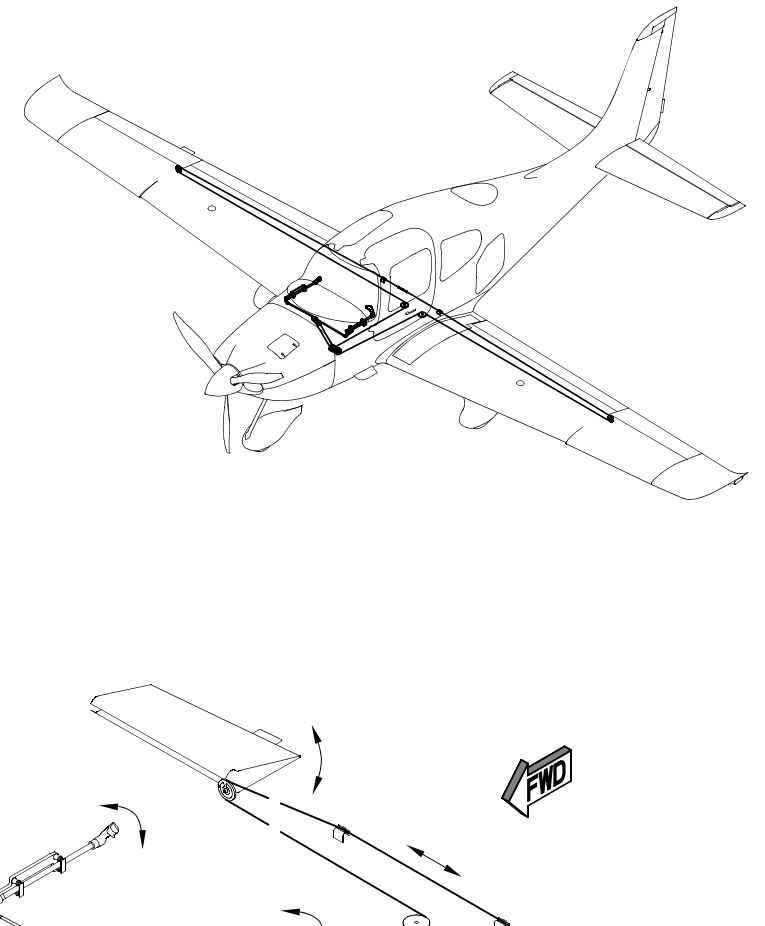

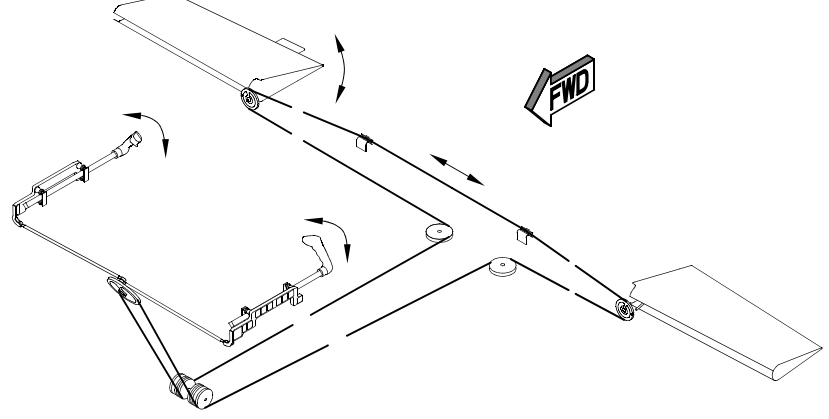

SR2\_FM07\_1462

#### **Abbildung 7-3 Querrudersteuerungssystem**

**Teilnr. 13772-001 7-13 Erstausgabe**

#### **Abschnitt 7 Cirrus Design Beschreibung des Flugzeugs und der Systeme SR22**

### <span id="page-177-0"></span>**Seitenrudersystem**

Das Seitenruder ermöglicht die Richtungssteuerung (Yaw) des Flugzeugs. Das Seitenruder ist auf konventionelle Weise mit Beplankung, Holm und Rippen aus Aluminium hergestellt. Das Ruder ist an drei Scharnierpunkten am hinteren vertikalen Seitenflossenholm und beim Seitenruder-Kniehebel am Heckkonus des Rumpfes aufgehängt.

Das Seitenruder wird durch Drücken der Ruderpedale bewegt, wobei die Bewegung über einen Seilzug unter dem Kabinenboden auf den Abschnitt neben dem Höhenruderumlenkrolle achtern im Rumpf übertragen wird. Ein Push/Pull-Rohr von diesem Abschnitt zum Seilrolle des Ruders überträgt die Bewegung auf das Seitenruder. Federn und eine am Boden justierbare Federpatrone sind mit der Ruderpedalbaugruppe verbunden und spannt die Kabel und liefert die Zentrierkraft.

Eine Zwischenverbindung zwischen Seiten- und Querruder ermöglicht ein Maximum von 5° Querruderauschlag bei vollem Seitenruderausschlag rechtem Seitenruder-Input erfolgt ein rechter Roll-Input und bei linkem Seitenruder-Input ein linker Roll-Input. Bei neutraler Querrudertrimmung verursachen die Querruderausschläge keinen Seitenruderausschlag.

Bei einigen Flugzeugen ist an der Endleiste eine elektrische Trimmflosse vorgesehen, die dem Piloten die Rudertrimmung ermöglicht. Bei Flugzeugen ohne elektrische Rudertrimmflosse muss die Trimmflosse am Boden justiert werden.

#### *Steuerungsverriegelungen*

Das Steuerungssystem der Cirrus SR22 ist nicht mit Böendämpfern ausgestattet. Die Trimmfederpatronen haben genug Kraft, um auch ohne feste Positionsverriegelung als Böendämpfer zu wirken.

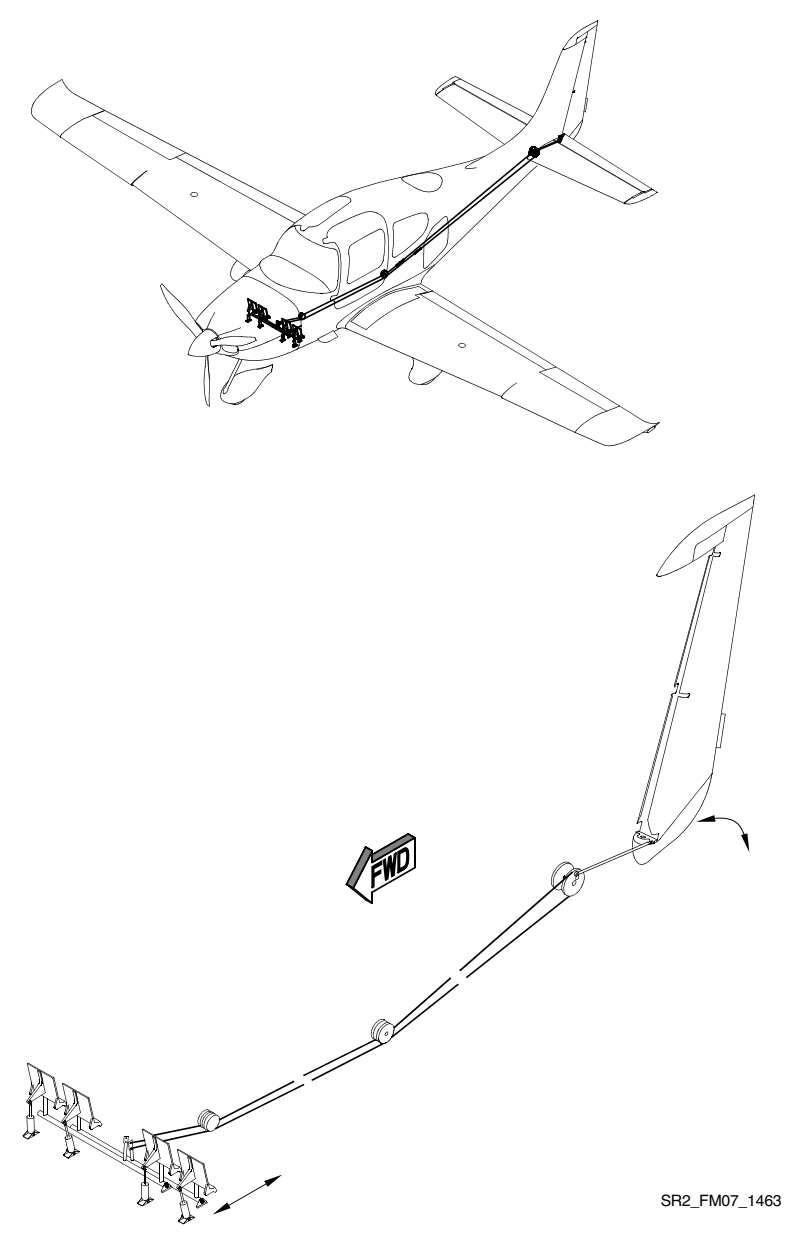

**Teilnr. 13772-001 7-15 Abbildung 7-4 Seitenrudersteuerungssystem**

**Erstausgabe**

## <span id="page-179-0"></span>**Trimmsysteme**

Für die Roll- und Pitch-Trimmung wird die Neutralposition einer Druckfederpatrone in jedem Steuerungssystem über einen Elektromotor justiert. Die elektrische Roll-Trimmung wird auch vom Autopiloten zur Positionierung der Querruder verwendet. Eine elektrisch betätigte Trimmflosse am Ruder (wenn installiert) ermöglicht die Rudertrimmung. Die Full-Trimm- oder Autopilot-Inputs können unter Verwendung normaler Steuerungs-Inputs leicht übersteuert werden.

Am Boden justierbare Trimmflossen sind am Seitenruder, Höhenruder und rechten Querruder vorgesehen. Sie werden für kleine Justierungen in der Neutraltrimmung verwendet. Bei Flugzeugen ohne elektrische Rudertrimmung ist eine am Boden justierbare Trimmflosse am Ruder installiert. Diese Flossen wurden werkseitig eingestellt und erfordern normalerweise keine erneute Justierung.

## <span id="page-179-1"></span>**Höhenruder-Trimmsteuerung (Pitch)**

Die Neutralposition der am Höhenruderhorn angebrachten Federpatrone wird durch einen Elektromotor verstellt. Ein konischer Trimmknopf oben an jedem Steuerhorn wird zum Steuern dieses Motors verwendet. Durch Bewegen des Schalters nach vorne wird der Bug nach unten getrimmt, durch Bewegen des Schalters nach hinten wird der Bug nach oben getrimmt. Durch Drücken des Schalters nach unten wird der Autopilot ausgeschaltet (falls er eingeschaltet war). Bei neutraler neutrale Trimmstellung (Start) ist die Bezugsmarkierung am Steuerhornrohr mit der Lasche an der Grundplatte des Instrumentenpanels gefluchtet. Die Höhenrudertrimmung kann auch als sekundäre Methode für die Pitchsteuerung des Flugzeugs im Fall eines Ausfalls der primären Pitchsteuerung (ohne Festhängen des Höhenruders) verwendet werden. Die Höhenrudertrimmung (Pitch) wird mit 28 V Gleichstrom über einen 2-A-Stromkreisunterbrecher (PITCH/YAW TRIM) am Main Bus 1 versorgt.

## <span id="page-179-2"></span>**Querruder-Trimmsteuerung (Roll)**

Durch einen Elektromotor wird die Neutralposition einer an der linken Stellriemenscheibe des Flügels angebrachten Federpatrone verstellt. Ein konischer Trimmknopf oben an jedem Steuerhorn wird zum Steuern dieses Motors verwendet. Durch Schieben des Schalters
nach links wird der linke Flügel nach unten getrimmt, beim Schieben des Schalters nach rechts wird der rechte Flügel nach unten getrimmt. Durch Drücken des Schalters nach unten wird der Autopilot ausgeschaltet (falls er eingeschaltet war). In der neutralen Trimmstellung ist die am Steuerhorn eingeätzte Linie mit der Zentriermarkierung am Instrumentenpanel gefluchtet. Die Querrudertrimmung kann auch als sekundäre Methode für die Roll-Steuerung des Flugzeugs im Fall eines Ausfalls der primären Roll-Steuerung (ohne Festhängen des Querruders) verwendet werden. Die Querrudertrimmung wird mit 28 V Gleichstrom über einen 2-A-Stromkreisunterbrecher (ROLL TRIM) am Main Bus 1 versorgt.

## **Seitenruder-Trimmsteuerung (Yaw)**

Die Seitenrudertrimmung wird durch eine am Ruderpedal-Drehrohr und an der Konsolenstruktur befestigte Federpatrone ermöglicht. Die Federpatrone liefert unabhängig von der Richtung der Ruderdeflektion die notwendige Zentrierkraft. Die Seitenrudertrimmung kann nur am Boden justiert werden.

Bei Flugzeugen mit elektrischer Rudertrimmung (Yaw) werden die vom Piloten vorgenommenen Trimmänderungen über ein lineares Gestänge vorgenommen, das mit einer beweglichen Trimmflosse an der Hinterkante des Ruders verbunden ist. Das Stellglied ist im Ruder installiert. Ein RUDDER TRIM-Anzeiger mit integriertem Kippschalter ist auf der Konsole direkt neben dem FLAP-Schalter installiert. Durch Drücken der linken Hälfte des Schalters wird ein Nose-L-Trimm und durch Drücken der rechten Hälfte ein Nose R-Trimm eingeleitet. Eine Nadel zeigt die Trimmposition auf einer Skala an. Der volle Nose-Right-Trimm ist mit TAKEOFF beschriftet. Die Seitenrudertrimmung (Yaw) wird mit 28 V Gleichstrom über einen 2-A-Stromkreisunterbrecher (PITCH/YAW TRIM) am Main Bus 1 versorgt. Schalter und Anzeiger haben keine interne Beleuchtung.

# **Flugdeck-Anordnung**

Die folgenden Abschnitte enthalten eine allgemeine Beschreibung des Flugdecks, der Instrumente und Steuerelemente. Details zu den Instrumenten, Schaltern, Stromkreisunterbrecher und Steuerelementen am Instrumentenpanel, der Grundplatte und der Mittelkonsole sind den Beschreibungen zu den jeweiligen Systemen zu entnehmen.

## **Instrumentenpanel**

Das Instrumentenpanel ist unter allen Flugbedingungen blendfrei. Es ist optimal für die primäre Verwendung durch den Piloten im linken Sitz angeordnet, kann aber von beiden Sitzen gesehen werden. Fluginstrumente und Anzeigen befinden sich auf der linken Seite des Panels und die Motorinstrumente auf der rechten Seite des Instrumentenpanels. Zwischen den Fluginstrumenten und den Motorinstrumenten befindet sich ein großes Multifunktions-Display. Die Temperaturregler befinden sich auf der rechten Seite unter den Motorinstrumenten.

Das SR22 verwendet Standard-Fluginstrumente, die im "Basic-Six" Muster angeordnet sind. Sie umfassen:

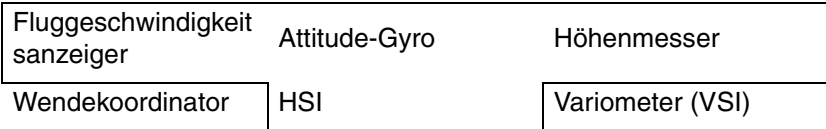

Eine elektronische Uhr und VOR/LOC/ILS (CDI) sind direkt links neben den Fluginstrumenten auf dem Instrumentenpanel angeordnet.

Eine Schalttafel auf der Grundplatte unter den Fluginstrumenten beinhaltet Haupt- und Zündschalter, Avionik-Schalter, Pitot-Heizungsschalter und Beleuchtungsschalter.

Ein Parkbremsenknopf befindet sich unter den Instrumenten auf Kniehöhe des Piloten.

*Seriennummern ab 0435 mit PFD: Das Instrumentenpanel ist unter allen Flugbedingungen blendfrei. Es ist optimal für die primäre Verwendung durch den Piloten im linken Sitz angeordnet, kann aber von beiden Sitzen gesehen werden.* 

Das Flugzeug ist mit einem Avidyne FlightMax Entegra-Series Primary Flight Display (PFD) ausgestattet. Das PFD ist ein 10,4" Querformat-Display und dient als Hauptanzeige für primäre Flugparameter (Attitude, Fluggeschwindigkeit, Heading und Höhe). Das PFD akzeptiert Daten aus verschiedenen Quellen, u.a. von den GPS-Sensoren und dem System 55X Autopilot, und ist die primäre Heading-Quelle für das Multifunktions-Display.

Das PFD ersetzt folgende Instrumente:

- HSI
- Variometer (VSI)
- VOR/LOC-Anzeiger
- Höhenwarnung
- Außentemperatur/Uhr-Anzeige

Reserve-Höhenmesser, Fluggeschwindigkeits und Attitude-Anzeiger sind auf der Grundplatte installiert und werden im Fall eines vollkommenen oder teilweisen Ausfalls des PFD eingesetzt. Für die Übertragung der Rolldaten auf den Autopilot ist ein Wendekoordinator hinter der rechten Grundplatte installiert.

Fluginstrumente und Anzeigen befinden sich auf der linken Seite des Panels und die Motorinstrumente auf der rechten Seite des Instrumentenpanels. Zwischen den Fluginstrumenten und den Motorinstrumenten befindet sich ein großes Multifunktions-Display. Die Temperaturregler befinden sich auf der rechten Seite unter den Motorinstrumenten.

*Siehe Abschnitt 9, Anhänge* für genaue Angaben zum Betrieb des PFD.

## **Mittelkonsole**

Die Mittelkonsole enthält die Avionik-, Klappensteuerungs- und Positionslichter, Leistungshebel und Gemischregler, Brennstoffstandanzeiger/-steuerung und Audio-Regler. Stromkreisunterbrecher, alternatives Statikquellenventil, alternative Induktionsluftregler und ELT-Panelschalter befinden sich auf der linken Seite der Konsole und sind für den Piloten leicht zugänglich. Ein Reibungskraftknopf für die Justierung des Gas- und Gemischreglers (zur Einstellung von Leichtgängigkeit und Positionshaltigkeit) befinden sich auf der rechten Seite der Konsole. Eine Zubehörsteckdose, Kartenfach, Audiobuchsen, Betriebsstundenzähler, Notausgangshammer und Headset-Buchsen befinden sich in der Armlehne der Konsole.

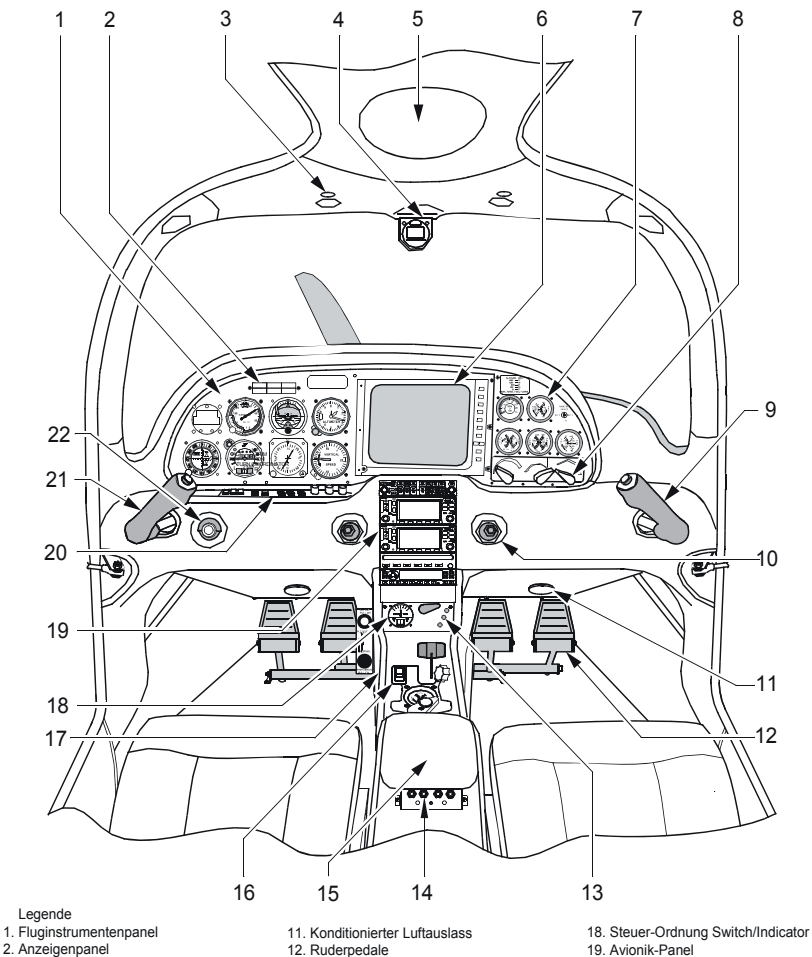

- 
- 2. Anzeigenpanel
- 3. Deckenlicht und Schalter
- 4. Magnetkompass
- 5. Aktivierungsgriff-Abdeckung des Cirrus Aiframe Parachute Systems (CAPS)
- 6. ARNAV Multifunktions-Display
- 7. Motorinstrumente
- 8. Temperatur-/Lüftungsregler
- 
- 9. Steuerhorn 10. Frischluftauslass "(kugelförmig)"
- 12. Ruderpedale
- 13. Klappensteuerung u. Positionsanzeiger
- 14. Passagier-Audiobuchsen 15. Armlehne
- 16. Motor- und Brennstoffregler
- 17. Linke Konsole
	-
- · Leistungsschalter-Panel · Alternative Motorluft
	- · Parkbremse
	- · Alternative Statikquelle SR2\_FM07\_1455A
- 
- 
- 20. Instr.-Grundplatte 21. Steuerhorn
- 22. Anlasser/Zündschalter

## **7-20 Teilnr. 13772-001 Instrumentenpanel und Konsole (Blatt 1 von 2) Abbildung 7-5 Erstausgabe**

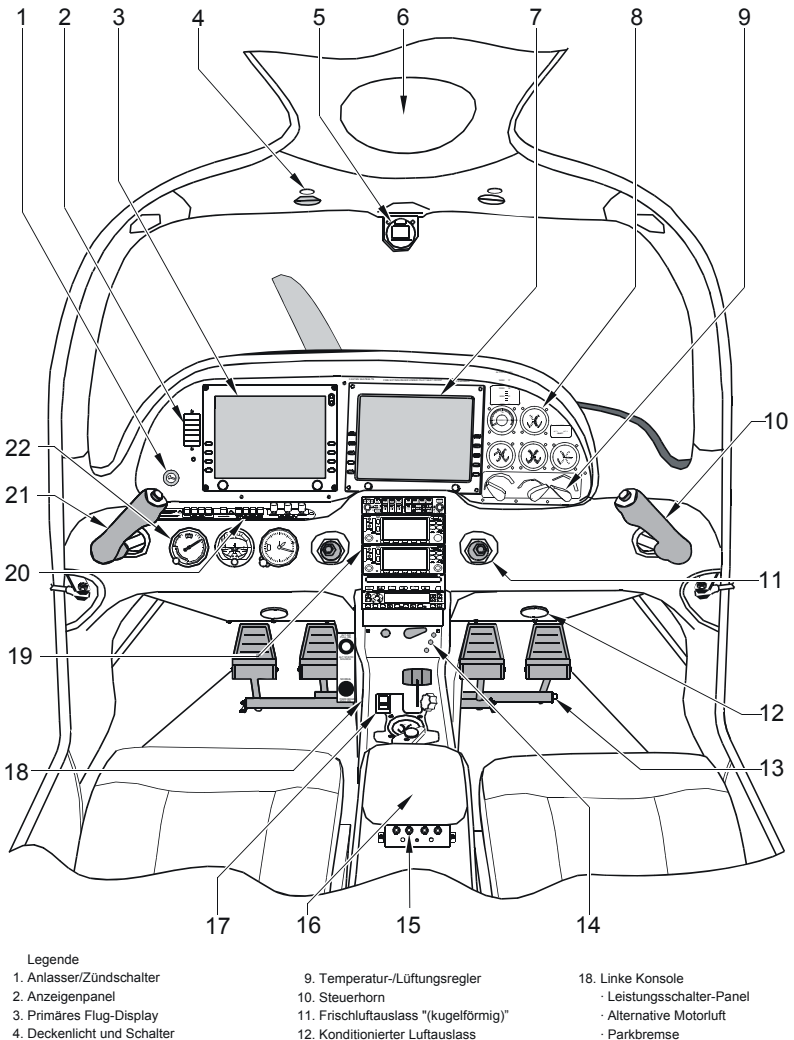

- 
- 5. Magnetkompass
- 6. Aktivierungsgriff-Abdeckung des Cirrus Aiframe Parachute Systems (CAPS)
- 7. Multifunktions-Display
- 8. Motorinstrumente
- 12. Konditionierter Luftauslass
- 13. Ruderpedale
- 
- 14. Klappensteuerung u. Positionsanzeiger
- 15. Passagier-Audiobuchsen
- 16. Armlehne
- 17. Motor- und Brennstoffregler
- · Parkbremse
- · Alternative Statikquelle
- 19. Avionik-Panel
- 20. Panneau d'interrupteurs de la traverse
- 21. Steuerhorn
- 22. Fluginstrumentenpanel

SR2\_FM07\_1730

## **Teilnr. 13772-001 7-21 Instrumentenpanel und Konsole (Blatt 2 von 2) Abbildung 7-5 Erstausgabe**

# **Flugzeugkabine**

## **Kabinentüren**

Zwei große nach vorne öffnenden Kabinentüren dienen als Ein- und Ausgang für Besatzung und Passagiere. Die Türgriffe greifen in die Verriegelungsstifte in den Türrahmenhalterungen am oberen und unteren hinteren Rand der Tür ein. Gasgefüllte Federbeine erleichtern das Öffnen der Türen und Aufhalten der Türen bei Böen. Die Armlehnen der Vordersitze sind mit den Türen integriert. Jede Tür ist mit einem Schloss ausgestattet. Die Schlüssel der Kabinentür passen auch für die Tür des Gepäckraums. Für die Brennstofftankdeckel werden separate Schlüssel mitgeliefert.

## **Windschutzscheibe und Fenster**

Die Windschutzscheibe und die Seitenfenster sind aus Acryl. Zum Reinigen der Acrylflächen dürfen nur weiche Lappen und ein mildes Reinigungsmittel verwendet werden. Detaillierte Reinigungsanweisungen sind in *Abschnitt 8* enthalten.

## **Gepäckraum**

Die Gepäckraumtür befindet sich an der linken Seite des Rumpfs achtern vom Flügel und bietet Zugang zum Gepäckraum. Die Scharniere der Gepäckraumtür befinden sich am vorderen Rand und die Verriegelung am hinteren Rand. Die Tür wird von außen mit einem Schlüssel abgeschlossen. Mit dem Gepäckraumschlüssel kann auch die Kabinentüren auf- und abgeschlossen werden.

Der Gepäckraum erstreckt sich von der Rückseite des hinteren Passagiersitzes bis zum hinteren Kabinenschottwand. Die Rücksitze können nach vorne geklappt werden, um zusätzlichen Raum für Gepäck oder unförmige Gepäckstücke zu erhalten.

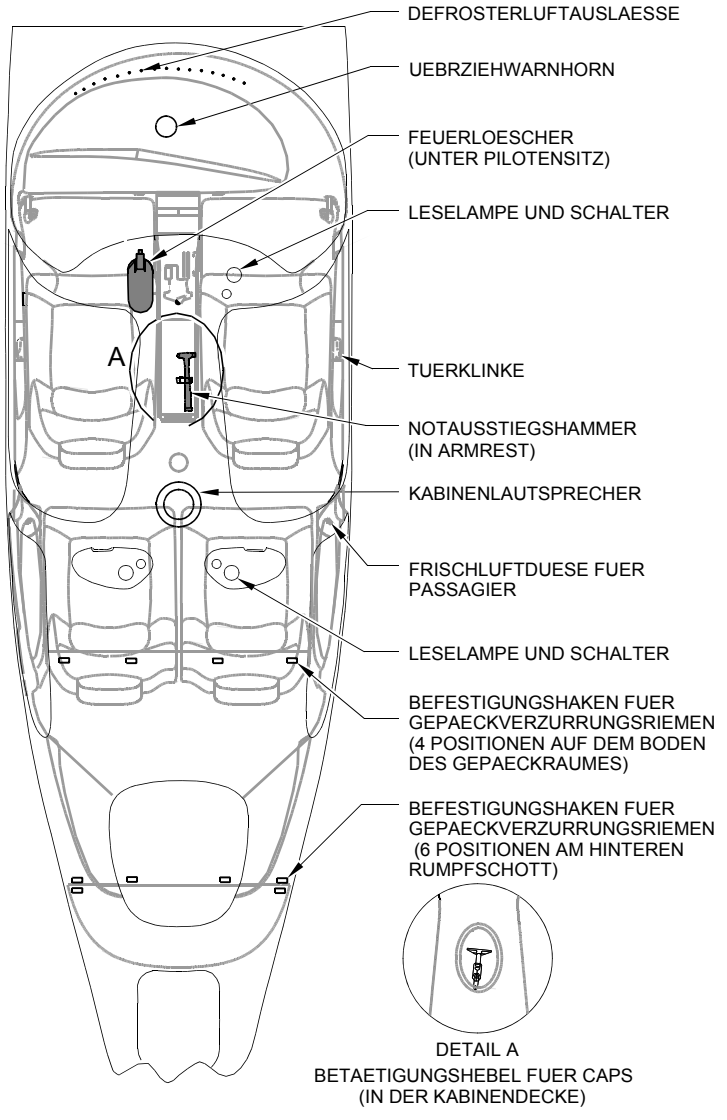

SR2\_FM07\_1064

**Teilnr. 13772-001 7-23 Abbildung 7-6 Allgemeine Kabinenanordnung**

**Erstausgabe**

Vier Gepäckverzurrungsriemen stehen für die Sicherung des Gepäcks und anderer Gegenstände im Gepäckraum zur Verfügung. Jeder Verzurrungsriemen hat am Ende einen Haken und in der Mitte ein Drehriegelschloss. Die Haken werden in die Halteringe am Gepäckraumboden und an der achternseitigen Schottwand eingehakt. Zum Verstauen sollten die Verzurrungsriemen immer befestigt und eingehakt sein.

Anbringen der Verzurrungsriemen:

- 1. Die Riemen auf das Gepäck legen und wenn möglich durch die Gepäcktragegriffe führen.
- 2. Die Hakenenden der Riemen in den Ringen einhaken.
- 3. Das Schloss greifen und am losen Riemenende ziehen, um die Riemen auf dem Gepäck festzuzurren.

Lösen der Riemen:

- 4. Die Freigabeklappe des Riemenschlosses anheben und das Schloss hochziehen, um den Riemen zu lösen.
- 5. Dann die Haken aus den Ringen nehmen.

## **Sitze**

Die Sitzanordnung besteht aus zwei individuell verstellbaren Vordersitzen – einer für den Piloten und einer für einen Passagier sowie zwei nach vorne klappbaren Rücksitzen für Passagiere.

Die Vordersitze können nach vorne und hinten verstellt werden. Die Sitzrücklehnen sind ebenfalls nach hinten verstellbar und können für den leichteren Zugang zu den Rücksitzen nach vorne geklappt werden. Integrierte Kopfstützen sind ebenfalls vorgesehen. Der Hebel zum Verstellen des Sitzes nach vorne oder hinten befindet sich unter der Vorderkante des Sitzpolsters. Die Sitzschiene ist vorne nach oben abgewinkelt, damit kleinere Personen etwas höher sitzen, wenn sie den Sitz nach vorne verstellen. Die Hebel für die Rücklehnenverstellung befinden sich an den Seiten der Rückenlehnen. Zum Hochstellen der Rückenlehne in die ursprüngliche Position wird der Freigabeknopf gedrückt, während kein Druck auf die Rückenlehne ausgeübt wird.

#### **• Vorsicht •**

Die Unterseiten der Sitze sind mit einem integrierten Alu-Wabenkern gefertigt, der bei einem Aufprall wie eine Quetschzone wirkt und somit die Sturzlast beim Aufprall abdämpft. Um ein Quetschen dieses Kerns zu vermeiden, sollte nicht auf den Sitzen gekniet oder gestanden werden.

Verstellen des Vordersitzes nach vorne oder hinten:

- 1. Den Verstellhebel anheben.
- 2. Den Sitz in die gewünschte Position schieben.
- 3. Den Hebel loslassen und der Sitz ist in der Position verriegelt.

Verstellen der Rückenlehne:

- 4. Den Rücklehnenhebel hochziehen und halten.
- 5. Die Rückenlehne in den gewünschten Neigungswinkel verstellen.
- 6. Den Hebel wieder loslassen.

Jeder Rücksitz besteht aus einem festen Sitzunterteil, einer klappbaren Rückenlehne und einer Kopfstütze. Die Rücklehnen können von der Innenseite des Gepäckraums aus entriegelt und nach vorne geklappt werden, um mehr Raum für unförmige Gepäckstücke zu schaffen

Vorklappen der Rückenlehne:

- 7. Vom Gepäckraum aus die Teppichabdeckung am unteren hinteren Rand des Sitzes anheben, um die Sperrstifte der Rückenlehne freizulegen (an Reißleinen befestigt).
- 8. Die Sperrstifte herausziehen und die Rücklehnen nach vorne klappen.

## **Sicherheitseinrichtungen der Kabine**

## *Passagier-Rückhaltesysteme*

Integrierte Sitzgurte und Schultergurte mit Aufroller sind für den Piloten und für jeden Passagier vorgesehen. Die hinteren Sitzgurte sind an Verschraubungen am Boden und die vorderen Sitzgurte am Sitzrahmen befestigt. Die Schultergurte sind mit Aufrollern verbunden. die bei den Vordersitzen in der Rückenlehne und bei den Rücksitzen an der Schottwand des Gepäckraums befestigt sind. Jeder

Schultergurt ist mit dem Sitzgurt verbunden. Die Schlosshälfte jedes Gurts befindet sich links und die Einsteckhälfte rechts. Die Aufroller sorgen für unbehinderte Bewegungsfreiheit des Oberkörpers. Jedoch bei einem plötzlichen Abstieg verriegeln sich die Aufroller automatisch zum Schutz der Insassen. Es wird empfohlen, die Sitzgurte bei Nichtverwendung in der verriegelten Position zu verstauen.

Verwendung der Rückhaltesysteme:

- 1. Die Arme unter dem Schultergurt durchführen, sodass der Schultergurt an den Schultern anliegt.
- 2. Das Schloss mit einer Hand halten und die Einsteckzunge mit der anderen Hand einstecken.
- 3. An den Sitzgurtüberständen außerhalb des Schlosses straffziehen. Das Schloss sollte in der Mitte über den Hüften liegen, um maximalen Komfort und Sicherheit zu gewährleisten.

Lösen des Rückhaltesystems:

- 4. Die Schlossoberseite aufklappen. Die Einsteckzunge rutscht dann aus dem Schloss heraus.
- 5. Die Arme aus dem Schultergurt nehmen.

#### *Notausgangshammer*

Ein Schlosserhammer mit Kugelfinne (8 oz. Gewicht) befindet sich in der mittleren Armlehne und ist von beiden Vordersitzen aus zugänglich. In einem Notfall, wenn die Kabinentüren festgeklemmt sind, kann dieser Hammer verwendet werden, um die Acrylscheiben zu brechen und einen Fluchtweg für die Insassen zu schaffen.

#### *Feuerlöscher*

Ein Flüssiggas-Feuerlöscher mit Halon 1211/1301-Füllung befindet sich vorne an der Innenseite des Pilotensitzunterteils. Der Feuerlöscher ist für die Verwendung bei Bänden der Klasse B (Flüssigkeiten, Fett) und Klasse C (elektrische Brände) zugelassen. Die Halon 1211/1301-Füllung bietet eine maximale Löschleistung mit geringer Toxizität. Der Feuerlöscher ist durch einen Stift gegen ein versehentliches Freisetzen des Löschmittels gesichert. Der Feuerlöscher muss nach jeder Verwendung ersetzt werden.

Verwendung des Feuerlöschers:

- 1. Die Halteklammer lösen und den Feuerlöscher aus der Halterung nehmen.
- 2. Den Feuerlöscher aufrecht halten und den Sicherungsstift herausziehen.
- 3. Einen sicheren Abstand zum Feuer einhalten und die Löschmitteldüse auf den Kern des Feuers oder auf den nächstliegenden Rand des Feuers richten.
- 4. Den roten Hebel drücken und von Seite zu Seite schwenken.

#### • WARNUNG •

Das in Feuerlöschgeräten verwendete Halongas kann toxische Wirkungen haben, vor allem in einem abgeschlossenen Raum. Nach der Entladung des Feuerlöschers müssen die Lüftungen geöffnet und die Kabinentür entriegelt werden, um für eine ausreichende Entlüftung zu sorgen. Nachdem die Dämpfe verflogen sind, die Lüfter und die Tür wieder schließen.

Der Feuerlöscher muss vor jedem Flug einer Sichtprüfung unterzogen werden, um dessen Einsatzbereitschaft, Füllung und Funktion zu bestätigen. Bei der Inspektion vor dem Flug muss auch geprüft werden, ob die Düsen frei von Blockierungen sind, dass der Stift nicht herausgezogen wurde und ob der Zylinder unbeschädigt ist. Das Gerät sollte ca. 0,7 kg (1,5 lb) wiegen. Die Füllung kann bei der Inspektion vor dem Flug durch Anheben des Geräts geprüft werden.

# **Fahrwerk**

## **Hauptrad**

Das Hauptfahrwerk ist zwischen Flügelholm und Verkastung an der Verbundstoff-Flügelstruktur verschraubt. Die Federbeine des Fahrwerks sind für eine erhöhte Ermüdungsfestigkeit aus Verbundstoff hergestellt. Die Verbundstoffkonstruktion ist robust und wartungsfrei. Die Haupträder und Radverkleidungen sind an den Federbeinen verschraubt. Jedes Hauptrad hat einen 15 x 6,00 x 6 Reifen mit installiertem Schlauch. Die Standardradverkleidungen sind leicht zu entfernen, um Zugang zu den Reifen und Bremsen zu erhalten. Verschlussstopfen in den Verkleidungen können zum Füllen der Reifen und zum Prüfen des Reifendrucks entfernt werden. Jedes Hauptrad ist mit einer unabhängigen, hydraulisch betätigten Einzelscheibenbremse ausgestattet.

## **Bugrad**

Das Bugrad sieht eine Stahlrohrkonstruktion vor, die an der Stahlhalterung des Motors befestigt ist. Das Bugrad ist frei beweglich und kann sich in einem Bogen von ca. 216 Grad (108 Grad auf jede Seite) drehen. Zur Lenkung wird die Differentialbremskraft der individuellen Hauptradbremsen verwendet. Die Reifengröße des Bugrads ist 5,00 x 5.

## **Bremsanlage**

Die Haupträder sind mit hydraulisch betätigten Einzelscheibenbremsen ausgestattet, die über am Boden montierte Pedale an beiden Pilotenstationen individuell betätigt werden. Eine Parkbremse legt beim Parken induzierten Hydraulikdruck auf die Scheibenbremse an.

Die Bremsanlage besteht aus einem Hauptzylinder für jedes Ruderpedal, einem Hydrauliköltank, einem Parkbremsventil, einer Einzelscheibenbremse an jedem Hauptrad und die dazugehörigen Hydraulikleitungen. Der Bremsdruck wird durch Drücken der oberen Hälfte des Ruderpedals (Zehenbremse) angelegt. Die Bremsen sind so verrohrt, dass ein Drücken des linken oder rechten Piloten- oder Copiloten-Pedals die entsprechende (linke oder rechte)

Hauptradbremse aktiviert. Der Tank wird mit Mil-H-5606 Hydrauliköl aufgefüllt.

Ein Ausfall oder bevorstehender Ausfall der Bremsanlage zeigt sich durch eine allmähliche Abnahme der Bremswirkung, Geräusche oder Widerstand beim Bremsen, weiche oder schwammige Pedalbewegung, übermäßiges Spiel und/oder schwache Bremsleistung. Sollte eines dieser Anzeichen auftreten, ist eine sofortige Wartung erforderlich. Wenn die Bremswirkung während des Rollens oder beim Landen schwächer werden, die Pedale freigeben und dann erneut fest durchtreten. Wenn die Pedalbewegung schwammig ist oder der Pedalweg sich erhöht, kann eventuell durch Pumpen der Pedale der Bremsdruck aufgebaut werden.

#### *Parkbremse*

Die Hauptradbremsen werden durch den PARK BRAKE-Knopf links der Konsole und nahe dem Fuß des Piloten auf Parkbremsen umgeschaltet. Die Bremsleitungen von den Pedalbremsen zu den Radbremssatteln sind durch ein Parkbremsventil verlegt. Bei normalem Betrieb sollte der Knopf eingedrückt sein. Bei eingedrücktem Knopf werden die Teller im Ventil mechanisch offen gehalten, um den normalen Bremsbetrieb zu ermöglichen. Wird der Knopf herausgezogen, hält das Parkbremsventil den anliegenden Bremsdruck und blockiert die Bremsen. Zum Aktivieren der Parkbremse die Bremse über das Ruderpedal aktivieren und dann den PARK BRAKE-Knopf herausziehen.

#### **• Vorsicht •**

Der PARK BRAKE-Knopf darf nicht während des Fluges heraus gezogen werden. Wenn eine Landung mit aktivierter Parkbremse erfolgt, wird in den Bremsen der nach dem Aufsetzen angelegte Bremsdruck gehalten.

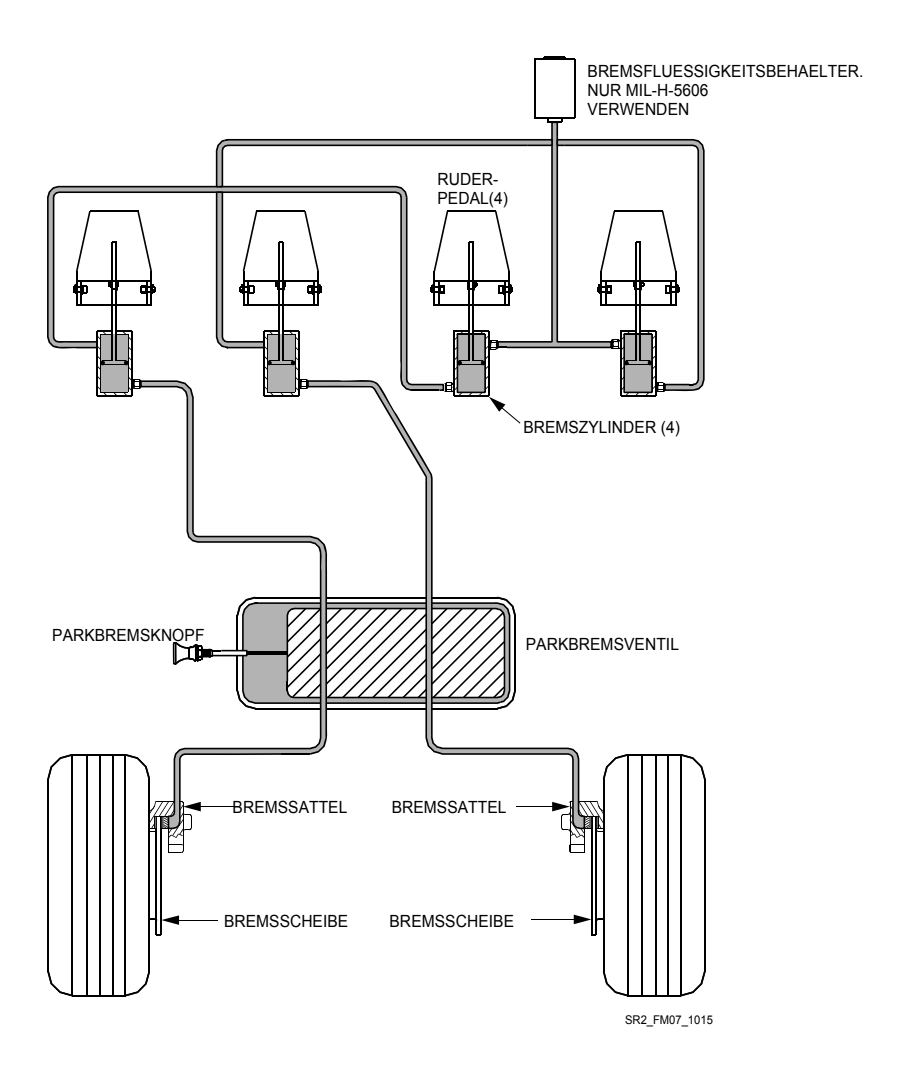

**Abbildung 7-7 Bremsanlage**

# **Motor**

Das SR20-Triebwerk besteht aus einem Teledyne Continental IO-550- N 6-Zylinder Motor mit normaler Ansaugung und Brennstoffeinspritzung welcher auf 310 HP (149 kW) bei 2700 U/min gedrosselt ist. Der TBO-Wert (Zeit zwischen Überholungen) des Motors beträgt 2000 Stunden. Für die Zündung sind doppelte konventionelle Magnetzünder vorgesehen.

Der Motor ist durch eine 4-Punkt-Stahlhalterungsstruktur am Brandschott befestigt. Bei *Seriennummern ab 0656* ist eine optionale 6-Punkt-Motorhalterung erhältlich. Die Befestigungen am Brandschott sind mit Stützblechen strukturell verstärkt. Diese Stützbleche übertragen Schub- und Biegelasten auf die Rumpfschale.

## **Motorölsystem**

Der Motor ist mit einem Hochdruckölsystem mit Nass-Sumpf ausgestattet, das für die Schmierung und Kühlung des Motors sorgt. Das Öl für die Motorschmierung wird aus einem 8-Liter-Sumpf durch ein Ölsieb angesaugt und durch den Ölfilter an den am Motor montierten Ölkühler gepumpt. Die Ölpumpe ist eine Zahnradpumpe. Die Ölpumpe ist mit einem Überdruckventil am Pumpenausgang ausgestattet, durch das das Öl bei einer Überschreitung der Grenzen an den Pumpeneinlass zurückgeleitet wird. Der Ölkühler ist mit einem Temperaturregler ausgestattet, der das Öl bei einer Öltemperatur unter 180° F (82° C) um den Ölkühler herum umleitet. Das umgeleitete oder abgekühlte Öl wird dann durch die Ölleitungen an die beweglichen Teile und Kolben geleitet. Zur Regelung der Propellersteigung wird auch Öl an den Propellerregler geleitet. Das Ölsystem ist komplett im Triebwerk untergebracht. Links hinten am Motor befindet sich ein Öleinfülldeckel mit Messstab. Deckel und Messstab sind durch eine Tür oben links an der Motorhaube zugänglich.

## **• Vorsicht •**

Der Motor sollte niemals mit weniger als sechs Litern Öl betrieben werden. Sieben Liter (am Messstab angezeigt) werden für längere Flüge empfohlen.

# **Motorkühlung**

Zur Kühlung des Motors wird die Wärme an das Öl und dann an die durch den Ölkühler strömende Luft abgeleitet. Die Wärme wird auch direkt an den Luftstrom am Motor abgeleitet. Die Kühlluft strömt durch zwei Einlässe in der Motorhaube in den Motorraum ein. Alu-Leitbleche leiten die einströmende Luft zum Motor und über die Kühlrippen des Motorzylinders, wo dann die Wärmeableitung stattfindet. Die warme Luft tritt strömt dann durch zwei Lüftungsöffnungen auf der Rückseite der Motorhaube aus. Die Kühlluftklappen sind nicht beweglich.

## **Brennstoffeinspritzung**

Das mehrdüsige Dauerfluss-Einspritzsystem versorgt den Motor mit Brennstoff. Eine motorbetriebene Brennstoffpumpe pumpt den Brennstoff aus dem gewählten Flügeltank und leitet ihn an das Gemischregelventil, das in die Pumpe integriert ist. Das Gemischventil proportioniert den Brennstoff im Verhältnis zu der vom Piloten eingestellten Position des Gemischhebels. Vom Gemischregler aus wird der Brennstoff an das Dosierventil am Leistungskörper des Luftinduktionssystems geleitet. Das Brennstoff-Dosierventil justiert den Brennstofffluss gemäß der vom Piloten gewählten Stellung des Leistungshebels. Vom Dosierventil fließt der Brennstoff zum Verteilerventil (Spider-Ventil) und dann zu den einzelnen Einspritzdüsen. Das System dosiert den Brennstofffluss proportional zur Motordrehzahl, Gemischeinstellung und der Drosselstellung. Eine manuelle Gemischregelung und Absperrung im Leerlauf sind ebenfalls verfügbar. Eine elektrische Brennstoffpumpe dient als Hilfspumpe Verhinderung der Dampfblasenbildung und zur Voreinspritzung.

## **Motorluftinduktionssystem**

Die Induktionsluft strömt durch zwei Einlässe an der Vorderseite der Motorhaube in den Motorraum ein. Die Luft strömt durch einen Trockenschaum-Induktionsfilter und durch ein Schmetterlingsdrosselventil in den sechsrohrigen Motorverteiler und schließlich durch die Zylinderansaugöffnungen in die Brennkammern. Bei einer Verstopfung des trockenen Induktionsfilters kann eine vom Piloten gesteuerte alternative Induktionsluftklappe geöffnet werden, um den fortgesetzten Motorbetrieb zu ermöglichen. *Siehe Motorsteuerelemente, Alternative Luftregelung.*

# **Brennstoffzündung**

Zwei motorbetriebene Magnetzünder und zwei Zündkerzen in jedem Zylinder zünden den Brennstoff. Der rechte Magnetzünder zuendet die unteren Zündkerzen auf der rechten Seite des Motors, sowie die oberen Zündkerzen auf der linken Seite und der linke Magnetzünder zuendet die unteren Zündkerzen auf der linken Seite des Motors, und die oberen auf der rechten Seite. Beim normalen Betrieb werden beide Magnetzünder eingesetzt, da bei doppelter Zündung eine bessere Verbrennung des Brennstoff-/Luftgemischs erzielt wird.

## **Abgassystem**

Die Motorabgase werden durch ein abgestimmtes Abgassystem ausgestoßen. Nach Austritt aus den Zylindern strömen die Abgase durch den Abgaskrümmer und einen Schalldämpfer an der rechten Seite des Motors. Bei *Seriennummern ab 0320* strömt das Abgas durch die Schalldämpfer an beiden Seiten des Motors und wird dann durch die Abgasrohre über Bord durch die untere Motorhaube abgeleitet. Um den rechten Schalldämpfer ist ein Wärmetauscher montiert, der die Heizwärme für die Kabine liefert.

## **Motorsteuerorgane**

Die Motorsteuerorgane sind für den Piloten leicht zugänglich auf einer Mittelkonsole angeordnet. Sie bestehen aus einem einarmigen Leistungshebel (Gashebel) und einem Gemischreglerhebel. Ein Reibungswiderstandsrad (mit FRICTION beschriftet) an der rechten Seite der Konsole dient zum Einstellen des Widerstands und der Positionsstabilität der Hebel. Eine alternative Induktionsluftquelle steht ebenfalls zur Verfügung.

## *Leistungshebel (Gashebel)*

Der einarmige Leistungshebel ist mit MAX-POWER-IDLE beschriftet. Er befindet sich an der Konsole und wird zum Regeln der Motorleistung sowie zur Automatischen Anpassung der Propellerdrehzahl verwendet. Der Hebel ist einen Bowdenzug mit dem Drosselkörper/Dosierventil und mit dem Propellerregler verbunden. Wenn der Hebel in Richtung MAX verstellt wird, öffnet sich das Schmetterlingsdrosselventil und dosiert mehr Brennstoff in die Brennstoffverteilung. Ein separater Bowdenzug zum Propellerregler passt den Regleröldruck an, um die Propellersteigung zu erhöhen und

die Motordrehzahl aufrechtzuerhalten. Das System ist so eingestellt, dass es in der Reiseflugstellung ungefähr 2500 U/min und in der Vollgaseinstellung 2700 RPM aufrecht erhält.

#### *Gemischregler*

Der Gemischreglerhebel ist mit RICH-MIXTURE-CUTOFF beschriftet und befindet sich an der Konsole. Er wird zum Einstellen des Verhältnisses Brennstoff/Luft benutzt. Der Gemischreglerhebel ist mechanisch mit dem Gemischreglerventil in der motorbetriebenen Brennstoffpumpe verbunden. Wird der Hebel nach vorne geschoben (auf RICH) verstellt sich das Ventil und lässt mehr Brennstoff durch. Beim Zurückziehen des Hebels (in Richtung CUTOFF) wird weniger Brennstoff zugeführt (abgemagert). In der hintersten Stellung (CUTOFF) ist das Regelventil geschlossen.

#### *Anlasser/Zündschalter*

#### • Hinweis •

*Seriennummern ab 0435 mit PDF: Anlasser/Zündschalter befindet sich auf dem Instrumentenpanel.*

Ein drehbarer Schlüsselschalter auf der linken Seite der Grundplatte dient als Anlasser und Zündschalter. Der Schalter ist mit OFF-R-L-BOTH-START beschriftet. In der OFF-Stellung ist der Anlasser elektrisch getrennt und die Magneten sind geerdet und nicht funktionsfähig. Normalerweise wird der Motor mit beiden Magnetzündern betrieben (Schalter auf BOTH gestellt). Ausnahmen sind bei Inspektion der Magnetzünder und bei Notfallverfahren. Die Positionen R und L werden für die individuelle Prüfung des rechten oder linken Magnetzünders und im Notfall zum Betrieb nur eines Magnetzünders verwendet. Bei eingeschaltetem (ON) Batterie-Hauptschalter werden durch Drehen des Zündschalters auf die federgelagerte START-Stellung der Anlasser und beide Magnetzünder aktiviert. Der Schalter kehrt nach Freigabe automatisch auf die BOTH-Stellung zurück.

## **Alternative Luftregelung**

Ein Regelknopf für die alternative Induktionsluft ist mit ALT AIR – PULL beschriftet. Er befindet sich auf der linken Konsole nahe dem rechten Fuß des Piloten. Zur Betätigung des Reglers den mittleren Verriegelungsknopf drücken, den Knopf auf die offene Stellung herausziehen und dann den Verriegelungsknopf freigeben. Durch Herausziehen dieses Knopfes wird die alternative Induktionsluftklappe am Induktionsluftverteiler des Motors geöffnet, wobei der Luftfilter umgangen und warme, ungefilterte Luft in den Motorraum einströmt. Alternative Induktionsluft wird verwendet, wenn eine Verstopfung der normalen Luftquelle vermutet wird. Der Betrieb mit der alternativen Induktionsluft sollte minimal gehalten werden. Die Ursache der Filterverstopfung sollte sobald wie möglich behoben werden.

## **Motoranzeigen**

Das SR22 ist mit Motorinstrumenten und Warnlampen für die Überwachung der Motorleistung ausgestattet. Die Instrumente befinden sich auf der rechten Seite des Instrumentenpanels und die Warnlampen sind auf dem Anzeigepanel direkt vor dem Piloten angeordnet.

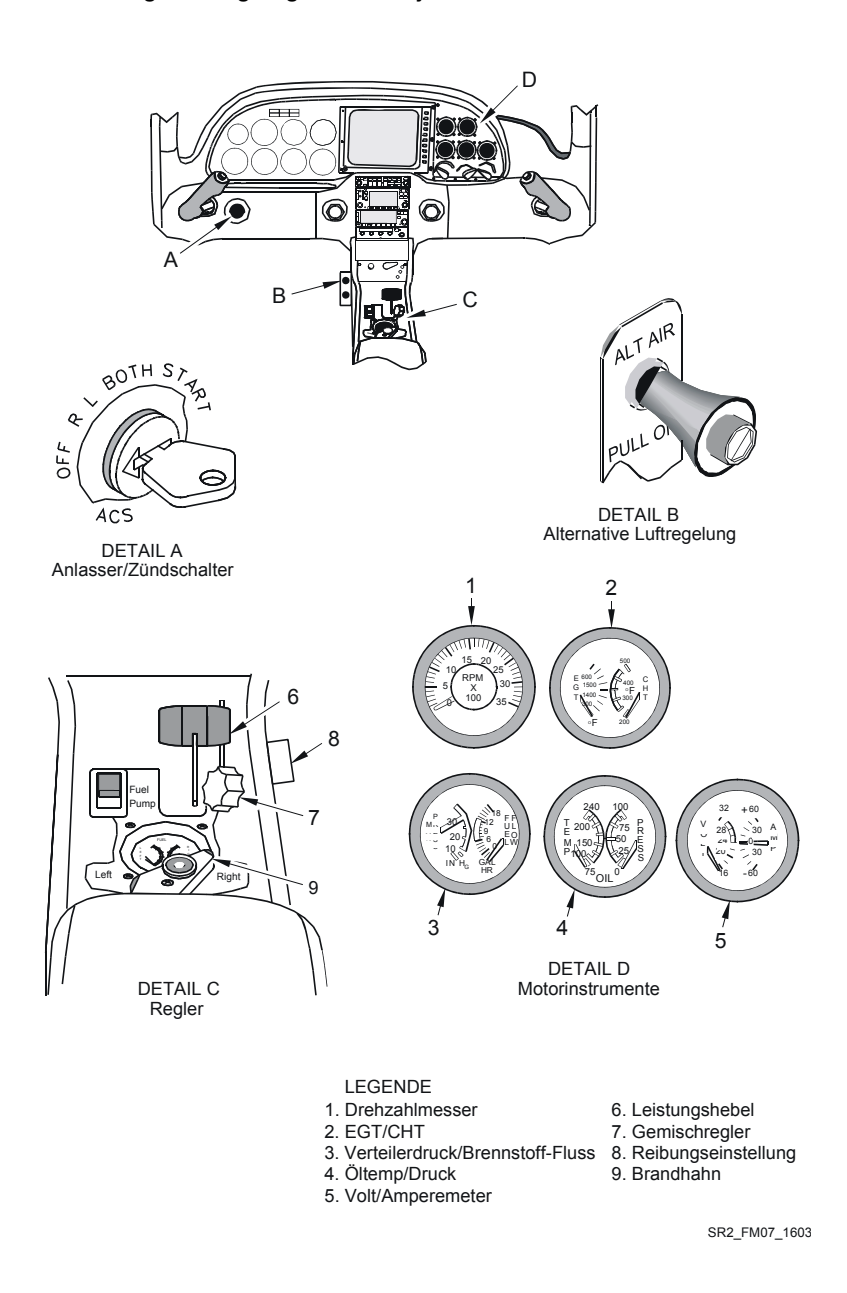

#### **7-36 Teilnr. 13772-001 Abbildung 7-8 Motorsteuerung und Anzeigen**

**Erstausgabe**

## *Ölwarnlampe*

Die rote Ölwarnlampe (OIL) auf dem Anzeigepanel leuchtet auf, wenn die Öltemperatur zu hoch oder der Öldruck zu niedrig ist. Die Lampe wird durch einen Schalter im Öltemperaturanzeiger aktiviert, wenn die Öltemperatur 240º F erreicht. Wenn der Öldruck unter 10 psi fällt wird die Lampe von einem Schalter im Öldruckanzeiger aktiviert. Wenn die Ölwarnlampe (OIL) während des Fluges aufleuchtet, müssen zur Bestimmung der Ursache die Öltemperatur- und Druckanzeiger beobachtet werden. Niedriger Öldruck ist meistens von einer hohen Öltemperatur begleitet. Die Lampe wird über den 2-A-Stromkreisunterbrecher (ANNUN) am Essential Bus mit 28 V Gleichstrom versorgt.

#### *Drehzahlmesser*

Ein 2¼"-Drehzahlmesser ist auf dem rechten Instrumentenpanel neben den anderen Motorinstrumenten montiert. Der Zeiger zeigt über einen Skalenbereich von 0 bis 3500 U/min in Stufen von 100 U/min an. *Siehe Abschnitt 2 (Betriebsgrenzen)* für Grenzmarkierungen der Instrumente. Der elektrisch betriebene Drehzahlmesser empfängt ein Drehzahlsignal von einem magnetischen Geber auf der rechten Seite des Magnetzünders.28 V Gleichstrom für den Instrumentenbetrieb werden über den 5-A-Stromkreisunterbrecher (ENGINE INST) am Main Bus 1 geliefert.

#### *Abgas-/Zylinderkopf-Temperaturanzeige*

• Hinweis •

*Seriennummern ab 0435 mit Motorüberwachung: Das Flugzeug ist nicht mit einem EGT/CHT-Anzeiger ausgestattet.*

Ein 2¼" Anzeiger für die Abgastemperatur (EGT) und die Zylinderkopftemperatur (CHT) ist auf dem rechten Instrumentenpanel installiert.28 V Gleichstrom für den Instrumentenbetrieb werden über den 5-A-Stromkreisunterbrecher (ENGINE INST) am Main Bus 1 geliefert.

Der EGT-Zeiger zeigt über einen Skalenbereich von 1250º F bis 1650º F in Stufen von 25º F an. Die EGT-Skala hat keine Grenzmarkierungen. Der elektrisch betriebene EGT-Anzeiger empfängt ein Temperatursignal von einem Thermoelement, das im Abgasstrom des Abgasrohrs von Zylinder 4 installiert ist.

Der CHT-Zeiger zeigt über einen Skalenbereich von 200º F bis 500º F an. *Siehe Abschnitt 2 (Betriebsgrenzen)* für Grenzmarkierungen der

Instrumente. Der elektrisch betriebene CHT-Anzeiger empfängt ein Temperatursignal von einem Temperaturgeber im Zylinderkopf Nr. 6 an der linken Seite des Motors.

### *Öltemperatur-/Öldruckanzeige*

Eine 2¼" Kombinationsanzeige für Öltemperatur und Öldruck ist auf dem rechten Instrumentenpanel direkt unter der EGT/CHT-Anzeige montiert. Dieses Instrument ist von innen beleuchtet.28 V Gleichstrom für den Instrumentenbetrieb werden über den 5-A-Stromkreisunterbrecher (ENGINE INST) am Main Bus 1 geliefert.

Der Öltemperaturzeiger zeigt über einen Skalenbereich von 75º F bis 250º F in Stufen von 25º F an. *Siehe Abschnitt 2 (Betriebsgrenzen)* für Grenzmarkierungen der Instrumente. Der Öltemperaturanzeiger empfängt ein Temperatursignal von einem Temperaturgeber an der linken Seite des Motors unter dem Ölkühler.

Der Öldruckzeiger zeigt über eine Skala von 0 psi bis 100 psi an. *Siehe Abschnitt 2 (Betriebsgrenzen)* für Grenzmarkierungen der Instrumente. Der Öldruckanzeiger empfängt ein Drucksignal von einem Öldruckgeber an Ende des Motors unter dem Ölkühler. Normalerweise fällt der Öldruck im Leerlauf auf 10 psi ab, bleibt jedoch bei höherer Drehzahl im Bereich von 30 - 60 psi.

#### *Brennstofffluss-/Verteilerdruckanzeige*

Ein 2¼" Kombianzeiger für Brennstofffluss- und Verteilerdruck ist auf dem rechten Instrumentenpanel direkt unter dem Drehzahlmesser angebracht. Dieser Anzeiger ist von innen beleuchtet.28 V Gleichstrom für den Instrumentenbetrieb werden über den 5-A-Stromkreisunterbrecher (ENGINE INST) am Main Bus 1 geliefert.

Der Brennstoffflusszeiger zeigt über eine Skala von 0 bis 30 Gal/h an. *Siehe Abschnitt 2 (Betriebsgrenzen)* für Grenzmarkierungen der Instrumente. Er elektrisch betriebene Brennstoffflussanzeiger empfängt ein Signal von einem Brennstoffflussgeber an der rechten Seite des Motors in der Brennstoffleitung zwischen dem Dosierventil und dem Einspritzverteiler (Spider).

Der Verteilerdruckzeiger zeigt über eine Skala von 10 bis 30 Zoll Hg in Stufen von 1-Zoll Hg an. *Siehe Abschnitt 2 (Betriebsgrenzen)* für Grenzmarkierungen der Instrumente. Der elektrisch betriebene Verteilerdruckanzeiger empfängt ein Drucksignal von einem

Druckgeber, der im Induktionsluftstrom auf der linken Seite des Induktionsluftverteilers installiert ist.

# **Propeller**

Das Flugzeug ist mit einem aus einer Aluminiumlegierung hergestellten Constant-Speed 3-Blatt-Propeller (78" Durchmesser) mit Regler ausgestattet.

Der Propellerregler justiert automatisch die Propellersteigung zur Regelung des Propellers und der Motordrehzahl. Der Propellerregler registriert die Motordrehzahl über Fliehgewichte und die Leistungseinstellung über ein Bowdenzug, das mit dem Leistungshebel (Gashebel) im Cockpit verbunden ist. Der Propellerregler verwendet Öldruck, um die Propellersteigung zu regulieren. Wenn der Leistungshebel nach vorne geschoben wird, dosiert der Regler eine geringere Menge Hochdrucköl an die Propellernabe. Dadurch können Zentrifugalkräfte auf die Propellerblätter und diese auf niedrigere Steigung fahren, um so eine höhere Drehzahl zu ermöglichen. Bei einer Reduzierung der Leistung (Zurückziehen des Leistungshebels) führt der Regler der Propellernabe mehr Hochdrucköl zu, wodurch die Propellerblätter in eine höhere Steigung gezwungen werden und eine niedrigere Drehzahl erreicht wird. Während des stabilisierten Reiseflugs justiert der Regler die Propellersteigung automatisch, um die eingestellte Drehzahl (Leistungshebel) aufrechtzuerhalten. Jede Veränderung der Fluggeschwindigkeit oder Last am Propeller verursacht eine Veränderung der Propellersteigung.

# **Brennstoffsystem**

Der nutzbare Brennstoff für den Flug wird in einem einem 81 Gallonen fassendem Integraltank im Flügel mitgeführt. Das System umfasst einen entlüfteten in jeden Flügel integrierten 42-Gallonen-Tank (40,5 Gallonen nutzbar), einen Brennstoffsumpf in jedem Flügel, einen Brandhahn mit 3 Positionen, eine elektrische Hilfspumpe und eine motorbetriebene Brennstoffpumpe. Der Brennstoff wird durch Schwerkraft aus jedem Tank dem jeweils verbundenen Sammelsumpf zugeführt. Die motorbetriebene Brennstoffpumpe pumpt den Brennstoff aus dem Sumpf durch einen Filter und zum Brandhahn und schließlich unter Druck zum Brennstoffeinspritzsystem. Die elektrische Hilfspumpe dient zur Voreinspritzung, sowie zur Verhinderung der Dampfblasenbildung.

Jeder in den Flügel integrierte Brennstofftank hat an der Oberseite jedes Flügels einen Einfülldeckel zum Tanken. Ein Wartungsdeckel an der Unterseite jedes Flügels ermöglicht den Zugang zum Nassraum (Tank) für allgemeine Inspektions- und Wartungsarbeiten. Ein Schwimmerschalter in jedem Tank liefert Daten zum Brennstoffstand an die Brennstoffstandsanzeiger. Der Umgebungsdruck im Tank wird durch eine Entlüftungsleitung aus jedem Tank aufrechterhalten. Der Brennstoff aus jedem Flügeltank wird durch Schwerkraft durch Filtersiebe und ein Rückschlagventil an den jeweiligen Sumpf jedes Flügels geleitet. Jeder Sumpf enthält einen oberflächenbündig montierten Brennstoffablass und eine Entlüftung zu dem jeweiligen Tank.

Die motorbetriebene Brennstoffpumpe pumpt gefilterten Brennstoff aus den zwei Sümpfen durch einen Brandhahn mit drei Positionen (LEFT-RIGHT-OFF / LINKS-RECHTS-AUS). Über den Brandhahn kann ein Tank ausgewählt werden. Der Brennstoff aus der Brennstoffpumpe wird dem Induktionsluftstrom entsprechend proportioniert (angereichert), durch einen Durchflussregler und schließlich an die einzelnen Zylinder geleitet. Der überschüssige Brennstoff fließt in den gewählten Tank zurück.

Eine doppelte Brenstoffstandanzeige befindet sich in der Mittelkonsole neben dem Brandhahn in guter Sichtweite des Piloten. Absperr- und Brandhahn sind für leichten Zugang daneben angeordnet.

Für den richtigen Betrieb des Brennstoffsystems ist eine gute Entlüftung wichtig. Wenn die Entlüftung blockiert ist, reduziert sich der Brennstofffluss und der Motor kann letztendlich aufgrund von Brennstoffmangel absterben. Die Entlüftung erfolgt unabhängig von jedem Tank durch eine Entlüftungsleitung, die zu einer NACA-Entlüftung in einer Zugangsplatte unter dem Flügel nahe der Flügelspitze verlegt ist.

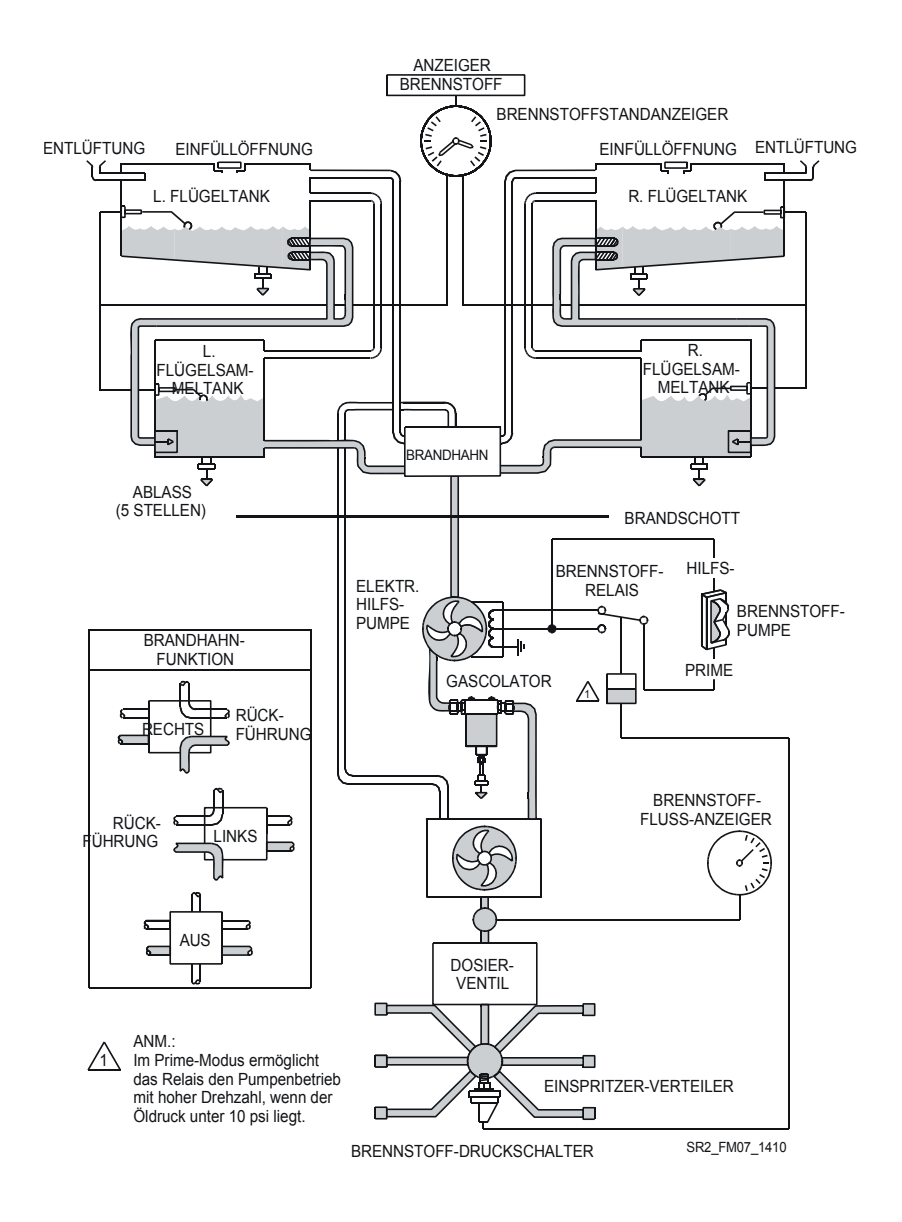

**Abbildung 7-9 Brennstoffsystem**

Bei Hoher Zuladung in der Kabine können die Brennstofftanks mit weniger Brennstoff gefüllt werden. Dabei wird jeder Tank bis zu der unter der Einfüllöffnung sichtbaren Markierung gefüllt. An dieser Markierung enthält jeder Tank eine reduzierte Brennstoffmenge von 23,5 Gallonen nutzbarem Brennstoff (47 Gallonen nutzbaren Gesamtbrennstoff bei allen Flugbedingungen).

Die an den tiefen Stellen des Systems vorgesehenen Ablässe ermöglichen den Ablass des Brennstoffs zur Wartung und zur Prüfung auf Verschmutzung und Güte des Brennstoffs. Das System sollte täglich vor dem ersten Flug und nach jedem Tanken geprüft werden. Mit dem im Lieferumfang enthaltenen Probenbecher kann eine kleine Menge Brennstoff aus den Flügelablässen, Sumpfablässen und Gascolator-Ablässen entnommen werden. Wenn es die Startgewichtsgrenzen für den nächsten Flug zulassen, sollten die Tanks nach jedem Flug aufgetankt werden, um eine Kondensation zu vermeiden.

## **Brennstoffstandwarnlampe**

Die gelbe FUEL-Warnlampe auf dem Anzeigepanel leuchtet auf, wenn der Brennstoffstand niedrig ist. Schalter in den Brennstoffstandanzeigen verursachen das Aufleuchten dieser Lampe, wenn der Brennstoff in beiden Tanks unter ca. 14 Gallonen abfällt (28 Gallonen insgesamt bei Horizontalflug, wenn beide Tanks auf gleicher Höhe sind). Da beide Tanks unter 14 Gallonen fallen müssen, bevor die Lampe aufleuchtet, kann es vorkommen , dass die LAmpe aufleuchtet, wenn en Tank unter 14 Gallonen Inhalt fällt, und der andere Tanke aber bereits trocken ist. Wenn die FUEL-Warnlampe während des Flugs aufleuchtet, muss die Brennstoffmenge anhand der Brennstoffstandsanzeigen bestimmt werden. Die Lampe wird über den 2-A-Stromkreisunterbrecher (ANNUN) am Essential Bus mit 28 V Gleichstrom versorgt.

## **Brennstoffstandanzeiger**

Ein zweifacher 2¼"-Brennstoffstandanzeiger ist auf der Konsole direkt vor dem Brandhahn montiert. Der LINKE Zeiger zeigt den Brennstoffstand des linken Tanks über eine Skala von 0 bis 41 US-Gallonen in 5-Gallonen-Inkrementen an. Der RECHTE Zeiger zeigt über die gleiche Skala den Inhalt des rechten Tanks an. Jede Skala weist einen gelben Bogen von 0 bis 14 US- Gallonen auf. Die Anzeiger sind so kalibriert, dass sie bei keinem restlichen nutzbaren Brennstoff "0"

anzeigen. Jeder Anzeiger liefert auch ein Ausgangssignal, durch das die FUEL-Warnlampe eingeschaltet wird, wenn der Stand in beiden Tanks unter ca. 14 Gallonen fällt. Die Brennstoffstandinformationen werden durch Schwimmerschalter in jedem Haupt- und Sammeltank gewonnen. Dieser Anzeiger ist von innen beleuchtet.28 V Gleichstrom für die Brennstoffstandanzeige werden über den 5-A-Stromkreisunterbrecher (ENGINE INST) am Main Bus 1 geliefert.

#### • Hinweis •

Wenn die Tanks 1/4 des Füllvermögens oder weniger Brennstoff enthalten, können bei unkoordiniertem Flugverhalten wie Slips oder Skids die Tankauslässe abgedeckt werden. Deshalb sollte beim Betrieb mit einem leeren Brennstofftank oder bei nur bis zu 1/4 gefüllten LINKEN oder RECHTEN Tank kein unkoordiniertes Flugverhalten länger als 30 Sekunden dauern.

## **Brandhahn**

Ein Brandhahn an der Rückseite der Mittelkonsole bietet folgende Funktionen:

- LEFT....................Aktiviert den Brennstofffluss vom linken Tank
- RIGHT .............. Aktiviert den Brennstofffluss vom rechten Tank
- OFF ................ Sperrt den Brennstofffluss aus beiden Tanks ab

Der Hahn ist so angeordnet, dass er jeweils auf den Brennstoffanzeiger für den jeweiligen Tank gerichtet ist. Um den rechten oder linken Tank auszuwählen, wird der Hahn einfach auf die entsprechende Position gedreht (RIGHT für rechts und LEFT für links). Zum Absperren des Brennstoffs wird der Brandhahnfreigabehebel angehoben und dann auf OFF gedreht.

## **Hilfspumpenschalter**

Hilfspumpenbetrieb und Voreinspritzung (Priming) werden durch den BOOST-PRIME-Schalter der Brennstoffpumpe gesteuert. Dieser Schalter befindet sich neben dem Brandhahn. Die PRIME-Position ist ein Momentschalter und die BOOST-Position ist auswählbar. Eine zweistufige Prime-Funktion ermöglicht ein schnelles Erreichen des erforderlichen Brennstoffdrucks zum Anlassen des Motors.

*Seriennummern 0002 bis 0277 vor SB 22-73-01:* Wenn der PRIME-Schalter zum Anlassen des Motors gedrückt wird, arbeitet die Hilfspumpe mit hoher Drehzahl, bis ein Brennstoffdruck von 2-4 psi erreicht ist. Sobald der Brennstoffdruck 2-4 psi erreicht, schaltet ein Druckschalter in der Brennstoff-Einspritzleitung die Hilfspumpe auf eine niedrige Drehzahl zurück um den Brennstoffdruck auf 4-6 psi zu erhöhen. Bei Wahl der BOOST-Stellung wird die Hilfspumpe mit niedriger Drehzahl aktiviert und liefert einen kontinuierlichen Druck von 4-6 psi, um somit bei warmem Brennstoff die entstehenden Dämpfe zu unterdrücken.

*Seriennummern ab 0278 und Seriennummern 0002 bis 0277 nach SB 22-73-01:* Zur Steuerung des Hilfspumpenbetriebs wird ein öldruckgeregeltes System verwendet. Die Öldruck-/ Öltemperaturanzeige liefert ein Signal an den Anlasserkreis und generiert somit Masse für den Ölanzeiger und das Brennstoffsystem. Dieses System sorgt für eine hohe Drehzahl der Brennstoffpumpe (PRIME), wenn der Motoröldruck unter 10 PSI liegt. Sobald der Motoröldruck über 10 psi liegt, hat das Drücken des PRIME-Schalters keine Wirkung. Bei Wahl der BOOST-Stellung wird die Hilfspumpe unabhängig vom Öldruck mit niedriger Drehzahl aktiviert und liefert einen kontinuierlichen Druck von 4-6 psi, um somit bei warmem Brennstoff die entstehenden Dämpfe zu unterdrücken.

Die Hilfspumpe wird über den 5-A-Stromkreisunterbrecher (FUEL PUMP) am Main Bus 2 mit 28 V Gleichstrom versorgt.

# **Elektrik**

Die Elektrik des Flugzeugs besteht aus zwei Lichtmaschinen, zwei Batterien und einem 28-Volt-Gleichstromsystem zur Reduzierung des Risikos elektrischer Störungen. Die Anlage liefert kontinuierlich Strom für Avionik, Fluginstrumente, Beleuchtung und andere elektrisch betriebene und gesteuerte Systeme während des normalen Betriebs.

## **Stromerzeugung**

Der primäre Strom für das SR22 wird durch ein 28-Volt-Gleichstromsystem mit negativer Erdung geliefert. Das Stromerzeugungssystem besteht aus zwei Lichtmaschinen, die durch die an der linken Seite des Brandschotts montierte Hauptsteuerung (MCU) gesteuert wird, und zwei Batterien zum Anlassen und als Stromspeicher.

Lichtmaschine 1 (ALT 1) ist eine Keilriemenantriebe, intern gleichgerichtete 60-A-Lichtmaschine. Sie ist vorne rechts vom Motor installiert. Lichtmaschine 2 (ALT 2) ist eine zahnradgetriebene, intern gleichgerichtete 20-A-Lichtmaschine. Sie ist am Zubehörantrieb an der Rückseite des Motors installiert. ALT 1 wird auf 28 Volt und ALT 2 auf 28,75 Volt geregelt. Der Ausgang von ALT 1 ist mit der Hauptsammelschiene im MCU verbunden und durch eine 80-A-Sicherung geschützt. Der Ausgang von ALT 2 ist mit der Essential-Sammelschiene im MCU verbunden und durch eine 40-A-Sicherung geschützt. Beide Lichtmaschinen sind selbstzündend (nicht selbststartend) und brauchen Batteriespannung zum Starten. Deshalb sollten die Batterien und Lichtmaschinen während des Flugs niemals ausgeschaltet werden.

Batterie 1 (BAT 1) ist eine Luftfahrtbatterie mit 12 Zellen, Bleisäure, 24 V, 10 Ah, und ist am rechten Brandschott montiert. BAT 1 wird von der Hauptsammelschiene im MCU aufgeladen. Batterie 2 (BAT 2) setzt sich aus zwei 12-Volt, 7-Ah, versiegelten Bleisäurebatterien zusammen, die reihengeschaltet sind und 24 Volt liefern. Beide BAT 2 Batterien sind in einem entlüfteten säurebeständigen Behälter hinder dem achternseitigen Brandschott (FS 222) unter dem Fallschirmkanister montiert. BAT 2 wird durch den Essential Bus aufgeladen.

Die Hauptsteuerung (MCU) befindet sich am linken Brandschott. Die MCU steuert ALT 1, ALT 2, Anlasser, Landelicht, externe Stromversorgung und Stromerzeugung. Neben der ALT 1 und ALT 2 Spannungsregelung liefert die MCU auch Schutz vor umgekehrter Polung der externen Spannung, Lichtmaschinen-Überspannungsschutz sowie Lichtmaschinenausfall- und Überstrommeldungen. Der Strom an die Sammelschienen des Flugzeugs wird durch den Main Bus und Essential Bus im MCU verteilt. Bei normalem Betrieb speisen die Lichtmaschinen unabhängig ihre jeweiligen Verteilerschienen (ALT 1 speist die Hauptsammelschiene/Main Bus und ALT 2 speicht den Essential Bus). Die Sammelschienen sind durch zwei 50-A-Sicherungen und eine Diode miteinander verbunden. Die Diode verhindert, dass ALT 2 die Hauptsammelschiene/Main Bus speist. Da die ALT 2 / Essential Bus-Spannung etwas höher ist als die ALT 1 / Main Bus-Spannung, kann ALT 1 den Essential Bus nicht speisen, außer ALT 2 fällt aus.

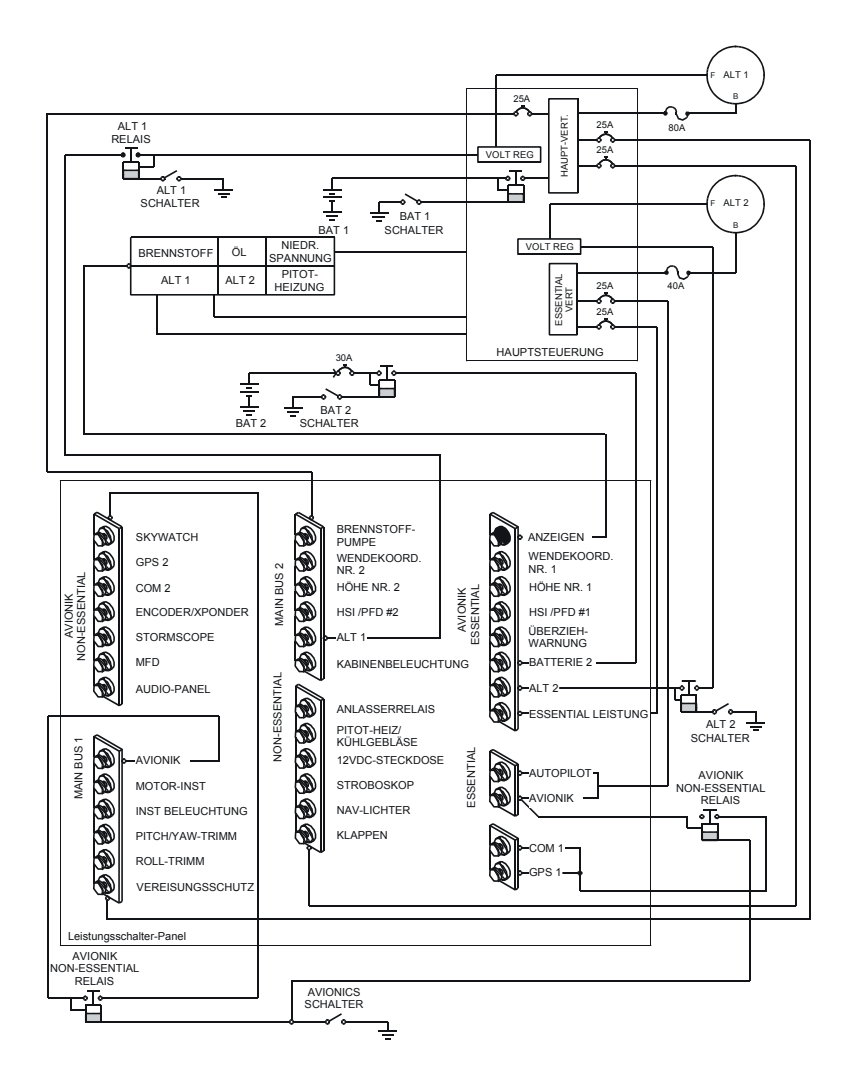

SR2\_FM07\_1458C

**7-46 Teilnr. 13772-001 Abbildung 7-10 Stromversorgung und -verteilung**

**Erstausgabe**

# **Stromverteilung**

Das Stromverteilungssystem des SR22 besteht aus dem Hauptverteilungsbus und dem Essential-Verteilungsbus in der MCU sowie den verbundenen Sammelschienen des Leistungsschalterpanels. Das Leistungsschalterpanel befindet sich an der linken Seite der Konsole neben dem rechten Knie des Piloten.

Bei normalem Betrieb werden die Essential-Schienen im Leistungsschalterpanel von der Essential-Verteilerschiene in der MCU über 25-A-Leistungsschalter versorgt. BAT 2 ist direkt mit dem Essential Bus im Leistungsschalterpanel verbunden und speist den Bus, wenn die von den MCU-Verteilerschienen kommende Spannung unter die Batteriespannung abfällt. Sollte ALT 2 ausfallen, wird der Leistungsschalter-Essential Bus von ALT 1 über die Hauptverteilung und die Essential-Verteilerschienen im MCU versorgt. Main Bus 1, Main Bus 2 und die Non-Essential-Sammelschienen im Leistungsschalterpanel werden von ALT 1 durch die Hauptverteilungsschiene im MCU gespeist. Der Avionics Non-Essential Bus im Leistungsschalterpanel wird vom Main Bus 1 versorgt.

# **BAT- und ALT-Hauptschalter**

Die Hauptschalter (MASTER) der Elektroanlage sind Kippschalter. In der oberen Position sind sie eingeschaltet und in der unteren Position ausgeschaltet. Die Schalter BAT 2, BAT 1, ALT 1, ALT 2 befinden sich auf der Grundplatte direkt unter dem Instrumentenpanel. Diese Schalter und der AVIONICS-Schalter regeln die gesamte elektrische Stromversorgung des Flugzeugs.

## *Batterieschalter*

Die Schalter BAT 1 und BAT 2 regeln die jeweiligen Batterien. Bei eingeschaltetem BAT 1-Schalter wird ein Relais aktiviert, das BAT 1 mit den MCU-Verteilerschienen (und auch die Leistungsschalter-Sammelschienen aktiviert) und den offenen Kontakten des Anlasserrelais verbindet. Bei eingeschaltetem BAT 2-Schalter wird ein Relais aktiviert, das BAT 2 mit den Essential-Sammelschienen des Leistungsschalterpanels verbindet. Bei normalen Flugbedingungen sind alle Hauptschalter eingeschaltet. Die BAT 1- und BAT 2-Schalter können jedoch separat eingeschaltet werden, um die Geräte am Boden zu testen. Wird der BAT 2-Schalter eingeschaltet, werden die mit dem Essential Bus des stromkreisunterbrecherpanel verbundenen

Systeme aktiviert. Wenn ein System an den anderen Sammelschienen aktiviert wird, wird ein Ausfall der Trenndiode der Verteilerschiene gemeldet. Wenn der BAT 1-Schalter eingeschaltet ist, werden die restlichen Systeme aktiviert. Zur Prüfung der Avionik-oder Funkgeräte während des Bodenaufenthalts muss auch der Avionikschalter eingeschaltet werden.

### *Lichtmaschinenschalter*

Die ALT 1- und ALT 2-Schalter steuern den Feldstrom zur jeweiligen Lichtmaschine. Zum Starten von ALT 1 muss der BAT 1-Schalter eingeschaltet sein. Durch Einschalten des ALT 1-Schalters wird ein Relais aktiviert und 28 V Gleichstrom vom ALT 1- Stromkreisunterbrecher (Main Bus 2) zum Spannungsregler für ALT 1 gespeist. Zum Starten von ALT 2 muss entweder der BAT 1-Schalter oder der BAT 2-Schalter eingeschaltet sein. Durch Einschalten des ALT 2-Schalters wird ein Relais aktiviert und 28 V Gleichstrom vom ALT 2-Stromkreisunterbrecher (Essential Bus) zum Spannungsregler für ALT 2 gespeist. Durch Ausschalten eines ALT-Schalters wird die verbundene Lichtmaschine von der Elektrik getrennt.

• Hinweis •

Bei längerem Betrieb mit ausgeschalteten Lichtmaschinen kann sich die Batterie bis zu einem Grad entleeren, dass sich das Batterierelais öffnet, kein Strom im Lichtmaschinenfeld mehr anliegt und ein erneuter Start der Lichtmaschine verhindert wird.

## **Avionikschalter**

Der Kippschalter mit der Beschriftung AVIONICS dient zur Regelung des elektrischen Stroms aus dem Leistungsschalterpanel an die Avioniksammelschiene. Der Schalter befindet sich neben den ALTund BAT-Hauptschaltern. Dieser Schalter wird normalerweise zum Aktivieren oder Deaktivieren der gesamten Avionik auf dem Non-Essential- und Essential Bus verwendet. Bei ausgeschaltetem Schalter wird den Avionikgeräten kein Strom zugeführt, unabhängig von der Stellung des Hauptschalters oder der individuellen Geräteschalter. Der Avionikschalter sollte vor Einschalten der Hauptschalter, vor Anlassen des Motors und vor Anschließen einer externen Stromquelle ausgeschaltet werden.

## **Low-Volts-Warnlampe**

Das Flugzeug ist mit einer roten LOW VOLTS-Warnlampe ausgestattet. Diese befindet sich auf dem Anzeiger-Panel auf der linken Seite des Instrumenten-Panels. Ein Spannungssensor in der MCU überwacht die Spannung am Essential Bus und schaltet die Warnlampe ein, wenn die Spannung auf weniger als ca. 24,5 Volt abfällt.

• Hinweis •

Die LOW VOLTS-Lampe kann sich auch bei längerem Betrieb mit niedriger Drehzahl und hoher elektrischer Last einschalten. Unter diesen Umständen erlischt die Lampe, sobald eine höhere Drehzahl erreicht ist.

## **Volt-/Amperemeter**

Ein 2¼" Volt-/Amperemeter ist auf dem rechten Instrumentenpanel direkt außerhalb der Öltemperatur-/Öldruckanzeige montiert. Dieser Anzeiger ist von innen beleuchtet.28 Volt Gleichstrom für die Instrumentenbeleuchtung wird über einen 2-A-Stromkreisunterbrecher (INST LIGHTS) am Main Bus 1 geliefert.

Der VOLT-Zeiger zeigt über eine Skala von 16 bis 32 Volt an. *Siehe Abschnitt 2 (Betriebsgrenzen)* für Grenzmarkierungen der Instrumente. Der Spannungsanzeiger erfasst die Messungen vom Essential Bus.

Der AMP-Zeiger zeigt über eine Skala von -60 bis +60 Ampere an, wobei Null auf 9-Uhr steht. Die Ampereanzeige wird vom Stromtransducer in der MCU erfasst. Dabei wird der Ausgang jeder Lichtmaschine und von BAT 1 gemessen. Der panelmontierte AMMETER SELECT-Schalter wird zur Auswahl der gewünschten Anzeige verwendet. Wenn der Motor läuft und die Hauptschalter ALT 1 und ALT 2 eingeschaltet sind, zeigt das Amperemeter die Laderate der Batterien an. Wenn die Lichtmaschinen nicht funktionieren oder die elektrische Last die Leistung der Lichtmaschinen übersteigt, zeigt das Amperemeter eine BAT 1 Entladungsrate an. Die Amperemeter-Anzeigen für die Lichtmaschine sind immer positiv.

## *Amperemeter-Wahlschalter*

Der AMMETER SELECT-Schalter befindet sich auf dem Instrumentenpanel und wird zum Auswählen der Stromflussquelle verwendet, die auf dem Amperemeter angezeigt werden soll. Der Schalter hat drei Positionen: ALT 1, BATT und ALT 2. Die BATT-Position zeigt nur

den Stromfluss von BAT 1 an. Es wird jeweils die Ampereleistung des der Schalterstellung entsprechenden Geräts angezeigt.

## **ALT Fail-Warnlampen**

Zwei ALT Fail-Warnlampen befinden sich auf dem Anzeigepanel. Die Warnlampen ALT 1 und ALT 2 auf dem Anzeigepanel melden einen Lichtmaschinenausfall oder einen Überstromzustand an der jeweiligen Lichtmaschine. Die Lampen werden durch Schaltkreise in der MCU und Stromsensoren an den Ausgangsleitungen von ALT 1 und ALT 2 betrieben. Wenn eine der Lampen konstant leuchtet, ist die jeweilige Lichtmaschine ausgefallen. Eine blinkende ALT-Lampe zeigt einen Überstromzustand an.

## **Stromkreisunterbrecher und Sicherungen**

Individuelle elektrische Schaltkreise, die mit dem Main, Essential und Non-Essential Bus des Flugzeugs verbunden sind, werden durch rücksetzbare Leistungsschalter geschützt. Die Leistungsschalter sind an der linken Seite der Mittelkonsole installiert.

## *Essential-Sammelschienen*

Der Essential Bus des Leistungsschalterpanels wird von ALT 2 und BAT 1 in der MCU Essential-Verteilerschiene gespeist und ist durch einen 20-A-Stromkreisunterbrecher (ESSENTIAL POWER) geschützt, und von BAT 2 durch den 20-A-Stromkreisunterbrecher (BATTERY 2). Der Essential Bus wird auch von ALT 1 und über eine Trenndiode, die zwischen Main Bus und Essential Bus in der MCU verbunden ist, gespeist. Autopilot und notwendige Avionikgeräte werden direkt von der Essential-Verteilerschiene über einen 25-A-Stromkreisunterbrecher an der Verteilerschiene gespeist. Der Strom vom 15-A-Stromkreisunterbrecher (AVIONICS) wird auch durch den AVIONICS-Schalter auf der Grundplatte geregelt.

## *Hauptsammelschienen (Main Bus)*

Main Bus 1 und Main Bus 2 des Leistungsschalterpanels werden von ALT 1 und BAT 1 von der MCU Hauptverteilerschiene über einen 25-A-Leistungsschalter an der Verteilerschiene gespeist. ALT 2 und BAT 2 werden durch eine Trenndiode zwischen den MCU-Verteilerschienen daran gehindert, die Hauptsammelschienen zu speisen. Zur Reduzierung der Lasten an den Hauptssammelschienen kann der dazugehörige Stromkreisunterbrecher herausgezogen werden. Der

15-A-Stromkreisunterbrecher (AVIONICS) am Main Bus 1 versorgt alle Lasten am Non-Essential Avionics Bus. Der Strom vom 15-A-Leistungsschalter (AVIONICS) wird auch durch den AVIONICS-Schalter auf der Grundplatte geregelt.

### *Non-Essential-Sammelschienen*

Das Leistungsschalterpanel enthält zwei Non-Essential-Sammelschienen, den Non-Essential Equipment Bus und den Avionics Non-Essential Bus. Der Avionics Non-Essential Bus wird über einen 15-A-Stromkreisunterbrecher (AVIONICS) am Main Bus 1 versorgt und ist unten beschrieben. Der Non-Essential Equipment Bus wird durch ALT 1 und BAT 1 von der MCU Hauptverteilerschiene über einen 25-A-Stromkreisunterbrecher versorgt. ALT 2 und BAT 2 werden durch eine Trenndiode zwischen den MCU-Verteilerschienen daran gehindert, die Non-Essential Equipment-Sammelschiene zu speisen. Lasten am Non-Essential Equipment Bus können durch Herausziehen der einzelnen Stromkreisunterbrecher reduziert werden.

## **Bodenservice-Steckdose**

Eine Bodenservice-Steckdose befindet sich direkt hinter der Kühlluftklappe an der linken Seite des Flugzeugs. Hier kann eine externe Stromquelle zum Anlassen bei kaltem Wetter und für die Gewährleistung einer zuverlässigen Stromversorgung bei längeren Wartungsarbeiten angeschlossen werden. Die externe Stromquelle muss auf 28 V Gleichstrom reguliert werden. Das Relais für die externe Stromquelle ist mit dem BAT 1-Hauptschalter verbunden. Deshalb muss der BAT 1-Hauptschalter bei Verwendung der externen Stromquelle eingeschaltet (ON) sein.

Die Verwendung einer externen Stromquelle und besondere Vorsichtsmaßnahmen sind in *Abschnitt 8, Handling am Boden, Instandhaltung und Wartung* beschrieben.

## **Zusätzliche Steckdose**

Eine 12-V-Zusatzsteckdose ist in der Mittelkonsole installiert. Diese Steckdose nimmt eine standardmäßige Zigarettenanzünderbuchse auf. Die Steckdose kann für tragbare Geräte wie CD-Spieler, Kassettenspieler und tragbare Radios verwendet werden. Die maximale Stromentnahme bei dieser Steckdose darf 3,5 Ampere nicht übersteigen. Die Stromversorgung für die Zusatzsteckdose wird über den 5-A-Stromkreisunterbrecher (12VDC OUTLET) am Non-Essential Bus geliefert.

# **Außenbeleuchtung**

Das Flugzeug ist mit standardmäßigen Navigationslichtern an den Flügelspitzen mit integrierten Antikollisions-Stroboskoplichtern ausgestattet. Das separat geregelte Landelicht befindet sich in der unteren Motorhaube.

## **Navigationslichter**

Das Flugzeug ist mit standardmäßigen Navigationslichtern an den Flügelspitzen ausgestattet. Die Lichter werden durch den NAV-Lichtschalter auf der Grundplatte des Instrumentenpanels bedient.28 Volt Gleichstrom für den Navigationslichtbetrieb wird über den 5-A-Stromkreisunterbrecher (NAV LIGHTS) am Non-Essential Bus geliefert.

## **Stroboskoplicht**

Antikollisions-Stroboskoplichter sind in die standardmäßigen Navigationslichter integriert. Jedes Stroboskop wird durch ein separates Netzteil aktiviert. Die Stroboskop-Netzteile werden durch den STROBE-Lichtschalter auf der Grundplatte des Instrumentenpanels bedient.28 Volt Gleichstrom für das Stroboskoplicht und die Schaltkreise werden über den 5-A-Stromkreisunterbrecher (STROBE LIGHTS) am Non-Essential Bus geliefert.

## **Landescheinwerfer**

Ein High Intensity Discharge (HID) Landescheinwerfer ist in der unteren Motorhaube installiert. Der Landescheinwerfer wird durch den LAND-Lichtschalter auf der Grundplatte des Instrumentenpanels bedient.

Durch Einschalten des LAND-Lichtschalters wird das Steuerrelais für den Landescheinwerfer in der MCU aktiviert, wodurch sich ein 28-V-Gleichstromkreis schließt und die Hauptsammelschiene mit dem Vorschaltgerät des Landelichts (am Brandschott) verbindet. Das Vorschaltgerät liefert verstärkte Spannung zum Aufleuchten der HID-Lampe. Ein 15-A-Stromkreisunterbrecher an der Hauptverteilerschiene in der MCU schützt diesen Schaltkreis.
# **Innenbeleuchtung**

Die Innenbeleuchtung besteht aus separat geregelten Deckenlampen für die allgemeinen Beleuchtung der Kabine, individuellen Lampen für den Piloten und die Passagiere sowie abblendbare Panel-Flutlichter. Die Beleuchtung der Fluginstrumente und Avionikgeräte ist abblendbar.

### **Instrumentbeleuchtung**

Die Instrumentbeleuchtung des Flugzeugs besteht aus abblendbaren Glühlampen in den Instrumentdeckringen. Die Lampen werden durch den INST-Lichtschalter auf der Grundplatte des Instrumentenpanels bedient. Durch Rechtsdrehung des Knopfes werden die Lampen eingeschaltet und die Helligkeit erhöht. Die Panel-Beleuchtung wird mit 28 Volt Gleichstrom betrieben, der über den 2-A-Stromkreisunterbrecher (INST LIGHTS) am Main Bus 1 geliefert wird.

### **Panel-Flutlichter**

Eine Kette roter LED-Lampen unter dem Blendschutzschirm des Instrumentenpanels liefert die Flutbeleuchtung des Instrumentenpanels. Die Lampen werden durch den PANEL-Lichtschalter auf der Grundplatte des Instrumentenpanels bedient. Durch Rechtsdrehung des Knopfes werden die Lampen eingeschaltet und die Helligkeit erhöht. Die Panel-Beleuchtung wird mit 28 Volt Gleichstrom betrieben, der über den 3-A-Stromkreisunterbrecher (CABIN LIGHTS) am Main Bus 2 geliefert wird.

### **Leselampen**

Individuelle kugelförmige Leselampen sind in der Deckenauskleidung über den Passagiersitzen installiert. Die Lampen werden durch Drehen der Linse in der Fassung ausgerichtet und durch einen Druckknopf neben der Lampe ein- und ausgeschaltet. Die Leselampen des Piloten und Copiloten sind durch die PANEL-Lichtschalter auf der Grundplatte des Instrumentenpanels abblendbar. Die Lampen werden mit 28 Volt Gleichstrom betrieben, der über den 3-A-Stromkreisunterbrecher (CABIN LIGHTS) am Main Bus 2 geliefert wird.

# **Overhead-Domlicht**

Für die allgemeine Kabinenbeleuchtung ist ein Domlicht in die Deckenauskleidung ungefähr in der Mitte der Kabine installiert. Das Domlicht wird durch den OVERHEAD-Lichtschalter auf der Grundplatte des Instrumentenpanels bedient. Durch Rechtsdrehung des Knopfes wird die Lampe eingeschaltet und die Lichtstärke reguliert. Die Lampen werden mit 28 Volt Gleichstrom betrieben, der über den 3-A-Stromkreisunterbrecher (CABIN LIGHTS) am Main Bus 2 geliefert wird.

# **Klimaanlage und Lüftung**

Für die Heizung der Kabine und die Windschutzscheiben-Entfrostung wird konditionierte Luft (Klimaanlage) und für die Lüftung Außenluft zugeführt. Die Klimaanlage besteht aus einem Wärmetauscher um das rechte Abgasrohr herum, ein Luftverteilerkasten, Luftrohre, ein Windschutzscheiben-Diffusor, vordere Auslassventile und Regler für die Einstellung von Temperatur und Durchsatz.

Zur Lüftung wird frische Außenluft durch Lufteinlässe in den Nasenleisten der Flügel angesaugt und an die runden Auslässe über den Sitzen geleitet. Jeder Insasse kann die frische Luft durch Drehen der Auslassdüse regulieren und die Auslassrichtung ändern.

Für die Heizung wird die frische Lüftungsluft aus den Frischluftansaugungen mit erwärmter Luft vom Wärmetauscher vermischt und dann an die Insassen und/oder den Windschutzscheiben-Diffusor verteilt. Die Heizluft wird durch einen Einlass im Motorraum angesaugt und an den um das rechte Auspuffrohr angebrachten Wärmetauscher geleitet. Diese erwärmte Luft vermischt sich dann mit der aus den Flügeleinlässen angesaugten Frischluft im Luftverteilerkasten, der hinter dem Instrumentenpanel montiert ist. Die Proportion von erwärmter und frischer Luft kann vom Piloten geregelt werden. Die vermischte (konditionierte) Luft wird dann an die Auslassdüsen über den Insassen und/oder an den Windschutzscheiben-Diffusor geleitet. Die Warmluftdüsen für die Vordersitze sind verstellbar und befinden sich hinter dem Instrumentenpanel vor jedem Vordersitz ungefähr auf Kniehöhe. Die Düsen für die Rücksitze befinden sich am Boden.

Temperatur, Volumen und Durchsatz werden mit den Kabinenluft-Wahlknöpfen an der unteren rechten Seite des Instrumentenpanels reguliert.

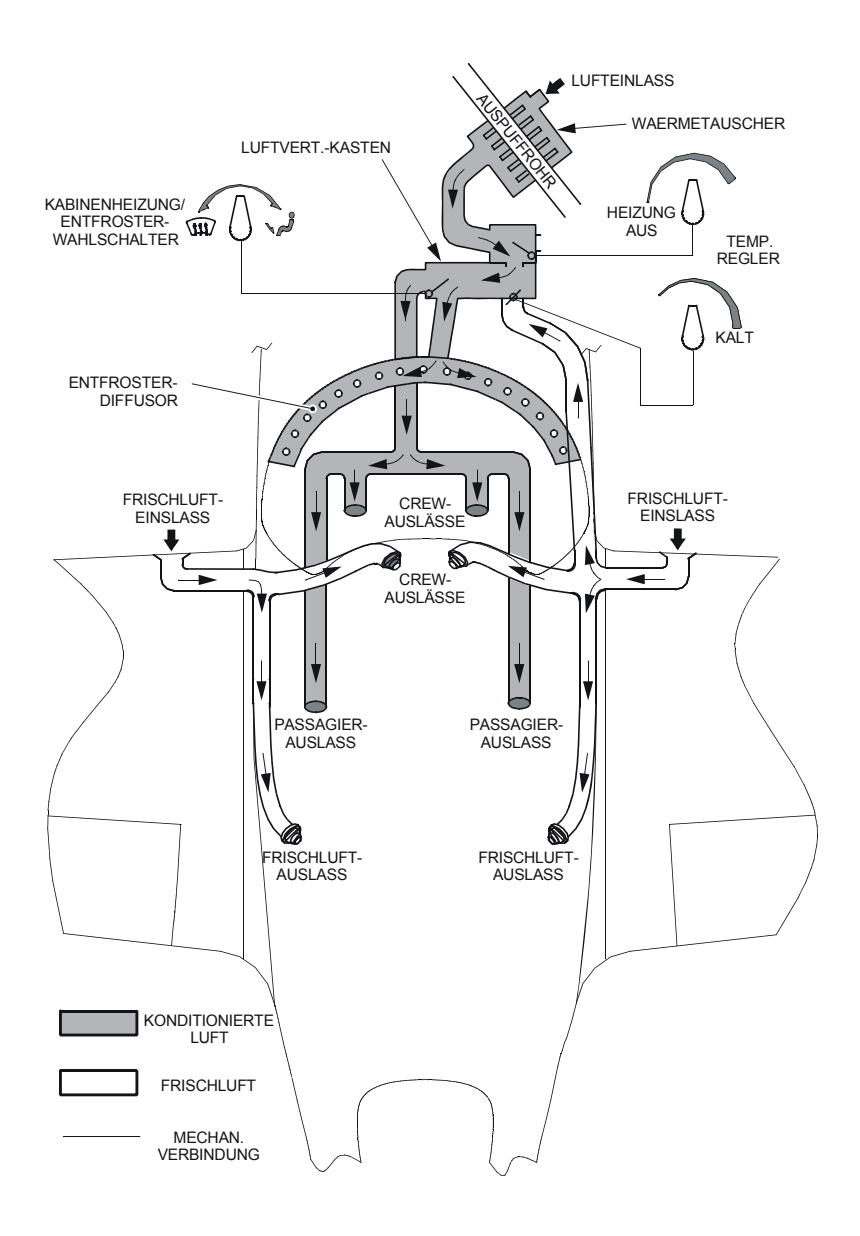

SR2\_FM07\_1012A

### **Abbildung 7-11 Heizung und Lüftung**

**7-56 Teilnr. 13772-001 Erstausgabe**

# **Kabinenheizungsregler**

Die Menge der in den Luftverteilerkasten eingelassene Warmluft wird durch Drehen des Kabinenheizungsreglers, der sich innerhalb des Kabinenluft-Wahlknopfes befindet, geregelt. Der Regler ist mechanisch mit einer Tür in einem Heizungskasten zwischen Wärmetauscher und Luftverteilerkasten verbunden. Durch Drehen dieses Reglers ganz nach links (HEAT OFF) wird die Warmluft aus dem Wärmetauscher in den Motorraum abgeleitet. Durch Drehen des Reglers nach rechts, wird die Tür des Heizungskastens geöffnet und warme Luft in den Luftverteilerkasten gelassen.

### **Kabinenkühlungsregler**

Die Menge der in den Luftverteilerkasten eingelassene Kühlluft wird durch Drehen des Kabinenkühlungsreglers, der sich außerhalb des Kabinenluft-Wahlknopfes befindet, geregelt. Der Regler ist mechanisch mit einem Schmetterlingsventil am Frischlufteinlass zum Luftverteilerkasten verbunden. Durch Drehen des Reglers ganz nach links wird der Kühlluftstrom aus dem Frischlufteinlass im rechten Flügel zum Luftverteilerkasten abgesperrt. Durch Drehen des Reglers nach rechts öffnet sich das Schmetterlingsventil und lässt frische Kühlluft in den Luftverteilerkasten. Durch Drehen des Knopfes ganz nach rechts (COLD) wird der maximale Kühlluftstrom in den Luftverteilerkasten geleitet.

# **Kabinenluft-Wahlschalter**

Durch den Kabinenluft-Wahlschalter kann die konditionierte Luft aus dem Luftverteilerkasten proportioniert und an die Windschutzscheibe oder die Sitze geleitet werden. Der Schalter ist mit einer Tür auf der Auslassseite des Luftverteilerkastens verbunden. Wird der Schalter ganz nach links auf des Miniaturbild einer Windschutzscheibe gedreht, ist der Luftstrom zum Luftverteilersystem der Sitze abgesperrt und die gesamte Luft wird an den Windschutzscheiben-Diffusor geleitet. Durch Drehen des Schalters ganz nach rechts auf das Symbol einer sitzenden Person wird der Luftstrom zur Windschutzscheibe abgesperrt und die gesamte Luft wird an das Verteilersystem der Sitze geleitet. Anhand dieses Schalters kann der Anteil von Luft an die Windschutzscheibe und die Sitze beliebig proportional verteilt werden.

Die konditionierte Luft für die Vordersitze wird an Auslässe unter dem Instrumentenpanel (auf Kniehöhe) geleitet. Konditionierte Luft für die Rücksitze wird an Auslässe unter den Vordersitzen nahe den Türpfosten geleitet und tritt auf Bodenhöhe aus.

# **Überziehwarnsystem**

Das Flugzeug ist mit einem elektropneumatischen Überziehwarnsystem ausgestattet, das bei einer bevorstehenden aerodynamischen Überziehung einen Warnton ausgibt. Das System besteht aus einem Einlass in der Nasenleiste des rechten Flügels, einem Druckschalter und den dazugehörigen Leitungen sowie einem piezokeramischen Hochtonhorn hinter dem Instrumentenpanel. Wenn sich das Flugzeug einer Überziehung nähert, bewegt sich der Unterdruck auf der Flügeloberfläche nach vorne und um die Führungskante der Flügel. Wenn der Unterdruckbereich über den Überziehwarnsensor gelangt, registriert der Druckschalter einen leichten Unterdruck. Der Druckschalter schließt dann einen Erdungskreis und leitet das Ertönen des Warnhorns aus. Das Warnhorn gibt einen 94dB-Dauerton mit 2800 Hz Frequenz aus. Der Warnton ertönt bei ca. 5 Knoten über der Überziehung bei vollen Klappen und Leistung Aus in Horizontalfluglage der Flügel. Bei Wendungen und Beschleunigungen sind diese Grenzen etwas höher. Das System wird über den 2-A-Stromkreisunterbrecher (STALL WARNING) am Essential Bus mit 28 V Gleichstrom versorgt.

Die Inspektion des Überziehwarnsystems vor dem Flug wird bei eingeschalteter Batterie wie folgt ausgeführt:

Prüfung des Überziehwarnsystems vor dem Flug:

- 1. Ein sauberes Taschentuch auf die Entlüftungsöffnung legen.
- 2. Mit dem Mund oder einem kleinen Saugnapf an der Öffnung Unterdruck erzeugen. Wenn ein Warnton ertönt ist das System funktionsfähig.

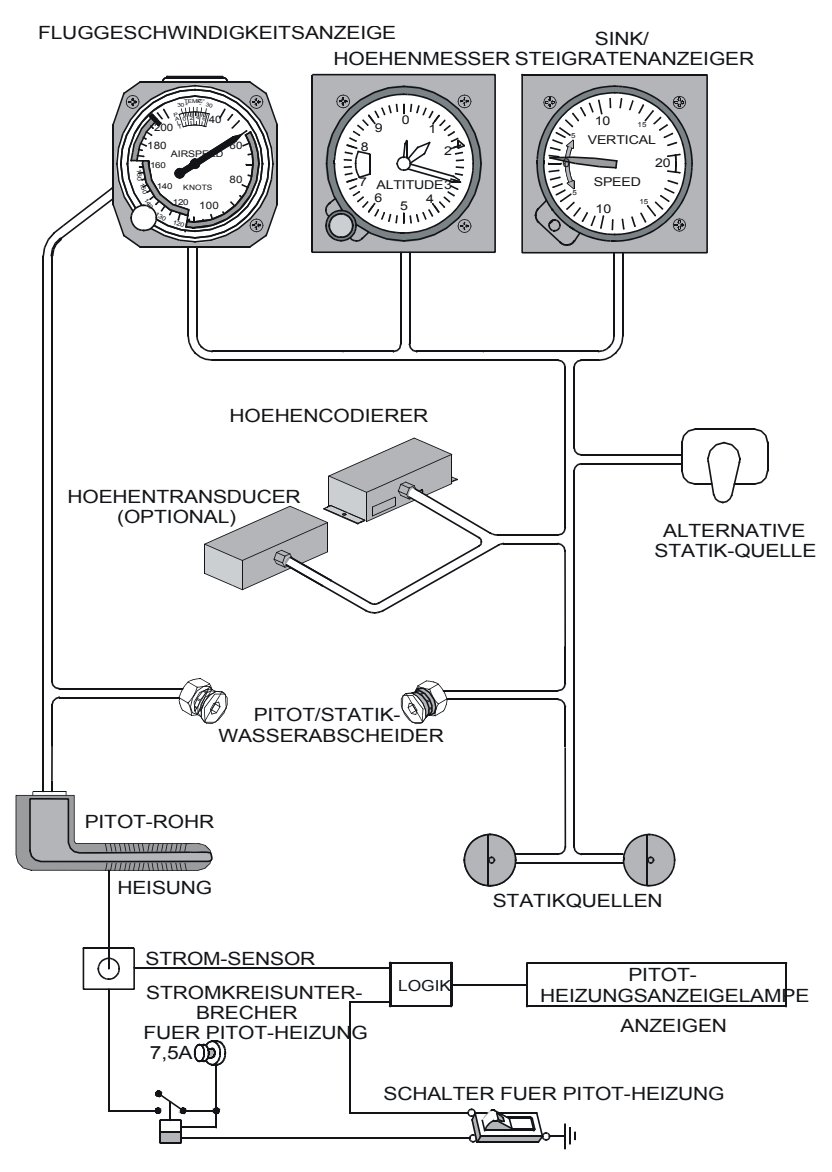

SR2\_FM07\_101:

**Abbildung 7-12 Pitot/Statiksystem**

# **Pitot/Statiksystem**

Das Pitot/Statiksystem besteht aus einem geheizten Pitotrohr, das am linken Flügel und an den doppelten Statiköffnungen im Rumpf montiert ist. Die Pitotheizung wird über einen Schalter vom Piloten geregelt. Eine intern montierte alternative Statikdruckquelle liefert Statikdruck, wenn die primäre Statikdruckquelle blockiert ist. Wasserabscheider mit Ablässen unter dem Kabinenboden sind an allen Tiefstellen des Pitotrohrs und der Statikleitung vorgesehen. Sie sammeln die in das System gelangende Feuchtigkeit. Die Wasserabscheider sollten bei der jährlichen Inspektion und wenn Wasseransammlungen im System vermutet werden, abgelassen werden.

# **Fluggeschwindigkeitsanzeiger**

• Hinweis •

*Seriennummern ab 0435 mit PFD:* Der Standby-Höhenmesser ist auf der linken Grundplatte montiert.

Angezeigte und wahre Fluggeschwindigkeit werden auf einer Doppelskala des intern beleuchteten Fluggeschwindigkeitsanzeigers angezeigt. Diese befindet sich auf dem Instrumentenpanel des Piloten. Das Instrument registriert Unterschiede zwischen Statik- und Pitotdruck und zeigt das Ergebnis in Knoten auf der Fluggeschwindigkeitsskala an. Ein Zeiger zeigt die Fluggeschwindigkeit auf einer von 40 bis 220 Knoten kalibrierten Skala an. Der "Null"-Punkt befindet sich auf 12 Uhr. Ein Teilskala richtet die wahre Fluggeschwindigkeit auf die entsprechende angezeigte Geschwindigkeit aus, wenn die Höhen-/ Temperaturkorrektur im Korrekturfenster eingestellt wird. Der Knopf in der unteren linken Ecke des Instruments wird verwendet, um die Druckhöhenskala im Korrekturfenster zu drehen und die aktuelle Druckhöhe auf die Außenlufttemperatur auszurichten. *Siehe Abschnitt 2 (Betriebsgrenzen)* für Grenzmarkierungen der Instrumente.

# **Variometer (VSI)**

• Hinweis •

*Seriennummern ab 0435 mit PFD:* Das Variometer ist in das PFD integriert.

Die Steig- oder Sinkrate des Flugzeugs wird auf dem intern beleuchteten Variometer auf dem Instrumentenpanel in Fuß pro Minute angezeigt. Das Instrument registriert die Änderungsrate des Statikdrucks auf Basis eines Bezugsdrucks und zeigt das Ergebnis in Fuß pro Minute (FPM) Steig- oder Sinkrate an. Die Steigrate wird durch Rechtsdrehung des Zeigers ab Null und die Sinkrate durch Linksdrehung des Zeigers angezeigt. Der Bezugspunkt "0" (Null) befindet sich auf 9 Uhr. Die Skala ist von 0 bis 2000 FPM in Stufen von 100 FPM für Steigen (UP) und Sinken (DOWN) kalibriert.

### **Höhenmesser**

#### • Hinweis •

*Seriennummern ab 0435 mit PFD:* Der Standby-Höhenmesser ist auf der linken Grundplatte montiert.

Die Flughöhe wird auf einem konventionellen intern beleuchteten barometrischem Höhenmesser mit drei Zeigern angezeigt. Dieser ist auf dem Instrumentenpanel montiert. Das Instrument registriert den örtlichen barometrischen Druck, der entsprechend der Höhenmessereinstellung justiert wird, und zeigt das Ergebnis in Fuß an. Der Höhenmesser ist für den Betrieb zwischen -1000 und 20,000 Fuß Höhe kalibriert. Die Skala zeigt einen Bereich von 0 bis 10 in Stufen von 2 an. Der lange Zeiger zeigt Hunderte Fuß über eine Skala von 1000 Fuß an (jedes Inkrement entspricht 20 Fuß). Der kurze, breite Zeiger zeigt Tausende Fuß über eine Skala von 10.000 Fuß an (jedes Inkrement entspricht 200 Fuß). Der kurze, schmale Zeiger zeigt Zehntausende Fuß von 0 bis 2 an (20,000 Fuß, jedes Inkrement entspricht 2000 Fuß). Die barometrischen Fenster auf dem Instrument ermöglichen eine barometrische Kalibration in "in.Hg" oder Millibar (mb). Die barometrische Einstellung des Höhenmessers wird durch den barometrischen Einstellknopf an der unteren linken Seite des Instruments eingegeben.

# **Pitot-Heizungsschalter**

Das beheizte Pitot-System besteht aus einem Heizelement im Pitot-Rohr, einem Kippschalter mit der Beschriftung PITOT HEAT und der dazugehörigen Verkabelung. Der Schalter und der Stromkreisunterbrecher befinden sich auf der linken Seite der Schaltund Steuertafel. Bei eingeschaltetem Pitot-Heat-Schalter wird das

Heizelement des Pitot-Rohrs elektrisch erwärmt, um die Funktion bei potentieller Vereisung aufrechtzuerhalten. Die Pitot-Heizung sollte nur bei Bedarf verwendet werden. Das Pitot-Heizsystem wird über den 7,5-A-Stromkreisunterbrecher (PITOT HEAT/COOLING FAN) am Non-Essential Bus mit 28 V Gleichstrom versorgt.

# **Pitot-Heizungslampe**

Wenn die gelbe PITOT HEAT-Warnlampe leuchtet, ist der Pitot-Heizschalter eingeschaltet und die Pitot-Heizung wird nicht mit Strom versorgt. Ein Stromsensor im Stromkabel der Pitot-Heizung registriert, ob Strom vorhanden ist. Die PITOT HEAT-Warnlampe wird über den 2- A-Stromkreisunterbrecher (ANNUN) am Essential Bus mit 28 V Gleichstrom versorgt.

### **Alternative Statikquelle**

Ein alternatives Statikdruckventil ist an der Schalt- und Steuertafel rechts vom Bein des Piloten installiert. Dieses Ventil liefert Statikdruck vom Kabineninnenraum, wenn die externe Statiköffnung versagt. Wenn eine falsche Instrumentablesung aufgrund von Wasser oder Eis in der Druckleitung zur normalen externen Statikquelle vermutet wird, sollte die alternative Statikdruckquelle eingeschaltet werden. Der Druck in der Kabine ist je nach offenen Heizungs-/Lüftungsauslässen unterschiedlich. Bei Verwendung der alternativen Statikdruckquelle müssen die Anweisungen in *Abschnitt 5 zur Kalibration der Luftgeschwindigkeit und Höhe* für die Anwendung der Korrekturen beachtet werden.

# **Avionik und Navigation**

• Hinweis •

In den folgenden Absätzen werden die Geräte der standardmäßigen Avionik des SR22 beschrieben. Detaillierte Beschreibungen bestimmter Avionikgeräte, Verfahren oder technische Daten zu optionalen Avionikgeräten sind dem *Pilotenhandbuch des jeweiligen Herstellers zu entnehmen. Spezifische Informationen in Bezug auf die Installation im SR20 sind dem von der FAA zugelassenen Anhang in Abschnitt 9* dieses Handbuchs zu entnehmen.

Die folgende Avionikausrüstung vermittelt dem Piloten viele Informationen, die in einem leicht interpretierbaren Format zur schnellen Erfassung jeder Situation dargestellt werden. Zusätzlich enthalten diese Konfigurationen verschiedene Autopiloten und HSI, die hier ebenfalls beschrieben werden. Die Avionikkomponenten sind in der Mittelkonsole installiert und von beiden Pilotensitzen aus leicht zugänglich. Weitere optionale Avionikgeräte sind erhältlich, aber hier nicht beschrieben.

Standard-Avionikausstattungen sind in folgenden Konfigurationen erhältlich:

#### *Avionik-Konfiguration A:*

- Bewegliches Kartendisplay (Avidyne MFD)
- Zweiachsiger Autopilot (S-Tec System 30)
- Integriertes Audio-System mit Intercom-Anlage (Garmin GMA 340)
- Marker Beacon-Empfänger (Garmin GMA 340)
- Zwei IFR-Approach-zertifizierte GPS (Garmin GNS 430 und Garmin GNS 420)
- Zwei VHF-Kommunikations-Transceiver (Garmin GNS 430 und Garmin GNS 420)
- Ein Navigationsempfänger (VOR/LOC/GS) (GNS 430)
- Mode C Transponder mit Höhenencoder (Garmin GTX 327)
- Horizontal Situation Indicator
- Course Deviation Indicator

#### *Avionik-Konfiguration B:*

- Bewegliches Kartendisplay (Avidyne MFD)
- Zweiachsiger Autopilot (S-Tec System 55X)
- Integriertes Audio-System mit Intercom-Anlage (Garmin GMA 340)
- Marker Beacon-Empfänger (Garmin GMA 340)
- Zwei IFR-Approach-zertifizierte GPS (Garmin GNS 430)
- Zwei VHF-Kommunikations-Transceiver (Garmin GNS 430)
- Zwei Navigationsempfänger (VOR/LOC/GS) (GNS 430)
- Mode C Transponder mit Höhenencoder (Garmin GTX 327)
- Elektronisches Navigationsdisplay (Sandel SN3308)
- Course Deviation Indicator

### *Avionik-Konfiguration PFD - Seriennummern ab 0435 mit PFD:*

- Bewegliches Kartendisplay (Avidyne MFD)
- Primary Flight Display (Avidyne PFD)
- Zweiachsiger Autopilot (S-Tec System 55X)
- Integriertes Audio-System mit Intercom-Anlage (Garmin GMA 340)
- Marker Beacon-Empfänger (Garmin GMA 340)
- Zwei IFR-Approach-zertifizierte GPS (Garmin GNS 430)
- Zwei VHF-Kommunikations-Transceiver (Garmin GNS 430)
- Zwei Navigationsempfänger (VOR/LOC/GS) (GNS 430)
- Mode C Transponder mit Höhenencoder (Garmin GTX 327)

# **Avionikschalter**

Eine genaue Beschreibung der Funktionen des Avionikschalters ist unter *Elektrik in diesem Abschnitt* enthalten.

# **Magnetkompass**

Ein konventioneller, von innen beleuchteter, flüssigkeitsgefüllter Magnetkompass ist an der Kabinen-Deckenauskleidung direkt über der Windschutzscheibe installiert. Mit dem Kompass ist eine Kompasskorrekturkarte installiert.

### **Wendekoordinator**

### *Avionik-Konfiguration A:*

Der elektrische Wendekoordinator zeigt Rollinformationen für den integrierten System 30 Autopilot an. Die Rollrate wird durch einen elektrischen Kreiselkompaß (Gyro mit Einzelkardanrahmen) auf dem Instrument angezeigt. Das Display beinhaltet ein Flugzeugsymbol, das sich dreht und so die Wenderate anzeigt, sowie ein Standardglasrohr und ein Neigungsmessgerät (Kugel-Inclinometer). Die L- und R-Markierungen auf dem Instrument zeigen den Rollwinkel für eine normale Wenderate in die angezeigte Richtung an. Redundante, durch Dioden gedoppelte Schaltkreise am Anzeiger liefern den Gleichstrom für den Betrieb. 28 Volt Gleichstrom für den Gyro-Betrieb wird durch den 2-A-Stromkreisunterbrecher (TURN COORD 1) am Essential Bus und den 2-A-Stromkreisunterbrecher (TURN COORD 2) am Main Bus 2 geliefert.

### *Avionik-Konfiguration B:*

Der elektrische Wendezeiger ist auf dem Instrumentenpanel installiert und zeigt Roll-Daten an und stellt diese dem Autopilot System 55X bereit. Das Instrument und die Stromversorgung sind wie oben beschrieben.

# **Attitude-Anzeiger**

#### • Hinweis •

*Seriennummern ab 0435 mit PFD:* Der Attitude-Anzeiger ist auf der linken Grundplatte montiert.

Der Attitude-Anzeiger zeigt die Fluglage an. Die Fluglage um die Längsachse wird durch einen Zeiger oben auf dem Anzeiger relativ zum Kurvenwinkel mit Indexmarkierungen bei 10°, 20°, 30°, 60° und 90° an beiden Seiten der Mittelpunktmarkierung angezeigt. Ein fixiertes Miniaturflugzeug über einer beweglichen Maske, die durch ein weißes Horizontsymbol in zwei Abschnitte unterteilt ist, zeigt die Pitch-

und Roll-Attitude an. Der obere Abschnitt (blauer Himmel) und der untere Abschnitt (Erde) weisen Pitch-Bezugslinien auf, die zur Pitch-Attitude-Steuerung verwendet werden. Der Anzeiger folgt Manövern bis zu 360º Roll und 360º Pitch. Ein Knopf an der Unterseite des Instruments wird zur Justierung des Miniaturflugzeugsymbols auf den künstlichen Horizont verwendet, um eine genauere Attitude-Anzeige zu erzielen.

Ein PULL TO CAGE-Knopf am Anzeiger dient zum schnellen Aufstellen des Gyro. Wenn dieser Knopf herausgezogen wird, richten sich die Pitch- und Rollanzeiger auf innerhalb von 2º ihrer jeweiligen fixierten Bezugslinien aus.

Das Instrument ist elektrisch betrieben und eine rote GYRO Marke zeigt einen Stromausfall an. Redundante, durch Dioden gedoppelte Schaltkreise am Anzeiger liefern den Gleichstrom für den Gyro-Betrieb. 28 Volt Gleichstrom für den Gyro-Betrieb wird durch einen 3- A-Stromkreisunterbrecher (Attitude 1) am Essential Bus und den 3-A-Stromkreisunterbrecher (Attitude 2) am Main Bus 2 geliefert.

### **Course Deviation Indicator**

### *Avionik-Konfiguration A:*

Der Course Deviation Indicator (CDI) zeigt Navigationsinformationen vom GPS 2 (Garmin GNS 420) an. Der CDI zeigt GPS-Trackabweichungen auf einem Abweichungsbalken-Instrument an. Eine vertikale Linie zeigt die GPS-Trackabweichung gegen eine 5- Punkt-Skala an. Der Anzeiger beinhaltet auch TO/FROM-Anzeigen und eine NAV-Marke. Anhand eines OBS-Knopfes wird die Azimuthkarte manuell auf die gewünschte Richtung gedreht.28 Volt Gleichstrom für die Instrumentenbeleuchtung wird über einen 2-A-Stromkreisunterbrecher (INST LIGHTS) am Main Bus 1 geliefert.

### *Avionik-Konfiguration B:*

Der Course Deviation Indicator (CDI) zeigt Navigationsinformationen vom GPS 2 (Garmin GNS 430) an. Die Navigationsquelle wird durch den CDI-Knopf an der GPS 2-Steuerung gewählt. Der CDI zeigt Kursabweichungen von einem VOR oder Localizer (LOC) und Glideslope an, wenn VLOC als Navigationsquelle gewählt ist. Er zeigt GPS-Trackabweichungen an, wenn GPS als Navigationsquelle gewählt ist. Das Instrument hat zwei Abweichungsbalken. Die vertikale Linie zeigt VOR/LOC oder GPS Trackabweichungen gegen eine 5-Punkt-Skala an. Die horizontale Linie zeigt Glideslope-Abweichungen gegen eine 5-Punkt-Skala an. Der Anzeiger beinhaltet TO/FROM-Meldung, NAV-Marke und GS-Marke. Anhand eines OBS-Knopfes wird die Azimuthkarte manuell auf die gewünschte Richtung gedreht.28 Volt Gleichstrom für die Instrumentenbeleuchtung wird über einen 2-A-Stromkreisunterbrecher (INST LIGHTS) am Main Bus 1 geliefert.

# **Horizontal Situation Indicator**

### *Avionik-Konfiguration A:*

Century NSD-1000 ist ein konventioneller HSI, der gyro-stabilisierte, magnetisch untergeordnete Heading-Informationen, eine grafische VOR/LOC-Anzeige mit konventionellem Kurspfeil und Glideslope-Darstellung bietet. Der HSI zeigt die Flugzeugrichtung durch Drehung eines Kompasses in Bezug auf ein fixiertes Flugzeugsymbol und eine Lubber Line. Der HSI Richtungs-Gyro steuert den Kompass und ist als Slave-Gerät über einen Verstärker im Boden unter dem Piloten mit einem Flux-Detektor im rechten Flügel verbunden. Mit dem FREE GYRO-SLAVE-Schalter direkt unter dem Display kann der Pilot entweder den Free Gyro- oder den Slave-Modus auswählen. Im Slave-Modus ist der Gyro dem Flux-Detektor untergeordnet. Im Free Gyro-Modus muss der Gyro manuell auf den Magnetkompass eingestellt werden. Dazu wird der PUSH-SET-CARD-Knopf in der unteren rechten Ecke des Instruments verwendet. Zum Einstellen des Kurses wird der Course-Knopf (Pfeil) in der unteren linken Ecke des Instruments verwendet. Die HSI-Ausgänge für Kurs und Heading werden an den Autopilot geleitet, um NAV/LOC/GPS-Tracking oder die Verfolgung eines voreingestellten Headings zu ermöglichen.

Der HSI beinhaltet die konventionellen Warnmarken. Die HDG (Heading) Marke ist außer Sichtweite, wenn ausreichend Strom für die Versorgung des Instruments zur Verfügung steht. Die NAV (Navigation) Marke ist außer Sichtweite, wenn eine VOR- oder LOC-Frequenz im NAV1-Empfänger eingestellt und ein zuverlässiges Signal vorhanden ist. Die GS (Glideslope) Marke ist außer Sichtweite, wenn eine ILS-Frequenz im NAV1-Empfänger eingestellt und ein zuverlässiges GS-Signal vorhanden ist.

Der NSD-1000 HSI ist elektrisch betrieben und eine rote GYRO Marke zeigt einen Stromausfall an. Redundante, durch Dioden gedoppelte

Schaltkreise am Anzeiger liefern den Gleichstrom für den Gyro-Betrieb. 28 Volt Gleichstrom für die redundanten Stromkreise werden durch den 5-A-Leistungsschalter (HSI 1) am Essential Bus und dem 5- A-Leistungsschalter (HSI 2) am Main Bus 2 geliefert.

#### *Avionik-Konfiguration B:*

Das Sandel SN3308 Navigationsdisplay vereint die Funktionen eines HSI, eines RMI, einer vollfarbigen beweglichen Karte, eines Stormscope-Displays, eines GPS-Melders und eines 3-Licht Marker Beacon-Anzeigers. Kompassinformationen gehen von einem externen Richtungs-Gyro und einem Flux-Detektor ein. Redundante Stromquellen liefern 28 Volt Gleichstrom für den Systembetrieb. Der Strom wird durch den 5-A-Leistungsschalter (HSI 1) am Essential Bus und dem 5-A-Leistungsschalter (HSI 2) am Main Bus 2 geliefert. Beide Stromkreise können das Navigationsdisplay versorgen.

Das vollfarbige Display setzt eine Rückprojektionssystem und eine aktive Matrix-LCD ein. Die Einheit verwendet eine Halogenlampe als einzige primäre Lichtquelle für die Projektion. Ein separater Helligkeitsschalter befindet sich direkt unter dem Display.

Der HSI zeigt Heading- und Navigationsinformationen in einer 360° Ansicht ähnlich wie bei einem konventionellen mechanischen HSI oder in einer EFIS 90° ARC Anzeige. Eingeschlossen sind Kompasskarte, Heading Bug, Kurszeiger, Kursabweichungsbalken, TO/FROM-Anzeiger, Glideslope-Anzeiger und Marken. Heading Bugund Kurszeiger-Einstellungen werden digital angezeigt, wodurch die exakte Einstellung von Heading und Kurs erleichtert wird. Die primäre Navigation wird per Knopfdruck aus vier verschiedenen Quellen ausgewählt: zwei VOR/ILS-Empfänger und zwei GPS-Empfänger. GPS1 oder NAV1 können als primäre Navigationsquelen gewählt werden. Bis zu zwei Richtungszeiger können angezeigt und auf jeden NAV-Empfänger einschl. GPS1, GPS2, NAV1 oder NAV2 geschaltet werden. GPS2 und NAV2 können nur als Richtungszeiger, nicht als primäre Navigationsquelle angezeigt werden. Das Display ist farbcodiert, um die gewählte Navigationsquelle hervorzuheben: grün für NAV1, gelb für NAV2 und cyan für GPS.

Auto Slew dreht den Kurszeiger automatisch als Reaktion auf Waypoint -Sequencing oder Direct-To Navigation vom GPS-Empfänger. Dadurch werden manuelle Kursänderungen an Waypoints eliminiert und die Arbeitslast des Piloten reduziert.

Heading and Course Sync ermöglichen per Knopfdruck ein automatisches Einstellen des Heading Bug auf die direkte aktuelle Richtung oder das Einstellen des Kurszeigers direkt auf eine VOR-Station mit gleichzeitiger Zentrierung der Kursabweichung. Course und Heading Befehlausgänge für den Autopilotbetrieb stehen ebenfalls zur Verfügung.

Das SN3308 registriert und meldet abnormale Bedingungen, wie z. B. Marken-Anzeigen bei den Navigationsempfängern und Ausfälle des Richtungs-Gyro oder Flux-Detektors. Es überwacht seine eigene interne Temperatur und gibt Warnmeldungen für Überhitzung oder Kühlungsverlust aus.

Redundante, durch Dioden gedoppelte Schaltkreise am Anzeiger liefern den Gleichstrom für den Gyro-Betrieb. 28 Volt Gleichstrom für die redundanten Stromkreise werden durch den 5-A-Stromkreisunterbrecher (HSI 1) am Essential Bus und dem 5-A-Stromkreisunterbrecher (HSI 2) am Main Bus 2 geliefert.

Auto Slew dreht den Kurszeiger automatisch als Reaktion auf Waypoint -Sequencing oder Direct-To Navigation vom GPS-Empfänger. Dadurch werden manuelle Kursänderungen an Waypoints eliminiert und die Arbeitslast des Piloten reduziert.

Heading and Course Sync ermöglichen per Knopfdruck ein automatisches Einstellen des Heading Bug auf die direkte aktuelle Richtung oder das Einstellen des Kurszeigers direkt auf eine VOR-Station mit gleichzeitiger Zentrierung der Kursabweichung. Course und Heading Befehlausgänge für den Autopilotbetrieb stehen ebenfalls zur Verfügung.

# **Autopilot**

#### *Avionik-Konfiguration A:*

Diese Flugzeuge sind mit einem S-TEC System Thirty Autopilot ausgestattet. Dieser zweiachsige Autopilot empfängt Rollachsensteuereingaben von einem integrierten elektrischen Wendekoordinator und Höheninformationen von einem mit dem Pitot/ Statiksystem verbundenen Höhentransducer. Programmiereinheit, Computer/Verstärker und Melder sind im Gehäuse des Wendekoordinators enthalten. Der Multifunktions-Steuerknopf oben links am Wendekoordinator wird zum Wählen des Modus, Deaktivieren und zum Eingeben der Wendebefehle verwendet. Ein

separater Pitch-Computer liefert die Höhenhaltungsfunktion (ALT-Hold). Die Rollachsenlenkung erfolgt über Autopilot-Lenkbefehle an den Querruder-Trimmmotor and die Federpatrone. Pitch-Achsenbefehle für die Höhenhaltung werden durch Befehle des Pitch-Computers an den Höhenruder-Servo erteilt. Merkmale des S-Tec System Thirty Autopilot:

- Roll-Stabilisierung
- Wendebefehl
- NAV/LOC/GPS Tracking, HI und LO Empfindlichkeit
- Höhenhaltung und
- GPS Steering (GPSS) für besseres Erfassen und Tracking des Reise- oder Anflugkurses

Ein separater GPSS-Wandler leitet die GPS-Roll-Lenkung an den Autopilot weiter. Ein GPSS/HDG-Knopf ermöglicht das Wechseln zwischen HDG- und Roll-Lenkmodus. Im HDG-Modus reagiert der Autopilot auf den HDG-Bug am HSI. Im GPSS-Modus reagiert der Autopilot auf die Roll-Lenkungseingaben vom GPS-Navigator.

*Siehe S-TEC System Thirty Autopilot Pilotenhandbuch* (Teilnr. 8777) vom Feb 1999 oder später und den anwendbaren POH-Anhang für eine genauere Beschreibung des Autopilot, dessen Betriebsarten und detaillierte Betriebsverfahren.

*Siehe S-TEC-Meggit Global Positioning System Steering (GPSS) Converter Pilotenhandbuch* (Teilnr. 8799) vom 8. Feb 2001 oder später und den anwendbaren POH-Anhang für eine genauere Beschreibung des GPSS-Wandlers, dessen Betriebsarten und zusätzliche Betriebsverfahren.

#### *Avionik-Konfiguration B:*

Diese Flugzeuge sind mit einem S-TEC System 55X Autopilot mit Altitude Selector / Alerter ausgestattet. Das System 55X ist ein zweiachsiger Autopilot. Das System besteht aus einem Flugprogrammierer/Computer, Höhen-Selektor/Alerter, Höhen-Transducer, Wendekoordinator und HSI. Modus und Steiggeschwindigkeit werden am Programmierer/Computerpanel ausgewählt. Der Altitude Selector/Alerter ermöglicht dem Piloten eine Voreinstellung der Höhen und Steigraten oder Abstiegsraten, die vom Autopilot verwendet werden sollen. Ein Knopf an jedem

Steuerhorngriff ermöglicht die Deaktivierung des Autopilotsystems. Der Autopilot nimmt Roll-Änderungen über den Querruder-Trimmmotor und die Federpatrone und Pitch-Änderungen für die Höhenvorwahl und -haltung über den Pitch-Servo vor. Der Autopilot wird über den 5-A-Stromkreisunterbrecher (AUTOPILOT) am Essential Bus mit 28 V Gleichstrom versorgt. Merkmale des S-Tec System 55X Autopilot:

- Heading Haltung und Befehl
- NAV/LOC/GPS/GS Tracking, High und Low Empfindlichkeit sowie automatisches 45° Kurs-Intercept.
- Vorwahl von Höhe und Steig-/Abstiegsrate
- Höhenhaltung und Befehl
- Steiggeschwindigkeit Haltung und Befehl
- GPS Steering (GPSS) für besseres Erfassen und Tracking des Reise- oder Anflugkurses

*Siehe S-Tec System Fifty-Five X Autopilot Pilotenhandbuch* (POH), P/ N 87109 vom 8. November 2000 oder später für ausführliche Betriebsverfahren und eine Beschreibung der implementierten Betriebsarten. Das System 55X POH enthält auch detaillierte Verfahren für GPS und VOR Course Tracking, Front Course und Back Course Localizer Anflüge sowie Glideslope Tracking.

*Siehe S-Tec Altitude Selector / Alerter (Teilnr. 0140) Pilotenhandbuch* (POH), Teilnr. 8716 (Original oder spätere Ausgaben) für genaue Betriebsverfahren und eine Beschreibung der Betriebsmodi des Altitude Selector / Alerter.

### *Avionik-Konfiguration PFD:*

Diese Flugzeuge sind mit einem S-TEC System 55X Autopilot ausgestattet. Das System 55SR ist ein zweiachsiger Autopilot. Das System besteht aus einem Flugprogrammierer/Computer und einem Höhentransducer. Modus und Steiggeschwindigkeit werden am Programmierer/Computerpanel ausgewählt. Ein Knopf an jedem Steuerhorngriff ermöglicht die Deaktivierung des Autopilotsystems. Der Autopilot nimmt Roll-Änderungen über den Querruder-Trimmmotor und die Federpatrone und Pitch-Änderungen für die Höhenvorwahl und -haltung über den Pitch-Servo vor. Der Autopilot wird über den 5-A-Stromkreisunterbrecher (AUTOPILOT) am

Essential Bus mit 28 V Gleichstrom versorgt. Merkmale des S-Tec System 55X Autopilot:

- Heading Haltung und Befehl
- NAV/LOC/GPS/GS Tracking, High und Low Empfindlichkeit, GPSS Roll-Lenkung sowie automatisches 45° Kurs-Intercept.
- Höhenhaltung und Befehl
- Steiggeschwindigkeit Haltung und Befehl.

*Siehe S-Tec System Fifty-Five X Autopilot Pilotenhandbuch* (POH), P/ N 87109 vom 8. November 2000 oder später für ausführliche Betriebsverfahren und eine Beschreibung der implementierten Betriebsarten. Das System 55X POH enthält auch detaillierte Verfahren für GPS und VOR Course Tracking, Front Course und Back Course Localizer Anflüge sowie Glideslope Tracking.

### **Audio-System**

Die Garmin GMA 340 Audio-Steuerung befindet sich in der Mittelkonsole und bietet Audioverst8rkung, Audioauswahl, Marker Beacon-Steuerung und sprachaktivierte Intercom-Anlage für Kabinenlautsprecher, Headsets und Mikrofone. Das System ermöglicht Audioschaltung für bis zu drei Transceiver (COM 1, COM 2 und COM 3) und fünf Empfänger (NAV 1, NAV2, ADF, DME und MKR). Daneben stehen zwei ungeschaltete Audioeingänge für Telefonklingel und Höhenwarnung zur Verfügung. Weitere Eingänge für zwei Unterhaltungsgeräte sind ebenfalls vorgesehen. Kopfhörer können per Knopfdruck als Empfänger gewählt werden. Ein Fail-Safe-Modus verbindet den Kopfhörer des Piloten und das Mikrofon mit COM 1, wenn der Strom ausfällt oder wenn der Mic-Wahlschalter ausgeschaltet ist.

#### *Headset/Mikrofoninstallation*

Das Flugzeug ist mit Vorrichtungen für vier Noise-Canceling Headsets mit integrierten Mikrofonen ausgestattet. Die vorderen Mikrofon-Headsets verwenden Push-To-Talk (PTT) Schalter, die oben auf dem jeweiligen Steuerhorngriff angebracht sind. Die hinteren Headsets haben keine COM-Übertragungsfähigkeit und erfordern deshalb keine PTT-Schalter. Buchsen für Mikrofon (MIC), Headset und automatische Rauschreduzierung (ANR) für den Piloten und vorderen Passagiersitz befinden sich im Kartenfach. Ähnliche Buchsen für die Rücksitze

befinden sich im Rückenteil der Mittelkonsole. Audio an alle vier Headsets wird durch individuelle Audioschalter an der Audioschalttafel eingestellt. Die Lautstärke wird durch die Lautstärkenregler des jeweiligen Empfängers eingestellt.

### *Audio-Eingangsbuchse*

Zwei Audio-Eingangsbuchsen befinden sich im Rückenteil der Mittelkonsole. Eine Buchse befindet sich nahe der Zubehörsteckdose für den Piloten und vorderen Passagier. Eine weitere befindet sich weiter hinten nahe den ANR-Buchsen für die Rücksitze. In diese Buchsen können persönliche Unterhaltungsgeräte, wie Radios, Kassettenspieler oder CD-Spieler eingesteckt werden. Die Lautstärke für diese Buchsen wird an den angeschlossenen Geräten eingestellt.

### **Multifunktionsanzeige**

Dieses Flugzeug ist mit einem Avidyne FlightMax EX-Series Multi-Function Display (MFD) ausgestattet. Die animierte Kartenanzeige zeigt die GPS-Position des Flugzeugs auf einer beweglichen Karte. Diese Informationen ergänzen die CDI- oder HSI-Kursabweichungsdaten und dienen lediglich zur allgemeinen Information. Die bewegliche Karte darf nicht als primäres Navigationsinstrument verwendet werden.

Das Avidyne FlightMax EX-Series MFD ist ein farbiges 10,4-Zoll Active Matrix Liquid Crystal Display (AMLCD) und ist in eine Control Display Unit (CDU) integriert. Es zeigt die aktuelle Flugzeugposition an und verfolgt diese auf einer beweglichen Karte. 28 Volt Gleichstrom für die MCU wird über den 5-A-Stromkreisunterbrecher (MFD) am Avionics Non-Essential Bus zugeführt.

Das EX-Series MFD bietet folgende Funktionen:

- Erstellung und Anzeige einer beweglichen Karte auf Basis der GPS-Positionsdaten einschl. Daten zu Hindernissen und Gelände.
- Anzeige der Stormscope® Blitzschlagrichtung und -entfernung.
- Anzeige der Skywatch® Traffic Advisory Meldungen. (nur EX5000C)
- Anzeige eines GPS-Flugplans auf Basis der Piloteneingaben.

- Anzeige von Checklisten für Normal- und Notbetrieb sowie Leistungsdaten.
- Anzeige von Navigationsdaten, wie Bodengeschwindigkeit und Track.

Die bewegliche Karte kann vom Piloten konfiguriert werden. Einige der konfigurierbaren Merkmale sind:

- Auswahl von Track-up oder North-up Modi.
- Auswahl des Kartenmaßstabs.
- Auswahl von Geländemerkmalen, wie Flughäfen und Spezialluftraum sowie farbige Hervorhebung von Gelände.
- Auswahl und Anzeige der Reisedaten vom GPS.

# **GPS-Navigation**

Die Jeppesen Navigationsdatenbank bietet Zugriff auf Daten über Flughäfen, Anflüge, Standard Instrument Departures (SIDs), Standard Terminal Arrivals (STARs), VORs, NDBs, Intersections, Mindesthöhen, Controlled Airspace Advisories und Frequenzen. Nordamerikanische und internationale Datenbanken sind verfügbar. Die Datenbankinformationen werden auf einer Karte geliefert, die einfach in den Kartensteckplatz der GPS-Einheit eingesteckt wird. Abonnementinformationen liegen jedem System bei.

### *Avionik-Konfiguration A:*

Das Flugzeug ist mit zwei GPS-Navigatoren ausgestattet. Garmin GNS 430 ist das GPS 1 und Garmin GNS 420 dient als GPS 2. Beide Garmin GPS-Navigatoren sind IFR-zertifiziert. Die primäre Einheit (GPS 1) ist mit dem HSI, Autopilot und MFD des Flugzeugs verbunden. Die sekundäre Einheit (GPS 2) ist mit dem CDI des Flugzeugs verbunden.

GPS Navigatoren bieten IFR Reise-, Terminal- und Anflugnavigation mit einer Positionsgenauigkeit mindestens 15 m. Jeder GPS-Navigator verwendet das Global Positioning System (GPS) Satellitennetz zur Erfassung der Flugzeugposition (Breitengrad, Längengrad, Höhe) und den Höhendigitalisierer zur Optimierung der Höhenberechnung.

Die GPS1 Antenne befindet sich über der Deckenauskleidung entlang der Mittellinie des Flugzeugs. Die GPS2 Antenne befindet sich unter dem Blendschutzschirm hinter dem MFD. Alle GPS

#### **Cirrus Design Abschnitt 7 SR22 Beschreibung des Flugzeugs und der Systeme**

Navigatorsteuerungen und -funktionen sind auf Schalttafeln an der Vorderseite der GPS-Empfängereinheit an der Mittelkonsole zugänglich. Die Schalttafeln enthalten Funktionstasten, Schalter, MSG- und Nav-Statusanzeigen, ein farbiges LCD-Display (GNS 430), zwei konzentrische Wahlknöpfe an jedem Panel und einen Jeppesen NavData Kartensteckplatz in jedem Panel. Die Displays sind bei Tageslicht lesbar und werden für den Betrieb mit schwachem Licht automatisch gedämmt. Der primäre GPS Navigator wird über den 5-A-Leistungsschalter (GPS1) und 7,5-A-Stromkreisunterbrecher (COM1) am Avionics Essential Bus mit 28 V Gleichstrom versorgt. Der sekundäre GPS Navigator wird über den 5-A-Stromkreisunterbrecher (GPS 2) und dem 7,5-A-Stromkreisunterbrecher (COM 2) am Avionics Non-Essential Bus mit 28 Volt Gleichstrom versorgt.

#### *Avionik-Konfiguration B und PFD:*

Das Flugzeug ist mit zwei GPS-Navigatoren ausgestattet. Dual Garmin GNS 430 werden als GPS 1 und GPS 2 verwendet. Beide Garmin GPS-Navigatoren sind IFR-zertifiziert. Die primäre Einheit (GPS 1) ist mit dem HSI oder PFD, Autopilot und MFD des Flugzeugs verbunden. Die sekundäre Einheit (GPS 2) ist mit dem CDI oder PFD des Flugzeugs verbunden.

GPS Navigatoren bieten IFR Reise-, Terminal- und Anflugnavigation mit einer Positionsgenauigkeit mindestens 15 m. Jeder GPS-Navigator verwendet das Global Positioning System (GPS) Satellitennetz zur Erfassung der Flugzeugposition (Breitengrad, Längengrad, Höhe) und den Höhendigitalisierer zur Optimierung der Höhenberechnung.

Die GPS1 Antenne befindet sich über der Deckenauskleidung entlang der Mittellinie des Flugzeugs. Die GPS2 Antenne befindet sich unter<br>dem Blendschutzschirm hinter dem MFD Alle GPS dem Blendschutzschirm hinter dem MFD. Alle GPS Navigatorsteuerungen und -funktionen sind auf Schalttafeln an der Vorderseite der GPS-Empfängereinheit an der Mittelkonsole zugänglich. Die Schalttafeln enthalten Funktionstasten, Schalter, MSG- und Nav-Statusanzeigen, ein farbiges LCD-Display (GNS 430), zwei konzentrische Wahlknöpfe an jedem Panel und einen Jeppesen NavData Kartensteckplatz in jedem Panel. Die Displays sind bei Tageslicht lesbar und werden für den Betrieb mit schwachem Licht automatisch gedämmt. Der primäre GPS Navigator wird über den 5-A-Leistungsschalter (GPS1) und 7,5-A-Stromkreisunterbrecher (COM1) am Avionics Essential Bus mit 28 V Gleichstrom versorgt. Der

sekundäre GPS Navigator wird über den 5-A-Leistungsschalter (GPS 2) und dem 7,5-A-Stromkreisunterbrecher (COM 2) am Avionics Non-Essential Bus mit 28 Volt Gleichstrom versorgt.

### **Kommunikations-Transceiver (COM)**

### *Avionik-Konfiguration B und PFD:*

Zwei VHF-Kommunikations-Transceiver (COM) sind für die VHF-Kommunikation installiert. Die Transceiver und integrierten Steuerungen sind in die Garmin GNS 430 bzw. GNS 420 Einheiten eingebaut. Die Transceiver empfangen alle Schmal- und Breitband-Übertragungen innerhalb des gewählten Frequenzbereichs. Die Antennen nehmen die Signale auf und leiten diese an die Transceiver, welche die Signale dann in hörbare Kommunikationssignale digitalisieren. Das digitalisierte Audio wird dann an die Audio Control Unit geleitet und von dort an die Lautsprecher oder Headsets verteilt.

COM 1 – Der obere Garmin GNS 430 wird als COM 1 bezeichnet. Die Garmin GNS 430 Schalttafel zeigt die aktive und Standby-Frequenz des COM1 Transceivers, den Frequenzspeicher und die per Knopfdruck gewählte Frequenz an. Der COM 1-Transceiver ermöglicht den 720-Kanal (25-kHz-Abstand) oder 2280-Kanal (8,33-kHz-Abstand) Betrieb in einem Frequenzbereich von 118.000 bis 136.975 MHz. Die COM 1 Antenne befindet sich über der Kabine auf der Mittellinie des Flugzeugs.28 V Gleichstrom für den COM 1 Transceiver-Betrieb wird durch den Avionik-Hauptschalter geregelt und über den 7,5-A-Stromkreisunterbrecher (COM 1) am Essential Avionics Bus zugeführt.

COM 2 – Der untere Garmin GNS 420 wird als COM 2 bezeichnet. Die Garmin GNS Schalttafel zeigt die aktive und Standby-Frequenz des COM2 Transceivers, den Frequenzspeicher und die per Knopfdruck gewählte Frequenz an. Der COM 2-Transceiver ermöglicht den 720- Kanal (25-kHz-Abstand) oder 2280-Kanal (8,33-kHz-Abstand) Betrieb in einem Frequenzbereich von 118.000 bis 136.975 MHz. Die COM 2 Antenne befindet sich an der Kabinenunterseite entlang der Mittellinie des Flugzeugs.28 V Gleichstrom für den COM 2 Transceiver-Betrieb wird durch den Avionik-Hauptschalter geregelt und über den 7,5-A-Stromkreisunterbrecher (COM 2) am Non-Essential Avionics Bus zugeführt.

# **Navigations-Empfänger (Nav)**

#### *Avionik-Konfiguration A:*

Das Flugzeug ist mit einem NAV-Empfänger ausgestattet, der in die Garmin GNS 430 GPS Navigatoren integriert ist (GNS 420 enthalten keinen NAV-Empfänger). Diese Einheit ist im oberen Funkrack-Steckplatz eingebaut und wird als Mounted in the upper radio rack slot, this unit is designated NAV 1 bezeichnet. Der GNS 430 bietet VHF Omnirange/Localizer (VOR/LOC) Fähigkeit. Der VOR/LOC Empfänger empfängt VOR/LOC in einem Frequenzbereich von 108.000 MHz bis 117.950 MHz mit 50 kHz Kanalabstand. Der GNS 430 bietet Glideslope-Fähigkeit. Glideslope wird von 329.150 bis 335.000 in 150-kHz-Schritten empfangen. Die Empfänger und die integrierten Regler sind an der Garmin GNS 430 Einheit montiert. Der Empfänger bietet eine Anzeige der aktiven und Standby-Frequenzen, einen Frequenzspeicher und einen Knopf für die Frequenzauswahl. Ein IDENT-Audioausgang für VOR und LOC steht ebenfalls zur Verfügung. Die Nav-Antenne ist oben auf dem vertikalen Ende montiert. und liefert den VOR/LOC-Eingang für beide NAV-Empfänger.

NAV 1 – Der obere Garmin GNS 430 wird als NAV 1 bezeichnet.28 V Gleichstrom für den Betrieb des Navigationsempfängers wird durch den Avionik-Hauptschalter auf der Grundplatte des Instrumentenpanels geregelt und über einen 5-A-Stromkreisunterbrecher (GPS1) am Essential Avionics Bus zugeführt.

#### *Avionik-Konfiguration B und PFD:*

Das Flugzeug ist mit zwei NAV-Empfängern ausgestattet, die in die Garmin GNS 430 GPS Navigatoren integriert sind. Die obere Einheit wird als NAV 1 und die untere Einheit als NAV 2 bezeichnet. Die Nav-Empfänger-Regler sind in die Garmin GNS Schalttafel auf der Mittelkonsole integriert. Jede Einheit bietet VHF Omnirange/Localizer (VOR/LOC) Fähigkeit. Der VOR/LOC Empfänger empfängt VOR/LOC in einem Frequenzbereich von 108.000 MHz bis 117.950 MHz mit 50 kHz Kanalabstand. Der GNS 430 bietet Glideslope-Fähigkeit. Glideslope wird von 329.150 bis 335.000 in 150-kHz-Schritten empfangen. Der Empfänger bietet eine Anzeige der aktiven und Standby-Frequenzen, einen Frequenzspeicher und einen Knopf für die Frequenzauswahl. Ein IDENT-Audioausgang für VOR und LOC steht ebenfalls zur Verfügung. Die Nav-Antenne ist oben auf dem vertikalen

Ende montiert. und liefert den VOR/LOC-Eingang für beide NAV-Empfänger.

NAV 1 – Der obere Garmin GNS 430 wird als NAV 1 bezeichnet.28 V Gleichstrom für den Betrieb des Navigationsempfängers wird durch den Avionik-Hauptschalter auf der Grundplatte des Instrumentenpanels geregelt und über einen 5-A-Leistungsschalter (GPS1) am Essential Avionics Bus zugeführt.

NAV 2 – Der untere GARMIN GNS 430 wird als NAV 2 bezeichnet.28 V Gleichstrom für den Betrieb des Navigationsempfängers wird durch den Avionik-Hauptschalter auf der Grundplatte des Instrumentenpanels geregelt und über einen 5-A-Leistungsschalter (GPS2) am Non-Essential Avionics Bus zugeführt.

### **Transponder**

Das Flugzeug ist mit einem Garmin GTX 327 ATC Mode C (Identifizierung und Höhe) Transponder mit Squawk-Fähigkeit ausgestattet. Das Transpondersystem besteht aus einer integrierten Empfänger/Sender-Einheit, einer Antenne und einem Höhendigitalisierer. Der Empfänger/Sender empfängt Abfragen von einem sekundären Radarsender am Boden und überträgt dann an das abfragende Air Traffic Control Center. Die digitalisierten Höheninformationen werden von einem Höhendigitalisierer (Encoder) geliefert, der mit dem Statiksystem des Flugzeugs verbunden ist. Der Transponder und die integrierten Regler sind in der Mittelkonsole des Flugzeugs montiert. Der Transponder bietet ein aktives Code-Display, Code-Auswahl, IDENT-Knopf und Testfunktionen. Die FUNC-Taste (Funktionstaste) ermöglicht die Auswahl der Modi Druckhöhe, Flugzeit, Count-up-timer und Count-down-Timer. Das Display ist bei Tag lesbar und kann durch den INST-Lichtregler auf der Grundplatte des Instrumentenpanels gedämmt werden. Die Transponderantenne ist an der Unterseite des Rumpfs direkt hinter dem Brandschott montiert.28 V Gleichstrom für den Transponderbetrieb wird durch den Avionik-Hauptschalter auf der Grundplatte des Instrumentenpanels geregelt.28 V Gleichstrom für den Betrieb von Empfänger, Sender und Höhenencoder wird über den 2-A-Stromkreisunterbrecher (ENCODER/XPONDER) am Avionics Non-Essential Bus zugeführt.

### **Emergency Locator Transmitter**

Das Flugzeug ist mit einem abgeschlossenen Emergency Locator Transmitter (ELT) ausgestattet. Sender und Antenne sind direkt hinter dem achternseitigen Brandschott rechts von der Mittellinie des Flugzeugs montiert. Der Hauptschalter des Senders hat die drei Stellungen ON-OFF-ARMED und bleibt bei Normalbetrieb auf Armed gestellt. Ein Fernschalter und eine Anzeige sind direkt unter der Leistungsschaltertafel installiert. Der Sender ist der Länge nach im Flugzeug installiert, damit Abstiege mit mehr als 3,5 Fuß/Sekunde registriert werden können. Wenn eine schneller Abstieg registriert wird, sendet der Sender wiederholt VHF-Band-Audio-Sweeps bei 121,5 MHz und 243,0 MHz in Abständen von ca. 0,5 Sekunden. Der Sender und die daran befestigte tragbare Antenne sind durch einen Zugang am Boden des Gepäckraum-Brandschotts zugänglich. Der ELT kann aus dem Flugzeug demontiert und als persönliches Ortungsgerät eingesetzt werden, falls das Flugzeug nach einem Unfall verlassen werden muss. Der ELT-Sender wird mit acht Monozellen betrieben. Die Zellen sind mit einem Datum versehen. Diese Batterien müssen in den vorgegebenen Abständen auf Basis des aufgedruckten Datums ausgewechselt werden (*siehe SR22 Wartungshandbuch*).

#### *ELT-Fernschalter und Anzeigepanel*

Der ELT-Fernschalter und das Anzeigepanel befinden sich direkt unter der Leistungsschaltertafel und bieten Test- und Überwachungsfunktionen für den ELT. Das Panel enthält einen ON-Knopf, einen RESET-Knopf und eine rote LED (Lampe). Die rote Lampe blinkt, wenn der ELT überträgt. Der ON-Knopf wird zum Testen der Einheit (gemäß Beschreibung im Wartungshandbuch) verwendet. Die RESET-Taste kann zum Abbrechen einer versehentlich<br>eingeleiteten Übertragung verwendet werden. Eine 6-Volteingeleiteten Übertragung verwendet werden. Eine 6-Volt-Lithiumbatterie im Panel versorgt die LED. Die Batterie muss in regelmäßigen Abständen ausgewechselt werden *(siehe Wartungshandbuch)* .

Im Fall eines Unfalls:

- 1. Prüfen, ob die Lampe am externen ELT-Anzeigepanel blinkt. Wenn Sie blinkt ist der ELT funktionsfähig.
- 2. Wenn möglich wie unten beschrieben Zugang zum ELT schaffen und den Senderschalter auf ON stellen.

Tragbare Verwendung des ELT:

- a. Die Zugangstür in der Mitte hinter dem unteren Gepäckraum entfernen.
- b. Das Antennenkabel von der Vorderseite der Einheit trennen.
- c. Das Kabel vom Fernschalter und dem Anzeigepanel trennen.
- d. Die Befestigungsgurte lösen und den Sender und die tragbare Antenne heraus nehmen.
- e. Die tragbare Antenne in die Antennenbuchse an der Vorderseite der Einheit einstecken.
- f. Den Schalter auf ON stellen.
- g. Die Antenne möglichst aufrecht halten.

### **Betriebsstundenzähler**

Das Flugzeug ist mit einem Betriebsstundenzähler ausgestattet. Dieser befindet sich im Staufach der Armlehne zwischen dem Piloten und Copiloten. Der Betriebsstundenzähler erfasst wie lange der BAT 1 sowie ALT 1 oder ALT 2 Schalter eingeschaltet sind. 28 V Gleichstrom für den Betrieb des Zählers werden über den 5-A-Stromkreisunterbrecher (ENGINE INST) am Main Bus 1 geliefert.

# **Digitaluhr**

Das Flugzeug ist mit einer 2¼" Davtron M803 Digitaluhr ausgestattet. Diese befindet sich auf dem linken Instrumentenpanel direkt außerhalb des Fluggeschwindigkeitsanzeigers. Die Uhr zeigt Universalzeit (UT), Ortszeit (LT), Abgelaufene Zeit (ET), Außentemperatur (OAT) in °C oder °F und dient auch als Voltmeter. Alle Anzeigen und Funktionen werden mit den Reglern auf der Vorderseite der Uhr gewählt. Die Uhr empfängt Außentemperatursignale von einem Temperaturfühler, der direkt vor der Pilotentür installiert ist. Die Uhr wird über den 5-A-Stromkreisunterbrecher (Engine Inst) am Main Bus 1 mit 28 V Gleichstrom versorgt. Zusatzstrom wird über eine 5-A-Sicherung an der Hauptsammelschiene in der Hauptsteuerung (MCU) bereitgestellt. Eine Mignonzelle dient bis zu drei Jahre lang als Reserveversorgung.

### *SEL und CTL Regler*

Alle Anzeigen und Funktionen werden über die SEL- und CTL-Regler unter der Zeitanzeige gewählt bzw. eingestellt. Nach dem Einschalten zeigt die Uhr Universalzeit an (UT). Durch dreimaliges Drücken der SEL-Taste wird Ortszeit (LT) und darauf Abgelaufene Zeit (ET) angezeigt. Durch erneutes Drücken der Taste wird wieder die Universalzeit UT angezeigt.

### *Einstellen von UT oder LT:*

Anhand der SEL-Taste UT oder LT wählen. Dann gleichzeitig die SELund die CTL-Taste drücken (die Zehn-Stunden-LED blinkt). Die CTL-Taste wiederholt drücken, um die Anzeige auf den gewünschten Wert zu inkrementieren. Dann SEL drücken, um die nächste einzustellende Zahl zu wählen. Nachdem alle Stellen eingestellt wurden, die SEL-Taste erneut drücken, um zum Normalmodus zurückzukehren.

### *Flugzeit (FT):*

Die Flugzeitoption (FT) steht bei dieser Installation nicht zur Verfügung. Wenn FT gewählt wird, erscheint auf der Anzeige Null.

### *Abgelaufene Zeit (ET):*

Im ET-Modus kann für "Count-up" oder "Count-down" eingestellt werden.

Einstellen des Count-up-Modus:

- 1. Anhand der SEL-Taste ET wählen und
- 2. CTL drücken, um den Count-up-Timer zu aktivieren. Die abgelaufene Zeit wird bis zu 59 Minuten, 59 Sekunden gezählt, dann wechselt die Anzeige zu Stunden und Minuten. Durch erneutes Drücken der CTL-Taste wird der Timer auf Null zurückgesetzt.

Einstellen des Count-down-Modus:

- 3. Anhand der SEL-Taste ET wählen und
- 4. eine Anfangszeit für den Count-down eingeben. Diese Eingabe erfolgt auf gleiche Weise wie die Einstellung der Universal- oder Ortszeit (höchste Eingabe ist 59 Minuten, 59 Sekunden).
- 5. SEL drücken, um den Einstellungsmodus zu beenden und

6. CTL drücken, um den Count-down zu beginnen. Bei Erreichen von Null ertönt ein Alarm und die Anzeige blinkt. Durch Drücken von SEL oder CTL wird der Alarm deaktiviert.

#### *Testmodus:*

Zum Aufrufen des Selbsttests die SEL-Taste 3 Sekunden lang gedrückt halten. Das Display zeigt dann "88:88" an und alle vier Zeitanzeigen (UT, LT, FT, ET) leuchten auf.

#### *OAT – VOLTS-Taste*

Die rote OAT-VOLTS-Taste wird zum Anzeigen der Außentemperatur und der Spannung der Hauptsammelschiene des Flugzeugs verwendet. Wenn die Elektrik nicht eingeschaltet ist wird auf der oberen Anzeige die Spannung der Uhrbatterie angezeigt. Nach dem Einschalten zeigt das Display die Spannung der Flugzeugstromversorgung an. Durch Drücken der Taste wird die Außentemperatur (OAT) in °F angezeigt. Durch erneutes Drücken der Taste wird die Außentemperatur (OAT) in °C angezeigt.

# **Cirrus Flugzeugfallschirmsystem (CAPS)**

Das Cirrus Airframe Parachute System (CAPS) des SR22 dient dazu, das Flugzeug samt Passagieren in einem lebensgefährlichen Notfall auf den Boden abzusenken. Das System hat den Zweck, das Leben der Insassen zu retten, jedoch das Flugzeug wird dabei wahrscheinlich zerstört und im schlimmsten Fall sind schwere Verletzungen oder der Tod der Insassen möglich. Deshalb ist es sehr wichtig, die CAPS-Beschreibung in Abschnitt 3, Notverfahren, und in Abschnitt 10, Sicherheit, zu lesen und genau zu überlegen, wie das System im Notfall eingesetzt werden würde.

### • WARNUNG •

Das Fallschirmsystem erfordert für die Aktivierung keine Stromversorgung. Es kann jederzeit aktiviert werden. Der Flugweg der Feststoff-Rakete geht nach oben von der Fallschirmabdeckung weg. Die Insassen des Flugzeugs müssen sich in einem sicheren Abstand zur Abdeckung des Fallschirmkanisters aufhalten. Kinder niemals unbeaufsichtigt im Flugzeug lassen.

### **Systembeschreibung**

Das CAPS besteht aus einem Fallschirm, einer Feststoff-Rakete für die Aktivierung des Fallschirms, einem Raketen-Aktivierungsgriff und einem innerhalb der Rumpfstruktur eingebetteten Haltegurtzeug.

Ein Verbundstoffkasten, der den Fallschirm und die Feststoff-Rakete enthält, ist direkt hinter dem Gepäckraum-Brandschott an der Flugzeugstruktur montiert. Der Kasten ist abgedeckt und durch eine dünne Verbundstoffabdeckung vor Umwelteinflüssen geschützt.

Der Fallschirm ist in einem Aktivierungssack enthalten, durch den die Aktivierungs- und Inflationssequenz eingeleitet wird. Der Aktivierungssack leitet den richtigen Aktivierungsprozess ein und sorgt dafür, dass die Fallschirmkappe erst aufgeblasen wird, nachdem der Raketenmotor die Fallschirmleinen gestrafft hat.

Der Fallschirm selbst besteht aus einer 223 qm (2400 square-foot) großen Rundkappe mit Gleiter, einem ringförmigen Stoffpanel mit wesentlich kleinerem Durchmesser als der geöffnete Kappendurchmesser. Um den Umfang des Gleiters sind in gleichen

Abständen Ringösen angebracht. Durch diese Ösen werden die Hängeleinen der Kappe geführt, damit sich der Gleiter unbehindert entlang der Leinen bewegen kann. Da der Gleiter oben auf den Leitungen nahe der Kappe positioniert ist, begrenzt der Gleiter zu Beginn der Aktivierungssequenz den anfänglichen Durchmesser des Fallschirms und dessen Inflationsrate. Wenn der Gleiter dann entlang der Leinen nach unten gleitet, öffnet sich die Kappe.

Der Fallschirm ist mit einem 3-Punkt-Gurtzeug mit der Rumpfstruktur des Flugzeugs verbunden. Der hintere Gurtzeugriemen ist im Fallschirmkanister verstaut und am Brandschott des hinteren Gepäckraums befestigt. Die vorderen Gurte sind vom Kanister zu den Befestigungspunkten des Brandschotts direkt unter der Oberfläche der Rumpfhaut befestigt. Bei Aktivierung des Fallschirms werden die vorderen Gurte vom Kanister bis zu den vorderen Befestigungspunkten durch die Rumpfhaut gerissen.

### **Aktivierungsgriff**

Das CAPS wird durch Ziehen des CAPS-Aktivierungsgriffs (T-Griff) aktiviert. Dieser Griff ist in der Kabinendecke an der Mittellinie des Flugzeugs direkt über der rechten Schulter des Piloten installiert. Der T-Griff ist durch eine mit Plaketten beschriftete Abdeckung vor unberechtigter oder versehentlicher Betätigung geschützt. Zum Entfernen dieser Abdeckung wird die schwarze Lasche am vorderen Rand der Abdeckung gezogen.

Durch Ziehen des T-Griffes wird die Rakete aktiviert und die CAPS-Aktivierungssequenz eingeleitet. Für die Aktivierung der Rakete sind zwei Handlungen erforderlich:

- 1. Den Aktivierungsgriff aus seinem Halter ziehen. Durch Ziehen am T-Griff wird dieser aus seinem Halte-O-Ring gezogen und das Seil wird gestrafft (ca. 5 cm des Kabels liegen dann frei). Nach Straffung des Seils bleibt der T-Griff stehen und muss dann mit größerer Kraft ganz herausgezogen werden, um die Rakete zu aktivieren.
- 2. Den T-Griff mit beiden Händen greifen und mit einer kräftigen, konstanten und kontinuierlichen Bewegung gerade nach unten ziehen, bis die Rakete aktiviert wird. Ein kräftiges, einem Klimmzug ähnliches Ziehen eignet sich am besten. Zur Aktivierung der Rakete sind bis zu 20 kg Kraft oder mehr

erforderlich. Die meiste Kraft wird bei Aktivierung des Seils benötigt, das dann den Zündstift der Rakete freisetzt. Bei Freisetzung des Zündstift werden zwei Primer ausgelöst und der Raketenbrennstoff wird gezündet.

• Hinweis •

Durch ruckartiges oder rapides Ziehen des Aktivierungsgriffes erhöht sich die zum Aktivieren der Rakete notwendige Zugkraft.

Bei dem Versuch, den T-Griff nach vorne und unten zu drücken, wird die anwendbare Kraft begrenzt. Die größte Kraft ist nur bei einem geraden Nach-unten-Ziehen des T-Griffes möglich.

Ein zusätzlicher Sicherheitsstift verhindert, dass der Aktivierungsgriff nicht versehentlich bei Wartungsarbeiten oder Bodenbetrieb gezogen wird. Dieser Stift ist durch die Griffhalterung und den Zylinder gesteckt und sichert den Griff in einer gesicherten Position. Am Stift ist ein Anhänger mit der Aufschrift "Remove Before Flight" (Vor dem Flug entfernen) angebracht.

### • WARNUNG •

Nach Durchführung der Wartungsarbeiten oder sonstiger Bodenoperationen muss der Pilot vor Flugbeginn sicherstellen, dass dieser Stift entfernt wird.

### **Aktivierungsmerkmale**

Beim Start der Rakete wird der Fallschirm durch die Schubkraft der Rakete nach außen und aufgrund des relativen Winds nach hinten ausgestoßen. Die Inflation des Fallschirms beginnt in ca. zwei Sekunden.

Sobald sich die Kappe mit Luft zu füllen beginnt, wird die Vorwärtsbewegung des Flugzeugs drastisch gebremst. Diese Bremsung verstärkt sich mit der Fluggeschwindigkeit, sollte jedoch in jedem Fall innerhalb der Fallschirmhülle weniger als 3 g betragen. Während dieser Bremsung kann der Bug leicht nach oben gerichtet werden, vor allem bei hoher Geschwindigkeit. Der hintere Fangleine des Haupttragegurts ist jedoch absichtlich kurz ausgeführt, um ein übermäßiges Aufrichten des Bugs zu verhindern. Der Bug senkt sich

allmählich wieder ab, bis das Flugzeug mit abgesenktem Bug unter dem Fallschirm hängt.

Acht Sekunden nach der Aktivierung wird die hintere Fangleine abgeschnitten und das Flugzeugheck senkt sich in die endgültige ungefähr horizontale Lage ab. Nach Stabilisierung dieser Lage kann das Flugzeug leicht vor und zurück schwenken oder sich drehen, während es vom Fallschirm getragen wird. Die Abstiegsrate liegt ungefähr zwischen 1600 und 1800 Fuß pro Minute und die laterale Geschwindigkeit entspricht ungefähr dem Bodenwind. Nach Auftreffen auf dem Boden kann das Flugzeug durch den Bodenwind weiter gezogen werden.

#### **• Vorsicht •**

Der Aufprall auf dem Boden entspricht ungefähr einem Aufsetzen aus einer Höhe von ca. 10 Fuß (3 m). Die Zelle, Sitze und das Fahrwerk sind für diese Beanspruchung konstruiert. Die Insassen müssen sich jedoch gemäß der Anweisungen in Abschnitt 3, Notverfahren, auf den Aufprall vorbereiten.

#### • Hinweis •

Das CAPS eignet sich für verschiedene Flugzeuglagen, einschließlich Trudeln. Jedoch bei einer Aktivierung in einer anderen Lage als die horizontale Fluglage können die Aktivierungsmerkmale anders sein als oben beschrieben.

# **Abschnitt 8** Handling, Instandhaltung und **Wartung**

#### **Inhaltsverzeichnis**

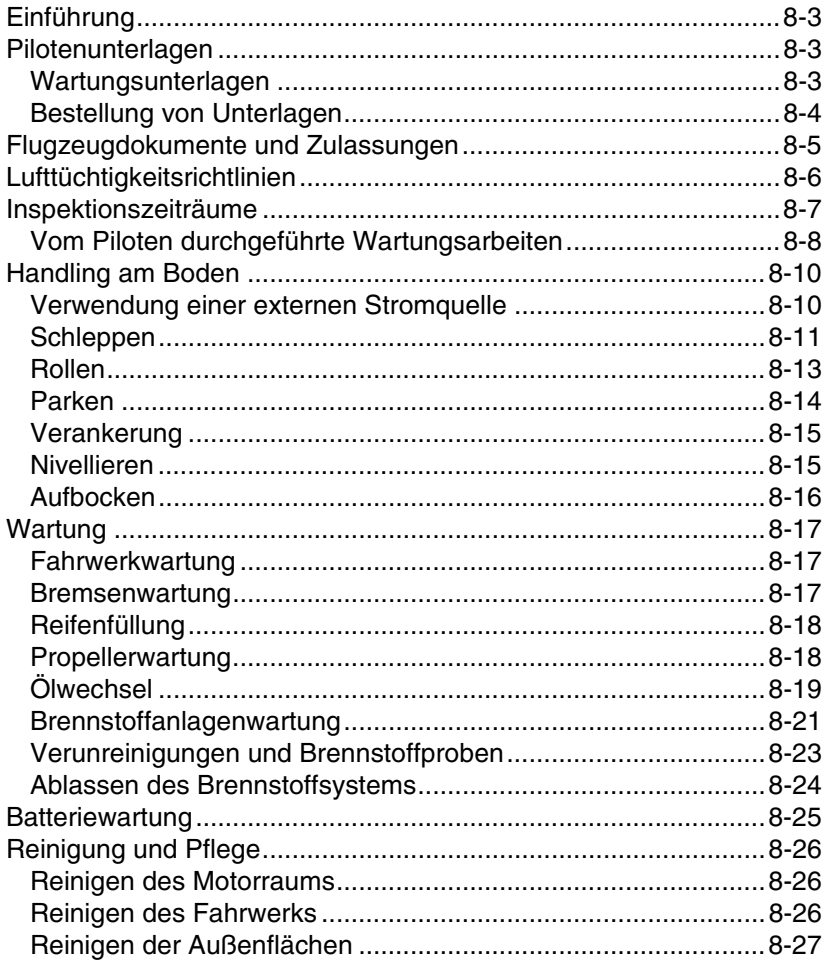

#### Abschnitt 8<br>Handling, Instandhaltung und Wartung<br>SR22 SR22 **Handling, Instandhaltung und Wartung**

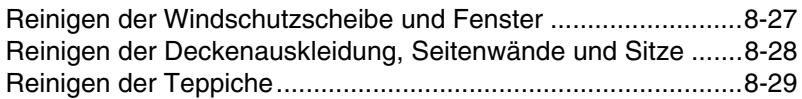
# **Einführung**

Dieser Abschnitt enthält allgemeine Richtlinien zum Handling, zur Instandhaltung und Wartung des Cirrus Design SR22. Zur Aufrechterhaltung des sicheren und effizienten Betriebs des Flugzeugs sollten regelmäßig die aktuellsten Informationen von einem autorisierten Cirrus Kundendienst eingeholt werden.

# **Pilotenunterlagen**

Das von der FAA zugelassene Flug- und Pilotenhandbuch (POH) wird bei der Auslieferung des Flugzeugs übergeben. Zusätzliche Exemplare sind vom Cirrus Design Kundendienst erhältlich.

# **Wartungsunterlagen**

Die folgenden Wartungshandbücher sind von Cirrus Design für das SR22 Flugzeug erhältlich:

- Wartungshandbuch (AMM) GAMA Wartungshandbuch mit Kapitelaufbau gemäß GAMA und ATA. Das Handbuch deckt Inspektion, Instandhaltung, Wartung, Störungssuche und Reparaturen der Struktur, Systeme und Verkabelung des Flugzeugs. Ein Änderungsservice für dieses Handbuch ist ebenfalls erhältlich. Ein aktuelles Exemplar des AMM wird bei der Auslieferung des Flugzeugs übergeben.
- Betriebs- und Wartungshandbuch für den Motor Cirrus Design übergibt bei der Auslieferung ein Betriebs- und Wartungshandbuch zum Teledyne Continental Triebwerk. Handbücher für die Überholung des Triebwerks und Motorzubehörs können vom jeweiligen Hersteller erworben werden.
- Betriebs- und Wartungshandbücher für die Avionik-Komponenten -– Cirrus Design übergibt alle verfügbaren Betriebshandbücher bei der Auslieferung des Flugzeugs. Wartungshandbücher (wenn verfügbar) können beim Hersteller der Geräte bestellt werden.

Cirrus Design bietet einen Abonnementservice für Service Bulletins, Service Letters und Options Letters des Werks an. Dieser Service wird den interessierten Personen, z.B. Besitzern, Piloten und Mechanikern des Flugzeugs, für eine nominale Gebühr angeboten.

#### **Abschnitt 8 Cirrus Design Handling, Instandhaltung und Wartung SR22**

Weitere Exemplare dieser Unterlagen oder ein Abonnemontdienst können beim Kundendienst von Cirrus Design bestellt werden.

- Service Bulletins -sind besonders wichtig. Bei Empfang eines Service Bulletin müssen sofort die vorgegebenen Arbeiten ausgeführt werden.
- Service Advisory Notices sind Benachrichtigungen über optionale Service Bulletins, Service Bulletins von Zubehörlieferanten oder Service Letters zum Flugzeug bzw. über Wartungs- oder Änderungsinformationen, die kein Service Bulletin erfordern. Die Informationen in Service Advisory Notices müssen sorgfältig beachtet werden.

# **Bestellung von Unterlagen**

SR22 Publikationen, Änderungsdienst und Abonnementdienste können wie folgt vom Cirrus Design Kundendienst angefordert werden:

Cirrus Design Corporation Customer Service 4515 Taylor Circle Duluth, MN 55811 Tel: (218) 727-2737 Fax: (218) 727-2148

Zur richtigen Bearbeitung der Anfrage müssen die Seriennummer des Flugzeugs und der Name des Besitzers bei jeder Kontaktaufnahme angegeben werden.

# **Flugzeugdokumente und Zulassungen**

Die Federal Aviation Administration (FAA) schreibt vor, dass bestimmte Daten, Zertifikate und Zulassungen zu jeder Zeit angeschlagen bzw. im Flugzeug mitgeführt werden müssen. Weitere Dokumente müssen auf Anfrage vorgelegt werden.

• Hinweis •

Flugzeugbesitzer außerhalb der USA müssen sich in Bezug auf weitere oder andere Bestimmungen bei den zuständigen Behörden informieren.

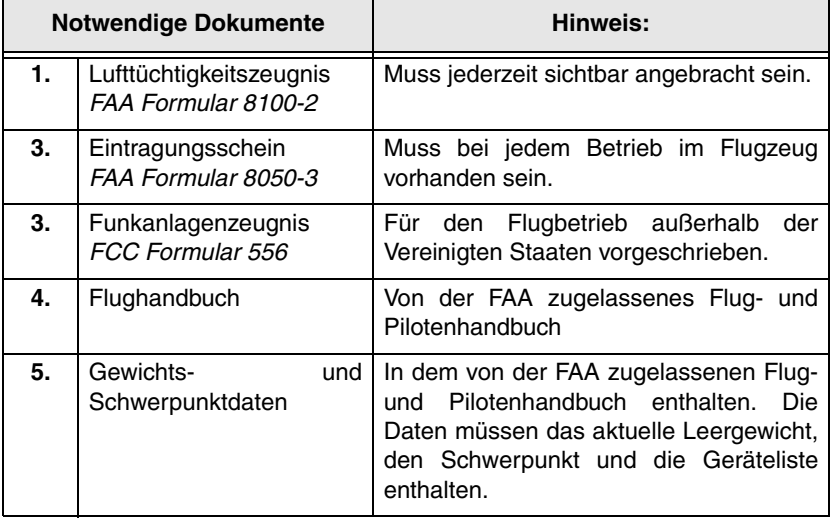

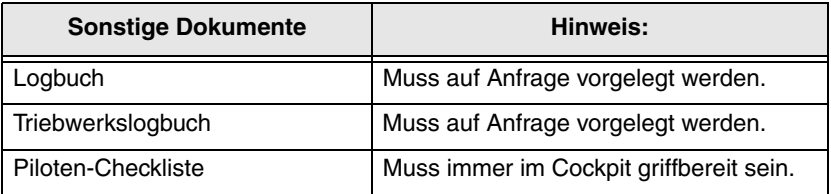

# **Lufttüchtigkeitsrichtlinien**

Die Federal Aviation Administration (FAA) veröffentlicht die Airworthiness Directives (AD's), die für bestimmte Flugzeuge und Geräte und Zubehör anwendbar sind. Diese AD's enthalten obligatorische Änderungshinweise, denen innerhalb des im AD vorgeschriebenen Zeitraums entsprochen werden muss. Flugzeugbesitzer sollten regelmäßig bei einem Cirrus Service Centers oder A&P Mechaniker nachfragen, um zu bestätigen, dass sie im Besitz des neuesten AD für das Flugzeug sind.

# **Inspektionszeiträume**

FAR 91.409 fordert eine jährliche Inspektion nach den Anforderungen der FAR 43 für alle Flugzeuge. Die jährlichen Inspektionszeitpunkte basieren auf Kalendermonaten und sind am letzten Tag des zwölften Monats nach der vorherigen jährlichen Inspektion fällig. Beispiel: Wenn eine jährliche Inspektion am 19. November 1998 vorgenommen wurde, ist die nächste jährliche Inspektion am 30. November 1999 fällig. Die jährlichen Inspektionen müssen unabhängig von der Anzahl von Flugstunden im vergangenen Jahr von einem lizenzierten Zellenund Triebwerkmechaniker mit Inspektionszulassung durchgeführt werden. Alle autorisierten Cirrus Kundendienstzentren können diese jährlichen Inspektionen durchführen. Die Inspektion ist in Kapitel 5 des Cirrus Design SR22 Wartungshandbuchs ausführlich beschrieben.

Wenn das Flugzeug kommerziell (unter Vertrag vermietet usw.) eingesetzt wird muss neben der jährlichen Inspektion alle 100 Flugstunden eine Inspektion durchgeführt werden. Der Umfang der 100-Stunden-Inspektion ist identisch zum Umfang der jährlichen Inspektion und kann von einem lizenzierten Zellen- und Triebwerkmechaniker durchgeführt werden. Das 100-Stunden-Intervall zwischen den Inspektionen darf niemals um mehr als 10 Stunden überschritten werden. Die 10-Stunden-Überschreitung ist nur dann zulässig, wenn diese Zeit zum Erreichen des Inspektionsstandortes notwendig ist. Die zum Erreichen des Inspektionsstandorts zusätzlichen Flugstunden müssen vom nächsten 100-Stunden-Intervall abgezogen werden.

# **Vom Piloten durchgeführte Wartungsarbeiten**

Der Inhaber einer Pilotenzertifizierung nach FAR Teil 61 darf bestimmte, in der FAR Teil 43, Anhang A beschriebene vorbeugende Wartungsarbeiten ausführen. Diese Wartungsarbeiten dürfen jedoch nur an dem Flugzeug ausgeführt werden, das der Pilot besitzt bzw. betreibt und das nicht für Luftbeförderungsdienste eingesetzt wird. Die Bestimmung schreibt außerdem vor, dass der Pilot das entsprechende Logbuch zu diesen Arbeiten führt. Die folgenden Arbeiten dürfen vom Piloten ausgeführt werden:

• Hinweis •

Es wird vorausgesetzt, dass der Pilot die für diese Arbeiten notwendigen Handbücher und Fähigkeiten besitzt.

Der Pilot darf keine Arbeiten ausführen, die mit dem Ausbau oder der Demontage wichtiger Strukturen oder Systeme in Verbindung stehen oder Auswirkungen auf die Hauptstruktur haben.

- Ein-/Ausbau und Reparatur der Reifen.
- Reinigen, Schmieren und Ersetzen der Radlager.
- Auswechseln defekter Drahtsicherungen und Splinte.
- Schmierarbeiten, die keine Demontage erfordern, außer das Entfernen von nicht strukturellen Abdeckungen, Hauben oder Verkleidungen.
- Auffüllen des Hydrauliköls im Hydrauliköl- oder Bremsflüssigkeitstank.
- Aufbringen einer Schutzbeschichtung auf die Innen- oder Außenflächen (außer auf die balancierten Steueroberflächen).
- Reparatur der Polsterung und Einrichtungen im Innenraum.
- Auswechseln der Seitenfenster.
- Auswechseln der Sicherheitsgurte, Sitze, Sitzkomponenten gegen für das Flugzeug zugelassene Ersatzteile.
- Auswechseln von Lampen, Reflektoren und Linsen der Positionsund Landelichter.
- Auswechseln der Motorhaube, vorausgesetzt der Propeller muss dabei nicht ausgebaut werden.

- Auswechseln, Reinigen oder Einstellen der Zündkerzen.
- Auswechseln von Schlauchanschlüssen, ausgenommen hydraulische Verschraubungen, zum Ersetzen der Schläuche.
- Reinigen oder Auswechseln der Brennstoff- und Ölsiebe und der Filterelemente.
- Auswechseln der vorgefertigten Brennstoffleitungen.
- Auswechseln der Batterie und Prüfen des Flüssigkeitsstands sowie der Dichte.

#### *Logbucheintrag*

Nach Fertigstellung einer der obigen Arbeiten muss ein entsprechender Eintrag in das Logbuch gemacht werden. Die Logbucheinträge sollten folgende Informationen enthalten:

- Das Datum, an dem die Arbeit ausgeführt wurde.
- Beschreibung der Arbeit.
- Anzahl der Betriebsstunden des Flugzeugs.
- Die Zertifizierungsnummer des Piloten, der die Arbeit ausgeführt hat.
- Unterschrift des ausführenden Piloten.

Logbücher sollten stets auf dem aktuellen Stand gehalten werden. Gute Unterlagen reduzieren die Wartungskosten, da dem Mechaniker genaue Informationen über die ausgeführten und offenen Arbeiten zur Verfügung stehen.

# **Handling am Boden**

### **Verwendung einer externen Stromquelle**

Eine Bodenservice-Steckdose befindet sich direkt hinter der Kühlluftklappe an der linken Seite des Flugzeugs. Hier kann eine externe Stromquelle zum Anlassen bei kaltem Wetter und für die Gewährleistung einer zuverlässigen Stromversorgung bei längeren Wartungsarbeiten angeschlossen werden.

#### • WARNUNG •

Wenn die externe Stromquelle zum Anlassen des Motors verwendet wird, darauf achten, dass sich alle Personen und alle Kabel des Triebwerks in sicherem Abstand zum Propeller befinden.

#### *Verwendung einer externen Stromquelle:*

#### **• Vorsicht •**

Die externe Stromquelle darf nicht zum Starten des Motors mit einer leeren Batterie oder zum Aufladen einer entleerten oder schwachen Batterie im Flugzeug verwendet werden. Die Batterie muss aus dem Flugzeug ausgebaut und gemäß den Anweisungen in dem entsprechenden Wartungshandbuch gewartet werden.

- 1. Sicherstellen, dass die externe Stromquelle auf 28 V Gleichstrom geregelt wird.
- 2. Sicherstellen, dass die Schalter BAT und AVIONICS ausgeschaltet sind (OFF).
- 3. Dann die externe Stromquelle in die am Flugzeug dafür vorgesehene Steckdose stecken.
- 4. Den BAT1-Schalter einschalten (ON).Die externe 28-V-Gleichstromquelle legt Strom an der Hauptverteilung und an den Essential-Verteilungsschienen an. Der Motor kann angelassen und die elektrischen Komponenten können betrieben werden.
- 5. Wenn die Avionik benötigt wird, den AVIONICS-Schalter einschalten (ON).

#### **• Vorsicht •**

Zur Wartung des Avioniksystems wird die Verwendung einer externen Stromquelle empfohlen. Den Motor nicht anlassen oder ankurbeln, wenn der AVIONICS-Schalter eingeschaltet ist.

#### *Trennen der externen Stromquelle:*

- 1. Wenn kein externer Strom mehr benötigt wird, den BAT1-Schalter ausschalten (OFF).
- 2. Dann die Steckdose der externen Versorgung herausziehen.

# **Schleppen**

Zum Schleppen des Flugzeugs am Boden wird die Deichsel am Bugrad verwendet. Sie ist im hinteren Gepäckraum verstaut. Es kann auch eine andere Vorrichtung verwendet werden, die keine Beschädigung oder Überbeanspruchung des Bugrads verursacht. Die Deichsel wird in die Ringe direkt vor der Bugradachse eingehakt.

#### **• Vorsicht •**

Beim Zurückschieben des Flugzeugs muss die Schleppstange installiert sein, um ein abruptes Drehen des Bugrads zu verhindern.

Nicht die vertikalen oder horizontalen Steuerflächen oder Stabilisatoren zum Bewegen des Flugzeugs verwenden. Wenn keine Schleppstange zur Verfügung steht können die Flügelansätze als Schubpunkte verwendet werden.

Nicht an den Steueroberflächen oder am Propeller schieben oder ziehen, um das Flugzeug zu manövrieren.

Das Flugzeug nicht schleppen, wenn das Hauptfahrwerk mit Schlamm oder Schnee verstopft ist.

Wenn das Flugzeug mit einem Zugfahrzeug bewegt wird, darf das Bugrad nicht mehr als 90 Grad auf jede Seite von der Mittellinie ausgeschlagen werden. Andernfalls kann die Bugradstruktur schwer beschädigt werden.

1. *Siehe Dreiseitenansichten (Abschnitt 1, Abbildung 1-1) und Wenderadius ((Abschnitt 1, Abbildung 1-2)* für Freiräume.

Besonders bei den Hangartoren muss auf die Freiräume geachtet werden.

- 2. Die Schleppstange in die Ringe direkt vor der Bugradachse einhaken.
- 3. Die Parkbremse lösen und die Bremsklötze entfernen.
- 4. Das Flugzeug an die gewünschte Stelle bewegen.
- 5. Bremsklötze wieder anbringen.
- 6. Schleppstange abnehmen.

Zum Erhalt eines Mindestwendekreises beim Handling am Boden kann das Flugzeug um eines der Haupträder gedreht werden, indem man auf eine Rumpfseite direkt vor dem horizontalen Stabilisator drückt, um das Bugrad abzuheben.

# **Rollen**

Vor dem Rollen muss das Bodenpersonal vom Flugzeugführer angewiesen und autorisiert werden. Die Anweisungen sollten die Anlass- und Abstellverfahren des Flugzeugs sowie die Roll- und Lenkmethoden umfassen.

#### **• Vorsicht •**

Vor Beginn des Rollens muss sichergestellt werden, dass der Rollweg und der Propellerumkreis frei sind.

Beim Rollen auf Kiesel oder anderen losen Oberflächen keine hohe Drehzahl verwenden, um eine Beschädigung der Propellerflügel zu vermeiden.

- 1. Bremsklötze entfernen.
- 2. Den Motor gemäß dem Anlassverfahren (Abschnitt 4) anlassen.
- 3. Die Parkbremse lösen.
- 4. Den Leistungshebel vorschieben, um den Rollbetrieb zu beginnen. Sofort nach Beginn des Rollens die Bremsen betätigen, um deren ordnungsgemäße Funktion zu bestätigen. Während des Rollens Differentialbremsung einsetzen, um durch leichte Wendungen die richtige Funktion der Lenkung zu prüfen.

#### **• Vorsicht •**

Beim Rollen in der Nähe von Gebäuden und stationären Objekten stets auf den Flügelfreiraum achten. Wenn möglich, einen Beobachter außerhalb des Flugzeugs einsetzen.

Beim Rollen auf unebenem Gelände Löcher und tiefe Spuren vermeiden.

- 5. Das Flugzeug an die gewünschte Stelle bewegen.
- 6. Das Flugzeug abstellen und Bremsklötze und Verankerungen gemäß dem vorgeschriebenen Abstellverfahren (Abschnitt 4) anbringen.

#### **Abschnitt 8 Cirrus Design Handling, Instandhaltung und Wartung SR22**

## **Parken**

Das Flugzeug sollte so geparkt werden, dass es vom Wetter geschützt ist und keine Gefahr für andere Flugzeuge verursachen kann. Die Parkbremse kann sich aufgrund von Wärmestau nach einer harten Bremsung oder bei großen Temperaturschwankungen lösen oder hohen Druck anlegen. Deshalb sollte das Flugzeug bei unbeaufsichtigtem Parken oder über Nacht immer mit Bremsklötzen und Verankerungen gesichert werden.

- 1. Wenn möglich, sollte das Flugzeug mit dem Bug gegen den Wind gerichtet geparkt werden.
- 2. Die Klappen einfahren.
- 3. Die Parkbremse anziehen. Dazu zuerst beide Bremspedale drücken, um Bremsdruck anzulegen, und dann den PARK BRAKE-Knopf herausziehen.

#### **• Vorsicht •**

Bei der überhitzter Bremsen oder bei kaltem Wetter, wenn die Bremsen durch die angestaute Feuchtigkeit einfrieren könnten, muss besonders vorsichtig vorgegangen werden.

- 4. Beide Haupträder mit Bremsklötzen sichern.
- 5. Das Flugzeug gemäß dem in diesem Abschnitt beschriebenen Verfahren verankern.
- 6. Das Pitot-Rohr abdecken. Nicht vergessen, die Pitot-Abdeckung vor dem nächsten Flug zu entfernen.
- 7. Bei unbeaufsichtigt geparktem Flugzeug sollten die Kabinen- und Gepäckraumtüren abgeschlossen werden.

# **Verankerung**

Das Flugzeug sollte zur Sicherheit und zum Schutz verankert werden. FAA Advisory Circular AC 20-35C, Tiedown Sense, enthält zusätzliche Informationen zur Vorbereitung des Flugzeugs bei Unwetter sowie zur Verankerung und ähnlicher Informationen. Zur richtigen Verankerung des Flugzeugs am Boden sollte folgendes Verfahren eingesetzt werden:

- 1. Wenn möglich, sollte das Flugzeug mit dem Bug gegen den Wind gerichtet geparkt werden.
- 2. Klappen einfahren.
- 3. Räder mit Bremsklötzen blockieren.
- 4. Verankerungsseile an den Verankerungsringen an den Flügeln und am Heck anbringen und in einem Winkel von ca. 45 Grad am Boden befestigen. Bei Verwendung von Seil oder nichtsynthetischem Material muss genug Spielraum vorgesehen werden, damit bei einem Zusammenziehen des Materials keine Beschädigungen am Flugzeug entstehen.

#### **• Vorsicht •**

Die Verankerungspunkte für die Flügelringe sollten nicht mehr als 5,5 m (18 Fuß) voneinander entfernt liegen, um Schäden bei starkem Wind zu vermeiden.

Bulinknoten, Kreuzknoten oder Stopperstek verwenden. Keine einfachen Slipschlaufen verwenden.

### **Nivellieren**

Das Flugzeug wird unter Verwendung einer Wasserwaage am Sims der Pilotentür und einer Wasserwaage über die Türsimse der Länge nach ausgerichtet. Alternativ können die vorderen und achtern Tool-Löcher entlang einer Wasserlinie von 95,9 gesichtet werden. *Siehe Abschnitt 6, Wägeverfahren und Abschnitt 6, Abbildung 6-2* für eine Darstellung.

#### **Abschnitt 8 Cirrus Design Handling, Instandhaltung und Wartung SR22**

# **Aufbocken**

Drei Hebepunkte stehen zur Verfügung: Einer am Heckverankerungspunkt, und je einer an jedem Flügelverankerungspunkt. Die Heber werden im Gepäckraum verstaut. Das Flugzeug kann unter Verwendung von zwei standardmäßigen hydraulischen Flugzeughebern an den Flügelhebepunkten und einem beschwerten Heckstützfuß am Heckverankerungspunkt gehoben werden.

#### *Aufbocken des Flugzeugs*

#### **• Vorsicht •**

Das Flugzeug nicht bei Windstärken über 16 km/h (10 mph) im Freien oder in einem offenen Hangar aufbocken.

Der Schwerpunkt bei Leergewicht befindet sich vor den Flügelhebepunkten. Um ein Umkippen des Flugzeugs bei der Wartung oder beim Aufbocken zu verhindern, sollte am Heckverankerungspunkt ein beschwerter Heckstützfuß (mindestens 136 kg/300-lb) verwendet werden.

- 1. Das Flugzeug auf einer harten, flachen und ebenen Oberfläche abstellen.
- 2. Die Verankerungsringe von den Flügeln abnehmen und im Gepäckraum verstauen.
- 3. Einen beschwerten Heckstützfuß an den Heckverankerungsring anbringen.
- 4. Die Heber und Hebeplatten positionieren. Die Heberplatte in die Verankerungsöffnung des Flügels einführen. Die Heberplatte festhalten, den Heber unter diesem Punkt positionieren und etwas hochpumpen, um einen festen Kontakt zum Heberpunkt herzustellen. Auf der gegenüber liegenden Seite wiederholen.
- 5. Beim Aufbocken versuchen, das Flugzeug so gerade wie möglich zu halten.
- 6. Die Heberverriegelungen sichern.

#### *Absenken des Flugzeugs*

- 1. Den Druck an allen Hebern gleichzeitig ablassen, um das Flugzeug so gerade wie möglich zu halten.
- 2. Die Heber, Heberplatten und den Heckstützfuß entfernen. Die Heberplatten im Gepäckraum verstauen. Die Verankerungsringe wieder an den Flügeln installieren.

# **Wartung**

# **Fahrwerkwartung**

An den Haupträdern werden 15 x 6,00 x 6 sechslagige Reifen und Schläuche verwendet. Das Bugrad verwendet einen 5,00 x 5 vierlagigen Reifen (Typ III) mit Schlauch. Die Reifen müssen immer mit dem vorgeschriebenen Druck gefüllt sein, um maximale Leistung und Lebenszeit zu gewährleisten. Die Fahrwerksverkleidungen erfordern keine Wartung. Mit Ausnahme des Nachfüllens von Bremsflüssigkeit müssen alle Wartungsarbeiten an den Rädern und Bremsen gemäß dem Wartungshandbuch zum Flugzeug (AMM) ausgeführt werden.

# **Bremsenwartung**

Das Bremssystem ist mit MIL-H-5606 Hydraulikbremsflüssigkeit gefüllt. Der Flüssigkeitsstand sollte regelmäßig geprüft und bei jeder jährlichen/100-Stunden-Inspektion aufgefüllt werden. Der Bremsflüssigkeitstank befindet sich an der rechten Seite des Batterietragerahmens. Das Verfahren zum Wechseln der Flüssigkeit ist *im Wartungshandbuch zum Flugzeug (AMM) beschrieben.*

Auffüllen der Bremsflüssigkeit:

- 1. Reifen mit Bremsklöten sichern und die Parkbremse lösen.
- 2. Die obere Motorhaube abnehmen, um Zugang zum Hydrauliköltank zu erhalten.
- 3. Den Tankdeckel und den Bereich um den Deckel herum säubern, bevor der Deckel abgenommen wird.
- 4. Den Deckel abnehmen und MIL-H-5606 Hydrauliköl nachfüllen.
- 5. Den Deckel wieder anbringen, auf Leckstellen prüfen und die Motorhaube wieder befestigen.

Eine Nachstellen der Bremse ist nicht notwendig. Wenn der Bremsbelag nach langer Betriebszeit zu stark abgenutzt wird, muss der Bremsbelag gewechselt werden.

#### **Abschnitt 8 Cirrus Design Handling, Instandhaltung und Wartung SR22**

# **Reifenfüllung**

Zur Erzielung der maximalen Lebenszeit der Reifen sollten diese stets auf den richtigen Druck aufgefüllt gehalten werden. Der unbeladene Bugradreifendruck beträgt 40 +2/-0 psi (275 +15/-0 kPa) und der unbeladene Hauptradreifendruck 53 +2/-0 psi (365 +15/-0 kPa). Beim Prüfen des Reifendrucks sollte auch auf Verschleiß, Schnitte, Beschädigungen und übermäßigen Verschleiß der Reifen geachtet werden.

Auffüllen der Reifen:

- 1. Die Inspektionsstöpsel von den Radverkleidungen entfernen, um Zugang zu den Ventilschäften zu erhalten. Eventuell muss das Flugzeug etwas bewegt werden, damit die Ventilschäfte auf die Zugangsöffnung ausgerichtet sind.
- 2. Die Kappe vom Ventilschaft nehmen und den Reifendruck mit einer Messuhr prüfen.
- 3. Das Bugrad auf 40 +2/-0 psi (276 +15/-0 kPa) und das Hauptrad auf 62 +2/-0 psi (427 +15/-0 kPa) auffüllen.
- 4. Ventilschaftkappe und Inspektionsstöpsel wieder anbringen.

Alle Räder und Reifen wurden vor der Erstinstallation ausgewuchtet und die Beziehung zwischen Reifen, Schlauch und Rad muss bei der Neuinstallation aufrecht erhalten werden. Bei der Installation neuer Komponenten kann es notwendig sein, dass die Räder mit montierten Reifen erneut ausgewuchtet werden müssen. Unwuchtige Räder können extreme Vibrationen im Fahrwerk verursachen.

# **Propellerwartung**

Spinner und Grundplatte sollten regelmäßig gereinigt und auf Risse untersucht werden. Vor jedem Flug sollte der Propeller auf Kerben, Kratzer und Korrosion geprüft werden. Alle gefundenen Defekte sollten so bald wie möglich von einem zugelassenen Mechaniker repariert werden, da jede Kerbe und jeder Kratzer erhöhte Beanspruchung verursacht und schließlich zu schweren Rissen oder zum Verlust der Propellerspitze führen kann. Die Rückseite der Propellerflügel sollte wenn notwendig mit einer matten schwarzen Farbe lackiert werden, um ein Blenden zu reduzieren. Zur Verhinderung von Korrosion sollte die Oberfläche regelmäßig gereinigt und gewachst werden.

# **Ölwechsel**

Das Fassungsvermögen des Öltanks des Teledyne Continental IO-550-N Motors ist 8 Liter. Das Öl sollte alle 50 Stunden und bei ungünstigen Betriebsbedingungen öfter gewechselt werden. Die folgenden Ölgüten werden für die angegebenen Temperaturen auf Meeresspiegel empfohlen:

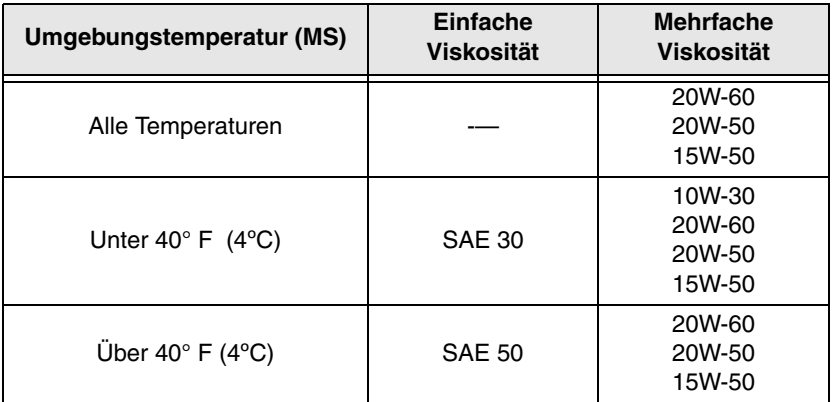

Ein Öleinfülldeckel mit Messstab befindet sich hinten links am Motor und ist durch eine Zugangstür oben links in der Motorhaube zugänglich. Der Motor sollte niemals mit weniger als sechs Litern Öl betrieben werden. Sieben Liter (am Messstab angezeigt) werden für längere Flüge empfohlen.

#### *Zugelassene Ölsorten*

Die ersten 25 Betriebsstunden (bei einem neuen oder überholten Motor) oder bis sich der Ölverbrauch stabilisiert hat nur reines Mineralöl nach Mil-L-6082 verwenden. Wenn das werkseitig eingefüllte Öl nachgefüllt werden muss, nur reines Mineralöl nach MIL-L-6082 nachfüllen.

#### **• Vorsicht •**

Mineralöl nach MIL-C-6529, Typ II, mit Korrosionsschutz kann nach längerer Verwendung eine Verkohlung verursachen und sollte deshalb nicht zum Einlaufen oder nach dem Einlaufen für das Cirrus Design Flugzeug verwendet werden.

Nach 25 Betriebsstunden und nach Stabilisierung des Ölverbrauchs nur Flugzeugmotorschmieröle verwenden, die der Teledyne

#### Abschnitt 8 Cirrus Design **Handling, Instandhaltung und Wartung SR22**

Continental Motors (TCM) Spezifikation MHS24 für Schmieröl/ Aschefreie Dispergens oder TCM Spezifikation MHS25 für synthetische Schmieröle entsprechen. Die folgenden Produkte wurden geprüft und erfüllen nach TCM alle Anforderungen der obigen TCM-Spezifikationen:

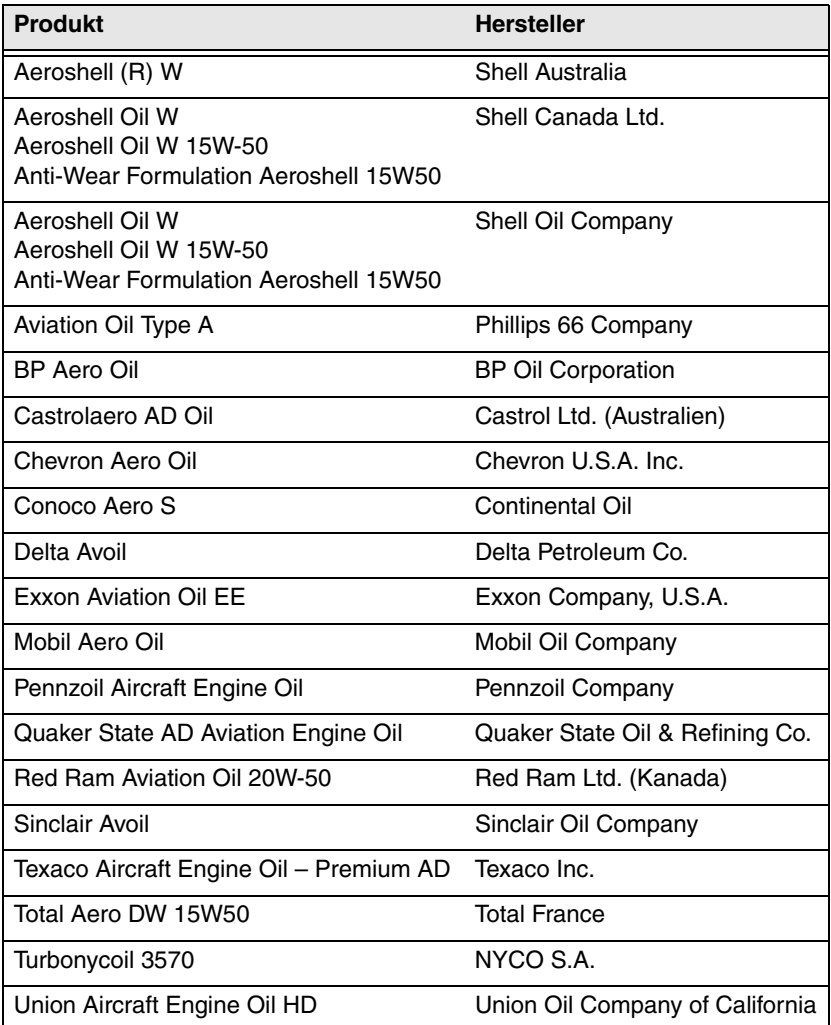

Ölstand prüfen und Öl nachfüllen:

- 1. Die Zugangstür oben links an der Motorhaube öffnen. Den Messstab herausziehen und den Ölstand prüfen.
- 2. Bei einem Ölstand unter 7 Quarts (6,7 Liter) den Einfülldeckel abnehmen und die entsprechende Ölmenge bis zum Stand von 8 Quarts (7,6 Liter) nachfüllen.
- 3. Ölstand erneut prüfen und den Messstab einstecken und den Deckel wieder anbringen.
- 4. Die Zugangstür schließen und sichern.

# **Brennstoffanlagenwartung**

Nach jeweils 100 Betriebsstunden muss das Filtersieb im Gascolator gereinigt werden. Nach dem Reinigen eine kleine Menge Schmierfett auf den Dichtring des Gascolators aufbringen, um die Montage zu erleichtern.

#### *Brennstoffanforderungen*

Aviation Grade 100 LL (blau) oder 100 (grün) Brennstoff hat den Mindestoktanwert, der für dieses Flugzeug zugelassen ist.

#### **• Vorsicht •**

Bei Verwendung niedrigerer Güten kann in kurzer Zeit schwerer Motorschaden entstehen. Bei Verwendung von Brennstoff mit niedrigerem Oktanwert wird die Garantie nichtig.

#### *Tanken*

Alle Sicherheitshinweise für die Handhabung des Brennstoffes beachten. Die Einfüllöffnungen befinden sich an der vorderen Flügelseite. Jeder Flügel nimmt maximal 30,3 US- Gallonen auf. Wenn weniger als die Gesamtmenge von 60,5 Gallonen getankt wird, muss der Brennstoff gleichmäßig auf beide Flügel verteilt werden.

### • WARNUNG •

Beim Tanken stets einen Feuerlöscher bereit halten.

Die Zapfpistole und den Tankwagen am Abgasrohr des Flugzeugs erden, und den Tankwagen mit einer geeigneten Masse verbinden.

#### **Abschnitt 8 Cirrus Design Handling, Instandhaltung und Wartung SR22**

Niemals innerhalb von 30,5 Metern von stromführenden Elektrogeräten tanken.

Kein Rauchen und kein offenes Feuer innerhalb von 30,5 Metern des Flugzeugs oder Tankwagens erlauben.

Während des Tankens keine Funk- oder Elektrogeräte verwenden. Keine elektrischen Schalter betätigen.

Auftanken des Flugzeugs:

- 1. In der Nähe des zu betankenden Flügeltanks einen Feuerlöscher bereit halten.
- 2. Den Erdungsdraht von der Zapfpistole zum Abgasrohr des Flugzeugs, dann vom Abgasrohr des Flugzeugs zum Tankwagen und vom Tankwagen zu einer geeigneten Masse verbinden.
- 3. Um die Einfüllöffnung herum eine geeignete Gummischutzabdeckung legen.

#### • Hinweis •

Darauf achten, dass die Zapfpistole nicht mit dem Boden des Brennstofftanks in Berührung kommt. Die Tanks mindestens halb voll halten, um Kondensation und Feuchtigkeit im Tank zu vermeiden. In extrem feuchten Gebieten sollten die Tanks regelmäßig geprüft und Kondensationswasser abgelassen werden, um Probleme mit der Brennstoffverteilung zu vermeiden.

4. Den Tankdeckel abnehmen und bis zum gewünschten Stand auffüllen.

• Hinweis •

Wenn nur Brennstoff nachgetankt wird, sollte der jeweilige Tank auf die gleiche Höhe wie der gegenüberliegende Tank aufgefüllt werden. Dadurch wird ein gutes Gleichgewicht der Brennstofflast gewährleistet.

- 5. Die Zapfpistole herausziehen, den Deckel wieder auf dem Tank anbringen und die Gummiabdeckung entfernen.
- 6. Diese Schritte zum Betanken des anderen Flügels wiederholen.
- 7. Die Erdungsdrähte entfernen.
- 8. Den Feuerlöscher wieder verstauen.

# **Verunreinigungen und Brennstoffproben**

Typische Verunreinigungen des Brennstoffs sind Wasser, Schmutz, Rost und Pilz- oder Bakterienbefall. Auch Chemikalien und Zusätze, die nicht mit dem Brennstoff oder Brennstoffsystem verträglich sind, kontaminieren den Brennstoff. Zur Sicherstellung, dass die richtige Brennstoffgüte verwendet wird und keine Verunreinigungen vorliegen, **muss der Brennstoff vor jedem Flug durch Entnahme einer Brennstoffprobe geprüft werden**.

Dazu wird aus jedem Tankablass ein sauberer Probenbecher mit Brennstoff gefüllt. Die Brennstoffablässe befinden sich am Gascolator, an den Flügeltanks und am Sammeltank (Sumpf). Der Gascolator-Ablass befindet sich an der Unterseite der Motorhaube direkt vor dem Brandschott nahe der Mittellinie des Flugzeugs. Die Ablässe des Tanks und Sammeltanks befinden sich am tiefsten Punkt des jeweiligen Tanks.

Wenn die Probe Verunreinigungen aufweist, müssen wiederholt Proben aus dem Gascolator und den Tankablässen entnommen werden, bis alle Verunreinigungen entfernt sind. Dazu können die Flügel leicht bewegt und das Heck etwas herunter gedrückt werden, damit die Verunreinigungen an die Ablassöffnungen geschwemmt werden. Wenn nach wiederholter Probenahme (drei oder mehr) weiterhin eine wesentliche Verunreinigung vorliegt, darf das Flugzeug nicht geflogen werden, bis ein Mechaniker hinzugezogen, das Brennstoffsystem entleert und entlüftet und die Ursache der Verunreinigung gefunden und behoben wurde.

Wenn die Probenahme aufweist, dass ein falscher Brennstoff getankt wurde, darf das Flugzeug nicht in Betrieb genommen werden, bis das Brennstoffsystem abgelassen und der richtige Brennstoff getankt wurde.

Zur Vermeidung häufiger Verunreinigungen sollte der Pilot beim Brennstofflieferanten nachfassen und sicherstellen, dass der Brennstoff vor der Auslieferung auf Verunreinigungen geprüft und richtig gefiltert wurde. Zwischen den Flügen sollten die Tanks so voll wie möglich gehalten werden, um Kondensation in den Brennstofftanks zu vermeiden.

# **Ablassen des Brennstoffsystems**

Der Großteil des Brennstoffs kann aus den Flügeltanks abgelassen werden. Dazu wird ein Saugschlauch durch den Einfüllstutzen in die Zelle oder in den Tank gesteckt. Der restliche Brennstoff kann durch Öffnen der Ablasshähne abgelassen werden. Beim Ablassen sind die gleichen Vorsichtsmaßnahmen zu treffen wie beim Tanken. *Siehe SR22 Wartungshandbuch* für genaue Anweisungen.

# **Batteriewartung**

Batterie 1 ist vorne rechts vom Brandschott montiert und durch Entfernen der oberen Motorhaube zugänglich. Die Batterieentlüftung ist mit einem säurebeständigen Kunststoffschlauch verbunden, durch den Abgase und Elektrolytüberlauf über Bord ausgestoßen werden. Batterie 2 befindet sich hinter dem hinteren Gepäckraum-Brandschott unter dem Fallschirmkanister. Batterie 2 besteht aus zwei versiegelten, wartungsfreien Einheiten und kann nicht vom Piloten gewartet werden.

Die Batterieflüssigkeit von Batterie 1 darf nicht über den Leitblechen stehen. Bis durch Erfahrung längere Intervalle bestätigt wurden, muss die Batterie alle 30 Tage oder 25 Flugstunden geprüft werden. Dabei müssen Flüssigkeitsstand und fester Sitz der Anschlüsse sowie der Zustand in Bezug auf Korrosion geprüft werden. Die Batterie nicht mit Säure auffüllen. Nur destilliertes Wasser verwenden. Wenn die Batterie nicht richtig aufgeladen ist, diese mit anfangs 4 Ampere aufladen und zum Ende nur noch 2 Ampere verwenden (gemäß Anweisungen im Wartungshandbuch (AMM)). Zum Aufladen sollte die Batterie aus dem Flugzeug entfernt werden. Schnellaufladungen werden nicht empfohlen.

Die externe Stromsteckdose befindet links am Rumpf direkt hinter dem Brandschott. Die Batteriewartungsverfahren sind im *Wartungshandbuch (AMM)* beschrieben.

# **Reinigung und Pflege**

# **Reinigen des Motorraums**

Vor Reinigung des Motorraums müssen die Lüftungsschlitze der Magnetzünder mit Klebeband abgedeckt werden, um ein Eindringen des Reinigungsmittels in diese Öffnungen zu verhindern.

- 1. Unter den Motor einen großen Auffangbehälter stellen.
- 2. Die Induktionsluftfilter entfernen und den Einlass des Induktionsluftsystems dicht abdecken.
- 3. Bei ausgebauter Motorhaube den Motor mit einem Lösungsmittel oder einer Mischung aus Lösungsmittel und Entfetter einsprühen oder bürsten. Zum Entfernen von hartnäckigen Verschmutzungen oder Fettablagerungen müssen die besprühten Flächen eventuell mit einer Bürste bearbeitet werden.

#### **• Vorsicht •**

Das Lösungsmittel nicht in die Lichtmaschine, Vakuumpumpe, den Anlasser oder die Induktionsluftschlitze sprühen.

4. Das Lösungsmittel 5 bis 10 Minuten einwirken lassen. Dann den Motor mit zusätzlichem Lösungsmittel abspritzen und trocknen lassen.

#### **• Vorsicht •**

Den Motor nicht in Betrieb nehmen, bis das restliche Lösungsmittel vollständig verdampft ist oder anderweitig entfernt wurde.

- 5. Die Schutzklebestreifen von den Magnetzünderschlitzen abziehen.
- 6. Den Induktionslufteinlass öffnen und den Filter wieder installieren.
- 7. Die Regler, Lagerflächen usw. gemäß der Schmiertabelle schmieren.

# **Reinigen des Fahrwerks**

Vor Reinigung des Fahrwerks müssen Rad- und Bremsenbaugruppe mit einer Plastikabdeckung oder ähnlichem abgedeckt werden.

1. Unter das Fahrwerk einen großen Auffangbehälter stellen.

- 2. Das Fahrwerk mit einem Lösungsmittel oder einer Mischung aus Lösungsmittel und Entfetter einsprühen. Bei schweren Fett- oder Schmutzablagerungen müssen die besprühten Flächen eventuell mit einer Bürste bearbeitet werden.
- 3. Das Lösungsmittel mindestens 5 bis 10 Minuten einwirken lassen. Dann mit zusätzlichem Lösungsmittel abspritzen und trocknen lassen.
- 4. Die Schutzabdeckung vom Rad und die Auffangwanne entfernen.
- 5. Das Fahrwerk gemäß Schmiertabelle schmieren.

# **Reinigen der Außenflächen**

Das Flugzeug sollte mit einer milden Seife und Wasser gewaschen werden. Kratzende oder alkaline Seifen oder Waschmittel können Kratzer auf den Lack- oder Kunststoffflächen verursachen oder zur Korrosion der Metallflächen führen. Alle Bereiche, die durch das Reinigungsmittel beschädigt werden könnten, abdecken. Das Flugzeug wie folgt waschen:

- 1. Losen Schmutz mit Wasser abspritzen.
- 2. Das Reinigungsmittel mit einem weichen Lappen, einem Schwamm oder einer weichen Bürste auftragen.
- 3. Zum Entfernen von Abgasflecken die Lösung etwas länger einwirken lassen.
- 4. Bei hartnäckigen Öl- und Fettflecken einen mit Rohbenzin getränkten Lappen verwenden.
- 5. Alle Oberflächen gründlich abspülen.

Zum Schutz der Lackflächen kann jedes silikonfreie Automobilwachs verwendet werden. Zum Vermeiden von Kratzern beim Reinigen oder Polieren sollten nur weiche Lappen oder Fensterleder verwendet werden. Abrasionsproblemen an den Führungskanten kann durch einen etwas dickeren Wachsauftrag vorgebeugt werden.

# **Reinigen der Windschutzscheibe und Fenster**

- 1. Schmutz, Schlamm und lose Schmutzteile an den Außenflächen mit sauberem Wasser abwaschen.
- 2. Mit einer milden Seife und warmem Wasser oder mit einem für Flugzeuge bestimmten Kunststoffreiniger säubern. Mit einem

#### **Abschnitt 8 Cirrus Design Handling, Instandhaltung und Wartung SR22**

weichen Lappen oder Schwamm gerade vor- und zurückwischen. Nicht mit Kraftaufwand reiben.

3. Öl und Fett lassen sich mit einem mit Kerosin getränktem Lappen entfernen.

#### **• Vorsicht •**

Kein Benzin, Alkohol, Benzen, Kohlenstofftetrachlorid, Verdünnungsmittel, Aceton oder Fensterreinigersprays verwenden.

- 4. Nach dem Reinigen der Kunststoffflächen eine dünne Schicht eines Hartpoliermittels auftragen. Leicht mit einem weichen Tuch auftragen. Keine Kreisbewegungen verwenden.
- 5. Tiefe Kratzer im Kunststoff können mit Polierrot korrigiert werden. Beide Seiten glätten und dann Wachs auftragen.

## **Reinigen der Deckenauskleidung, Seitenwände und Sitze**

Der Flugzeuginnenraum kann mit einem milden Reinigungsmittel oder mit Wasser und Seife gereinigt werden. Kratzende Reinigungsmittel oder alkaline Seifen oder Reiniger sind zu vermeiden. Lösungsmittel und Alkohol können eine Beschädigung oder Verfärbung der PVCoder Urethanteile verursachen. Alle Bereiche, die durch das Reinigungsmittel beschädigt werden könnten, abdecken. Wie folgt vorgehen:

- 1. Deckenauskleidung, Seitenwände und Sitze mit einer steifen Bürste reinigen und bei Bedarf staubsaugen.
- 2. Verschmutzte Polster (außer Leder) können mit einem guten Polsterreiniger für das jeweilige Material gereinigt werden. Dabei sollten die Herstelleranweisungen genau beachtet werden. Einweichen oder zu festes Reiben vermeiden.

#### **• Vorsicht •**

Auf den Innenteilen sollten keine Lösungsmittel oder Alkohol verwendet werden. Wenn Lösungsmittel verwendet werden, müssen die Bereiche, die dadurch beschädigt werden könnten, abgedeckt werden.

3. Leder sollte mit Lederreinigungsmittel oder einer milden Handseife und Wasser gereinigt werden.

# **Reinigen der Teppiche**

Die Teppiche zuerst mit einem Besen oder Staubsauger reinigen. Bei hartnäckigen Flecken kann ein nicht brennbares chemisches Reinigungsmittel verwendet werden. Die Teppichbeläge am Boden können wie jeder andere Teppich gereinigt werden.

Leerseite

# **Abschnitt 9 Anhänge**

Dieser Abschnitt des Handbuchs enthält die von der FAA zugelassenen Anhänge, die für den sicheren und effizienten Betrieb des SR22 bei Ausrüstung mit dem jeweiligen Sonderzubehör oder Verwendung der jeweiligen Sonderfunktionen notwendig sind. Anhänge sind praktisch "Mini-Handbücher" und können Daten enthalten, die den meisten Abschnitten des Handbuchs entsprechen. Die Daten in einem Anhang ergänzen oder ersetzen ähnliche Daten im Grundhandbuch.

Auf der nächsten Seite ist ein *Verzeichnis der Anhänge* aufgeführt. Allen Anhängen für zusätzliche Ausrüstungen dieses Flugzeugs geht ein Anhangverzeichnis voran. Dieses *Verzeichnis der Anhänge* dient zugleich als Inhaltsverzeichnis für diesen Abschnitt. Wenn das Flugzeug in einem anderen Werk (nicht von Cirrus Design) durch einen STC oder eine andere zugelassene Methode modifiziert wird, muss der Besitzer sicherstellen, dass der richtige Anhang (falls zutreffend) in das Handbuch eingefügt und richtig in das *Verzeichnis der Anhänge* eingetragen wird.

Leerseite

# *Abschnitt 9 Verzeichnis der Anhänge*

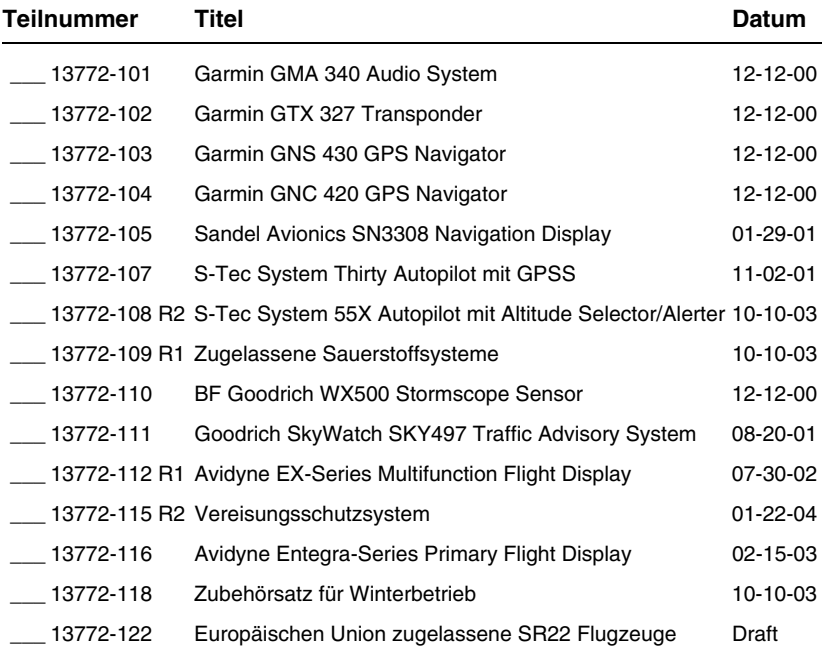

Von der FAA zugelassene POH-Anhänge müssen im Flugzeug griffbereit sein, wenn die entsprechende Ausrüstung installiert bzw. die jeweiligen Funktionen eingesetzt werden.

Dieses Verzeichnis der Anhänge enthält alle Cirrus Design Anhänge, die zu dem unten links angegebenen Datum für das SR22 zur Verfügung stehen. Ein Haken (✓) in der Teilnummern-Spalte bedeutet, dass die Ausrüstung des jeweiligen Anhangs dieses POH inLeerseite

stalliert ist.

#### **Pilotenhandbuch und**

#### **Von der FAA genehmigter Flughandbuch-**

#### **Anhang**

#### **zum**

# **Garmin GMA 340 Audio System**

Wenn die Garmin GMA 340 Audio-Schalttafel im Cirrus Design SR22 installiert ist, gilt dieser Anhang und muss in den Anhangsabschnitt (Abschnitt 9) des Cirrus Design SR22 Pilotenhandbuchs (Handbuch) eingefügt werden. Die Daten in diesem Anhang ergänzen, ersetzen oder überholen Informationen im Grundhandbuch.

 $CD$  mess bate  $\frac{\text{DEC 12 2000}}{2000}$ **FAA Approved** 

Royace H. Prather, Manager Chicago Aircraft Certification Office, ACE-115C **Federal Aviation Administration** 

# **Abschnitt 1 - Allgemeines**

In diesem Anhang sind ausführliche Betriebsanweisungen für die Garmin GMA 340 Audio-Schalttafel/Intercom-Anlage mit internem Marker Beacon enthalten. Dieser Anhang deckt die grundlegenden Funktionsbereiche der Audio-Schalttafel.

- Ein / Fail-safe-Betrieb
- Audio / Transceiver-Auswahl
- Lautsprecherausgang
- Ansagefunktion (PA)
- Pers. Musikeingänge
- Intercom-Anlage (ICS)
- Marker-Beacon

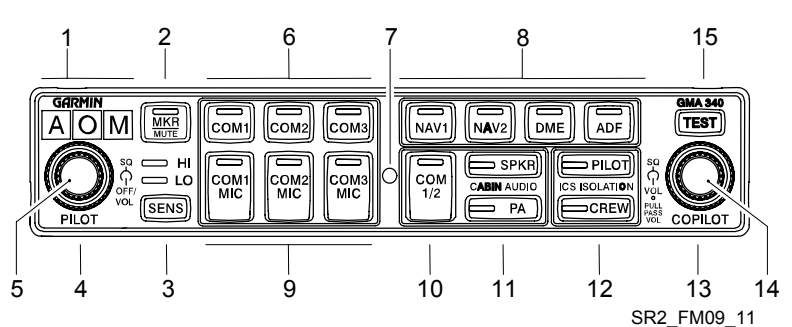

- 1. Marker-Beacon-Anzeigen
- 2. Marker-Audiowahlknopf / LED
- 3. Marker-Empfindlichkeitswahlknopf
	- a. HI-Empfindlichkeit-LED
	- b. LO-Empfindlichkeit-LED
- 4. Pilot-Intercom-Squelch (äußerer Knopf)
- 5. Leistung / Intercom-Lautstärke (innerer Knopf)
- 6. Transceiver-Audiowahlknöpfe/ LEDs
- 7. Fotozelle
- 8. Transceiver-Audio/ Senderwahlknöpfe/ LEDs
- 9. Transceiver-Audio/ Senderwahlknöpfe/ LEDs
- 10. Geteilte COM-Taste / LED
- 11. Kabinen-Audiowahlknöpfe/ LEDs
	- a. SPKR, Kabinenlautsprecher
	- b. PA, Ansagefunktion
- 12. Intercom-Trenntasten / LEDs
	- a. PILOT-Intercom-Modus
	- b. CREW-Intercom-Modus
- 13. Copilot / Passagier-Intercom-Squelch (äußerer Knopf)
- 14. Copilot (INNEN) / Passagier (AUSSEN) Intercom-Lautstärke (innerer Knopf)
- 15. Anzeigertestknopf

#### **Abbildung - 1 Audio-Schalttafel**

**2 von 10 Teilnr. 13772-101 Geändert: 12.12. 00**

# **Abschnitt 2 - Betriebsgrenzen**

Keine Abänderung vom Grundhandbuch.

# **Abschnitt 3 - Notverfahren**

Im Fall eines Stromausfalls am Audio-Panel, schaltet das Audio-System auf COM 1 für das Mikrofon und Headset des Piloten zurück, um dem Piloten Sende- und Empfangsfähigkeiten zu geben.

# **Abschnitt 4 - Normale Verfahren**

*Siehe Abschnitt 7 - Systembeschreibung* in diesem Anhang für eine vollständige Beschreibung der Funktion der Audio-Schalttafel.

# **Abschnitt 5 - Leistung**

Keine Abänderung vom Grundhandbuch.

# **Abschnitt 6 - Gewicht und Schwerpunkt**

Keine Abänderung vom Grundhandbuch.

# **Abschnitt 7 - Systembeschreibung**

# **Einschalten und Fail-safe-Betrieb**

Die Audio-Schalttafel ist ausgeschaltet, wenn der linke innere Knopf (PILOT) ganz nach links gedreht ist. Zum Einschalten der Einheit wird der Knopf nach rechts gedreht. Wird der Knopf über die "ON"-Einrastung nach rechts gedreht, erhöht sich die Lautstärke des Pilot-ICS (Intercom-Anlage).

Ein Fail-safe-Schaltkreis verbindet das Headset des Piloten direkt mit dem COM1-Transceiver, wenn der Strom an der Audio-Schalttafel ausfällt oder diese ausgeschaltet wird.

# **Test**

Beim Drücken des TEST-Knopfs leuchten alle LEDs der Schalttafel auf und die Marker-Beacon-Anzeigen leuchten hell. Bei normalem Betrieb registriert eine Fotozelle, die ungefähr in der Mitte der Schalttafel montiert ist, das Raumlicht und justiert automatisch die Helligkeit der LEDs und der Anzeigen. Die Dämmung wird durch den INST-Lichtschalter auf der Grundplatte des Instrumentenpanels geregelt.

### **Audio / Transceiver-Auswahl**

Die Audio-Auswahl erfolgt durch die acht Druckschalter in der Mitte der Audio-Schalttafel. Alle Audio-Druckschalter werden bei jedem Drücken ein- und beim nächsten Drücken ausgeschaltet. Die gewählte Audioquelle kann an die Kopfhörer oder die Kabinenlautsprecher geleitet werden. Die Druckschalter der gewählten Audioquellen leuchten auf.

Die Audioquelle des Navigationsempfängers wird durch Drücken von NAV1, NAV2 (wenn installiert), MKR, DME (wenn installiert) oder ADF (wenn installiert) gewählt. Die Lautstärke der Navigationsempfänger wird durch den Lautstärkenregler des gewählten Geräts geregelt.

Transceiver-Audio wird durch Drücken von COM1, COM2 oder COM3 (wenn installiert) gewählt. Wenn die Audioquelle durch Drücken der COM1, COM2 und COM3 Knöpfe gewählt wird, bleibt die Audioquelle unabhängig von dem als aktive Mikrofonquelle gewählten Transceiver aktiviert.

Transceiver-Audio und MIC (Mikrofon) können durch Drücken von COM1 MIC, COM2 MIC oder COM3 MIC (wenn installiert) gewählt werden. Pilot und Copilot sind mit dem gewählten Transceiver verbunden und beiden stehen Sende- und Empfangsfunktionen zur Verfügung. Pilot und Copilot müssen jedoch zum Senden ihre eigenen Push-To-Talk (PTT) Schalter drücken. Die Funktion der Intercom-Anlage wird dadurch nicht beeinflusst. Während der Übertragungen blinken die COM MIC-LEDs des aktivierten Senders mit einer Frequenz von 1 Hz, was eine aktive Übertragung anzeigt.

#### *Geteilte COM-Funktion*

Durch Drücken des COM 1/2-Knopfes wird die geteilte COM-Funktion aktiviert. Bei aktiviertem geteiltem COM ist COM 1 die Mic/Audio-Quelle des Piloten und COM2 die Mic/Audio-Quelle des Copiloten. Der Pilot hat Zugang zu den Empfangs- und Sendefunktionen auf COM1 und der Copilot sendet und empfängt auf COM2. Pilot und Copilot können weiterhin COM3, NAV1, NAV2, DME, ADF und MKR abhören. Durch erneutes Drücken des COM 1/2 Knopfes wird die geteilte COM-Funktion deaktiviert.

Bei aktivierter geteilter COM-Funktion kann der Copilot über den Kabinenlautsprecher eine Ansage machen, während der Pilot COM1 weiterhin unabhängig verwenden kann. Dabei drückt der Copilot
#### **Cirrus Design Abschnitt 9 SR22 Anhänge**

lediglich die PA-Taste, während COM 1/2 aktiviert ist. Durch erneutes Drücken der PA-Taste wird diese Funktion wieder deaktiviert und das System kehrt in den normalen, oben beschriebenen geteilten COM-Modus zurück.

#### *COM-Swap-Modus*

COM-Swap-Modus ist in dieser Installation nicht enthalten.

#### **Lautsprecherausgang**

Durch Drücken der SPKR-Taste werden die ausgewählten Funkgeräte über den Kabinenlautsprecher hörbar. Der Lautsprecherausgang wird stummgeschaltet, wenn ein COM-Mikrofon zugeschaltet wird. Die Lautsprecherlautstärke wird durch ein Zugangsloch oben in der Einheit eingestellt (*siehe Garmin-Installationshandbuch oder Flugzeugwartungshandbuch)*.

### **Ansagefunktion (PA)**

Durch Drücken der PA-Taste auf der Audio-Schalttafel wird die Ansagefunktion aktiviert. Wenn bei aktivierter Ansagefunktion das Mikrofon des Piloten oder Copiloten zugeschaltet wird (durch Drücken von PTT) ertönt der entsprechende Mikrofonausgang über die Kabinenlautsprecher. Wenn auch die SPKR-Taste aktiviert ist, wird die vorher aktive Lautsprecheransage während der Mikrofonzuschaltung stummgeschaltet. Die Lautstärke der PA-Mikrofonlautsprecher ist durch ein Zugangsloch oben auf der Einheit einstellbar (*siehe Garmin-Installationshandbuch oder Flugzeugwartungshandbuch).*

#### **Pers. Musikeingänge**

Die Audio-Schalttafel bietet zwei separate Eingänge (Musik) für persönliche Unterhaltungsgeräte.. Diese Geräte werden an den AUDIO INPUT-Buchsen an der Mittelkonsole eingesteckt. MUSIC1 wird an der AUDIO INPUT-Buchse nahe der Zubehörsteckdose eingesteckt. MUSIC2 wird in die Buchse an der hinteren Konsole eingesteckt. Music1 wird bei allen Flugzeugfunk- sowie normalen Intercom-Aktivierungen automatisch stummgeschaltet. Music1 und Music2 werden vom aktiven ICS-Isolierungsmodus betroffen.

• Wenn die PILOT ICS-Isolierungstaste gedrückt wird, ist der Pilot vom Copiloten und von den Passagieren isoliert. In diesem Fall ist Music1 nur für den Copiloten und die Passagiere hörbar. Music1 wird durch ICS-Aktivitäten des Copiloten oder der Passagiere stummgeschaltet.

- Durch Drücken der CREW ICS-Isolierungstaste wird die Besatzung von Passagieren getrennt. Somit können Pilot und Copilot Music1 hören und die Passagiere hören MUSIC 2. Bei Funkaktivitäten, MKR-Aktivitäten sowie ICS-Aktivitäten des Piloten oder Copiloten wird Music1 automatisch stummgeschaltet. Music 2 wird nicht stummgeschaltet.
- Wenn PILOT und CREW ICS Isolationsmodus **nicht** gewählt ist, hören die Besatzung und die Passagiere MUSIC1. Bei Funkaktivitäten, MKR-Aktivitäten sowie ICS-Aktivitäten wird Music1 automatisch stummgeschaltet.

#### **Intercom-Anlage**

Die Regler der Intercom-Anlage befinden sich auf der linken Hälfte der Audio-Schalttafel. Sie bestehen aus einem Lautstärkenregler für Pilot und Copilot, einem Squelch-Regler für alle Insassen und einem Intercom-Moduswahlschalter.

#### *Lautstärken- und Squelch-Regler*

ICS-Lautstärke und VOX-geregelte Squelch-Steuerung werden durch den linken (PILOT) und rechten (COPILOT) Reglerknopf auf der Audio-Schalttafel geregelt. Die Reglerknöpfe haben folgende Funktionen:

- **Linker innerer Knopf** Ein/Aus-Schalter und ICS-Lautstärke des Piloten. Ganz nach links ist ausgeschaltet (Klickgeräusch.
- **Linker äußerer Knopf** Pilot ICS Mikrofon VOX Pegel. Ganz nach rechts wird das Mikrofon-Audio (VOX-Pegel), das zur Squelch-Unterdrückung notwendig ist, erhöht. Ganz nach links ist die "Hot Mic"-Stellung.
- **Rechter innerer Knopf** Wenn der Knopf eingedrückt ist, wird durch Drehen des Knopfes die ICS-Lautstärke des Copiloten geregelt. Herausgezogen wird durch Drehen die ICS-Lautstärke für die Passagiere geregelt.
- **Rechter äußerer Knopf** Copilot- und Passagiere Mikrofon-VOX-Pegel. Ganz nach rechts wird das Mikrofon-Audio (VOX-Pegel), das zur Squelch-Unterdrückung notwendig ist, erhöht. Ganz nach links ist die "Hot Mic"-Stellung.

Jedes Mikrofon hat einen dedizierten VOX-Schaltkreis, um sicherzustellen, dass nur das/die aktivierte/n Mikrofon/e bei Einsetzen der Rauschsperre (Squelch) gehört werden. Wenn der Ansager zu sprechen aufhört, bleibt der Intercom-Kanal noch kurz offen, um ein Schließen zwischen den Wörtern oder bei normalen Sprechpausen zu vermeiden.

#### *Regler*

Die Audio-Schalttafel enthält eine einstellbare VOX Squelch-Regelung für Pilot, Copilot und Passagiere. Da die VOX-Schaltkreise die Anzahl gleichzeitig aktivierter Mikrofone reduzieren, wird unerwünschte Hintergrundrauschen in den Kopfhörern unterdrückt. Außerdem können somit verschiedene Headsets an der gleichen Intercom-Anlage verwendet werden. Da der Auslösepegel des VOX Squelch für die individuelle Stimme und das Mikrofon einstellbar ist, wird das Abschneiden der ersten Silben eliminiert. Nach dem letzten Wort räumt das System eine kurze Verzögerung ein, bevor sich der Kanal schließt. Dadurch wird verhindert, dass sich der Kanal bei kurzen Pausen zwischen den Wörtern schließt und eine abgebrochene Kommunikation entsteht.

Squelch-Einstellung:

- 1. Zum einstellen des VOX-Auslösepegels bei laufendem Motor den SQL-Knopf langsam nach rechts drehen, bis kein Motorgeräusch mehr in den Kopfhörern zu hören ist.
- 2. Das Mikrofon nahe an die Lippen halten und in das Mikrofon sprechen. Prüfen, ob sich der Kanal bei normalem Sprachpegel öffnet.

#### *Intercom-Modi*

Die GMA 340 bietet drei Intercom-Modi (ICS) zur Erleichterung der Arbeitslast und Minimierung der Störungen in allen Phasen des Fluges: PILOT, CREW und ALL. Der Modus wird durch die Drucktasten PILOT und CREW gewählt. Durch Drücken einer Taste wird der entsprechende ICS-Modus aktiviert. Durch erneutes Drücken der Taste wird der Modus deaktiviert. Zum Wechseln zwischen den Modi von PILOT zu CREW oder CREW zu PILOT) wird einfach die

gewünschte Taste gedrückt. Der Modus ALL ist aktiviert, wenn weder PILOT noch CREW gewählt sind.

- PILOT Der Pilot ist von der Intercom-Anlage isoliert. Der Pilot kann Funk und Sidetone nur während Funkübertragungen hören. Der Copilot und die Passagiere können Intercom-Ansagen und Musik aber keine Funkübertragungen hören.
- CREW Pilot und Copilot sind auf einem Intercom-Kanal verbunden und haben ausschließlichen Zugriff auf die Funkgeräte. Sie können außerdem MUSIC1 anhören. Passagiere können sich unterhalten, ohne die Crew zu stören, und sie können MUSIC2 anhören.
- ALL Alle Parteien hören Funkübertragungen, Intercom und MUSIC1. Bei Intercom-Ansagen wird die Musik automatisch leise geschaltet. Nach der Kommunikation wird die Musik allmählich wieder lauter. Der Pilot und der Copilot haben Zugriff auf die COM-Transceiver.

Die folgende Tabelle zeigt kurz gefasst, was jeder Insasse in jedem der wählbaren Intercom-Modi hört:

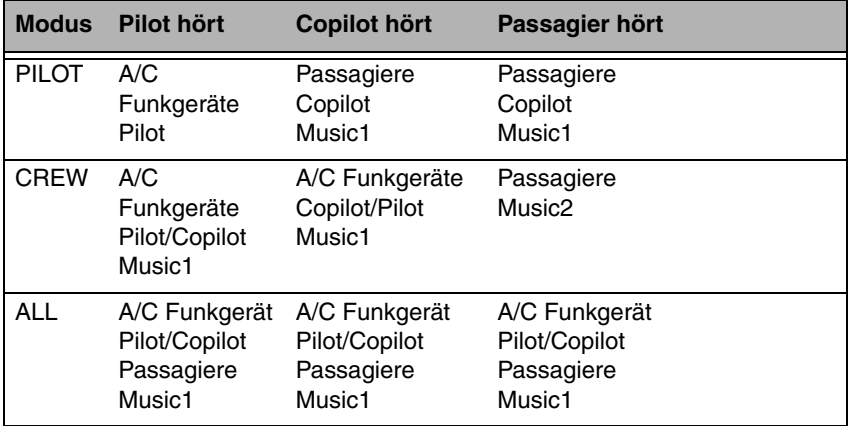

#### **Marker-Beacon**

Der Marker Beacon Empfänger meldet dem Piloten auf visuelle und akustische Weise, wenn das Flugzeug über einen 75 MHz-Sender fliegt. Die Regler und Lampen des Marker Beacon befinden sich ganz links auf der Audio-Schalttafel.

Marker Beacon Audio wird durch Drücken der MKR-Taste gewählt. Wenn kein Marker Beacon-Signal empfangen wird, wird Marker Beacon Audio durch erneutes Drücken der MKR-Taste deselektiert. Wenn jedoch ein Marker Beacon-Signal empfangen wird, bewirkt ein erneutes Drücken der MKR-Taste, dass der Ton stummgeschaltet wird, jedoch die Lampe blinkt weiter. Bei einem dritten Drücken der MKR-Taste (bei stummgeschaltetem Marker Beacon Audio) wird Marker Beacon Audio deselektiert. Die Marker Beacon Audio Stummschaltung wird automatisch deaktiviert, wenn das Signal nicht mehr empfangen wird.

#### • Hinweis •

Die Marker Beacon Lampen (O, M, A) funktionieren unabhängig und können nicht deaktiviert werden.

Marker Beacon Lampen und Audio-Zuschaltung für ILS-Anflüge sind unten zusammengefasst:

- *O (Blau)* Äußeres Marker Licht und damit verbundener 400-Hertz-Ton. Licht und Ton treten mit einer Frequenz von zwei Tönen/Blinkern pro Sekunde auf.
- *M (Gelb)* Mittleres Marker Licht und damit verbundener 1300- Hertz-Ton. Licht und Ton treten abwechselnd einmal kurz und einmal lang auf.
- *A (Weiß)* Airway/Inneres Marker Licht und damit verbundener 3000-Hertz-Ton. Licht und Ton treten mit einer Frequenz von sechs Mal pro Sekunde auf.

#### *Marker Beacon-Empfindlichkeit*

Die SENS Taste auf der linken Seite der Schalttafel wird zum Einstellten der Empfindlichkeit des Marker Beacon-Empfängers verwendet. Die gewählte Empfindlichkeit wird durch Aufleuchten der HIGH oder LOW LED angezeigt. Wenn HIGH gewählt ist, ertönt der äußere Marker Beacon Ton in einem weiteren Feld. Durch Wählen von LOW an diesem Punkt, wird eine genauere Lage des äußeren Markers erzielt. Meistens wird HIGH gewählt, bis der äußere Marker-Ton hörbar ist, dann wird auf LOW geschaltet, um eine genauere äußere Marker-Lage zu erzielen.

#### **Pilotenhandbuch und**

#### **Von der FAA genehmigter Flughandbuch-**

#### **Anhang**

#### **für**

# **Garmin GTX 327 Transponder**

Wenn ein Garmin GTX 327 Transponder im Cirrus Design SR22 installiert ist, gilt dieser Anhang und muss in den Anhangsabschnitt (Abschnitt 9) des Cirrus Design SR22 Pilotenhandbuchs (Handbuch) eingefügt werden. Dieses Dokument muss stets im Flugzeug mitgeführt werden. Die Daten in diesem Anhang ergänzen, ersetzen oder überholen Informationen im SR22 Pilotenhandbuch.

CMCON Date DEC 12 2000 **FAA Approved** 

Royace H. Prather, Manager Chicago Aircraft Certification Office, ACE-115C **Federal Aviation Administration** 

## *Abschnitt 1 - Allgemeines*

Das Flugzeug ist mit einem Garmin GTX 327 ATC Mode A/C (Identifizierung und Höhe) Transponder mit Squawk-Fähigkeit ausgestattet. Dieser Anhang enthält eine komplette Betriebsanweisung für den GTX 327. Keine weiteren Informationen müssen im Flugzeug mitgeführt werden.

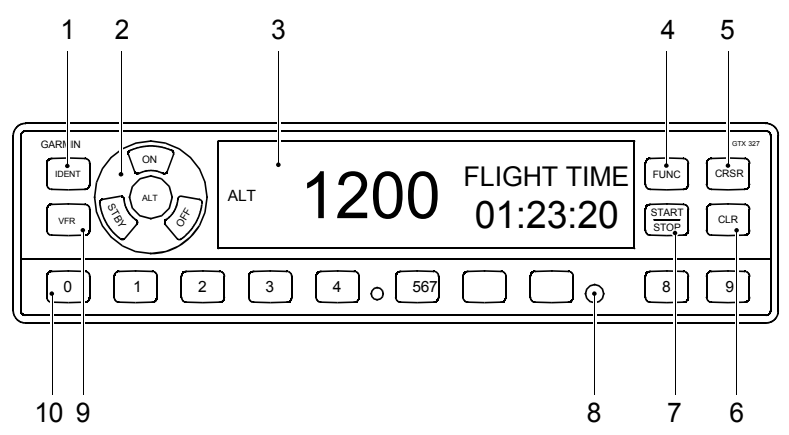

- 1. Identifizierungs-Taste
- 2. Moduswahlschalter
	- a. AUS
	- b. STBY (Standby)
	- c. EIN
	- d. HÖHE
- 3. Displayfenster
- 4. FUNC-Taste (Funktionstaste)
- 5. CRSR (Cursor)
- 6. CLR-Taste
- 7. START/STOP-Taste
- 8. Fotozelle
- 9. VFR-Taste
- 10. Wahlschalter
	- a. 0-7 Code-Auswahl
	- b. 8-9 Helligkeit/Kontrastanzeige

## **Abschnitt 2 - Betriebsgrenzen**

Keine Änderung

## **Abschnitt 3 - Notverfahren**

Keine Änderung

## **Abschnitt 4 - Normale Verfahren**

• Hinweis •

Die erwartete Reichweite des GTX 327 ist auf "Sichtweite" begrenzt. Niedrige Höhe oder Abschirmung der Flugzeugantenne durch das Flugzeug kann die Reichweite noch mehr reduzieren. Die Reichweite kann durch Ansteigen auf eine höhere Höhe verbessert werden.

#### **Nach Anlassen des Motors**

1. Avionikschalter.......................................................................... EIN

Der Transponder schaltet sich im STBY-Modus ein. Der Transponder ist dann zwar eingeschaltet, reagiert aber nicht auf Abfragen des ATC Secondary Surveillance Radars.

#### **Vor dem Start**

1. Transpondermodus-Wahlschalter .............................................ALT

Wenn sich der Transponder im STBY-Modus befindet, schaltet er sich beim Start nach Erreichen von ca. 35 Knoten Bodengeschwindigkeit automatisch auf ALT um. Der Transponder reagiert auf ATC Mode C (Höhe und Identifizierung) Abfragen.

• Hinweis •

Wenn der Transponder auf ON gestellt wird, arbeitet er nur im Mode A (nur Identifizierung). Der Transponder reagiert auf Mode C (Höhe) Abfragen mit Signalen, die keine Höheninformationen enthalten.

#### **Nach der Landung**

1. Transpondermodus-Wahlschalter ......................... STBY oder OFF

Wenn sich der Transponder im ALT-Modus befindet, schaltet er sich nach dem Aufsetzen bei ca. 35 Knoten Bodengeschwindigkeit automatisch auf STBY um.

## **Abschnitt 5 - Leistung**

Keine Änderung

## **Abschnitt 6 - Gewicht und Schwerpunkt**

Keine Änderung

## **Abschnitt 7 - Systembeschreibung**

#### • Hinweis •

Dieser Anhang beschreibt bestimmte Verfahren für die Verwendung des GTX 327 Transponders im SR22 sowie eine allgemeine Beschreibung der Einheit. Für eine detaillierte Beschreibung des GTX 327 *siehe GARMIN GTX 327 Mode A/ C Transponder Pilots Guide*, Teilnr. 190-00187-00 Änderung A (Feb 2000) oder später.

Das Garmin GTX 327 Transpondersystem besteht aus einer integrierten Empfänger/Sender-Einheit, einer Antenne und einem Höhendigitalisierer. Der Empfänger/Sender empfängt Abfragen von einem sekundären Radarsender am Boden und überträgt dann an das abfragende Air Traffic Control Center. Die digitalisierten Höheninformationen werden von einem Höhendigitalisierer (Encoder) geliefert, der mit dem Statiksystem des Flugzeugs verbunden ist. Der Transponder und die integrierten Regler sind in der Mittelkonsole des Flugzeugs montiert. Der Transponder bietet ein aktives Code-Display, Code-Auswahl, IDENT-Knopf und Testfunktionen. Das Display ist bei Tageslicht lesbar und wird durch eine Fotozelle automatisch gedämmt. Die Reglertasten werden durch den INST-Lichtschalter auf der Grundplatte des Instrumentenpanels gedämmt. Die Transponderantenne ist an der Unterseite des Rumpfs direkt hinter dem Brandschott montiert.28 V Gleichstrom für den Transponderbetrieb wird durch den Avionik-Hauptschalter auf der Grundplatte des Instrumentenpanels geregelt.28 V Gleichstrom für den Betrieb von Empfänger, Sender und Höhenencoder wird über den 2-A-Leistungsschalter (ENCODER/XPONDER) am Avionics Non-Essential Bus zugeführt.

#### **Moduswahlschalter**

Die Moduswahlschalter befinden sich direkt links vom Anzeigefenster und sind in einem Kreis angeordnet. Der gewählte Modus wird auf der linken Seite des Displays direkt neben den Wahlschaltern angezeigt. Die fünf Schalterpositionen sind:

**OFF** - Schaltet die Stromversorgung des GTX 327 Transponders aus. Beim Anlassen des Triebwerks sollte der Transponder immer ausgeschaltet sein. Bei normalem Betrieb kann der Transponder auf STBY gestellt bleiben und der Avionik-Schalter zur Regelung des Systemstroms verwendet werden.

**STBY** - Transponder läuft im Standby-Modus. Der zuletzt aktive Identifizierungscode ist gewählt. Im STBY-Modus antwortet der Transponder auf keine Abfragen vom ATC Secondary Ground Surveillance Radarsystem. Das ist die normale Stellung für den Bodenbetrieb des SR22.

• Hinweis •

Beim Landen wird bei Verlangsamung auf eine Bodengeschwindigkeit von 35 Knoten automatisch in den STBY-Modus umgeschaltet.

**ON** - Der GTX 327 läuft in Mode A (Identifizierungsmodus). Der zuletzt aktive Identifizierungscode ist gewählt. Neben der Identifizierung des Flugzeugs antwortet der Transponder auch auf Höhenabfragen (Mode C) mit Signalen, die keine Höhendaten enthalten.

**ALT** - Schaltet den Transponder in Mode A und Mode C, wobei Identifizierung und Höhe gemeldet werden. Der Transponder reagiert auf Abfragen durch Übertragung des Flugzeug-Identifizierungscodes und der Standarddruckhöhe (29,92 Zoll Hg).

• Hinweis •

Beim Starten wird bei Erreichen einer Bodengeschwindigkeit von 35 Knoten automatisch vom STBY-Modus in den ALT-Modus umgeschaltet.

#### **Code-Wahlschalter**

Zur Codeauswahl werden die acht Wahltasten (0 - 7) direkt unter dem Display verwendet. Jeder der 4096 aktiven Identifizierungscodes kann gewählt werden. Der gewählte Code muss den Anweisungen für IFR-Flug oder den Regeln für die Transponder-Verwendung bei VFR-Flug entsprechen.

Der Transponder-Code des Flugzeugs wird zur besseren Tracking-Fähigkeit des ATC verwendet. Deshalb darf der Transponder bei Codeänderungen nicht auf STBY geschaltet werden.

#### *Eingabe eines neuen Codes*

- 1. Die CLR-Taste drücken, um den aktuellen Code zu entfernen.
- 2. Anhand der Zahlentasten 0 7 den neuen Code eingeben. Der neue Code wird erst aktiviert, nachdem die letzte (vierte) Stelle eingegeben wurde. Durch Drücken der CLR-Taste wird der Cursor jeweils um eine Stelle zurück bewegt. Durch Drücken der CRSR-Taste während der Code-Eingabe wird der Cursor entfernt und die Eingabe abgebrochen.

#### • Hinweis •

Bei routinemäßigen Codeänderungen muss eine versehentliche Wahl des Codes 7500 sowie aller Codes innerhalb der 7600-Reihe (7600 – 7677) und 7700-Reihe (7700 – 7777) unbedingt vermieden werden. Diese Codes lösen spezielle Indikatoren in automatisierten Einrichtungen aus. 7500 wird als Entführungscode interpretiert.

#### *Wichtige Codes*

- 1200 VFR-Code für jede Höhe in den USA
- 7000 VFR-Code meistens in Europa verwendet
- 7500 Flugzeugentführung
- 7600 Kommunikationsverlust
- $\bullet$  7700 Notfall
- 7777 Militärische Interceptor-Operationen (Diesen Code niemals squawken)
- 0000 Nur für militärische Verwendung (nicht zugänglich)

### **Reply-Lampe**

Die Reply-Lampe ist das kleine umgekehrte Video "R" direkt unter der Modusanzeige im Displayfenster. Die Reply-Lampe blinkt, wenn der Transponder auf Bodenabfragen antwortet. Die Lampe bleibt während des 18 Sekunden langen IDENT-Intervalls eingeschaltet.

### **IDENT-Taste**

Durch Drücken der IDENT-Taste wird der Special Position Identification (SPI) Impuls ca. 18 Sekunden lang aktiviert, wodurch ATC diese Transponderantwort von anderen Antworten am Controller-Scope identifizieren kann. Die Reply-Anzeige auf dem Display leuchtet während des SPI-Impulses. Wenn der Controller zur "SQUAWK IDENT" auffordert, muss die IDENT-Taste kurz gedrückt werden.

### **VFR-Taste**

Durch Drücken der VFR-Taste wird der Transponder auf den vorprogrammierten VFR-Code (im Konfigurationsmodus gewählt und werkseitig auf 1200 eingestellt) zurück gesetzt. Durch erneutes Drücken der VFR-Taste wird der vorherige Identifizierungscode wieder hergestellt.

## **FUNC-Taste**

Durch Drücken der FUNC-Taste werden die auf der rechten Seite des Displays gezeigten Daten geändert. Durch erneutes Drücken der FUNC-Taste, wechselt das System zu den nächsten Daten. Angezeigte Daten sind: Druckhöhe, Flugzeit, Count Up Timer, Count Down Timer, Kontrast und Display-Helligkeit.

**PRESSURE ALT** - Zeigt die Druckhöhe in Fuß an. Ein Pfeil rechts neben der Höhe zeigt, ob das Flugzeug steigt oder absteigt.

**FLIGHT TIME** - Zeigt die Flugzeit. Der Timer erhält die Bodengeschwindigkeit vom GPS1. Die Flugzeit beginnt, wenn beim Starten 35 Knoten Bodengeschwindigkeit erreicht sind und sie endet bei Verlangsamung auf unter 35 Knoten bei der Landung.

**COUNT UP TIMER** - Zählt nach oben und wird mit der START / STOP-Taste geregelt. Durch Drücken der CLR-Taste wird das Display auf Null zurück gesetzt.

**COUNT DOWN TIMER** - Zählt nach unten und wird mit der START / STOP-Taste geregelt. Zum Einstellen der Anfangszeit werden die CRSR-Taste und die Zahlentasten 0 - 9 verwendet. Durch Drücken der CLR-Taste wird der Timer auf den Anfangswert zurück gesetzt.

**CONTRAST** - Ermöglicht die Einstellung des Kontrasts der Anzeige. Wenn CONTRAST gewählt ist, kann der Kontrast durch Drücken der Taste 8 reduziert und durch die Taste 9 erhöht werden.

**DISPLAY** - Die Display-Funktion steht bei dieser Installation nicht zur Verfügung. Die Helligkeit wird automatisch durch eine Fotozelle im Front-Panel geregelt.

#### **Pilotenhandbuch und**

#### **Von der FAA genehmigter Flughandbuch-**

#### **Anhang zum**

# **Garmin GNS 430 GPS Navigator**

Wenn ein Garmin GNS 430 GPS Navigator mit NAV, ILS und COM im Cirrus Design SR22 installiert ist, gilt dieser Anhang und muss in den Anhangsabschnitt (Abschnitt 9) des Cirrus Design SR22 Pilotenhandbuchs eingefügt werden. Dieses Dokument muss stets im Flugzeug mitgeführt werden. Die Daten in diesem Anhang ergänzen, ersetzen oder überholen Informationen im SR22 Pilotenhandbuch.

Mess Date DEC 12 2000 **FAA Approved** 

Royace H. Prather, Manager Chicago Aircraft Certification Office, ACE-115C **Federal Aviation Administration** 

**Teilnr. 13772-101 1 von 10 Geändert: 12.12. 00**

## *Abschnitt 1 - Allgemeines*

Das Flugzeug ist mit einem Garmin GNS 430 GPS Navigator mit VHF Nav, ILS und VHF Com ausgestattet (hiernach als "Navigator" bezeichnet). Der GNS 430 bietet IFR Reise-, Terminal- und Anflugnavigation mit einer Positionsgenauigkeit von mindestens 15 m. Das System verwendet das Global Positioning System (GPS) Satellitennetz zur Erfassung der Flugzeugposition (Breitengrad, Längengrad, Höhe) und den Höhendigitalisierer zur Optimierung der Höhenberechnung.

Der GARMIN GNS 430 GPS Navigator kann als Einzel- oder Doppelinstallation eingesetzt werden. Wenn ein GNS 430 installiert ist, wird er als 'GPS 1' bezeichnet. Ist ein GARMIN GNC 420 GPS Navigator installiert, wird dieser als GPS 2 bezeichnet. Eine Beschreibung dieser Einheiten ist den entsprechenden Anhängen zu entnehmen.

Wenn zwei GARMIN GNS 430 Navigatoren installiert sind, wird die obere Einheit als 'GPS 1' und die untere Einheit als 'GPS 2' bezeichnet. Bei diesen Installationen zeigt der MFD und der HSI die GPS 1-Informationen an. Auf dem CDI (VOR/LOC/ILS/GS Indikator) werden die GPS 2-Informationen angezeigt

• Hinweis •

Eine genaue Beschreibung der GPS 430 Integration in verschiedene Konfigurationen ist im *Abschnitt GPS 430 INTEGRATION unter NORMALE VERFAHREN* in diesem Anhang enthalten.

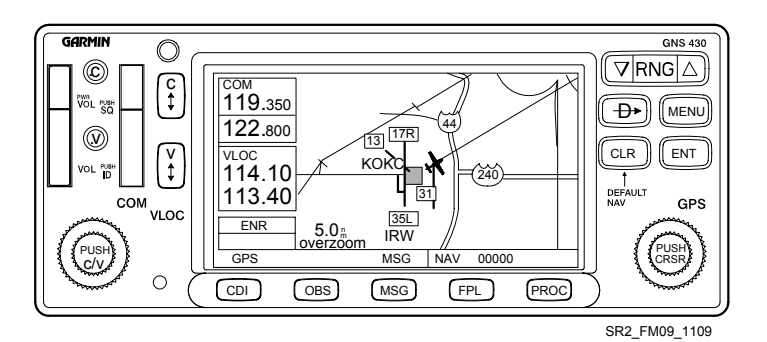

**2 von 10 Teilnr. 13772-101 Abbildung - 1 Garmin GNS 430 Front-Panel**

**Geändert: 12.12. 00**

## **Abschnitt 2 – Betriebsgrenzen**

Unter der Voraussetzung, dass der GPS Navigator ausreichend nutzbare Signale empfängt, erfüllt er die folgenden Genauigkeitsspezifikationen:

- 1. VFR/IFR, Reiseflug, Terminal und Instrumentanflug (GPS, VOR), d.h. Reiseflug, Terminal und Instrumentenanflug innerhalb der USA. National Airspace System, North Atlantic Minimum Navigation Performance Specification (MNPS) Flugraum unter Verwendung des WGS-84 (oder NAD 83) Coordinate Reference Datum gemäß den Kriterien von AC 20-138, AC 91-49 und AC 120-33. Navigationsdaten basieren auf der ausschließlichen Verwendung des Global Positioning System (GPS) der USA.
- 2. Die Garmin GNS 430 Pilot's Guide and Reference, Teilnr. 190- 00140-00, Änderung F vom Juli 2000 (oder spätere Änderung) muss der Crew direkt zur Verfügung stehen, wenn die Navigation auf der Verwendung des GPS Navigator basiert. Der im Pilot's Guide angegebene Softwarestatus muss mit dem auf dem Gerät angezeigten Status übereinstimmen.
- 3. Der Navigator muss Softwareversion 2.XX verwenden (wobei X eine Zahl ist, 0-9).
- 4. IFR-Reiseflug- und Terminalnavigation darf nicht verwendet werden, bis der Pilot den aktuellen Stand der Datenbank oder die Genauigkeit jedes Waypoint durch Referenzierung der aktuellen genehmigten Daten bestätigt.
- 5. GPS-Instrumentanflüge müssen gemäß den genehmigten Instrumentanflugverfahren, die aus der Navigator NavData-Datenbank eingeholt werden, durchgeführt werden. Die Datenbank muss immer die aktuellen Updates enthalten.
	- a. Instrumentenanflüge müssen im Approach-Modus erfolgen und RAIM muss am Final Approach Fix verfügbar sein.
	- b. Durchführung von ILS, LOC, LOC-BC, LDA, SDF und MLS Anflügen sind im GPS-Modus nicht zulässig.
	- c. Wenn unter den anwendbaren Betriebsregeln ein alternativer Flughafen gefordert wird, muss dieser mit einem anderen Approach als GPS-Navigation angeflogen werden, das Flugzeug muss funktionsfähige, für diese Navigationshilfe

geeignete Geräte verwenden und die verwendete Navigationshilfe muss funktionsfähig sein.

6. Das Flugzeug muß über andere genehmigte Navigationsgeräte verfügen und entsprechend der Flugroute verwenden.

## **Abschnitt 3 - Notverfahren**

- 1. Wenn GPS Navigator-Informationen nicht verfügbar oder ungültig sind, müssen andere funktionsfähige Navigationsgeräte eingesetzt werden.
- 2. Wenn die Meldung "RAIM NOT AVAILABLE" oder "RAIM POSITION WARNING" angezeigt wird, kann die GPS-Anlage weiterhin zur Navigation eingesetzt oder eine alternative Navigationsmethode entsprechend der jeweiligen Route und Flugphase verwendet werden. Wenn die GPS Navigation weiter verwendet wird, muss die Position alle 15 Minuten unter Verwendung eines anderen für IFR zugelassenen Navigationssystems bestätigt werden.

## **Abschnitt 4 - Normale Verfahren**

Der GARMIN GNS 430 Navigator ist als Einzel- oder Doppelinstallation erhältlich. Die Verfahren für jede Einheit einer Doppelinstallation sind identisch. Die Integrationsunterschiede bei der Installation von einem oder von zwei Einheiten sind in den *Abschnitten zur GNS 430 Integration* in diesem Anhang beschrieben. Normale Betriebsverfahren sind in der GARMIN GNS 430 Pilot's Guide und Reference, Teilnr. 190-00140-00, Änderung F vom Juli 2000 (oder neuere Änderung) beschrieben.

## **GPS aktivieren**

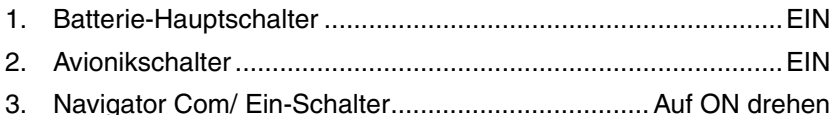

Der Navigator zeigt eine Willkommensmeldung an, während ein Selbsttest durchgeführt wird. Nach erfolgreichem Abschluss des Selbsttests fordert der Navigator zur Bestätigung der NavData-Datenbank auf, erfasst die Position und zeigt dann die erfasste

Position auf dem Navigator-Display und auf dem ARNAV-Display und auf dem MFD an.

• Hinweis •

Der Navigator ist nicht mit einem Luft- und Brennstoffdaten-Computer verbunden. Eingaben für Brennstoff an Bord und Brennstofffluss müssen manuell erfolgen, damit die Brennstoffplanungsfunktion der AUX-Seiten verwendet werden kann.

Der GPS Navigator verwendet die Höheninformationen des Höhendigitalisierers (Encoder) zur Optimierung der Höhendaten.

#### **GNS 430 Integration**

Der GNS 430 Navigator kann in drei Konfigurationen in die SR22 Avionik integriert werden:

- 1. Einzelner GARMIN GNS 430 (GPS 1) mit Verbindung zum CDI und MFD und ein GARMIN GNC 250XL (GPS 2) ohne Integration in einen externen Anzeiger.
	- a. Bei dieser Konfiguration wird die CDI-Taste am GARMIN GNS 430 (GPS 1) gedrückt, um abwechselnd GPS oder NAV für die Anzeige auf dem CDI zu wählen. Bei jedem Tastendruck wird die jeweils andere Anzeige gewählt. Die CDI-Quelle wird durch Aufleuchten der Meldung "GPS" oder "VLOC" in der linken unteren Ecke des GNS 430 Displays aufgezeigt.

• Hinweis •

Der CDI zeigt die Kursabweichung von einem VOR, Localizer (LOC) oder Glideslope (G/S) an, wenn VLOC als Display gewählt ist. Er zeigt GPS Trackabweichungen an, wenn GPS als Navigationsquelle gewählt ist.

b. GPS 2 ist bei dieser Konfiguration ein GARMIN GNC 250XL GPS Navigator mit VHF Com. Diese Einheit zeigt GPS-Daten nur auf dem Display der Einheit an und ist nicht mit einem externen Anzeiger verbunden. *Siehe SR22 POH Anhang* zum GARMIN GNC 250XL GPS Navigator, Teilnr. 13772-S05.

- 2. Ein GARMIN GNS 430 (GPS 1), der mit dem HSI und MFD verbunden ist, und ein GARMIN GNC 420 (GPS 2), der mit dem CDI (VOR/LOC) Anzeiger verbunden ist.
	- a. Bei dieser Konfiguration wird die CDI-Taste am GARMIN GNS 430 (GPS 1) gedrückt, um abwechselnd GPS oder NAV für die Anzeige auf dem HSI und MFD zu wählen. Bei jedem Tastendruck wird die jeweils andere Anzeige gewählt. Die HSI-Quelle wird durch Aufleuchten der Meldung "GPS" oder "VLOC" in der linken unteren Ecke des GNS 430 Displays aufgezeigt.

#### • Hinweis •

Der HSI zeigt Kursabweichungen von einem VOR, Localizer (LOC) oder Glideslope (G/S) an, wenn VLOC die Navigationsquelle ist. Er zeigt GPS-Trackabweichungen an, wenn GPS als Navigationsquelle gewählt ist.

- b. Bei dieser Konfiguration ist GPS 2 ein GARMIN GNC 420 GPS Navigator, der mit dem CDI (VOR/LOC Anzeiger) verbunden ist. Diese Einheit zeigt GPS-Daten auf dem Display der Einheit und auf dem externen CDI (VOR/LOC Anzeiger) an. *Siehe SR22 POH Anhang* zum GARMIN GNC 420 GPS Navigator, Teilnr. 13772-S23.
- 3. Es sind zwei GARMIN GNS 430 Einheiten installiert. Bei dieser Konfiguration ist GPS 1 die obere GNS 430 Einheit in der Konsole und GPS 2 die untere GNS 430 Einheit.
	- a. Bei dieser Konfiguration ist GPS 1 ein GARMIN GNS 430 GPS Navigator mit VHF Com-Verbindung mit dem HSI und MFD. Durch Drücken der CDI-Taste am GPS 1 wird abwechselnd GPS oder NAV für die Anzeige auf dem HSI und MFD gewählt. Mit jedem Tastendruck wird die jeweils andere Anzeige gewählt. Die HSI-Quelle wird durch Aufleuchten der Meldung "GPS" oder "VLOC" in der linken unteren Ecke des GNS 430 Displays aufgezeigt.

• Hinweis •

Der HSI zeigt Kursabweichungen von einem VOR, Localizer (LOC) oder Glideslope (G/S) an, wenn VLOC

die Navigationsquelle ist. Er zeigt GPS-Trackabweichungen an, wenn GPS als Navigationsquelle gewählt ist.

b. Bei dieser Konfiguration ist GPS 2 ein GARMIN GNS 430 GPS Navigator mit VHF Com-Verbindung zum CDI (VOR/ LOC/ILS/GS Anzeiger). Durch Drücken der CDI-Taste am GPS 2 wird abwechselnd GPS oder NAV für die Anzeige auf dem CDI gewählt. Mit jedem Tastendruck wird die jeweils andere Anzeige gewählt. Die HSI-Quelle wird durch Aufleuchten der Meldung "GPS" oder "VLOC" in der linken unteren Ecke des GNS 430 Displays aufgezeigt.

• Hinweis •

Der CDI zeigt Kursabweichungen von einem VOR, Localizer (LOC) oder Glideslope (G/S) an, wenn VLOC die Navigationsquelle ist. Er zeigt GPS-Trackabweichungen an, wenn GPS als Navigationsquelle gewählt ist.

#### **GPS deaktivieren**

1. Navigator Com/ Einschalter ..............Nach links auf "OFF" drehen

## **Abschnitt 5 - Leistung**

Keine Abänderung vom Grundhandbuch.

## **Abschnitt 6 - Gewicht und Schwerpunkt**

Keine Abänderung vom Grundhandbuch.

## **Abschnitt 7 - Systembeschreibung**

#### • Hinweis •

Dieser Anhang enthält eine allgemeine Beschreibung des Garmin GNS 430, dessen Betrieb und der SR22-Verbindung. Eine genauere Beschreibung des GNS 430 und komplette Betriebsanweisungen finden Sie in der *Garmin GNS 430 Pilot's Guide and Reference*, Teilnr. 190-00140-00, Änderung F vom Juli 2000 (oder neuere Änderung).

In den folgenden Abschnitten werden eine GARMIN GNS 430 Einheit und deren Funktionen beschrieben. Wenn eine zweite GNS 430 Einheit installiert ist, funktioniert diese genau wie die erste, außer dass der GPS Navigator als 'GPS 2', der NAV Empfänger als 'NAV 2' und der VHF COM Empfänger als 'COM 2' bezeichnet werden. Der GPS 2 GPS Navigator und VHF NAV werden über den Avionik-Hauptschalter und den 5- A-Stromkreisunterbrecher (GPS2) am Avionics Essential Bus mit 28 V Gleichstrom versorgt.28 V Gleichstrom für den Transceiver wird über den Avionik-Hauptschalter und den 7,5- A-Stromkreisunterbrecher (COM2) am Avionics Non-Essential Bus geliefert

#### **GNS 430 Integriertes GPS/NAV/COM System**

Dieses Flugzeug ist mit einem GNS 430 integrierten GPS Navigator, NAV Empfänger und COM Transceiver ausgestattet. Der GPS Navigator besteht aus einem GPS Empfänger, einem Navigationscomputer und einer Jeppesen NavData Datenbank. Alle Komponenten sind in der GNS 430 Einheit enthalten, die in der Mittelkonsole installiert ist. Die GPS-Einheit wird als 'GPS 1' bezeichnet. Ein VHF NAV Empfänger und Tuner für den Empfang von VHF Omnirange (VOR), Localizer (LOC) und Glideslope (G/S) ist ebenfalls in die Einheit integriert. Der NAV Empfänger wird als 'NAV 1' bezeichnet. Daneben ist ein VHF COM Empfänger (als 'COM 1' bezeichnet) in die Einheit integriert. Alle Tuning- und Anzeigefunktionen für GPS, NAV und COM befinden sich auf der Schalttafel und dem Display des GNS 430 in der Mittelkonsole. In den folgenden Abschnitten sind die GPS-, NAV- und COM-Funktionen dieser Einheit beschrieben. Eine genaue Beschreibung und Betriebsanweisungen sind in der *Garmin GNS 430 Pilot's Guide and Reference* enthalten.

### **GPS Navigator**

Der Garmin GNS 430 GPS Navigator ist das primäre System (GPS 1), ist IFR-zugelassen und ist mit dem HSI (oder HSI) und MFD des Flugzeugs verbunden. Normalerweise dient der zweite GPS Navigator als Reserve und ist nur für VFR zugelassen. Wenn der zweite GPS ebenfalls ein Garmin 430 ist, ist er mit dem CDI verbunden und ebenfalls für IFR zugelassen. Der Garmin GPS 430 bietet IFR Reise-,

Terminal- und Anflugnavigation mit einer Positionsgenauigkeit von mindestens 15 m. Das System verwendet das Global Positioning System (GPS) Satellitennetz zur Erfassung der Flugzeugposition (Breitengrad, Längengrad, Höhe) und den Höhendigitalisierer zur Optimierung der Höhenberechnung. Die GPS 1 Antenne befindet sich unter dem Kabinendach entlang der Mittellinie des Flugzeugs und die GPS 2 Antenne befindet sich unter dem Blendschutz. Alle GPS Navigatorsteuerungen und -funktionen sind auf Schalttafeln an der Vorderseite des GNS 430 an der Mittelkonsole zugänglich. Die Schalttafeln enthalten Funktionstasten, Schalter, MSG- und Nav-Statusanzeigen, ein farbiges LCD-Display, zwei konzentrische Wahlknöpfe an jedem Panel und einen Jeppesen NavData Kartensteckplatz in jedem Panel. Der GNS 430 Navigator wird über den 5-A-Stromkreisunterbrecher (GPS1) am Avionics Essential Bus mit 28 V Gleichstrom versorgt.

Die Jeppesen Navigationsdatenbank bietet Zugriff auf Daten über Flughäfen, Anflüge, Standard Instrument Departures (SIDs), Standard Terminal Arrivals (STARs), VORs, NDBs, Intersections, Mindesthöhen, Controlled Airspace Advisories und Frequenzen. Nordamerikanische und internationale Datenbanken sind verfügbar. Die Datenbankinformationen werden auf einer Karte geliefert, die einfach in den Kartensteckplatz der GPS-Einheit eingesteckt wird. Abonnementinformationen liegen jedem System bei.

### **Navigations-Empfänger (Nav)**

Der Garmin GNS 430 ist ein integrierter Navigations-Empfänger (NAV) mit VHF Omnirange/Localizer (VOR/LOC) und Glideslope (G/S) Fähigkeit. Der VOR/LOC Empfänger empfängt in einem Frequenzbereich von 108.000 MHz bis 117.950 MHz mit 50 kHz Kanalabstand. Glideslope wird von 329.150 bis 335.000 in 150-kHz-Schritten empfangen. Die Nav-Empfänger-Regler sind in die Garmin GNS 430 Schalttafel auf der Mittelkonsole integriert. Der Empfänger bietet eine Anzeige der aktiven und Standby-Frequenzen, einen Frequenzspeicher und einen Knopf für die Frequenzauswahl. Ein IDENT-Audioausgang für VOR und LOC steht ebenfalls zur Verfügung. Die Nav-Antenne ist oben auf dem vertikalen Ende montiert.28 V Gleichstrom für den Betrieb des Navigationsempfängers wird durch den Avionik-Hauptschalter auf der Grundplatte des Instrumentenpanels geregelt und über einen 5-A-

Stromkreisunterbrecher (GPS 1) am Avionics Essential Bus zugeführt. Das Flugzeug ist mit einem Garmin GNS 430 integrierten GPS Navigator, Navigationsempfänger (NAV) mit VHF Omnirange/ Localizer (VOR/LOC) und Glideslope Empfänger ausgestattet.

#### **Kommunikations-Transceiver (COM)**

Der GNS 430 beinhaltet einen digital einstellbaren integrierten VHF COM Transceiver (COM). Der Transceiver und die integrierten Regler sind an der Garmin GNS 430 Einheit montiert. Der Transceiver empfängt alle Schmal- und Breitband-VHF-Übertragungen innerhalb eines Frequenzbereichs von 118.000 MHz bis 136.975 MHz in 25.0 kHz-Schritten (720 Kanäle). Für den Betrieb in Europa kann der COM für 8,33 kHz-Kanalabstand konfiguriert werden (2280 Kanäle). Die Einstellregler befinden sich mit den NAV-Reglern auf der linken Seite des GNS 430 Front-Panel. Zur Einstellung der Frequenz werden der große und kleine konzentrische Knopf gedreht, um eine Standby-Frequenz zu wählen und diese dann in das aktive Fenster zu übertragen. Das COM-Frequenz-Anzeigefenster befindet sich in der oberen linken Ecke des GNS 430 Displays. Der automatische Abgleich erfolgt durch Eingabe einer Frequenz über ein Menü. Die COM 1 Antenne befindet sich über der Kabine auf der Mittellinie des Flugzeugs. 28 V Gleichstrom für den Transceiverbetrieb wird durch den Avionik-Hauptschalter geregelt und über den 7,5-A-Stromkreisunterbrecher (COM1) am Avionics Essential Bus geliefert.

#### **Pilotenhandbuch und**

#### **Von der FAA genehmigter Flughandbuch-**

#### **Anhang zum**

# **Garmin GNC 420 GPS Navigator**

Wenn ein GARMIN GNC 420 GPS Navigator mit VHF COM im Cirrus Design SR22 installiert ist, gilt dieser Anhang und muss in den Anhangsabschnitt (Abschnitt 9) des Cirrus Design SR22 Pilotenhandbuchs eingefügt werden. Dieses Dokument muss stets im Flugzeug mitgeführt werden. Die Daten in diesem Anhang ergänzen, ersetzen oder überholen Informationen im SR22 Pilotenhandbuch.

Mess Date DEC 12 2000 **FAA Approved** 

Royace H. Prather, Manager Chicago Aircraft Certification Office, ACE-115C **Federal Aviation Administration** 

**Teilnr. 13772-101 1 von 8 Geändert: 21. 12. 00**

## *Abschnitt 1 - Allgemeines*

Das Flugzeug ist mit einem GARMIN GNC 420 GPS Navigator mit VHF Com ausgestattet (hiernach als "Navigator" bezeichnet). Der GNC 420 bietet IFR Reise-, Terminal- und Anflugnavigation mit einer Positionsgenauigkeit von mindestens 15 m. Das System verwendet das Global Positioning System (GPS) Satellitennetz zur Erfassung der Flugzeugposition (Breitengrad, Längengrad, Höhe) und den Höhendigitalisierer zur Optimierung der Höhenberechnung.

Unter der Voraussetzung, dass der GPS Navigator ausreichend nutzbare Signale empfängt, erfüllt er die folgenden Genauigkeitsspezifikationen:

VFR/IFR, Reiseflug, Terminal und Instrumentanflug (GPS), d.h. Reiseflug, Terminal und Instrumentenanflug innerhalb der USA. National Airspace System, North Atlantic Minimum Navigation Performance Specification (MNPS) Flugraum unter Verwendung des WGS-84 (oder NAD 83) Coordinate Reference Datum gemäß den Kriterien von AC 20-138, AC 91-49 und AC 120-33. Navigationsdaten basieren auf der ausschließlichen Verwendung des Global Positioning System (GPS) der USA.

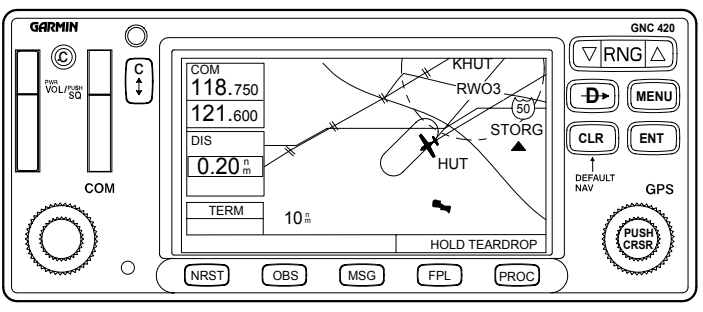

SR2\_FM09\_1109

#### **2 von 8 Teilnr. 13772-101 Abbildung - 1 GARMIN GNC 420 Front-Panel**

**Geändert: 21. 12. 00**

## **Abschnitt 2 - Betriebsgrenzen**

- 1. Die GARMIN GNC 430 Pilot's Guide and Reference, Teilnr. 190- 00140-20, Änderung B vom August 2002 (oder spätere Änderung) muss der Crew direkt zur Verfügung stehen, wenn die Navigation auf der Verwendung des GPS Navigator basiert. Der im Pilot's Guide angegebene Softwarestatus muss mit dem auf dem Gerät angezeigten Status übereinstimmen.
- 2. Der Navigator muss Softwareversion 2.XX verwenden (wobei XX eine Zahl ist, 0-9).
- 3. IFR-Reiseflug- und Terminalnavigation darf nicht verwendet werden, bis der Pilot den aktuellen Stand der Datenbank oder die Genauigkeit jedes Waypoint durch Referenzierung der aktuellen genehmigten Daten bestätigt.
- 4. GPS-Instrumentanflüge müssen gemäß den genehmigten Instrumentanflugverfahren, die aus der Navigator NavData-Datenbank eingeholt werden, durchgeführt werden. Die Datenbank muss immer die aktuellen Updates enthalten.
	- a. Instrumentenanflüge müssen im Approach-Modus erfolgen und RAIM muss am Final Approach Fix verfügbar sein.
	- b. Durchführung von ILS, LOC, LOC-BC, LDA, SDF und MLS Anflügen sind im GPS-Modus nicht zulässig.
	- c. Wenn unter den anwendbaren Betriebsregeln ein alternativer Flughafen gefordert wird, muss dieser mit einem anderen Approach als GPS-Navigation angeflogen werden, das Flugzeug muss funktionsfähige, für diese Navigationshilfe geeignete Geräte verwenden und die verwendete Navigationshilfe muss funktionsfähig sein.
- 5. Das Flugzeug muß über andere genehmigte Navigationsgeräte verfügen und entsprechend der Flugroute verwenden.

## **Abschnitt 3 - Notverfahren**

- 1. Wenn GPS Navigator-Informationen nicht verfügbar oder ungültig sind, müssen andere funktionsfähige Navigationsgeräte eingesetzt werden.
- 2. Wenn die Meldung "RAIM NOT AVAILABLE" oder "RAIM POSITION WARNING" angezeigt wird, kann die GPS-Anlage weiterhin zur Navigation eingesetzt oder eine alternative Navigationsmethode entsprechend der jeweiligen Route und Flugphase verwendet werden. Wenn die GPS Navigation weiter verwendet wird, muss die Position alle 15 Minuten unter Verwendung eines anderen für IFR zugelassenen Navigationssystems bestätigt werden.

## **Abschnitt 4 - Normale Verfahren**

Normale Betriebsverfahren sind in der GARMIN GNC 420 Pilot's Guide und Reference, Teilnr. 190-00140-20, Änderung B vom August 2002 (oder neuere Änderung) beschrieben.

#### **GPS aktivieren**

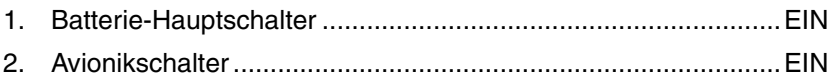

3. Navigator Com/ Ein-Schalter................................... Auf ON drehen

Der Navigator zeigt eine Willkommensmeldung an, während ein Selbsttest durchgeführt wird. Nach erfolgreichem Abschluss des Selbsttests fordert der Navigator zur Bestätigung der NavData-Datenbank auf, erfasst die Position und zeigt dann die erfasste Position auf dem Navigator-Display an.

#### • Hinweis •

Der Navigator ist nicht mit einem Luft- und Brennstoffdaten-Computer verbunden. Eingaben für Brennstoff an Bord und Brennstofffluss müssen manuell erfolgen, damit die Brennstoffplanungsfunktion der AUX-Seiten verwendet werden kann.

Der GPS Navigator verwendet die Höheninformationen des Höhendigitalisierers (Encoder) zur Optimierung der Höhendaten.

### **Externe GPS Kursanzeige**

GNC 420 GPS Kursinformationen werden auf dem CDI des Flugzeugs angezeigt.

#### • Hinweis •

Da der GNC 420 keine ILS-Ausgänge hat, kann der CDI in dieser Installation keine Glideslope-Informationen anzeigen.

#### **GPS deaktivieren**

1. Navigator Com/ Einschalter ..............Nach links auf "OFF" drehen

## **Abschnitt 5 - Leistung**

Keine Abänderung vom Grundhandbuch.

## **Abschnitt 6 - Gewicht und Schwerpunkt**

Keine Abänderung vom Grundhandbuch.

## **Abschnitt 7 - Systembeschreibung**

#### • Hinweis •

Dieser Anhang enthält eine allgemeine Beschreibung des GARMIN GNC 420, dessen Betrieb und der SR22- Verbindung. Eine genauere Beschreibung des GNC 420 und komplette Betriebsanweisungen finden Sie in der *GARMIN GNC 420 Pilot's Guide and Reference*, Teilnr. 190-00140-20, Änderung B vom August 2002 (oder neuere Änderung).

### **GNC 420 Integriertes GPS/COM System**

Dieses Flugzeug ist mit einem GNC 420 integrierten GPS Navigator und COM Transceiver ausgestattet. Der GPS Navigator besteht aus einem GPS Empfänger, einem Navigationscomputer und einer Jeppesen NavData Datenbank. Alle Komponenten sind in der GNC 420 Einheit enthalten, die in der Mittelkonsole installiert ist. Der GPS wird als 'GPS 2.' bezeichnet. Daneben ist ein VHF COM Empfänger (als 'COM 2' bezeichnet) in die Einheit integriert. Alle Tuning- und Anzeigefunktionen für GPS und COM befinden sich auf der Schalttafel und dem Display des GNS 420 in der Mittelkonsole. In den folgenden Abschnitten sind die GPS- und COM-Funktionen dieser Einheit

beschrieben. Eine genaue Beschreibung und Betriebsanweisungen sind in der *GARMIN GNC 420 Pilot's Guide and Reference* enthalten.

#### **GPS Navigator**

Der GARMIN GNC 420 GPS Navigator ist das sekundäre System (GPS 2), ist IFR-zugelassen und mit dem CDI des Flugzeugs verbunden. Der GARMIN GPS 420 bietet IFR Reise-, Terminal- und Anflugnavigation mit einer Positionsgenauigkeit von mindestens 15 m. Das System verwendet das Global Positioning System (GPS) Satellitennetz zur Erfassung der Flugzeugposition (Breitengrad, Längengrad, Höhe) und den Höhendigitalisierer zur Optimierung der Höhenberechnung. Die GPS 2 Antenne befindet sich unter dem Blendschutz entlang der Mittellinie des Flugzeugs. Alle GPS Navigatorsteuerungen und -funktionen sind auf Schalttafeln an der Vorderseite des GNS 420 an der Mittelkonsole zugänglich. Die Schalttafeln enthalten Funktionstasten, Schalter, MSG- und Nav-Statusanzeigen, ein farbiges LCD-Display, zwei konzentrische Wahlknöpfe an jedem Panel und einen Jeppesen NavData Kartensteckplatz in jedem Panel. Der GNC 420 Navigator wird über den 5-A-Stromkreisunterbrecher (GPS2) und 7,5-A-Leistungsschalter (COM 2) am Avionics Essential Bus mit 28 V Gleichstrom versorgt.

Die Jeppesen Navigationsdatenbank bietet Zugriff auf Daten über Flughäfen, Anflüge, Standard Instrument Departures (SIDs), Standard Terminal Arrivals (STARs), VORs, NDBs, Intersections, Mindesthöhen, Controlled Airspace Advisories und Frequenzen. Nordamerikanische und internationale Datenbanken sind verfügbar. Die Datenbankinformationen werden auf einer Karte geliefert, die einfach in den Kartensteckplatz der GPS-Einheit eingesteckt wird. Abonnementinformationen liegen jedem System bei.

#### **Kommunikations-Transceiver (COM)**

Der GNC 420 beinhaltet einen digital einstellbaren integrierten VHF COM Transceiver (COM). Der Transceiver und die integrierten Regler sind an der GARMIN GNS 420 Einheit montiert. Der Transceiver empfängt alle Schmal- und Breitband-VHF-Übertragungen innerhalb eines Frequenzbereichs von 118.000 MHz bis 136.975 MHz in 25.0 kHz-Schritten (720 Kanäle). Für den Betrieb in Europa kann der COM für 8,33 kHz-Kanalabstand konfiguriert werden (2280 Kanäle). Die Abgleichregler befinden sich auf der linken Seite des GNC 420 Front-

#### **Cirrus Design Abschnitt 9 SR22 Anhänge**

Panel. Zur Einstellung der Frequenz werden der große und kleine konzentrische Knopf gedreht, um eine Standby-Frequenz zu wählen und diese dann in das aktive Fenster zu übertragen. Das COM-Frequenz-Anzeigefenster befindet sich in der oberen linken Ecke des GNS 420 Displays. Der automatische Abgleich erfolgt durch Eingabe einer Frequenz über ein Menü. Die COM 2 Antenne befindet sich unter der Kabine auf der Mittellinie des Flugzeugs. 28 V Gleichstrom für den Transceiverbetrieb wird durch den Avionik-Hauptschalter geregelt und über den 7,5-A-Stromkreisunterbrecher (COM2) am Avionics Non-Essential Bus geliefert.

Leerseite

#### **Pilotenhandbuch und**

#### **Von der FAA genehmigter Flughandbuch-**

#### **Anhang**

**für**

# **Sandel Avionics SN3308 Navigation Display**

Wenn ein Sandel Avionics SN3308 Navigation Display im Cirrus Design SR22 installiert ist, gilt dieser Anhang und muss in den Anhangsabschnitt (Abschnitt 9) des Cirrus Design SR22 Pilotenhandbuchs eingefügt werden. Dieses Dokument muss stets im Flugzeug mitgeführt werden. Die Daten in diesem Anhang ergänzen, ersetzen oder überholen Informationen im SR22 Pilotenhandbuch.

<u>L CM use</u> Date JAN 2 9 2001 **FAA Approved** 

for Royace H. Prather, Manager Chicago Aircraft Certification Office, ACE-115C Federal Aviation Administration

## **Abschnitt 1 - Allgemeines**

Das Flugzeug ist mit einem Sandel SN3308 Navigation Display ausgestattet. Dieses SN3308 ist ein 3-Zoll-Instrument, das im Instrumentenpanel des Piloten installiert wird und die Funktionen eines standardmäßigen HSI in Verbindung mit einem 2-Zeiger-RMI übernimmt. Das Instrument zeigt auch eine bewegliche Karte, Marker Beacon, WX500 Stormscope-Daten und GPS-Daten an.

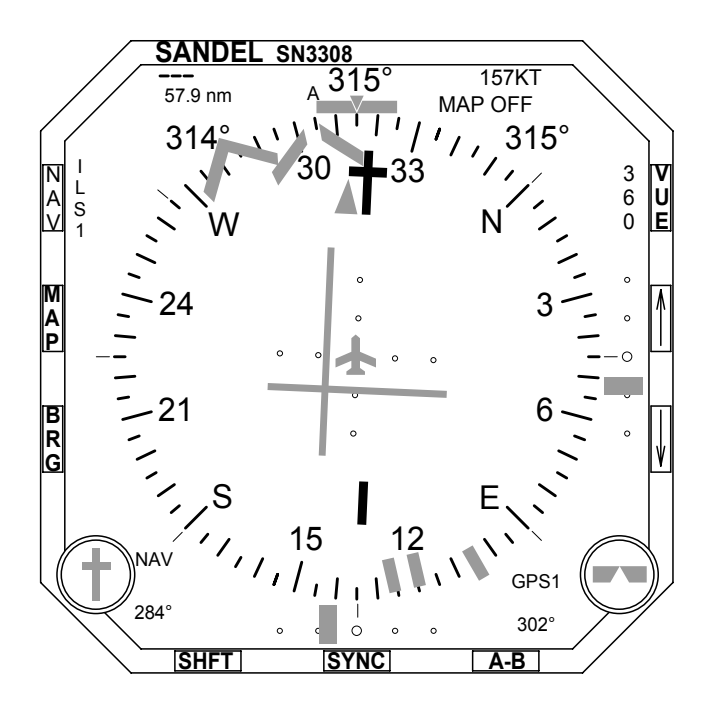

SR2\_FM09\_1504

**Abbildung - 1 SN3308 Navigation Display**

## **Abschnitt 2 - Betriebsgrenzen**

- 1. Das Sandel Avionics SN3308 Navigation Display Pilot's Guide, SPN 90106-PG-C oder spätere Ausgabe muss der Crew bei Navigation mit dem Sandel SN3308 Navigation Display direkt zur Verfügung stehen.
- 2. Die Meldung "CRC Self Test Failed" darf beim Einschalten des Systems nicht erscheinen, wenn der Flugbetrieb unter Verwendung des SN3308 Navigation Display navigiert wird.
- 3. Bei voraussichtlichem Flug in IMC-Bedingungen muss das Flugzeug vom linken Sitz aus geflogen werden.

## **Abschnitt 3 - Notverfahren**

- 1. Wenn das SN3308 Navigation Display nicht funktioniert, muss der magnetische Kompass als Heading-Quelle verwendet werden.
- 2. Wenn der externe Richtungs-Gyro ausfällt oder nicht richtig funktioniert, ändert sich die Farbe der Kompassrose von Weiß zu Gelb und das Fluxgate liefert die Heading-Daten. Die Heading-Anzeige reagiert dann wesentlich langsamer als normal.
- 3. Wenn das Fluxgate ausfällt, wechselt die Kompassrose des SN3308 Navigation Displays von Weiß zu Gelb und die Heading-Zahlen verschwinden. Das Display kann zur Bestimmung des relativen Headings für Wendungen verwendet werden, jedoch zur Bestimmung des absoluten Headings muss der magnetische Kompass verwendet werden.
- 4. Das SN3308 Navigation Display wird durch redundante 5-A-Leistungsschalter mit Strom versorgt. Der HSI #1- Leistungsschalter befindet sich am Essential Bus und der HSI #2- Leistungsschalter am Main Bus 2. Beide Stromkreise können das Navigationsdisplay versorgen.
- 5. *Siehe Sandel Avionics SN3308 Navigation Display Pilot's Guide* für Fehlermeldungen und Warnungen.

## **Abschnitt 4 - Normale Verfahren**

### **Navigationsdisplay aktivieren**

- 1. Batterie-Hauptschalter ..............................................................EIN
- 2. Avionikschalter ..........................................................................EIN
- 3. Das Navigationsdisplay wird aktiviert und kann Daten vom VOR-ILS oder GPS anzeigen.
	- a. Zur Wahl der primären Navigationsquelle zwischen VOR-ILS 1 und GPS 1 wird der NAV-Schalter an der linken Seite des SN3308 Navigation Display gedrückt, um die Navigationsquelle mit dem HSI-Kurszeiger und dem Autopiloten zu verbinden.
	- b. Zur Wahl der Richtungszeigerquelle (Bearing) zwischen VOR 1, VOR 2, GPS 1 oder GPS 2 wird der BRG-Schalter an der linken Seite des SN3308 Navigationsdisplays verwendet.
	- c. Die Navigationsquelle und alle Modi werden auf der Anzeige gemeldet.

### **Navigationsdisplay deaktivieren**

1. Avionikschalter .........................................................................AUS

## *Abschnitt 5 - Leistung*

Keine Änderung.

## *Abschnitt 6 - Gewicht und Schwerpunkt* **- Keine Änderung**

## **Abschnitt 7 - Systembeschreibung**

## **Sandel Avionics SN3308 Navigation Display**

• Hinweis •

Eine komplette Beschreibung des Sandel SN3308 Navigation Display ist dem *Sandel Avionics SN3308 Navigation Display*
*Pilot's Guide*, SPN 90106-PG-C oder spätere Ausgabe zu entnehmen.

Dieses Flugzeug ist mit einem Sandel SN3308 Navigation Display ausgestattet, das Kursdaten von Nav 1 oder GPS 1 und Bearing-Daten von Nav 1, Nav 2, GPS 1 oder GPS 2 liefert. Das Navigationsdisplay zeigt auch Heading, Glideslope, Marker Beacon und Blitzschlaginformationen von einem WX500 Stormscope-Sensor an (wenn installiert). Heading-Informationen werden von einem Gyrostabilisierten Fluxdetektor geliefert. VOR, ILS und GPS Kursdaten werden vom primären GNS 430 Nav-Empfänger erfasst. Das Display kann durch einen Dämmerschalter direkt unter dem Display gedämmt werden. Redundante Stromquellen liefern 28 Volt Gleichstrom für den Systembetrieb. Der Strom wird durch den 5-A-Stromkreisunterbrecher (HSI 1) am Essential Bus und dem 5-A-Stromkreisunterbrecher (HSI 2) am Main Bus 2 geliefert. Beide Stromkreise können das Navigationsdisplay versorgen.

Leerseite

#### **Pilotenhandbuch und**

#### **Von der FAA genehmigter Flughandbuch-**

#### **Anhang zum**

# **S-Tec System Thirty Autopilot mit GPSS**

Wenn der S-Tec System Thirty Autopilot im Cirrus Design SR22 installiert ist, gilt dieser Anhang und muss in den Anhangsabschnitt (Abschnitt 9) des Cirrus Design SR22 Pilotenhandbuchs eingefügt werden. Dieses Dokument muss stets im Flugzeug mitgeführt werden. Die Daten in diesem Anhang ergänzen, ersetzen oder überholen Informationen im SR22 Pilotenhandbuch.

Mess Date Nov 02 2001 **FAA Approved** 

Royace H. Prather, Manager Chicago Aircraft Certification Office, ACE-115C **Federal Aviation Administration** 

**Teilnr. 13772-101 1 von 16 Geändert: 02. 11. 01**

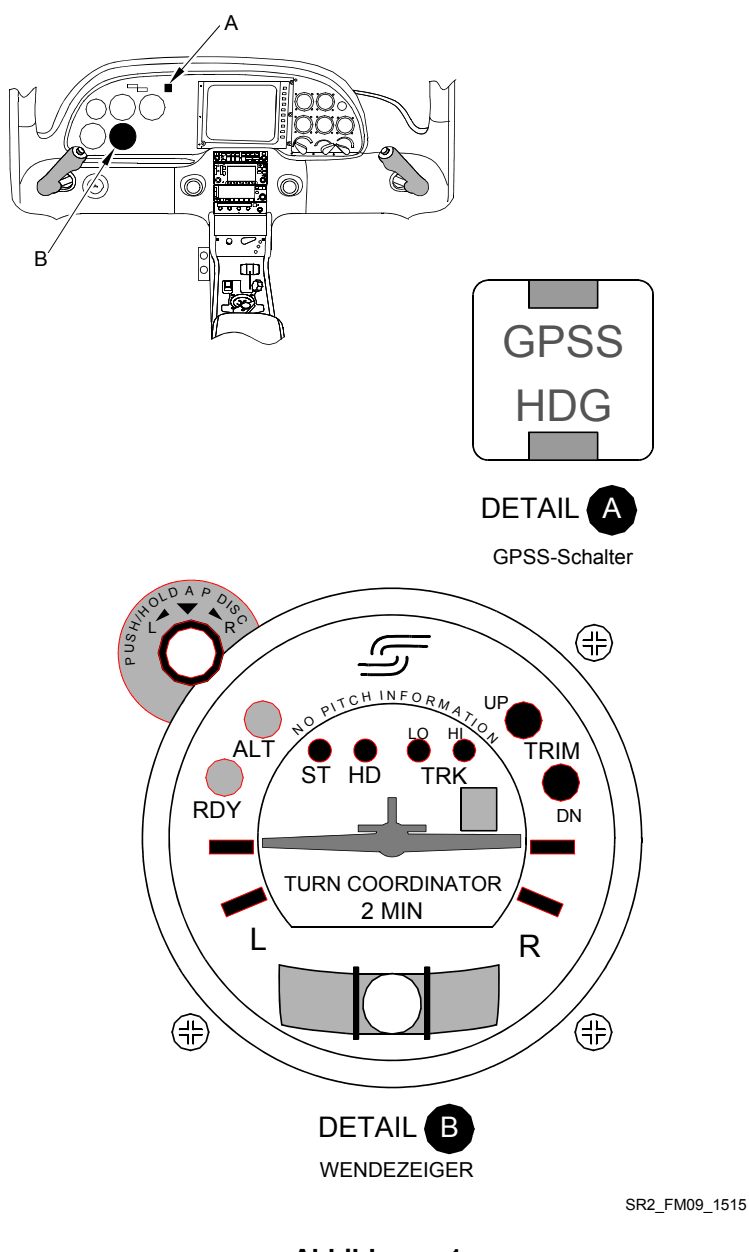

**2 von 16 Teilnr. 13772-101 Abbildung - 1 System 30 Autopilot**

**Geändert: 02. 11. 01**

### **Abschnitt 1 - Allgemeines**

Dieses Flugzeug ist mit einem S-TEC System Thirty Autopilot ausgestattet. Dieser zweiachsige Autopilot empfängt Rollachsensteuereingaben von einem integrierten elektrischen Wendekoordinator und Höheninformationen von einem mit dem Pitot/ Statiksystem verbundenen Höhentransducer. Programmiereinheit, Computer/Verstärker und Melder sind im Gehäuse des Wendekoordinators enthalten. Der Multifunktions-Steuerknopf oben links am Wendekoordinator wird zum Wählen des Modus, Deaktivieren und zum Eingeben der Wendebefehle verwendet. Ein separater Pitch-Computer liefert die Höhenhaltungsfunktion (ALT-Hold). Merkmale des S-Tec System Thirty Autopilot:

- Roll-Stabilisierung.
- Wendebefehl.
- NAV/LOC/GPS Tracking, HI und LO Empfindlichkeit
- Höhenhaltung

Ein separater GPSS-Wandler leitet die GPS-Roll-Lenkung an den Autopilot weiter. Ein GPSS/HDG-Knopf ermöglicht das Wechseln zwischen HDG- und Roll-Lenkmodus. Im HDG-Modus reagiert der Autopilot auf den HDG-Bug am HSI. Im GPSS-Modus reagiert der Autopilot auf die Roll-Lenkungseingaben vom GPS-Navigator.

*Siehe S-TEC System Thirty Autopilot Pilotenhandbuch* (Teilnr. 8777) vom Feb 1999 oder später und Abschnitt 7 dieses Anhangs für eine genauere Beschreibung des Autopiloten, dessen Betriebsarten und detaillierte Betriebsverfahren.

*Siehe S-TEC-Meggit Global Positioning System Steering (GPSS) Converter Pilotenhandbuch* (Teilnr. 8799) vom 8. Feb 2001 oder später und Abschnitt 7 dieses Anhangs für eine genauere Beschreibung des GPSS-Wandlers, dessen Betriebsarten und zusätzliche Betriebsverfahren.

### **Abschnitt 2 - Betriebsgrenzen**

- 1. Die Verwendung des Autopilot bei über 185 KIAS ist verboten.
- 2. Der Autopilot darf zum Starten und Landen nicht aktiviert sein.
- 3. Der Autopilot muss für verfehlten Anflug, Umgehung und Durchstarts deaktiviert sein.
- 4. Bei Autopilot-Betrieb mit Höhenhaltung bei Fluggeschwindigkeiten unter 95 KIAS müssen die Klappen auf 50% eingestellt sein.
- 5. Der Landeklappenauschlag ist beim Autopilot-Betrieb auf 50% begrenzt.

### **Abschnitt 3 - Notverfahren**

### **Autopilot-Störung**

*Siehe Elektrische Trimmung/Autopilot-Ausfall* im Grundhandbuch. Der Autopilot darf nicht erneut aktiviert werden, bis die Störung identifiziert und behoben wurden.

• Hinweis •

Ein GPSS-Fehler wirkt sich höchstwahrscheinlich auf den Autopilot HD (Heading) Modus aus und macht diesen unbrauchbar. Eventuell können jedoch andere laterale Modi des Autopiloten verwendet werden, wie z. B. NAV oder Approach oder Pitch (ALT). Die Funktion dieser Modi nach einer Störung muss sorgfältig bestätigt werden.

Der Autopilot kann wie folgt deaktiviert werden:

- 1. Durch ca. 2 Sekunden langes Drücken des Moduswahlknopfes am Wendekoordinator.
- 2. Durch Drücken des A/P DISC/Trim-Schalters an einem der Steuerhörner.
- 3. Durch Herausziehen des AUTOPILOT-Stromkreisunterbrecher am Essential Bus.

Höhenverluste während einer Pitchachsen-Autopilot-Störung und Abfangung:

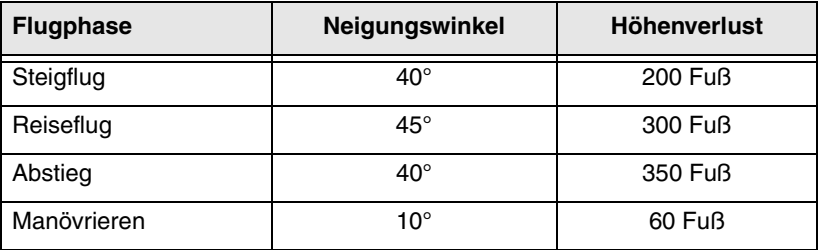

### **Abschnitt 4 - Normale Verfahren**

*Siehe Abschnitt 7 – Systembeschreibung* für eine Beschreibung des Autopiloten und dessen Betriebsarten.

### **Autopilot-Test vor dem Flug**

- 1. Batterie-Hauptschalter ..............................................................EIN
- 2. Avionikschalter ..........................................................................EIN

Alle Autopilot-Anzeigen leuchten auf. Nach ca. 10 Sekunden erlöschen die Lampen wieder. Wenn der Wendekoordinator-Gyro die Betriebsdrehzahl erreicht hat, leuchtet die grüne RDY-Lampe auf. Die HDG-Lampe am GPSS/HDG-Schalter leuchtet auf und bleibt eingeschaltet.

- 3. ST (Stabilizer) Modus.............................................................TEST
	- a. Den Autopilot-Moduswahlschalter kurz drücken. Die ST-Lampe (Stabilizer) leuchtet auf.
	- b. Dann den Moduswahlschalter nach links und dann nach rechts drehen. Die Steuerhörner folgen der Bewegung des Knopfes.
- 4. Heading-Modus......................................................................TEST
	- a. Den HDG-Bug am HSI unter der Lubber Line am HSI zentrieren.
	- b. Den Autopilot-Moduswahlschalter kurz drücken. Die HD (Heading) Lampe leuchtet auf.
	- c. Dann den HDG-Knopf am HSI nach links und dann nach rechts drehen. Die Steuerhörner folgen der Bewegung des Knopfes. Dann den HDG-Bug auf die Lubber Line zurück drehen.
	- d. Einen GPS-Flugplan oder Waypoint am GPS-Navigator (GPS 1) aktivieren.
	- e. Den GPSS/HDG-Schalter drücken und wieder loslassen. HDG erlischt und GPSS blinkt. Jetzt wird durch den HDG-Bug kein Steuerhorn mehr bewegt.

#### • Hinweis •

GPSS erfordert zur richtigen Funktion eine Bodengeschwindigkeitskomponente. Deshalb kann die GPSS-Funktion nicht am Boden getestet werden.

- f. Den GPSS/HDG-Schalter drücken und wieder loslassen. GPSS erlischt und HDG leuchtet auf.
- 5. Altitude Hold ..........................................................................TEST
	- a. Den piloten- oder copilotenseitigen A/P ALT HOLD-Schalter (am Steuerhorn) drücken. Die ALT (Altitude Hold) Lampe leuchtet auf.
	- b. Das Steuerhorn langsam nach vorne drücken. Die TRIM UP-Lampe leuchtet auf. Das Steuerhorn freigeben. Die TRIM UP-Lampe erlischt.
	- c. Das Steuerhorn langsam zurück ziehen. Die TRIM DN-Lampe leuchtet auf. Das Steuerhorn freigeben. Die TRIM DN-Lampe erlischt.
- 6. Übersteuerungstest:
	- a. Das Steuerhorn greifen und linkes Querruder, rechtes Querruder, Bug nach oben und Bug nach unten einleiten, um den Autopiloten zu übersteuern. Die Übersteuerung sollte reibungslos ohne Geräusche oder ruckartige Bewegungen erfolgen.
	- b. Die A/P ALT HOLD-Taste drücken. Die ALT-Lampe erlischt.
- 7. Funkprüfung:
	- a. Das NAV1-Funkgerät einschalten und mit gültigem NAV-Signal VLOC für die Anzeige auf dem HSI wählen.
	- b. Den Autopilot-Moduswahlschalter verwenden, um TRK LO Modus zu aktivieren und OBS so stellen, dass sich die VOR-Abweichungsnadel nach links oder rechts bewegt. Die Steuerhörner folgen der Nadelbewegung.
	- c. Den Autopilot-Moduswahlschalter verwenden, um TRK HI Modus zu aktivieren und OBS so stellen, dass sich die VOR-Abweichungsnadel nach links oder rechts bewegt. Die Steuerhörner folgen der Nadelbewegung und zwar stärker als im TRK LO Modus.
- 8. Autopilot-Deaktivierungstests:
	- a. Den piloten- oder copilotenseitigen A/P ALT HOLD-Schalter (am Steuerhorn) drücken. Die ALT (Altitude Hold) Lampe leuchtet auf.
	- b. Den Autopilot-Moduswahlschalter ca. 2 Sekunden lang drücken. Darauf achten, ob sich der Autopilot deaktiviert. Das Steuerhorn bewegen, um zu bestätigen, das die Pitch- und Rollsteuerung frei und ohne Einschränkung der Kontrolle oder Klemmung funktioniert.
	- c. Den Autopilot-Moduswahlschalter kurz drücken. Darauf achten, dass sich der Autopilot im ST-Modus (Stabilizer) aktiviert.
	- d. Den piloten- oder copilotenseitigen A/P ALT HOLD-Schalter (am Steuerhorn) drücken. Die ALT (Altitude Hold) Lampe leuchtet auf.
	- e. Den Pilot A/P DISC/Trim-Schalter (am Steuerhorn) drücken. Darauf achten, ob sich der Autopilot deaktiviert. Das Steuerhorn bewegen, um zu bestätigen, das die Pitch- und Rollsteuerung frei und ohne Einschränkung der Kontrolle oder Klemmung funktioniert.
	- f. Schritte c. bis e. am Copilot-Trimmschalter wiederholen.

### **Verfahren beim Flug**

- 1. RDY-Lampe ......................................................... PRÜFEN OB EIN
- 2. Flugzeug entsprechend der Flugbedingungen trimmen.
- 3. Autopilot-Moduswahlschalter zentrieren und dann einmal drücken, um den ST-Modus (Stabilizer) aufzurufen.
- 4. Den Autopilot-Moduswahlschalter zum Einrichten des geraden oder Wendeflugs drehen.

#### *Heading-Modus*

- 1. Zuerst ein Heading am HSI innerhalb 10° des aktuellen Headings wählen.
- 2. Anhand des Autopilotwahlschalters den HD-Modus wählen. Die HD-Lampe leuchtet auf und das Flugzeug wendet sich auf den gewählten Kurs.

3. Dann den HSI HDG-Knopf verwenden, um die gewünschten Heading-Änderungen vorzunehmen.

#### *Altitude Hold-Modus*

1. Das Flugzeug manuell auf die gewünschte Höhe fliegen und dann horizontal fliegen.

• Hinweis •

Für einen glatten Übergang auf die Höhenhaltung sollte die Steig- oder Abstiegrate bei gewähltem Altitude Hold-Modus weniger als 100 Fuß/Minute betragen.

2. Bei eingeschaltetem Autopilot (ST-Anzeiger eingeschaltet oder anderer Rollmodus aktiviert) den piloten- oder copilotenseitigen A/ P ALT HOLD-Schalter (am Steuerhorn) drücken. Der ALT-Anzeiger leuchtet auf und zeigt damit an, dass der Modus aktiviert ist und der Autopilot die aktuelle Höhe halten wird.

#### • Hinweis •

Bei einer manuellen Höhenänderung des Flugzeugs wird der Höhenhaltemodus nicht deaktiviert. Der Autopilot gibt dann einen Befehl zur Pitch-Änderung aus um die Höhe nach Freigabe des Steuereingangs wieder aufzunehmen.

Wenn die TRIM UP- oder die TRIM DN-Anzeige aufleuchtet, muss das Flugzeug manuell in die angezeigte Richtung getrimmt werden.

#### *GPS Tracking und GPS Approach (ohne GPSS)*

1. Beginnen Sie mit einem zuverlässigen GPS-Signal und mit zentrierter HSI-Kursnadel und dem Flugzeug auf dem richtigen Heading zum Waypoint.

#### • Hinweis •

Das Flugzeug muss innerhalb 5° des gewünschten Kurses fliegen, wenn TRK gewählt wird. Wenn das Flugzeug mehr als 5° von dem gewählten Kurs abweicht, bringt der Autopilot das Flugzeug wieder auf den richtigen Kurs, allerdings ohne Erfassung und Tracking.

2. Den Autopilot-Moduswahlschalter verwenden, um den TRK HI Modus für einen GPS-Anflug und Cross-Country Tracking zu wählen.

### *GPS Tracking und GPS Approach (mit GPSS)*

#### • Hinweis •

GPSS kann für Reiseflug-Navigation oder GPS-Anflüge verwendet werden.

#### **GPS-Reiseflugnavigation**

- 1. Anhand des Autopilotwahlschalters den HD-Modus wählen. Die HD-Lampe leuchtet auf.
- 2. Mit dem GPSS/HDG-Schalter den HDG-Modus wählen.
- 3. Den gewünschten Waypoint oder Flugplan in den GPS-Navigator (GPS 1) programmieren bzw. aktivieren.
- 4. Mit dem GPSS/HDG-Schalter den GPSS-Modus wählen. Die GPSS-Lampe sollte konstant aufleuchten.
- 5. Prüfen, ob der Autopilot sofort beginnt, den gewünschten Waypoint zu verfolgen.

#### • Hinweis •

Der Autopilot verfolgt automatisch den aktiven Waypoint, wenn ein gültiger Waypoint in GPS 1 programmiert ist und der Pilot GPSS wählt, während sich der Autopilot im HD-Modus befindet.

Beim Betrieb im GPSS-Modus verwendet der Autopilot keine Eingaben vom HSI HDG-Knopf oder von der Kurssteuerung. Deshalb braucht der Pilot diese nicht einstellen. Der Pilot muss jedoch in den HDG-Modus zurück wechseln, um das Flugzeug für ein Holding-Pattern oder einen Procedure-Turn zu manövrieren, da diese Elemente nicht in der Navigator-Datenbank enthalten sind.

Wenn GPSS im aktivierten Zustand blinkt, steht für GPS 1 kein aktiver Waypoint oder Flugplan zur Verfügung oder Neigungswinkel- und Bodengeschwindigkeitssignale werden nicht empfangen oder sind ungültig.

Wenn GPSS zu blinken beginnt, bewegen sich die Flügel in 0,5 bis 2,0 Sekunden in die horizontale Lage. An diesem Punkt kann der Pilot entweder einen gültigen GPS-Waypoint

eingeben oder den GPSS/HDG-Schalter kurz drücken, um den Autopilot in den HD-Modus (Heading) zurück zu schalten.

#### **GPS-Anflugverfahren (mit GPSS)**

- 6. Anhand des Autopilotwahlschalters den HD-Modus wählen. Die HD-Lampe leuchtet auf.
- 7. Mit dem GPSS/HDG-Schalter den HDG-Modus wählen.
- 8. Den gewünschten Anflug am GPS-Navigator (GPS 1) wählen und aktivieren.
- 9. Mit dem GPSS/HDG-Schalter den GPSS-Modus wählen. Die GPSS-Lampe sollte konstant aufleuchten.
- 10. Prüfen, ob der Autopilot sofort beginnt, den gewünschten Anflugpunkt zu verfolgen.

#### • Hinweis •

Wenn der gewählte Anflug einen Procedure-Turn oder ein Holding-Pattern beinhaltet, muss der Pilot wie folgt vorgehen:

- a. HSI HDG-Bug auf das aktuelle Heading des Flugzeugs einstellen.
- b. Bei Annäherung an den Procedure-Turn den GPSS/HDG-Schalter in den HDG-Modus schalten.
- c. Das Flugzeug unter Verwendung des HSI HDG-Knopfes um den Procedure-Turn oder das Holding-Pattern führen.
- d. Beim Anflug des gewünschten Inbound-Kurses wieder GPSS wählen.
- e. Der Rest des Anflugs wird im GPSS-Modus durchgeführt.
- 11. Bei GPSS-Operationen muss die Qualität des Kurs-Tracking beobachtet werden.

#### *VOR Tracking und VOR-LOC Approach*

1. Beginnen Sie mit einem zuverlässigen VOR- oder VOR-LOC-Signal und mit zentrierter HSI-Kursnadel und dem Flugzeug auf dem richtigen Heading zum Waypoint.

• Hinweis •

Das Flugzeug muss innerhalb 5° des gewünschten Kurses fliegen, wenn TRK gewählt wird. Wenn das Flugzeug mehr als 5° von dem gewählten Kurs abweicht, bringt der Autopilot das Flugzeug wieder auf den richtigen Kurs, allerdings ohne Erfassung und Tracking.

2. Den Autopilot-Moduswahlschalter verwenden, um TRK HI Modus für den Anflug oder TRK HI oder LO für Cross-Country-Tracking zu wählen.

## **Abschnitt 5 - Leistung**

Die Installation des S-Tec System Thirty Autopilot hat keinen Einfluss auf die Leistung des Flugzeugs.

## **Abschnitt 6 - Gewicht und Schwerpunkt**

Die Installation des S-Tec System Thirty Autopilot hat keinen Einfluss auf Gewicht und Schwerpunkt des Flugzeugs.

### **Abschnitt 7 - Systembeschreibung**

Das Flugzeug ist mit einem S-Tec System Thirty zweiachsigen Automatic Flight Control System (Autopilot) ausgestattet. Die Autopilot-Rollachse verwendet einen geneigten Gyro im Gehäuse des Wendekoordinators als primären Wende- und Rollratensensor. Neben dem Wendekoordinator und Rate-Gyro enthält das Gehäuse einen Autopilot-Fühler, einen Gyro-Drehzahlgeber, einen Instrumentleistungsmonitor und den Autopilot-Rollcomputer/ verstärker. Ein Höhentransducer (in das Pitot/Statiksystem integriert) liefert Höheninformationen an einen separaten Pitchcomputer, der in der Konsole installiert ist. Die Rollachsenlenkung erfolgt über Autopilot-Lenkbefehle an den Querruder-Trimmmotor und die Federpatrone. Pitch-Achsenbefehle für die Höhenhaltung werden durch Befehle des Pitch-Computers an den Höhenruder-Servo erteilt. Bei schwachem elektrischem Strom steigt die Marke im Wendekoordinator und bei niedriger Drehzahl deaktiviert sich der Autopilot.28 V Gleichstrom für den Autopilot-Betrieb werden über den 5-A-Leistungsschalter (AUTOPILOT) am Essential Bus zugeführt. Die Dämmung der Wendekoordinator-Anzeige wird durch den INST-Dämmschalter an der Grundplatte der Schalttafel geregelt.

Das System beinhaltet auch einen GPSS-Wandler (GPS Steering) mit Schalter zur Anwendung von Lenkbefehlen vom GPS1 zum Autopiloten. Die GPSS-Funktion umfasst einen GPSS/HDG-Schalter, einen GPSS-Wandlerkasten und die damit verbundene Verkabelung. Bei normalem Flugbetrieb kann das System zwischen Heading- und GPSS-Modus umgeschaltet werden. Im Heading-Modus empfängt der Wandler ein Heading-Fehlersignal vom Horizontal Situation Indicator (HSI). Der Wandler verarbeitet das Signal und sendet den Heading-Fehler zum Autopiloten. Im GPSS-Modus verwendet der Wandler digitale Bodengeschwindigkeits- und Neigungswinkelsignale von GPS1, die dann in eine kommandierte Wenderate umgewandelt werden. Die Wenderate wird dann skaliert und in ein Heading-Fehlersignal für den Autopiloten umgewandelt. Somit kann der Autopilot direkt mit dem GPS1-Rolllenkungsausgang verbunden werden und es sind keine Pilotenjustierungen unter Verwendung des HSI Course Reglers (OBS) oder HSI Heading (HDG) Bug notwendig.

Alle Autopilot-Modusauswahlen und Anzeigen werden durch den Wendekoordinator-Schalter und den A/P ALT HOLD-Reglern an den

Steuerhörnern des Piloten und Copiloten geregelt. *In Abbildung 1* sind die folgenden Modi und Regler dargestellt:

**RDY (Ready) Lampe** – leuchtet grün, wenn der Autopilot für die Aktivierung bereit ist. Wenn der Batterie-Hauptschalter des Flugzeugs eingeschaltet ist und die Rate-Gyro-Drehzahl stimmt, leuchtet die grüne RDY-Lampe auf und zeigt somit an, dass der Autopilot für die Funktionsprüfung und den Betrieb bereit ist. Der Autopilot kann nicht aktiviert werden, wenn die RDY-Lampe nicht leuchtet.

**Moduswahl- / Deaktivierungsschalter** – Mit jedem kurzen Drücken des Knopfes und Drehen von links nach rechts wird ein anderer Autopilot-Modus gewählt, beginnend mit ST (Stabilizer) und endend mit TRK HI (Track). Wenn der Knopf länger als 2 Sekunden gedrückt wird, deaktiviert sich der Autopilot. Auch durch Drücken des Trimmschalters am Steuerhorn kann der Autopilot deaktiviert werden.

**ST (Stabilizer) Modus** - Durch Drehen des Moduswahlschalters nach links oder rechts im ST-Modus (Stabilizer) werden Links-/Rechts-Lenkungsbefehle proportional zum Knopfdrehweg an den Autopilot gegeben. Der Lenkbefehl ist auf ein Standardraten-Wendemaximum begrenzt.

**HD (Heading) Modus** – Wenn HD gewählt ist, reagiert der Autopilot auf die Heading-Änderungen, die anhand des HDG-Knopfes am HSI vorgenommen, während sich der GPSS/HDG-Schalter im HDG-Modus befindet. Wenn der HDG-Modus gewählt ist, wendet der Autopilot das Flugzeug auf den gewählten Kurs und folgt dann dem eingestellten Heading. Nachfolgende Änderungen können unter Verwendung des HDG-Knopfes am HSI vorgenommen werden. Für einen glatten Übergang auf HDG sollte das Flugzeug vor Aktivierung der Höhenhaltung (HDG) auf innerhalb 10º des eingestellten Headings ausgerichtet werden.

**TRK (Track) Modus** – Wen TRK LO gewählt ist, liefert der Autopilot eine schwache Systemverstärkung für komfortables Cross-Country-Tracking des GPS- oder VOR-Kurses. Wenn TRK HI gewählt ist, liefert der Autopilot eine höhere Systemverstärkung für ein aktiveres Tracking der GPS-, VOR- oder Localizer-Frontkurssignale.

**ALT (Altitude Hold) Modus** – Wenn ALT durch Drücken der A/P ALT HOLD-Taste am Steuerhorn gewählt wurde, hält der Autopilot die Höhe, die zum Zeitpunkt der Auswahl des Modus aktuell war. Die Höhenhaltung wird nicht aktiviert, wenn kein Autopilot-Rollmodus aktiviert ist. Durch erneutes Drücken des A/P ALT HOLD-Schalters oder durch Deaktivierung des Autopilot mit dem Mode Select/ Disconnect-Schalter oder den Trimmschaltern des Steuerhorns wird die Höhenhaltung deaktiviert.

Wenn im ALT-Modus die gelbe TRIM UP- oder TRIM DN-Anzeige aufleuchtet, weicht die Trimmung des Flugzeugs ab und der Pilot sollte das Flugzeug manuell in die angezeigte Richtung trimmen. Wenn der Pilot keine Trimmberichtigung vornimmt, beginnt die TRIM UP- oder TRIM DN-Lampe zu blinken. Bei richtiger Trimmung leuchtet keine der beiden Lampen.

**Flag-Fenster** – Eine rote Marke (Flag) zeigt an, dass der elektrische Strom zum Wendekoordinator-Ratengyro nicht ausreicht (weniger als 24 V Gleichstrom). Der Wendekoordinator verfügt über eine eigene Reservestromversorgung. *Siehe Grundhandbuch*.

Zur GPSS- und HDG-Modusauswahl für den GPSS-Wandler wird der GPSS/HDG-Schalter neben den Systemanzeigen auf dem Instrumentenpanel verwendet. Dieser Schalter ist auf *Abbildung 1* dargestellt.

**HDG** – Wenn HDG am GPSS/HDG-Schalter gewählt ist, leuchtet die grüne Lampe unter der HDG-Beschriftung. In diesem Modus ist der Autopilot mit den HSI-Heading-Fehlerausgängen verbunden und reagiert auf Eingänge von den HSI Heading (HDG) oder Kurs (OBS) Reglern.

**GPSS** – Wenn GPSS am GPSS/HDG-Schalter gewählt ist, leuchtet die grüne Lampe über der GPSS-Beschriftung. In diesem Modus ist der Autopilot mit dem GPS1-Rolllenkungsausgang verbunden und wenn er sich im Heading-Modus (HD) befindet und auf GPS1 ein gültiger Waypoint des Flugplans aktiviert ist, verfolgt er automatisch den Weg zum nächsten Waypoint.

Leerseite

#### **Pilotenhandbuch und**

#### **Von der FAA genehmigter Flughandbuch-**

#### **Anhang zum**

# **S-Tec System 55X Autopilot mit Altitude Selector/Alerter**

Wenn der S-Tec System Fifty Five X (55X) Autopilot mit Altitude Selector/Alerter im Cirrus Design SR22 installiert ist, gilt dieser Anhang und muss in den Anhangsabschnitt (Abschnitt 9) des Cirrus Design SR22 Pilotenhandbuchs eingefügt werden. Dieses Dokument muss stets im Flugzeug mitgeführt werden. Die Daten in diesem Anhang ergänzen, ersetzen oder überholen Informationen im SR22 Pilotenhandbuch.

• Hinweis •

Diese Änderung zum Anhang des Pilotenhandbuchs vom 10. 10. 03 überholt und ersetzt die 1. Änderung dieses Anhangs vom 15. 03. 01.

Mess Date Oct 10 2003 **FAA Approved** 

Royace H. Prather, Manager Chicago Aircraft Certification Office, ACE-115C **Federal Aviation Administration** 

### *Abschnitt 1 - Allgemeines*

Dieses Flugzeug ist mit einem S-TEC System 55X Autopilot ausgestattet. Das System 55X ist ein zweiachsiger Autopilot. Das System besteht aus einem Flugprogrammierer/Computer, Höhenencoder, Höhen-Selektor/Alerter, Wendekoordinator und HSI. Modus und Steiggeschwindigkeit werden am Programmierer/ Computerpanel ausgewählt. Ein Knopf an jedem Steuerhorngriff ermöglicht die Deaktivierung des Autopilotsystems. Der Autopilot nimmt Roll-Änderungen über den Querruder-Trimmmotor und die Federpatrone vor und Pitch-Änderungen für die Höhenhaltung über den Pitch-Trimmmotor. Merkmale des S-TEC System 55X Autopilotsystems im SR22:

- Heading Haltung und Befehl
- NAV/LOC/GPS/GS Tracking, High und Low Empfindlichkeit sowie automatisches 45° Kurs-Intercept.
- Höhenvorwahl, Haltung und Befehl, Höhenanzeige und barom. Korrektur.
- Höhe und Decision Height (DH) Warnung.
- Steiggeschwindigkeit Haltung und Befehl.

*Siehe S-Tec System Fifty-Five X Autopilot Pilotenhandbuch* (POH), P/ N 87109 vom 8. November 2000 oder später für ausführliche Betriebsverfahren und eine Beschreibung der implementierten Betriebsarten. Das System 55X POH enthält auch detaillierte Verfahren für GPS und VOR Course Tracking, Front Course und Back Course Localizer Anflüge sowie Glideslope Tracking.

*Siehe S-Tec Altitude Selector / Alerter (Teilnr. 0140) Pilotenhandbuch* (POH), Teilnr. 8716 (Original oder spätere Ausgaben) für genaue Betriebsverfahren und eine Beschreibung der Betriebsmodi des Altitude Selector / Alerter.

#### • Hinweis •

Bei der Implementierung des System 55X Autopilot im SR22 werden der optionale externe Anzeiger, Roll-Servo und optionale Trimm-Servo nicht verwendet. Deshalb sollten alle Bezugnahmen auf diese Geräte im Pilotenhandbuch ignoriert werden. Diese Installation verwendet keinen CWS-Schalter

(Control Wheel Steering) oder AUTOPILOT MASTER-Schalter.

• Hinweis •

Bei dieser Installation werden die Rolltrimmungsaktoren für Lenkungsänderungen verwendet. Deshalb ist die automatische Trimmfunktion des Systems 55X nicht implementiert. Alle Bezugnahmen auf diese Funktion im S-Tec System 55X Pilotenhandbuch können ignoriert werden.

Rollinformationen werden auf dem HSI angezeigt. Der Autopilot Flight Director gehört nicht zu dieser Installation.

### **Abschnitt 2 - Betriebsgrenzen**

- 1. Die Verwendung des Autopilot bei über 185 KIAS ist verboten.
- 2. Der Autopilot darf zum Starten und Landen nicht aktiviert sein.
- 3. Der Autopilot muss für verfehlten Anflug, Umgehung und Durchstarts deaktiviert sein.
- 4. Bei Autopilot-Betrieb mit Höhenhaltung bei Fluggeschwindigkeiten unter 95 KIAS müssen die Klappen auf 50% eingestellt sein.
- 5. Der Landeklappenausschlag ist beim Autopilot-Betrieb auf 50% begrenzt.
- 6. Für ILS Glideslope und Localizer Intercept, Capture und Tracking gelten folgende Begrenzungen:
	- a. 12 Knoten maximale Seitenwindkomponente.
	- b. Intercept des Localizer sollte mindestens 5 Meilen außerhalb des äußeren Markers erfolgen.
	- c. Wenn die Seitenwindkomponente höher als 12 Knoten und weniger als 17 Knoten ist, muss das Intercept mindestens 10 Meilen außerhalb des äußeren Markers erfolgen.
	- d. Der Intercept-Winkel sollte nicht größer als 45 Grad sein.
	- e. Das ILS wird bei normaler Anfluggeschwindigkeit und innerhalb der in diesem Flughandbuch festgelegten STCoder TC-Geschwindigkeitsgrenzen geflogen.
	- f. Die Klappen sollten vor dem äußeren Marker in die Anflugstellung ausgefahren sein. Während dem Autopilot-

Anflug sollten keine weiteren Veränderungen an der Klappenstellung vorgenommen werden.

- g. Der Glideslope wird so geflogen, dass sich der Glideslope automatisch aktivieren kann oder, wenn manuell aktiviert, nicht mehr als 15% über dem Gleitwinkel.
- 7. Das S-TEC System Fifty Five X Pilotenhandbuch, Teilnr. 87109 vom 8. November 2000 oder später muss stets im Flugzeug mitgeführt und während des Flugs griffbereit sein.

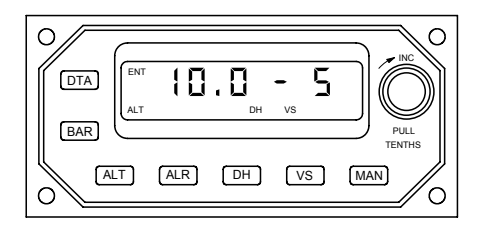

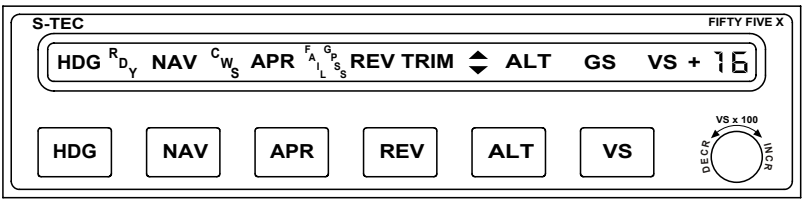

SR2\_FM09\_1502A

### *Abschnitt 3 - Notverfahren*

### **Autopilot-Störung**

*Siehe Elektrische Trimmung/Autopilot-Ausfall* im Grundhandbuch (POH) zum SR22. Der Autopilot darf nicht erneut aktiviert werden, bis die Störung identifiziert und behoben wurden. Der Autopilot kann wie folgt deaktiviert werden:

- 1. Durch Drücken des A/P DISC/Trim-Schalters am Steuerhorn.
- 2. Durch Herausziehen des AUTOPILOT-Stromkreisunterbrecher am Essential Bus.

Höhenverluste während einer Pitchachsen-Autopilot-Störung und Abfangung:

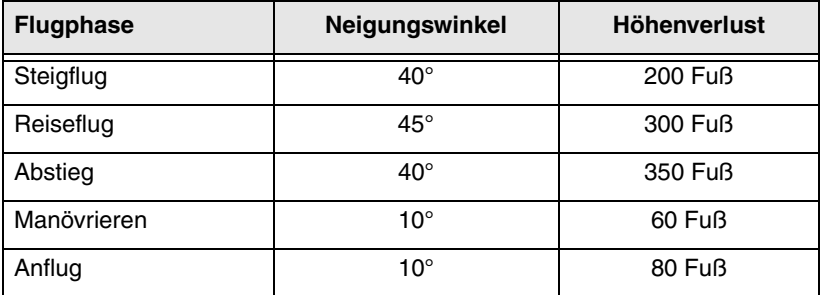

### **Systemausfall und Warnmeldungen**

Wenn eine der folgenden Warnmeldungen bei niedriger Höhe oder beim Instrumentenanflug ausgegeben werden, muss der Autopilot deaktiviert und je nach Situation eine Umgehung oder ein verfehlter Anflug durchgeführt werden. ATC über das Problem informieren. Nicht versuchen, die Störung zu beheben, bis eine sichere Höhe und ein sicherer Manövrierbereich erreicht ist oder eine sichere Landung durchgeführt wurde.

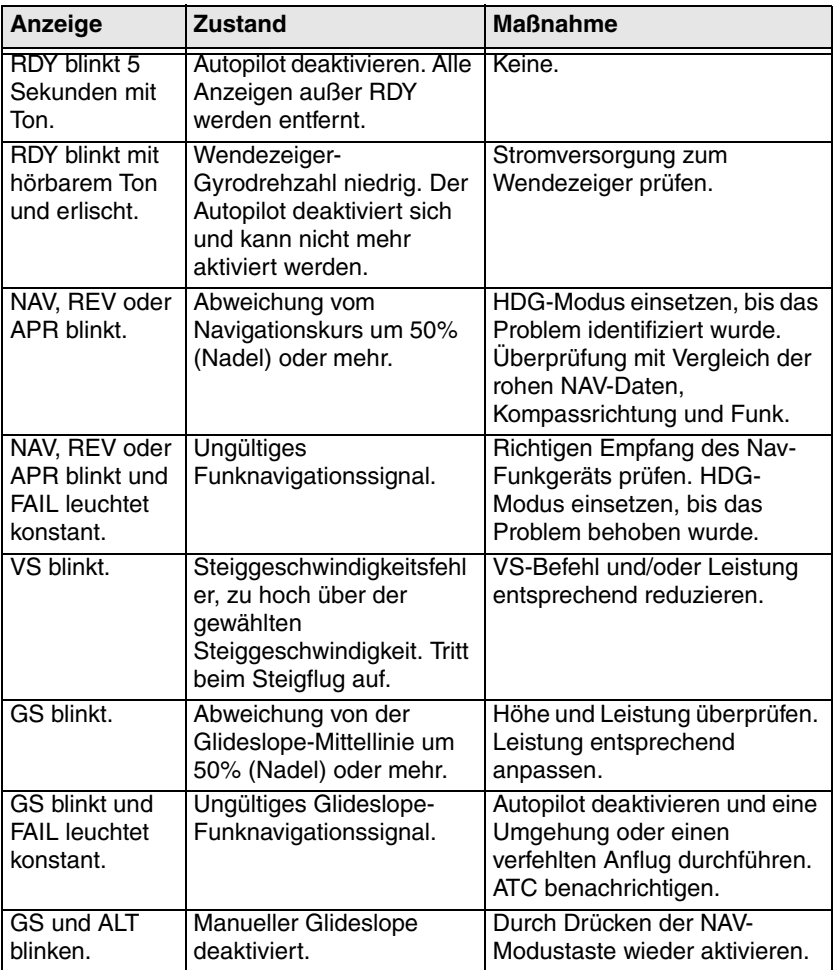

### **Abschnitt 4 - Normale Verfahren**

*Siehe Abschnitt 7 – Systembeschreibung* für eine Beschreibung des Autopiloten und Höhenselektors und deren Betriebsarten.

Der Autopilot ist mit dem Altitude Selector/Alerter integriert und kann mit oder ohne Dateneingänge vom Altitude Selector/ Alerter betrieben werden. Der ALT- und der VS-Modus werden mit den Altitude Selector/ Alerter ALT- und VS-Ausgängen gekoppelt, indem die ALT- und VS-Taste am Autopilot-Computer gleichzeitig gedrückt werden. Der Altitude Selector Vertical Speed-Ausgang kann individuell an den Autopilot gekoppelt werden, indem die VS-Taste am Autopilot gedrückt wird, während sich dieser im VS-Modus befindet.

#### • WARNUNG •

Der Pilot muss die Triebwerkleistung überwachen und steuern, um ein Absterben des Motors in den Autopilot-Modi für Höhenhaltung oder Steigflug zu vermeiden.

• Hinweis •

Jeder gekoppelte Altitude Selector / Alerter-Modus kann durch Trennen des Autopiloten deaktiviert werden.

### **Autopilot- und Altitude Selector-Test vor dem Flug**

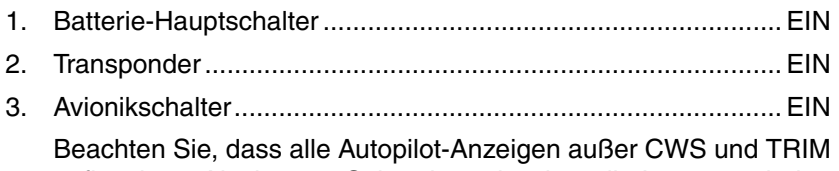

aufleuchten. Nach ca. 5 Sekunden erlöschen die Lampen wieder. Wenn der Wendekoordinator-Gyro die Betriebsdrehzahl erreicht hat, leuchtet die RDY-Lampe auf.

- 4. Altitude Selector-Test:
	- a. Höhenmesser ...........................................Feldhöhe einstellen
	- b. Selbsttest beim Einschalten; alle Anzeigen leuchten ca. 5 Sekunden lang auf und dann ertönt ein akustisches Signal. Nach dem Selbsttest die DTA-Taste und dann die BAR-Tasten am Altitude-Selector drücken.
- c. Den Eingabeknopf des Höhenselektors auf BARO drehen und auf die nächsten 0,1 inch Hg einstellen.
- d. Die ALT-Taste drücken, um ALT SEL anzuzeigen. Bei blinkender SEL-Anzeige den Knopf drehen, um eine Höhe von 300 bis 400 Fuß über oder unter der angezeigten Höhe einzugeben.
- e. Die VS-Taste drücken. Den Knopf drehen, um die gewünschte Steig- (+) oder Abstieggeschwindigkeit (-) einzugeben.
- f. Die ALT-Taste drücken und ALT SEL leuchtet auf.
- g. Den HDG-Modus des Autopiloten aktivieren.
- h. Gleichzeitig die VS- und ALT-Taste drücken. Am Autopiloten leuchten die VS- und ALT-Anzeigen auf.
- i. Den Höhenselektorknopf drehen, um die gewählte Höhe an die Felderhöhung anzupassen. Die VS-Anzeige am Autopiloten sollte erlöschen, wenn die ALT SEL-Einstellung innerhalb 100 Fuß der am Höhenmesser angezeigten Höhe liegt. Der Autopilot ALT-Modus sollte weiter leuchten, was anzeigt, dass die Autopilot-Höhenhaltung aktiviert ist. Wenn die ALT-Aktivierung nicht innerhalb von 100 Fuß der angezeigten Höhe eintritt, muss die BARO-Einstellung am Höhenselektor justiert werden.
- 5. Autopilot-Test
	- a. Heading-Modus ...............................................................TEST
		- 1.) Den HDG-Bug am HSI unter der Lubber Line am HSI zentrieren.
		- 2.) Die HDG-Taste am Autopilot-Moduswahlschalter kurz drücken. Die HDG (Heading) Lampe leuchtet auf.
		- 3.) Dann den HDG-Knopf am HSI nach links und dann nach rechts drehen. Die Steuerhörner folgen der Bewegung des Knopfes. Dann den HDG-Bug auf die Lubber Line zurück drehen.
	- b. Variometer ...................................................................... TEST
		- 1.) Die VS-Taste am Programmierer/Computer des Autopiloten drücken. Die VS Lampe leuchtet bei VS+0 auf.
- 2.) Den VS-Knopf auf 500 FPM Up (+5) drehen. Nach einer kurzen Verzögerung bewegt sich das Steuerhorn nach hinten.
- 3.) Den VS-Knopf auf 500 FPM Down (-5) drehen. Nach einer kurzen Verzögerung bewegt sich das Steuerhorn nach vorne.
- c. Altitude Hold ....................................................................TEST
	- 1.) Die ALT-Taste am Programmierer/Computer des Autopiloten drücken. Die ALT-Anzeige leuchtet auf, die VS-Anzeige erlischt und das Steuerhorn bewegt sich nicht.
- d. Übersteuerungstest:
	- 1.) Das Steuerhorn greifen und linkes Querruder, rechtes Querruder, Bug nach oben und Bug nach unten einleiten, um den Autopiloten zu übersteuern. Die Übersteuerung sollte reibungslos ohne Geräusche oder ruckartige Bewegungen erfolgen.
- e. Funkprüfung:
	- 1.) Das NAV1-Funkgerät einschalten und mit gültigem NAV-Signal VLOC für die Anzeige auf dem HSI wählen.
	- 2.) Den Autopilot-Programmierer/Computer verwenden, um den NAV-Modus zu wählen und OBS so stellen, dass sich die VOR-Abweichungsnadel nach links oder rechts bewegt. Die Steuerhörner folgen der Nadelbewegung.
- f. Autopilot-Deaktivierungstests:
	- 1.) Den Pilot A/P DISC/Trim-Schalter (am Steuerhorn) drücken. Darauf achten, ob sich der Autopilot deaktiviert. Das Steuerhorn bewegen, um zu bestätigen, das die Pitch- und Rollsteuerung frei und ohne Einschränkung der Kontrolle oder Klemmung funktioniert.
	- 2.) Diese Schritte mit dem A/P DISC/Trim-Schalter des Copiloten wiederholen.

### **Verfahren im Flug**

- 1. Autopilot RDY-Lampe .......................................... PRÜFEN OB EIN
- 2. Flugzeug entsprechend der Flugbedingungen trimmen.
- 3. Den gewünschten Modus durch Drücken der Moduswahltaste am Programmierer/Computer des Autopiloten einstellen.

### *Heading-Modus*

- 1. Zuerst ein Heading am HSI innerhalb 10° des aktuellen Headings wählen.
- 2. Die HDG-Taste am Programmierer/Computer des Autopiloten drücken. Die HDG-Anzeige leuchtet auf und das Flugzeug wendet in die gewählte Richtung.
- 3. Dann den HDG-Knopf am HSI verwenden, um die gewünschten Heading-Änderungen vorzunehmen.

### *Autopilot Altitude-Hold-Modus*

1. Das Flugzeug manuell auf die gewünschte Höhe fliegen und dann horizontal fliegen.

• Hinweis •

Für einen glatten Übergang auf die Höhenhaltung sollte die Steig- oder Abstiegrate bei gewähltem Altitude Hold-Modus weniger als 100 Fuß/Minute betragen.

2. HDG oder NAV drücken, um einen Rollmodus zu aktivieren. Die entsprechende Anzeige leuchtet auf.

• Hinweis •

Ein Rollmodus muss vor dem Pitch-Modus aktiviert werden.

3. Die ALT-Taste am Programmierer/Computer des Autopiloten drücken. Der ALT-Anzeiger leuchtet auf und zeigt damit an, dass der Modus aktiviert ist und der Autopilot die aktuelle Höhe halten wird.

• Hinweis •

Bei einer manuellen Höhenänderung des Flugzeugs wird der Höhenhaltemodus nicht deaktiviert. Der Autopilot gibt dann einen Befehl zur Pitch-Änderung aus um die Höhe nach Freigabe des Steuereingangs wieder aufzunehmen.

4. Zur Synchronisierung der Höhe auf eine andere Höhe den VS-Knopf am Programmierer/Computer drehen. Bei Rechtsdrehung wird die Höhe mit jedem Klick um 20 Fuß erhöht und bei Linksdrehung um 20 Fuß reduziert. Die maximale Einstellung ist ±360 Fuß. Einstellungen über 360 Fuß können im VS-Modus vorgenommen werden, wobei das Flugzeug auf die neue Höhe geflogen und dann der ALT-Modus wieder aktiviert wird.

#### *Autopilot Vertical-Speed-Modus*

- 1. Zuerst die gewünschte Steigfluggeschwindigkeit manuell etablieren.
- 2. HDG oder NAV drücken, um einen Rollmodus zu aktivieren. Die entsprechende Anzeige leuchtet auf.

• Hinweis •

Ein Rollmodus muss vor dem Pitch-Modus aktiviert werden.

3. Die VS-Taste am Programmierer/Computer drücken, um den Steigfluggeschwindigkeitsmodus zu aktivieren. Wenn dieser Modus aktiviert ist, synchronisiert der Autopilot auf die zum Zeitpunkt der Modusaktivierung gültige Steiggeschwindigkeit und hält diese aufrecht.

• Hinweis •

Die vertikale Geschwindigkeit wird in 100-Fuß-Inkrementen auf dem Programmierer/Computer ganz rechts neben der VS-Anzeige angezeigt. Ein Pluswert (+) zeigt Steigflug an und ein Minuswert (-) zeigt Abstieg an.

4. Zur Justierung der vertikalen Geschwindigkeit den VS-Knopf am Programmierer/Computer drehen. Durch Rechtsdrehen des Knopfes wird die Steigrate (oder Abstiegsrate) mit jedem Klick um 100 FPM erhöht und bei Linksdrehung reduziert. Die maximale Einstellung beträgt ±1600 FPM.

• Hinweis •

Eine blinkende VS-Modusanzeige weist auf einen zu hohen Unterschied zwischen tatsächlicher und gewählter vertikaler Geschwindigkeit an (meistens beim Steigflug). Der Pilot sollte dann die Leistung oder die gewählte vertikale Geschwindigkeit entsprechend anpassen.

#### *Höhenvorwahl*

Der Höhenselektor kann zum Einrichten einer Höhe und vertikalen Geschwindigkeit für Intercept und Capture verwendet werden. Die Höhe kann über oder unter der aktuellen Höhe liegen. Die vertikale Geschwindigkeit (Steigen und Abstieg) sollte der Höhe entsprechen. Nach Wahl der Höhe und vertikalen Geschwindigkeit können diese mit dem Autopilot verbunden werden. Dazu werden einfach gleichzeitig die Tasten ALT und VS am Autopilot gedrückt.

- 1. Zum Wechseln in den Dateneingabemodus (ENT) wird die DTA-Taste am Höhenselektor gedrückt.
- 2. Die BARO-Taste am Höhenselektor drücken, um die Barometereinstellung nach Bedarf zu justieren.
- 3. Die ALT-Taste drücken, um in den Höhenauswahlmodus (Altitude Select) zu wechseln. Die SEL-Anzeige blinkt. Den Höhenselektorknopf verwenden, um die gewünschte Höhe in Tausenden Fuß einzugeben. Beispiel: 5500 Fuß werden als 5.5 und 10.500 als 10.5 eingegeben.
- 4. Erneut DTA drücken, um die Höheneingabe zu bestätigen. Die ENT-Anzeige erlischt und die SEL-Anzeige hört auf zu blinken und leuchtet konstant. Das weist darauf hin, dass sich das System im Betriebsmodus befindet.

#### • Hinweis •

Wenn im Betriebsmodus die ALT-Taste gedrückt wird, erlischt die SEL-Anzeige und die barometrisch korrigierte codierte Höhe wird angezeigt. Durch erneutes Drücken der ALT-Taste kehrt die Anzeige wieder zu der gewählten Höhe zurück und SEL leuchtet wieder.

5. Die VS-Taste am Höhenselektor drücken und mit dem Auswahlknopf die gewünschte vertikale Geschwindigkeit in Inkrementen von 100 FPM eingeben. Den Knopf nach rechts drehen, um die Geschwindigkeit zu erhöhen, oder nach links, um die Geschwindigkeit zu verringern. Eine positive (+) vertikale Geschwindigkeit ist für den Steigflug und eine negative (-) Geschwindigkeit für den Abstieg. Jede vertikale Geschwindigkeit von ±1 (100 FPM) bis ±16 (1600 FPM) kann ausgewählt werden.

#### • Hinweis •

Wenn eine gewählte Höhe eine entgegengesetzte vertikale Geschwindigkeit von der gewählten erfordert, wählt das System automatisch das richtige Zeichen (+ für Steigflug oder - für Abstieg) und eine Geschwindigkeit von 500 FPM.

6. Nach dem Start gleichzeitig die VS- und ALT-Taste am Autopilot-Computer drücken, um den Autopilot-VS-Modus zu aktivieren und den Haltemodus einzuschalten, damit die gewählte Höhe erreicht und gehalten wird. Wenn die ALR-Taste gedrückt wird, gibt das System bei 1000 Fuß und 300 Fuß vor der gewählten Höhe einen Alarmton aus. Wenn sich das Flugzeug der gewählten Höhe nähert, reduziert das System automatisch die vertikale Geschwindigkeit in Inkrementen von 100 FPM, um bei Erreichen der Höhe eine Steigfluggeschwindigkeit von 300 FPM zu liefern. Das System sorgt für einen reibungslosen Übergang auf die gewählte Höhe und hält diese aufrecht.

#### *BARO-Auswahl*

Nach dem ersten Einschalten schaltet der Höhenselektor sofort auf BARO-Auswahl um, nachdem der Selbsttest abgelaufen ist und ein gültiges Höhensignal empfangen wird. Zu diesem Zeitpunkt kann die Einstellung leicht eingegeben werden. Zu anderen Zeiten muss zuerst DTA-Entry und BARO-Modus gewählt werden, um BARO-Einstellungen vornehmen zu können. Nach dem ersten Einschalten kann die BARO-Einstellung jederzeit wie folgt geändert werden:

- 1. Zum Wechseln in den Dateneingabemodus (ENT) die DTA-Taste am Höhenselektor drücken. ENT leuchtet auf.
- 2. Die BAR-Taste drücken, um die BARO-Einstellung anzuzeigen. Durch wiederholtes Drücken der BAR-Taste wechselt die Anzeige zwischen Millibar und inches Hg.

• Hinweis •

Die BARO-Einstellung kann auch durch Drücken der ALT-Taste im Betriebsmodus aufgerufen werden (SEL ist dann erleuchtet).

- 3. Den Wahlknopf drehen (nach rechts zum Erhöhen und nach links zum Reduzieren der Einstellung). Für Millibar werden nur drei Stellen angezeigt: für eine BARO-Einstellung von 952,8 mb zeigt das Display 952; für eine BARO-Einstellung von 1003.8 mb zeigt das Display 003. Bei inches Hg ist keine 1/100-Dezimalstelle wählbar. Beispiel: die Einstellung 29,92 inch Hg wird als 29.9 angezeigt.
- 4. DTA erneut drücken, um die Eingabe zu akzeptieren.

### *Decision Height (DH) einstellen*

- 1. Zum Wechseln in den Dateneingabemodus (ENT) wird die DTA-Taste am Höhenselektor gedrückt.
- 2. Die DH-Taste drücken, um die Entscheidungshöhe einzugeben. Die Anzeige muss 0.0 anzeigen. Den Höhenselektorknopf auf die nächsten 100 Fuß über der gewünschten Entscheidungshöhe drehen. Beispiel: Für eine DH von 1160 Fuß auf 1200 Fuß einstellen.
- 3. Die DTA-Taste erneut drücken, um die gewählte DH zu akzeptieren. Das Display blendet die gewählte Entscheidungshöhe ca. 5 Sekunden lang ein und kehrt dann in den ALT-Modus zurück, in dem die Höhe angezeigt wird. Die DH-Anzeige bleibt erleuchtet, was anzeigt, dass eine Entscheidungshöhe eingestellt ist. Wenn sich das Flugzeug auf ungefähr 50 Fuß der Entscheidungshöhe nähert, ertönt der Alarm und die DH-Lampe blinkt. Wenn das Flugzeug ungefähr 50 Fuß über die Entscheidungshöhe hinaus fliegt, ertönt der Alarm und die DH-Lampe blinkt erneut.

#### • Hinweis •

Durch erneutes Drücken der DH-Taste wird die DH-Funktion deaktiviert und die DH-Anzeige erlischt. Durch wiederholtes Drücken der DH-Taste wird der DH-Modus jeweils aktiviert und deaktiviert.

#### *Altitude Alert (ALR) einstellen*

- 1. Die ALR-Taste am Höhenselektor drücken, um den Alarmmodus zu aktivieren. Die ALR-Lampe leuchtet auf. Wenn sich das Flugzeug innerhalb 1000 Fuß der durch ALT SEL eingestellten Höhe nähert, ertönt ein Alarmton über den Kabinenlautsprecher und die Headsets und die ALR-Anzeige blinkt. Der Alarmton ertönt erneut und die ALR-Lampe blinkt erneut, wenn sich das Flugzeug innerhalb 300 Fuß der gewählten Höhe befindet. Wenn die Höhe des Flugzeugs um  $\pm$  300 Fuß von der gewählten Höhe abweicht, ertönt der Alarm erneut und die ALR-Lampe blinkt, um diesen Zustand anzuzeigen.
- 2. Zum Deaktivieren des ALR-Modus die ALR-Taste erneut drücken. Die ALR-Lampe erlischt dann.

#### *GPS Tracking und GPS Approach*

- 1. Mit einem zuverlässigen, am NAV-Empfänger gewählten Signal beginnen.
- 2. Den gewünschten Kurs am HSI wählen und ein Intercept-Heading festlegen.
- 3. Die NAV-Taste am Programmierer/Computer des Autopiloten drücken. Die NAV- und GPSS-Modusanzeigen leuchten auf.

• Hinweis •

Wenn die Kursnadel auf Full-Scale-Abweichung steht, richtet der Autopilot das Flugzeug auf ein Heading für 45° Intercept mit dem gewählten Kurs. Wenn sich das Flugzeug dem Kurs nähert flacht der Autopilot den Intercept-Winkel reibungslos ab. Der Pilot kann einen Intercept-Winkel unter der<br>Standardeinstellung von 45° wählen, indem er das Standardeinstellung von 45° wählen, indem er das gewünschte Intercept-Heading mit dem HSI HDG-Bug einstellt, dann HDG gedrückt hält und zwei Mal die NAV-Taste am Autopilot-Computer drückt (NAV, HDG und GPSS werden angezeigt). Wenn die Auf-Kurs-Intercept-Wendung beginnt, wird der HDG-Modus deaktiviert und die Anzeige erlischt.

Der Autopilot arbeitet während der Intercept-Sequenz mit maximaler Verstärkung und Empfindlichkeit (90% der Standardrate). Wenn der gewählte Kurs abgefangen wird, zentriert sich die Kursabweichungsnadel und das KursTracking-Programm wird aktiviert. Das System bleibt ca. 15 Sekunden auf maximale Empfindlichkeit eingestellt, während der Windkorrekturwinkel festgelegt wird. Die maximale Wenderate wird dann auf die Standardrate von 45% reduziert. Nach etwa 60 Sekunden wird die maximale Wenderate auf 15% Standardrate reduziert.

4. Für eine erhöhte Empfindlichkeit beim GPS-Anflug oder wenn für Reisflug-Tracking gewünscht, kann die APR-Taste am Autopilot-Computer gedrückt werden. Die NAV, GPSS und APR Anzeigen leuchten auf. Unter Verwendung von HDG die Wendung durchführen. GPSS wieder aktivieren, um den Anflug fertig zu stellen.

#### *VOR Tracking und VOR-LOC Approach*

- 1. Mit einem zuverlässigen, am NAV-Empfänger gewählten VORoder VOR-LOC-Signal beginnen.
- 2. Den gewünschten Kurs am HSI wählen und ein Intercept-Heading festlegen.
- 3. Die NAV-Taste am Programmierer/Computer des Autopiloten drücken. Der NAV-Modus leuchtet auf. Kurs-Interception und Tracking erfolgen wie unter GPS Tracking und GPS Approach beschrieben.
- 4. Für eine Stationspassage den HDG-Bug auf innerhalb 5° des gewählten Kurses stellen.

• Hinweis •

Wenn sich der HDG-Bug innerhalb 5° von der Mitte befindet und die Kursabweichung weniger als 10% beträgt, legt der Autopilot sofort die niedrigste Empfindlichkeitsstufe fest und begrenzt die Wenderate auf ein Maximum von 15% der Standardrate.

5. Für eine erhöhte Empfindlichkeit beim Anflug oder wenn für Reisflug-Tracking gewünscht, kann die APR-Taste am Autopilot-Computer gedrückt werden. Die NAV und APR Anzeigen leuchten auf.

#### *Glideslope Intercept und Tracking*

- 1. Mit einem zuverlässigen, am NAV-Empfänger gewählten ILS-Signal beginnen.
- 2. Am Autopilot NAV und APR wählen. Das Flugzeug muss sich innerhalb 50% Nadelabweichung der Localizer-Mittellinie befinden.
- 3. ALT-Modus wählen. Das Flugzeug muss sich beim Anfliegen des Intercept-Punktes 60% oder mehr unter der Glideslope-Mittellinie befinden. Wenn die obigen Bedingungen 10 Sekunden lang erfüllt sind, aktiviert sich der GS-Modus, der GS-Anzeiger leuchtet auf und bleibt eingeschaltet. Bei Eintreten des Glideslope-Intercept erlischt die ALT-anzeige und das System verfolgt den Gleitwinkel.

• Hinweis •

Wenn die Anflug-Vektorfunktion erfasst, dass sich das Flugzeug am Intercept-Punkt zu nahe am Gleitwinkel befindet (meistens der äußere Marker), kann der GS-Modus durch einmaliges Drücken der ALT-Taste manuell aktiviert werden. Nach Erfassung leuchtet die GS-Anzeige auf und die ALT-Anzeige erlischt.

### **Abschnitt 5 - Leistung**

Die Installation des S-Tec System 55X Autopilot hat keinen Einfluss auf die Leistung des Flugzeugs.

### **Abschnitt 6 - Gewicht und Schwerpunkt**

Die Installation des S-Tec System 55X Autopilot hat keinen Einfluss auf Gewicht und Schwerpunkt des Flugzeugs.

### **Abschnitt 7 - Systembeschreibung**

### **Autopilot**

Das Flugzeug ist mit einem S-Tec System 55X zweiachsigen Automatic Flight Control System (Autopilot) ausgestattet. Der Autopilot-Programmierer/Computer ist in der Mittelkonsole installiert.

Die Autopilot-Rollachse verwendet einen geneigten Gyro im Gehäuse des Wendekoordinators als primären Wende- und Rollratensensor.

# **Anhänge SR22**

Neben dem Wendekoordinator empfängt der Rollachsencomputer Signale vom HSI und vom 1. NAV/GPS-Funkgerät. Der Rollachsencomputer berechnet die Rolllenkungsbefehle für Wendungen, Funk-Intercepts und Tracking. Die Rollachsenlenkung erfolgt über Autopilot-Lenkbefehle an den Querruder-Trimmmotor und die Federpatrone.

Der Pitchcomputer empfängt Höhendaten vom Druckwandler des Höhenencoders, der in das Statiksystem integriert ist, einem Beschleunigungsmesser und Gleitwinkeldaten vom HSI und vom 1. NAV-Funkgerät. Pitchachsenbefehle für die Höhenhaltung, vertikale Geschwindigkeitshaltung und Glideslope-Tracking werden vom Pitchcomputer an den Höhenrudertrimm-Motor ausgegeben.

Der Höhenselektor ermöglicht die Auswahl der Höhe und vertikalen Geschwindigkeit für den Autopiloten. Eine vorprogrammierte Höhe und vertikale Geschwindigkeit kann in den Altitude Selector/Alerter eingegeben und mit dem Autopiloten verbunden werden. Der Autopilot hält dann die gewählte Steigfluggeschwindigkeit ein, bis die eingestellte Höhe erreicht ist. Dann signalisiert der Altitude-Selector dem Autopiloten, dass die gewählte Höhe gehalten werden muss. Der Altitude Selector/Alerter empfängt unkorrigierte Höhendaten von dem gleichen Höhenencoder, den der Transponder verwendet. Neben den Vorwahlfunktionen liefert der Altitude Selector auch Höhenalarme, Entscheidungshöhen- und Höhenanzeigen.

28 V Gleichstrom für den Autopilot und den Höhenselektor/Alerter werden über den 5-A-Stromkreisunterbrecher (AUTOPILOT) am Essential Bus zugeführt.

Alle Autopilot-Modi werden unter Verwendung der Moduswahlschalter und des VS-Knopfes am Autopilot-Programmierer/Computer in der Mittelkonsole ausgewählt. Anzeigelampen am Programmierer/ Computer zeigen die jeweiligen Modi an. Der Programmierer/ Computer ist auf *Abbildung 1* dargestellt.

**RDY (Ready) Lampe** – leuchtet grün, wenn der Autopilot für die Aktivierung bereit ist. Wenn der Batterie-Hauptschalter des Flugzeugs eingeschaltet ist und die Rate-Gyro-Drehzahl stimmt, leuchtet die grüne RDY-Lampe auf und zeigt somit an, dass der Autopilot für die Funktionsprüfung und den Betrieb bereit ist. Der Autopilot kann nicht aktiviert werden, wenn die RDY-Lampe nicht leuchtet.
**HDG (Heading) Modus** – Wenn der HDG-Modus gewählt ist, wendet der Autopilot das Flugzeug auf den gewählten Kurs und folgt dann dem eingestellten Heading. Nachfolgende Änderungen können unter Verwendung des HDG-Knopfes am HSI vorgenommen werden. Für einen glatten Übergang auf HDG sollte das Flugzeug vor Aktivierung der Höhenhaltung (HDG) auf innerhalb 10º des eingestellten Headings ausgerichtet werden. Der HDG-Modus wird auch in Verbindung mit dem NAV-Modus verwendet, um einen vom Piloten gewählten Intercept-Winkel für einen Kurs einzustellen.

**GPSS (GPS-Steering-Modus) –** Durch zweimaliges Drücken von NAV wechselt der Autopilot zu GPSS für einen reibungsloseren Übergang auf Tracking. Wenn GPSS gewählt ist, kann der Autopilot zwischen den Heading- und GPSS-Modi umgeschaltet werden. Im Heading-Modus empfängt der Wandler ein Heading-Fehlersignal vom Heading-Bug am Horizontal Situation Indicator. GPSS wandelt diese Information um und sendet diesen Heading-Fehler direkt an den Autopiloten.

Im GPSS-Modus empfängt der Wandler digitale Signale für Bodengeschwindigkeit und Neigungswinkel, die dann berechnet und in eine kommandierte Wenderate umgewandelt werden. Die Wenderate wird dann skaliert und in ein DC-Heading-Fehlersignal umgewandelt, das mit dem Autopilot kompatibel ist. Das Endergebnis ist ein Autopilot, der direkt mit den vom GPS-Navigator erzeugten Rolllenkungsbefehlen gekoppelt werden kann, wodurch weitere Justierungen des HSI-Kurspfeils durch den Piloten überflüssig sind.

**REV (Reverse Course) –** Wenn REV gewählt ist, führt der Autopilot automatisch eine hohe Empfindlichkeitsverstärkung für den Anflug ein, wobei ein Tracking des abgehenden Frontkurses und des eingehenden Rückkurses notwendig ist. Die APR- und REV-Anzeigen leuchten, wenn REV gewählt ist.

**APR (Approach) –** Wenn APR gewählt ist, liefert der Autopilot erhöhte Empfindlichkeit für VOR- oder GPS-Anflüge. APR kann auch für eine erhöhte Empfindlichkeit beim Reiseflug-Tracking verwendet werden.

**GS (Glideslope)** - Die GS-Funktion des Autopiloten erfasst und verfolgt einen ILS-Glideslope. Zur Aktivierung der GS-Funktion müssen folgende Bedingungen erfüllt sein: (1) der NAV-Empfänger muss eingeschaltet und auf die entsprechende ILS-Frequenz eingestellt sein; (2) das Glideslope-Signal muss gültig sein - keine Flag; (3) der Autopilot muss auf NAV/APR/ALT-Modi eingestellt sein; und (4) das Flugzeug muss sich beim Anflug des Intercept-Punktes 60% oder mehr unter der Glideslope-Mittellinie und am Intercept-Punkt (meistens der äußere Marker) innerhalb 50% Nadelabweichung von der Localizer-Mittellinie befinden. Wenn die obigen Bedingungen 10 Sekunden lang erfüllt sind, aktiviert sich der GS-Modus, der GS-Anzeiger leuchtet auf und bleibt eingeschaltet. Nach Abfangen und Erfassen des Gleitwinkels erlischt die ALT-Anzeige.

**ALT (Altitude Hold) Modus** - Wenn ALT gewählt ist, hält der Autopilot die Höhe, die zum Zeitpunkt der Wahl dieses Modus aktuell war. Die Höhenhaltung wird nicht aktiviert, wenn kein Autopilot-Rollmodus aktiviert ist. Höhenkorrekturen für barometrische Druckveränderungen beim Reiseflug können durch Drehen des VS-Knopfes am Autopilot-Programmierer/Computer vorgenommen werden. Bei Rechtsdrehung wird die Höhe mit jedem Klick um 20 Fuß erhöht und bei Linksdrehung um 20 Fuß reduziert. Die maximale Einstellung ist ±360 Fuß. Einstellungen über 360 Fuß können im VS-Modus vorgenommen werden, wobei das Flugzeug auf die neue Höhe geflogen und dann der ALT-Modus wieder aktiviert wird.

**VS (Vertical Speed) Modus** - Wenn VS gewählt ist, synchronisiert der Autopilot auf die zum Zeitpunkt der Modusaktivierung gültige Steiggeschwindigkeit und hält diese aufrecht. Die Höhenhaltung wird nicht aktiviert, wenn kein Autopilot-Rollmodus aktiviert ist. Die vertikale Geschwindigkeit wird in 100-Fuß-Inkrementen auf dem Programmierer/Computer ganz rechts neben der VS-Anzeige angezeigt. Ein Pluswert (+) zeigt Steigflug an und ein Minuswert (-) zeigt Abstieg an. Zur Justierung der vertikalen Geschwindigkeit den VS-Knopf am Programmierer/Computer drehen. Durch Rechtsdrehen des Knopfes wird die Steigrate (oder Abstiegsrate) mit jedem Klick um 100 FPM erhöht und bei Linksdrehung reduziert. Die maximale Einstellung beträgt ±1600 FPM.

## **Höhenselektor / Alerter**

Der Höhenselektor/Alerter bietet eine Höhenvorwahl, Programmierung der vertikalen Geschwindigkeit sowie Höhenalarm, Entscheidungshöhenalarm und Anzeige der barometrisch korrigierten Höhe für den Autopiloten. Der Höhenselektor erfasst und dekodiert Höhendaten von dem gleichen Höhenencoder, den der Transponder verwendet. Die dekodierte Höhe ist barometrisch korrigiert und wird dann mit der gewählten Höheneinstellung verglichen. Wenn die dekodierte und korrigierte Höhe der gewählten Höhe entspricht, signalisiert der Höhenselektor den Autopilot, der dann in den ALT-Haltemodus schaltet. Die Höhenwahlfunktion (ALT SEL) funktioniert nur, wenn Transponder und Encoder im Einsatz sind und am Autpilot der ALT- und VS-Modus gewählt ist.

Der Höhenselektor liefert auch ein vertikales Geschwindigkeitssignal an den Autopilot-Pitchcomputer. Dieses Signal ist proportional zur Amplitude und Richtung der gewählten oder berechneten vertikalen Geschwindigkeit. Dieses Signal wird nicht vom Autopiloten verwendet, bis der VS-Modus des Autopilot aktiviert wird. Wenn VS aktiviert ist, vergleicht der Autopilot das gewählte vertikale Geschwindigkeitssignal mit dem bestehenden vertikalen Geschwindigkeitssignal aus dem Höhentransducer und manövriert dann das Flugzeug entsprechend, um die gewählte vertikale Geschwindigkeit zu erreichen. Der Vertical Speed (VS) Abschnitt des Altitude Selector / Alerter zeigt die vertikale Geschwindigkeit (VS-Anzeige leuchtet) und dass der VS-Modus des Autopiloten aktiviert ist.

Der Höhenselektor / Alerter ermöglicht auch die Auswahl von Entscheidungshöhe (DH) und Höhenalarm (ALR). Alle Auswahlen werden durch den Altitude Selector/Alerter vorgenommen. Folgende Funktionen stehen zur Verfügung:

**DTA (Data)** – Anhand des Dateneingabeknopfes wird der Dateneingabemodus aktiviert. Beim ersten Drücken des DTA-Knopfes schaltet der Selektor in den Dateneingabemodus um, die ENT-Anzeige leuchtet auf und die SEL-Anzeige blinkt, um anzuzeigen, dass das System für eine Höheneingabe bereit ist. Zum Ändern der barometrischen Korrektur (BAR), Entscheidungshöhe (DH) oder vertikalen Geschwindigkeit (VS) drücken Sie einfach die entsprechende Taste am Selektor und drehen den Eingabeknopf (rechts vom Display) nach rechts zum Erhöhen des Wertes oder nach links zum Reduzieren des angezeigten Wertes. Zum Ändern der Dezimalstellen ziehen Sie den Knopf heraus und drehen ihn dann entsprechend.

Wenn sich das System im ENT-Modus befindet, ist es nicht mit dem Autopiloten verbunden. In diesem Modus hält der Autopilot die zuletzt gewählte vertikale Geschwindigkeit.

#### • Hinweis •

Wenn die vertikale Geschwindigkeit mit dem Autopiloten verbunden ist, ist es nicht notwendig zum Ändern der Geschwindigkeit den DTA-Modus aufzurufen. In diesem Fall kann die vertikale Geschwindigkeit durch Drehen des Eingabeknopfes geändert werden.

Wenn in diesem Modus DTA erneut gedrückt wird, schaltet das System in den Betriebsmodus um. Durch wiederholtes Drücken der DTA-Taste wird das System jeweils zwischen ENT- und Betriebsmodus umgeschaltet.

**BAR (baro) –** In diesem Modus kann die vom Höhenselektor verwendete Baro-Einstellung geändert werden. Beim ersten Einschalten des Höhenselektors/Alerters wird der BARO-Modus automatisch nach dem Selbsttest angezeigt. Zu anderen Zeiten muss zuerst DTA-Entry und BARO-Modus gewählt werden, um BARO-Einstellungen vornehmen zu können. Durch erneutes Drücken der DTA-Taste kehrt das System in den Betriebsmodus zurück.

**ALT (Altitude) –** Die ALT-Taste hat zwei Funktionen: Höhenvorwahl und Höhenanzeige.

Vorwahl - Wenn die ALT-Taste gedrückt wird, während sich das System im Data Entry (DTA) Modus befindet, blinkt die SEL-Anzeige und es kann eine neue Höhe ausgewählt werden. Dazu den Eingabeknopf nach rechts oder nach links drehen, um die Höhe in Inkrementen von 1000 Fuß zu erhöhen oder zu reduzieren. Den Knopf herausziehen, um die Höhe in Inkrementen von 100 Fuß einzugeben. Beispiel: 5500 Fuß werden als 5.5 eingegeben. Durch erneutes Drücken der DTA-Taste wechselt das System in den Betriebsmodus und die SEL-Lampe hört auf zu blinken, während die ALT-Anzeige weiter leuchtet. Wenn eine vorgewählte Höhe mit dem Autpilot gekoppelt wird, indem am Autopilot gleichzeitig VS und ALT gedrückt wird, fliegt das Flugzeug mit der gewählten Steigfluggeschwindigkeit, bis die gewählte Höhe erreicht ist. Dann gibt der Höhenselektor den Befehl zum Halten der Höhe an den Autopiloten aus.

Ablesung – Wenn die ALT-Taste im Betriebsmodus gedrückt wird, erlischt die SEL-Anzeige und das Display zeigt die barometrisch korrigierte Encoderhöhe. Durch wiederholtes Drücken der ALT-Taste wird zwischen der Anzeige der korrigierten Encoderhöhe und der vorgewählten Höhe gewechselt.

**ALR (Alert Mode) –** Die ALR-Taste ermöglicht das Einstellen eines Höhenalarms in Verbindung mit dem ALT SEL-Modus. Nach Drücken des ALR-Schalters leuchtet die ALR-Anzeige, was anzeigt, dass der Alarmmodus aktiviert ist. Wenn sich das Flugzeug innerhalb 1000 Fuß der durch ALT SEL eingestellten Höhe nähert, ertönt ein Alarmton über den Kabinenlautsprecher und die Headsets und die ALR-Anzeige blinkt. Der Alarmton ertönt erneut und die ALR-Lampe blinkt erneut, wenn sich das Flugzeug innerhalb 300 Fuß der gewählten Höhe befindet. Wenn die Höhe des Flugzeugs um ± 300 Fuß von der gewählten Höhe abweicht, ertönt der Alarm erneut und die ALR-Lampe blinkt, um diesen Zustand anzuzeigen. Die ALR-Funktion wird mit jedem Drücken der ALR-Taste aktiviert bzw. deaktiviert.

**DH (Decision Height) –** Die DH-Taste ermöglicht die Eingabe und Aktivierung des Höhenalarms bei Erreichen der eingestellten Entscheidungshöhe. Zum Einstellen einer DH zuerst den Dateneingabemodus aktivieren (DTA und ENT), dann die DH-Taste drücken und den Wahlknopf auf die gewünschte Entscheidungshöhe und auf die nächsten vollen 100 Fuß über der gew. DH drehen. Beispiel: Für eine DH von 1160 Fuß auf 1.2 (1200 Fuß) einstellen. Nach Einstellung der gewünschten Entscheidungshöhe die DTA-Taste erneut drücken, um die eingegeben DH zu akzeptieren. Die Anzeige blendet die gewählte DH ca. 5 Sekunden lang ein und kehrt dann in den ALT-Modus zurück, bis die eingestellte DH beim Abstieg erreicht wird. Die DH-Anzeige bleibt erleuchtet, was anzeigt, dass eine Entscheidungshöhe eingestellt ist. Wenn sich das Flugzeug auf ungefähr 50 Fuß der Entscheidungshöhe nähert, ertönt der Alarm und die DH-Lampe blinkt. Wenn das Flugzeug ungefähr 50 Fuß über die Entscheidungshöhe hinaus fliegt, ertönt der Alarm und die DH-Lampe blinkt erneut. Durch erneutes Drücken der DH-Taste wird die DH-Funktion deaktiviert und die DH-Anzeige erlischt. Durch wiederholtes Drücken der DH-Taste wird der DH-Modus jeweils aktiviert und deaktiviert.

**VS (Vertical Speed) –** Beim Einschalten und nach dem Selbsttest wird durch Drücken der VS-Taste am Höhenselektor / Alerter der VS-Wahlmodus aktiviert. Der Anfangsgeschwindigkeit wird auf + 2 eingestellt, was einer Steigrate von 200 Fuß pro Minute entspricht. Durch Drehen des Knopfes wird die vertikale Geschwindigkeit in Inkrementen von 100 FPM geändert. Durch Rechtsdrehung wird sie erhöht und durch Linksdrehung reduziert. Die maximale vertikale Geschwindigkeit ist  $\pm$  1600 FPM ( $\pm$  16). Null kann für die vertikale Geschwindigkeit nicht gewählt werden.

Die VS-Anzeige ist die einzige Funktion des Höhenselektors/Alerters, die im Betriebsmodus zur Verfügung steht. Deshalb können VS-Änderungen durch Drehen des Eingabeknopfes vorgenommen werden. Vertikale Geschwindigkeiten können auch im Dateneingabemodus (DTA und ENT) geändert werden, indem die VS-Taste gedrückt und der Eingabeknopf gedreht wird. Der DTA-Knopf muss erneut gedrückt werden, damit die neue vertikale Geschwindigkeit akzeptiert und in den Betriebsmodus gewechselt wird.

Der Höhenselektor / Alerter VS-Modus kann durch Drücken der Altitude Selector / Alerter MAN-Taste deaktiviert werden.

**MAN (Manual) –** Die vertikale Geschwindigkeitsauswahl kann komplett vom Autopiloten getrennt werden, indem die Altitude Selector / Alerter MAN-Taste gedrückt wird.

Leerseite

#### **Pilotenhandbuch und**

#### **Von der FAA genehmigter Flughandbuch-**

#### **Anhang**

#### **für**

# **Zugelassene Sauerstoffsysteme**

Wenn nach den anwendbaren Betriebsregeln (FAR Teil 91 oder FAR Teil 135) zusätzlicher Sauerstoff mitgeführt werden muss, gilt dieser Anhang und muss in den Anhangsabschnitt (Abschnitt 9) des Cirrus Design SR22 Pilotenhandbuchs (Handbuch) eingefügt werden. Die Daten in diesem Anhang ergänzen, ersetzen oder überholen Informationen im Grundhandbuch.

• Hinweis •

Diese Änderung zum Anhang des Pilotenhandbuchs vom 10. 10. 03 überholt und ersetzt die Originalausgabe dieses Anhangs vom 12. Dezember 2000.

Oct 10 2003 less Date **FAA Approved** 

Royace H. Prather, Manager Chicago Aircraft Certification Office, ACE-115C **Federal Aviation Administration** 

**Teilnr. 13772-101 1 von 6 Geändert: 10. 10. 03**

## **Abschnitt 1 - Allgemeines**

In diesem Anhang sind die zugelassenen tragbaren Sauerstoffsysteme aufgeführt, die im SR22 verwendet werden dürfen, wenn nach den Betriebsregeln zusätzlicher Sauerstoff mitgeführt werden muss. Daneben sind Montageanweisungen und allgemeine Verfahren zur Verwendung aller zugelassener Systeme enthalten.

## *Abschnitt 2 - Betriebsgrenzen*

Im SR22 ist das Rauchen verboten.

Die folgenden tragbaren Sauerstoffsysteme und Abgabeeinheiten sind für die Verwendung im Cirrus Design SR22 zugelassen:

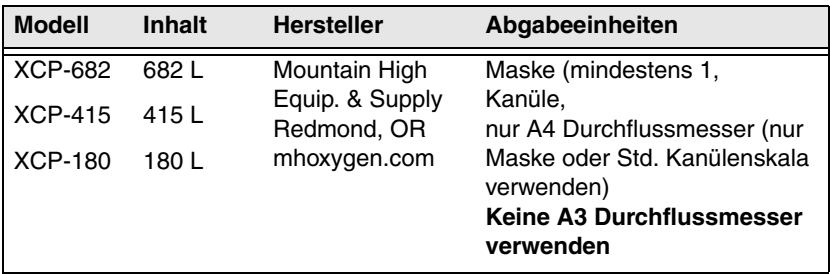

Das System muss mindestens eine für den Gebrauch verfügbare Maske enthalten, mit der Mund und Nase bedeckt werden können.

Wenn neben der/den Maske/n Nasenkanülen zur Verfügung stehen, müssen die Anweisungen des Kanülenherstellers auf jedem Schlauch fest angebracht werden. Die Anweisungen müssen folgende Informationen enthalten:

- Ein Warnhinweis, dass bei Verwendung des Sauerstoffs Rauchen verboten ist;
- Eine Illustration, auf der das richtige Anbringen dargestellt ist;
- Eine sichtbare Warnung, dass die Kanülen bei verstopfter Nase oder Erkältung mit Nasenverstopfung nicht verwendet werden dürfen.

Die Sauerstoffflasche muss im rechten Vordersitz gesichert werden, damit der Pilot den Sauerstoffdruck ablesen und den Regler betätigen kann. Bei installierter Sauerstoffflasche darf der Sitz während des Fluges nicht besetzt werden, somit ist die Insassenkapazität um 1 reduziert.

#### **Cirrus Design Abschnitt 9 SR22 Anhänge**

Die Sauerstoffflaschen wurden beim Hersteller hydrostatisch geprüft und das Prüfungsdatum ist auf der Flasche aufgedruckt. Die Flasche muss alle 5 Jahre erneut hydrostatisch geprüft und zertifiziert werden.

## **Abschnitt 3 - Notverfahren**

## **Beseitigung von Rauch und Dämpfen**

Neben den Verfahren im Grundhandbuch sollten Pilot und Passagierte Kanülen oder Masken mit maximaler Durchflussrate anlegen, bis Rauch und Dämpfe abgezogen sind.

## **Abschnitt 4 - Normale Verfahren**

• Hinweis •

*Siehe Abbildung 2* – Sauerstoffanwendung auf verschiedenen Höhen und für Passagiere

### **Vor dem Flug**

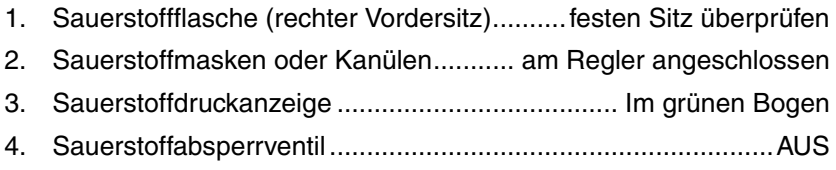

## **Vor Anlassen des Motors**

1. Passagiere ........................ in die Sauerstoffanwendung einweisen

• Hinweis •

Die Einweisung muss das Anlegen der Sauerstoffmaske/ Kanüle, die Einstellung des Durchflussmessers und den Anschluss an den Regler der Sauerstoffflasche beinhalten.

## **Steigflug**

Wenn das Flugzeug eine Höhe erreicht, in der Sauerstoff erforderlich ist:

- 1. Pilot und Passagiere ...................... Masken oder Kanülen anlegen
- 2. Sauerstoffabsperrventil ............................................................. EIN
- 3. Durchflussmesser ... Durchfluss für endgültige Flughöhe einstellen

#### • WARNING •

Den A4-Durchflussmesser unter Verwendung einer normalen Kanülen- oder Maskenskala einstellen. **Die Skala darf nicht zum Einsparen von Sauerstoff verwendet werden**.

## **Abstieg**

Wenn das Flugzeug aus einer Höhe, die Sauerstoff erforderte, abgestiegen ist:

- 1. Sauerstoffabsperrventil ............................................................AUS
- 2. Pilot und Passagiere ................... Masken oder Kanülen verstauen

## **Abschnitt 5 - Leistung**

Keine Abänderung vom Grundhandbuch.

## **Abschnitt 6 - Gewicht und Schwerpunkt**

Gewicht, Hebelarm und Moment für ganz aufgefüllte Systeme (1800 – 2200 psi) sind in folgender Tabelle angegeben:

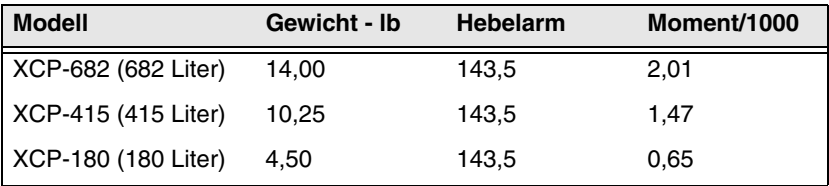

## **Abschnitt 7 - Systembeschreibung**

Für eine Beschreibung der Geräte, Reinigungs- und Gebrauchsanweisung ist auf die zugelassenen Herstellerdaten Bezug zu nehmen.

#### **Montageanweisung**

Die Sauerstoffflasche muss richtig im rechten Vordersitz unter Verwendung des im Lieferumfang der Flasche enthaltenen Gurtzeugs montiert werden. Bei richtiger Montage kann der Pilot den Sauerstoffdruck ablesen und das Absperrventil betätigen. Siehe Abbildung 1 für Montageanweisungen.

#### ERSTE INSTALLATION

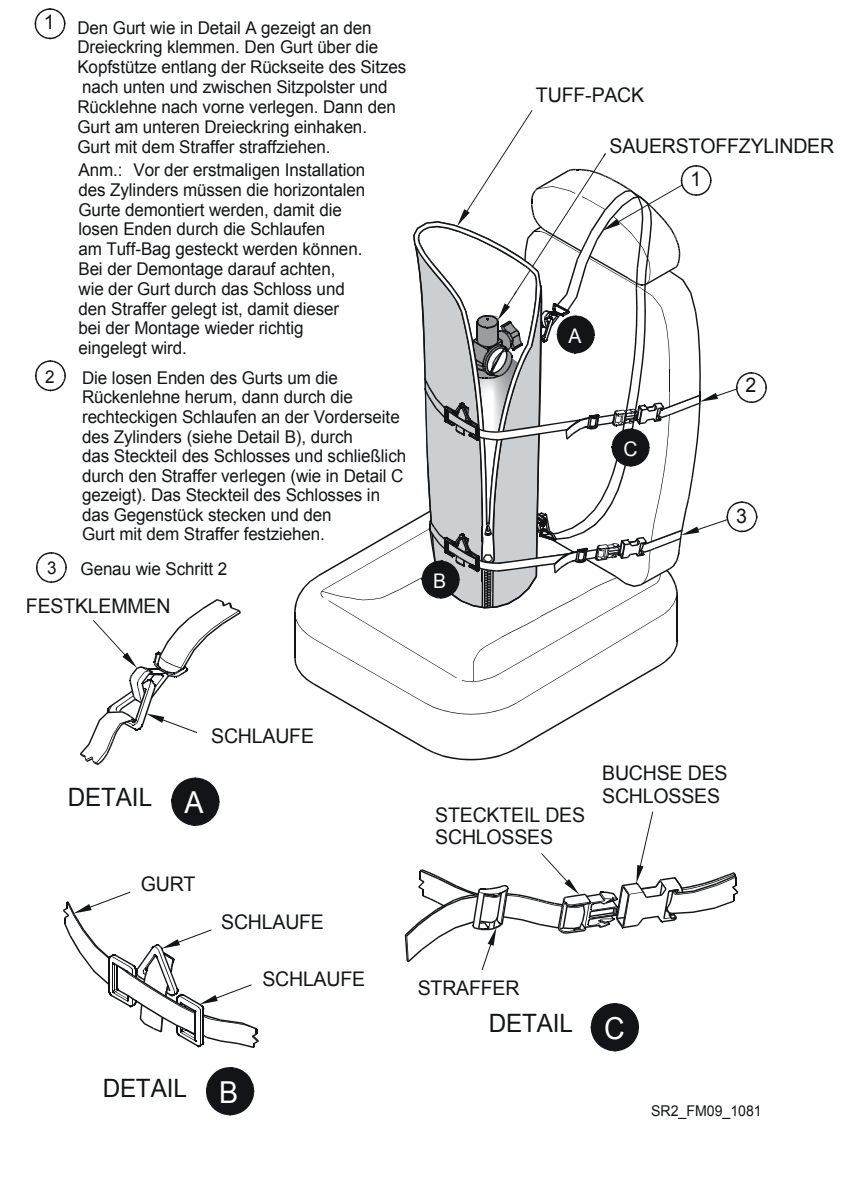

**Teilnr. 13772-101 5 von 6 Abbildung - 1 Montage der Sauerstoffflasche**

**Geändert: 10. 10. 03**

#### **SAUERSTOFFVERFUEGBARKEIT IN STUNDEN**

#### **Voll gefülltes System**

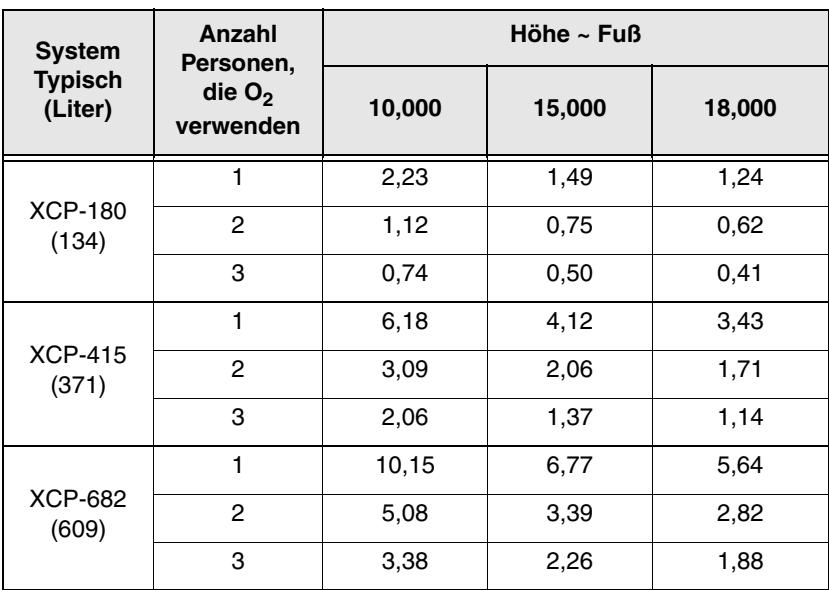

(1800 psig bei 70° F)

Diese Zeitangaben setzen eine typische Durchflussrate von 1 Liter/Minute bei 10.000 Fuß Druckhöhe voraus.

#### **Pilotenhandbuch und**

#### **Von der FAA genehmigter Flughandbuch-**

#### **Anhang**

**für**

# **BF Goodrich WX500 Stormscope Sensor**

Wenn der BF Goodrich Aerospace WX500 Stormscope Sensor im Cirrus Design SR22 installiert ist, gilt dieser Anhang und muss in den Anhangsabschnitt (Abschnitt 9) des Cirrus Design SR22 Pilotenhandbuchs eingefügt werden. Dieses Dokument muss stets im Flugzeug mitgeführt werden. Die Daten in diesem Anhang ergänzen, ersetzen oder überholen Informationen im SR22 Pilotenhandbuch.

Mess Date DEC 12 2000 **FAA Approved** 

Royace H. Prather, Manager Chicago Aircraft Certification Office, ACE-115C **Federal Aviation Administration** 

**Teilnr. 13772-101 1 von 4 Geändert: 12.12. 00**

## *Abschnitt 1 Allgemeines*

Dieses Flugzeug ist mit einem BF Goodrich Aerospace WX500 Stormscope Sensor ausgestattet. Der Stormscope-Sensorausgang wird auf dem ARNAV ICDS 2000 Multi-Function Display (MFD) angezeigt.

## **Abschnitt 2 - Betriebsgrenzen**

1. Die auf dem ARNAV ICDS 2000 Multi-Function Display angezeigten Stormscope-Informationen dienen NUR ZUR BEZUGNAHME und dürfen nicht für die Navigation verwendet werden.

## **Abschnitt 3 - Notverfahren**

Die Notverfahren des Grundhandbuchs werden durch die Installation des WX500 Stormscope nicht betroffen.

## **Abschnitt 4 - Normale Verfahren**

*Siehe ARNAV ICDS 2000 Pilotenhandbuch* (572-0550D) vom Dezember 1999 für genaue Betriebsverfahren und spezifische Anzeigeinformationen.

#### **Stormscope-Statusfeld**

Bei eingeschaltetem Stormscope wird der Systemstatus im Stormscope-Statusfeld in der oberen linken Ecke der Map-Seite angezeigt.

**HDG oder TRK** – HDG wird angezeigt, wenn der externe Heading-Eingang verfügbar ist. Wenn HDG (Heading) angezeigt ist, wird die Bugausrichtung (Bearing to the Strike) in Bezug auf die Heading-Richtung des Flugzeugs angezeigt. Wenn TRK (Track) angezeigt ist, wird die Bugausrichtung (Bearing to the Strike) in Bezug auf die Track-Richtung (Flugrichtung) angezeigt. Normalerweise zeichnet das System Strikes in Bezug auf das Heading auf.

**STRK oder CELL** – STRK wird angezeigt, wenn der Strike-Modus gewählt ist. In diesem Modus werden die einzelnen Strikes unter Verwendung des 'X'-Symbols aufgezeichnet. CELL wird angezeigt, wenn der CELL-Modus gewählt ist. Im Cell-Modus wird ein '+'-Symbol für die verbundenen Strikes aufgezeichnet.

**RATE** – Die Anzahl der Strikes pro Minute für den gewählten Modus. Die Skala wird in einem kleinen Fenster unter der Statuszeile angezeigt.

## **Abschnitt 5 - Leistung**

Die Installation des WX500 Stormscope hat keinen Einfluss auf die Leistung des Flugzeugs.

## **Abschnitt 6 - Gewicht und Schwerpunkt**

Gewichts- und Schwerpunktdaten für das WX500 Stormscope-System sind im Ausrüstungsverzeichnis jedes Flugzeugs enthalten.

## **Abschnitt 7 - Systembeschreibung**

• Hinweis •

*Siehe ARNAV ICDS 2000 Pilotenhandbuch* (572-0550D) vom Dezember 1999 für genaue Betriebsverfahren und spezifische Anzeigeinformationen.

Der BF Goodrich Aerospace WX-500 Weather Mapping Sensor (Stormscope) erfasst elektrische Entladungen in Verbindung mit Gewittern und zeigt die Aktivität auf dem ARNAV ICDS 2000 Multi-Function Display an. Das System besteht aus einer Antenne, die auf dem Rumpf direkt vor dem hinteren Fenster installiert ist, und einem Prozessor, der unter dem hinteren Gepäckraumboden installiert ist. Die Antenne registriert die elektrischen und magnetischen Felder, die durch elektrische Entladungen in und zwischen den Wolken auftreten, innerhalb von 200 nm vom Flugzeug und sendet diese Entladungsdaten an den Prozessor. Der Prozessor digitalisiert, analysiert diese Entladungssignale und setzt sie in Entfernungen und Richtungsdaten um. Diese werden dann alle zwei Sekunden an das MFD gesandt. Der Stormscope-Prozessor wird durch den 3-A-Stromkreisunterbrecher (STORMSCOPE) am Avionics Non-essential Bus mit 28 Volt Gleichstrom versorgt.

Leerseite

#### **Pilotenhandbuch und**

#### **Von der FAA genehmigter Flughandbuch-**

#### **Anhang**

**für**

# **Goodrich SkyWatch SKY497 Traffic Advisory System**

Wenn das Goodrich SkyWatch 497 im Cirrus Design SR22 installiert ist, gilt dieser Anhang und muss in den Anhangsabschnitt (Abschnitt 9) des Cirrus Design SR22 Pilotenhandbuchs eingefügt werden. Dieses Dokument muss stets im Flugzeug mitgeführt werden. Die Daten in diesem Anhang ergänzen, ersetzen oder überholen Informationen im SR22 Pilotenhandbuch.

Mess Date Aug 20 2001 **FAA Approved** 

Royace H. Prather, Manager Chicago Aircraft Certification Office, ACE-115C **Federal Aviation Administration** 

## *Abschnitt 1 - Allgemeines*

Dieses Flugzeug ist mit einem Goodrich SkyWatch SKY497 Traffic Advisory System ausgestattet, das den Piloten eines mit einem Transponder ausgerüsteten Flugzeugs vor der Gefahr einer möglichen Kollision warnt. Die SkyWatch-Informationen werden auf dem GARMIN 430 Display angezeigt. Das Display zeigt die relative Entfernung, Richtung und Höhe des anderen Flugzeugs. Hörbare Warnungen sind in das Audiosystem des Flugzeugs integriert.

## **Abschnitt 2 - Betriebsgrenzen**

#### • WARNUNG •

SkyWatch kann nur Flugzeuge erkennen, die mit funktionsfähigen Transpondern ausgestattet sind.

- 1. Die auf dem GARMIN 430 Display angezeigten Verkehrsdaten dienen als Hilfe zur visuellen Erkennung des Verkehrs. Piloten müssen das Flugzeug auf Basis der ATC oder positiver Sichterkennung des riskanten Flugverkehrs manövrieren.
- 2. Wenn der Pilot vom ATC aufgefordert wird, die Höhenmeldungen des Transponders zu deaktivieren, muss SkyWatch ausgeschaltet werden.
- 3. Das Goodrich SkyWatch Traffic Advisory System, Modell SKY497 Pilot's Guide, Teilnr. 009-10801-001 Änd. B (06.06.00) oder später muss bei Verwendung des SkyWatch stets griffbereit sein.
- 4. Der Zusatz zum GARMIN 400 Series Pilot's Guide "Display Interface for Traffic and Weather Data", Teilnr. 190-001140-10 Änd. B oder später muss bei Verwendung des SkyWatch-Systems griffbereit sein.

## **Abschnitt 3 - Notverfahren**

Keine Änderung

## **Abschnitt 4 - Normale Verfahren**

#### **Nach Anlassen des Motors**

- 1. Avionikschalter.......................................................................... EIN
- 2. SkyWatch schaltet sich ein, führt einen Selbsttest durch und schaltet dann in den STBY-Modus um.

#### • Hinweis •

Beim Startlauf schaltet sich das SkyWatch-System ca. 8 Sekunden nach Erreichen von 35 KIAS automatisch in den Betriebsmodus um.

Beim Landelauf schaltet sich das SkyWatch-System ca. 24 Sekunden nach Verlangsamung auf ca. 35 KIAS automatisch in den STBY-Modus um.

3. *Siehe GARMIN 400 Series Pilot's Guide Zusatz* "Display Interface for Traffic and Weather Data", Teilnr. 190-001140-10 Änd. B für Betriebsdaten zum SkyWatch, die in diesem Anhang nicht enthalten sind.

### **Vom Piloten eingeleitete Kontrolle von SkyWatch**

#### *Selbsttest*

Neben dem Selbsttest beim Einschalten wird jede Minute automatisch ein Selbsttest durchgeführt. Wenn sich das SkyWatch-System im STBY- oder FAILED-Modus befindet, kann der Pilot unter Verwendung der GNS 430 Regler wie folgt einen Selbsttest einleiten:

- 1. Den kleinen PUSH CRSR-Knopf drehen und eine Verkehrs-/ Wetter-Seite suchen.
- 2. Auf dem Traffic-Bildschirm die MENU-Taste drücken, um die Menüseite aufzurufen.
- 3. Den kleinen PUSH CRSR-Knopf drehen, SELF TEST wählen und die ENT-Taste drücken.

#### *Von der Standby-Anzeige wieder auf Normal wechseln.*

Zum Anzeigen der Verkehrsinformationen muss SkyWatch aus STDBY geschaltet werden. Am Boden kann ein Umschalten vom STDBY-Modus nützlich sein, um den Luftraum vor dem Start abzusuchen. Verwendung der GNS 430 Regler:

- 1. Den Cursor aktivieren und STBY hervorheben.
- 2. Den kleinen PUSH CRSR-Knopf drehen und OPER? wählen.
- 3. Die ENT-Taste drücken, um SkyWatch in den OPER-Modus (Betrieb) umzuschalten. SkyWatch schaltet dann in den 6 nmi Anzeigebereich.

#### *Wechseln von der Traffic-Anzeige zu Standby*

In der Luft kann SkyWatch nicht auf Standby geschaltet werden. Mit dem Flugzeug am Boden können die GNS 430 Regler wie folgt verwendet werden:

- 1. Den Cursor aktivieren und OPER hervorheben.
- 2. Den kleinen PUSH CRSR-Knopf drehen und STBY? wählen.
- 3. Die ENT-Taste drücken, um SkyWatch in den STBY-Modus (Standby) umzuschalten.

#### *Ändern der Höhenanzeige*

- 1. Auf der Traffic-Anzeige den Cursor aktivieren, den aktuellen Modus hervorheben und mit dem kleinen PUSH CRSR-Knopf die Optionen abrollen.
- 2. Mit jeder Drehung wechselt die Anzeige und zeigt den Verkehr im gewählten Bereich (ABV, Suche nach oben; NRM, Normal: BLW, Suche nach unten oder UNR, Unbegrenzt). *Siehe Goodrich SkyWatch Traffic Advisory System Modell SKY497 Pilot's Guide*, Teilnr. 009-10801-001 Änd. B (06.06.00) oder später für Informationen zu den Anzeigebereichen.

#### **Reaktion auf Verkehrsmeldungen**

1. Wenn SkyWatch ein TA (Traffic Advisory) ausgibt, muss der Pilot versuchen, das gefährdende Flugzeug zu erkennen. ATC für Unterstützung rufen. Wenn das andere Flugzeug gesichtet ist, die normale Vorrangsprozeduren zur Aufrechterhaltung des Abstands durchführen.

#### • Hinweis •

Niemals ausschließlich auf Basis der auf dem Display gezeigten Verkehrsinformationen reagieren. Die auf dem Display gezeigten Informationen sind lediglich als Hilfe für die Erkennung des Verkehrs gedacht. Sie sind kein Ersatz für ATC und See & Avoid Verfahren.

## **Abschnitt 5 - Leistung**

Keine Änderung

## **Abschnitt 6 - Gewicht und Schwerpunkt**

Durch SkyWatch wird folgendes optionales Zubehör (Sym = O) und die in der Tabelle aufgeführten Gewichte und Hebelarme hinzugefügt.

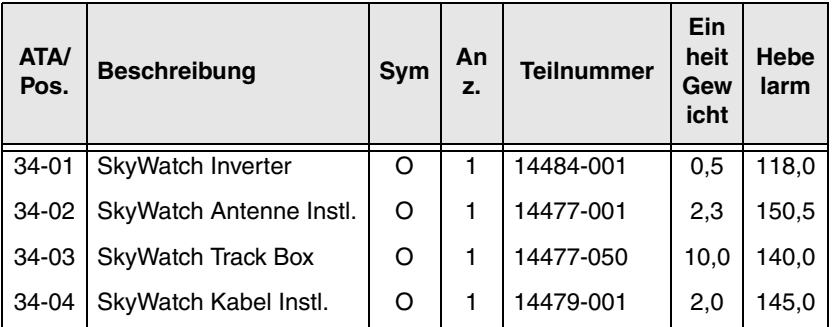

## **Abschnitt 7 - Systembeschreibung**

SkyWatch Modell SKY497 ist ein im Flug verwendetes Traffic Advisory System (TAS). SkyWatch überwacht einen Radius von ca. 6 nautischen Meilen um das Flugzeug durch Abfrage von Transpondern in dem überwachten Bereich und Feststellung, ob eine Kollisionsgefahr besteht. Zur Bestimmung, ob eine Kollisionsgefahr besteht, berechnet SkyWatch die Entfernung, Höhe, Richtung und Näherungsgeschwindigkeit aller mit Transpondern ausgestatteten Flugzeuge innerhalb des Bereichs von 6 nautischen Meilen. Wenn SkyWatch ein Flugzeug innerhalb einer horizontalen Entfernung von 0,55 nautischen Meilen und einer relativen Höhe von ±800 Fuß erfasst oder wenn ein Flugzeug einen Kurs einhält, der in 20 Sekunden (anderes Flugzeug ohne Höhenmeldung) oder 30 Sekunden (anderes Flugzeug mit Höhenmeldung) den Weg des SkyWatch-Flugzeugs kreuzen wird, gibt SkyWatch eine Verkehrswarnung (TA) aus. Die Traffic Advisories werden auf dem GNS 430 Display angezeigt und durch akustische Warnungen (Traffic, Traffic) über die Kopfhörer und Kabinenlautsprecher gemeldet.

SkyWatch kann über die GNS 430-Steuerung vom Piloten gesteuert werden. STBY (Standby), OPER (Operational) und SELF TEST Modi sowie Höhenanzeigen (ABV, nach oben; NRM, normal: BLW, nach unten; oder UNR, unbegrenzt) können gewählt werden.

Das SkyWatch-System besteht aus einem Sender-/ Empfängercomputer (TRC), der unter dem Pilotensitz direkt vor dem Spar-Tunnel installiert ist, und einer Richtantenne, die außen am Flugzeug über der Kabine installiert ist. Das System verwendet Eingänge vom Höhenencoder, dem Headingsystem (Gyro-slaving Verstärker) und einem Drehzahlschalter, der in das Pitotsystem integriert ist. 28 Volt Gleichstrom für das System wird durch den 5-A-Leistungsschalter (SKYWATCH) am Avionics Non-Essential Bus zugeführt.

• Hinweis •

*Siehe Goodrich SkyWatch Pilot's Guide* (Teilnr. 009-10801- 001) für eine Beschreibung des SkyWatch-Systems.

Siehe GARMIN Zusatz "Display Interface for Traffic and Weather Data", Teilnr. 190-001140-10 für zusätzliche Betriebsinformationen und eine Beschreibung des Displays.

**Pilotenhandbuch und**

**Von der FAA genehmigter Flughandbuch-**

**Anhang zum**

# **Avidyne EX-Series Multifunction Flight Display**

#### **Softwareversion 5.3.X**

Wenn ein Avidyne FlightMax EX-Series 700-00004-XXX-() Multi-Function Flight Display (MFD) mit Softwareversion 5.3.X im Cirrus Design SR22 installiert ist, gilt dieser Anhang und muss in den Anhangsabschnitt (Abschnitt 9) des Cirrus Design SR22 Pilotenhandbuchs eingefügt werden. Dieses Dokument muss stets im Flugzeug mitgeführt werden. Die Daten in diesem Anhang ergänzen, ersetzen oder überholen Informationen im SR22 Pilotenhandbuch.

• Hinweis •

Diese Anhangsänderung zum Pilotenhandbuch mit Datum vom 30. Juli 2002 überholt und ersetzt die Originalausgabe dieses Anhangs vom 23. Januar 2002. In dieser Änderung sind erforderliche Daten für die Avidyne Engine Instruments Option für das FlightMax EX5000C MFD enthalten.

Date  $30$  $402$ **FAA Approved** 

for Royace H. Prather, Manager Chicago Aircraft Certification Office, ACE-115C **Federal Aviation Administration** 

**Teilnr. 13772-101 1 von 10 Geändert: 30. 07. 02**

## *Abschnitt 1 - Allgemeines*

Dieses Flugzeug ist mit einem Avidyne FlightMax EX-Series 700- 00004-XXX-() Multi-Function Flight Display (MFD) ausgestattet. Das MFD ist ein 10,4-Zoll Display im Querformat und ist auf dem Instrumentenpanel montiert. Das MFD bietet ergänzende Anzeigen von Lage- und Navigationsdaten. Dazu wird ein Flugzeugsymbol auf dem Hintergrund einer beweglichen Karte gezeigt. Das MFD empfängt Daten aus verschiedenen Quellen, z. B. von GPS-Sensoren, dem WX-500 Stormscope und dem SkyWatch Traffic Advisory System. Die Informationen werden in logischen Gruppen zusammengestellt und auf "Seiten" dargestellt.

#### • Hinweis •

Die Avidyne Systemsoftwareversion für diese Installation ist 5.3.X, wobei X eine Zahl von 0 bis 9 sein kann.

Die MAP-Seite ist die Hauptseite. Diese Seite bietet eine bildliche Darstellung der Position des Flugzeugs, des Flugplans sowie Blitz und Verkehr in der Nähe des Flugzeugs. Diese Daten werden auf einem Kartenhintergrund dargestellt, auf dem Gelände, Inland und Gewässer sowie der Luftraum, Flughäfen und Navigationshilfen angezeigt werden. Zur Kontrolle der Darstellung dieser Informationen auf der beweglichen Karte stehen an der Abschrägung des MFD Tasten und Knöpfe zur Verfügung.

Auf der TRIP-Seite werden die restlichen Strecken des aktiven Flugplans in Tabellenformat angezeigt. Weitere grafisch und numerisch dargestellte Navigationsdaten auf dieser Seite vermitteln ein besseres Verständnis der Flugzeugposition im Verhältnis zum aktiven Flugplan.

Die NEAREST-Seite zeigt eine Liste und relative Positionen der Navigationsobjekte von Interesse, z. B. Navigationshilfen und Flughäfen. Auf dieser Seite kann der Pilot die INFO-Seite aufrufen, um mehr Details zu einem Punkt zu erhalten.

Die CHECKLIST-Seite enthält Checklisten. Es werden Checklisten aus dem Pilotenhandbuch für normale Verfahren, Notverfahren und Leistungsdaten dargestellt.

Auf der SYSTEM SETUP-Seite kann der Pilot bevorzugte Einstellungen für das Display festlegen, die onbord verwendete Datenbankversion und die Gültigkeitsdaten einsehen.

*Siehe entsprechende Avidyne FlightMax EX-Series Pilot's Guide*, Teilnr. 600-00072, Änderung 03 oder später.

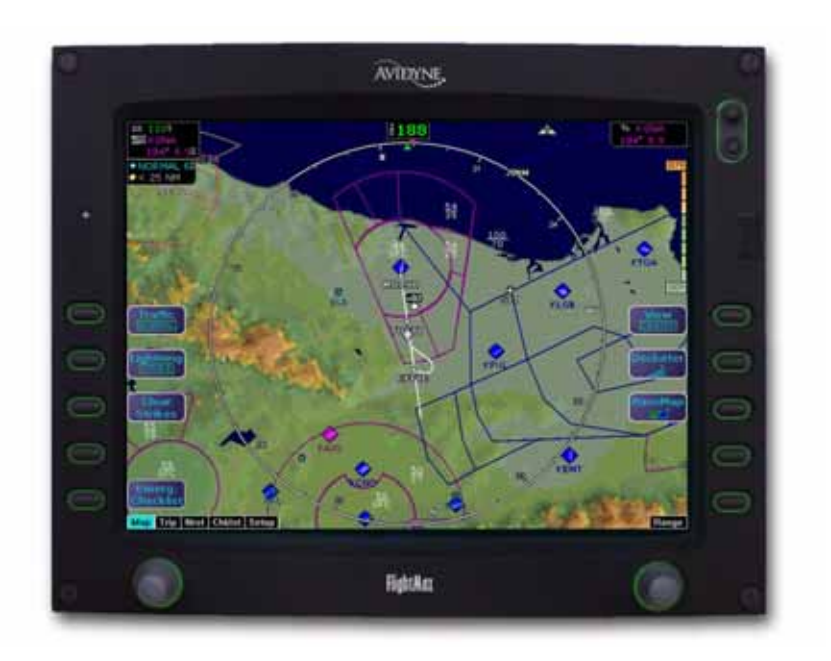

## **Abschnitt 2 - Betriebsgrenzen**

- 1. Die bewegliche Karte darf nicht als primäres Navigationsinstrument verwendet werden. Die animierte Kartenanzeige zeigt die GPS-Position des Flugzeugs auf einer beweglichen Karte. Diese Informationen dienen lediglich als Ergänzung zur den CDI-Kursabweichungsdaten und den Daten des GPS-Navigators.
- 2. Zur Verwendung der Map-Seite während des IFR-Flugs ist eine IFR-zugelassene GPS-Empfängerinstallation erforderlich, die gemäß der anwendbaren Grenzen betrieben werden muss.
- 3. Unter keinen Umständen sollte das auf der Map-Seite dargestellte Gelände als Basis für die Vermeidung von Geländehindernissen verwendet werden.
- 4. Die Avidyne elektronischen Checklisten zeigen ergänzend Checklisten aus dem Pilotenhandbuch und sind nur für Informationszwecke vorgesehen. Die elektronische Checkliste darf nicht als primärer Satz von Onbord-Checklisten verwendet werden.
- 5. Das MFD wird in separat zugelassene Sensorinstallationen integriert. Die Einhaltung der Einschränkungen in den entsprechenden POH-Anhängen zu solchen Sensorinstallationen ist obligatorisch.
- 6. Die auf der Map-Seite dargestellten Verkehrsinformationen dienen lediglich als Hilfe für den Piloten bei der visuellen Erkennung des Verkehrs. Piloten müssen das Flugzeug auf Basis der ATC oder positiver Sichterkennung des riskanten Flugverkehrs manövrieren. Die Manöver müssen den ATC-Anweisungen entsprechen. Es dürfen keine Manöver ausschließlich auf Basis einer Verkehrsanzeige durchgeführt werden.
- 7. Das Avidyne FlightMax EX-Series Pilot's Guide, Teilnr. 600-00072, Änderung 03 oder später muss bei allen Flugoperation für den Piloten griffbereit sein.

## **Abschnitt 3 - Notverfahren**

Keine Änderung

## **Abschnitt 4 - Normale Verfahren**

### **MFD aktivieren**

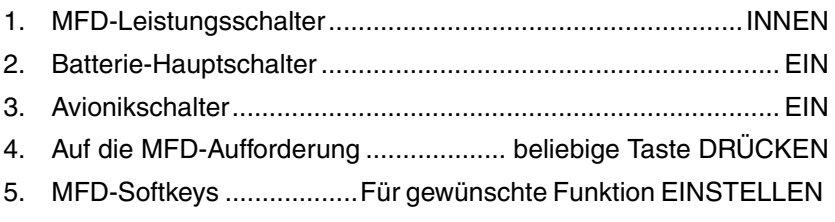

#### **MAP**

#### • Hinweis •

Nach dem Einschalten ist die Karte (Map) automatisch mit GPS1 oder GPS2 verbunden, je nachdem welcher Einstellung mit dem SWAP-Softkey im Setup-Modus gewählt wurde. Normalerweise sollte das Display mit GPS1 verbunden sein. Es kann jedoch GPS2 gewählt werden, falls GPS1 ausfällt.

Wenn die Map-Anzeige auf North Up eingestellt ist, sind Verkehrs- und Wetterdarstellungen nach Norden und nach oben angezeigt. Dies kann verwirrend sein. Durch Drücken der View-Taste kann eine Heading-Up-Anzeige gewählt werden. Bei Eintreffen eines Traffic Advisory (TA) kann die Message Ack-Taste gedrückt werden, um den Verkehr in Heading-Richtung zu zeigen und andere nicht verkehrsbezogene Informationen zu unterdrücken.

#### **MFD deaktivieren**

- 1. Avionikschalter.........................................................................AUS oder
- 2. MFD-Leistungsschalter...................................... HERAUS ZIEHEN

## **Abschnitt 5 - Leistung**

Keine Änderung

## **Abschnitt 6 - Gewicht und Schwerpunkt**

Durch das Avidyne FlightMax MFD wird folgendes optionales Zubehör (Sym = O) und die in der Tabelle aufgeführten Gewichte und Hebelarme hinzugefügt. Die Adapterplatte wird nur in den Installationen verwendet, bei denen das MFD aufgrund eines Service Bulletin installiert wurde.

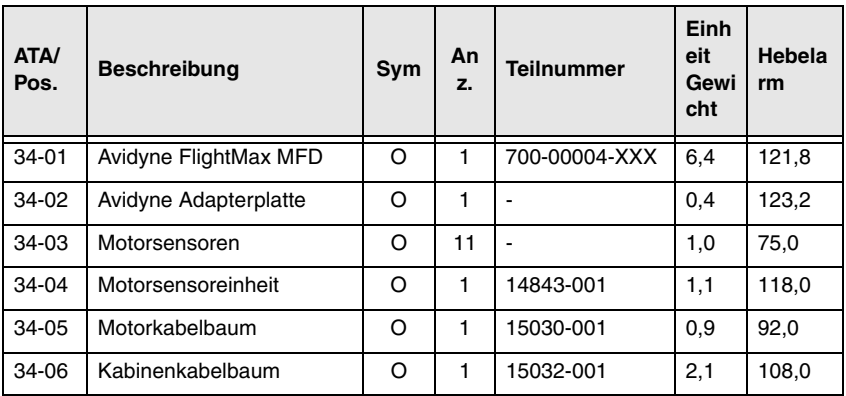

## **Abschnitt 7 - Systembeschreibung**

#### • Hinweis •

Dieser Anhang enthält eine allgemeine Beschreibung des Avidyne FlightMax EX-Series MFD, dessen Bedienung und Anschluss im Flugzeug. Eine detaillierte Beschreibung des MFD finden Sie *im Avidyne FlightMax EX-Series Pilot's Guide*, Seriennr. 600-00072, Änderung 03 oder später.

#### **Navigation**

Die mit der beweglichen Karte verbundenen Daten werden auf vier Seiten dargestellt: Map, Nearest, Trip und Info. Das MFD enthält eine Jeppesen NavData-Datenbank, die auf der Map-Seite angezeigt werden kann. In Verbindung mit den GPS-gelieferten Positionsinformationen ist ein Own-Ship-Symbol auf die bewegliche Karte überlagert und relative zu den NavDat-Informationen positioniert. GPS kann auch den aktiven Flugplan für die Anzeige auf der beweglichen Karte bereitstellen. Die Geländedaten stammen aus

einer USGS-Terrain-Datenbank, die im MFD gespeichert ist und bei Bedarf aktualisiert werden kann.

Die Jeppeson NavData-Datenbank liefert Daten zu Flughäfen, Anflügen, VORs, NDB, Kreuzungen, Luftraumdefinitionen und Frequenzen. Nordamerikanische und internationale Datenbanken sind verfügbar. Die Datenbanken können über den USB-Port an der vorderen Abschrägung aktualisiert werden.

Die Navigationsdaten auf der beweglichen Karte basieren auf Datenbanken, die regelmäßig aktualisiert werden. Datenbank-Updates sind per Abonnement alle 28 Tage von Avidyne erhältlich. Wenn Datenbanken abgelaufen sind, wird dies dem Piloten durch Meldungen beim Einschalten des Systems oder auf der Setup-Seite mitgeteilt. Diese Warnmeldungen können nicht entfernt werden, bis die Datenbank aktualisiert wurde.

Die NOAA Man-Made Obstruction-Datenbank liefert Informationen über von Menschenhand erzeugte Hindernisse mit Höhen bis über 200 Fuß AGL. Diese Daten sind nur in Nordamerika verfügbar und können durch den USB-Port an der vorderen Abschrägung aktualisiert werden. Die Hindernisdaten auf der beweglichen Karte basieren auf Datenbanken, die regelmäßig aktualisiert werden. Datenbank-Updates sind per Abonnement alle 56 Tage von Avidyne erhältlich. Wenn Datenbanken abgelaufen sind, wird dies dem Piloten durch Meldungen beim Einschalten des Systems oder auf der Setup-Seite mitgeteilt. Diese Warnmeldungen können nicht entfernt werden, bis die Datenbank aktualisiert wurde.

Unter Verwendung der Jeppesen NavData-Daten und der durch GPS erhaltenen Position kann das MFD dem Piloten je nach dessen Wahl die nächstliegenden 25 Flughäfen oder Navigationshilfen innerhalb von 100 nm zeigen. Diese Informationen werden auf der Nearest-Seite angezeigt.

Genauere Details zu bestimmten Flughäfen werden ebenfalls aus den Jeppesen NavData-Daten gewonnen und können auf der Info-Seite angezeigt werden.

Die vom GPS-System bereitgestellten Flugplandaten werden auch in Tabellenform mit den restlichen Strecken des aktiven Flugplans angezeigt. Diese Informationen können auf der Trip-Seite angezeigt werden. Als zusätzliche Navigationshilfe ist auch ein CDI enthalten.

Die Flugplandaten werden von einem externen GPS-Navigator auf das MFD übertragen. Einige Installationen unterstützen keine bildliche Darstellung der Kurven des Flugwegs. In solchen Fällen werden die gekurvten Segmente des Flugwegs als gerade Linien dargestellt. GPS-Navigator und HSI müssen bei Anflugverfahren verwendet werden. *Siehe entsprechende Avidyne FlightMax EX-Series Pilot's Guide,* Teilnr. 600-00072.

#### **Checkliste**

Die Checklisten für normale und Notverfahren im MFD sind interaktiv. Der Pilot kann jeden erledigten Schritt abhaken. Sobald ein Schritt abgehakt wird, wechselt er die Farbe. Außerdem können die Häkchen wieder entfernt oder die gesamte Checkliste rückgesetzt werden. Bei Fertigstellung einer gesamten Checkliste wird auch eine entsprechende Meldung angezeigt.

Die Schritte der Checkliste für normale Verfahren im MFD sind Kurzfassungen der Checklisten im Pilotenhandbuch; alle Hinweise, Vorsichts- und Warnhinweise wurden entfernt. Die folgenden Checklisten für normale Verfahren stehen auf der Checkliste-Seite des MFD zur Verfügung:

- Fluggeschwindigkeiten bei normalem Betrieb
- Vor dem Start
- Während des Flugs
- Landung/Shutdown

Die Schritte der Checkliste für normale Notverfahren im MFD sind Kurzfassungen der Checklisten im Pilotenhandbuch; alle Hinweise, Vorsichts- und Warnhinweise wurden entfernt. Die Softkeys für die Notverfahren-Checkliste werden immer auf dem MFD angezeigt. Die folgenden Checklisten für Notverfahren stehen auf der Checkliste-Seite des MFD zur Verfügung:

- Fluggeschwindigkeiten in Notfallsituationen
- Notfallsituationen am Boden
- Notfälle während des Flugs
- Landungsnotfälle
- Systemfehler

#### **Cirrus Design Abschnitt 9 SR22 Anhänge**

Die Leistungsdaten im MFD werden direkt den Daten des Pilotenhandbuchs entnommen. Die folgenden Leistungsdaten und Diagramme werden auf den Checkliste-Seiten des MFD angezeigt:

- Seitenwind-Diagramm
- Startstrecken-Diagramm
- Gewählte Reiseflugeinstellungen
- Landestrecken-Diagramm

#### **Setup**

Auf verschiedenen System Setup-Seiten kann der Pilot die bevorzugten Einstellungen für den Betrieb des Systems wählen. Neben der Anzeige der Softwareversion und Datenbankgültigkeit bietet System Setup auch Zugriff auf mehrere Seiten für die Auswahl bevorzugter Einstellungen. Auf den System Setup-Seiten kann auch ein Selbsttest der Verkehrs- und Blitzsensoren eingeleitet werden. Folgende Einstellungen sind möglich:

- Airport Settings-Seite Auswahl für die Anzeige bestimmter Flughafenarten, Runwayoberflächen- und Mindestlängen auf der beweglichen Karte.
- Declutter Settings-Seite Definition des Grundkartendetails beim Ändern des Anzeigebereichs.
- System Time Auswahl der Systemzeitzone und der Timeout-Optionen auf der Map-Seite.
- DataBlock Edit-Seite Auswahl der Daten, die im Datenblockfenster auf der Map-Seite angezeigt werden sollen.
- Swap GPS 2 Bei Wahl dieser Softtaste in Setup wird die Datenanzeige von GPS1 mit GPS2 vertauscht. Diese Funktion wird bei einem Ausfall von GPS1 verwendet. Normalerweise sollte GPS 1 verwendet werden. GPS kann jedoch bei Bedarf als Reserve eingesetzt werden.

#### **Motorinstrumente**

Die optionale Engine-Seite liefert Motorparameter, die auf simulierten Anzeigen dargestellt werden, sowie an anderer Stelle auf dem Display elektrische Systemparameter. Die Daten für das MFD werden durch eine Motorsensoreinheit bereit gestellt, die mit den am Motor montierten Sensoren für die normalen Anzeigeinstrumente des Flugzeugs verbunden ist.

#### **Pilotenhandbuch und**

#### **Von der FAA genehmigter Flughandbuch-**

#### **Anhang**

#### **für**

# **Vereisungsschutzsystem**

Wenn das Vereisungsschutzsystem im Cirrus Design SR22 installiert ist, gilt dieser Anhang und muss in den Anhangsabschnitt (Abschnitt 9) des Cirrus Design SR22 Pilotenhandbuchs eingefügt werden. Dieses Dokument muss stets im Flugzeug mitgeführt werden. Die Daten in diesem Anhang ergänzen, ersetzen oder überholen Informationen im SR22 Pilotenhandbuch.

• Hinweis •

Diese Änderung zum Anhang des Pilotenhandbuchs vom 22. 01. 04 überholt und ersetzt die 1. Änderung dieses Anhangs vom 21. 10. 02.

CMcos Date Jan 22 2004 **FAA Approved** 

for Royace H. Prather, Manager Chicago Aircraft Certification Office, ACE-115C **Federal Aviation Administration** 

**Teilnr. 13772-101 1 von 10 Geändert: 22. 01. 04**

## **Abschnitt 1 - Allgemeines**

Das Flugzeug ist mit einem Vereisungsschutzsystem ausgestattet. Dieses System ermöglicht bei einem unvorhergesehenen Auftreten von Vereisungsbedingungen das Auftragen von Enteiserflüssigkeit entlang der Tragflächen, horizontalen Seitenflossen und Propellerflügel.

## **Abschnitt 2 - Betriebsgrenzen**

- 1. Der Flug in bekannte Vereisungsbedingungen ist verboten.
- 2. Die Enteiserflüssigkeit erfüllt DTD 406B:
	- TKS 80
	- $\bullet$  AL-5

• Hinweis •

Das Vereisungsschutzsystem ist lediglich als "Gefahrlos" für normalen Betrieb zertifiziert. Es besteht kein Nachweis, ob das System fähig ist, Eisansammlungen zu entfernen oder zu verhindern.

## **Plaketten**

*Linker Rumpf, über dem Einfülldeckel für die Enteiserflüssigkeit:*

ENTEISERFLÜSIGKEIT SIEHE AFM FÜR ZUGELASSENE ENTEISERFLÜSSIGKEITEN
## **Abschnitt 3 - Notverfahren**

### **Unvorhergesehene Vereisung**

Der Flug in bekannte Vereisungsbedingungen ist verboten. Bei einer unvorhergesehenen Vereisung muss die am besten geeignete Betriebsart festgelegt werden:

NORMAL-Modus wird gewählt, wenn Eisbedingungen einsetzen und noch keine Eisansammlung vorliegt. Die maximale Betriebszeit des Systems ist 1 Stunde.

MAXIMUM-Modus wird verwendet, wenn sich auf den Steuerflächen Eis angesammelt hat. Die maximale Betriebszeit des Systems ist 30 Minuten.

### • WARNUNG •

Das Vereisungsschutzsystem kann eventuell nicht wesentliche Eisablagerungen entfernen, wenn die Entwicklung des Eises bei ausgeschaltetem Vereisungsschutzsystem fortgeschritten ist.

Die Ein- und Ausschaltzeit für das Vereisungsschutzsystem sollte notiert werden, damit nach Verlassen der Eisbedingungen geschätzt werden kann, wie viel Restzeit für das Vereisungsschutzsystem noch verfügbar ist.

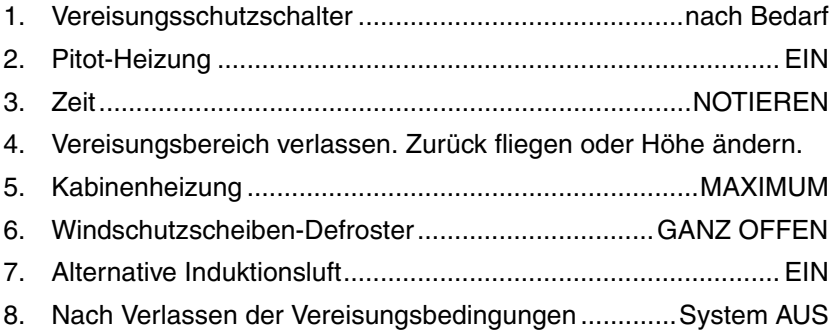

## **Abschnitt 4 - Normale Verfahren**

### **Inspektion vor dem Flug**

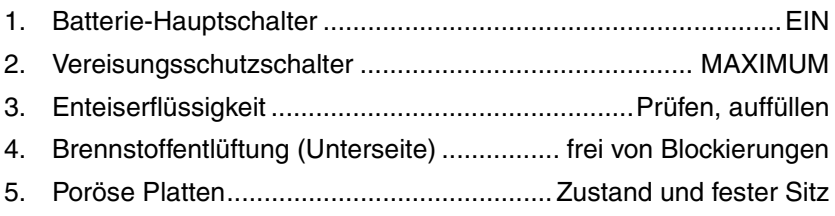

### • Hinweis •

Wenn das System trocken läuft, kann die Dosierpumpe eventuell nicht vorgefüllt werden (Ansaugung schlägt fehl). *Siehe Abschnitt 8* für Priming-Verfahren.

- 6. Poröse Platten............................Anzeichen von Enteiserflüssigkeit
- 7. Slinger-Ring ...............................Anzeichen von Enteiserflüssigkeit
- 8. Vereisungsschutzschalter ........................................................AUS
- 9. Batterie-Hauptschalter .............................................................AUS

## **Abschnitt 5 - Leistung**

Die Reisefluggeschwindigkeit ist um ca. 3 Knoten langsamer und die Reichweite wird um maximal 2% verkürzt.

• Hinweis •

Durch Erfahrung mit den Leistungseinstellungen des Flugzeugs können eventuell bessere Leistungsergebnisse als oben erzielt werden.

- 1. Die in den Tabellen für die Reiseflugleistung und in den Reichweiten/Dauertabellen angegebene KTAS um 3 Knoten reduzieren.
- 2. Die in den Reichweite/Dauerprofilen gezeigte Reichweite um 2% reduzieren.

## **Abschnitt 6 - Gewicht und Schwerpunkt**

Durch das Vereisungsschutzsystem wird folgendes optionales Zubehör (Sym = O) und die in der Tabelle aufgeführten Gewichte und Hebelarme hinzugefügt.

• Hinweis •

Die Enteiserflüssigkeit wiegt 9,2 lb pro US-Gallone.

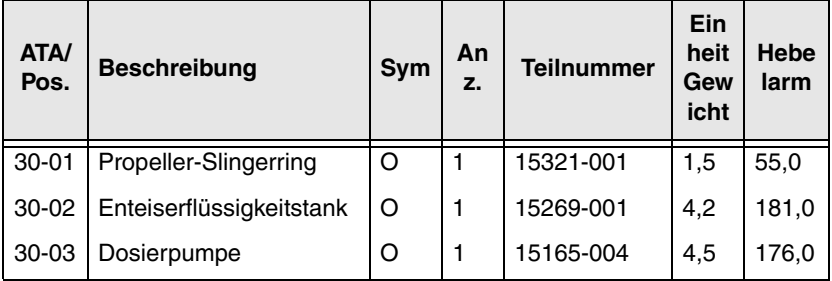

## **Abschnitt 7 - Systembeschreibung**

## **Allgemeines**

Das Vereisungsschutzsystem kann Eisablagerungen auf den Steuerflächen verhindern und unter bestimmten Bedingungen entfernen, indem ein dünner Film einer glykolhaltigen Flüssigkeit auf Flügel, horizontale Seitenflossen und Propeller aufgetragen wird. Durch diese Flüssigkeit wird Gefriertemperatur auf den Oberflächen unter die Temperatur des Niederschlags reduziert und die Bildung und Haftung von Eis verhindert.

Das System besteht aus sechs porösen Platten, Propeller-Slingerring, vier Dosiereinheiten, Dosierpumpe, Filter, Sieb, Flüssigkeitstank, Aktivierungsschalter, Tankdeckel, Verrohrung und Befestigungsteilen. Das System wird über den 5-A-Leistungsschalter (ICE PROTECTION) am Main Bus 1 mit 28 V Gleichstrom versorgt.

Der Enteiserflüssigkeitstank wird durch einen Einfüllstutzen an der linken Seite des Rumpfs direkt vor der Gepäckraumtür gefüllt. Der Tank, der sich hinter der hinteren Kabinenplatte befindet, hat ein Füllvermögen von 2,96 Gallonen. Ein Schalter mit 3 Positionen ist an der Mittelkonsole montiert und dient zum Betrieb des Systems.

Nach Aktivierung baut eine 2-Stufen-Dosierpumpe, die unter dem linken Passagiersitz montiert ist, den Druck im System auf. Bei niedriger Pumpendrehzahl wird der erforderliche Durchfluss für den NORMAL-Betrieb erzeugt. Für MAXIMUM-Betrieb ist die hohe Drehzahl notwendig.

Von der Dosierpumpe wird die Enteiserflüssigkeit durch einen Filter gepresst, der neben der Pumpe installiert ist, und dann an die Dosiereinheiten im Flügel, Leitwerk und Kabinenboden nach vorne durch Kunststoffschläuche geleitet. Dosiereinheiten regeln den Durchfluss zu den porösen Platten, die an den Vorderkanten der Flügel montiert sind, und an die horizontalen Seitenflossen und den Propeller-Slingerring.

Die Enteiserflüssigkeit wird von den Dosiereinheiten an die porösen Platten geleitet und dort mit langsamem, konstantem Durchsatz durch feine, lasergebohrte Löcher verteilt.

Die Enteiserflüssigkeit schützt den Propeller durch einen Slingerring, der an der Spinner-Anbauplatte montiert ist. Durch ihn wird die Flüssigkeit mit Zentrifugalkraft auf die Wurzeln der Propellerflügel gesprüht.

### **Betrieb**

Bei einer unvorgesehenen Vereisung schaltet der Pilot den Vereisungsschutzschalter auf NORMAL oder MAXIMUM, um die Enteiserflüssigkeit auf die zu schützenden Flächen zu sprühen. Die Pitot-Heizung wird eingeschaltet und die Zeit des Einschaltens des Vereisungsschutzsystems wird notiert, um die Schätzung der restlichen Flüssigkeit zu erleichtern.

Der Pilot versucht dann, die Vereisungsbedingungen so schnell wie möglich zu verlassen, schaltet die Kabinenheizung auf maximale Einstellung und den Entfroster der Windschutzscheibe und die alternative Induktionsluft ein. Nach Verlassen der Vereisungsbedingungen wird das System ausgeschaltet.

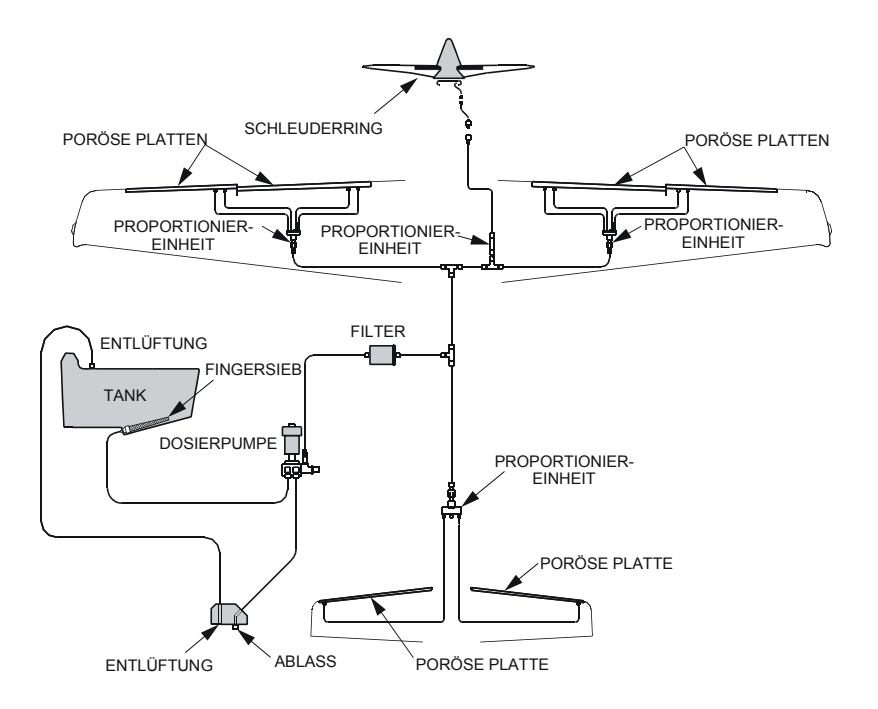

SR2\_FM09\_1527

**Teilnr. 13772-101 7 von 10 Abbildung - 1 Vereisungsschutzsystem**

**Geändert: 22. 01. 04**

## **Abschnitt 8 - Bedienung, Instandhaltung und Wartung**

### **Lagerung**

Zur Vorbereitung des Vereisungsschutzsystems für die Lagerung im Flug den Enteiserflüssigkeitstank auffüllen und das System auf MAXIMUM einschalten, um die Komponenten und Leitungen komplett zu entlüften. Nach der Entlüftung den Tank wieder auffüllen.

### **Wartung**

*Enteiserflüssigkeitstank* 

### **• Vorsicht •**

Nur zugelassene Enteiserflüssigkeit verwenden. Siehe Abschnitt 2, Betriebsgrenzen

Der Enteiserflüssigkeitstank wird durch einen Einfüllstutzen an der linken Seite des Rumpfs direkt vor der Gepäckraumtür gefüllt. Zur Vermeidung einer Verunreinigung der Enteiserflüssigkeit stets einen sauberen, nur für diesen Zweck bestimmten Messbehälter verwenden und vor der Verwendung prüfen, ob die Tülle des Behälters sauber ist. Sofort nach dem Füllen den Einfülldeckel wieder anbringen.

### *Poröse Platten*

### **• Vorsicht •**

Die Plattenmembrane kann durch bestimmte Lösungsmittel beschädigt werden. Zum Reinigen der Platten nur Isopropylalkohol, Ethylalkohol oder industrielle methylierte Lösungen verwenden.

Die Führungskante der porösen Platten nicht wachsen.

Die porösen Platten regelmäßig mit Wasser und Seife abwaschen und mit einem sauberen, fusselfreien Tuch abwischen. Zum Entfernen von Öl- oder Fettflecken kann Isopropylalkohol verwendet werden.

### *System-Priming*

Wenn das System trocken läuft, wird Luft eingeschlossen und eventuell ein Ansaugen der Dosierpumpe verhindert. Wenn bei der Inspektion vor dem Flug keine Anzeichen von Vereisungsflüssigkeit gefunden wurden, wie folgt vorgehen:

1. Den Ablass für die Enteiserflüssigkeit links am Rumpfbauch direkt vor dem Flüssigkeitstank aufsuchen.

### **• Vorsicht •**

Mit einem nur für diesen Zweck bestimmten Becher wie folgt vorgehen.

Nicht den Brennstoff-Probenbecher verwenden.

- 2. Eine Probe der Vereisungsflüssigkeit entnehmen, bis der Strom keine Luftblasen mehr aufweist (mindestens 3 Sekunden).
- 3. Die Vor-Flug-Inspektion durchführen und sicherstellen, dass keine Anzeichen von Vereisungsflüssigkeit von den porösen Platten und vom Slingerring vorgefunden werden.
- 4. Falls erforderlich, Schritte 2 und 3 wiederholen.

## **Abschnitt 10 - Sicherheitsinformationen**

Das Vereisungsschutzsystem ist zum Enteisen des Flugzeugs am Boden bestimmt. Nicht versuchen zu starten, wenn die Steuerflächen mit Frost, Eis oder Schnee bedeckt sind.

Das Vereisungsschutzsystem ist keine Zulassung für den bewussten Flug in Vereisungsbedingungen. Es hat lediglich den Zweck, bei einem unvorgesehenen Auftreten von Eis etwas Schutz zu bieten. Bei den ersten Anzeichen von Eis muss dieser Bereich so schnell wie möglich und sicher verlassen werden. Die Entscheidungen sollten auf Wettermeldungen, aktuelle Pilotenmeldungen, ATC-Beobachtungen beruhen und können auch mit Kursänderungen oder Höhenänderungen verbunden sein.

Das Überziehwarnsystem wird vom Betrieb des Vereisungsschutzsystems nicht betroffen. Bei simulierten Eisbedingungen wurden jedoch Erhöhungen der Überziehgeschwindigkeiten von ca. 12 Knoten in sauberen Konfigurationen und 3 Knoten in Landekonfigurationen beobachtet.

Reisefluggeschwindigkeiten wurden um mindestens 20 KCAS reduziert und die Steigraten verringerten sich um mindestens 20%.

Auch bei geschützten Steueroberflächen, die ganz frei von Eis sind, wird die Leistung durch die ungeschützten Flächen beeinträchtigt. Das Ausmaß dieser Beeinträchtigung kann nicht exakt vorhergesagt werden. Deshalb ist es ratsam je nach Umständen die Anflug- und Landegeschwindigkeiten bei Einsatz des Enteisersystems zu erhöhen. Bei Anflug und Landung muss extrem vorsichtig vorgegangen und auf erste Anzeichen eines Schüttelns oder bevorstehenden Überziehens geachtet werden.

**Pilotenhandbuch und**

**Von der FAA genehmigter Flughandbuch-**

**Anhang**

**für**

# **Avidyne Entegra-Series Primary Flight Display**

Softwareversion 530-00123-000

Wenn ein Avidyne FlightMax Entegra Primary Flight Display (PFD) mit Softwareversion 530-00123-XXX (wobei X eine Zahl von 0 bis 9 sein kann) im Cirrus Design SR22 ab Seriennummer 1337 installiert ist, gilt dieser Anhang und muss in den Anhangsabschnitt (Abschnitt 9) des Cirrus Design SR22 Pilotenhandbuchs eingefügt werden. Dieses Dokument muss stets im Flugzeug mitgeführt werden. Die Daten in diesem Anhang ergänzen, ersetzen oder überholen Informationen im SR22 Pilotenhandbuch.

wh CMcos Date FEB 15 2003 **FAA Approved** 

Royace H. Prather, Manager Chicago Aircraft Certification Office, ACE-115C **Federal Aviation Administration** 

## **Abschnitt 1 - Allgemeines**

Das Flugzeug ist mit einem Avidyne FlightMax Entegra-Series Primary Flight Display (PFD) ausgestattet. Das PFD ist ein 10,4" Querformat-Display und dient als Hauptanzeige für primäre Flugparameter (Attitude, Fluggeschwindigkeit, Heading und Höhe). Das PFD akzeptiert Daten aus verschiedenen Quellen, u.a. von den GPS-Sensoren und dem System 55X Autopilot, und ist die primäre Heading-Quelle für das EX5000 Multifunktions-Display.

Das PFD ersetzt folgende Instrumente:

- HSI
- Variometer (VSI)
- VOR/LOC-Anzeiger
- Höhenwarnung
- Außentemperatur/Uhr-Anzeige

Reserve-Höhenmesser, Fluggeschwindigkeits- und Attitude-Anzeiger sind auf der Grundplatte installiert und werden im Fall eines vollkommenen oder teilweisen Ausfalls des PFD eingesetzt. Für die Übertragung der Rolldaten auf den Autopilot ist ein Wendekoordinator hinter der rechten Grundplatte installiert.

### • Hinweis •

Die Avidyne Systemsoftwareversion für diese Installation ist 530-00123-XXX, wobei X eine Zahl von 0 bis 9 sein kann.

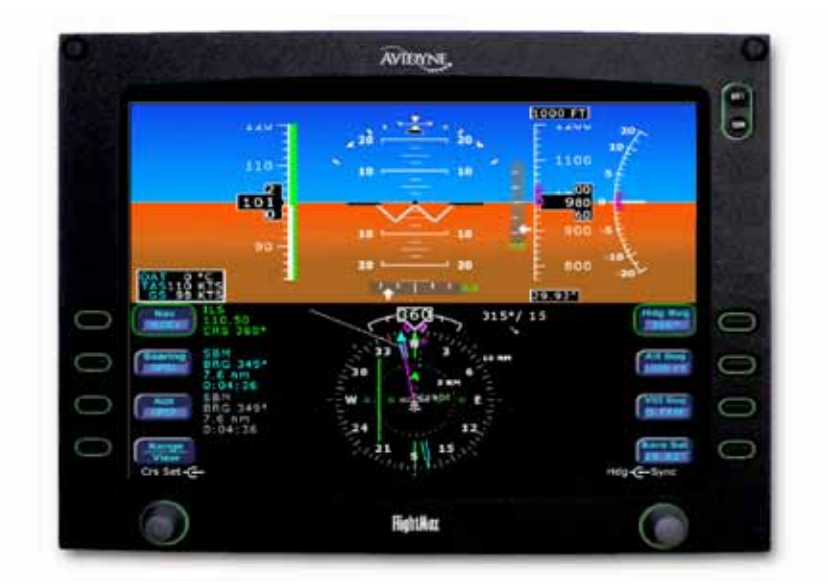

## **Abschnitt 2 - Betriebsgrenzen**

- 1. Das PFD wird in separat zugelassene Sensorinstallationen integriert. Die Einhaltung der Einschränkungen in den entsprechenden POH-Anhängen zur Installation ist obligatorisch.
- 2. Die Avidyne FlightMax Entegra-Series PFD Pilot's Guide, Teilnr. 600-00081-000, Änderung 03 oder später muss bei allen Flugoperationen griffbereit sein.
- 3. Flug- und Instrumentenflugregeln (IFR) sind nicht erlaubt, wenn das PFD oder ein anderer Standby-Indikator (Höhenanzeiger oder magnetischer Kompass) nicht funktionsfähig sind. *Siehe Geräteliste für Betriebsarten.*
- 4. Backcourse-Anflüge sind verboten.
- 5. Autopilot-gekoppelte Anflüge müssen abgebrochen werden, wenn die Kursabweichung 50% überschreitet. Der Anflug darf nur manuell fortgesetzt werden.

### **Geräteliste für Betriebsarten**

Die folgende Liste gibt einen Überblick über die Geräte, die zur Aufrechterhaltung der Lufttüchtigkeit bei den jeweiligen Betriebsarten nach FAA-Bestimmung (FAR) Teil 23 notwendig sind. Diese gemäß der Betriebsregeln erforderliche Mindestausstattung ist 14 CFR Teil 91 bzw. 14 CFR Teil 135 definiert.

### • Hinweis •

Flugoperationen unter IFR-Bedingungen sind nicht erlaubt, wenn das PFD oder ein anderer Standby-Indikator (Höhenanzeiger oder magnetischer Kompass) nicht funktionsfähig sind.

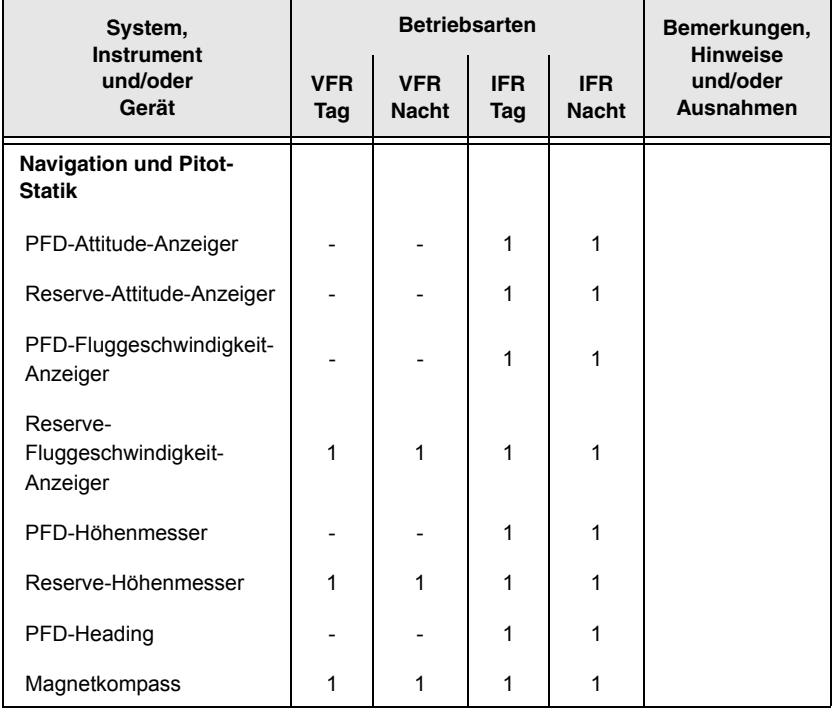

## **Abschnitt 3 - Notverfahren**

### **Verlust von Flugdaten**

Falls das PFD einen Verlust von Flugdaten erkennt, wird der betroffene Anzeiger vom Display entfernt und durch ein rotes X angezeigt. Im Fall eines Flugdatenverlusts müssen mechanische Reserveinstrumente (Höhe, Fluggeschwindigkeit) eingesetzt und folgendes Verfahren durchgeführt werden:

- 1. Reserveinstrumente (Höhe, Fluggeschwindigkeit) ÜBERWACHEN *Bei einem Ausfall während des Flugs in IMC:*
- 2. IMC beenden.

### **Verlust von Attitude-Daten**

Falls das PFD einen Verlust der Attitude-Daten erkennt, wird der betroffene Anzeiger vom Display entfernt und durch ein rotes X angezeigt. Im Fall eines Höhendatenverlusts müssen mechanische Reserveinstrumente (Attitude, Heading) eingesetzt und folgendes Verfahren durchgeführt werden:

- 1. Reserveinstrumente (Attitude, Heading)............... ÜBERWACHEN *Bei einem Ausfall während des Flugs in IMC:*
- 2. Autopilot GPSS-Modus ............................................. AKTIVIEREN
- 3. Autopilot Altitude-Hold............................................... AKTIVIEREN
- 4. IMC beenden.

### • WARNUNG •

Jede Stromunterbrechung am PFD resultiert in einem Verlust von Daten, bis das PFD am Boden neu gestartet werden kann.

### • Hinweis •

Die Helligkeit auf Schwarz dämmen, wenn die PFD-Helligkeit stört.

## **Abschnitt 4 - Normale Verfahren**

## **PFD aktivieren**

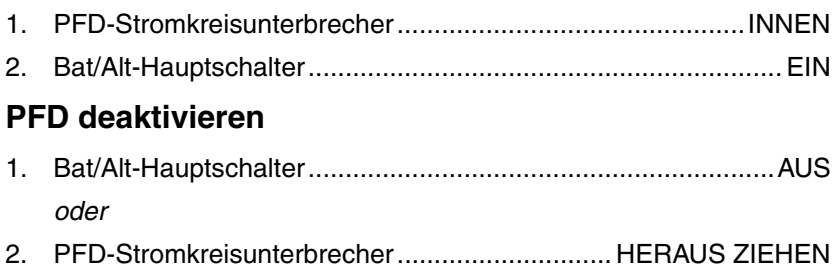

## **Abschnitt 5 - Leistung**

Keine Änderung.

## **Abschnitt 6 - Gewicht und Schwerpunkt**

Durch Installation des Primary Flight Displays wird folgendes erforderliches Zubehör (Sym = C) und die in der Tabelle aufgeführten Gewichte und Hebelarme hinzugefügt:

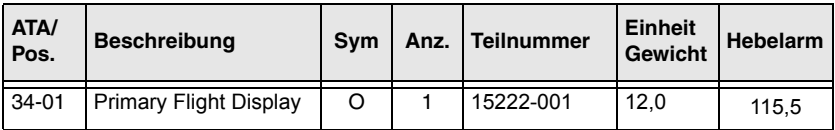

## **Abschnitt 7 - Systembeschreibung**

### • Hinweis •

Dieser Anhang enthält eine allgemeine Beschreibung des Avidyne FlightMax Entegra-Series Primary Flight Displays, dessen Bedienung und Anschluss im Flugzeug. Eine detaillierte Beschreibung des PFD *ist dem Avidyne FlightMax Entegra-Series PFD Pilot's Guide*, Teilnr. 600-00081-000, Änderung 03 oder später zu entnehmen.

Das Entegra PFD liefert die Funktionen des Attitude-Anzeigers, Heading-Anzeigers, Fluggeschwindigkeit-Anzeigers, Höhenmessers, Richtungs-Gyro, Kursabweichungsanzeigers (CDI) und Höhenvorwahlsteuerung auf einem elektronischen Display. Zusätzlich kommuniziert das PFD mit dem GPS1, GPS2, NAV1, NAV2, dem Multifunktionsdisplay und dem Autopilot-System.

Ein integriertes Flugdaten/Attitude- und Heading-Referenzsystem (ADAHRS) verwendet einen 3-achsigen elektronischen Gyro und Beschleunigungsmesser in Verbindung mit einem Magnetometer, wodurch vertikale und Richtungs-Gyros ersetzt werden. ADAHRS bietet auch Roll-, Pitch- Heading-Daten und aktualisiert kontinuierlich Höhenwind- und wahre Fluggeschwindigkeitsanzeigen (TAS) auf dem PFD. Das Magnetometer ist im Flügel montiert und zeigt auch Außentemperaturdaten (OAT) an.

Das Pitot/Statik-System des Flugzeugs ist mit dem PFD verbunden, um Fluggeschwindigkeit, Höhe sowie Steig- und Abstieggeschwindigkeit anzuzeigen.

Reserveinstrumente für Fluggeschwindigkeit, Attitude und Höhe sind auf der linken Grundplatte montiert und werden von einer anderen Stromquelle als das PFD versorgt.

Redundante Stromquellen liefern 28 Volt Gleichstrom für den Systembetrieb. Der Strom wird durch den 10-A-Stromkreisunterbrecher (PFD1) am Essential Bus und dem 10-A-Stromkreisunterbrecher (PFD2) am Main Bus 2 geliefert. Beide Stromkreise können das PFD versorgen. Der Systemstart erfolgt automatisch, nachdem die Stromversorgung eingeschaltet wird. Das Display zeigt die Initialisierungsanzeige sofort nach dem Einschalten. Die Standardhelligkeit beim Einschalten ist 75%. Typische Ausrichtungszeiten sind 3 Minuten ab Einschalten der Batterie.

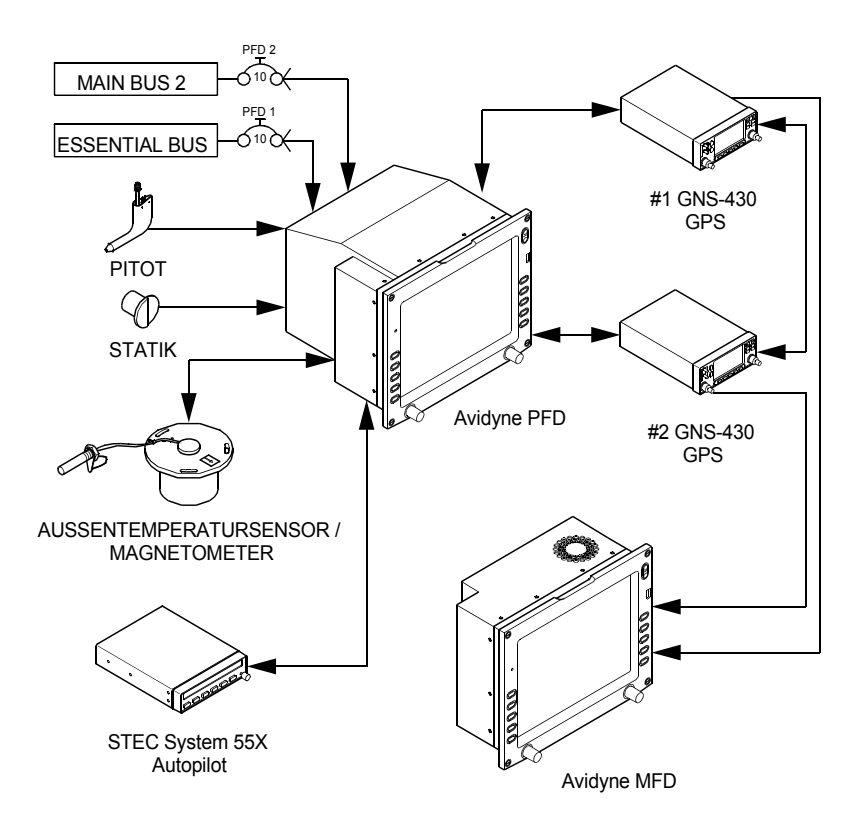

SR22\_FM09\_1607

**Teilnr. 13772-101 9 von 12 Systemdiagramm - Primary Flight Display Abbildung - 2 Geändert: 15. 02. 03**

## **Attitude Direction Indicator (ADI)**

### *Flugdaten*

Das Fluggeschwindigkeits-Tape links vom Haupt-ADI beginnt die Anzeige bei 20 Knoten Indicated Airspeed (KIAS) und ist farbig gekennzeichnet für die Fluggeschwindigkeiten für  $V_{SO}$ ,  $V_{FF}$ ,  $V_{S}$ ,  $V_{NO}$ und V<sub>NE</sub>. Ein Höhen-Tape rechts vom Haupt-ADI zeigt ein Symbol für die vorgewählte Höhe an (Altitude Bug). Das Variometer (VSI) befindet sich rechts vom Höhen-Tape. Die angezeigte Skala des VSI ist +/- 2000 FPM und für Raten über 2000 FPM bewegt sich die Nadel über den Skalenbereich hinaus, worauf eine digitale Anzeige des tatsächlichen VSI bis zu 4000 FPM eingeblendet wird. Ein weiterer Datenblock zeigt die Außentemperatur (OAT), wahre Fluggeschwindigkeit (TAS) und Bodengeschwindigkeit (GS). Regler für die Wahl von Bug- und barometrischen Korrekturwerten befinden sich entlang der rechten Seite des PFD. Unter dem Höhen-Tape befindet sich auch ein Windanzeiger.

### *Attitude-Daten*

Die Attitude wird auf dem Haupt-ADI durch ein Flugzeugsymbol (fliegendes W) gegen einen Hintergrund von beschrifteten Pitch-Leitern angezeigt und eine gebogene Skala an der Oberseite des ADI dient zur Anzeige des Neigungswinkels. Ein Skid/Slip-Anzeiger ist am unteren Rand des Neigungswinkelzeigers (Bank Angle) vorgesehen.

### **Horizontal Situation Indicator (HSI)**

### *Heading-Daten*

Magnetisches Heading wird in umrandeter numerischer Form oben auf der Kompassrose angezeigt. Heading-Rate (Rate des Wendeanzeigers) wird als blauer gebogener Pfeil dargestellt, der hinter dem magnetischen Heading-Anzeiger beginnt und sich je nach Heading nach links oder rechts bewegt. Der Rate-of-Turn-Anzeiger weist eine Gradeinteilung auf, anhand derer halbe und volle Wenderaten angezeigt werden. Ein Heading Bug ist ebenfalls auf der Kompassrose vorhanden.

### *Navigationsdaten*

Die Navigationsdaten auf dem PFD haben verschieden Formen. Ein Kursabweichungsanzeiger (CDI) ist immer am HSI angebracht und ein Richtungszeiger (Bearing) kann optional vom Piloten zur Anzeige auf dem HSI ausgewählt werden. Regler für die Wahl der Navigationsdatenquelle, des Anzeigeformats für die Navigationsdaten und der Kompassrose und beweglichen Karte werden entlang der linken Seite des PFD angezeigt. Der aktive Flugplan, der im GPS Nav/ Com enthalten und als primäre Navigationsquelle (Nav) gewählt ist, kann optional zur Anzeige am HSI ausgewählt werden. Auch der gewünschte Bereich der optionalen beweglichen Karte ist wählbar. Wenn eine Localizer- oder ILS-Frequenz in dem als Nav-Quelle gewählten GPS Nav/Com eingestellt und erfasst ist, werden automatisch ein vertikaler Abweichungsanzeiger (VDI) und ein horizontaler Abweichungsanzeiger (HDI) auf dem ADI angezeigt.

• Hinweis •

Sollten Glideslope- oder Localizer-Signale verloren gehen, werden HDI und/oder VDI als rote X dargestellt, was auf den Verlust der Daten hinweist. Das rote X wird erst entfernt, wenn das Signal wieder empfangen, die Nav-Quelle am PFD geändert oder der GPS Nav/Com auf eine andere Frequenz eingestellt wird. Falls dies beim Anflug passiert, muss der Pilot entsprechende Maßnahmen ergreifen.

### **Autopilot-Integration**

Das Entegra PFD ist voll mit dem System 55X Autopilot integriert. Referenz-Bugs (HDG Bug, ALT Bug, VSI Bug) stehen zur Verfügung zur Unterstützung der Autopilot-Steuerung und des Pilotenbewusstseins über die Situation. Wenn in aktivem Autopilot-Modus wird volle Unterstützung geboten, einschließlich einem reibungslosen Übergang auf die erfasste Höhe und das Heading. Beim manuellen Flug ohne Autopilot steht keine Unterstützung zur Verfügung außer die vom Piloten gesetzten Bugs.

• Hinweis •

Die Anzeigen für den Autopilot-Modus befinden sich nur auf dem System 55X-Steuerinterface.

Der Referenz-Bug-Status zeigt die Koppelung mit dem Autopilot an. Ein hohler Magenta-Bug zeigt, dass die Funktion gegenwärtig nicht mit dem Autopilot in einem aktiven Modus gekoppelt ist. In anderen Worten, ein hohler Bug weist darauf hin, dass manuell geflogen wird. Ein massiver Magenta-Bug zeigt, dass die Funktion gegenwärtig mit dem Autopilot in einem aktiven Modus gekoppelt ist.

Die folgenden sechs Modi des Autopiloten werden vom Entegra PFD unterstützt:

- ALT (Altitude Hold-Modus)
- VS (Steig-/Abstieggeschwindigkeitsmodus)
- Altitude Capture-Modus
- HDG (Heading Capture/Hold-Modus)
- NAV-Modus
- GPSS (GPS-Steering-Modus)

• Hinweis •

Einer der horizontalen Modi (HDG, NAV, GPSS) muss am System 55X Interface aktiviert sein, bevor ein vertikaler Modus verwendet werden kann.

### • Hinweis •

Wenn der HDG-Modus aktiviert ist, bewirkt eine Drehung des Heading Bug um mehr als 180 Grad eine Umkehrung der Wenderichtung.

### **Pilotenhandbuch und**

### **Von der FAA genehmigter Flughandbuch-**

### **Anhang**

## **Zubehörsatz für Winterbetrieb**

Wenn die Einlassabdeckungen des Winterbausatzes gemäß SB 2X-71-04 R1 oder Cirrus Design Zeichnung 70027 installiert sind, gilt dieser Anhang und muss in den Anhangsabschnitt (Abschnitt 9) des Cirrus Design SR22 Pilotenhandbuchs eingefügt werden. Dieses Dokument muss stets im Flugzeug mitgeführt werden. Die Daten in diesem Anhang ergänzen, ersetzen oder überholen Informationen im SR22 Pilotenhandbuch.

Oct 10 2003 less Date **FAA Approved** 

Royace H. Prather, Manager Chicago Aircraft Certification Office, ACE-115C **Federal Aviation Administration** 

**Teilnr. 13772-101 1 von 6 Geändert: 10. 10. 03**

## *Abschnitt 1 - Allgemeines*

Dieses Flugzeug ist mit abnehmbaren Haubenlufteinlass-Abdeckungen ausgestattet. Abbildung 1 zeigt die Installationsanweisungen.

## *Abschnitt 2 - Betriebsgrenzen*

### **Winterbausatz**

1. Das Flugzeug darf bei über 0ºC nicht betrieben werden, wenn die Einlassabdeckungen des Winterbausatz (Beschränkung des Luftstroms) eingebaut sind.

## **Plaketten**

*An der Vorderseite jeder Haubeneinlassabdeckung:*

**ENTFERNEN, WENN AUSSENTEMP. ÜBER 0º C STEIGEN**

*An der Rückseite jeder Haubeneinlassabdeckung:*

### **NICHT AN KLIMAANLAGEN VERWENDEN MIT LANDESCHEINWERFER IM HAUBENEINLASS**

## **Abschnitt 3 - Notverfahren**

Keine Änderung.

## **Abschnitt 4 - Normale Verfahren**

## **Installation der Haubenlufteinlass-Abdeckungen (siehe Abbildung 1)**

- 1. Die Befestigungsschraube der Verschlussplatte zur Einlassabdeckung entfernen und die Platte nach innen schieben.
- 2. Die Einlassabdeckung im Einlass positionieren.
- 3. Die Verschlussplatte herausziehen (hinter der Kante der Haube) und die Schraube festziehen.
- 4. Die innere Schraube festziehen, um die Einlassabdeckung an der Haube zu befestigen.
- 5. Diese Schritte an der gegenüber liegenden Haubeneinlassabdeckung wiederholen.

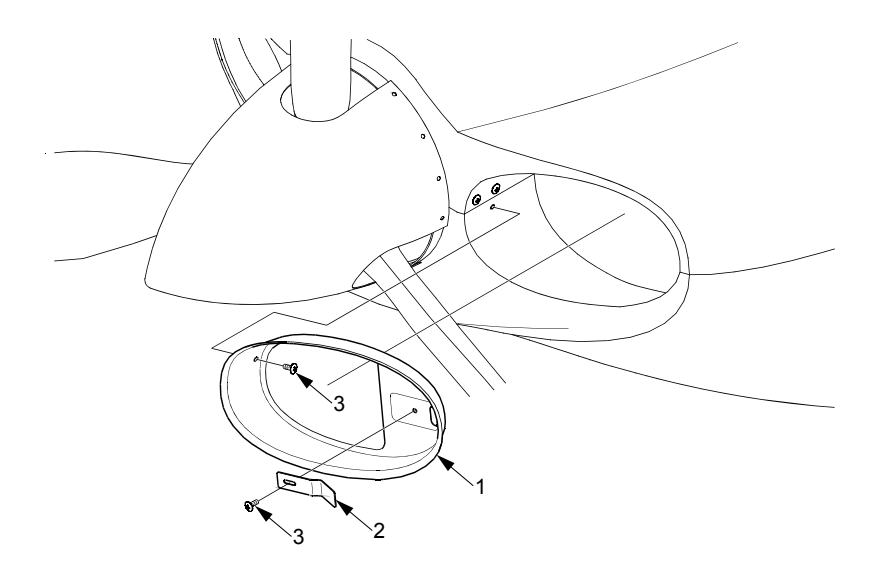

#### LEGENDE

- 1. Abdeckung Haubeneinlass
- 2. Riegelplatte
- 3. Schraube

SR22\_FM09\_1516

## **Abschnitt 5 - Leistung**

Keine Änderung.

## **Abschnitt 6 - Gewicht und Schwerpunkt**

Unwesentliche Änderung.

## **Abschnitt 7 - Systembeschreibung**

### **• Vorsicht •**

Die Verwendung der Einlassabdeckungen bei Temperaturen über 0° C Außentemperatur kann zu Zylinderkopf- und Öltemperaturen oberhalb der roten Linie führen.

Der Zubehörsatz für Winterbetrieb besteht aus zwei Haubeneinlassabdeckungen, die sich leicht an den Einlässen installieren lassen, um den Luftstrom zum Motorraum zu blockieren. Wenn die Außentemperaturen unter 0° C liegen, kann durch Einbau der Einlassabdeckungen sichergestellt werden, dass die Zylinderkopfund Öltemperatur im grünen Bereich bleibt. Die Abdeckungen lassen sich leicht ein- und ausbauen. Es ist lediglich ein Schraubenzieher notwendig.

Leerseite

### **Pilot's Operating Handbook and FAA Approved Airplane Flight Manual Supplement for**

## **SR22 Airplanes Registered in the European Union**

- 1. This supplement is required for operation of Cirrus Design SR22 airplane serial numbers 0002 and subsequent when registered in the European Union. This supplement must be attached to the applicable SR22 EASA/FAA-approved Airplane Flight Manual.
- 2. The information contained within this supplement is to be used in conjunction with the basic AFM and supplements. The information contained herein supplements or supersedes that in the basic manual and approved supplements only in those areas indicated.
- 3. Compliance with the limitations contained in the basic manual and approved supplements is mandatory.
- 4. Foreign operating rules and any references to such rules in the basic manual and approved supplements are not applicable in the European Union. The aircraft must be equipped and operated in accordance with applicable operating requirements.

• Note •

A Kinds of Operating Equipment List (KOEL) may not necessarily apply in the European Union.

**EASA Approved Date 2008 CONTRACT DATE CONTRACT AND DATE OF A LOCAL CONTRACT AND A LOCAL CONTRACT OF A LOCAL CONTRACT OF A LOCAL CONTRACT OF A LOCAL CONTRACT OF A LOCAL CONTRACT OF A LOCAL CONTRACT OF A LOCAL CONTRACT OF A** 

**European Aviation Safety Agency**

## **Section 1 - General**

TBD

## **Section 2 - Limitations**

TBD

## **Section 3 - Emergency Procedures**

TBD

## **Section 4 - Normal Procedures**

TBD

## **Section 5 - Performance**

TBD

## **Section 6 - Weight & Balance**

TBD

## **Section 7 - Systems Description**

TBD

**Cirrus Design Section 9**

## **Section 8 - Handling, Servicing & Maintenance**

TBD

## **Section 9 - Supplements**

TBD

## **Section 10 - Safety Information**

TBD

Intentionally Left Blank

# *Abschnitt 10 Sicherheitsinformationen*

### **Inhaltsverzeichnis**

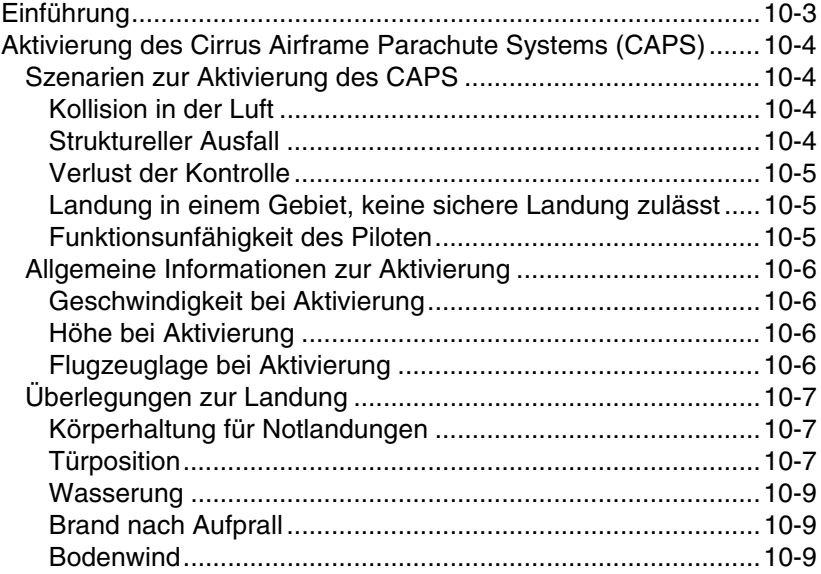

Leerseite

## <span id="page-428-0"></span>**Einführung**

Beim Cirrus Design SR22 handelt es sich um ein Flugzeug mit modernster Technologie für den sicheren und effizienten Betrieb in einer Flugumgebung. Wie bei allen Flugzeugen müssen Piloten jedoch Ihre Kenntnisse ständig auffrischen, um optimale/n Sicherheit, Nutzen und wirtschaftliche Leistung zu erzielen.

Als Pilot müssen Sie sich mit dem Inhalt dieses Handbuchs, den Handbuchanhängen, der SR22 Flug-Checkliste, den Betriebsrichtlinien und Daten (vom Hersteller der in diesem Flugzeug installierten Geräte zur Verfügung gestellt) gründlich vertraut machen. Der Betrieb des Flugzeugs muss gemäß den geltenden FAA-Betriebsvorschriften erfolgen und innerhalb der in Abschnitt 2 dieses Handbuchs spezifizierten Betriebsgrenzen liegen.

Im Abschnitt "Normale Betriebsverfahren" in diesem Handbuch sind die Richtlinien für den alltäglichen Betrieb des Flugzeugs beschrieben. Die gegebenen Verfahren sind das Resultat von Erprobungsflügen, FAA Zertifizierungsanforderungen und Feedback von Piloten mit verschiedenster Betriebserfahrung. Machen Sie sich mit den Verfahren gründlich vertraut, führen Sie alle erforderlichen Prüfungen durch und betreiben Sie das Flugzeug gemäß der in den Verfahren beschriebenen Grenzen.

## <span id="page-429-0"></span>**Aktivierung des Cirrus Airframe Parachute Systems (CAPS)**

Das Cirrus Airframe Parachute System (CAPS) dient dazu, das Flugzeug samt Passagieren in einem lebensgefährlichen Notfall auf den Boden abzusenken. Da bei der CAPS-Aktivierung die Zelle beschädigt wird und je nach den externen Faktoren, wie hohe Aktivierungsgeschwindigkeit, niedrige Höhe, raues Gelände oder starker Wind, die Gefahr von Verletzungen oder Tod der Insassen besteht, sollte dieses Verfahren mit äußerst Vorsicht erwogen werden. Mögliche Szenarien zur Aktivierung des CAPS sollten von SR22 Piloten gut durchdacht und geistig durchlaufen werden.

Die folgende Erörterung dient als Hilfsmittel für die Denkweise bei der CAPS Aktivierung. Sie ist als rein informativ und nicht als direkte Anweisung zu verstehen. Die Verantwortung, wann und wie das CAPS letztendlich aktiviert werden soll, obliegt dem Piloten.

### <span id="page-429-1"></span>**Szenarien zur Aktivierung des CAPS**

In diesem Abschnitt werden die Szenarien, in denen eine Aktivierung des CAPS angebracht wäre, behandelt. Die Szenarien in dieser Liste sind nicht alleinig geltend, sondern dienen als Illustration von verschiedenen Situationen, in denen die Aktivierung des CAPS ggf. die einzige Rettung für die Flugzeuginsassen ist.

### <span id="page-429-2"></span>*Kollision in der Luft*

Bei einer Kollision in der Luft können die notwendigen Steuersysteme oder die Hauptstruktur des Flugzeugs beschädigt und das Flugzeug flugunfähig werden. Bei einer Kollision in der Luft muss sofort festgestellt werden, ob das Flugzeug noch steuerbar und die Struktur ausreichend intakt ist, um eine sichere Landung zu ermöglichen. Wenn dies nicht der Fall ist sollte die Aktivierung des CAPS in Erwägung gezogen werden.

### <span id="page-429-3"></span>*Struktureller Ausfall*

Ein struktureller Ausfall kann in folgenden Situationen eintreten: starke Windböen oberhalb der strukturell sicheren Reisefluggeschwindigkeit des Flugzeugs, versehentliche abrupte Steuerungsbewegungen über der Manövriergeschwindigkeit des Flugzeugs oder eine Überschreitung des Planlastfaktors bei der Manövrierung. Bei einen

Ausfall der Struktur des Flugzeugs muss sofort festgestellt werden, ob das Flugzeug noch steuerbar und die Struktur ausreichend intakt ist, um eine sichere Landung zu ermöglichen. Wenn dies nicht der Fall ist sollte die Aktivierung des CAPS in Erwägung gezogen werden.

### <span id="page-430-0"></span>*Verlust der Kontrolle*

Ein Verlust der Kontrolle über das Flugzeug kann bei folgenden Situationen eintreten: Ausfall eines Steuersystems (getrennter oder blockiertes Steuerorgan), starke Wake-Turbulenz, schwere Turbulenz, die eine Verstauchung verursacht, starke Vereisung der Zelle oder anhaltender Orientierungsverlust des Piloten aufgrund von Vertigo oder Panik; oder Spirale/Trudeln. Bei einem Verlust der Kontrolle muss sofort festgestellt werden, ob das Flugzeug abgefangen und die Kontrolle wieder hergestellt werden kann. Wenn das Flugzeug nicht unter Kontrolle gebracht werden kann, sollte das CAPS aktiviert werden. Diese Entscheidung muss vor dem Unterschreiten einer vorher festgelegten Mindesthöhe getroffen werden (2,000 Fuß AGL wie unten beschrieben).

### <span id="page-430-1"></span>*Landung in einem Gebiet, das keine sichere Landung zulässt*

Wenn eine Notlandung erforderlich ist (aufgrund eines Triebwerkausfalls, Brennstoffmangel, übermäßiger struktureller Vereisung usw.) sollte die CAPS-Aktivierung nur dann in Erwägung gezogen werden, wenn keine sichere Landung ohne Gefährdung der Insassen möglich ist. Wenn jedoch eine Landung aufgrund des rauen Zustands des Geländes unmöglich ist (z.B. extrem raues Gelände, Berge, Gewässer ohne ausreichend Gleitweg zum Landen auf Land, weit verbreiteter Bodennebel oder Dunkelheit) sollte die CAPS-Aktivierung in Erwägung gezogen werden.

### <span id="page-430-2"></span>*Funktionsunfähigkeit des Piloten*

Der Pilot kann aus verschiedenen Gründen funktionsunfähig werden, z.B. aufgrund eines körperlich abnormalen Zustands oder einer Verletzung nach Auftreffen eines Vogels. Wenn dies eintritt und keiner der Passagiere eine sichere Landung durchführen kann, sollte die CAPS-Aktivierung durch die Passagiere in Erwägung gezogen werden. Diese Möglichkeit sollte den Passagieren vor dem Flug erklärt werden und entsprechende Passagiere sollten über die Funktion des CAPS eingewiesen werden, damit sie dieses im Notfall richtig aktivieren könnten.

### <span id="page-431-0"></span>**Allgemeine Informationen zur Aktivierung**

### <span id="page-431-1"></span>*Geschwindigkeit bei Aktivierung*

Die maximale erprobte Geschwindigkeit bei der CAPS-Aktivierung ist 133 KIAS. Bei Aktivierung mit höherer Geschwindigkeit besteht die Gefahr, dass Fallschirm und Flugzeug zu stark belastet werden und strukturell ausfallen. Nach der Entscheidung für die CAPS-Aktivierung sollte versucht werden, die Fluggeschwindigkeit so weit wie möglich zu reduzieren. Wenn Zeit und Höhe jedoch kritisch sind und der Aufprall kurz bevorsteht, sollte das CAPS unabhängig von der Geschwindigkeit aktiviert werden.

### <span id="page-431-2"></span>*Höhe bei Aktivierung*

Es wurde keine Mindesthöhe für die CAPS-Aktivierung festgelegt. Der Grund ist, dass der tatsächliche Höhenverlust bei einer bestimmten Aktivierung von der Geschwindigkeit, Höhe und Fluglage zum Zeitpunkt der Aktivierung sowie von anderen Umweltfaktoren abhängt. In jedem Fall bestehen bei größeren Höhen bessere Chancen für eine erfolgreiche Aktivierung. Der erprobte Höhenverlust ab Beginn eines einmaligen Spins bis zur Stabilisierung des Fallschirms beträgt 920 Fuß. Dies kann als Richtlinie eingesetzt werden. Der erprobte Höhenverlust aus horizontaler Fluglage beträgt weniger als 400 Fuß. Angesichts dieser Zahlen sollte eventuell eine AGL von 2.000 Fuß als Grenzhöhe für eine Entscheidung in Erwägung gezogen werden. Bei einer Höhe über 2000 Fuß reicht normalerweise die Zeit aus, um den Notfall zu beurteilen und anzusprechen. Unter 2.000 Fuß muss die Entscheidung zur CAPS-Aktivierung sofort getroffen werden, um die Chancen für eine erfolgreiche Aktivierung zu maximieren. Wenn das CAPS als einzige Möglichkeit zur Rettung der Insassen erkannt wird, sollte es unabhängig von der Höhe ohne Verzögerung aktiviert werden.

### <span id="page-431-3"></span>*Flugzeuglage bei Aktivierung*

Das CAPS wurde unter Verwendung aller Klappenstellungen bei Geschwindigkeiten von V<sub>so</sub> bis V<sub>a</sub> erprobt. Die meisten CAPS-Testflüge wurden mit horizontaler Fluglage durchgeführt. Die Aktivierung bei Trudeln wurde ebenfalls getestet. Die Ergebnisse dieser Tests zeigten, dass das Flugzeug erfolgreich abgefangen und unter dem Fallschirm in die Horizontallage gebracht werden kann, so lange der Fallschirm durch die Rakete in den freien Luftraum
ausgestoßen wurde. Es ist jedoch anzunehmen, dass bei horizontaler Flügellage und aufgerichtetem Bug wesentlich weniger Gefahr eines Hängenbleibens des Fallschirms besteht und die Drehung des Flugzeugs unter dem Fallschirm geringer ist.

# **Überlegungen zur Landung**

Nach der CAPS-Aktivierung sinkt das Flugzeug mit einer Geschwindigkeit von ca. 1600 bis 1800 Fuß pro Minute und einer lateralen Geschwindigkeit gleich der Geschwindigkeit des Bodenwindes. Die CAPS-Landung entspricht einem Aufschlag aus ca. 13 Fuß Höhe. Die Zelle, Sitze und das Fahrwerk sind für diese Beanspruchung konstruiert. Die Insassen müssen sich jedoch auf den Aufprall vorbereiten. Die wichtigsten Überlegungen bei allen CAPS-Landungen ist die richtige Vorbereitung der Insassen für das Aufsetzen, um diese bestmöglich vor Verletzungen zu schützen.

## *Körperhaltung für Notlandungen*

Die wichtigste Überlegung bei CAPS-Landungen ist, die Insassen vor Verletzungen, vor allem Rückgratverletzungen, zu schützen. Wenn ein Insasse beim Aufsetzen nach vorne gelehnt ist oder versucht, eine Tür zu öffnen oder einen Gegenstand zu sichern, erhöht sich die Wahrscheinlichkeit einer Rückgratverletzung. Alle Insassen müssen sich lange vor dem Aufsetzen in der Notlandeposition befinden. Nach dem Aufsetzen sollten die Insassen die Notlandeposition einhalten, bis das Flugzeug ganz zum Stillstand gekommen ist.

Die richtige Körperhaltung für Notlandungen ist: bei angelegtem Sitzund Schultergurt die Arme über der Brust kreuzen, Schultergurt fest greifen und Oberkörper aufrecht halten. Die Sitzkissen enthalten einen integrierten Alu-Wabenkern, der bei einem Aufprall wie eine Quetschzone wirkt und somit die Sturzlast abdämpft und vor Rückenverletzungen schützt.

## *Türposition*

In den meisten Situationen sollten die Türen verriegelt bleiben und die Zeit für Notrufe, Abschalten der Systeme und Einnehmen der Notlandeposition genutzt werden. Die Abhandlungen unten enthalten jedoch einige Empfehlungen zur Position der Türen. Die Entscheidung des Piloten hängt jedoch von allen Faktoren ab, einschließlich Zeit bis zum Aufprall, Höhe, Gelände, Wind, Zustand des Flugzeugs usw.

Es besteht die Möglichkeit, dass eine oder beide Türen beim Aufprall festgeklemmt werden. In diesem Fall müssen die Insassen versuchen, eine Tür aufzustemmen oder unter Verwendung des Notausgangshammers (im Deckel der mittleren Armlehne) ein Türfenster zu brechen und durch dieses auszusteigen. Dadurch kann das Verlassen des Flugzeugs wesentlich verzögert werden.

Wenn sich der Pilot für ein Aufsetzen mit teilweise geöffneter Tür entscheidet, muss er mehrere weitere Faktoren überlegen: Verlust der Tür, Gefahr von Kopfverletzungen oder Verletzungen durch ein durch die Tür eindringendes Objekt.

- Wenn eine Tür vor dem Aufsetzen bei einer CAPS-Landung geöffnet wird, bricht die Tür höchstwahrscheinlich beim Aufprall ab.
- Wenn die Tür geöffnet ist und das Flugzeug beim Aufprall überrollt, kann ein Insasse nach vorne geschleudert werden und mit dem Kopf auf den freiliegenden Türpfosten auftreffen. Ein Überrollen beim Aufprall kann bei unebenem Gelände, Kontakt mit einem Hindernis (z.B. Baum) oder kurzzeitiger unebener Flugzeuglage auftreten.
- Bei geöffneter Tür kann ein Objekt, wie z.B. ein Ast oder Schutt durch die Öffnung eindringen und auf einen Passagier aufschlagen.

## • WARNUNG •

Wenn diese Entscheidung getroffen wird, sollte nur eine Tür entriegelt werden. Bei nur einer offenen Tür wird der Notausgang gewährleistet und zugleich das Risiko beim Bodenkontakt reduziert. Meistens würde dann die Copiloten-Tür entriegelt, da die anderen Insassen nach Stillstand des Flugzeugs zuerst durch diese Tür aussteigen könnten.

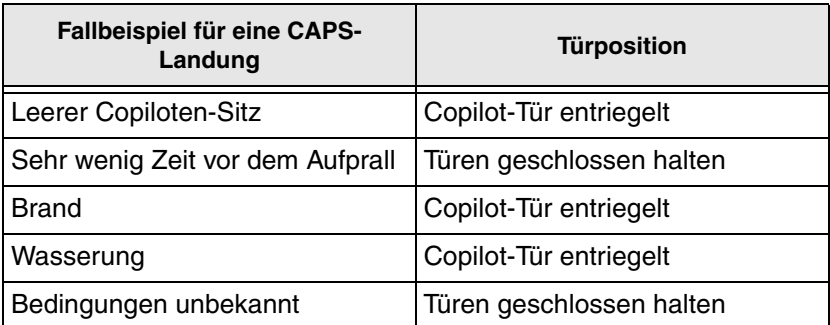

#### *Wasserung*

Die Schwimmfähigkeit des Flugzeugs nach einer Wasserlandung wurde nicht erprobt und ist unbekannt. Da jedoch die Möglichkeit besteht, dass eine oder beide Türen festklemmen und die Verwendung des Hammers zum Brechen der Scheiben einige Zeit in Anspruch nehmen würde, kann eventuell das Öffnen der Türen vor Einnahme der Notlandungsposition in Erwägung gezogen werden, damit das Flugzeug schnell verlassen werden kann, bevor es sinkt.

### *Brand nach Aufprall*

Wenn vor dem Aufprall kein Brand vorliegt und der Pilot fähig ist, Motor, Brennstoff und Elektrik auszuschalten, ist die Gefahr eines Brandes nach dem Aufprall geringer. Wenn der Pilot vermutet, dass nach dem Aufprall ein Brand verursacht wird, sollte direkt vor Einnahme der Notlandeposition eine Tür entriegelt werden, um ein schnelles Verlassen des Flugzeugs zu ermöglichen.

#### *Bodenwind*

Wenn im Landebereich Bodenwind mit ca. 30 Knoten oder mehr vorhanden ist, besteht die Möglichkeit, dass der Fallschirm das Flugzeug nach dem Aufsetzen weiter zieht, vor allem wenn das Gelände eben und ohne Hindernisse ist. Um sicherzustellen, dass die Insassen schnell nach Stillstand des Flugzeugs das Flugzeug verlassen können, kann der Pilot die Entscheidung treffen, die Copiloten-Tür für die CAPS-Landung zu entriegeln. Die Insassen müssen sich vor dem Aufsetzen in der Notlandeposition befinden. Sie dürfen die Sitzgurte nicht lösen, bis das Flugzeug zum Stillstand gekommen ist. Sobald das Flugzeug zum Stillstand gekommen ist, sollten die Insassen das Flugzeug verlassen und sofort windaufwärts laufen, damit sie bei einer plötzlichen Windböe nicht von dem eventuell weiter gezogenen Flugzeug getroffen werden.

Leerseite